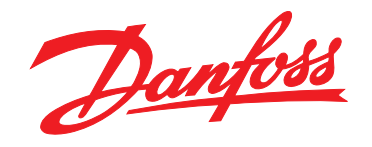

# **Guida alla progettazione VLT**® **AutomationDrive FC 300 90-1200 kW**

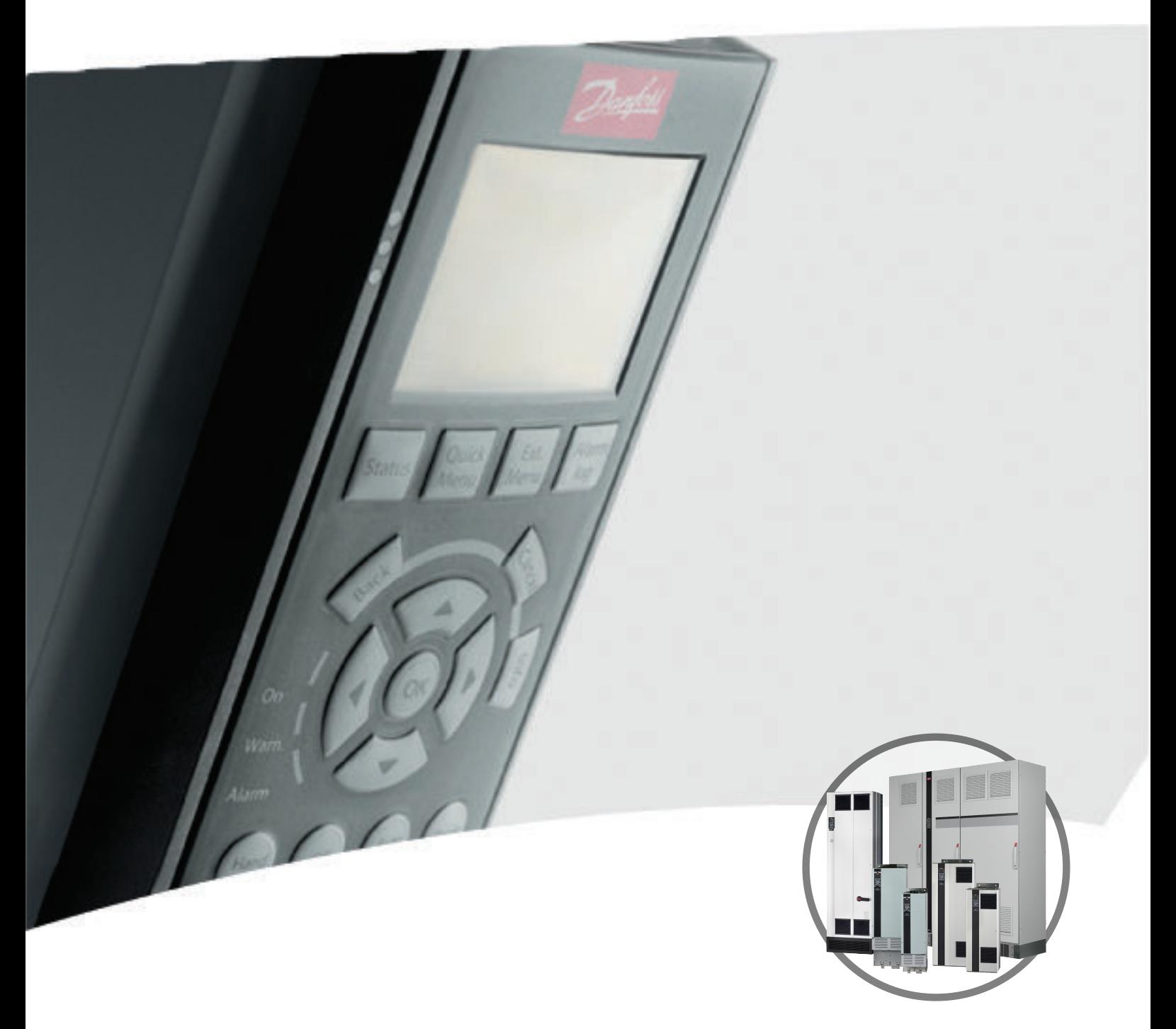

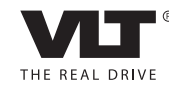

www.danfoss.com/drives

#### **Sommario**

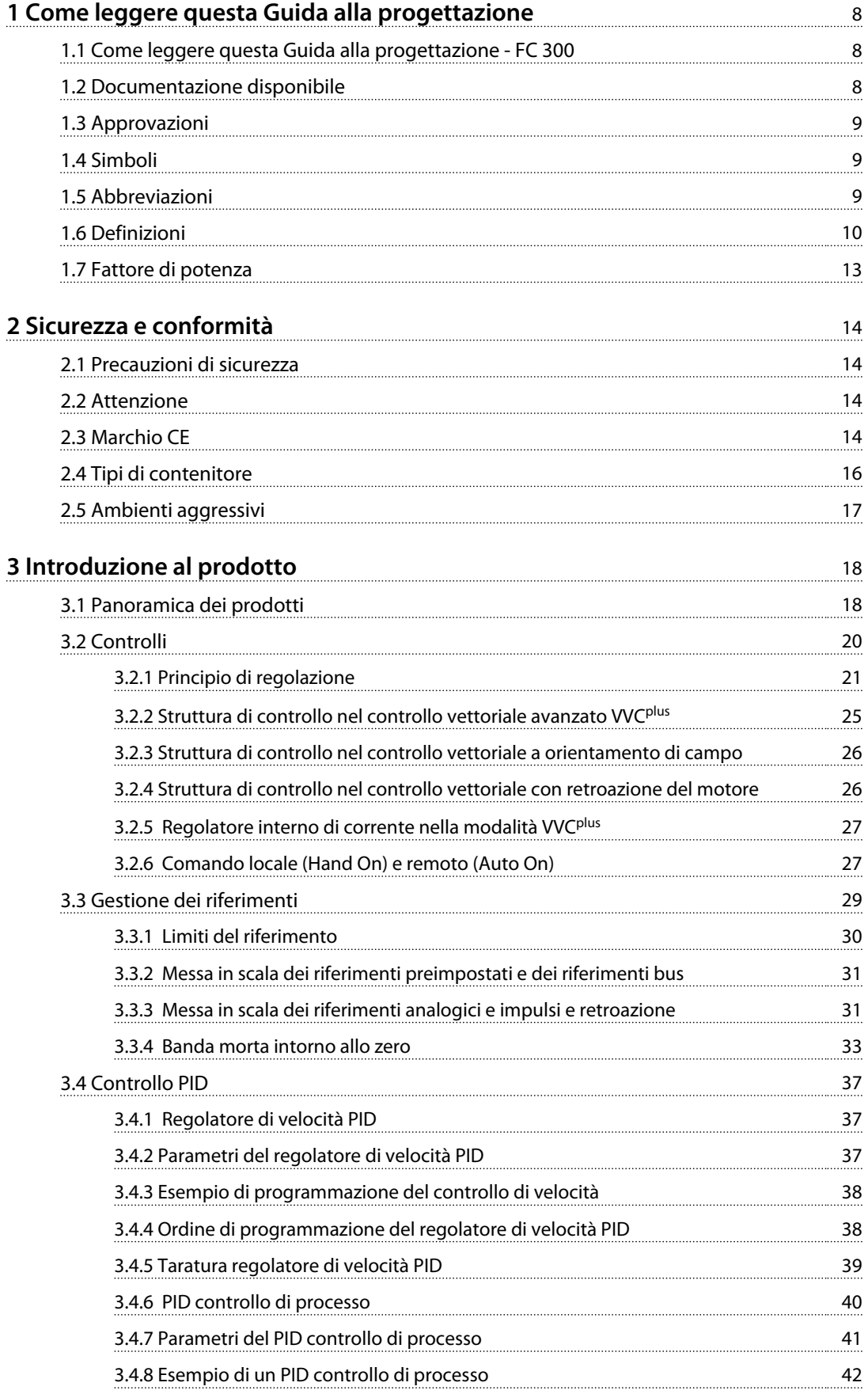

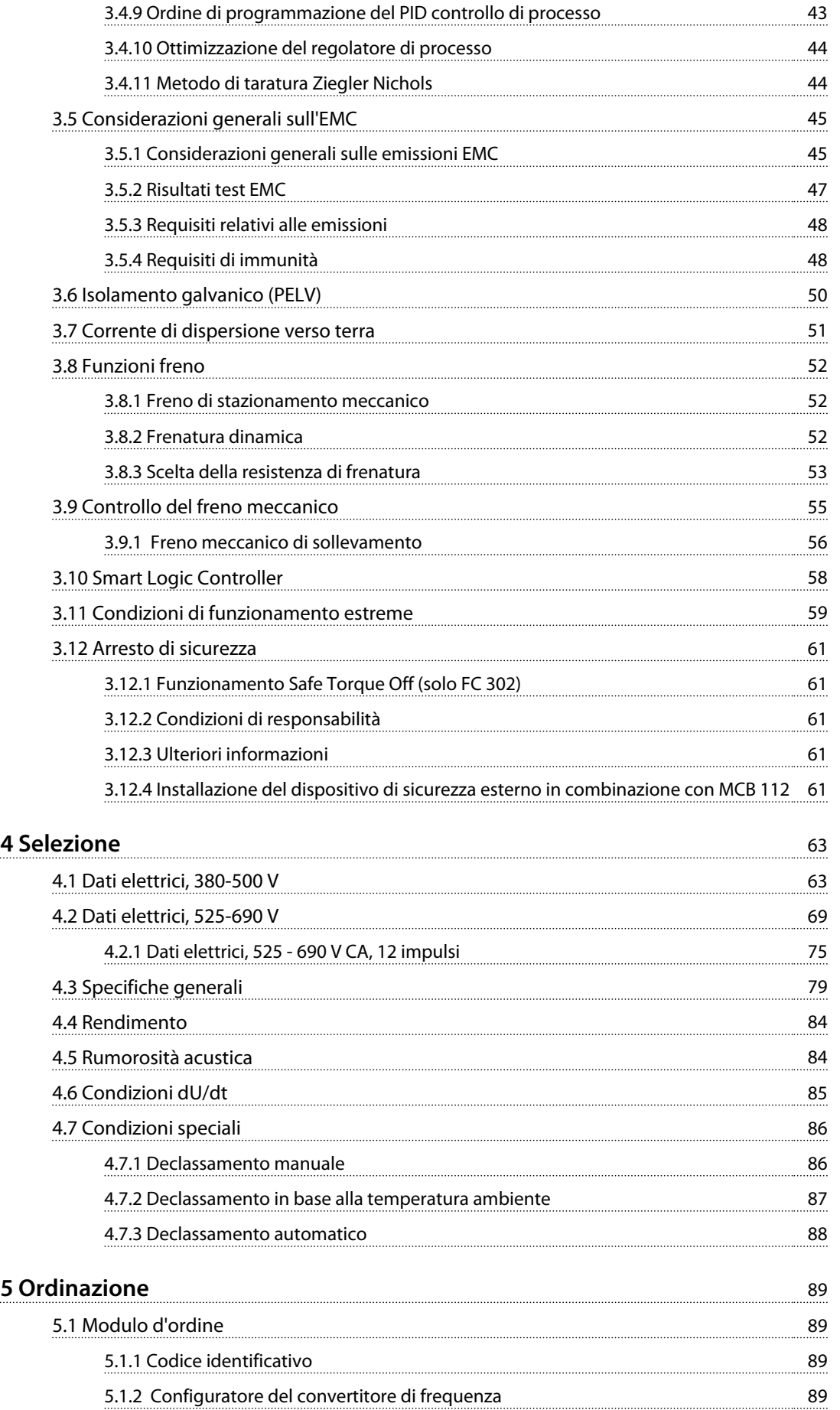

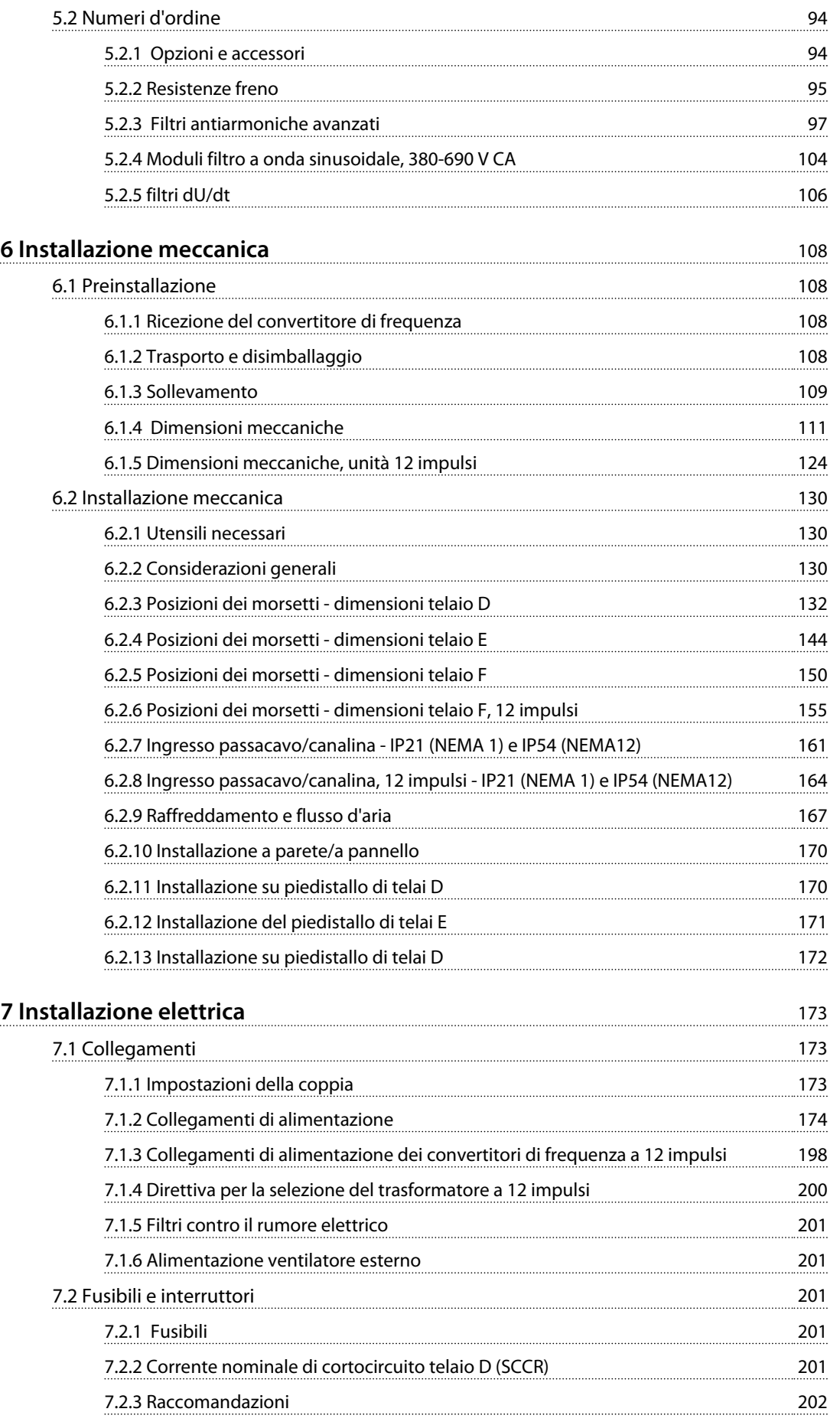

**Sommario Guida alla progettazione VLT**® **AutomationDrive FC 300 90-1200 kW**

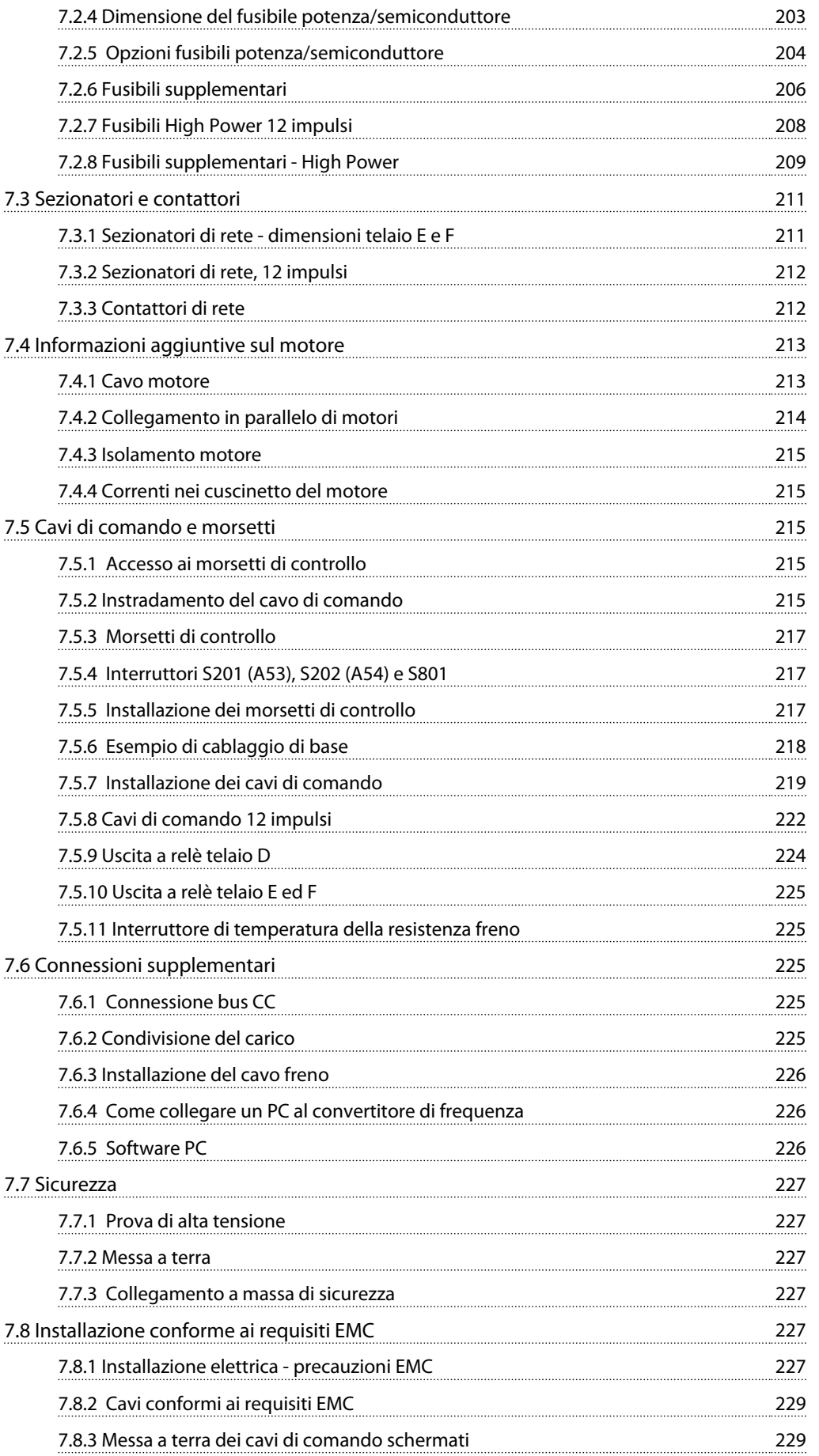

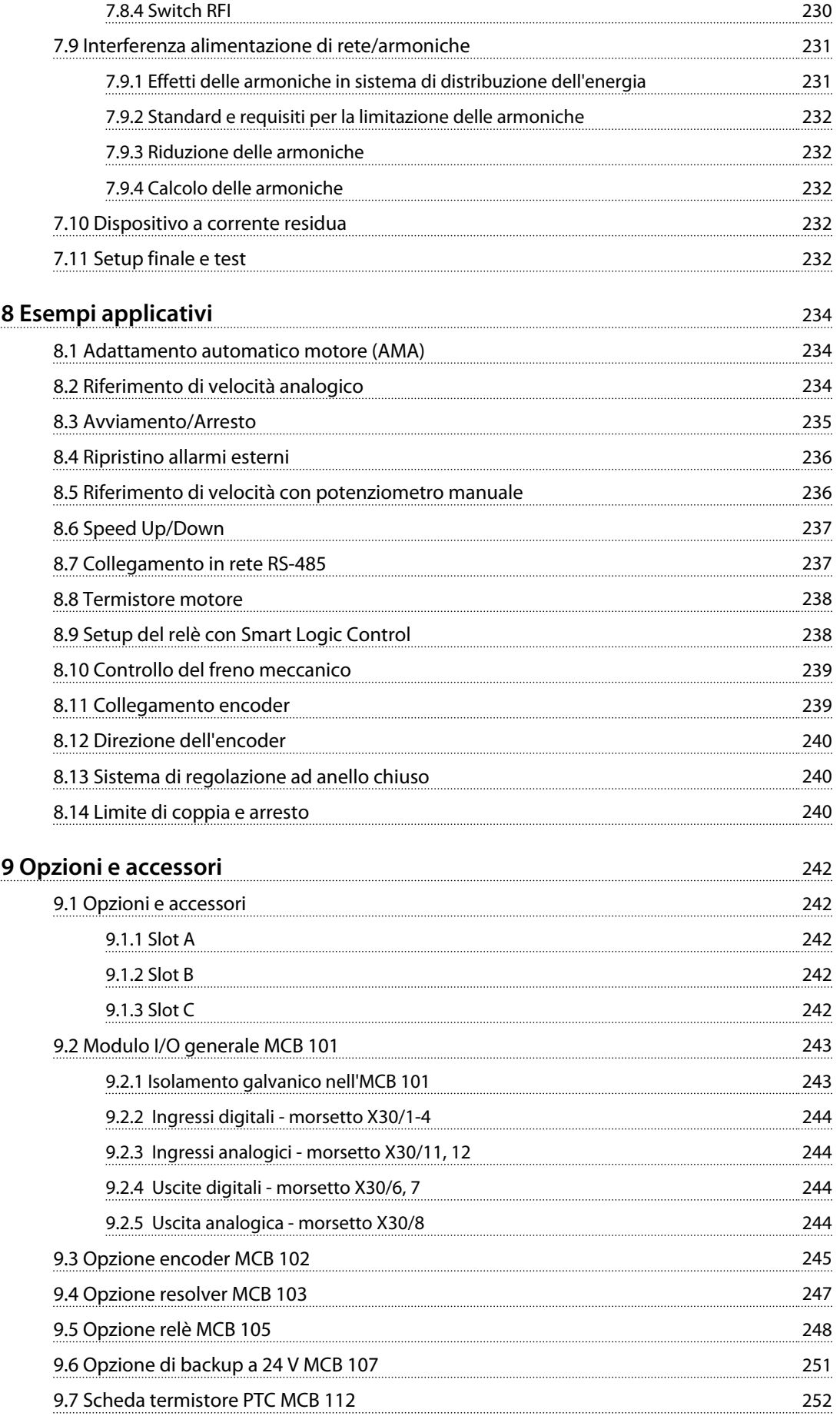

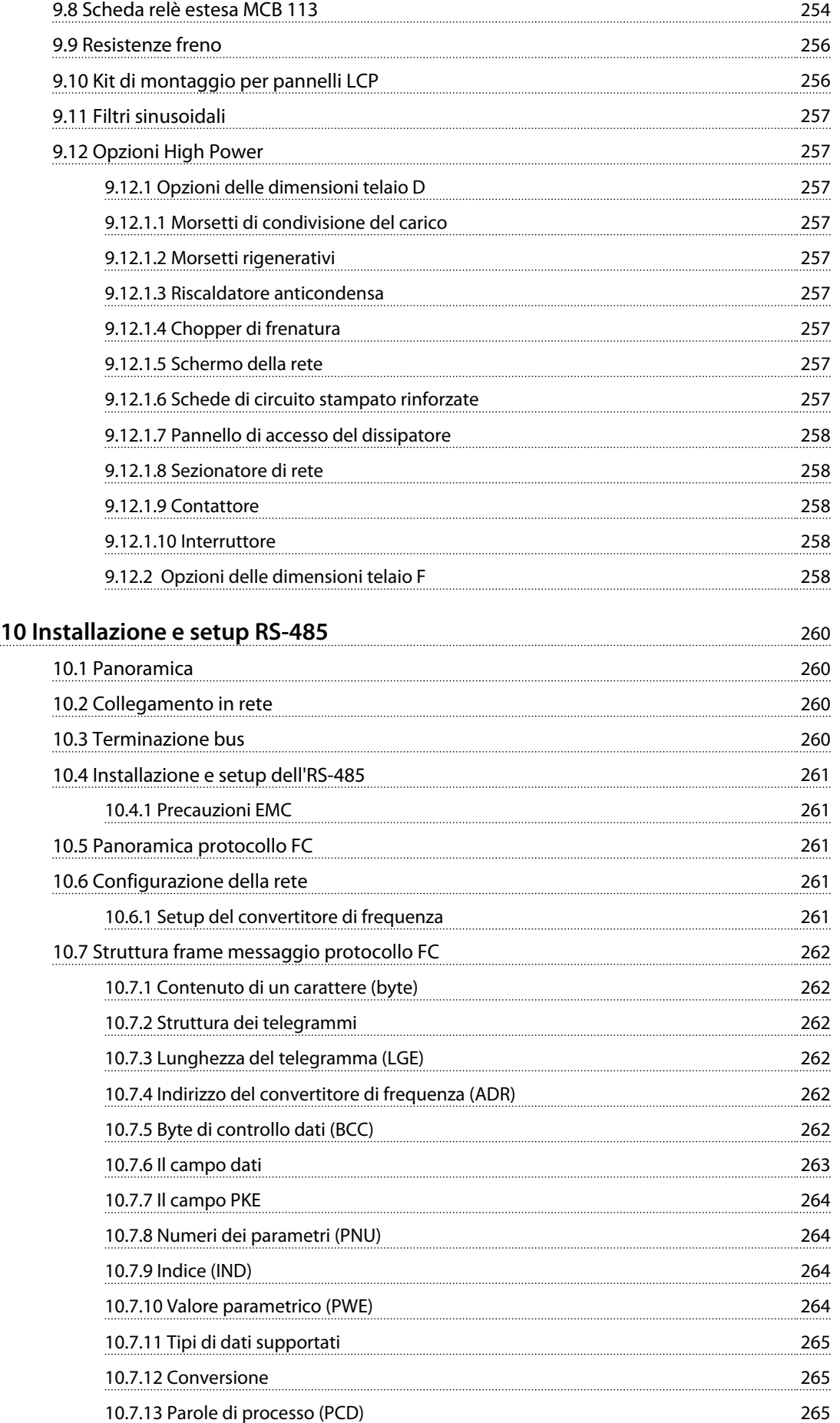

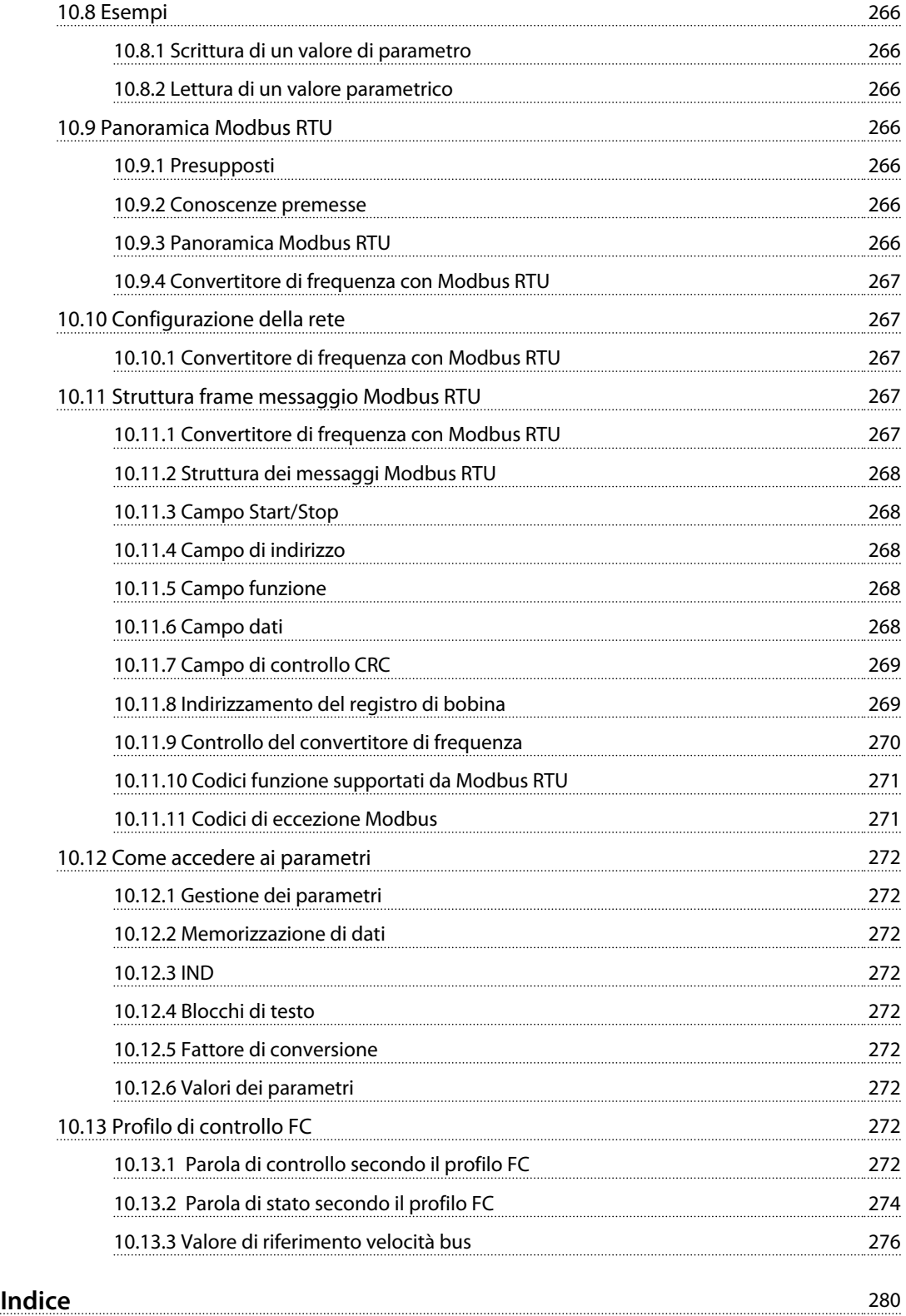

## <span id="page-9-0"></span>1 Come leggere questa Guida alla progettazione

#### 1.1 Come leggere questa Guida alla progettazione - FC 300

La presente pubblicazione contiene informazioni di proprietà di Danfoss. Accettando e utilizzando questo manuale, il lettore acconsente all'uso delle informazioni in esso contenute esclusivamente per la messa in funzione delle unità di Danfoss o di altri fornitori purché tali apparecchiature siano destinate alla comunicazione con le unità Danfoss attraverso un collegamento di comunicazione seriale. La presente pubblicazione è protetta dalle leggi sui diritti d'autore danesi e di numerosi altri paesi.

Danfoss non garantisce che un programma software, prodotto in conformità con le linee guida dettate nel presente manuale, funzioni correttamente in qualsiasi ambiente fisico, hardware o software.

Sebbene Danfoss abbia testato e rivisto la documentazione inclusa nel presente manuale, non viene fornita alcuna garanzia o dichiarazione Danfoss, espressa o implicita, rispetto a tale documentazione, inclusa la sua qualità, adempimento o adeguatezza per un particolare scopo.

In nessun caso Danfoss sarà responsabile per danni diretti, indiretti, speciali, incidentali o conseguenti derivanti dall'uso o dall'uso improprio delle informazioni contenute nel presente manuale, anche previo avviso della possibilità di tali danni. In particolare, Danfoss non è responsabile dei costi, inclusi ma non a titolo esaustivo, i costi derivanti da perdita di guadagni o profitto, perdita o danneggiamento delle apparecchiature, smarrimento di programmi computerizzati, perdita di dati, costi per la sostituzione degli stessi o per qualsiasi altra rivendicazione da terzi.

Danfoss si riserva il diritto di rivedere la presente pubblicazione in qualsiasi momento e di apportare modifiche al suo contenuto senza preavviso od obbligo di notifica, verso utenti attuali o precedenti, in merito a tali revisioni o modifiche.

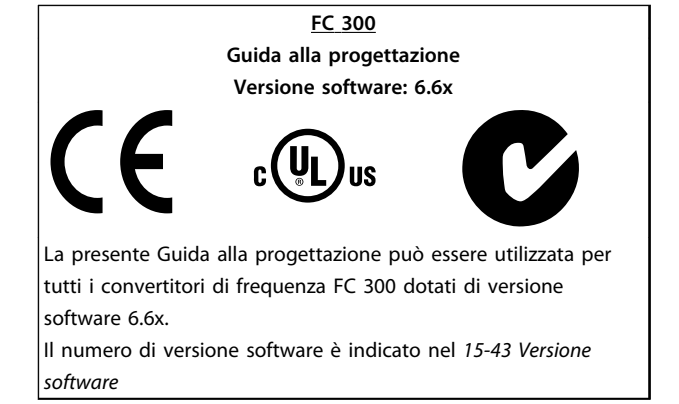

<u>Danfoss</u>

#### **Tabella 1.1 Etichetta recante la versione software**

#### 1.2 Documentazione disponibile

- **•** Il *manuale di funzionamento* viene spedito insieme all'unità e include informazioni sull'installazione e l'avviamento.
- **•** La *Guida alla progettazione* fornisce tutte le informazioni tecniche sul convertitore di frequenza, telai D, E ed F, nonché sulla progettazione e sulle applicazioni del cliente.
- **•** La *Guida alla programmazione* fornisce informazioni sulla programmazione e include le descrizioni complete dei parametri.
- **•** Il *manuale di funzionamento Profibus* fornisce le informazioni per controllare, monitorare e programmare il convertitore di frequenza mediante un bus di campo Profibus.
- **•** Il *manuale di funzionamento DeviceNet* fornisce informazioni per controllare, monitorare e programmare il convertitore di frequenza tramite un bus di campo DeviceNet.

La documentazione tecnica Danfoss è disponibile nella versione stampata negli uffici vendita Danfoss locali o online all'indirizzo:

*www.danfoss.com/BusinessAreas/DrivesSolutions/Documentations/VLT+Technical+Documentation.htm*

#### <span id="page-10-0"></span>1.3 Approvazioni

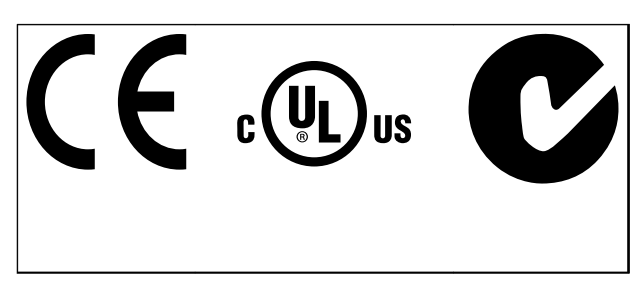

**Tabella 1.2 Marchi di conformità: CE, UL e C-Tick**

Il convertitore di frequenza soddisfa i requisiti UL508C di protezione termica. Per maggiori informazioni, consultare*[capitolo 3.11.1 Protezione termica del motore](#page-61-0)*.

#### 1.4 Simboli

Nel presente documento vengono utilizzati i seguenti simboli.

## **AVVISO**

**Indica una situazione potenzialmente rischiosa che potrebbe causare morte o lesioni gravi.**

## **ATTENZIONE**

**Indica una situazione potenzialmente rischiosa che potrebbe causare lesioni leggere o moderate. Potrebbe essere utilizzata anche per mettere in guardia da pratiche non sicure.**

#### *AVVISO!*

**Indica informazioni importanti, incluse situazioni che potrebbe causare danni alle apparecchiature o alla proprietà.**

#### 1.5 Abbreviazioni

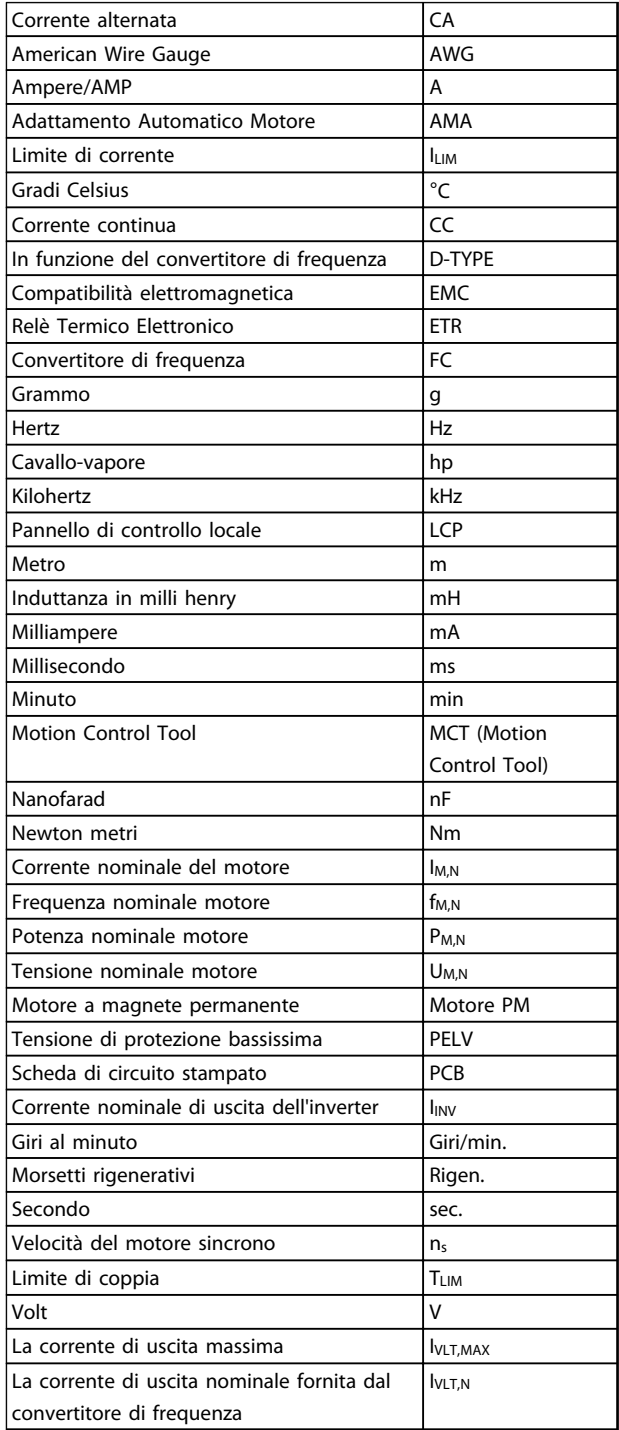

**Tabella 1.3 Abbreviazioni usate in questo manuale**

**1 1**

#### 1.6 Definizioni

#### **Convertitore di frequenza:**

**IVLT,MAX** La corrente di uscita massima.

#### **IVLT,N**

<span id="page-11-0"></span>**1 1**

La corrente di uscita nominale fornita dal convertitore di frequenza.

#### **UVLT, MAX**

La tensione in uscita massima.

#### **Ingresso:**

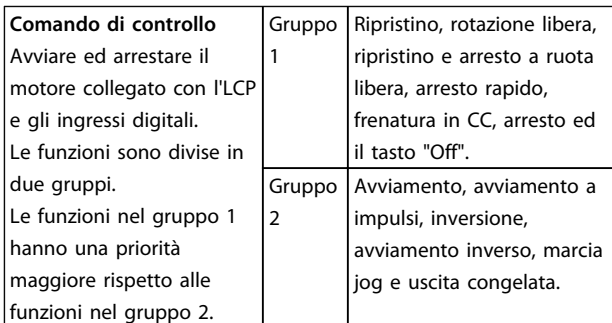

#### **Tabella 1.4 Funzioni degli ingressi**

#### **Motore:**

#### **fJOG**

La frequenza motore quando viene attivata la funzione marcia jog (mediante i morsetti digitali).

#### **fM**

La frequenza motore.

**fMAX** La frequenza massima del motore.

**fMIN** La frequenza minima del motore.

**fM,N** Frequenza nominale del motore (dati di targa).

#### **IM**

La corrente motore.

**IM,N** Corrente nominale del motore (dati di targa).

**nM,N** La velocità nominale del motore (dati di targa).

#### **PM,N**

La potenza nominale del motore (dati di targa).

Danfoss

#### **TM,N**

La coppia nominale (del motore).

#### **U<sup>M</sup>** La tensione istantanea del motore.

**UM,N** Tensione nominale del motore (dati di targa).

#### **Coppia di interruzione:**

## ns

Velocità sincrona del motore.

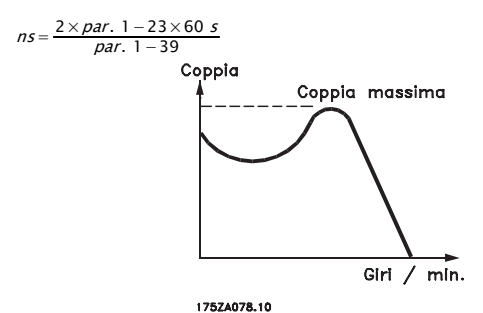

**Disegno 1.1 grafico della coppia di interruzione**

#### **ηVLT**

Le prestazioni del convertitore di frequenza vengono definite come il rapporto tra la potenza di uscita e quella di ingresso.

#### **Comando di disabilitazione dell'avviamento**

Un comando di arresto appartenente ai comandi di controllo del gruppo 1.

#### **Comando di arresto**

Vedere il gruppo di parametri comandi di controllo.

#### **Riferimenti:**

#### **Riferimento analogico**

Un segnale trasmesso agli ingressi analogici 53 o 54 può essere in tensione o in corrente.

#### **Riferimento binario**

Un segnale applicato alla porta di comunicazione seriale (FS-485 morsetto 68–69).

#### **Riferimento Bus**

Un segnale trasmesso alla porta di comunicazione seriale (porta FC).

**Come leggere questa Guida a... Guida alla progettazione VLT**® **AutomationDrive FC 300 90-1200 kW**

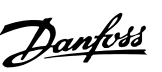

**1 1**

#### **Riferimento preimpostato**

Un riferimento preimpostato definito impostato tra -100% e +100% dell'intervallo di riferimento. Selezione di otto riferimenti preimpostati mediante i morsetti digitali.

#### **Riferimento impulsi**

Un segnale a impulsi di frequenza trasmesso agli ingressi digitali (morsetto 29 o 33).

#### **RefMAX**

Determina la relazione tra l'ingresso di riferimento al 100% del valore di fondo scala (tipicamente 10 V, 20 mA) e il riferimento risultante. Il valore di riferimento massimo è impostato in *3-03 Maximum Reference*.

#### **RefMIN**

Determina la relazione tra l'ingresso di riferimento al 0% del valore di fondo scala (tipicamente 0 V, 0 mA, 4 mA) e il riferimento risultante. Il valore di riferimento minimo è impostato in *3-02 Minimum Reference*.

#### **Varie:**

#### **Ingressi analogici**

Gli ingressi analogici vengono utilizzati per controllare varie funzioni del convertitore di frequenza. Esistono due tipi di ingressi analogici: Ingresso in corrente, 0–20 mA e 4–20 mA Ingresso in tensione, 0–10 V CC.

#### **Uscite analogiche**

Le uscite analogiche sono in grado di fornire un segnale di 0–20 mA, 4–20 mA o un segnale digitale.

#### **Adattamento automatico motore, AMA**

L'algoritmo AMA determina i parametri elettrici del motore accoppiato in arresto.

#### **Resistenza di frenatura**

La resistenza di frenatura è un modulo in grado di assorbire la potenza freno generata nella fase di frenatura rigenerativa. Questa potenza di frenatura rigenerativa aumenta la tensione del circuito intermedio e un chopper di frenatura assicura che la potenza venga trasmessa alla resistenza di frenatura.

#### **Caratteristiche CT**

Caratteristiche di coppia costante usate per tutti i compressori a vite e scroll.

#### **Ingressi digitali**

Gli ingressi digitali consentono di controllare varie funzioni del convertitore di frequenza.

#### **Uscite digitali**

Il convertitore di frequenza dispone di due stadi di uscita a stato solido che sono in grado di fornire un segnale a 24 V CC (max. 40 mA).

#### **DSP**

Processore Digitale di Segnali.

#### **Uscite a relè:**

Il convertitore di frequenza dispone di due uscite a relè programmabili.

#### **ETR**

Il relè termico elettronico è un calcolo del carico termico basato sul carico corrente e sul tempo. Lo scopo consiste nello stimare la temperatura del motore.

#### **GLCP:**

Pannello di controllo locale grafico (LCP102)

#### **Hiperface®**

Hiperface® è un marchio registrato da Stegmann.

#### **Inizializzazione**

Se viene eseguita un'inizializzazione (*14-22 Operation Mode*), i parametri programmabili del convertitore di frequenza ritornano alla loro impostazione di default.

#### **Duty cycle intermittente**

Un tasso di utilizzo intermittente fa riferimento a una sequenza di duty cycle. Ogni ciclo è costituito da un periodo a carico e di un periodo a vuoto. Il funzionamento può avvenire sia con servizio (intermittente) periodico sia aperiodico.

#### **LCP**

Il Pannello di Controllo Locale (LCP) rappresenta un'interfaccia completa per il controllo e la programmazione del convertitore di frequenza. L'LCP è estraibile e può, con il kit di montaggio opzionale, essere installato fino a 3 metri di distanza dal convertitore di frequenza, in un pannello anteriore.

L'LCP è disponibile in due versioni:

- **•** LCP101 numerico (NLCP)
- **•** LCP102 grafico (GLCP)

#### **lsb**

Bit meno significativo.

#### **MCM**

Abbreviazione per Mille Circular Mil, un'unità di misura americana della sezione trasversale dei cavi. 1 MCM ≡ 0,5067 mm<sup>2</sup>.

## **1 1**

Bit più significativo.

#### **NLCP**

**msb**

Pannello di controllo locale numerico LCP101.

#### **Parametri on-line/off-line**

Le modifiche ai parametri on-line vengono attivati immediatamente dopo la variazione del valore dei dati. Le modifiche ai parametri off-line non vengono attivate finché non viene immesso [OK] sull'LCP.

#### **Controllore PID**

Il controllore PID mantiene la velocità, pressione e temperatura desiderata, regolando la frequenza di uscita in base alle variazioni del carico.

#### **PCD**

Dati di processo.

#### **Ingresso digitale/encoder incrementale**

Si utilizza un sensore digitale esterno per retroazionare informazioni sulla velocità e sulla direzione del motore. Gli encoder vengono usati per una retroazione precisa ad alta velocità in applicazioni a dinamica elevata. Il collegamento all'encoder avviene mediante il morsetto 32 o l'opzione encoder MCB 102.

#### **RCD**

Dispositivo a corrente residua. Un dispositivo che disinserisce un circuito in caso di sbilanciamento tra un conduttore sotto tensione e la terra. Anche noto con il nome di interruttore automatico differenziale (GFCI).

#### **Setup**

Le impostazioni dei parametri possono essere salvate in quattro setup. Cambiare tra le 4 programmazioni parametri e modificare un setup mentre è attivo un altro setup.

#### **SFAVM**

Modello di commutazione chiamato **S**tator Flux oriented Asynchronous Vector **M**odulation (Modulazione vettoriale asincrona a orientamento di campo nello statore) (*14-00 Switching Pattern*).

#### **Compensazione dello scorrimento**

Il convertitore di frequenza compensa lo scorrimento del motore integrando la frequenza in base al carico rilevato del motore, mantenendo costante la velocità del motore.

#### **Smart Logic Control (SLC)**

L'SLC è una sequenza di interventi definiti dall'utente, i quali vengono eseguiti quando gli eventi associati definiti dall'utente sono valutati come TRUE dall'SLC.

#### **STW**

Parola di stato.

#### **Termistore:**

Una resistenza dipendente dalla temperatura, installata nei punti in cui viene controllata la temperatura (convertitore di frequenza o motore).

<u>Danfoss</u>

#### **THD**

Distorsione armonica totale. Uno stato di distorsione armonica totale.

#### **Scatto**

Uno stato al quale si passa in situazioni di guasto, ad esempio se il convertitore di frequenza è soggetto a un surriscaldamento o quando interviene per proteggere il motore, un processo o un meccanismo. Il riavvio viene impedito finché la causa del guasto non è stata eliminata e lo stato di scatto viene annullato attivando il ripristino oppure, in alcuni casi, tramite la programmazione di un ripristino automatico. Non usare lo scatto per la sicurezza personale.

#### **Scatto bloccato**

Uno stato che si verifica in situazioni di guasto in cui il convertitore di frequenza entra in autoprotezione e richiede un intervento manuale. Se il convertitore di frequenza è ad esempio soggetto a un cortocircuito sull'uscita, passerà allo stato di scatto bloccato. Uno scatto bloccato può essere annullato scollegando la rete, eliminando la causa del guasto e ricollegando il convertitore di frequenza all'alimentazione.

#### **Caratteristiche VT**

Caratteristiche coppia variabile utilizzate per pompe e ventole.

#### **VVC**plus

Rispetto a una regolazione a rapporto tensione/frequenza tradizionale, il Controllo Vettoriale della Tensione (VVC<sup>plus</sup>) migliora sia la dinamica che la stabilità, anche nel caso di variazioni della velocità di riferimento e della coppia di carico.

#### **60**° **AVM**

Modello di commutazione chiamato 60°**A**synchronous Vector Modulation (Modulazione vettoriale asincrona) (vedi *14-00 Switching Pattern*).

#### <span id="page-14-0"></span>1.7 Fattore di potenza

Il fattore di potenza indica la relazione fra I<sub>1</sub> e IRMS.

Fattore di potenza =  $\frac{\sqrt{3} \times U \times \Pi \times COSp}{\sqrt{3} \times U \times IRMS}$ 

Fattore di potenza per regolazione trifase:

```
=\frac{I_1 \times cos\varphi 1}{I_{RMS}} = \frac{I_1}{I_{RMS}} da cui cos\varphi 1 = 1
```
Il fattore di potenza indica in che misura il convertitore di frequenza impone un carico sull' alimentazione di rete. Quanto minore è il fattore di potenza, tanto maggiore è la corrente di ingresso IRMS per lo stesso rendimento in kW.

### $IRMS = \sqrt{I_1^2 + I_5^2 + I_7^2 + \ldots + I_n^2}$

Un fattore di potenza elevato indica inoltre che le differenti correnti armoniche sono basse. Le bobine CC incorporate producono un elevato fattore di potenza, il quale minimizza il carico applicato sull'alimentazione di rete.

## **2 2**

## 2.1 Precauzioni di sicurezza

<span id="page-15-0"></span>2 Sicurezza e conformità

I convertitore di frequenza contengono componenti ad alta tensione e hanno il potenziale di provocare lesioni letali se usati in modo improprio. Solo tecnici addestrati dovrebbero installare e far funzionare l'apparecchiatura. Non dovrebbe essere tentato di effettuare alcun lavori di riparazione senza prima staccare il convertitore di frequenza dall'alimentazione elettrica ed attendere il tempo prescritto fino alla dissipazione dell'energia elettrica accumulata.

È obbligatorio osservare rigorosamente le precauzioni di sicurezza e le note sulla sicurezza per assicurare un funzionamento sicuro del convertitore di frequenza.

#### 2.2 Attenzione

## **AVVISO**

#### **TEMPO DI SCARICA**

**I convertitori di frequenza contengono condensatori del bus CC che rimangono carichi anche quando il convertitore di frequenza non è alimentato. Per evitare rischi di folgorazione, scollegare i seguenti componenti:**

- **• Rete CA**
- **• Motori del tipo a magneti permanenti**
- **• Alimentatori a bus CC remoto, incluse le batterie di riserva e i collegamenti UPS e bus CC ad altri convertitori di frequenza.**

**Attendere che i condensatori si scarichino completamente prima di eseguire qualsiasi lavoro di manutenzione o di riparazione. Il tempo di attesa è indicato nella tabella** *Tempo di scarica del condensatore***. Il mancato rispetto del tempo di attesa specificato dopo il disinserimento dell'alimentazione prima di effettuare lavori di manutenzione o riparazione, potrebbe causare lesioni gravi o mortali.**

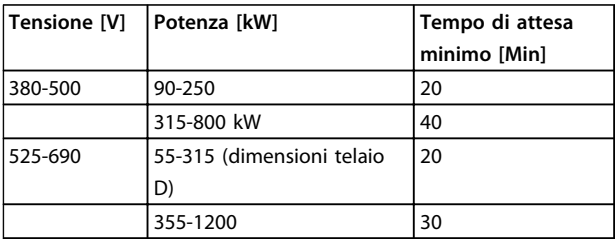

**Tabella 2.1 Tempi di scarica del condensatore**

#### 2.2.1 Istruzioni per lo smaltimento

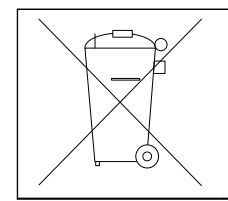

Non smaltire le apparecchiature che contengono componenti elettrici insieme ai rifiuti domestici. Raccoglierle separatamente in conformità alle leggi locali e attualmente vigenti.

Danfoss

**Tabella 2.2 Istruzioni per lo smaltimento**

#### 2.3 Marchio CE

#### 2.3.1 Conformità CE ed etichettatura

#### **Direttiva macchine (2006/42/CE)**

I convertitori di frequenza non rientrano nella direttiva macchine. Tuttavia, se un convertitore di frequenza deve essere utilizzato in una macchina, Danfoss fornisce informazioni sugli aspetti di sicurezza relativi al convertitore di frequenza.

#### **Cos'è la conformità e il marchio CE?**

Il marchio CE ha lo scopo di evitare ostacoli tecnici al commercio in ambito EFTA ed UE. Il marchio CE introdotto dalla UE è un semplice metodo per indicare se un prodotto è conforme alle corrispondenti direttive UE. Il marchio CE non fornisce indicazioni sulla qualità o sulle specifiche dei prodotti. I convertitori di frequenza sono oggetto di due direttive UE:

#### **Direttiva sulla bassa tensione (2006/95/EC)**

I convertitori di frequenza devono essere dotati di marchio CE in conformità alla direttiva sulla bassa tensione del 1° gennaio 1997. La direttiva concerne tutte le apparecchiature elettriche funzionanti negli intervalli di tensione compresi fra 50 - 1000 V CA e 75 - 1500 V CC. Danfoss applica i marchi CE in base alla direttiva e rilascia su richiesta una dichiarazione di conformità.

#### **Direttiva EMC (2004/108/CE)**

EMC è l'abbreviazione di compatibilità elettromagnetica. La presenza di compatibilità elettromagnetica significa che l'interferenza reciproca fra diversi componenti e apparecchiature non influisce sul loro funzionamento.

La direttiva EMC è entrata in vigore il 1° gennaio 1996. Danfoss applica i marchi CE in base alla direttiva e rilascia su richiesta una dichiarazione di conformità. Per eseguire un'installazione in conformità ai requisiti EMC, vedere *[capitolo 7.8 Installazione conforme ai requisiti EMC](#page-228-0)*. Inoltre specifichiamo le norme a cui si conformano i nostri prodotti. Danfoss offre i filtri presentati nelle specifiche e fornisce altri tipi di assistenza al fine di assicurare risultati EMC ottimali.

Nella maggior parte dei casi, il convertitore di frequenza viene utilizzato in impianti realizzati da professionisti del settore, come componente complesso inserito in un'applicazione, in un sistema o in un impianto di grandi dimensioni. È importante ricordare che qualsiasi responsabilità relativa alle caratteristiche EMC finali dell'applicazione, del sistema o dell'impianto, a carico dell'installatore.

#### 2.3.2 Campo di applicazione della direttiva

Le *"Linee guida per l'applicazione della direttiva del Consiglio 2004/108/CE"*) dell'UE definiscono tre situazioni tipiche di utilizzo di un convertitore di frequenza. Vedere il seguente elenco per la copertura EMC e il marchio CE.

- 1. Il convertitore di frequenza viene venduto direttamente al consumatore finale, ad esempio a un mercato fai-da-te. Il consumatore finale è una persona inesperta che installa il convertitore di frequenza da usare con un elettrodomestico. Per queste applicazioni il convertitore di frequenza deve essere dotato di marchio CE in base alla direttiva EMC.
- 2. Il convertitore di frequenza viene venduto per l'installazione in un impianto progettato da professionisti del settore. Il convertitore di frequenza e l'impianto finito non devono essere dotati di marchio CE in base alla direttiva EMC. Tuttavia l'apparecchio deve essere conforme ai requisiti EMC fondamentali della direttiva. La conformità è assicurata utilizzando componenti, apparecchiature e sistemi dotati di marchio CE in base alla direttiva EMC.
- 3. Il convertitore di frequenza viene venduto come parte di un sistema completo quale ad esempio un sistema di condizionamento dell'aria. Il sistema completo deve essere dotato di marchio CE in base alla direttiva EMC. Il produttore può garantire il marchio CE in base alla direttiva EMC utilizzando componenti a marchio CE oppure verificando la compatibilità elettromagnetica del sistema. Se il produttore sceglie di usare solo componenti con marchio CE, non esiste alcuna necessità di testare l'intero sistema.

#### 2.3.3 Convertitore di frequenza Danfoss VLT e marchio CE

Il marchio CE ha una funzione positiva quando viene usato per il suo scopo originale, che è quello di facilitare il commercio in ambito UE ed EFTA.

Il marchio CE può coprire molte specifiche diverse, pertanto è necessario controllare il marchio CE per assicurarsi che copra le applicazioni pertinenti.

Danfoss applica i marchi CE sui convertitori di frequenza conformi alla direttiva sulla bassa tensione. Ciò significa che se il convertitore di frequenza è installato correttamente, Danfoss garantisce la conformità con la direttiva Bassa Tensione. Danfoss rilascia una dichiarazione di conformità a conferma del fatto che il nostro marchio CE è conforme alla direttiva Bassa Tensione.

Il marchio CE viene applicato anche nel caso in cui siano state rispettate le istruzioni per un'installazione e un filtraggio conformi ai requisiti EMC.

Istruzioni dettagliate per un'installazione conforme ai requisiti EMC sono presenti in *[Capitolo 7.8 Installazione](#page-228-0) [conforme ai requisiti EMC](#page-228-0)*. Inoltre Danfoss specifica gli standard a cui si conformano i nostri prodotti.

#### 2.3.4 Conformità alla Direttiva EMC 2004/108/CE

Gli utenti principali del convertitore di frequenza sono professionisti del settore, che lo usano come componente complesso facente parte di un'applicazione, un sistema o un impianto di dimensioni più grandi. La responsabilità relativa alle caratteristiche EMC finali dell'applicazione, del sistema o dell'impianto resta a carico dell'installatore. Come ausilio per l'installatore, Danfoss ha realizzato direttive di installazione EMC per sistemi motorizzati. Se vengono rispettate le istruzioni per un'installazione conforme ai requisiti EMC, è assicurata la conformità alle norme ed ai livello di test indicati per i sistemi motorizzati. Vedere *[capitolo 3.5.4 Requisiti di immunità](#page-49-0)*.

<u>Danfoss</u>

<span id="page-17-0"></span>2.4 Tipi di contenitore

**I convertitori di frequenza della serie VLT sono disponibili in vari tipi di contenitore per soddisfare al meglio ai requisiti dell'applicazione. I gradi di protezione sono forniti in base a 2 norme internazionali:**

- **•** NEMA (National Electrical Manufacturers Association) negli Stati Uniti
- **•** Gradi IP (International Protection/Protezione internazionale) delineati dall'IEC (International Electrotechnical Commission/Commissione elettrotecnica internazionale) nel resto del mondo

I convertitori di frequenza VLT Danfoss standard sono disponibili in vari tipi di contenitore per soddisfare i requisiti dell'IP00 (chassis), IP20, IP21 (NEMA 1), o IP54 (NEMA12).

#### **Norme UL e NEMA**

**NEMA/UL tipo 1** – Contenitori costruiti per l'uso al coperto per fornire un grado di protezione al personale contro il contatto accidentale con le unità racchiuse e per fornire un grado di protezione contro la caduta di sporcizia.

**NEMA/UL tipo 12** – Contenitori d'uso universale sono concepiti per essere usati al coperto al fine di proteggere le unità racchiuse contro i seguenti contaminanti:

- **•** fibre
- **•** filaccia
- **•** polvere e sporcizia
- **•** sciacquio
- **•** infiltrazioni
- **•** gocciolamento e condensazione esterna di liquidi non corrosivi

Non devono esserci fori che attraversano il contenitore né canaline passacavi o aperture per tubi, tranne se usate con guarnizioni resistenti all'olio per montare meccanismi a tenuta d'olio o a tenuta di polvere. Anche le porte sono dotate di guarnizioni resistenti all'olio. Inoltre, i contenitori per controllori combinati dispongono di porte a battente che si aprono orizzontalmente e che richiedono un utensile per essere aperte.

Il tipo UL convalida che i contenitori soddisfano le norme NEMA. I requisiti di costruzione e di test per i contenitori sono forniti nella pubblicazione delle norme NEMA 250-2003 e UL 50, undicesima edizione.

#### **Codici IP**

*Tabella 2.4* fornisce un riferimento incrociato tra i 2 standard. *Tabella 2.3* dimostra come leggere il codice numerico IP e definisce i livelli di protezione. I convertitori di frequenza soddisfano i requisiti di entrambi.

<u>Danfoss</u>

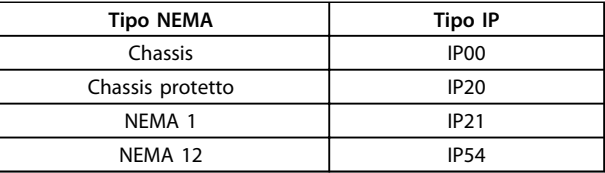

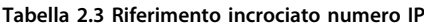

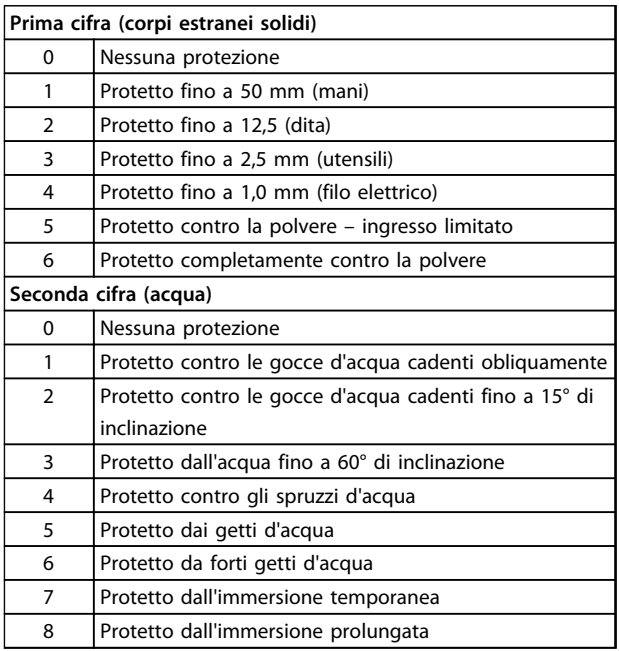

**Tabella 2.4 Definizioni dei codici numerici IP**

# <u>Danfoss</u>

#### <span id="page-18-0"></span>2.5 Ambienti aggressivi

Un convertitore di frequenza contiene numerosi componenti meccanici ed elettronici, di cui molti sono vulnerabili agli impatti ambientali.

## **ATTENZIONE**

**Evitare di installare il convertitore di frequenza in ambienti con liquidi, particelle o gas trasportati dall'aria che potrebbero danneggiare i componenti elettronici. La mancata applicazione di misure protettive adeguate aumenta il rischio di interruzioni del servizio e contemporaneamente riduce la durata del convertitore di frequenza.**

#### **Grado di protezione secondo IEC 60529**

Per evitare contatti trasversali e cortocircuiti tra morsetti, connettori, tracce e la circuiteria relativa alla sicurezza, dovuti a oggetti estranei, la funzione Safe Torque Off (STO) deve essere installata e fatta funzionare in un armadio di controllo con grado di protezione IP54 o superiore (o in un ambiente equivalente).

I liquidi possono essere trasportati attraverso l'aria e condensarsi all'interno del convertitore di frequenza, generando un processo di corrosione dei componenti e delle parti metalliche. Vapore, olio e acqua salata possono causare la corrosione di componenti e parti metalliche. In questi ambienti, utilizzare unità con grado di protezione IP 54/55. Come ulteriore protezione si possono ordinare, opzionalmente, circuiti stampati con rivestimento.

Le particelle trasportate dall'aria, come la polvere, possono causare guasti meccanici, elettrici o termici nel convertitore di frequenza. Un tipico indicatore di un livello eccessivo di particelle trasportate dall'aria è la presenza di particelle di polvere intorno alla ventola del convertitore di frequenza. In ambienti molto polverosi, utilizzare unità con grado di protezione IP54/55 o un armadio che garantisca una protezione IP00/IP20/TIPO 1 .

In ambienti con temperature e tassi di umidità elevati, i gas corrosivi, quali ad esempio i composti di zolfo, azoto e cloro, generano delle reazioni chimice sui componenti del convertitore di frequenza.

Tali reazioni chimiche danneggiano in breve tempo i componenti elettronici. In tali ambienti, installare l'apparecchiatura in un armadio a circolazione d'aria (a ventilazione forzata), in modo da tenere lontani dal convertitore di frequenza i gas aggressivi.

Anche schede di circuito stampato opzionali con rivestimento offrono una protezione in tali ambienti.

### *AVVISO!*

**L'installazione di convertitori di frequenza in ambienti aggressivi aumenta il rischio di arresti e ne riduce sensibilmente la durata.**

Prima di installare il convertitore di frequenza, verificare la presenza di liquidi, particelle e gas in atmosfera. Ciò viene fatto osservando lo stato delle unità installate precedentemente nello stesso ambiente. Indicatori tipici della presenza di liquidi dannosi trasportati dall'aria, sono ad esempio l'acqua o il petrolio oppure segni di corrosione sulle parti metalliche.

Livelli eccessivi di particelle di polvere vengono spesso rilevati sugli armadi di installazione e sulle installazioni elettriche esistenti. Un indicatore di gas aggressivi trasportati dall'aria è l'annerimento dei collettori di rame e delle estremità dei cavi.

I contenitori D ed E dispongono di un canale posteriore opzionale in acciaio inossidabile per fornire una protezione addizionale in ambienti corrosivi, come l'aria salmastra presente negli impianti nelle vicinanze del mare. Una corretta ventilazione è comunque necessaria per i componenti interni del convertitore di frequenza. Per ulteriori informazioni, contattare Danfoss.

#### 2.5.1 Umidità

Il convertitore di frequenza è stato progettato a norma IEC/EN 60068-2-3, EN 50178 § 9.4.2.2 a 50 °C.

#### 2.5.2 Vibrazioni

Il convertitore di frequenza è stato collaudato in base alla procedura basata sulle seguenti norme:

- **•** IEC/EN 60068-2-6: Vibrazioni (sinusoidali) 1970
- **•** IEC/EN 60068-2-64: Vibrazioni persistenti su frequenze a larga banda

Il convertitore di frequenza è conforme ai requisiti esistenti per apparecchi installati a muro o sul pavimento di stabilimenti di produzione, nonché su pannelli fissati al muro o al pavimento.

<span id="page-19-0"></span>**Introduzione al prodotto Guida alla progettazione VLT**® **AutomationDrive FC 300 90-1200 kW**

## 3 Introduzione al prodotto

### 3.1 Panoramica dei prodotti

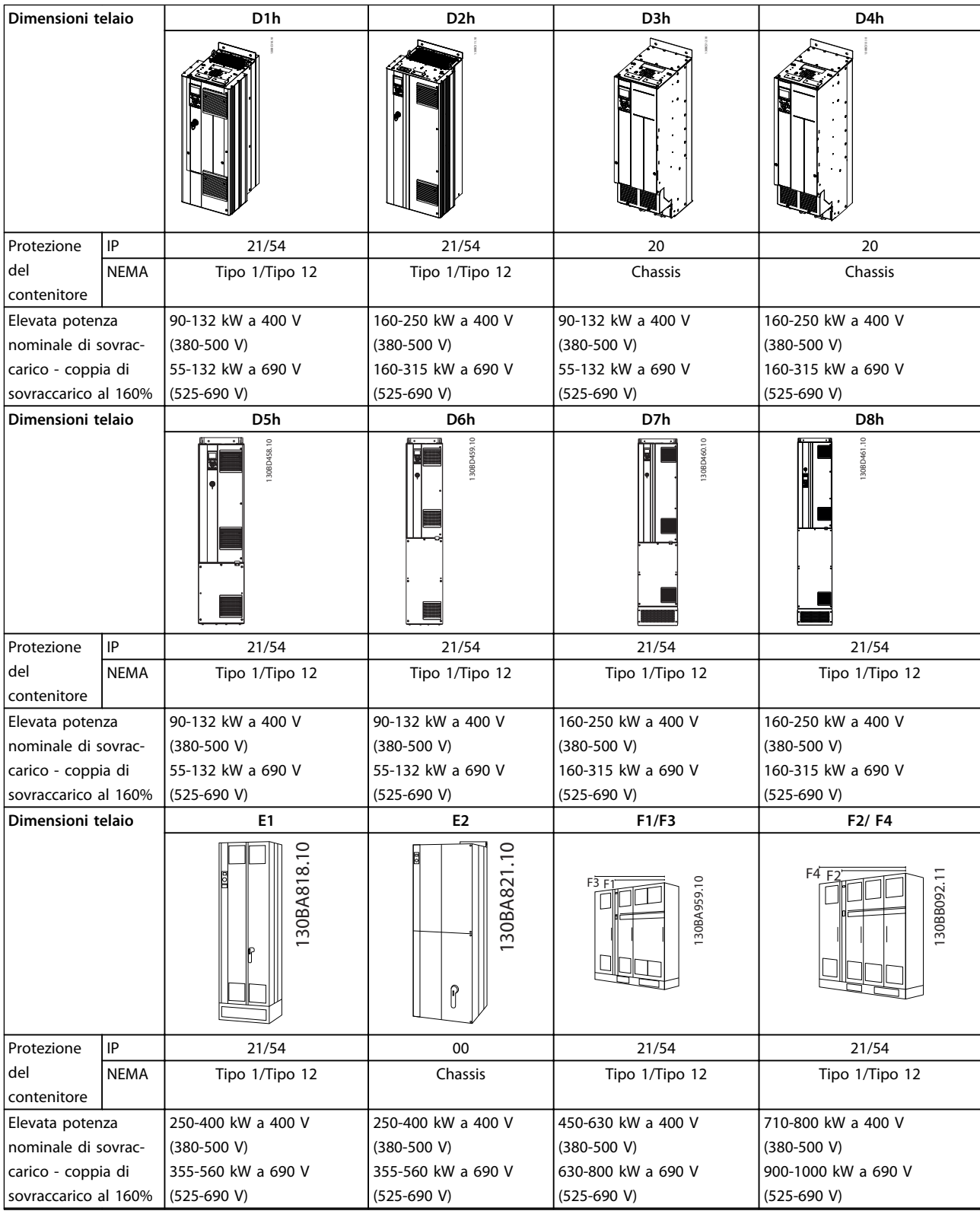

**Tabella 3.1 Panoramica dei prodotti, convertitori di frequenza a 6 impulsi**

## *AVVISO!*

**Le dimensioni unità 6x sono disponibili con o senza un armadio opzionale. I tipi 61 e 62 consistono di un armadio raddrizzatore sulla sinistra e un di armadio inverter sulla destra. I tipi 63 e 64 sono unità 61/63 con un armadio opzionale supplementare situato sulla sinistra dell'armadio raddrizzatore.**

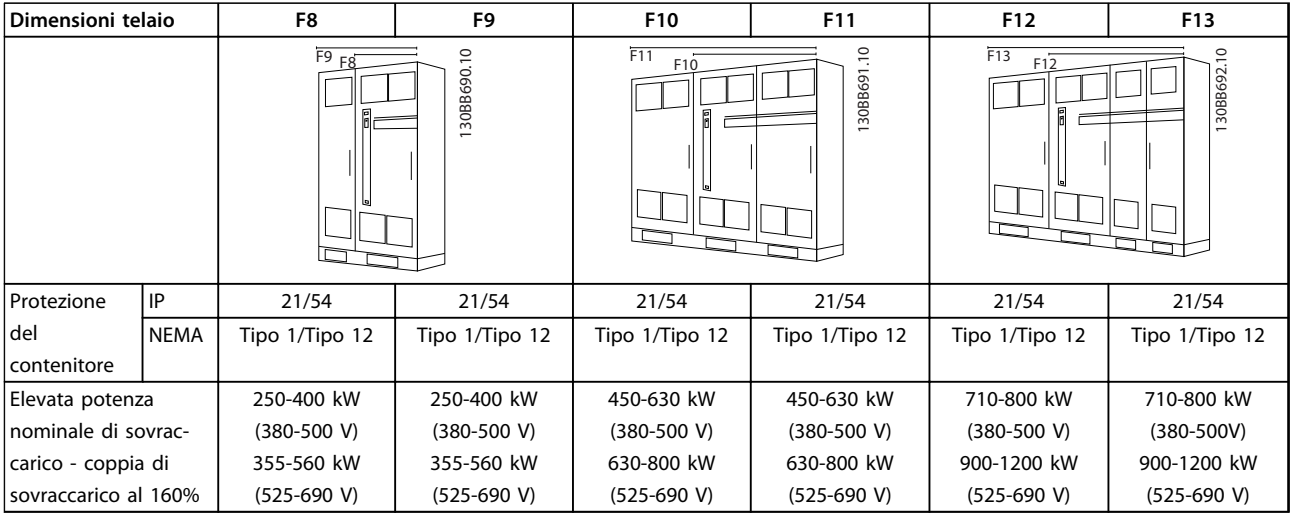

**Tabella 3.2 Panoramica dei prodotti, convertitori di frequenza a 12 impulsi** 

## *AVVISO!*

**Le dimensioni unità 6x sono disponibili con o senza un armadio opzionale. I tipi F8, F10 e F12 consistono di un armadio raddrizzatore sulla sinistra e di un armadio inverter sulla destra. I tipi F9/F11/F13 sono unità F8/F10/F12 con un armadio opzionale supplementare situato sulla sinistra dell'armadio raddrizzatore.**

#### <span id="page-21-0"></span>3.2 Controlli

Il convertitore di frequenza è in grado di controllare sia la velocità che la coppia sull'albero motore. L'impostazione *1-00 Modo configurazione* determina il tipo di controllo.

#### **Controllo di velocità**

**3 3**

Esistono due tipi di controllo di velocità:

- **•** L'anello aperto non richiede alcuna retroazione dal motore (sensorless).
- **•** Il PID ad anello chiuso richiede una retroazione speciale ad un ingresso. Un controllo della velocità ad anello chiuso correttamente ottimizzato ha una maggiore precisione rispetto ad un controllo della velocità ad anello aperto. Il controllo di velocità speed control seleziona quale ingresso usare come retroazione PID di velocità in *7-00 Fonte retroazione PID di velocità*.

#### **Controllo di coppia**

La funzione di controllo di coppia è utilizzata nelle applicazioni in cui la coppia sull'albero di trasmissione del motore controlla l'applicazione come regolazione di tensione. Il controllo di coppia viene selezionato in *1-00 Modo configurazione*, o in *[4] VVC+ open loop* o *[2] Flux control closed loop with motor speed feedback*. L'impostazione della coppia avviene impostando un riferimento analogico, digitale o controllato da bus. Il fattore limite velocità massima è impostato in *4-21 Speed Limit Factor Source*. Durante l'esecuzione del controllo di coppia si consiglia di eseguire una procedura AMA completa poiché i dati motore corretti sono essenziali per ottenere prestazioni ottimali.

- **•** L'anello chiuso nella modalità Flux con retroazione encoder offre prestazioni superiori in tutti e quattro i quadranti e a tutte le velocità del motore.
- **•** Anello aperto nella modalità VVCplus. La funzione viene utilizza in applicazioni robuste dal punto di vista meccanico, tuttavia la sua precisione è limitata. La funzione della coppia ad anello aperto funziona solo in un senso della velocità. La coppia viene calcolata sulla base della misurazione di corrente all'interno del convertitore di frequenza. Vedere .

#### **Riferimento di velocità / coppia**

Il riferimento a questi controlli può essere sia un riferimento singolo che la somma di vari riferimenti che comprendono riferimenti relativamente messi in scala. Per ulteriori informazioni sulla gestione dei riferimenti, vedere *[capitolo 3.3 Gestione](#page-30-0) [dei riferimenti](#page-30-0)*.

#### <span id="page-22-0"></span>3.2.1 Principio di regolazione

Un convertitore di frequenza trasforma la tensione CA proveniente dalla rete in tensione CC, quindi converte la tensione CC in una corrente CA ad ampiezza e frequenza variabili.

Il motore viene alimentato con una tensione, corrente e frequenza variabili che consentono un controllo a velocità infinitamente variabile di motori CA trifase standard e di motori sincroni a magneti permanenti.

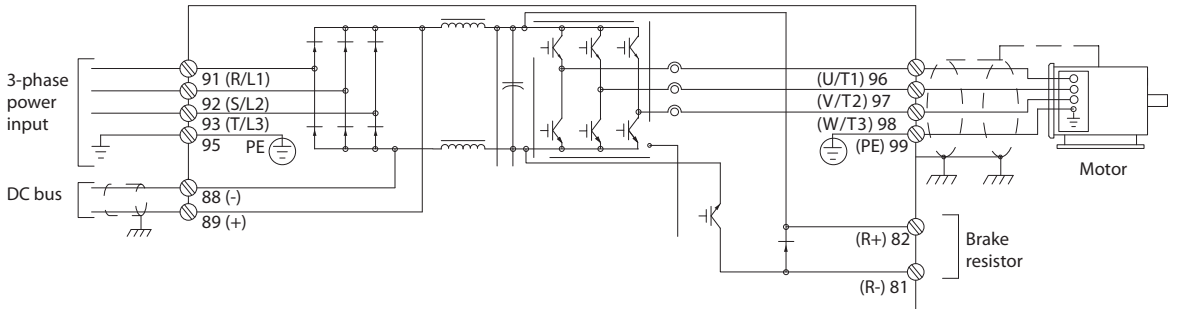

**Disegno 3.1 Principio di regolazione**

I morsetti di controllo assicurano la retroazione dei cavi, il riferimento ed altri segnali di ingresso ai seguenti:

- **•** convertitore di frequenza
- **•** uscita dello stato e delle condizioni di guasto del convertitore di frequenza
- **•** relè che fanno funzionare le apparecchiature ausiliarie
- **•** interfaccia di comunicazione seriale

I morsetti di controllo sono programmabili per varie funzioni selezionando le opzioni dei parametri descritte nei menu principale o rapido. La maggior parte dei cavi di controllo viene fornita dal cliente a meno che non siano stati ordinati in fabbrica. Un'alimentazione a 24 V CC è anche fornita per l'uso con gli ingressi e le uscite di controllo del convertitore di frequenza.

130BC514.12

30BC514.12

*Tabella 3.3* descrive le funzioni dei morsetti di controllo. Molti di questi morsetti hanno molteplici funzioni, determinate dalle impostazioni parametri. Alcune opzioni mettono a disposizione più morsetti. Vedere *[capitolo 6.2 Installazione meccanica](#page-131-0)* per le posizioni dei morsetti.

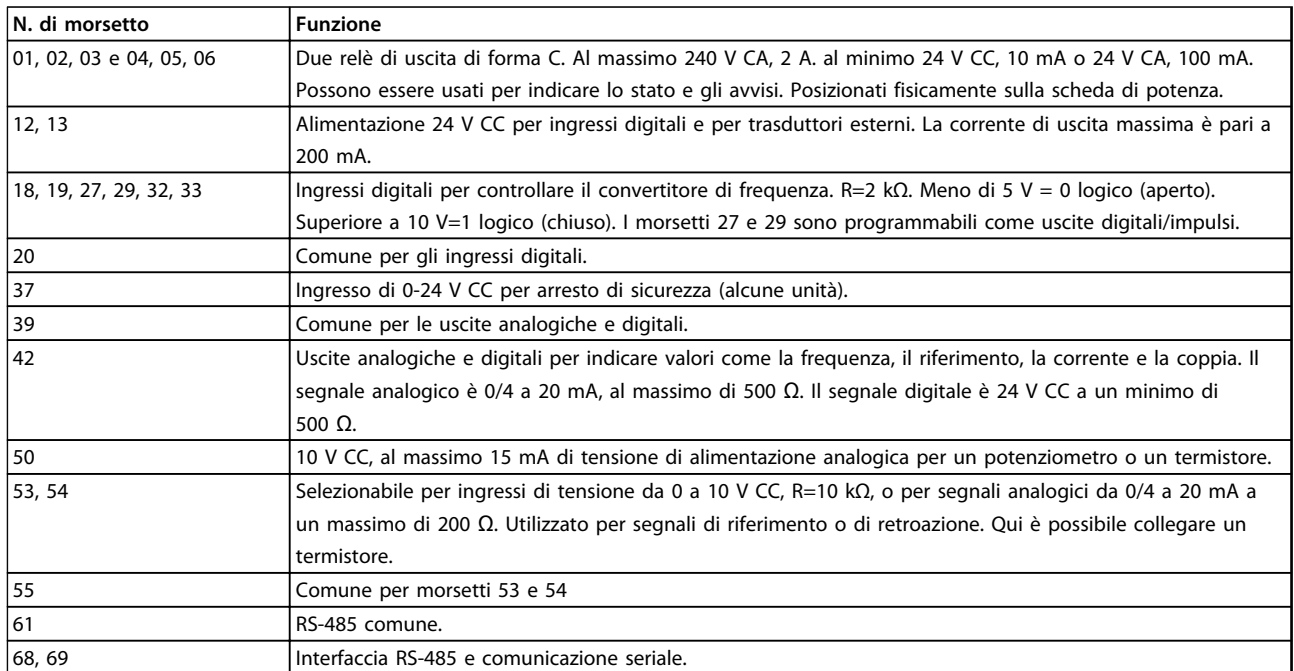

**Tabella 3.3 Funzioni di controllo dei morsetti (senza apparecchiatura opzionale)**

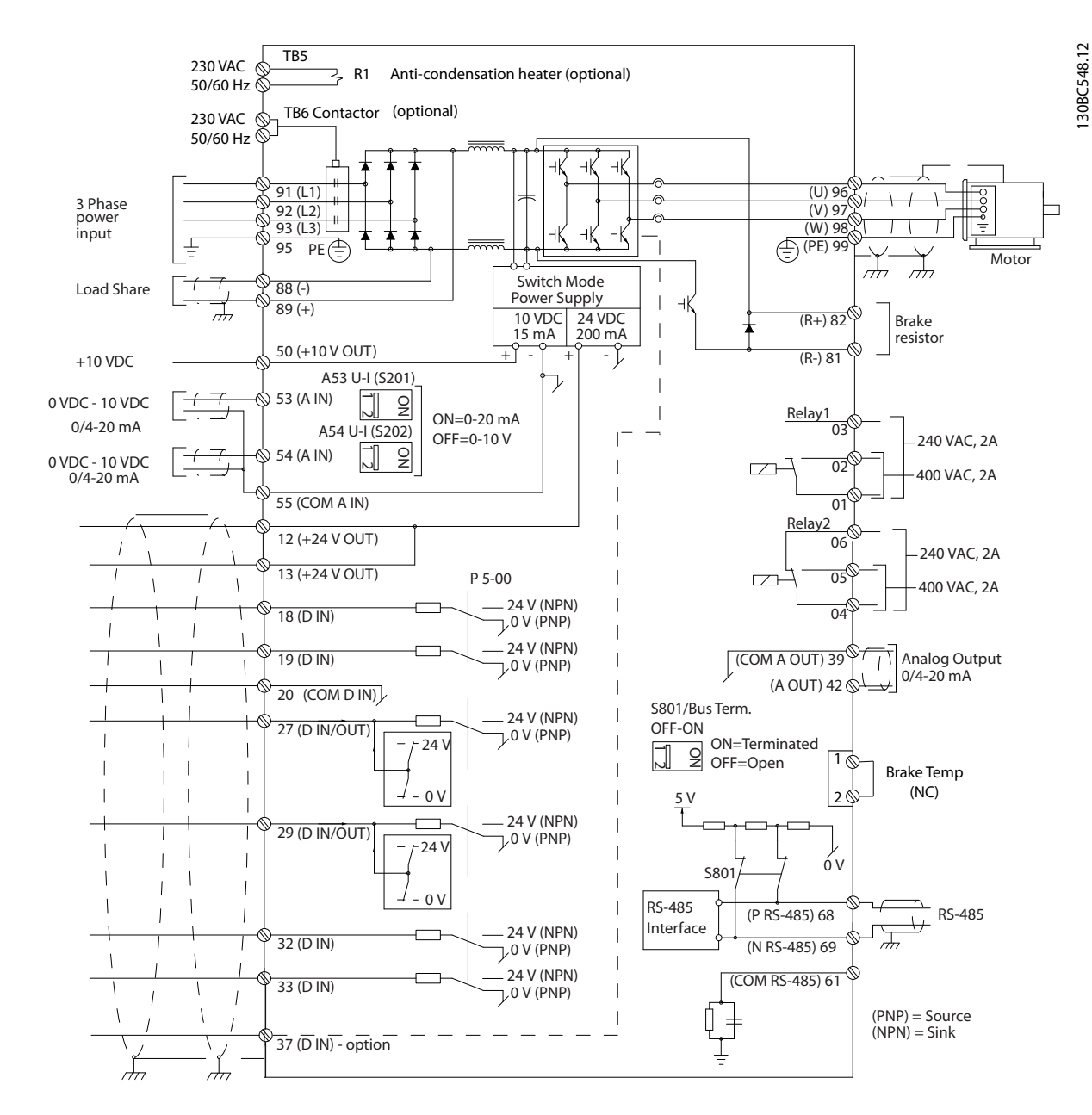

**Disegno 3.2 Schema di interconnessione telaio D** 

<u>Danfoss</u>

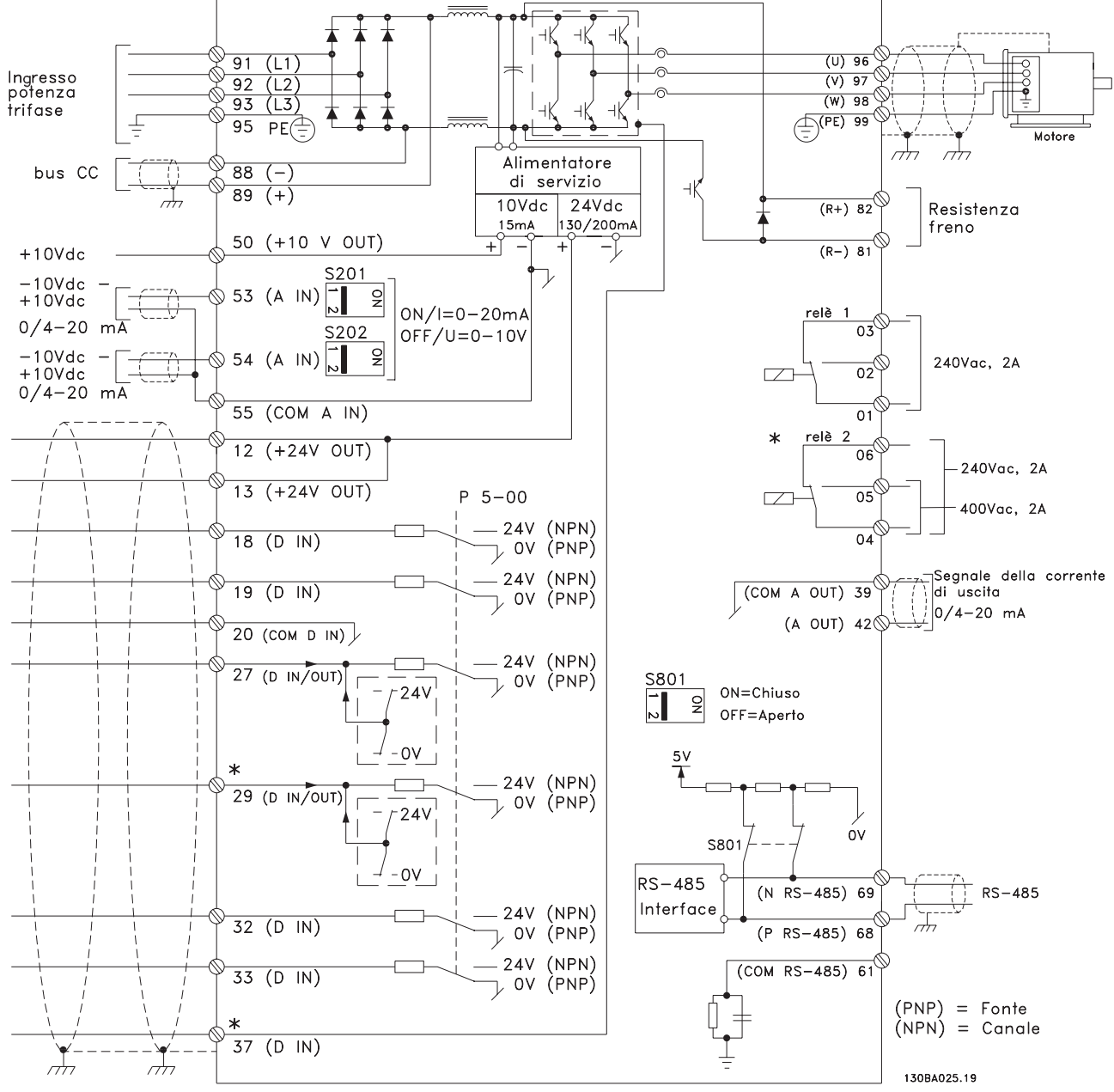

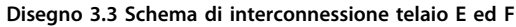

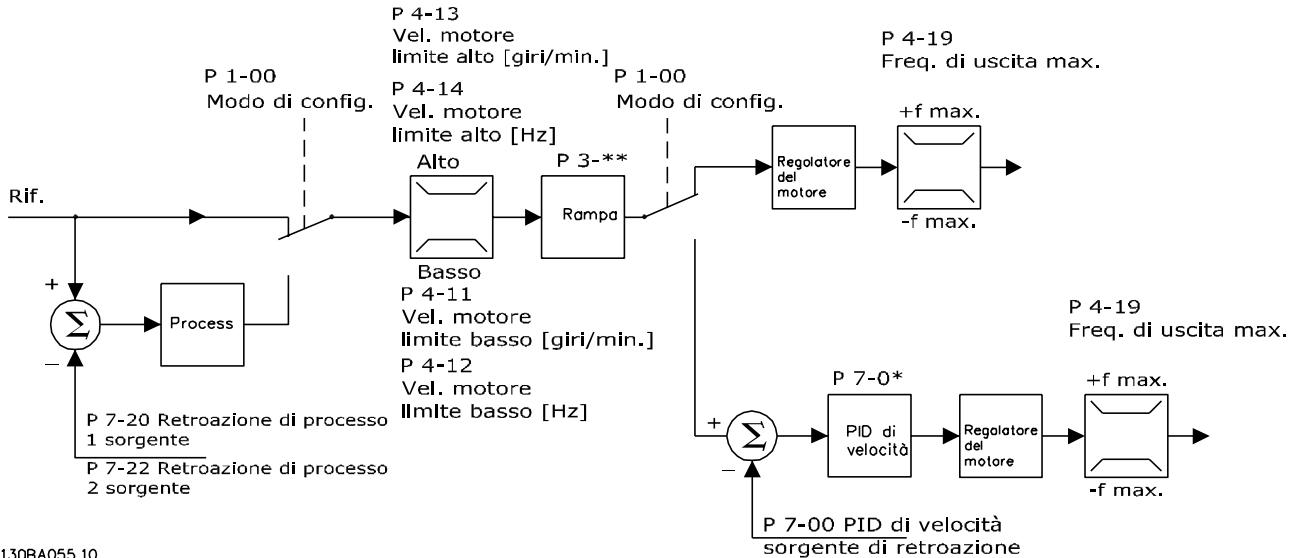

#### <span id="page-26-0"></span>3.2.2 Struttura di controllo nel controllo vettoriale avanzato VVC<sup>plus</sup>

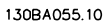

**Disegno 3.4 Struttura di controllo nelle configurazioni VVCplus ad anello aperto ed ad anello chiuso**

In *Disegno 3.4*, *1-01 Principio controllo motore* è impostato su *[1] VVCplus* e *1-00 Modo configurazione* è impostato su *[0] Anello aperto vel.* Il segnale di riferimento risultante dal sistema gestione dei riferimenti viene ricevuto e alimentato attraverso la limitazione di rampa e di velocità prima di essere inviato al controllo del motore. L'uscita del controllo del motore viene poi limitata dal limite di frequenza massima.

Se *1-00 Modo configurazione* è impostato su *[1] Anello chiuso vel.,* il riferimento risultante passa dalla limitazione di rampa e dalla limitazione di velocità a un regolatore di velocità PID. I parametri del regolatore di velocità PID si trovano nel gruppo di parametri *7-0\* Contr. vel. PID.* Il riferimento risultante dal regolatore di velocità PID viene inviato al controllo motore, limitato dal limite di frequenza.

Per usare il PID controllo di processo per il controllo ad anello chiuso della velocità o della pressione nell'applicazione controllata, selezionare *[3] Processo* in *1-00 Modo configurazione*. I parametri relativi al PID di processo si trovano nel gruppo di parametri *7-2\* Retroaz. reg. proc.* e *7-3\* Reg. PID di proc.*

#### <span id="page-27-0"></span>3.2.3 Struttura di controllo nel controllo vettoriale a orientamento di campo

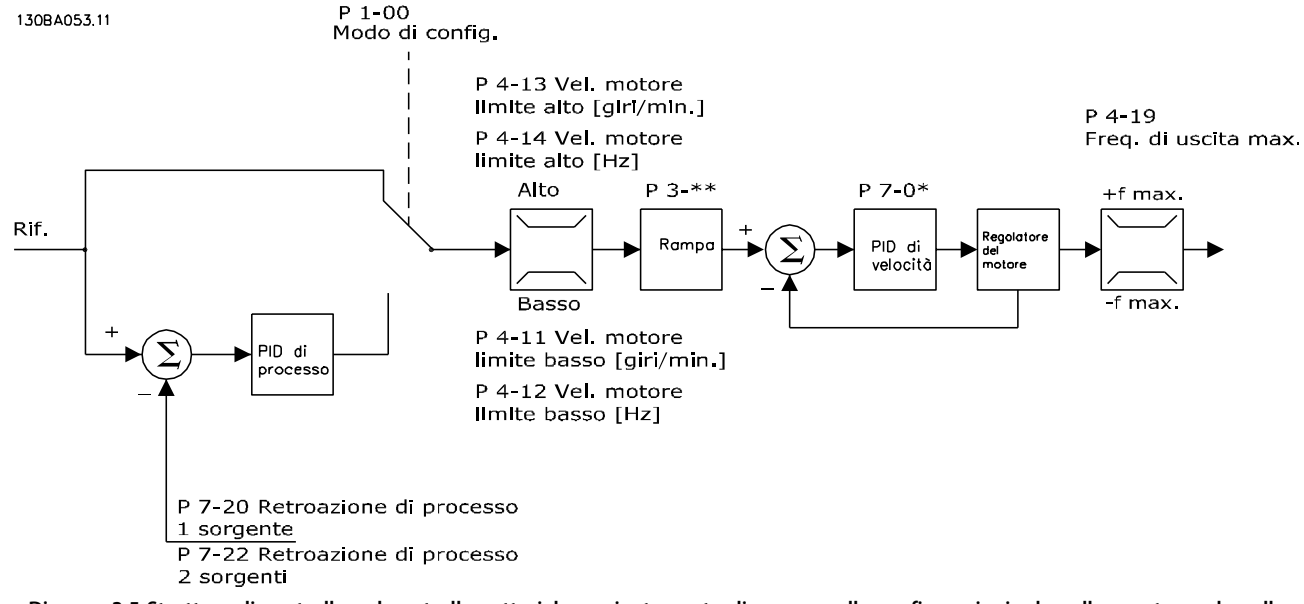

**Disegno 3.5 Struttura di controllo nel controllo vettoriale a orientamento di campo nelle configurazioni ad anello aperto e ad anello chiuso**

In *Disegno 3.5*, *1-01 Principio controllo motore* è impostato su *[2] Controllo vettoriale a orientamento di campo* e *1-00 Modo configurazione* è impostato su *[0] Anello aperto vel*. Il riferimento risultante dal sistema di gestione dei riferimenti è alimentato attraverso le limitazioni di rampa e di velocità come definito dalle impostazioni parametri indicate.

Una retroazione di velocità stimata viene generata e inviata al PID di velocità per regolare la frequenza di uscita. Il PID di velocità deve essere impostato con i propri parametri P, I e D (gruppo di parametri *7-0\* Contr. vel. PID*).

Per usare il PID controllo di processo per il controllo ad anello chiuso della velocità o della pressione nell'applicazione controllata, selezionare *[3] Processo* in *1-00 Modo configurazione*. I parametri del PID di processo si trovano nel gruppo di parametri *7-2\* Retroaz. reg. proc.* e *7-3\* Reg. PID di proc.*

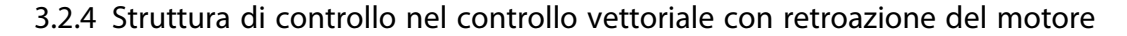

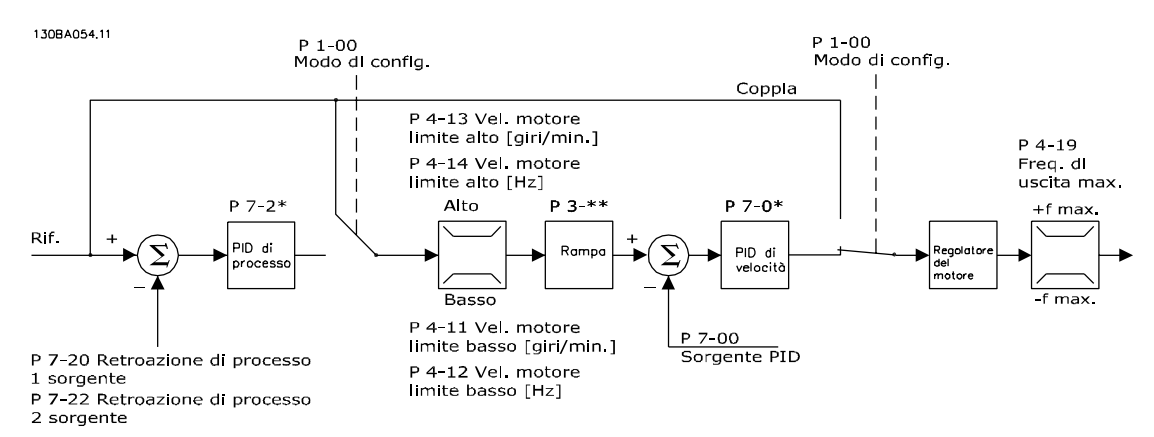

**Disegno 3.6 Struttura di controllo nel controllo di flusso con configurazione della retroazione del motore (solo disponibile in FC 302)**

<span id="page-28-0"></span>In *[Disegno 3.6](#page-27-0)*, *1-01 Principio controllo motore* è impostato su *[3] Flux c. retroaz. motore* e *1-00 Modo configurazione* è impostato su *[1] Anello chiuso vel.*

In questa configurazione la regolazione del motore si basa su un segnale di retroazione da un encoder montato direttamente sul motore (impostato in *1-02 Fonte retroazione Flux motor*).

Per usare il riferimento risultante come un ingresso per il regolatore di velocità PID, selezionare *[1] Anello chiuso vel.* in *1-00 Modo configurazione*. I parametri del regolatore di velocità PID si trovano nel gruppo di parametri *7-0\* Contr. vel. PID.*

Selezionare *[2] Coppia* in *1-00 Modo configurazione* per utilizzare il riferimento risultante direttamente come riferimento di coppia. Il controllo di coppia può essere selezionato solo nella configurazione *Controllo di flusso con retroazione motore* (*1-01 Principio controllo motore*) Se è stata selezionata questa modalità, il riferimento usa l'unità Nm. Non richiede retroazione di coppia, in quanto la coppia viene calcolata sulla base della corrente rilevata nel convertitore di frequenza.

Per usare il PID controllo di processo per il controllo ad anello chiuso della velocità o una variabile di processo nell'applicazione controllata, selezionare *[3] Processo* in *1-00 Modo configurazione*.

#### 3.2.5 Regolatore interno di corrente nella modalità VVCplus

Il convertitore di frequenza dispone di un regolatore limitazione di corrente integrato che si attiva quando la corrente del motore, e quindi i valori di coppia, superano i limiti di coppia impostati in *4-16 Lim. di coppia in modo motore*, *4-17 Lim. di coppia in modo generatore*, e *4-18 Limite di corrente*.

Quando il convertitore di frequenza si trova al limite di corrente durante il funzionamento del motore o durante il funzionamento rigenerativo, questo tenta di scendere il più rapidamente possibile sotto i limiti di coppia preimpostati senza perdere il controllo del motore.

#### 3.2.6 Comando locale (Hand On) e remoto (Auto On)

Il convertitore di frequenza può essere fatto funzionare manualmente tramite l'LCP o da remoto tramite igli ingressi analogici e digitali ed il bus seriale. Se è consentito in *0-40 Tasto [Hand on] sull'LCP*, *0-41 Tasto [Off] sull'LCP*, *0-42 Tasto [Auto on] sull'LCP*, e *0-43 Tasto [Reset] sull'LCP* è possibile avviare ed arrestare il convertitore di frequenza tramite l'LCP utilizzando i tasti [Hand On] e [Off]. Premere [Reset] per ripristinare gli allarmi. Dopo aver premuto [Hand On], il convertitore di frequenza passa alla modalità manuale (manuale) e segue (per default) il riferimento locale che può essere impostato utilizzando i tasti a freccia sull'LCP.

Dopo aver premuto [Auto On], il convertitore di frequenza passa alla modalità Automatico e segue (per default) il riferimento remoto. In questa modalità è possibile controllare il convertitore di frequenza tramite gli ingressi digitali e varie interfacce seriali (RS-485, USB o un bus di campo opzionale). Per maggiori informazioni sull'avvio, l'arresto, il cambio di rampa e la programmazione parametri ecc., vedere il gruppo par. *5-1\* Ingressi digitali* o il gruppo di parametri *8-5\* Comunicazione seriale*.

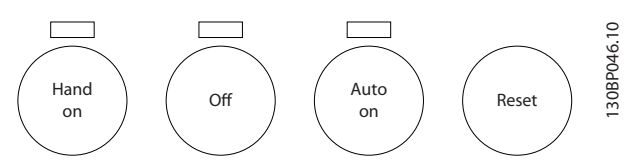

**Disegno 3.7 Tasti di comando LCP**

#### **Riferimento attivo e modalità di configurazione**

La tabella mostra in quali condizioni è attivo il riferimento locale o il riferimento remoto.

In *3-13 Sito di riferimento* è possibile selezionare in modo permanente il riferimento locale selezionando *[2] Locale*. Per selezionare in modo permanente il riferimento remoto, selezionare *[1] Remoto*. Selezionando *[0] Collegato a Man./ Auto* (impostazione predefinita), la posizione di riferimento dipenderà dal fatto se è attiva la modalità Manuale o Automatico.

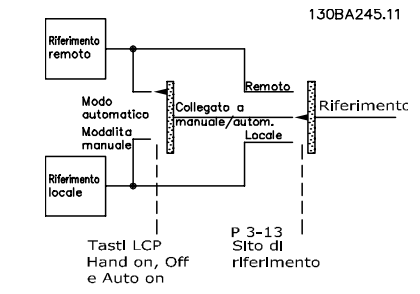

**Disegno 3.8 Riferimento attivo**

<u>Danfoss</u>

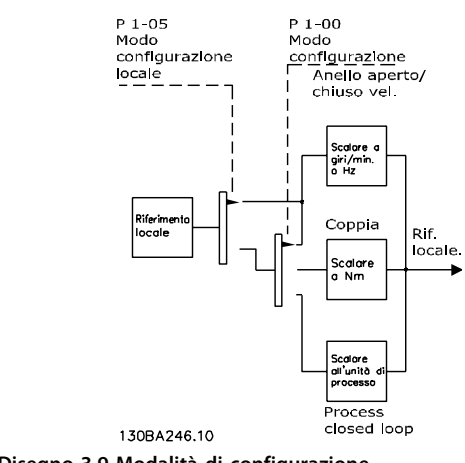

**Disegno 3.9 Modalità di configurazione**

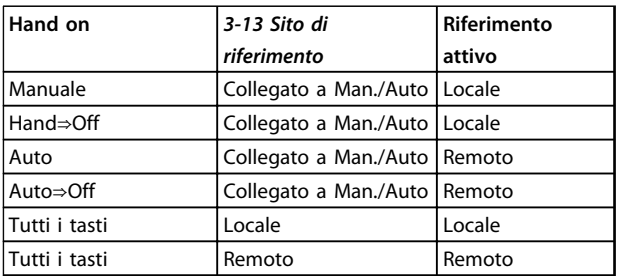

**Tabella 3.4 Condizioni per l'attivazione Riferimento remoto o locale.**

*1-00 Modo configurazione* determina quale principio di regolazione dell'applicazione (ad esempio velocità, coppia, o controllo di processo) venga usato quando è attivo il riferimento remoto. *1-05 Configurazione modo locale* determina il tipo di principio di regolazione dell'applicazione usato quando è attivo il riferimento locale. Uno dei due è sempre attivo, ma non possono essere entrambi attivi contemporaneamente.

#### <span id="page-30-0"></span>3.3 Gestione dei riferimenti

#### **Riferimento locale**

Il riferimento locale è attivo quando il convertitore di frequenza funziona con il tasto [Hand On]. Regolare il riferimento usando i tasti [▲/▼] e [◄/►].

#### **Riferimento remoto**

Il sistema gestione dei riferimenti per il calcolo del riferimento è mostrato in *Disegno 3.10*.

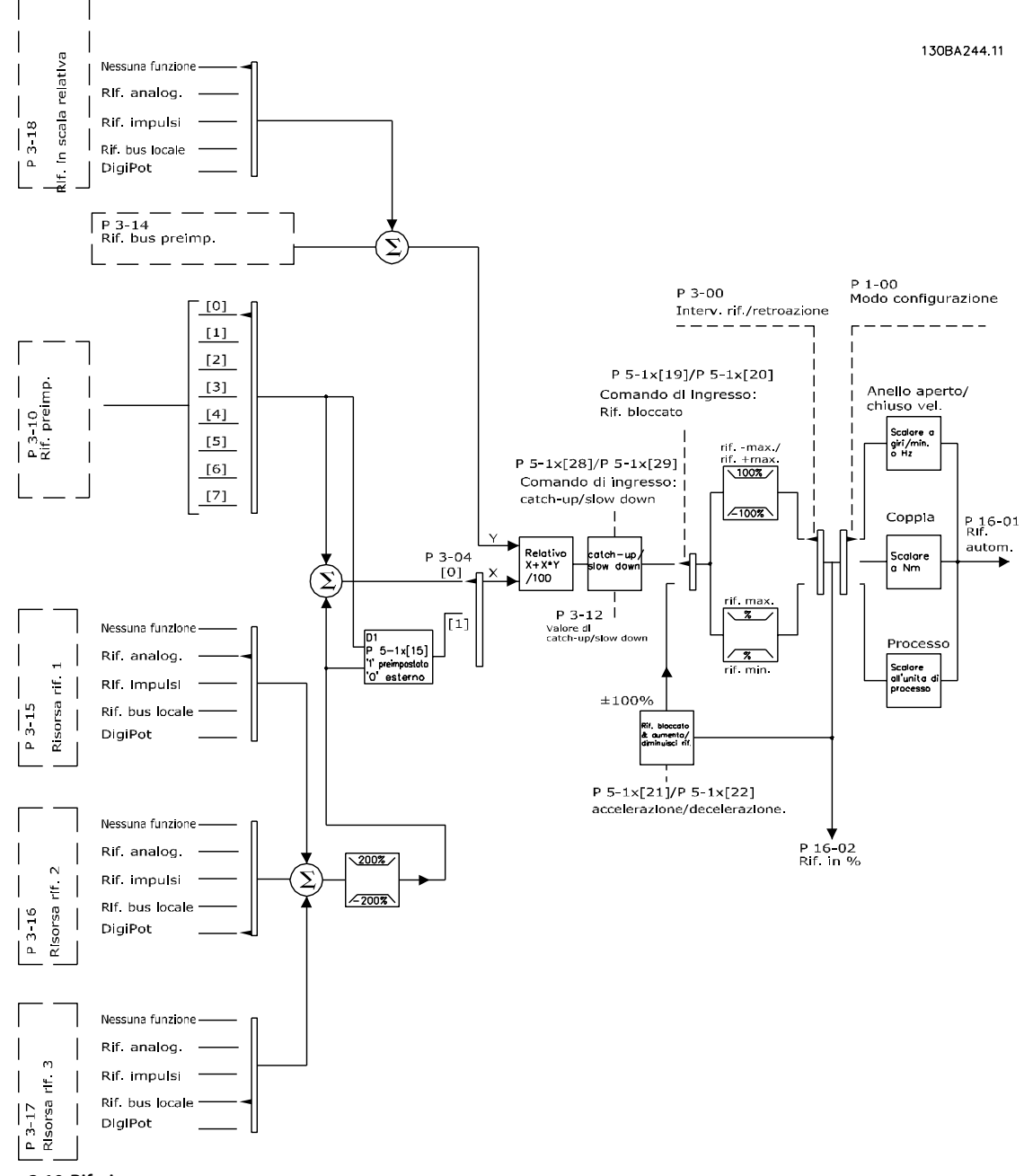

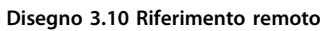

<span id="page-31-0"></span>**Il riferimento remoto viene calcolato una volta ad ogni intervallo di scansione e inizialmente è composto dai seguenti ingressi di riferimento:**

- **•** X (esterno): una sommatoria (vedere
- *3-04 Funzione di riferimento*) di fino a quattro riferimenti selezionati esternamente, i quali comprendono qualsiasi combinazione di un riferimento preimpostato fisso (*3-10 Riferim preimp.*), riferimenti analogici variabili, riferimenti impulsi digitali variabili e diversi riferimenti del bus seriale in qualsiasi unità in cui viene regolato il convertitore di frequenza ([Hz], [RPM], [Nm] ecc.). La combinazione è determinata dall'impostazione di *3-15 Risorsa di rif. 1*, *3-16 Risorsa di riferimento 2* e *3-17 Risorsa di riferimento 3*.
- **•** Y (relativo): una sommatoria di un riferimento preimpostato fisso (*3-14 Rif. relativo preimpostato*) e un riferimento analogico variabile (*3-18 Risorsa rif. in scala relativa*) in [%].

I due tipi degli ingressi di riferimento vengono combinati nella seguente formula: riferimento remoto =X+X\*Y/100%. Se non si utilizza il riferimento relativo, *3-18 Risorsa rif. in scala relativa* deve essere impostato su *Nessuna funzione* e *3-14 Rif. relativo preimpostato* su *0%*. La funzione *catch up / slow down* e la funzione *riferimento congelato* possono essere attivate entrambe tramite ingressi digitali sul convertitore di frequenza. Le funzioni e i parametri sono descritti nella Guida alla Programmazione.

La messa in scala dei riferimenti analogici è descritta nei gruppo di parametri *6-1\* Ingr. analog.1* e *6-2\* Ingr. analog. 2*, mentre la messa in scala dei riferimenti impulsi digitali è descritta nel gruppo di parametri *5-5\* Ingr. impulsi 2*. I limiti e gli intervalli del riferimento vengono impostati nel gruppo di parametri *3-0\* Limiti riferimento*.

#### 3.3.1 Limiti del riferimento

*3-00 Intervallo di rif.*, *3-02 Riferimento minimo*, e

*3-03 Riferimento max.* definiscono insieme l'intervallo consentito della somma di tutti i riferimenti. All'occorrenza, la somma di tutti i riferimenti viene bloccata. La relazione tra il riferimento risultante (dopo il blocco) e la somma di tutti i riferimenti è mostrata in *Disegno 3.11* e *Disegno 3.12*.

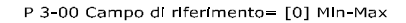

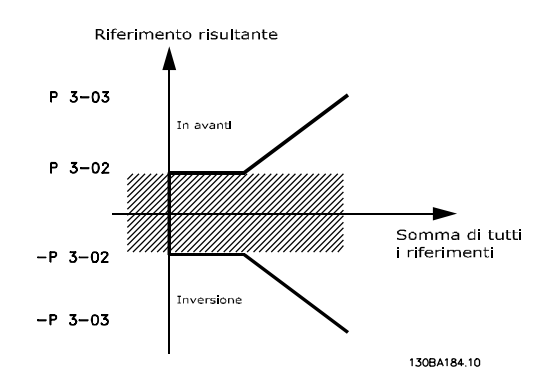

**Disegno 3.11 Relazione tra il riferimento risultante e la somma di tutti i riferimenti**

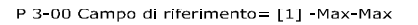

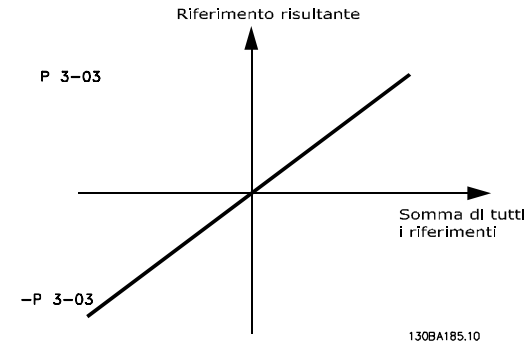

**Disegno 3.12 Riferimento risultante**

Il valore di *3-02 Riferimento minimo* non può essere impostato su un valore inferiore a 0, a meno che *1-00 Modo configurazione* sia impostato su *[3] Processo*. In quel caso, le seguenti relazioni tra il riferimento risultante (dopo il blocco) e la somma di tutti i riferimenti sono come mostrato in *Disegno 3.13*.

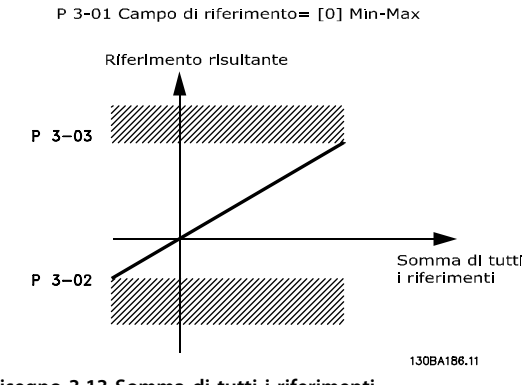

**Disegno 3.13 Somma di tutti i riferimenti**

#### <span id="page-32-0"></span>3.3.2 Messa in scala dei riferimenti preimpostati e dei riferimenti bus

#### **Riferimento preimpostati**

I riferimenti preimpostati vengono messi in scala secondo le seguenti regole:

- **•** Quando *3-00 Intervallo di rif.*: *il riferimento [0] Min - Max 0%* è pari a 0 [unit], nel qual caso l'unità può essere una qualsiasi unità, ad es. giri/minuto, m/s, bar ecc., il riferimento del 100% è pari al valore max. abs (*3-03 Riferimento max.*), abs (*3-02 Riferimento minimo*).
- **•** Quando *3-00 Intervallo di rif.*: *il riferimento [1] -Max a +Max* dello 0% è pari a 0 [unit] - il riferimento del 100% è pari al riferimento massimo.

#### **Riferimenti bus**

I riferimenti bus vengono messi in scala secondo le seguenti regole:

- **•** Quando *3-00 Intervallo di rif.*: *[0] Min Max.* Per ottenere la risoluzione massima sul riferimento bus, la messa in scala sul bus è: il riferimento dello 0% è pari al riferimento minimo e il riferimento del 100% è pari al riferimento massimo.
- **•** Quando *3-00 Intervallo di rif.*: *[1] -Max +Max*, il riferimento del 100% è pari al riferimento massimo - il riferimento del 100% è pari al riferimento massimo.

#### 3.3.3 Messa in scala dei riferimenti analogici e impulsi e retroazione

I riferimenti e la retroazione sono messi in scala da ingressi analogici e impulso allo stesso modo. L'unica differenza è che un riferimento superiore o inferiore ai "punti finali" minimo e massimo specificati (P1 e P2 in *Disegno 3.14*) è bloccato, mentre una retroazione superiore o inferiore non lo è.

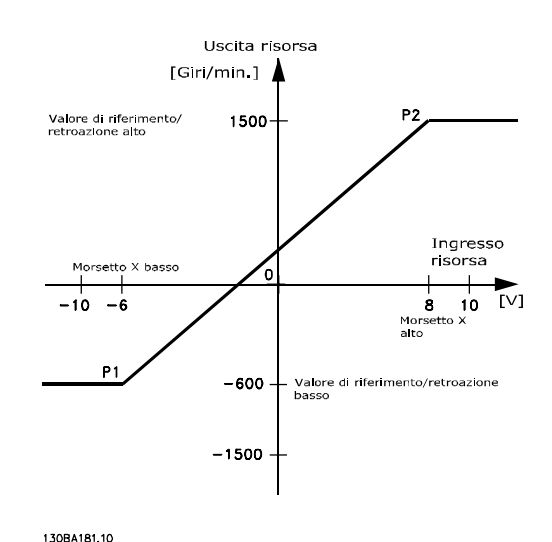

**Disegno 3.14 Messa in scala di riferimenti analogici ed a impulsi**

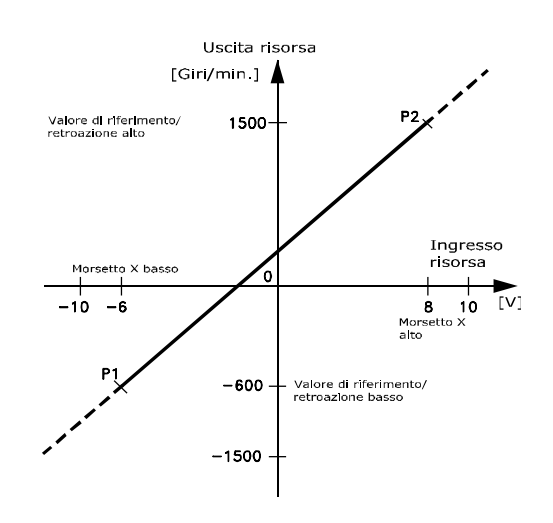

130BA182.10

**Disegno 3.15 Messa in scala della retroazione analogica e impulsi**

#### <span id="page-33-0"></span>**Introduzione al prodotto Guida alla progettazione VLT**® **AutomationDrive FC 300 90-1200 kW**

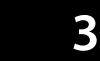

I punti finali P1 e P2 sono definiti dai seguenti parametri in funzione di quale ingresso analogico o digitale viene utilizzato.

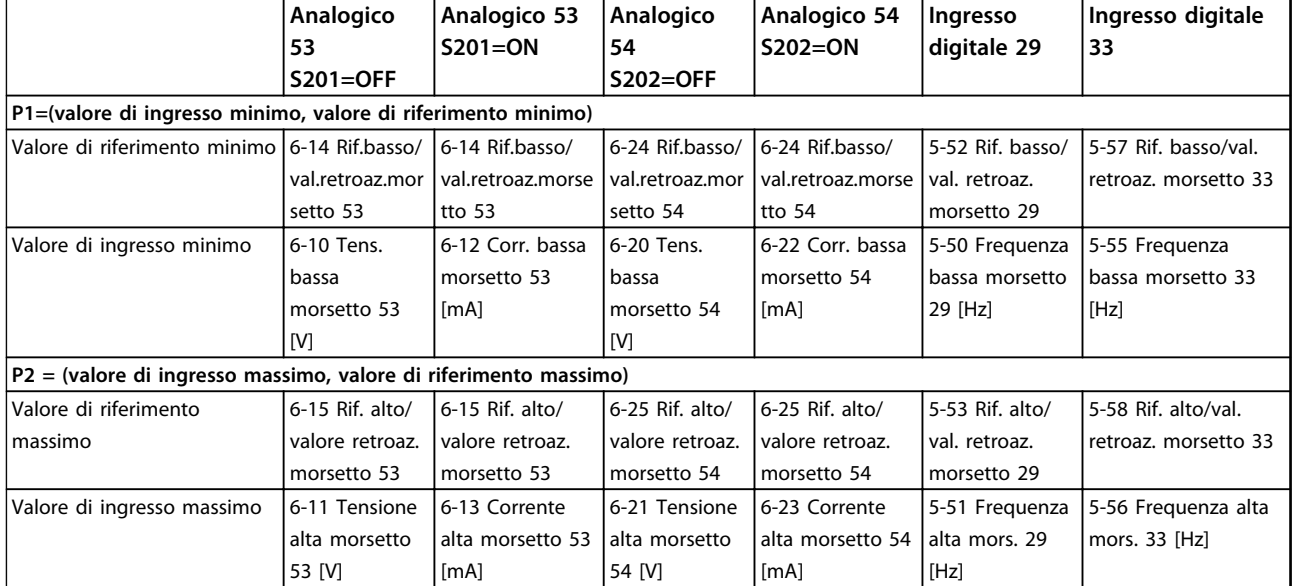

**Tabella 3.5 Parametri P1 e P2**

#### <span id="page-34-0"></span>3.3.4 Banda morta intorno allo zero

In alcuni casi, il riferimento e, in casi rari, anche la retroazione deve avere una banda morta intorno allo zero. Ciò viene usato per assicurare che la macchina venga arrestata quando il riferimento è "prossimo allo zero".

**Per attivare la banda morta e impostare la quantità di banda morta, applicare le seguenti impostazioni:**

- **•** Il valore di riferimento minimo (vedere l*[Tabella 3.5](#page-33-0)* per il parametro rilevante) o il valore di riferimento massimo devono essere zero. In altre parole: P1 o P2 devono trovarsi sull'asse X in *Disegno 3.16*.
- **•** Entrambi i punti che definiscono il grafico di messa in scala devono trovarsi nello stesso quadrante.

La grandezza della banda morta è definita da P1 o P2 come mostrato in *Disegno 3.16*.

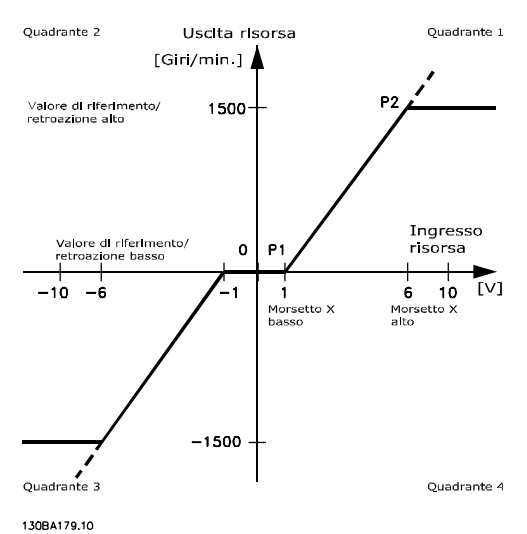

**Disegno 3.16 Banda morta**

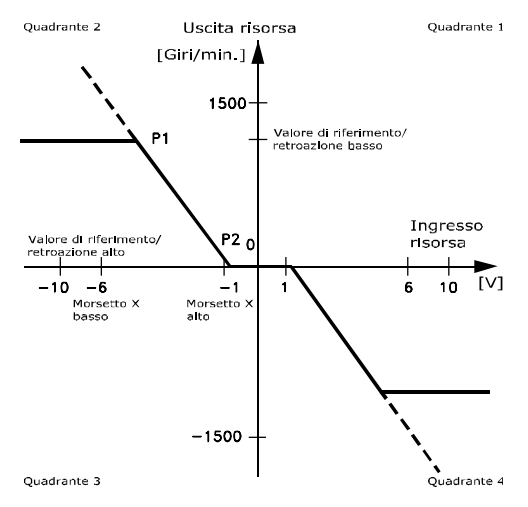

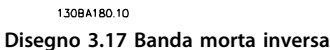

<u>Danfoss</u>

Quindi un punto finale di P1=(0 V, 0 giri/min.) non produce alcuna banda morta, ma un punto finale del riferimento di P1=(1 V, 0 giri/min) genera una banda morta da -1 V a +1 V, sempre che il punto finale P2 si trovi nel primo o nel quarto quadrante.

**Caso 1.** Questo caso pratico dimostra come l'ingresso di riferimento con limiti entro i limiti Min - Max venga bloccato.

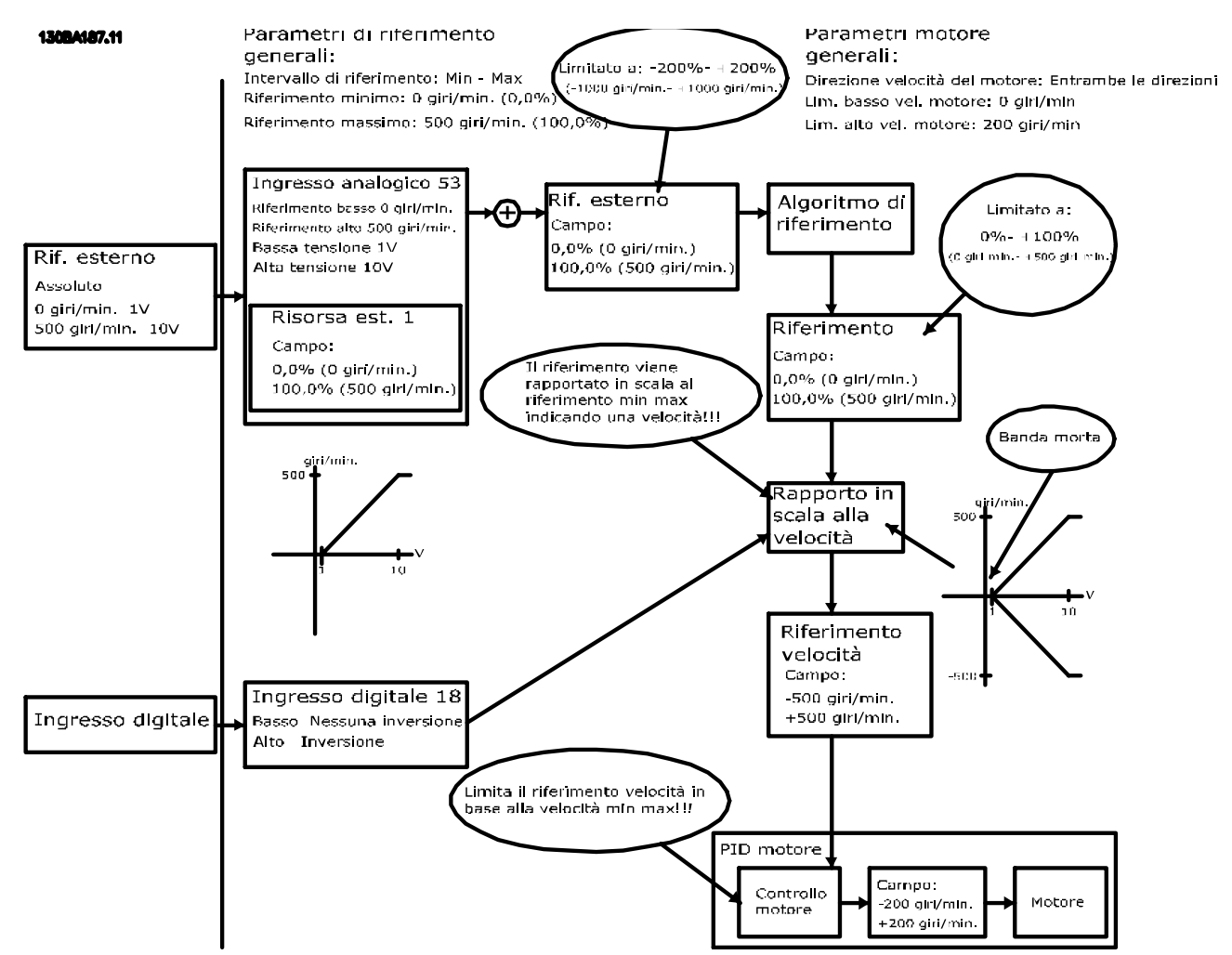

**Disegno 3.18 Riferimento positivo con banda morta, ingresso digitale per attivare l'inversione**
**Caso 2.** Questo caso dimostra come l'ingresso di riferimento con limiti al di fuori dei limiti -Max a +Max blocchi gli ingressi con limiti bassi e alti prima di essere aggiunto al riferimento esterno, nonché come il riferimento esterno venga bloccato a - Max fino a +Max dall'algoritmo di riferimento.

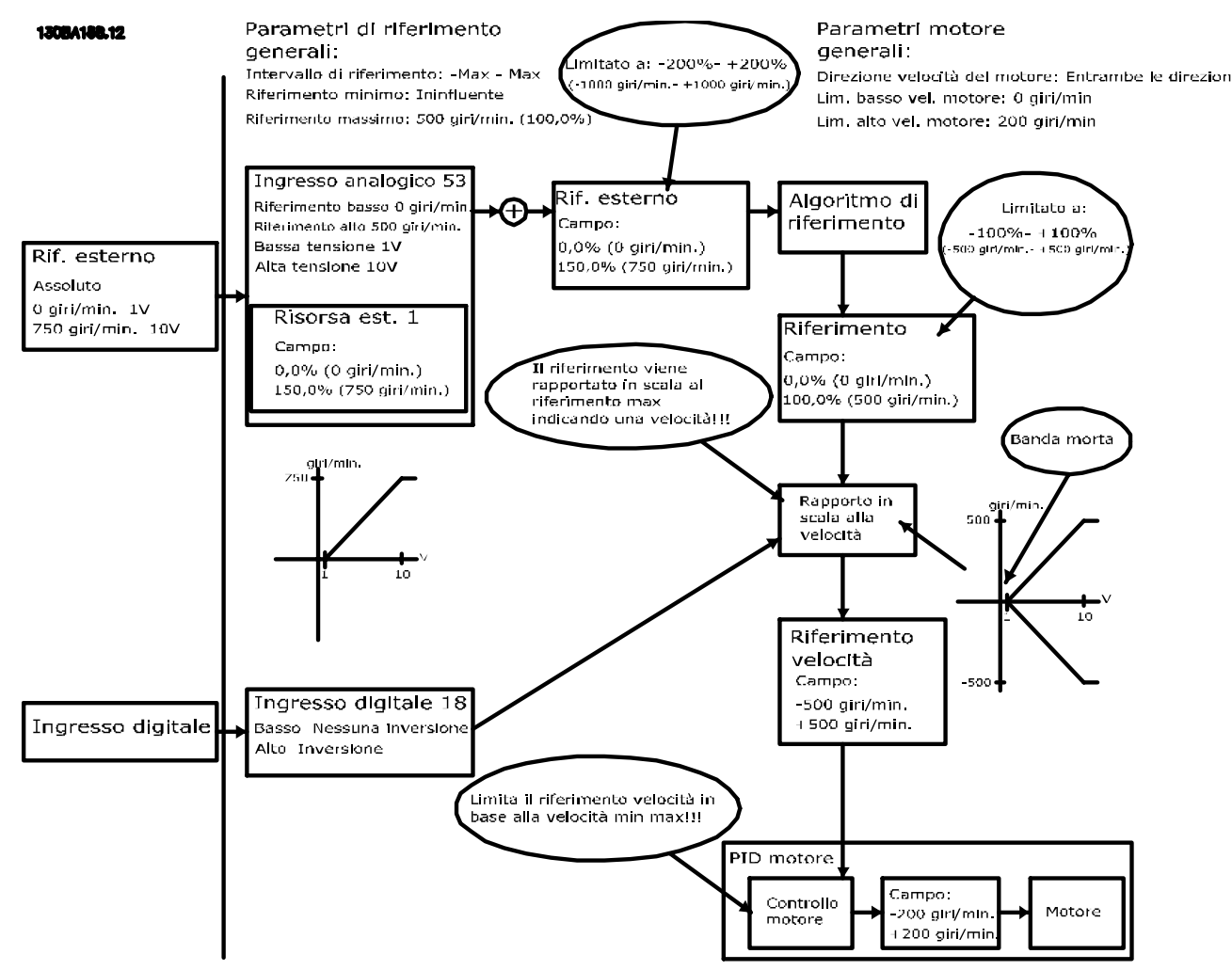

**Disegno 3.19 Riferimento positivo con banda morta, ingresso digitale per attivare l'inversione. Regole di blocco**

<u> Danfoss</u>

**Introduzione al prodotto Guida alla progettazione VLT**® **AutomationDrive FC 300 90-1200 kW**

<u>Danfoss</u>

#### **Caso 3.**

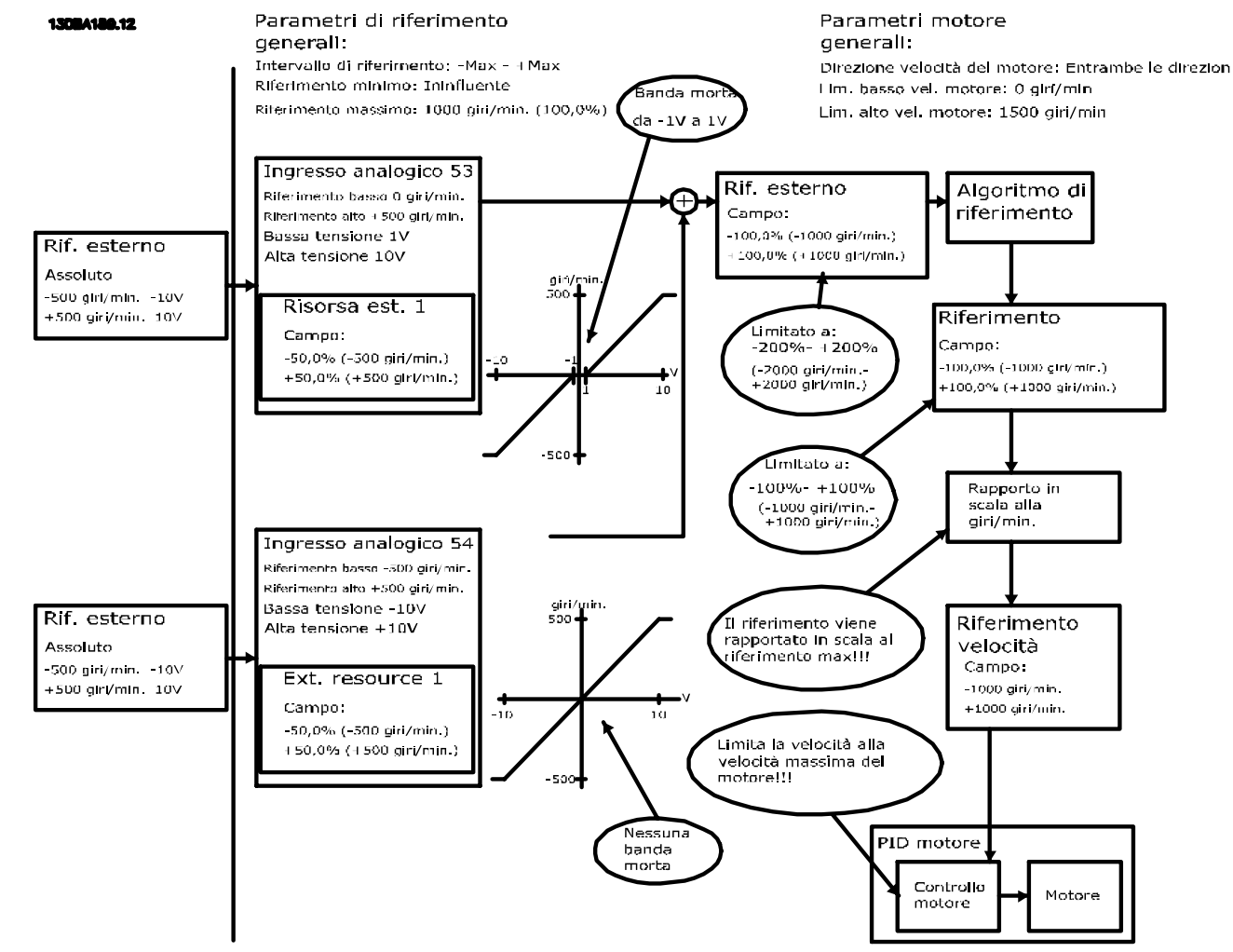

**Disegno 3.20 Riferimento da negativo a positivo con banda morta; il segno determina la direzione, -Max a +Max**

# 3.4 Controllo PID

# 3.4.1 Regolatore di velocità PID

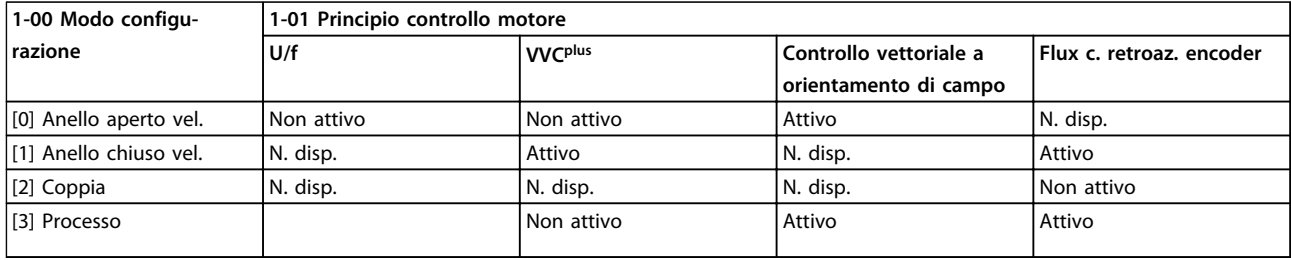

#### **Tabella 3.6 Configurazioni di controllo in cui è attivo il controllo di velocità**

*"N. disp." significa che la modalità specifica non è disponibile. "Non attivo" significa che la modalità specifica è disponibile ma il controllo di velocità non è attivo in quella modalità.*

# *AVVISO!*

**Il controllo di velocità PID funziona anche impostando parametri standard, ma è si consiglia caldamente di tarare i parametri per ottimizzare la regolazione del motore. I principi di controllo vettoriale di flusso del motore (Flux) dipendono in modo particolare da una corretta taratura per sfruttare il loro pieno potenziale.**

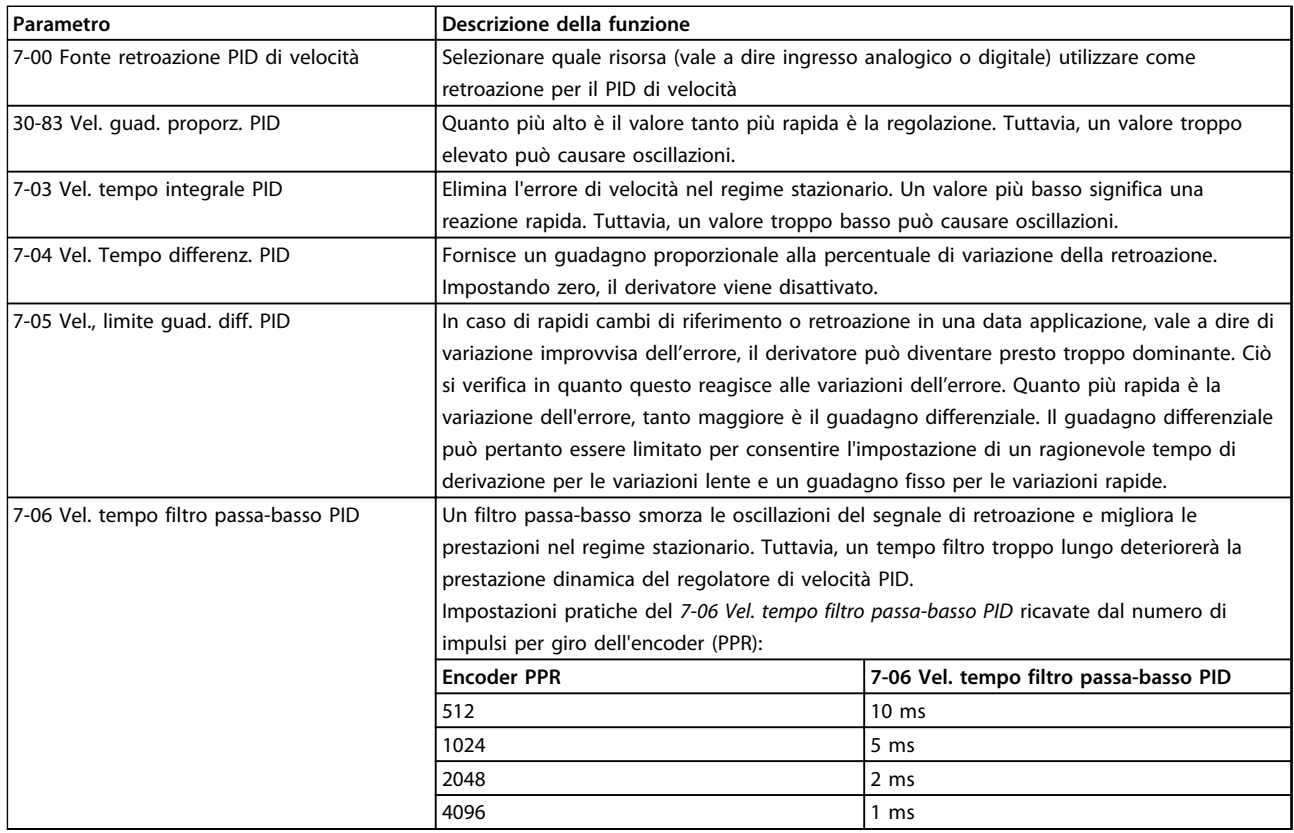

# 3.4.2 Parametri del regolatore di velocità PID

**Tabella 3.7 Parametri rilevanti per il regolatore di velocità PID**

Danfoss

# 3.4.3 Esempio di programmazione del controllo di velocità

In questo caso il regolatore di velocità PID viene utilizzato per mantenere una velocità costante del motore indipendentemente dalle variazioni di carico sul motore. La velocità del motore richiesta viene impostata tramite un potenziometro collegato al morsetto 53. Il campo di velocità è 0-1500 giri/min. corrispondenti a 0-10 V sul potenziometro. L'avviamento e l'arresto sono controllati tramite un interruttore collegato al morsetto 18. Il PID di velocità sorveglia la velocità effettiva del motore utilizzando un encoder incrementale a 24 V (HTL) come retroazione. Il sensore di retroazione è un encoder (1024 impulsi per giro) collegato ai morsetti 32 e 33.

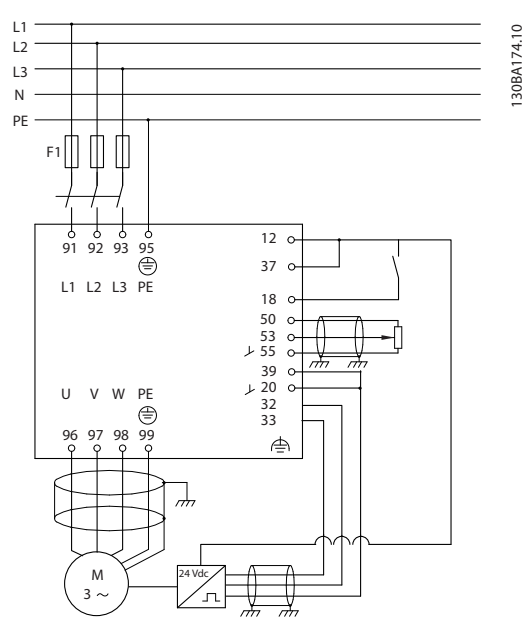

**Disegno 3.21 Collegamenti del controllo di velocità** 

# 3.4.4 Ordine di programmazione del regolatore di velocità PID

La programmazione deve essere eseguita nell'ordine mostrato (per la descrizione delle impostazioni, consultare la *Guida alla Programmazione VLT*® *AutomationDrive)* In *Tabella 3.8* si assume che tutti gli altri parametri e interruttori rimangono nelle loro impostazioni di fabbrica.

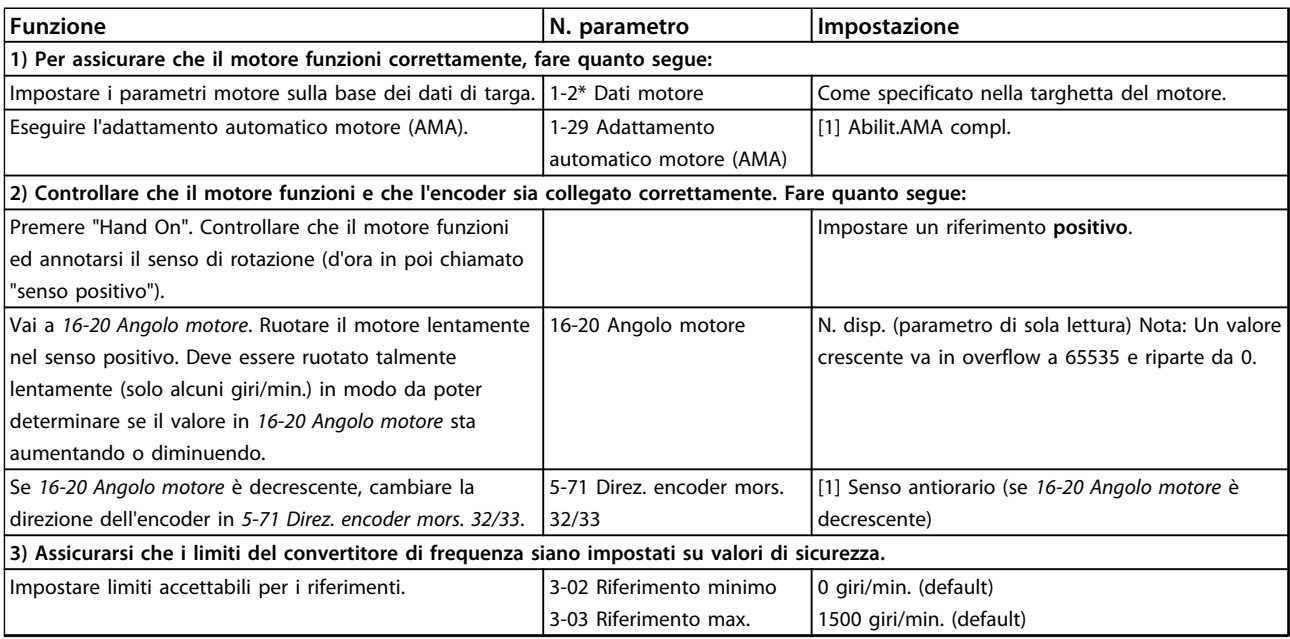

#### **Introduzione al prodotto Guida alla progettazione VLT**® **AutomationDrive FC 300 90-1200 kW**

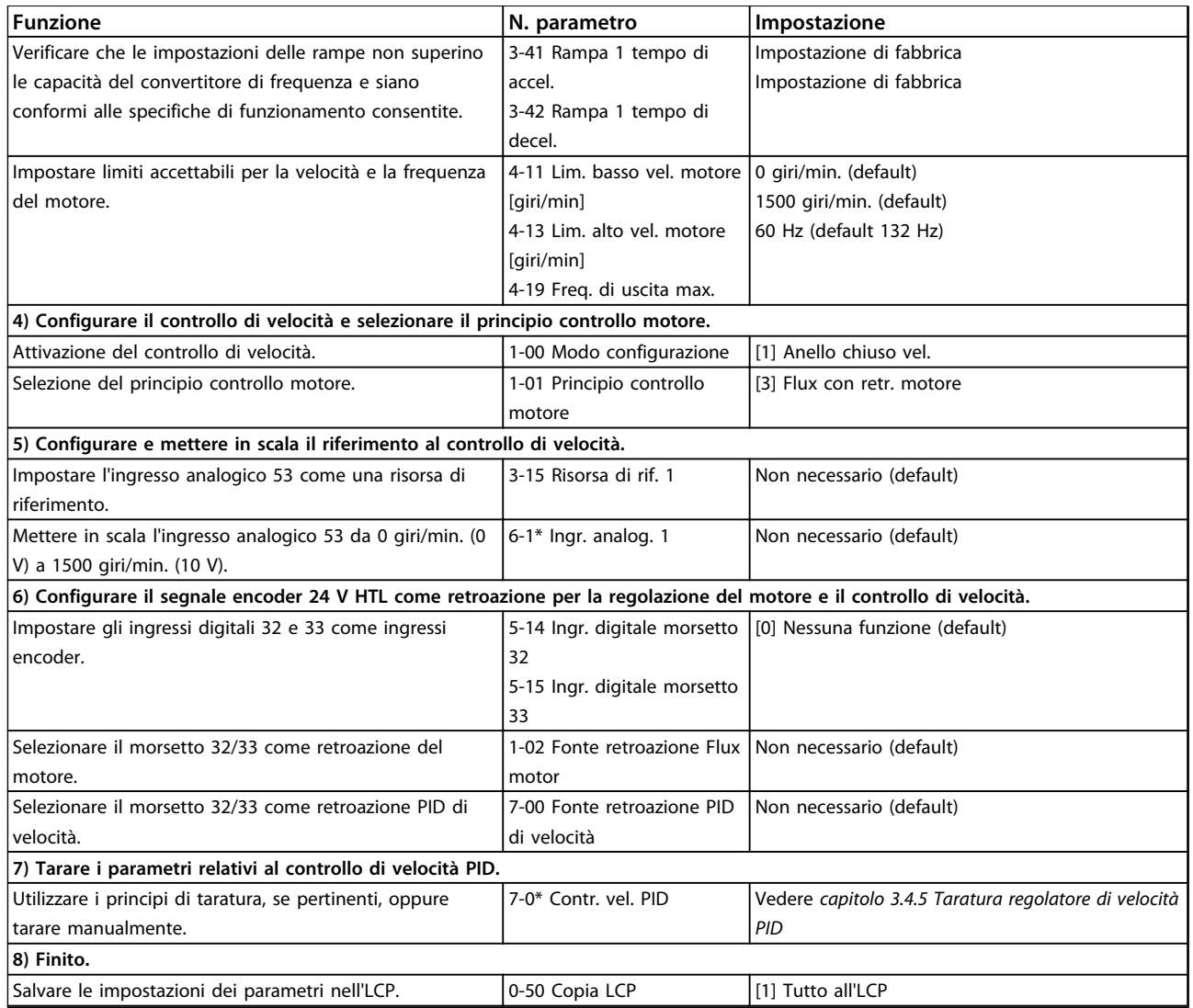

**Tabella 3.8 Ordine di programmazione**

# 3.4.5 Taratura regolatore di velocità PID

I seguenti principi di taratura sono importanti quando si utilizza uno dei principio di controllo di flusso del motore in applicazioni nelle quali il carico è soprattutto inerziale (con poco attrito).

Il valore di *30-83 Vel. guad. proporz. PID* dipende dall'inerzia combinata del motore e del carico. La larghezza di banda selezionata può essere calcolata usando la seguente formula:

```
Par. 7 - 02Inerzia totale \left| \kappa g m^2 \right| x par. 1 – 25<br>Par. 1 – 20 x 9550 x Larghezza di banda [rad | s
```
# *AVVISO!*

*1-20 Potenza motore [kW]* **è la potenza del motore in kilowatt. Per esempio, immettere '4' kW al posto di '4000' W nella formula.**

Un valore pratico per la larghezza di banda è 20 rad/s. Verificare il risultato del calcolo *30-83 Vel. guad. proporz. PID* in base alla seguente formula. Ciò non è necessario se si usa una retroazione ad alta risoluzione come una retroazione SinCos.

```
Par . 7 – 02 MAX = \frac{0.01 \times 4 \times R}{} Risoluzione encoder x Par . 7 – 06
                                     2 x π
```
Danfoss

Un buon valore di partenza per *7-06 Vel. tempo filtro passa-basso PID* è 5 ms. Una risoluzione inferiore dell'encoder richiede un valore filtro più alto. Tipicamente è accettabile un valore di ondulazione max. della coppia del 3 %. Per gli encoder incrementali la risoluzione encoder si trova o in *5-70 Term 32/33 Impulsi per giro* (24V HTL nei convertitori di frequenza standard) o *17-11 Risoluzione (PPR)* (5V TTL nell'opzione MCB102).

Generalmente il limite massimo effettivo di *30-83 Vel. guad. proporz. PID* è determinato dalla risoluzione dell'encoder e dal tempo del filtro di retroazione, ma altri fattori nell'applicazione potrebbero limitare *30-83 Vel. guad. proporz. PID* a un valore più basso.

Per minimizzare la sovraelongazione, *7-03 Vel. tempo integrale PID* potrebbe essere impostato su circa 2,5 s. Tempo varia con l'applicazione.

*7-04 Vel. Tempo differenz. PID* dovrebbe essere impostato su 0 finché tutto il resto è sintonizzato. Se necessario, terminare la taratura regolando questa impostazione con piccoli incrementi.

#### 3.4.6 PID controllo di processo

Il regolatore di processo PID può essere usato per controllare i parametri dell'applicazione che possono essere misurati da diversi sensori (pressione, temperatura e flusso) e influenzati dal motore collegato tramite una pompa o una ventola.

*Tabella 3.9* mostra le configurazioni di controllo nelle quali è possibile il controllo di processo. Quando viene impiegato un principio di controllo vettoriale di flusso del motore, assicurarsi di tarare anche i parametri del controllo di velocità PID. Consultare *[capitolo 3.2.2 Struttura di controllo nel controllo vettoriale avanzato VVC](#page-26-0)plus* per verificare dove è attivo il controllo di velocità.

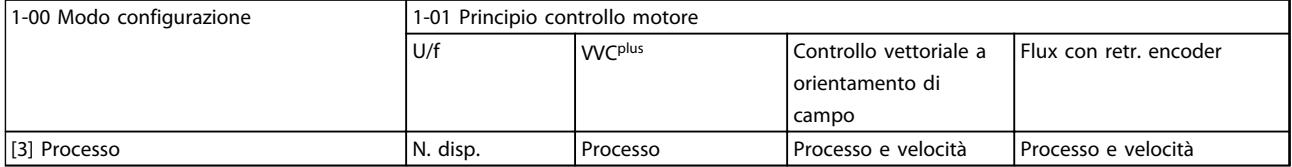

**Tabella 3.9 Configurazioni del controllo di processo**

# *AVVISO!*

**Il controllo di processo PID funziona anche con l'impostazione di parametri standard, ma è consigliabile tarare i parametri per ottimizzare le prestazioni di controllo dell'applicazione. Le prestazioni dei due principi di controllo vettoriale di flusso del motore dipendono in modo particolare da una corretta taratura del controllo di velocità PID per sfruttarne l'intero potenziale. La taratura del controllo di velocità PID avviene prima di tarare il controllo di processo PID.**

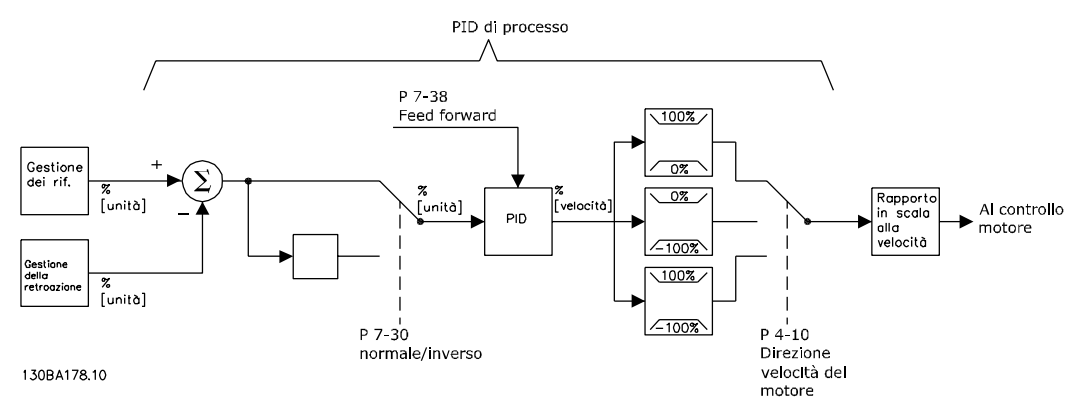

**Disegno 3.22 Diagramma del PID controllo di processo**

**3 3**

# 3.4.7 Parametri del PID controllo di processo

I seguenti parametri sono rilevanti per il controllo di processo

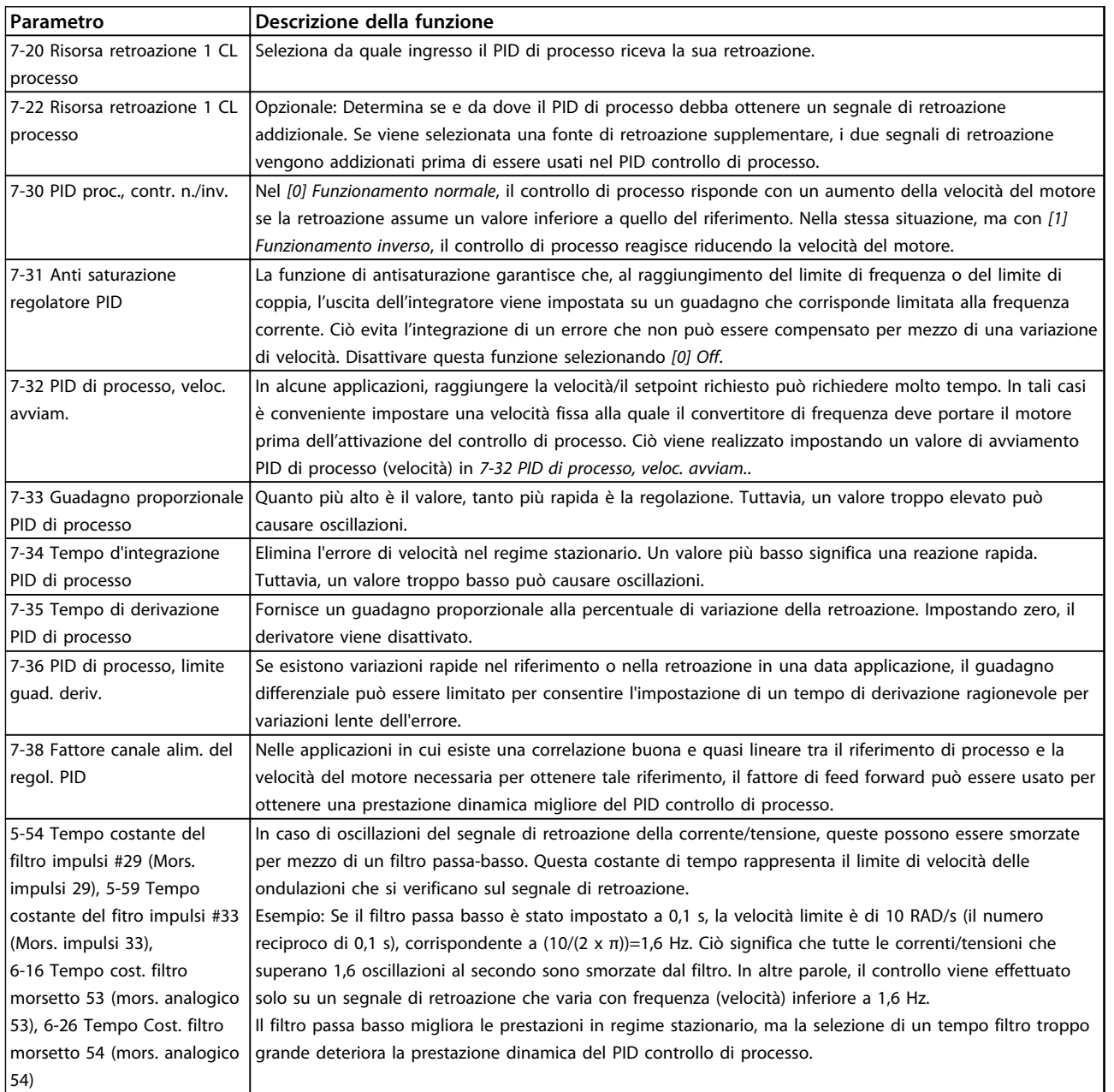

**Tabella 3.10 Parametri del controllo di processo**

Danfoss

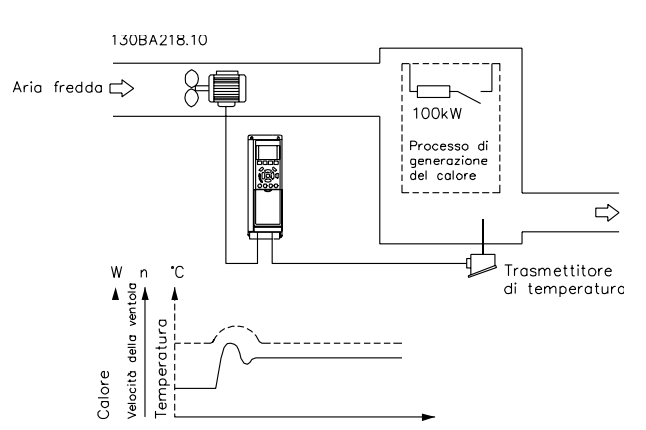

#### 3.4.8 Esempio di un PID controllo di processo

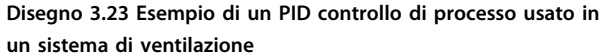

In questo esempio, dove viene usato un sistema di ventilazione, la temperatura deve essere regolabile da -5 a 35 °C con un potenziometro di 0–10 V. Il controllo di processo viene usato per mantenere costante la temperatura impostata.

Quando la temperatura aumenta, il PID controllo di processo aumenta la velocità di ventilazione in modo che venga generato un flusso d'aria maggiore. Quando la temperatura diminuisce, la velocità viene ridotta. Il trasmettitore usato è un sensore della temperatura con un campo di lavoro da -10 a 40 °C, 4–20 mA. Velocità min./max. 300/1500 giri/min.

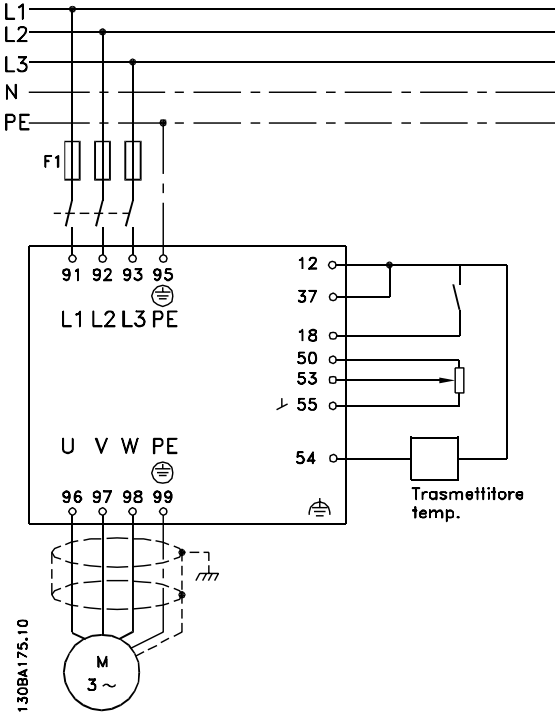

<u>Danfoss</u>

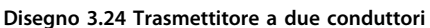

I seguenti passi dimostrano come configurare il PID controllo di processo in *Disegno 3.24*.

- 1. Avviamento/arresto tramite l'interruttore collegato al morsetto 18.
- 2. Riferimento temperatura tramite un potenziometro (da -5 a 35 °C, 0–10 V CC) collegato al morsetto 53.
- 3. Retroazione della temperatura tramite un trasmettitore (da -10 a 40 °C, 4-20 mA) collegato al morsetto 54. L'interruttore S202 è impostato su ON (ingresso di corrente).

# 3.4.9 Ordine di programmazione del PID controllo di processo

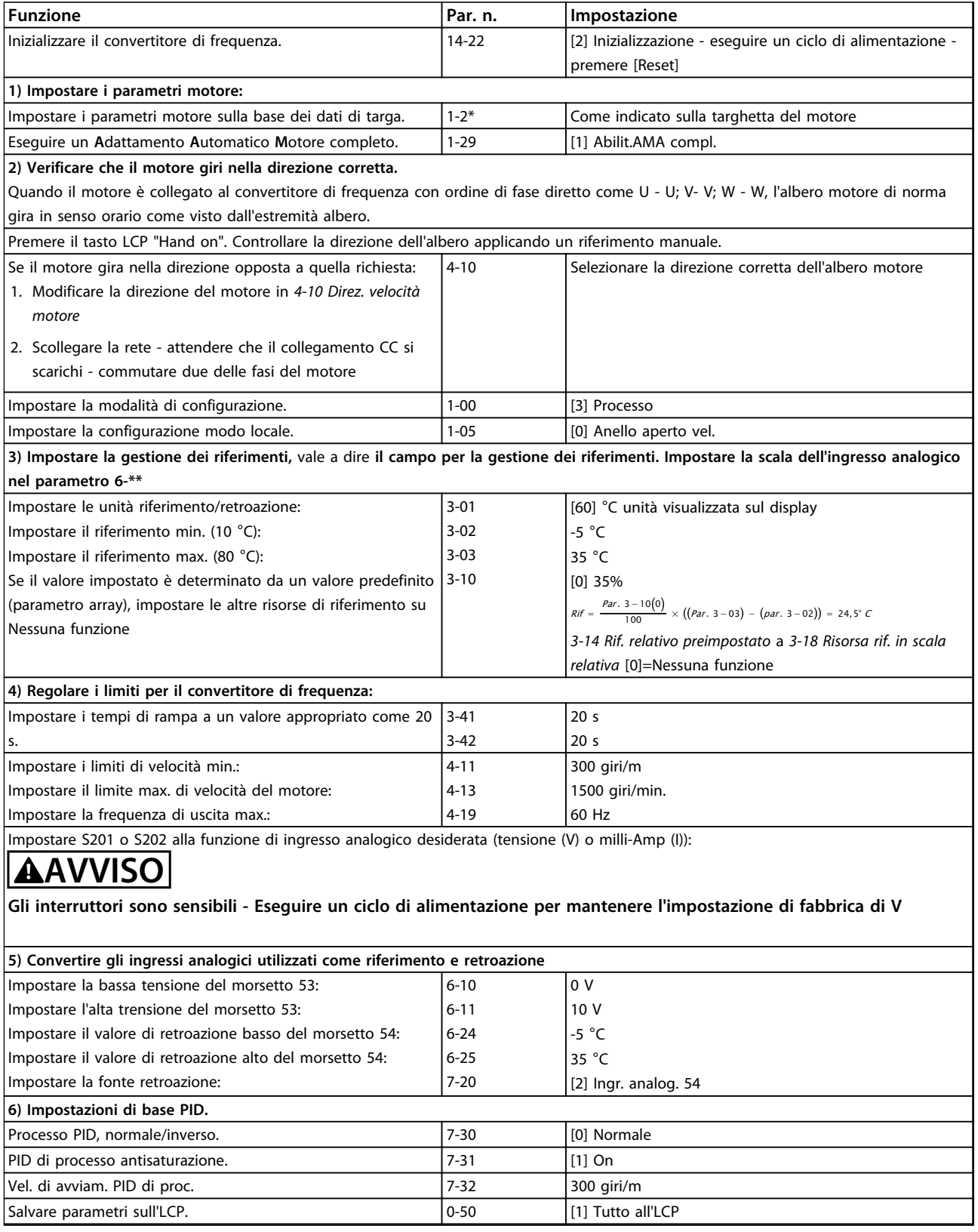

**Tabella 3.11 Esempio di configurazione del PID controllo di processo**

**3 3**

#### <span id="page-45-0"></span>3.4.10 Ottimizzazione del regolatore di processo

Una volta effettuate le impostazioni di base, ottimizzare quanto segue:

- **•** Guadagno proporzionale
- **•** Tempo di integrazione
- **•** Tempo di derivazione

Nella maggior parte dei processi, ciò può essere fatto seguendo le seguenti istruzioni:

- 1. Avviare il motore.
- 2. Impostare *7-33 Guadagno proporzionale PID di processo* a 0,3 e aumentarlo finché il segnale di retroazione comincia a oscillare in continuo. Ridurre quindi il valore finché il segnale di retroazione si stabilizza. Ora abbassare il guadagno proporzionale del 40-60%.
- 3. Impostare *7-34 Tempo d'integrazione PID di processo* a 20 s e ridurre il valore finché il segnale di retroazione comincia a variare in continuo. Aumentare il tempo di integrazione finché il segnale di retroazione si stabilizza, con un successivo aumento del 15-50%.
- 4. Usare *7-35 Tempo di derivazione PID di processo* solo per sistemi a reazione molto rapida (tempo di derivazione). Il valore tipico è quattro volte il tempo di integrazione impostato. Il derivatore deve essere usato solo quando l'impostazione del guadagno proporzionale e del tempo di integrazione è stata completamente ottimizzata. Assicurarsi che le ondulazioni del segnale di retroazione siano sufficientemente smorzate dal filtro passa-basso per il segnale di retroazione.

# *AVVISO!*

**Se necessario, avviamento e arresto possono essere attivati più volte per provocare una variazione del segnale di retroazione.**

# 3.4.11 Metodo di taratura Ziegler Nichols

Vari metodi di taratura possono essere usati per tarare i controlli PID del convertitore di frequenza. Un approccio è quello di usare il metodo di taratura Ziegler Nichols.

# *AVVISO!*

**Il metodo descritto non deve essere utilizzato nelle applicazioni che potrebbero essere danneggiate dalle oscillazioni generate da impostazioni di controllo ai limiti di stabilità.**

I criteri per regolare i parametri sono basati piuttosto sulla valutazione del sistema al limite di stabilità che sulla risposta al gradino. Il guadagno proporzionale viene aumentato finché si osservano oscillazioni continue (come misurate sulla retroazione), vale a dire, finché il sistema diventa marginalmente stabile. Il guadagno corrispondente *(Ku)* è definito guadagno ideale. Il periodo di oscillazione (*Pu*) (definito periodo ideale) si stabilisce come mostrato in *Disegno 3.25*.

<u>Danfoss</u>

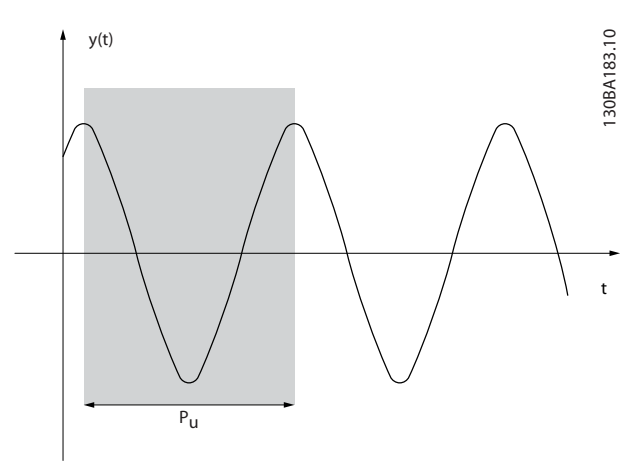

**Disegno 3.25 Sistema al limite di stabilità**

Misurare *Pu* quando l'ampiezza di oscillazione è abbastanza piccola. Quindi "arretrare" nuovamente da questo guadagno come mostrato in *Tabella 3.12*.

*Ku* è il guadagno a cui si ottiene l'oscillazione.

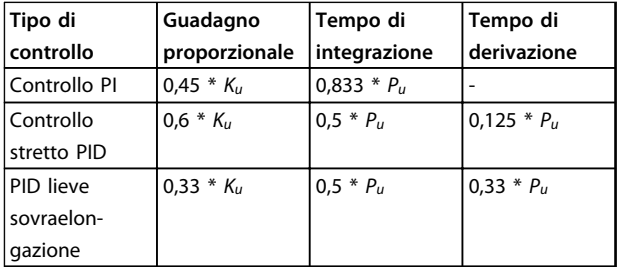

**Tabella 3.12 Taratura Ziegler Nichols per il regolatore, sulla base di un limite di stabilità**

L'esperienza ha dimostrato che l'impostazione del regolatore secondo la regola Ziegler Nichols fornisce una buona risposta in anello chiuso per molti sistemi. L'operatore di processo può effettuare la taratura finale del regolatore in modo ripetitivo per fornire un controllo soddisfacente.

#### **Descrizione passo dopo passo**

- 1. Selezionare solo il Controllo proporzionale (il tempo di integrazione viene impostato al valore massimo, mentre il tempo di derivazione viene impostato a zero).
- 2. Aumentare il valore del guadagno proporzionale fino al raggiungimento del punto di instabilità (oscillazioni autoindotte) e del valore critico di guadagno, *Ku*.
- 3. Misurare il periodo di oscillazione per ottenere la costante di tempo critica, *Pu*.
- 4. Utilizzare *[Tabella 3.12](#page-45-0)* per calcolare i parametri necessari per il controllo PID.

### 3.5 Considerazioni generali sull'EMC

### 3.5.1 Considerazioni generali sulle emissioni EMC

L'interferenza elettrica si trova può comunemente alle frequenze nell'intervallo tra 150 kHz e 30 MHz. L'interferenza trasportata dall'aria proveniente dal convertitore di frequenza nel campo compreso tra 30 MHz e 1 GHz è generata dall'inverter, dal cavo motore e dal motore.

Le correnti capacitive presenti nel cavo motore, accoppiate con un elevato valore dU/dt nella tensione del motore, generano correnti di dispersione.

I cavi motore schermati aumentano la corrente di dispersione (vedi *[Disegno 3.26](#page-47-0)*) poiché hanno una capacità superiore verso terra rispetto ai cavi non schermati. Se la corrente di dispersione non è filtrata, provoca interferenze maggiori sulla rete nei campi di frequenza al di sotto di 5 MHz. Poiché la corrente di dispersione (I1) viene ritrasportata all'unità attraverso lo schermo (I3), all'inizio è presente solo un piccolo campo elettromagnetico (I4) dal cavo motore schermato.

Mentre lo schermo riduce l'interferenza irradiata, ma aumenta l'interferenza a bassa frequenza sulla rete. Collegare lo schermo del cavo motore al contenitore del convertitore di frequenza nonché al contenitore del motore. Per collegare lo schermo, usare i morsetti dello schermo integrati in modo da evitare la terminazione dello schermo con schermi attorcigliati. Questi aumentano l'impedenza dello schermo alle alte frequenze, riducendo l'effetto di schermatura e aumentando la corrente di dispersione (I4).

Se viene utilizzato un cavo schermato per bus di campo, relè, cavo di comando, interfaccia di segnale o freno, montare lo schermo sul contenitore su entrambe le estremità. In alcune situazioni è tuttavia necessario rimuovere lo schermo per evitare anelli di corrente.

<u>Danfoss</u>

<span id="page-47-0"></span>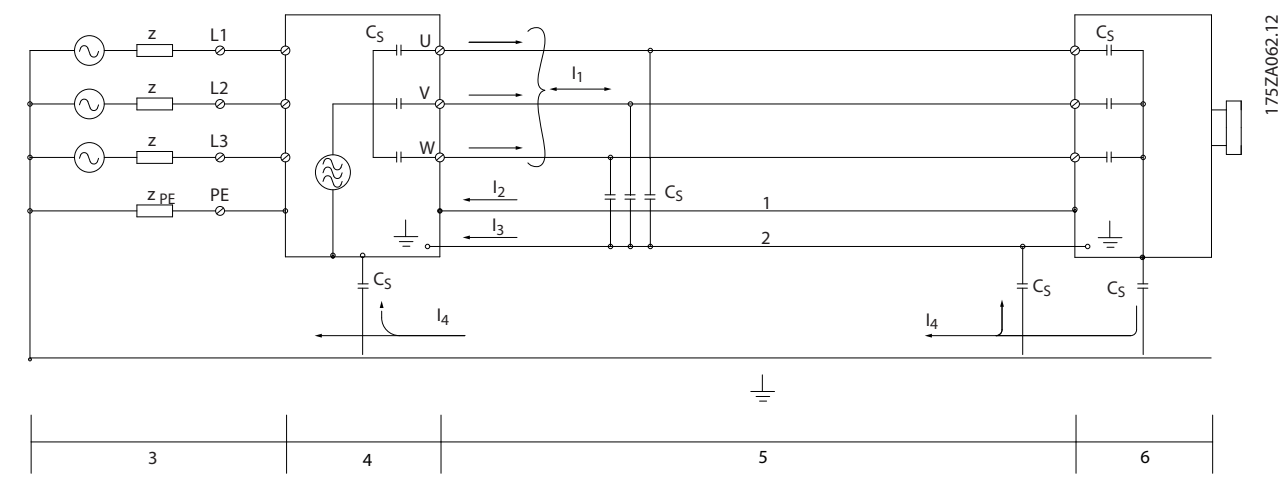

#### **Disegno 3.26 Correnti di dispersione**

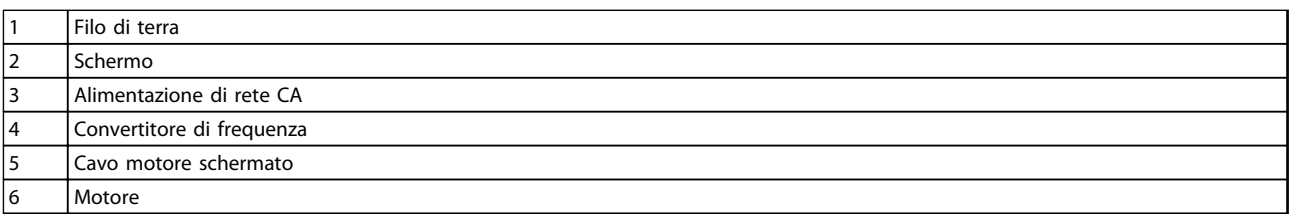

#### **Tabella 3.13 Legenda relativa a** *Disegno 3.26*

*Disegno 3.26* mostra un esempio di un convertitore di frequenza a 6 impulsi, ma potrebbe essere applicabile anche a un convertitore di frequenza a 12 impulsi.

Nel caso in cui lo schermo venga posizionato su una piastra di installazione, usare una piastra in metallo in quanto le correnti dello schermo devono essere ricondotte al convertitore di frequenza. È necessario assicurare un buon contatto elettrico dalla piastra di installazione allo chassis del convertitore di frequenza per mezzo delle viti di montaggio. Se si utilizzano cavi non schermati, è possibile che alcuni requisiti relativi alle emissioni non vengano soddisfatti, nonostante la conformità relativa all'immunità sia rispettata.

Per ridurre il livello di interferenza dell'intero sistema (unità e installazione), è importante che i cavi motore e i cavi freno siano più corti possibile. Evitare di sistemare i cavi con un livello di segnale sensibile lungo i cavi motore e freno. Interferenze radio superiori a 50 MHz (trasportate dall'aria) vengono generate dall'elettronica di controllo. Per ulteriori informazioni sull'EMC, vedi *[capitolo 7.8 Installazione conforme ai requisiti EMC](#page-228-0)*.

### 3.5.2 Risultati test EMC

I seguenti risultati sono stati ottenuti usando un convertitore di frequenza (con le opzioni eventualmente pertinenti), un cavo di comando schermato, un dispositivo di comando con potenziometro nonché un motore con un cavo motore schermato.

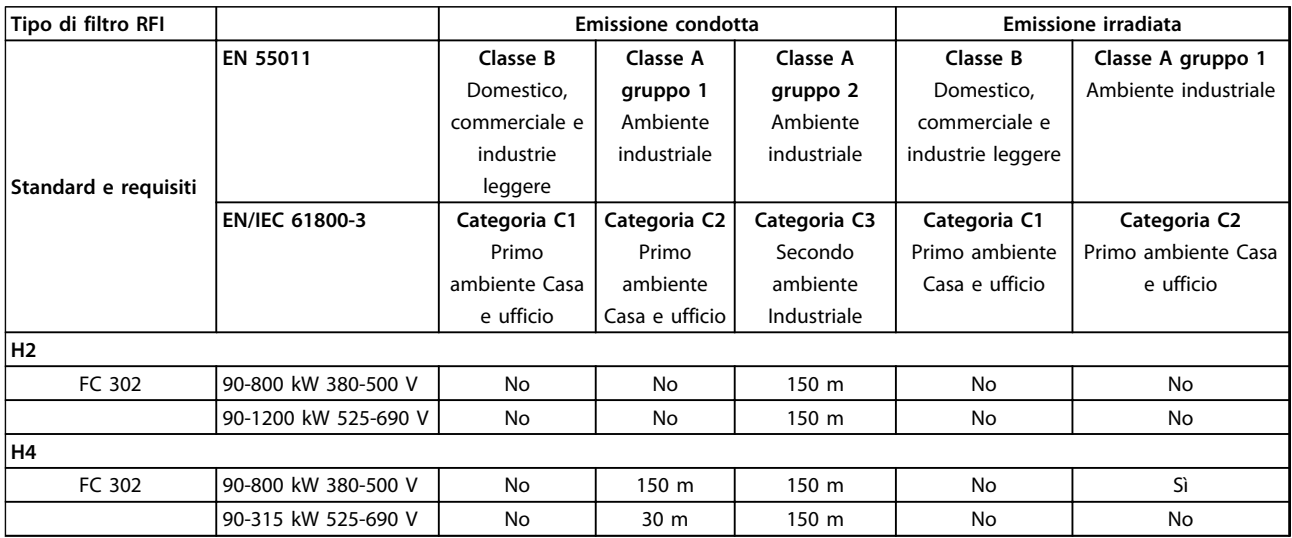

**Tabella 3.14 Risultati test EMC (emissione e immunità)**

# **AVVISO**

**Questo tipo di sistema motorizzato non è concepito per essere usato in una rete pubblica a bassa tensione che rifornisce ambienti domestici. Se il prodotto viene usato su una tale rete, sono attese interferenze in radiofrequenza e potrebbero essere necessarie misure di mitigazione supplementari.**

#### 3.5.3 Requisiti relativi alle emissioni

In base alle norme di prodotto relative alla compatibilità elettromagnetica per convertitori di frequenza a velocità regolabile EN/IEC 61800-3:2004, i requisiti EMC dipendono dall'ambiente in cui il convertitore di frequenza viene installato. Questi ambienti, insieme ai requisiti di alimentazione della tensione di alimentazione, sono definiti in *Tabella 3.15*.

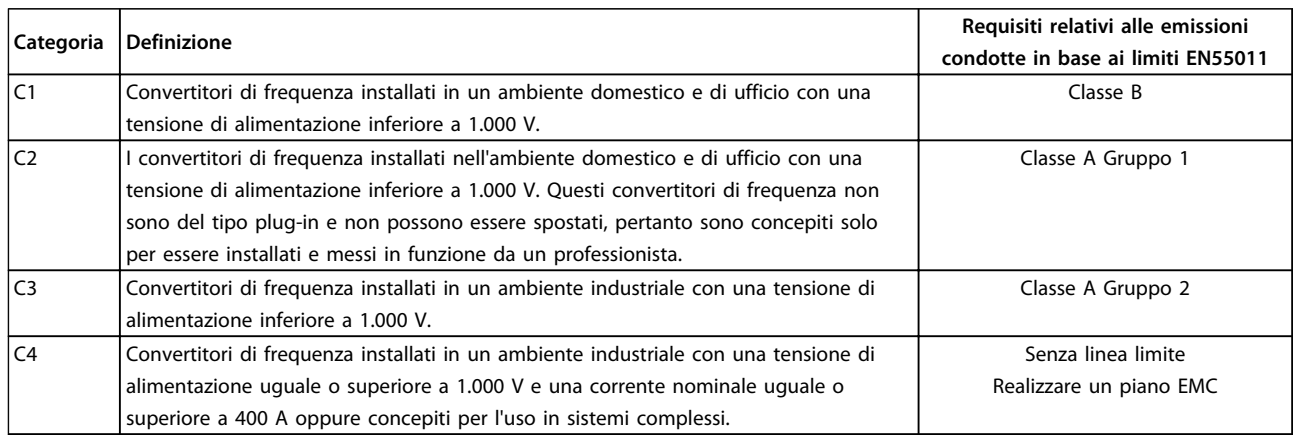

#### **Tabella 3.15 Requisiti relativi alle emissioni**

Quando vengono adottate le norme generiche di emissione, i convertitori di frequenza devono soddisfare *Tabella 3.16*

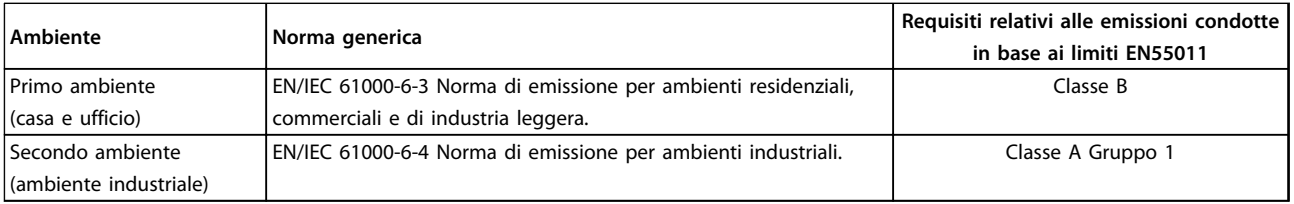

**Tabella 3.16 Limite delle norme generiche sulle emissioni**

#### 3.5.4 Requisiti di immunità

I requisiti di immunità per i convertitori di frequenza dipendono dall'ambiente nel quale sono installati. I requisiti per l'ambiente industriale sono più severi dei requisiti per l'ambiente domestico e di ufficio. Tutti i convertitori di frequenza Danfoss soddisfano i requisiti per l'ambiente industriale e per l'ambiente domestico e di ufficio.

Per documentare l'immunità contro le interferenze elettriche, sono stati eseguiti i seguenti test di immunità su un convertitore di frequenza (con opzioni, se pertinenti), un cavo di comando schermato e una scatola di controllo con potenziometro, cavo motore e motore.

I test sono stati condotti in conformità alle seguenti norme fondamentali Vedere *[Tabella 3.17](#page-50-0)* per maggiori dettagli

- **• EN 61000-4-2 (IEC 61000-4-2):** Scariche elettrostatiche (ESD): Simulazione di scariche elettrostatiche provocate da esseri umani.
- **• EN 61000-4-3 (IEC 61000-4-3):** Radiazione di un campo elettromagnetico in entrata, a modulazione di ampiezza Simulazione degli effetti di apparecchiature di comunicazione radar e radio e di dispositivi di comunicazione mobili.
- **• EN 61000-4-4 (IEC 61000-4-4):** Oscillazioni transitorie da scoppio: Simulazione di interferenze provocate dalla commutazione di contattori, relè o dispositivi simili.
- **• EN 61000-4-5 (IEC 61000-4-5):** Oscillazioni transitorie da sbalzi di corrente: Simulazione di oscillazioni transitorie causate da fulmini che cadono vicino agli impianti.

<span id="page-50-0"></span>**• EN 61000-4-6 (IEC 61000-4-6):** Modalità comune RF: Simulazione dell'impatto delle apparecchiature di trasmissione radio collegate mediante cavi di connessione.

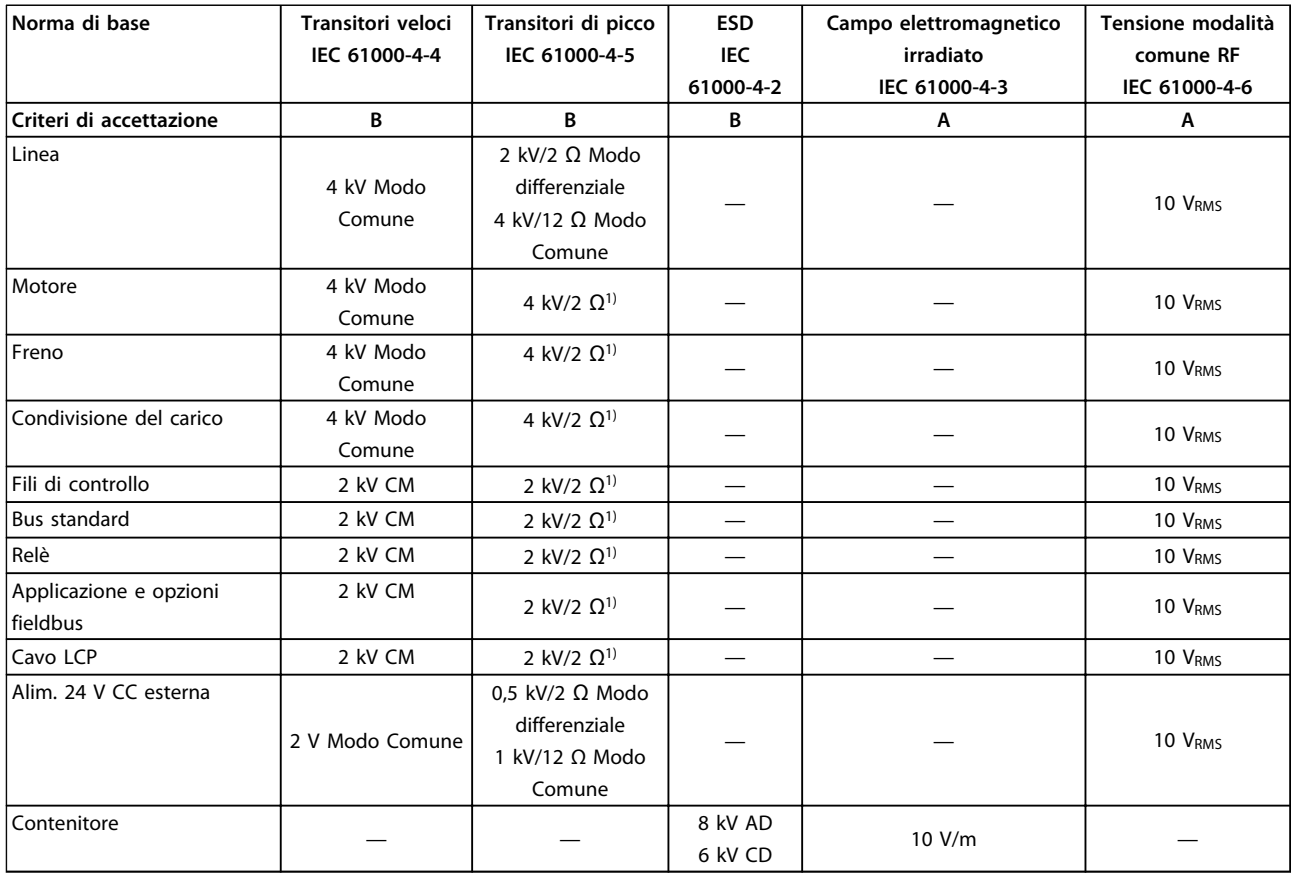

**Tabella 3.17 Modulo di immunità EMC, intervallo di tensione: 380-500 V, 525-600 V, 525-690 V**

*1) Iniezione sullo schermo del cavo*

*AD: Air Discharge (scarica in aria); CD: Contact Discharge (scarica a contatto); CM: Common mode (modalità comune); DM: Differential Mode (modo differenziale)*

3.6.1 PELV - Tensione di protezione bassissima

# **AVVISO**

**Installazione ad altitudini elevate:**

**380-500 V, contenitore D, E e F: Per altitudini superiori ai 3 km, contattare Danfoss per informazioni sulle caratteristiche PELV.**

**525–690 V: per altitudini superiori ai 2 km, contattare Danfoss per informazioni sulle caratteristiche PELV.**

# **AVVISO**

**Toccare le parti elettriche può avere conseguenze letali, anche dopo avere disinserito l'alimentazione di rete. Prima di toccare qualsiasi componente elettrico, attendere almeno l'intervallo di tempo indicato in** *[capitolo 2.1 Precauzioni di sicurezza](#page-15-0)***.**

**Un tempo più breve è consentito solo se indicato sulla targhetta dell'unità specifica.**

**Verificare che siano stati scollegati anche gli altri ingressi di tensione.**

La protezione contro le scosse elettriche è garantita se l'alimentazione elettrica è del tipo PELV e l'installazione è conforme alle norme locali e nazionali relative alle alimentazioni PELV.

Tutti i morsetti di controllo e i morsetti relè 01-03/04-06 sono conformi allo standard PELV. Questa protezione non si applica al piedino delta a terra sopra i 400 V. L'isolamento galvanico si ottiene ottemperando ai requisiti relativi ad un isolamento superiore e garantendo le corrispondenti distanze di creapage (distanza minima sulla superficie del materiale isolante fra due parti conduttrici) / clearance (la distanza minima in aria per la creazione potenziale di un arco tra le due parti conduttive). Questi requisiti sono descritti nella norma EN 61800-5-1.

Al fine di mantenere i requisiti PELV, tutte le connessioni con i morsetti di controllo devono essere di tipo PELV. I componenti che costituiscono l'isolamento elettrico sono inoltre conformi ai requisiti relativi all'isolamento di classe superiore e al test corrispondente descritto nella norma EN 61800-5-1.

L'isolamento galvanico PELV può essere mostrato in 6 posizioni come mostrato in *Disegno 3.27*.

1. L'alimentazione (SMPS) include l'isolamento del segnale di  $U_{DC}$ , che indica la tensione del circuito intermedio.

<u>Danfoss</u>

- 2. Comando gate che aziona gli IGBT (trasformatori di innesco / isolatori ottici).
- 3. Trasduttori di corrente.
- 4. Isolatore ottico, modulo freno.
- 5. Circuiti di misura della corrente di inserzione, della RFI e della temperatura.
- 6. Relè personalizzati.

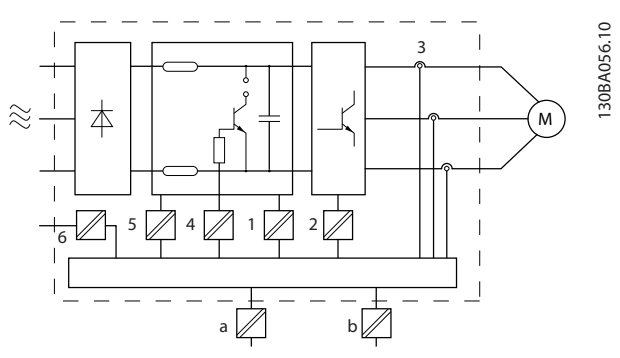

**Disegno 3.27 Isolamento galvanico**

L'isolamento galvanico funzionale - indicato con a e b in *Disegno 3.27* - serve per l'opzione di backup a 24 V e per l'interfaccia bus standard RS-485.

### 3.7 Corrente di dispersione verso terra

Rispettare le norme locali vigenti relative alla messa a terra di protezione di apparecchiature con una corrente di dispersione >3,5 mA.

La tecnologia del convertitore di frequenza implica una commutazione ad alta frequenza e ad alta potenza che genera una corrente di dispersione nel collegamento a massa. Una corrente di guasto sui morsetti di potenza di uscita del convertitore di frequenza potrebbe contenere una componente CC in grado di caricare i condensatori filtro causando delle correnti transitorie verso terra. La corrente di dispersione verso terra viene interessata dai seguenti elementi:

- **•** Filtri RFI
- **•** cavi motore schermati
- **•** potenza del convertitore di frequenza (vedi *Disegno 3.28*)
- **•** distorsione in linea (vedi *Disegno 3.29*)

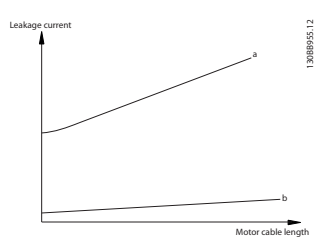

**Disegno 3.28 Influsso della lunghezza del cavo e della taglia di potenza sulla corrente di dispersione.**

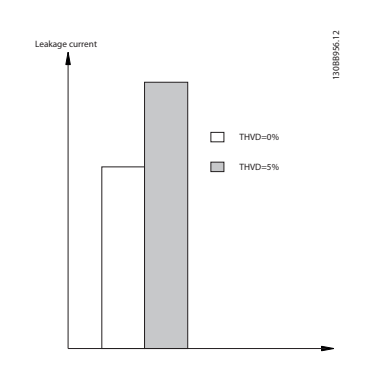

**Disegno 3.29 Influsso della distorsione di linea sulla corrente di dispersione**

# *AVVISO!*

**Se viene utilizzato un filtro, disinserire** *14-50 RFI Filter* **durante il caricamento del filtro per evitare un'elevata corrente di dispersione che farebbe scattare l'interruttore RCD.**

Se la corrente di dispersione supera i 3,5 mA, la norma EN/ IEC61800-5-1 (Azionamenti elettrici a velocità variabile) richiede che la messa a terra deve essere rinforzata in uno dei modi seguenti:

- **•** Filo di messa a terra (morsetto 95) di almeno 10  $mm<sup>2</sup>$
- **•** Due cavi di terra separati, entrambi di dimensioni adeguate a quanto previsto dalla norma

Per ulteriori informazioni vedere le norme EN/IEC61800-5-1 e EN50178.

#### **Utilizzo degli RCD**

Quando si utilizzano dispositivi a corrente residua (RCD), detti anche interruttore per le correnti di dispersione a terra (ELCB), rispettare le seguenti regole:

- **•** Utilizzare solo RCD di tipo B, in grado di rilevare correnti CA e CC.
- **•** Utilizzare RCD con ritardo per i picchi in ingresso per evitare guasti dovuti a correnti di terra transitorie
- **•** Dimensionare gli RCD in funzione della configurazione del sistema e di considerazioni ambientali

Vedi anche *Protezione contro i rischi elettrici*.

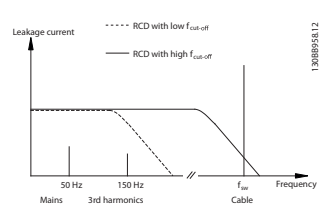

**Disegno 3.30 Principali contributi alla corrente di dispersione**

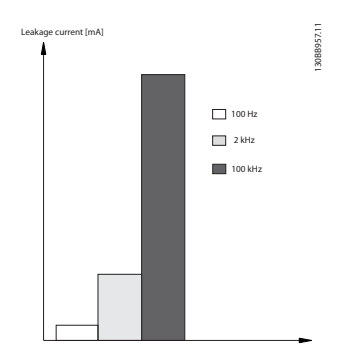

**Disegno 3.31 L'influsso della frequenza di disinserimento dell'RCD a cui si risponde / che viene misurato.**

<u> Danfoss</u>

### 3.8 Funzioni freno

La funzione di frenata - statica o dinamica - viene usata per frenare il carico sull'albero motore.

3.8.1 Freno di stazionamento meccanico

Un freno di stazionamento meccanico è un pezzo esterno di apparecchiatura montato direttamente sull'albero motore che effettua una frenata statica. La frenata statica avviene quando un freno viene utilizzato per bloccare il motore dopo che il carico è stato arrestato. Un freno di stazionamento viene controllato da un PLC oppure direttamente da un'uscita digitale dal convertitore di frequenza.

# *AVVISO!*

**Un convertitore di frequenza non può assicurare un controllo sicuro di un freno meccanico. È necessario includere nell'impianto un circuito di ridondanza per il controllo del freno.**

# 3.8.2 Frenatura dinamica

La frenatura dinamica viene compiuta internamente all'interno del convertitore di frequenza e viene usato per rallentare il motore fino ad un eventuale arresto. La frenatura dinamica viene applicata usando i seguenti metodi:

- **•** Freno reostatico: un IGBT freno mantiene la sovratensione sotto una certa soglia deviando l'energia del freno dal motore alla resistenza freno collegata (*2-10 Funzione freno*=[1])
- **•** Freno CA: L'energia frenante è distribuita nel motore cambiando le condizioni di perdita nel motore. La funzione freno CA non può essere usata in applicazioni con un'elevata frequenza di spegnimento e riaccensione poiché ciò surriscalderebbe il motore (*2-10 Funzione freno*=[2])
- **•** Freno CC: una corrente CC sovramodulata aggiunta alla corrente CA funziona come un freno rallentatore a correnti parassite (*2-02 DC Braking Time*≠0 s)

# 3.8.3 Scelta della resistenza di frenatura

Per gestire una richiesta superiore della frenatura rigenerativa è necessaria una resistenza di frenatura. L'utilizzo di una resistenza di frenatura garantisce che l'energia venga assorbita dalla resistenza freno e non dal convertitore di frequenza. Per ulteriori informazioni, vedere la *Guida alla progettazione della resistenza di frenatura*.

Se la quantità di energia cinetica trasferita alla resistenza in ogni intervallo di frenatura non è nota, è possibile calcolare la potenza media in base al tempo di ciclo e all'intervallo di frenatura (duty cycle intermittente). Il duty cycle intermittente della resistenza è un indizio del duty cycle a cui lavora la resistenza. *Disegno 3.32* illustra un tipico ciclo di frenatura.

# *AVVISO!*

**I fornitori di motori usano spesso il valore S5 per definire il carico permissibile, che è un'espressione del duty cycle intermittente.**

Il duty cycle intermittente per la resistenza viene calcolata come segue:

*Duty cycle=tb/T*

 $T =$  tempo di ciclo in s

t<sub>b</sub> è il tempo di frenatura in s (del tempo di ciclo)

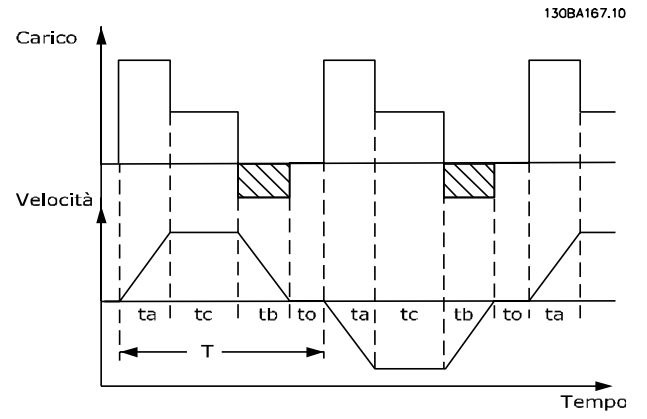

**Disegno 3.32 Ciclo di frenatura tipico**

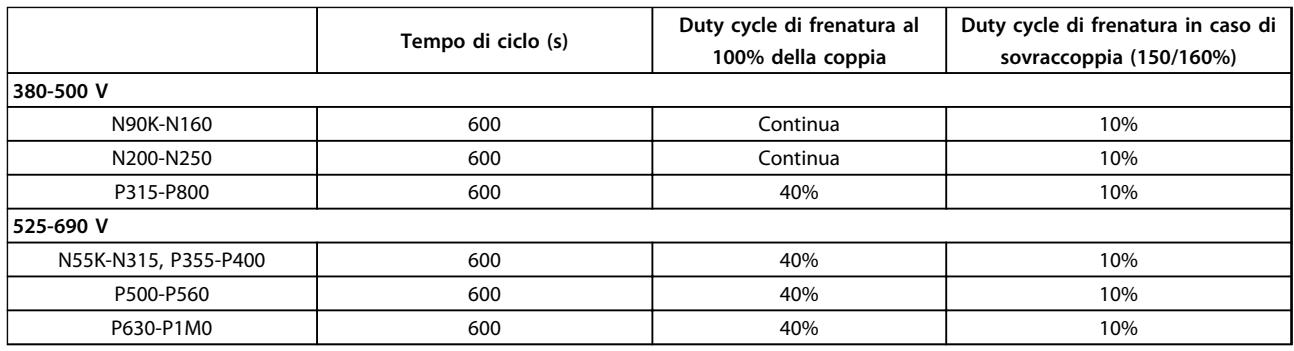

#### **Tabella 3.18 Frenata a un livello elevato di coppia di sovraccarico**

Danfoss offre resistenze di frenatura con duty cycle di 5%, 10% e 40%. Se viene applicato un duty cycle del 10%, le resistenze freno possono assorbire la potenza freno per il 10% del tempo di ciclo. Il rimanente 90% del tempo di ciclo è utilizzato per dissipare il calore in eccesso.

Assicurarsi che la resistenza sia progettata per gestire il tempo di frenatura necessario. Il carico massimo consentito sulla resistenza di frenatura è indicato come potenza di picco in un determinato duty cycle intermittente. La resistenza di frenatura viene calcolata come segue:

$$
Rbr \left[ \Omega \right] = \frac{U_{dc}^2}{Ppeak}
$$

dove

P<sub>peak</sub>=P<sub>motor</sub>xM<sub>br</sub> [%]xη<sub>motor</sub>xη<sub>VLT</sub>[W]

Come si può vedere, la resistenza di frenatura dipende dalla tensione del circuito intermedio (Udc).

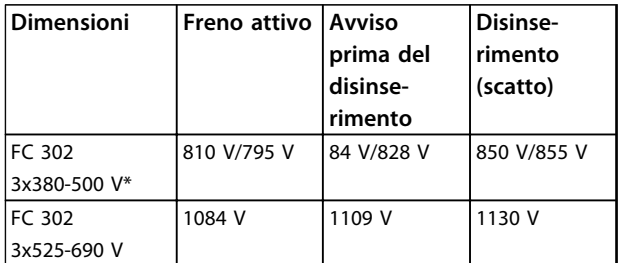

**Tabella 3.19 Limiti freno**

*\* In funzione della potenza*

# *AVVISO!*

**Controllare se la resistenza di frenatura usata è in grado di tollerare una tensione di 410 V, 820 V, 850 V, 975 V o 1130 V, a meno che non vengano usate resistenze di frenatura Danfoss.**

Danfoss raccomanda la resistenza di frenatura Rrec. Questa garantisce che il convertitore di frequenza sia in grado di frenare alla coppia di frenata massima (Mbr(%)) di 160%). La formula può essere espressa come:

 $R_{rec}$  [Ω] =  $\frac{U_{dc}^2 \times 100}{U_{dc}^2}$ *Pmotor x Mbr* (%) *x*η νι τ x η motor ηmotor è tipicamente 0,90 ηVLT è tipicamente 0,98

Nel caso dei convertitori di frequenza a 200 V, 480 V, 500 V e 600 V, il valore Rrec a una coppia di frenata del 160% è espresso come:

$$
200 V: Rrec = \frac{107780}{Pmotor} [\Omega]
$$
  
\n
$$
500 V: Rrec = \frac{464923}{Pmotor} [\Omega]
$$
  
\n
$$
600 V: Rrec = \frac{630137}{Pmotor} [\Omega]
$$
  
\n
$$
690 V: Rrec = \frac{832664}{Pmotor} [\Omega]
$$

# *AVVISO!*

**La resistenza del circuito freno selezionata non dovrebbe superare quella raccomandata da Danfoss. I convertitori di frequenza di taglia D-F dispongono di più di un chopper di frenatura e devono usare una resistenza di frenatura per chopper di frenatura.**

<u>Danfoss</u>

# *AVVISO!*

**Se si verifica un cortocircuito nel transistor di frenatura, si può impedire la dissipazione di potenza nella resistenza di frenatura soltanto utilizzando un interruttore generale di alimentazione o un contattore per scollegare la rete dal convertitore di frequenza. Il contattore può essere controllato dal convertitore di frequenza.**

# **AVVISO**

#### **RISCHIO INCENDIO**

**Le resistenze di frenatura possono surriscaldarsi durante/ dopo la frenatura e deve essere sistemato in un ambiente sicuro per evitare il rischio di incendio.**

### 3.8.4 Controllo con funzione freno

Il freno è protetto contro i cortocircuiti della resistenza di frenatura e il transistor di frenatura viene controllato per rilevarne eventuali cortocircuiti. Può essere impiegata un'uscita relè/digitale per proteggere la resistenza di frenatura dal sovraccarico generando un guasto nel convertitore di frequenza.

Inoltre, il freno consente di visualizzare la potenza istantanea e la potenza media degli ultimi 120 secondi. Il freno può anche monitorare la potenza a recupero di energia ed assicurare che non superi un limite selezionato in *2-12 Brake Power Limit (kW)*. Usare *2-13 Brake Power Monitoring* per selezionare la funzione da eseguire quando la potenza trasmessa alla resistenza di frenatura supera il limite impostato in *2-12 Brake Power Limit (kW)*.

# **ATTENZIONE**

**Il monitoraggio della potenza di frenatura non è una funzione di sicurezza; per questo scopo è richiesto un interruttore termico. Il circuito della resistenza di frenatura non è protetto dalla dispersione verso terra.**

*Controllo sovratensione (OVC)* può essere selezionato come una funzione di frenatura alternativa nel *2-17 Over-voltage Control*. Questa funzione è attiva per tutte le unità e garantisce che se la tensione bus CC aumenta, la frequenza di uscita aumenta per limitare la tensione dal collegamento CC, evitando in questo modo uno scatto.

# *AVVISO!*

**L'OVC non può essere attivato mentre è in funzione un motore PM, mentre** *1-10 Motor Construction* **è impostato su** *[1] PM, SPM non saliente***.**

#### 3.9 Controllo del freno meccanico

Per il controllo di applicazioni di sollevamento è necessario un freno elettromagnetico. Per controllare il freno, è necessaria un'uscita a relè (relè1 o relè2) o un'uscita digitale programmata (morsetto 27 o 29). Di norma, questa uscita va tenuta chiusa per tutto il tempo che il convertitore di frequenza non è in grado di 'tenere' il motore. In *5-40 Funzione relè* (parametro array), *5-30 Uscita dig. morsetto 27*, o *5-31 Uscita dig. morsetto 29*, selezionare *[32] Controllo del freno meccanico* per applicazioni con un freno elettromagnetico.

Quando viene selezionato *[32] Controllo del freno meccanico*, il relè del freno meccanico rimane chiuso durante l'avviamento finché la corrente di uscita supera il livello selezionato in *2-20 Corrente rilascio freno*. Durante l'arresto, il freno meccanico verrà chiuso quando la velocità è inferiore al livello selezionato in *2-21 Vel. attivazione freno [giri/min]*. Se il convertitore di frequenza si trova in una condizione di allarme, vale a dire in una situazione di sovratensione, il freno meccanico si inserirà immediatamente. Ciò avviene anche durante un safe torque off.

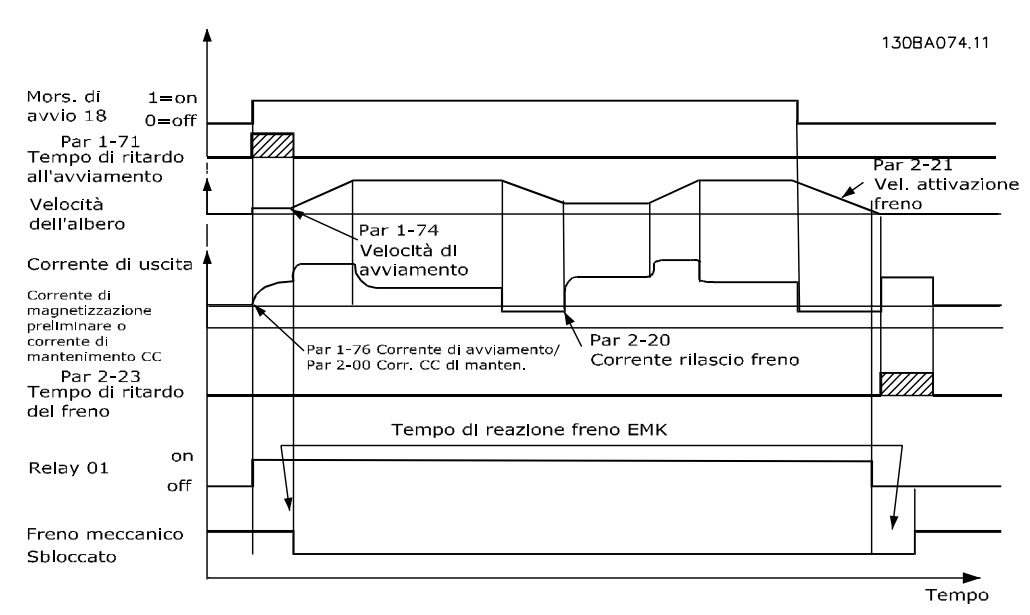

**Disegno 3.33 Controllo del freno meccanico nell'anello aperto**

Per controllare il freno elettromagnetico, usare i passi seguenti:

- 1. Usare un'uscita a relè o l'uscita digitale (morsetto 27 o 29). Se necessario, usare un contattore.
- 2. Assicurarsi che l'uscita venga disinserita fintantoché il convertitore di frequenza non è in grado di azionare il motore. Gli esempi includono un carico troppo pesante o il motore non montato.
- 3. Prima di collegare il freno meccanico, selezionare *[32] Controllo del freno meccanico* nel gruppo di parametri *5-4\* Relè* (o nel gruppo *5-3\* Uscite digitali*).
- 4. Il freno viene rilasciato se la corrente motore supera il valore preimpostato nel *2-20 Corrente rilascio freno*.
- 5. Il freno è innestato quando la frequenza di uscita è inferiore alla frequenza impostata in *2-21 Vel. attivazione freno [giri/min]* o *2-22 Velocità di attivazione del freno [Hz]* e solo nel caso in cui il convertitore di frequenza esegue un comando di arresto.

# *AVVISO!*

**3 3**

**Nelle applicazioni di sollevamento verticale o di sollevamento in generale, si consiglia fortemente di assicurare che il carico possa essere arrestato in caso di emergenza o di malfunzionamento. Se il convertitore di frequenza è in stato di allarme o in una situazione di sovratensione, il freno meccanico viene inserito immediatamente.**

Per le applicazioni di sollevamento assicurarsi che i limiti di coppia in *4-16 Lim. di coppia in modo motore* e *4-17 Lim. di coppia in modo generatore* impostati siano inferiori al limite di corrente in *4-18 Limite di corrente*. È anche consigliabile impostare *14-25 Ritardo scatto al limite di coppia* su "0", *14-26 Ritardo scatto al guasto inverter* su "0" e *14-10 Guasto di rete* su *[3] Ruota libera*.

#### 3.9.1 Freno meccanico di sollevamento

Il VLT® AutomationDrive è dotato di un controllo del freno meccanico appositamente progettato per le applicazioni di sollevamento. Il freno meccanico di sollevamento viene attivato selezionando *1-72 Funz. di avv.* [6]. La differenza principale rispetto al controllo del freno meccanico normale consiste nel fatto che la funzione freno meccanico di sollevamento ha un controllo diretto sul relè del freno. Anziché impostare una corrente per il rilascio del freno, è definita la coppia applicata al freno chiuso prima del rilascio. Dal momento che la coppia è definita direttamente, il setup è più agevole per le applicazioni di sollevamento.

Usare *2-28 Fattore di guadagno proporzionale*, per ottenere un controllo più rapido quando il freno viene rilasciato. La strategia del freno meccanico di sollevamento si basa sulla seguente sequenza di 3 fasi, in cui il controllo del motore e il rilascio del freno sono sincronizzati per ottenere il rilascio del freno nel modo più morbido possibile.

#### 1. **Premagnetizzazione del motore**

Per assicurarsi che vi sia mantenimento sul motore e verificare che questo sia correttamente montato, il motore viene dapprima premagnetizzato.

#### 2. **Applicare la coppia al freno chiuso**

Quando il carico è mantenuto dal freno meccanico, non è possibile determinarne le dimensioni ma solo la direzione. Quando il freno si apre, il motore deve assumere il controllo del carico. Per facilitare tale controllo, è applicata una coppia definita dall'utente, impostata in *2-26 Rif. coppia* nella direzione di sollevamento. Questa verrà utilizzata per inizializzare il regolatore di velocità che infine assume il controllo del carico. Per ridurre l'usura sulla trasmissione dovuta al gioco, la coppia viene aumentata.

#### 3. **Freno di rilascio**

Quando la coppia raggiunge il valore impostato in *2-26 Rif. coppia* il freno viene rilasciato. Il valore impostato in *2-25 Tempo di rilascio del freno* determina il ritardo prima del rilascio del carico. Per reagire il più velocemente possibile nella fase di carico che segue il rilascio del freno, è possibile incrementare il controllo di velocità PID aumentando il guadagno proporzionale.

**3 3**

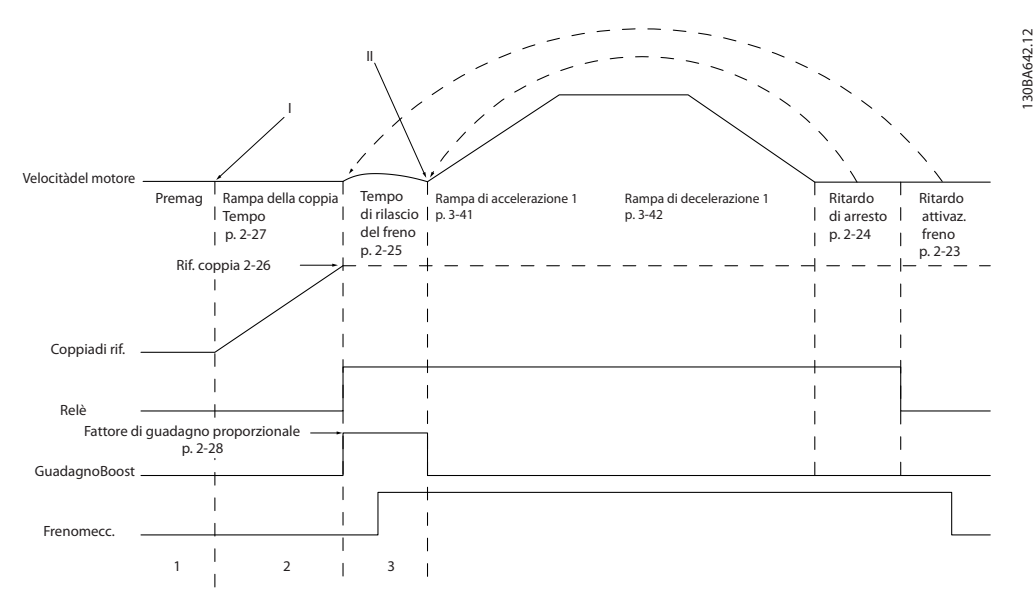

**Disegno 3.34 Sequenza di rilascio del freno per il controllo del freno meccanico di sollevamento**

I) **Ritardo attivazione freno:** Il convertitore di frequenza ricomincia dalla posizione del freno meccanico innestato. II) **Ritardo di arresto:** Quando il tempo fra gli avviamenti successivi è inferiore all'impostazione in *2-24 Ritardo di arresto*, il convertitore di frequenza si avvia senza applicare il freno meccanico.

Per un esempio del controllo del freno meccanico avanzato per le applicazioni di sollevamento, vedere.

#### 3.9.2 Cablaggio della resistenza di frenatura

#### **EMC (cavi a doppino ritorto/schermatura)**

Per ridurre i disturbi elettrici causati dai cavi tra la resistenza di frenatura e il convertitore di frequenza, i cavi devono essere ritorti. Per ottenere le migliori prestazioni EMC, usare uno schermo metallico.

#### 3.10 Smart Logic Controller

Lo Smart Logic Control (SLC) è essenzialmente una sequenza di azioni definite dall'utente (vedere *13-52 Azione regol. SL* [x]) eseguito dall'SLC quando l'evento definito dall'utente associato (vedere *13-51 Evento regol. SL* [x]) è valutato come TRUE dall'SLC.

La condizione per un evento può essere un particolare stato, oppure il fatto che l'uscita generata da una regola logica o da un comparatore di operandi diventa TRUE. Questo dà luogo a un'azione associata come descritto in *Disegno 3.35*.

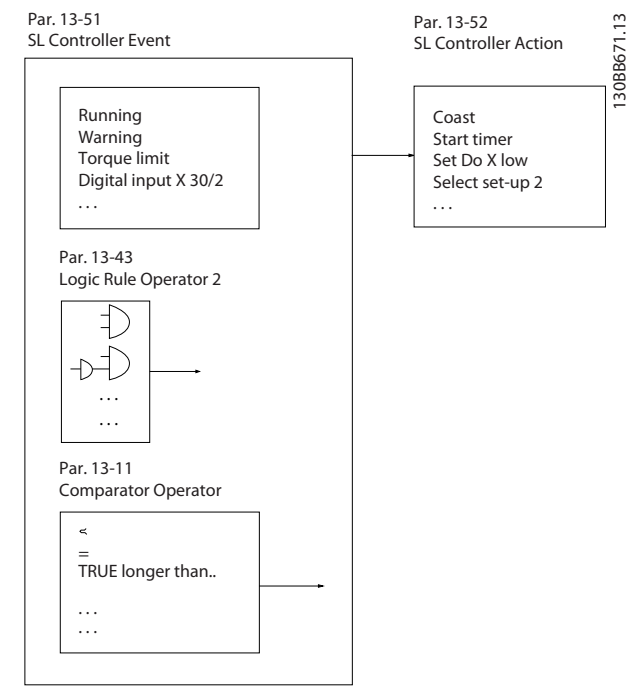

**Disegno 3.35 Stato attuale del controllo/Evento ed azione**

Tutti gli eventi e le azioni sono numerati e collegati fra loro formando delle coppie (stati). Questo significa che quando *[0] evento* è soddisfatto (raggiunge il valore TRUE), viene eseguita *[0] azione*. In seguito le condizioni di *[1] evento* verranno valutate. Se verranno valutate come TRUE, verrà eseguita *[1] azione* e così via. Verrà valutato un solo evento alla volta. Se un evento viene valutato come FALSE, durante l'intervallo di scansione corrente non succede nulla (nell'SLC) e non verranno valutati altri eventi. Questo significa che quando l'SLC inizia, valuta ogni intervallo di scansione solo come *[0] evento*. Solo se *[0] evento* viene valutato come TRUE, l'SLC esegue *[0] azione* ed inizia a valutare *[1] evento*. È possibile programmare da 1 a 20 *eventi* e *azioni*.

<u>Danfoss</u>

Una volta eseguito l'ultimo *evento/azione*, la sequenza inizia da capo con *[0] evento/ [0] azione*. *Disegno 3.36* mostra un esempio con tre eventi / azioni:

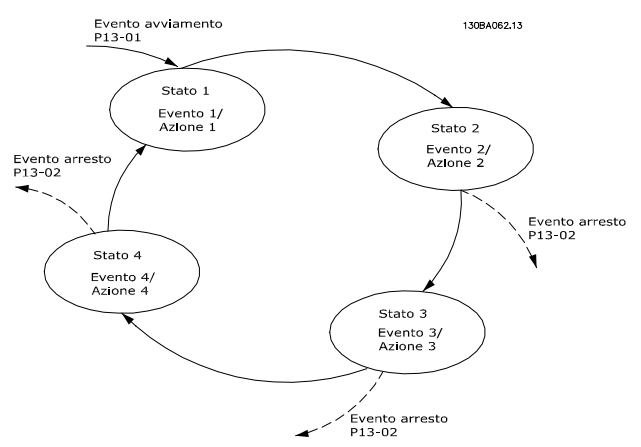

**Disegno 3.36 Esempio del controllo di corrente interno**

#### **Comparatori**

I comparatori vengono utilizzati per confrontare variabili continue (frequenza di uscita, corrente di uscita e ingresso analogico) con valori fissi preimpostati.

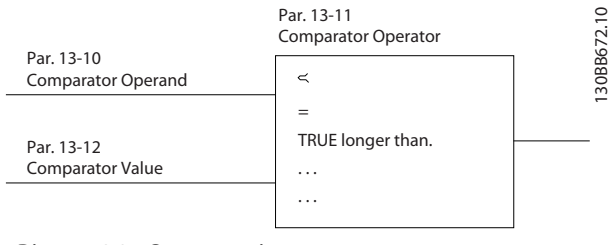

**Disegno 3.37 Comparatori**

#### **Regole logiche**

Si possono combinare fino a tre ingressi booleani (TRUE / FALSE) di timer, comparatori, ingressi digitali, bit di stato ed eventi utilizzando gli operatori logici AND, OR e NOT.

#### **Introduzione al prodotto Guida alla progettazione VLT**® **AutomationDrive FC 300 90-1200 kW**

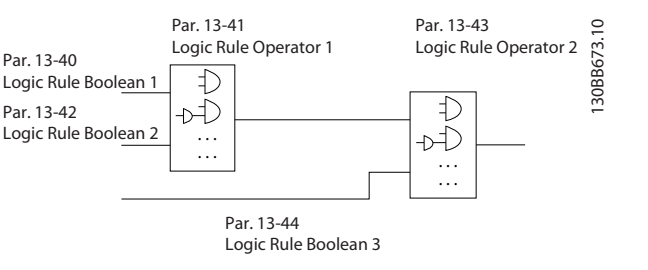

**Disegno 3.38 Regole logiche**

#### **Esempio applicativo**

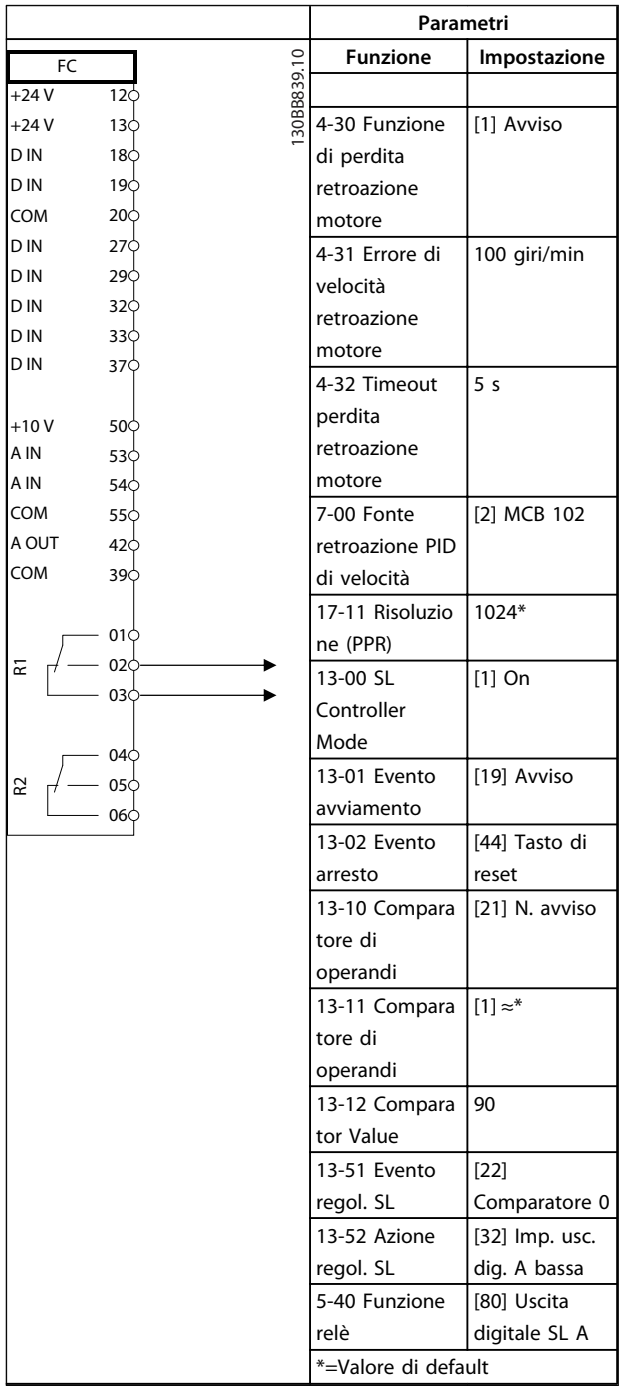

**Tabella 3.20**

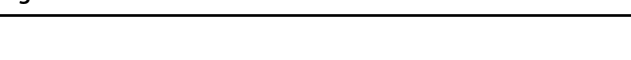

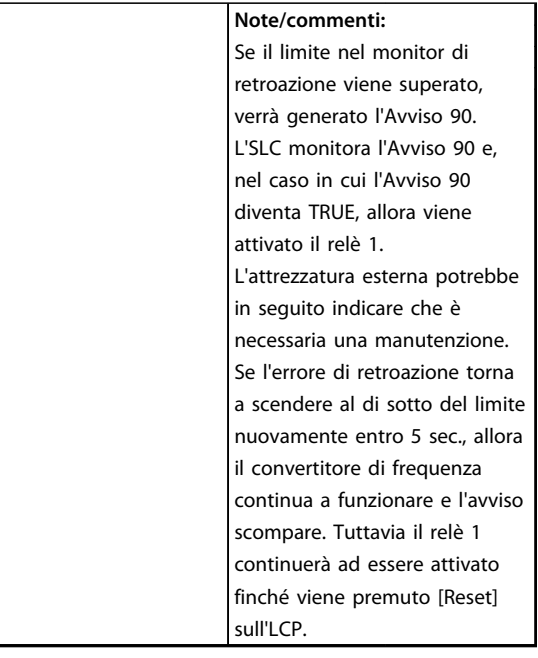

**Tabella 3.21 Utilizzo di SLC per impostare un relè**

# 3.11 Condizioni di funzionamento estreme

#### **Cortocircuito (fase del motore – fase)**

Grazie alla misurazione della corrente effettuata in ognuna delle tre fasi del motore, il convertitore di frequenza è protetto contro i cortocircuiti. Un cortocircuito tra due fasi di uscita provoca una sovraccorrente nell'inverter. L'inverter viene disinserito singolarmente quando la corrente di cortocircuito supera il valore consentito (Allarme 16 scatto blocc.).

Per proteggere il convertitore di frequenza da un cortocircuito tra le uscite per la condivisione del carico e quelle del freno, consultare le *Note sull'applicazione per FC 100, FC 200 e FC 300 Fusibili e interruttori*. Vedere il certificato in .

#### **Commutazione sull'uscita**

La commutazione sull'uscita tra motore e convertitore di frequenza è pienamente consentita. La commutazione sull'uscita non danneggia il convertitore di frequenza, ma può causare l'apparizione di messaggi di guasto.

#### **Sovratensione generata dal motore**

La tensione nel circuito intermedio subisce un aumento quando il motore funziona da generatore. Ciò avviene nei seguenti casi:

- **•** Quando il carico genera energia, il carico aziona il motore con una frequenza di uscita costante dal convertitore di frequenza.
- **•** Durante la decelerazione ("rampa di decelerazione"), quando il momento di inerzia è elevato, l'attrito è basso e il tempo rampa di decelerazione è troppo breve per consentire la dissipazione dell'energia sotto forma di perdite nel convertitore di frequenza o nel motore.
- **•** Un'impostazione non corretta della compensazione dello scorrimento può causare una maggiore tensione bus CC.
- **•** Forza elettromotrice inversa dal funzionamento del motore PM. Se il motore PM funziona a ruota libera ad alta velocità, la forza elettromotrice inversa è potenzialmente in grado di superare la massima tensione tollerata dal convertitore di frequenza, causando dei danni. Per prevenire questo problema, il valore di *4-19 Max Output Frequency* viene automaticamente limitato in base a un calcolo interno collegato al valore di *1-40 Back EMF at 1000 RPM*, *1-25 Motor Nominal Speed* e *1-39 Motor Poles*.
	- Se è possibile che il motore raggiunga una velocità eccessiva, Danfoss consiglia di dotare il convertitore di frequenza di una resistenza di frenatura.

# *AVVISO!*

#### **Il convertitore di frequenza deve essere dotato di un chopper di frenatura.**

L'unità di controllo può tentare, se possibile, di correggere la rampa (*2-17 Over-voltage Control*). Quando viene raggiunto un determinato livello di tensione, l'inverter si disinserisce per proteggere i transistor e condensatori del circuito intermedio. Vedere *2-10 Brake Function* e *2-17 Overvoltage Control* per selezionare il metodo utilizzato per controllare il livello di tensione del circuito intermedio.

# *AVVISO!*

**L'OVC non può essere attivato mentre è in funzione un motore PM (quando***1-10 Motor Construction* **è impostato su** *[1] PM non saliente SPM***).**

#### **Caduta di tensione dell'alimentazione di rete**

Durante la caduta di tensione dell'alimentazione di rete, il convertitore di frequenza continua a funzionare fino a quando la tensione del circuito intermedio non scende al di sotto del livello minimo di funzionamento. Il livello di arresto minimo è tipicamente inferiore del 15% alla tensione di alimentazione nominale più bassa del convertitore di frequenza. La tensione di alimentazione anteriore alla caduta di tensione e il carico del motore determinano il tempo che precede l'arresto a ruota libera dell'inverter.

#### **Sovraccarico statico nella modalità VVCplus**

Un sovraccarico si verifica quando viene raggiunto il limite di coppia in *4-16 Torque Limit Motor Mode*/*4-17 Torque Limit Generator Mode*.

Quando il convertitore di frequenza è in sovraccarico, i dispositivi di controllo riducono la frequenza di uscita per ridurre il carico. Se il sovraccarico è eccessivo, può verificarsi una corrente che causa il disinserimento del convertitore di frequenza dopo circa 5-10 s. Il funzionamento entro il limite di coppia può essere limitato nel tempo (0-60 s) in *14-25 Trip Delay at Torque Limit*.

# 3.11.1 Protezione termica del motore

<u>Danfoss</u>

Per proteggere l'applicazione da seri danni, VLT® AutomationDrive offre numerose funzioni specifiche.

#### **Limite di coppia**

Il motore è protetto dal sovraccarico indipendentemente dalla velocità. Il limite di coppia è controllato in *4-16 Lim. di coppia in modo motore* e *4-17 Lim. di coppia in modo generatore*. L'intervallo di tempo prima che che intervenga l'avviso del limite di coppia è controllato in *14-25 Ritardo scatto al limite di coppia*.

#### **Limite di corrente**

Il limite di corrente è controllato in *4-18 Limite di corrente*, e il tempo prima che scatti l'avviso limite di corrente viene controllato in *14-24 Ritardo scatto al limite di corrente*

#### **Limite di velocità minima**

*4-11 Lim. basso vel. motore [giri/min]* o *4-12 Limite basso velocità motore [Hz]* limita l'intervallo di velocità di funzionamento tra 30 e 50/60 Hz. *4-13 Lim. alto vel. motore [giri/ min]* o *4-19 Freq. di uscita max.* limita la velocità di uscita massima che il convertitore di frequenza è in grado di fornire.

#### **ETR (relè termico elettronico)**

La funzione ETR del convertitore di frequenza misura la corrente effettiva, la velocità e il tempo per calcolare la temperatura del motore e proteggerlo da surriscaldamenti (con avviso o scatto). È anche disponibile un ingresso termistore esterno. L'ETR è una funzione elettronica che simula un relè a bimetallo sulla base di misure interne. *[Disegno 3.39](#page-62-0)* fornisce il seguente esempio, in cui l'asse X mostra il rapporto tra Imotor e Imotor nominale. L'asse Y mostra il tempo in secondi che precede il momento in cui l'ETR scollega e fa scattare il convertitore di frequenza. Le curve illustrano la caratteristica ad una velocità doppia della velocità nominale e a una velocità pari a 0,2 volte la velocità nominale.

A velocità più bassa l'ETR scatta per livelli inferiori di surriscaldamento a causa del minor raffreddamento del motore. In tal modo il motore è protetto dal surriscaldamento anche a bassa velocità. La funzione ETR calcola la temperatura del motore basandosi sull'effettiva corrente e velocità. La temperatura calcolata è visibile come valore di lettura dei parametri in *16-18 Term. motore* nel FC 300.

<span id="page-62-0"></span>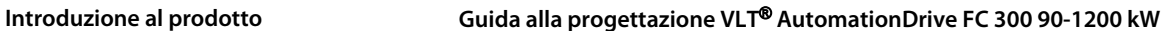

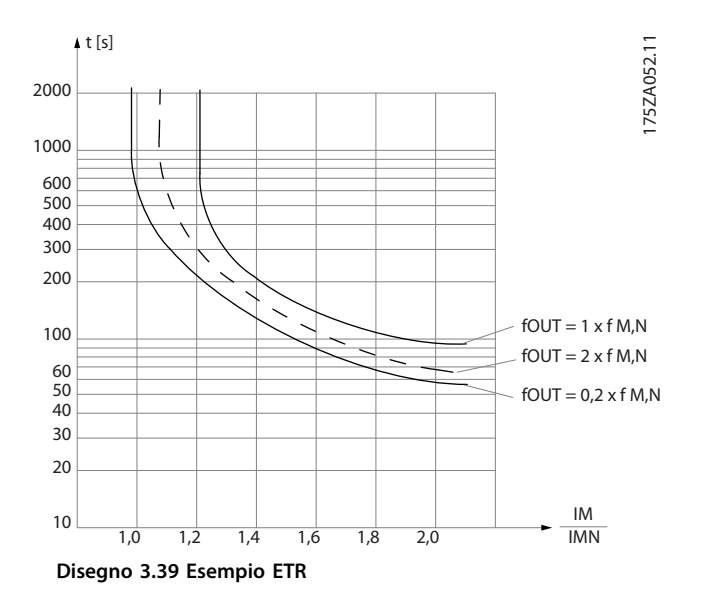

# 3.12 Arresto di sicurezza

Il FC 302è disponibile con la funzionalità Safe Torque Off (STO) opzionale tramite il morsetto di controllo 37. L'STO disabilita la tensione di controllo dei semiconduttori di potenza dello stadio di uscita del convertitore di frequenza al fine di impedire che venga generata la tensione necessaria a far girare il motore. Quando viene attivata la funzione Safe Torque Off (T37), il convertitore di frequenza emette un allarme, fa scattare l'unità e arresta il motore a ruota libera. È necessario riavviare manualmente. La funzione Safe Torque Off viene usata per fermare il convertitore di frequenza in situazioni di arresto di emergenza. Nel modo di funzionamento normale, quando Safe Torque Off non è necessario, si utilizza invece la normale funzione di arresto del convertitore di frequenza. Se è abilitato il riavvio automatico, devono essere soddisfatti i requisiti indicati dalle norme ISO 12100-2 paragrafo 5.3.2.5.

#### 3.12.1 Funzionamento Safe Torque Off (solo FC 302)

La funzione Safe Torque Off dell'FC 302 può essere usata per motori asincroni, sincroni e a magneti permanenti. Può accadere che nel semiconduttore di potenza del convertitore di frequenza si verifichino due guasti. Quando si utilizzano motori asincroni o a magneti permanenti, questo potrebbe causare una rotazione residua. La rotazione può essere calcolata come Angolo=360/(Numero di poli). L'applicazione che fa uso di motori sincroni o a magneti permanenti ne deve tenere conto e assicurare che non sia una situazione critica dal punto di vista della sicurezza. Questa situazione non è importante per motori asincroni.

#### 3.12.2 Condizioni di responsabilità

#### **Condizioni di responsabilità**

L'utente è responsabile di assicurare che il personale sappia come installare e far funzionare la funzione Safe Torque Off:

- **•** leggendo e comprendendo le norme di sicurezza riguardanti la salute e la sicurezza nonché la prevenzione degli incidenti
- **•** comprendendo le direttive generiche e di sicurezze indicate in questa descrizione e la descrizione estesa nel *Manuale di funzionamento convertitori di frequenza VLT® – Safe Torque Off*.
- **•** possedendo un'adeguata conoscenza delle norme generiche e di sicurezza per l'applicazione specifica

L'utente è definito come personale di integrazione, addetto al funzionamento, all'assistenza e alla manutenzione.

## 3.12.3 Ulteriori informazioni

Per maggiori informazioni riguardanti Safe Torque Off, inclusa l'installazione e messa in funzione, consultare il manuale di funzionamento convertitori di frequenza VLT®– Safe Torque Off.

#### 3.12.4 Installazione del dispositivo di sicurezza esterno in combinazione con MCB 112

Se il modulo termistore con omologazione Ex MCB 112, che usa il morsetto 37 come proprio canale di disinserimento di sicurezza, è collegato, allora l'uscita X44/12 of MCB 112 deve essere combinata in AND con un sensore di sicurezza (pulsante di arresto di emergenza o interruttore della protezione di sicurezza) che attiva Safe Torque Off. Questo significa che l'uscita al morsetto 37 Safe Torque Off è ALTA (24 V) solo se entrambi i segnali dall'uscita X44/12 MCB 112 e il segnale dal sensore di sicurezza sono ALTI. Se almeno uno dei due segnali è BASSO, allora anche l'uscita al morsetto 37 deve essere BASSA. Il dispositivo di sicurezza con questa logica AND deve essere conforme a IEC 61508, SIL 2. La connessione dall'uscita del dispositivo di sicurezza con la logica AND di sicurezza al morsetto 37 di Safe Torque Off deve essere protetta dai cortocircuiti. *[Disegno 3.40](#page-63-0)* mostra un ingresso di Riavvio per il dispositivo di sicurezza esterno. Ciò significa che in questo impianto, impostare [7] o [8] *5-19 Arresto di sicurezza morsetto 37*. Fare riferimento al manuale di funzionamento MCB 112 per ulteriori dettagli.

**3 3**

<span id="page-63-0"></span>**Introduzione al prodotto Guida alla progettazione VLT**® **AutomationDrive FC 300 90-1200 kW**

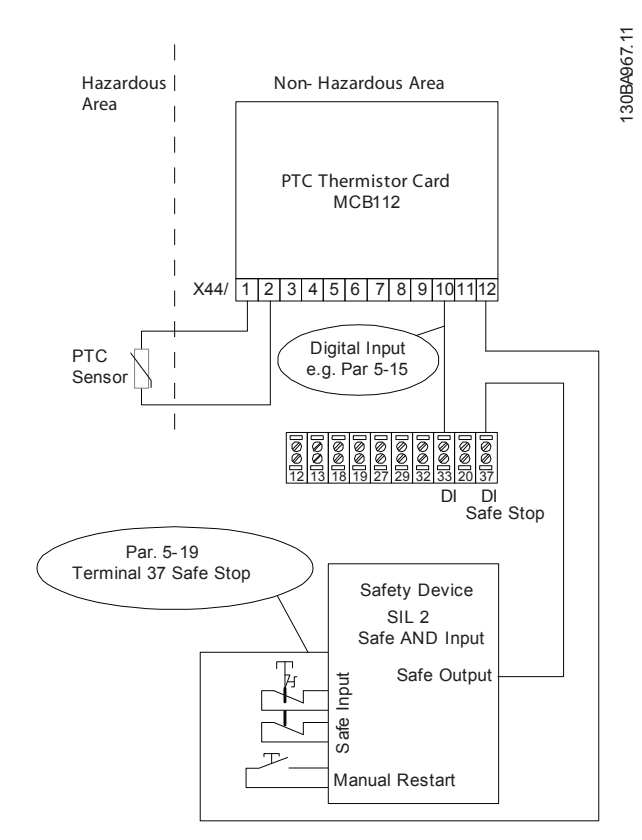

**Disegno 3.40 Illustrazione degli aspetti essenziali per l'installazione di una combinazione di un'applicazione Safe Torque Off e di un'applicazione MCB 112.**

#### **Impostazioni parametri per il dispositivo di sicurezza esterno in combinazione con MCB 112**

Se MCB 112 è connesso, si rendono possibili ulteriori selezioni ([4] – [9]) per *5-19 Arresto di sicurezza morsetto 37* (Morsetto 37 Safe Torque Off).

Le selezioni [1]\* e [3] *5-19 Arresto di sicurezza morsetto 37* sono comunque disponibili, ma non devono essere utilizzate come quelle per le installazioni senza MCB 112 o dispositivi di sicurezza esterni. Se per errore si selezionano [1]\* o [3] *5-19 Arresto di sicurezza morsetto 37* e viene attivato MCB 112, allora il convertitore di frequenza reagirà con un allarme "Guasto pericoloso [A72]" e arresterà il convertitore di frequenza in tutta sicurezza, senza riavvio automatico.

Le selezioni [4] e [5] *5-19 Arresto di sicurezza morsetto 37* vengono solo selezionate solo quando MCB 112 usa il Safe Torque Off. Se per sbaglio si selezionano [4] o [5] *5-19 Arresto di sicurezza morsetto 37* e il dispositivo di sicurezza esterno attiva Safe Torque Off, il convertitore di frequenza reagisce con un allarme "Guasto pericoloso [A72]" e arresta il convertitore di frequenza in tutta sicurezza, senza riavvio automatico.

Le selezioni [6] – [9] *5-19 Arresto di sicurezza morsetto 37* devono essere scelte per la combinazione di un dispositivo di sicurezza esterno e l'MCB 112.

# *AVVISO!*

**La selezione [7] e [8]** *5-19 Arresto di sicurezza morsetto 37* **rende possibile il riavvio automatico quando il dispositivo di sicurezza esterno viene nuovamente disattivato.**

<u>Danfoss</u>

Ciò è consentito solo nei seguenti casi:

- **•** La prevenzione del riavvio involontario viene implementata da altre parti dell'impianto Safe Torque Off.
- **•** Una presenza nella zona pericolosa può essere esclusa fisicamente quando il Safe Torque Off non è attivato. In particolare devono essere rispettati i seguenti paragrafi 5.3.2.5 della ISO 12100-2 2003 .

Vedere *[capitolo 9.7 Scheda termistore PTC MCB 112](#page-253-0)* ed il manuale di funzionamento per maggiori informazioni sull'MCB 112.

# 4 Selezione

### 4.1 Dati elettrici, 380-500 V

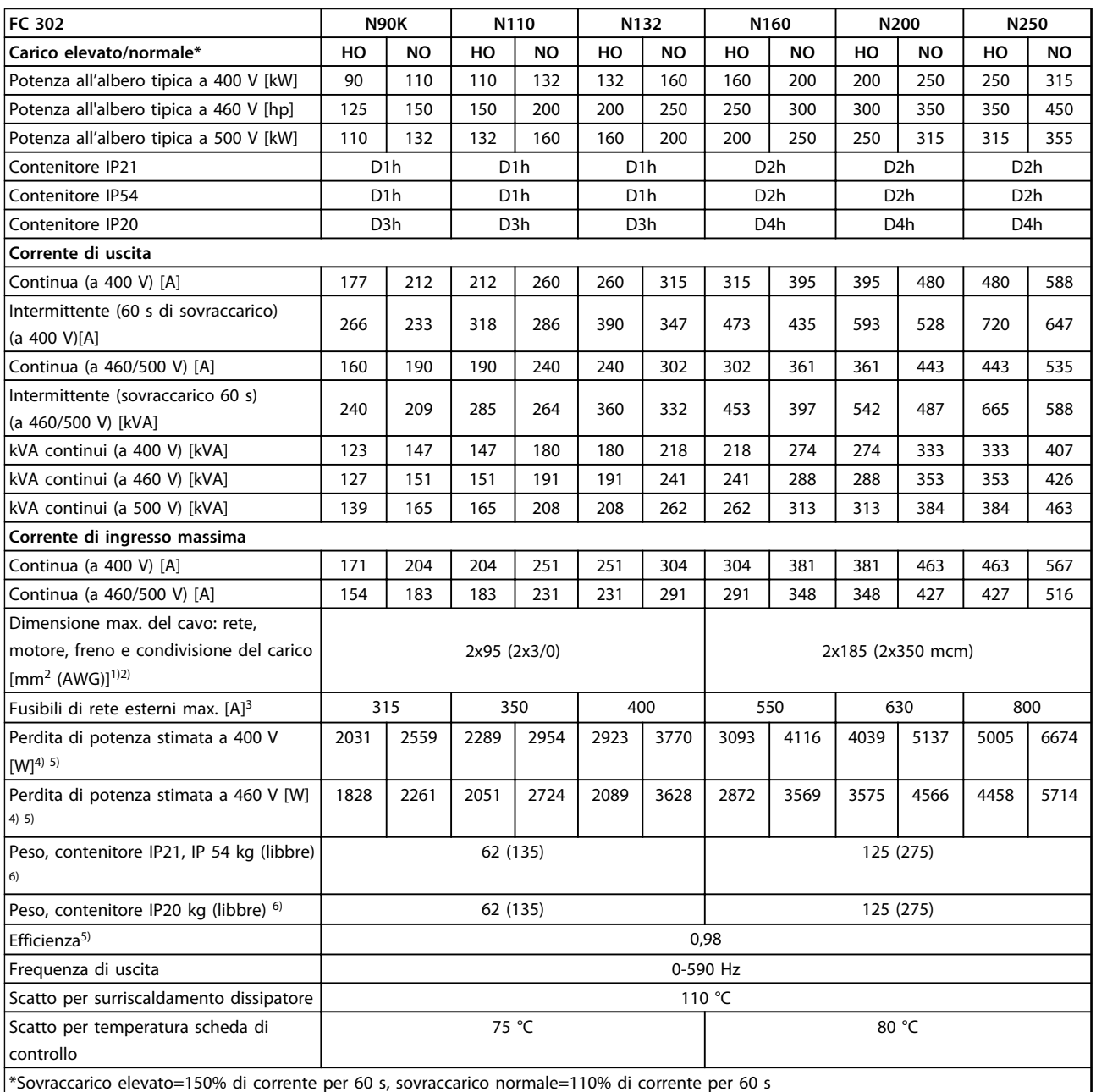

#### **Tabella 4.1 Specifiche tecniche, telaio D 380-500 V - alimentazione di rete 3x380-500 V AC**

*1) American Wire Gauge.*

*2) I morsetti di cablaggio sui convertitori di frequenza N132, N160 e N315 non sono adatti a ricevere cavi di taglia maggiore.*

*3) Per le prestazioni dei fusibili, vedere [capitolo 7.2.1 Fusibili](#page-202-0).*

*4)* La perdita di potenza tipica è a condizioni normali ed è prevista essere entro il ±15% (la tolleranza si riferisce alle diverse tensioni e ai tipi di *cavo). Questi valori si basano sul rendimento di un motore tipico (limite IE2/IE3). I motori a scarso rendimento contribuiscono anch'essi alla perdita di potenza nel convertitore di frequenza. Se la frequenza di commutazione aumenta rispetto al valore nominale le perdite di potenza aumentano notevolmente. Si tiene conto anche dei consumi energetici tipici dell'LCP e della scheda di controllo. Le opzioni e il carico del cliente possono aggiungere fino a 30 W alle perdite, nonostante tipicamente si tratti solo di 4 W supplementari per una scheda di controllo completamente carica o opzioni per gli slot A e B.*

*5) Misurato utilizzando cavi motore schermati di 5 m a carico e frequenza nominali.*

**4 4**

<u>Danfoss</u>

<u>Danfoss</u>

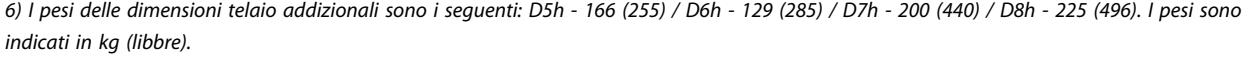

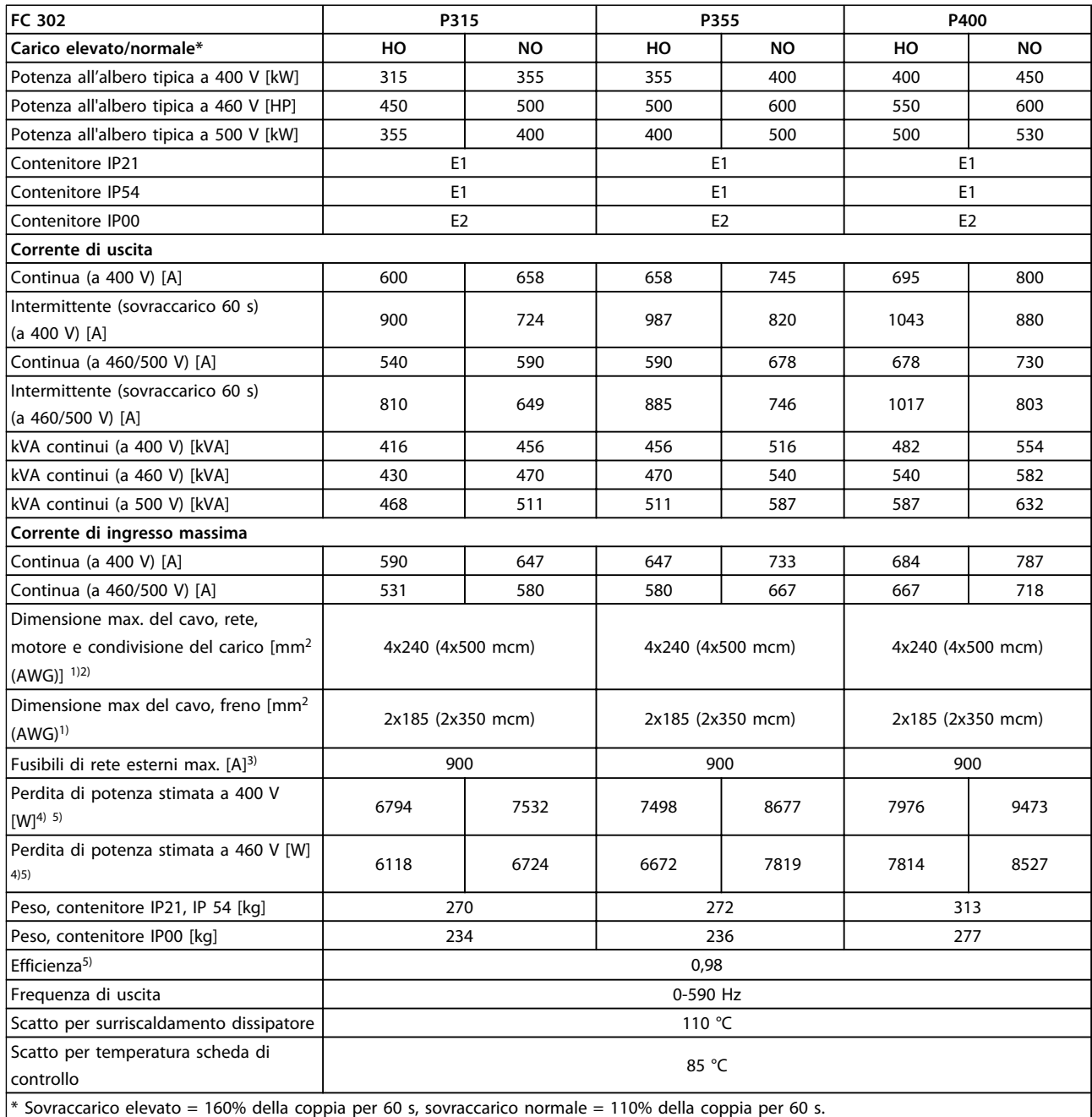

#### **Tabella 4.2 Specifiche tecniche, telaio E 380-500 V alimentazione di rete da 3x380-500 V CA**

*1) American Wire Gauge.*

*2) I morsetti di cablaggio sui convertitori di frequenza N132, N160 e P315 non sono adatti a ricevere cavi di taglia maggiore.*

*3) Per le prestazioni dei fusibili, vedere [capitolo 7.2.1 Fusibili](#page-202-0).*

*4)* La perdita di potenza tipica è a condizioni normali ed è prevista essere entro il ±15% (la tolleranza si riferisce alle diverse tensioni e ai tipi di *cavo). Questi valori si basano sul rendimento di un motore tipico (limite IE2/IE3). I motori a scarso rendimento contribuiscono anch'essi alla perdita di potenza nel convertitore di frequenza. Se la frequenza di commutazione aumenta rispetto al valore nominale le perdite di potenza aumentano notevolmente. Si tiene conto anche dei consumi energetici tipici dell'LCP e della scheda di controllo. Le opzioni e il carico del cliente possono aggiungere fino a 30 W alle perdite, nonostante tipicamente si tratti solo di 4 W supplementari per una scheda di controllo completamente carica o opzioni per gli slot A e B.*

*5) Misurato utilizzando cavi motore schermati di 5 m a carico e frequenza nominali.*

#### **Selezione Guida alla progettazione VLT**® **AutomationDrive FC 300 90-1200 kW**

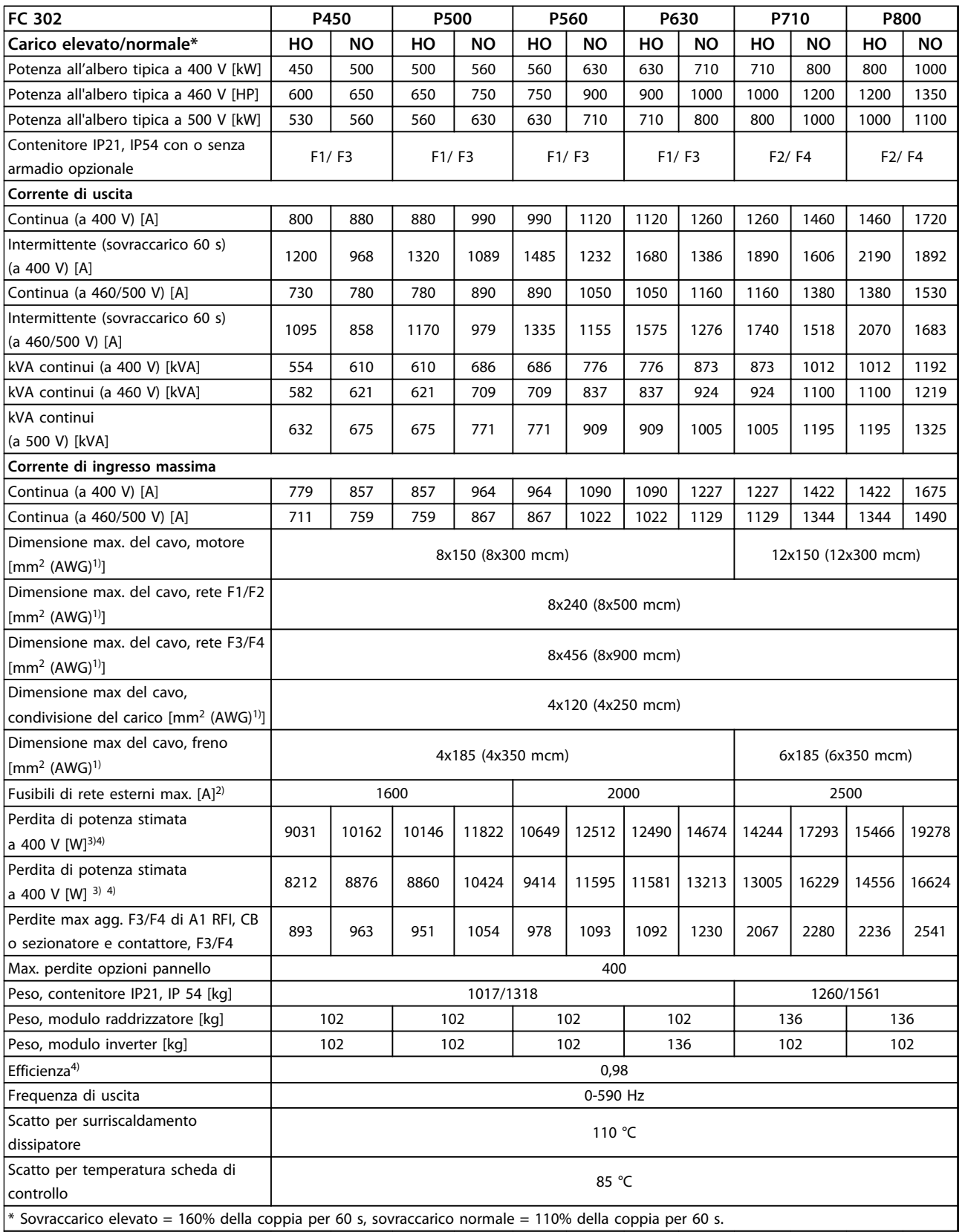

#### **Tabella 4.3 Specifiche tecniche, telai F, 380-500 V alimentazione di rete da 3x380-500 V CA**

*1) American Wire Gauge.*

*2) Per le prestazioni dei fusibili, vedere [capitolo 7.2.1 Fusibili](#page-202-0).*

3) La perdita di potenza tipica è a condizioni normali ed è prevista essere entro il ±15% (la tolleranza si riferisce alle diverse tensioni e ai tipi di *cavo). Questi valori si basano sul rendimento di un motore tipico (limite IE2/IE3). I motori a scarso rendimento contribuiscono anch'essi alla*

Danfoss

*perdita di potenza nel convertitore di frequenza. Se la frequenza di commutazione aumenta rispetto al valore nominale le perdite di potenza aumentano notevolmente. Si tiene conto anche dei consumi energetici tipici dell'LCP e della scheda di controllo. Le opzioni e il carico del cliente possono aggiungere fino a 30 W alle perdite, nonostante tipicamente si tratti solo di 4 W supplementari per una scheda di controllo completamente carica o opzioni per gli slot A e B.*

*4) Misurato utilizzando cavi motore schermati di 5 m a carico e frequenza nominali.*

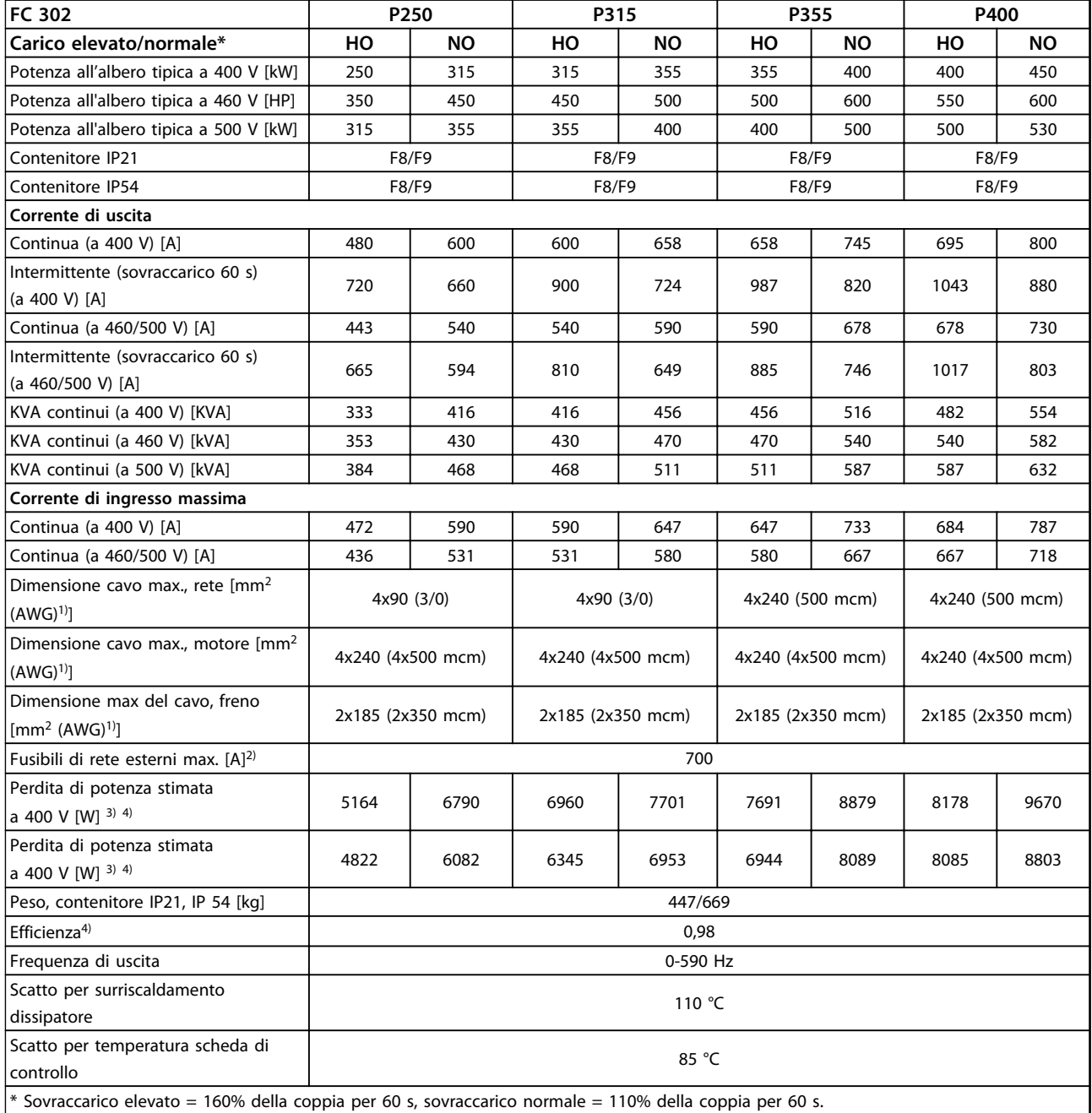

**4 4**

#### **Tabella 4.4 Specifiche tecniche telai F8/F9, alimentazione di rete 380-500 V, 6x380-500 V CA, 12 impulsi**

*1) American Wire Gauge.*

*2) Per le prestazioni dei fusibili, vedere [capitolo 7.2.1 Fusibili](#page-202-0).*

3) La perdita di potenza tipica è a condizioni normali ed è prevista essere entro il ±15% (la tolleranza si riferisce alle diverse tensioni e ai tipi di *cavo). Questi valori si basano sul rendimento di un motore tipico (limite IE2/IE3). I motori a scarso rendimento contribuiscono anch'essi alla perdita di potenza nel convertitore di frequenza. Se la frequenza di commutazione aumenta rispetto al valore nominale le perdite di potenza aumentano notevolmente. Si tiene conto anche dei consumi energetici tipici dell'LCP e della scheda di controllo. Le opzioni e il carico del cliente possono aggiungere fino a 30 W alle perdite, nonostante tipicamente si tratti solo di 4 W supplementari per una scheda di controllo completamente carica o opzioni per gli slot A e B.*

*4) Misurato utilizzando cavi motore schermati di 5 m a carico e frequenza nominali.*

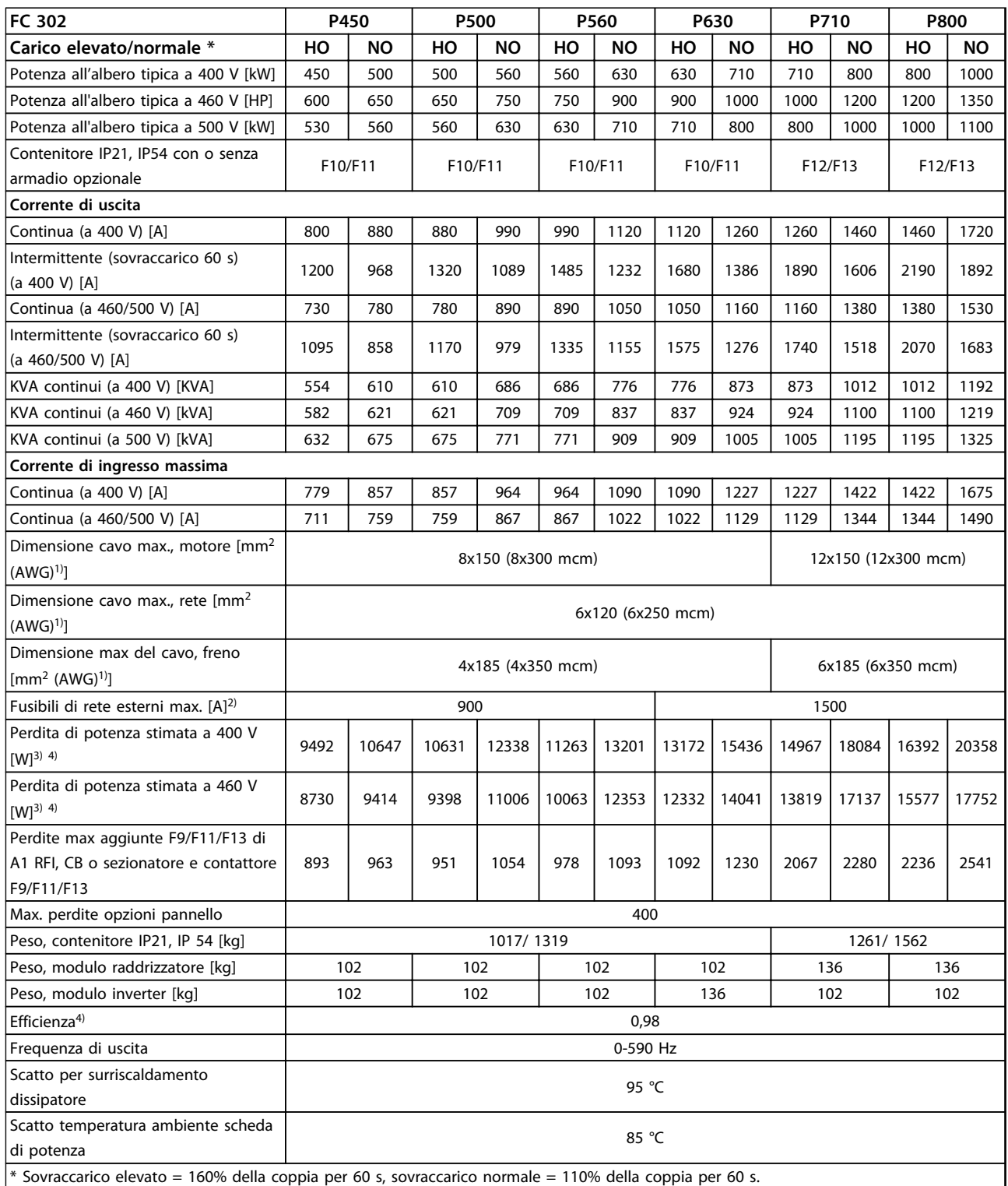

#### **Tabella 4.5 Specifiche tecniche, telai F10-F13, 380-500 V alimentazione di rete 6x380-500 V CA, 12 impulsi**

*1) American Wire Gauge.*

*2) Per le prestazioni dei fusibili, vedere [capitolo 7.2.1 Fusibili](#page-202-0).*

3) La perdita di potenza tipica è a condizioni normali ed è prevista essere entro il ±15% (la tolleranza si riferisce alle diverse tensioni e ai tipi di *cavo). Questi valori si basano sul rendimento di un motore tipico (limite IE2/IE3). I motori a scarso rendimento contribuiscono anch'essi alla perdita di potenza nel convertitore di frequenza. Se la frequenza di commutazione aumenta rispetto al valore nominale le perdite di potenza aumentano notevolmente. Si tiene conto anche dei consumi energetici tipici dell'LCP e della scheda di controllo. Le opzioni e il carico del cliente possono aggiungere fino a 30 W alle perdite, nonostante tipicamente si tratti solo di 4 W supplementari per una scheda di controllo completamente carica o opzioni per gli slot A e B.*

*4) Misurato utilizzando cavi motore schermati di 5 m a carico e frequenza nominali.*

## 4.2 Dati elettrici, 525-690 V

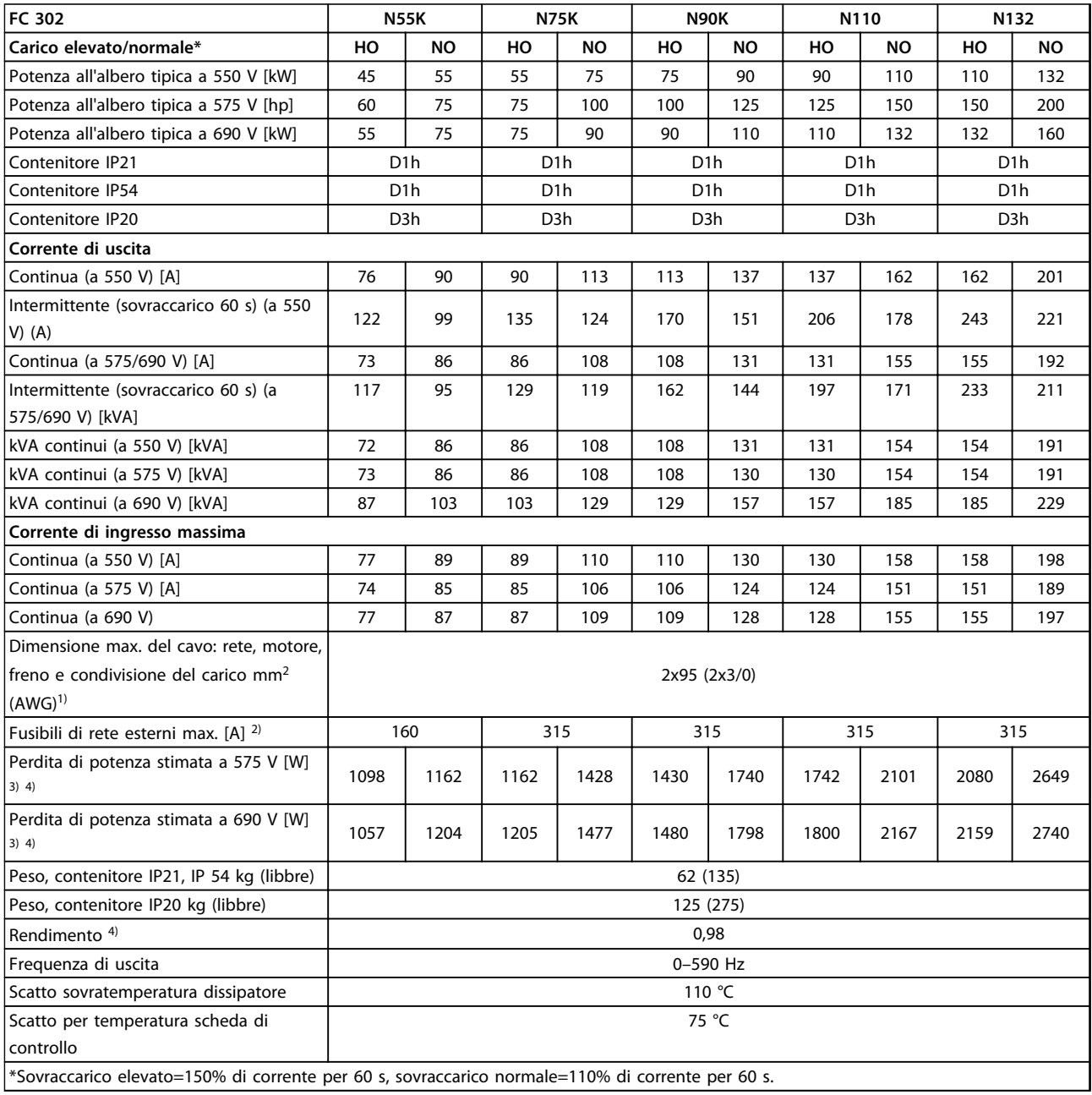

#### **Tabella 4.6 Specifiche tecniche, telaio D, 525-690 V alimentazione di rete 3x525-690 V CA**

*1) American Wire Gauge.*

*2) Per le prestazioni dei fusibili, vedere [capitolo 7.2.1 Fusibili](#page-202-0).*

3) La perdita di potenza tipica è a condizioni normali ed è prevista essere entro il ±15% (la tolleranza si riferisce alle diverse tensioni e ai tipi di *cavo). Questi valori si basano sul rendimento di un motore tipico (limite IE2/IE3). I motori a scarso rendimento contribuiscono anch'essi alla perdita di potenza nel convertitore di frequenza. Se la frequenza di commutazione aumenta rispetto al valore nominale le perdite di potenza aumentano notevolmente. Si tiene conto anche dei consumi energetici tipici dell'LCP e della scheda di controllo. Le opzioni e il carico del cliente possono aggiungere fino a 30 W alle perdite, nonostante tipicamente si tratti solo di 4 W supplementari per una scheda di controllo completamente carica o opzioni per gli slot A e B.*

*4) Misurato utilizzando cavi motore schermati di 5 m a carico e frequenza nominali.*

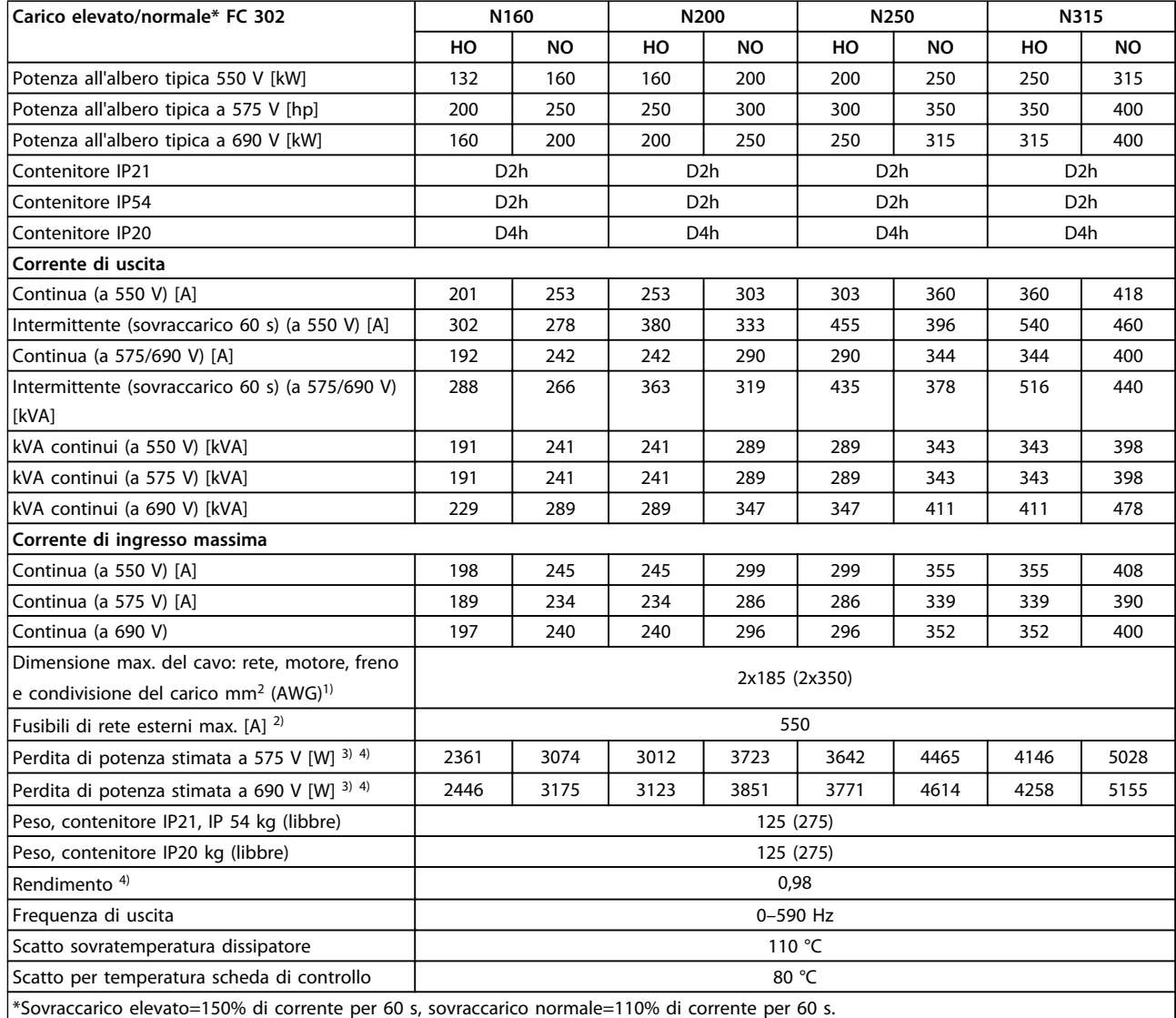

**Tabella 4.7 Specifiche tecniche, telaio D, 525-690 V alimentazione di rete 3x525-690 V CA**

*1) American Wire Gauge.*

#### *2) Per le prestazioni dei fusibili, vedere [capitolo 7.2.1 Fusibili](#page-202-0).*

3) La perdita di potenza tipica è a condizioni normali ed è prevista essere entro il ±15% (la tolleranza si riferisce alle diverse tensioni e ai tipi di *cavo). Questi valori si basano sul rendimento di un motore tipico (limite IE2/IE3). I motori a scarso rendimento contribuiscono anch'essi alla perdita di potenza nel convertitore di frequenza. Se la frequenza di commutazione aumenta rispetto al valore nominale le perdite di potenza aumentano notevolmente. Si tiene conto anche dei consumi energetici tipici dell'LCP e della scheda di controllo. Le opzioni e il carico del cliente possono aggiungere fino a 30 W alle perdite, nonostante tipicamente si tratti solo di 4 W supplementari per una scheda di controllo completamente carica o opzioni per gli slot A e B.*

*4) Misurato utilizzando cavi motore schermati di 5 m a carico e frequenza nominali.*
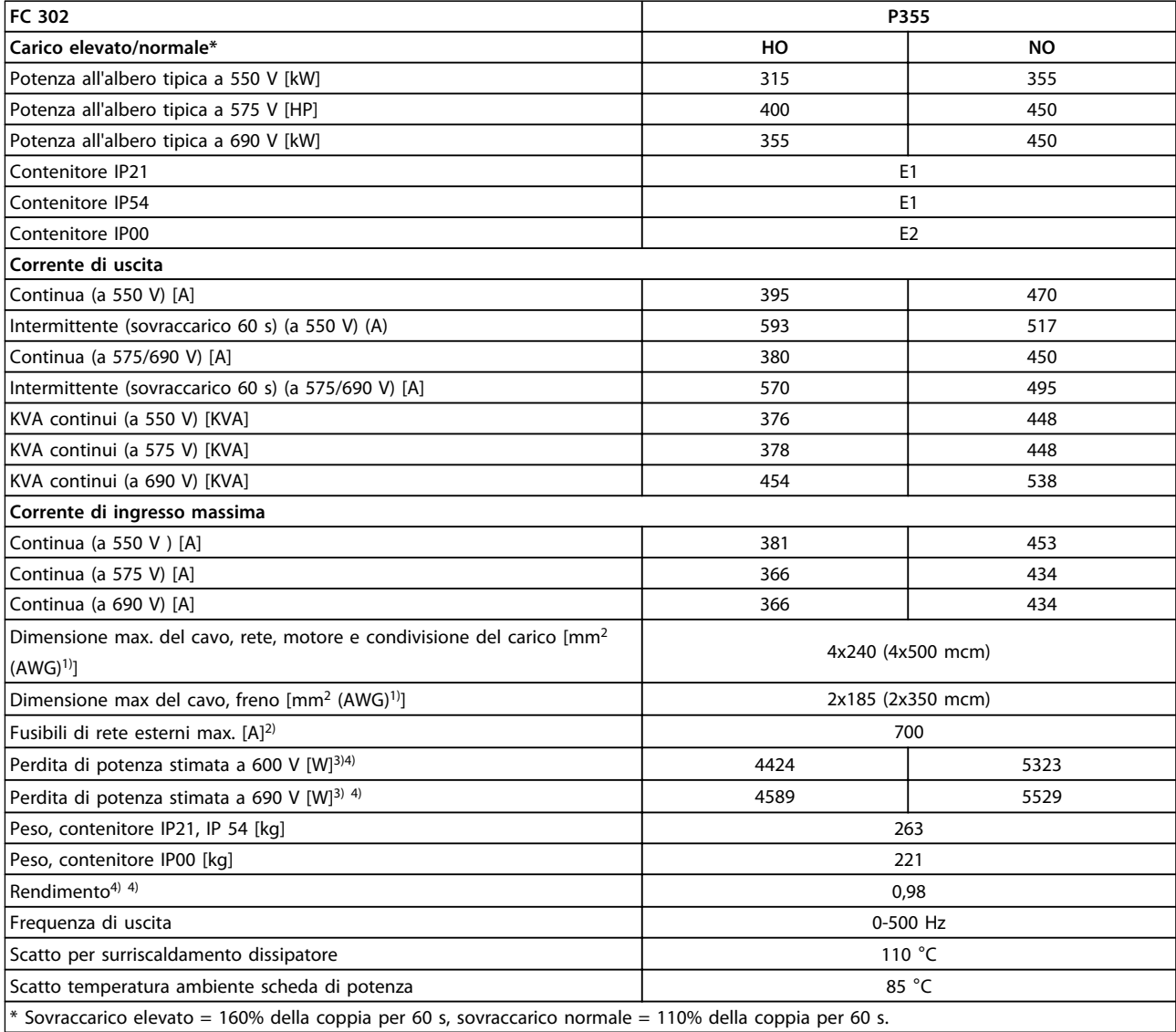

**4 4**

#### **Tabella 4.8 Specifiche tecniche, telaio E, 525-690 V alimentazione di rete 3x525-690 V CA**

*1) American Wire Gauge.*

*2) Per le prestazioni dei fusibili, vedere [capitolo 7.2.1 Fusibili](#page-202-0).*

3) La perdita di potenza tipica è a condizioni normali ed è prevista essere entro il ±15% (la tolleranza si riferisce alle diverse tensioni e ai tipi di *cavo). Questi valori si basano sul rendimento di un motore tipico (limite IE2/IE3). I motori a scarso rendimento contribuiscono anch'essi alla perdita di potenza nel convertitore di frequenza. Se la frequenza di commutazione aumenta rispetto al valore nominale le perdite di potenza aumentano notevolmente. Si tiene conto anche dei consumi energetici tipici dell'LCP e della scheda di controllo. Le opzioni e il carico del cliente possono aggiungere fino a 30 W alle perdite, nonostante tipicamente si tratti solo di 4 W supplementari per una scheda di controllo completamente carica o opzioni per gli slot A e B.*

# **Selezione Guida alla progettazione VLT**® **AutomationDrive FC 300 90-1200 kW**

Danfoss

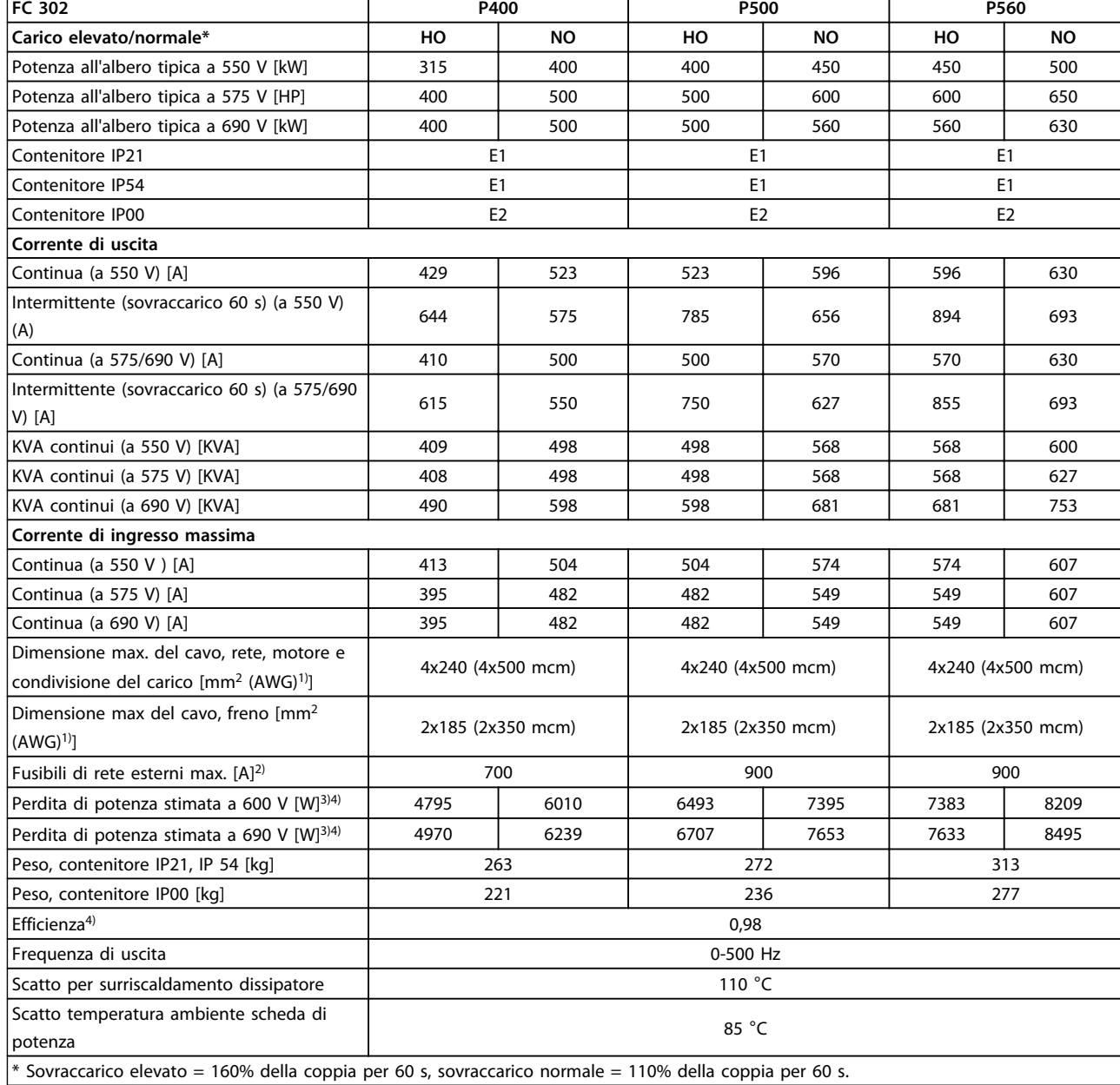

**4 4**

#### **Tabella 4.9 Specifiche tecniche, telaio E 525-690 V alimentazione di rete da 3x525-690 V CA**

### *1) American Wire Gauge.*

# *2) Per le prestazioni dei fusibili, vedere [capitolo 7.2.1 Fusibili](#page-202-0).*

3) La perdita di potenza tipica è a condizioni normali ed è prevista essere entro il ±15% (la tolleranza si riferisce alle diverse tensioni e ai tipi di *cavo). Questi valori si basano sul rendimento di un motore tipico (limite IE2/IE3). I motori a scarso rendimento contribuiscono anch'essi alla perdita di potenza nel convertitore di frequenza. Se la frequenza di commutazione aumenta rispetto al valore nominale le perdite di potenza aumentano notevolmente. Si tiene conto anche dei consumi energetici tipici dell'LCP e della scheda di controllo. Le opzioni e il carico del cliente possono aggiungere fino a 30 W alle perdite, nonostante tipicamente si tratti solo di 4 W supplementari per una scheda di controllo completamente carica o opzioni per gli slot A e B.*

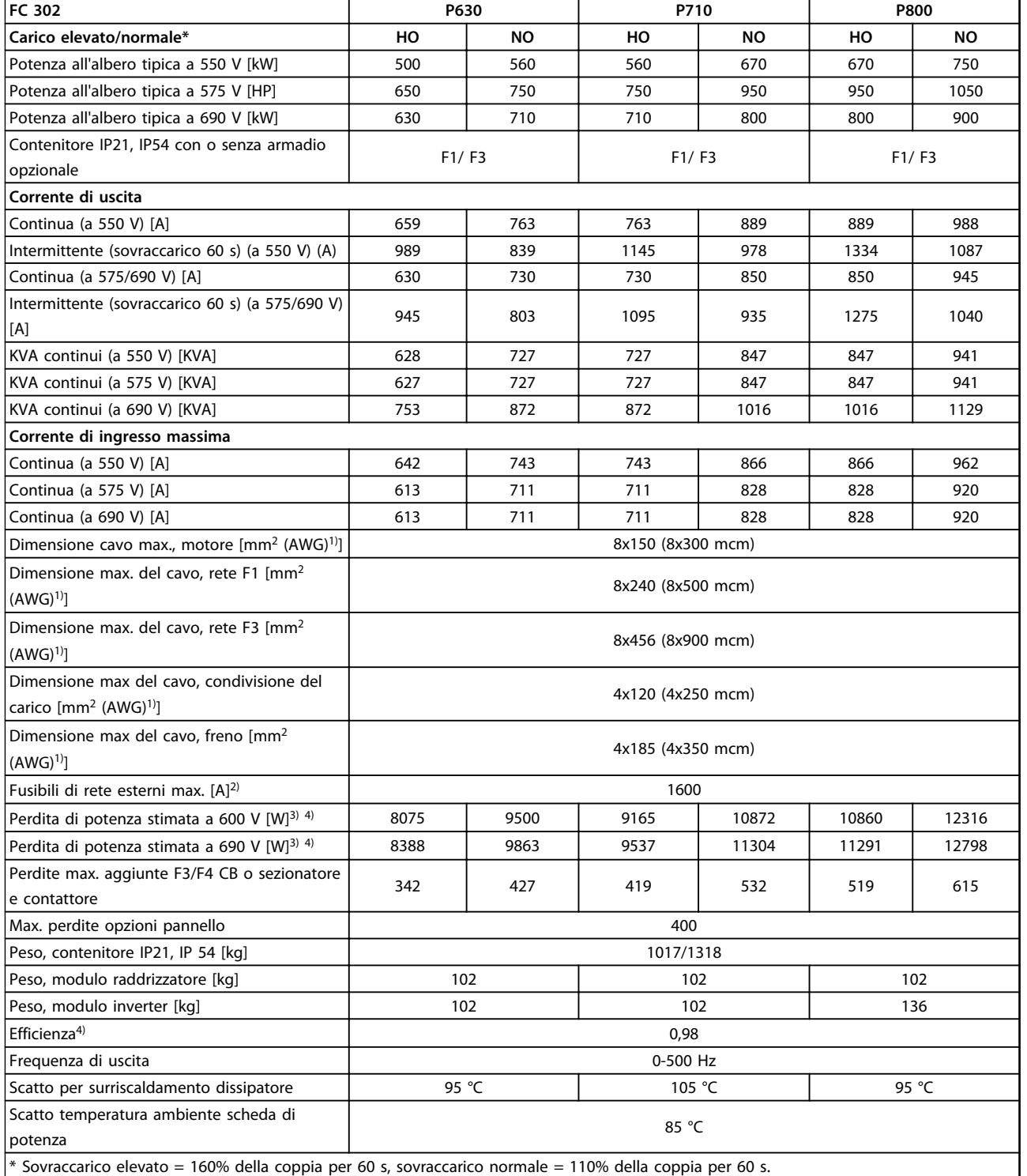

<u>Danfoss</u>

### **Tabella 4.10 Specifiche tecniche, telai F1/F3, 525-690 V alimentazione di rete da 3x525-690 V CA**

*1) American Wire Gauge.*

# *2) Per le prestazioni dei fusibili, vedere [capitolo 7.2.1 Fusibili](#page-202-0).*

3) La perdita di potenza tipica è a condizioni normali ed è prevista essere entro il ±15% (la tolleranza si riferisce alle diverse tensioni e ai tipi di *cavo). Questi valori si basano sul rendimento di un motore tipico (limite IE2/IE3). I motori a scarso rendimento contribuiscono anch'essi alla perdita di potenza nel convertitore di frequenza. Se la frequenza di commutazione aumenta rispetto al valore nominale le perdite di potenza aumentano notevolmente. Si tiene conto anche dei consumi energetici tipici dell'LCP e della scheda di controllo. Le opzioni e il carico del cliente possono aggiungere fino a 30 W alle perdite, nonostante tipicamente si tratti solo di 4 W supplementari per una scheda di controllo completamente carica o opzioni per gli slot A e B.*

<u>Danfoss</u>

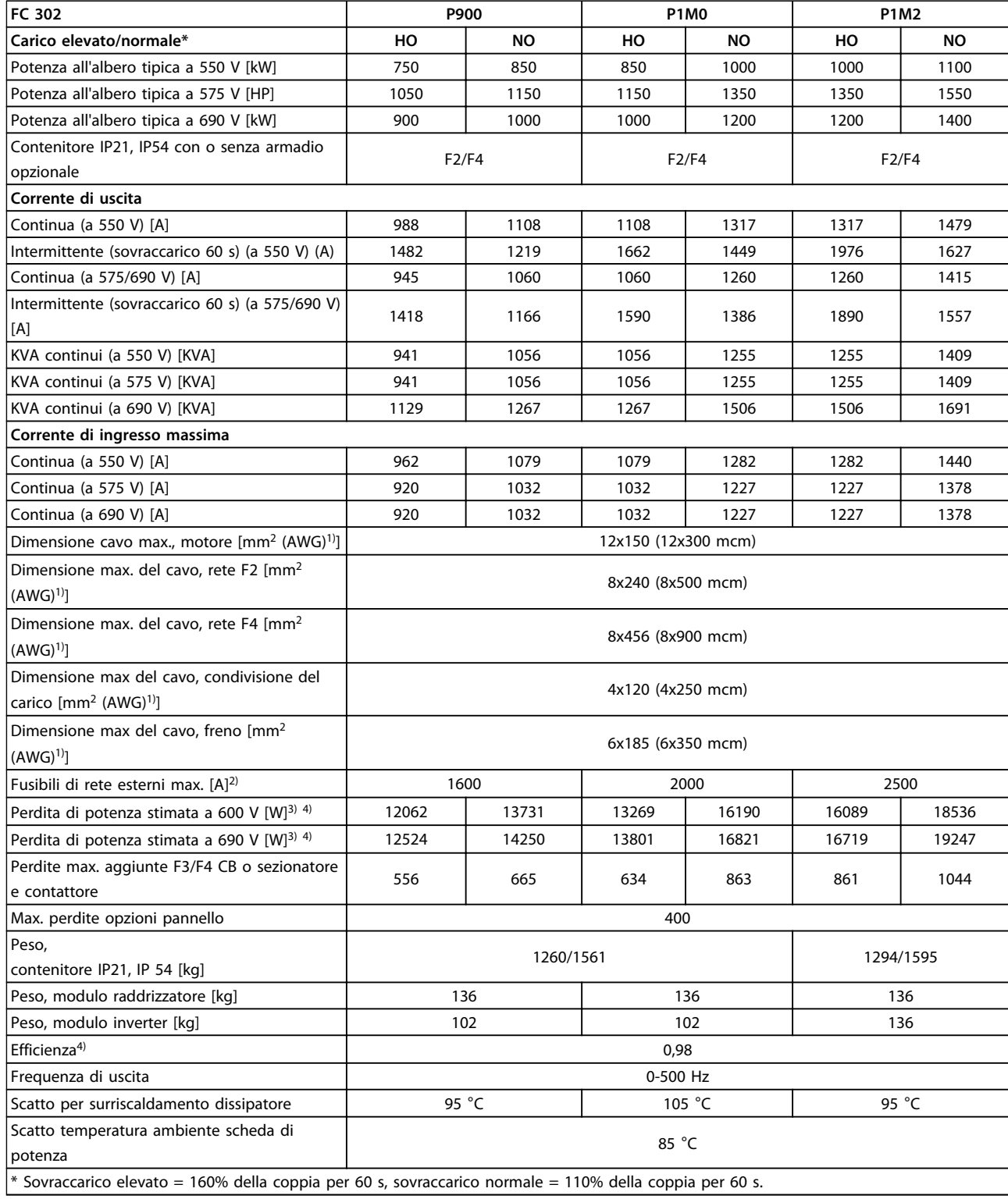

## **Tabella 4.11 Specifiche tecniche, telai F2/F4, 525-690 V alimentazione di rete 3x525-690 V CA**

*1) American Wire Gauge.*

*2) Per le prestazioni dei fusibili, vedere [capitolo 7.2.1 Fusibili](#page-202-0).*

3) La perdita di potenza tipica è a condizioni normali ed è prevista essere entro il ±15% (la tolleranza si riferisce alle diverse tensioni e ai tipi di *cavo). Questi valori si basano sul rendimento di un motore tipico (limite IE2/IE3). I motori a scarso rendimento contribuiscono anch'essi alla perdita di potenza nel convertitore di frequenza. Se la frequenza di commutazione aumenta rispetto al valore nominale le perdite di potenza aumentano notevolmente. Si tiene conto anche dei consumi energetici tipici dell'LCP e della scheda di controllo. Le opzioni e il carico del cliente possono aggiungere fino a 30 W alle perdite, nonostante tipicamente si tratti solo di 4 W supplementari per una scheda di controllo completamente carica o opzioni per gli slot A e B.*

*4) Misurato utilizzando cavi motore schermati di 5 m a carico e frequenza nominali.*

# 4.2.1 Dati elettrici, 525 - 690 V CA, 12 impulsi

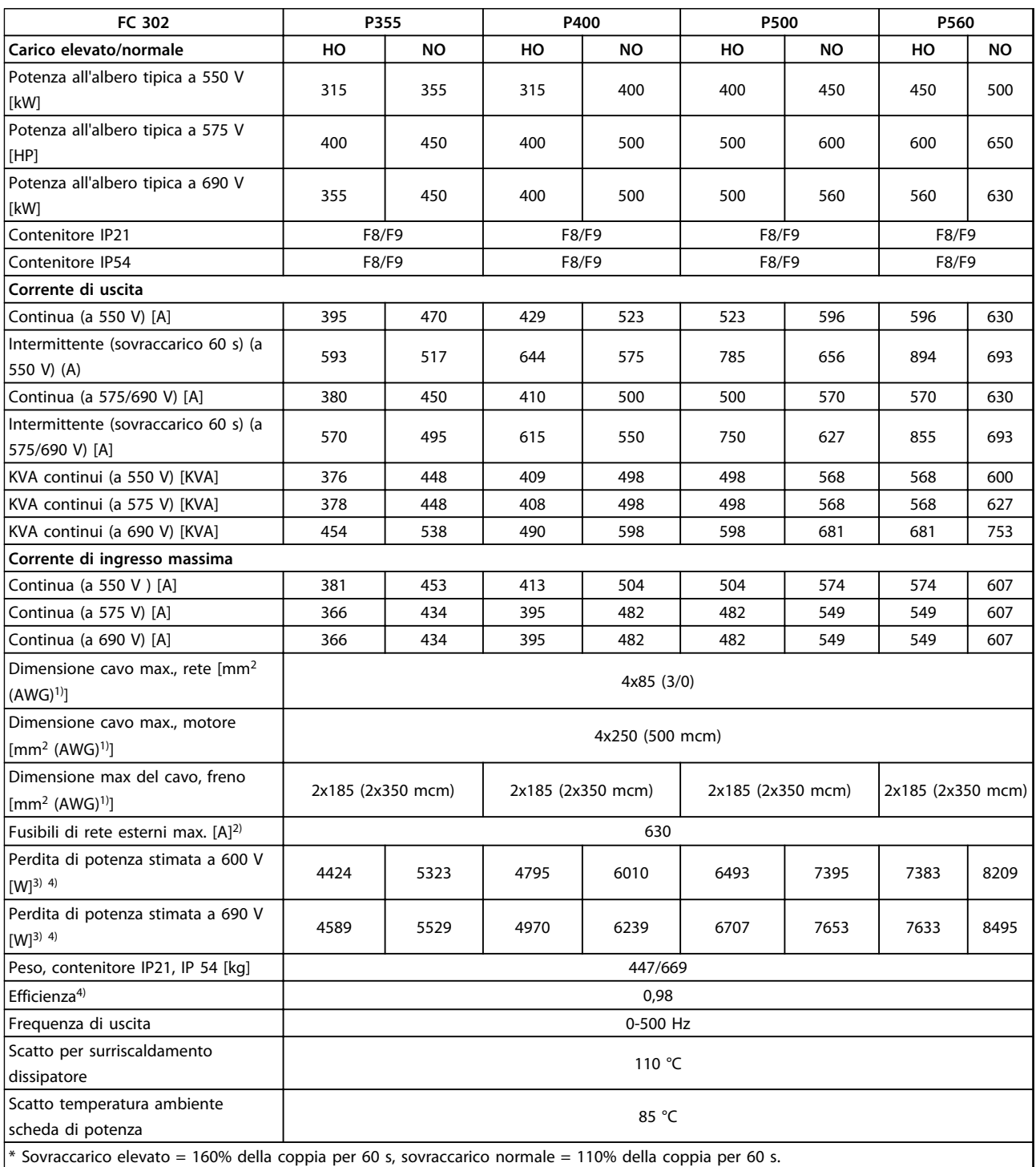

**Tabella 4.12 Specifiche tecniche telai F8/F9, 525-690 V alimentazione di rete 6x525-690 V CA, 12 impulsi**

*1) American Wire Gauge.*

*2) Per le prestazioni dei fusibili, vedere [capitolo 7.2.1 Fusibili](#page-202-0).*

3) La perdita di potenza tipica è a condizioni normali ed è prevista essere entro il ±15% (la tolleranza si riferisce alle diverse tensioni e ai tipi di *cavo). Questi valori si basano sul rendimento di un motore tipico (limite IE2/IE3). I motori a scarso rendimento contribuiscono anch'essi alla perdita di potenza nel convertitore di frequenza. Se la frequenza di commutazione aumenta rispetto al valore nominale le perdite di potenza aumentano notevolmente. Si tiene conto anche dei consumi energetici tipici dell'LCP e della scheda di controllo. Le opzioni e il carico del cliente*

*possono aggiungere fino a 30 W alle perdite, nonostante tipicamente si tratti solo di 4 W supplementari per una scheda di controllo completamente carica o opzioni per gli slot A e B.*

*4) Misurato utilizzando cavi motore schermati di 5 m a carico e frequenza nominali.*

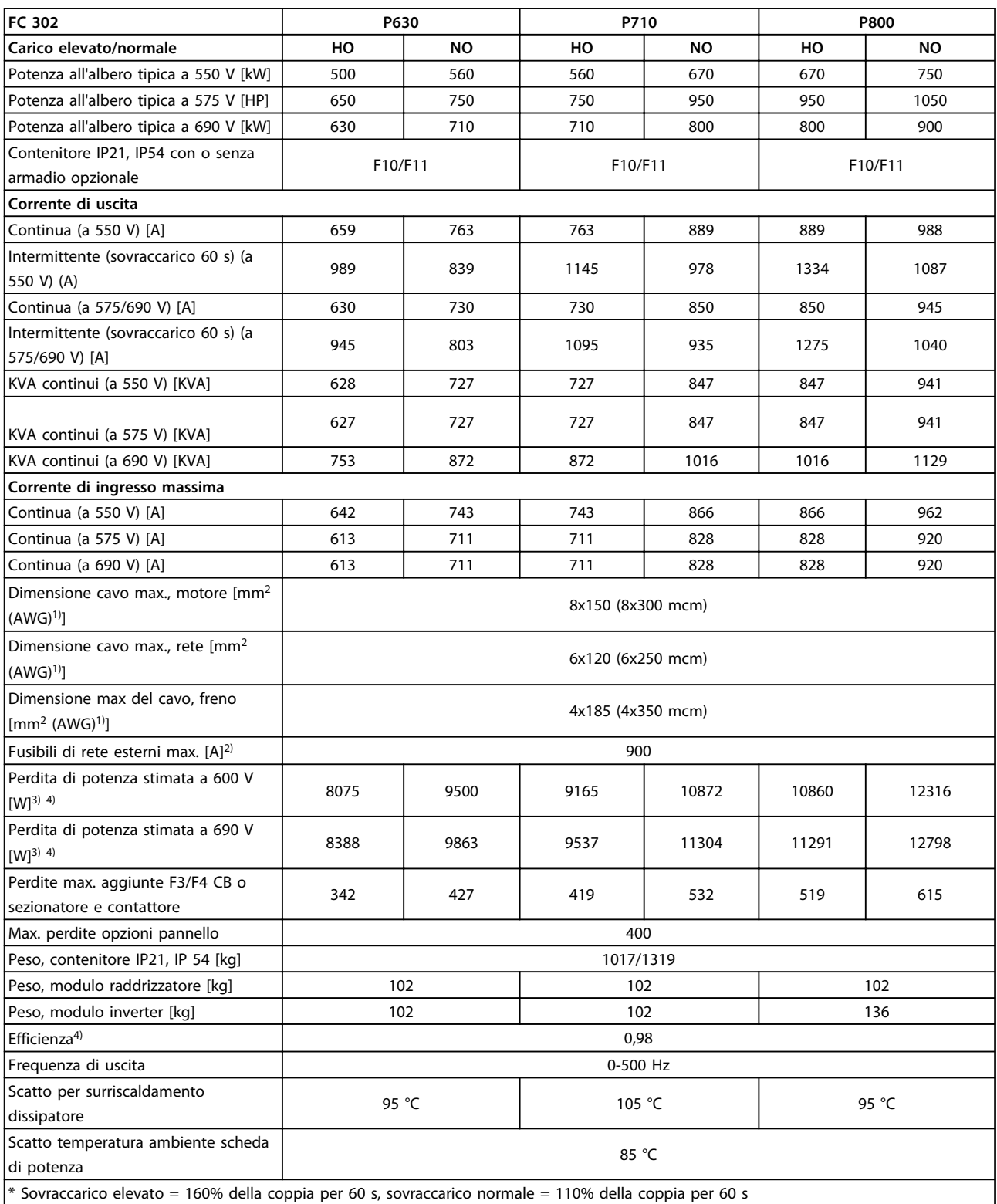

### **Tabella 4.13 Specifiche tecniche, telai F10/F11, 525-690 V alimentazione di rete 6x525-690 V CA, 12 impulsi**

*1) American Wire Gauge.*

*2) Per le prestazioni dei fusibili, vedere [capitolo 7.2.1 Fusibili](#page-202-0).*

*3) La perdita di potenza tipica è a condizioni normali ed è prevista essere entro il* ±*15% (la tolleranza si riferisce alle diverse tensioni e ai tipi di cavo). Questi valori si basano sul rendimento di un motore tipico (limite IE2/IE3). I motori a scarso rendimento contribuiscono anch'essi alla*

*perdita di potenza nel convertitore di frequenza. Se la frequenza di commutazione aumenta rispetto al valore nominale le perdite di potenza aumentano notevolmente. Si tiene conto anche dei consumi energetici tipici dell'LCP e della scheda di controllo. Le opzioni e il carico del cliente possono aggiungere fino a 30 W alle perdite, nonostante tipicamente si tratti solo di 4 W supplementari per una scheda di controllo completamente carica o opzioni per gli slot A e B.*

*4) Misurato utilizzando cavi motore schermati di 5 m a carico e frequenza nominali.*

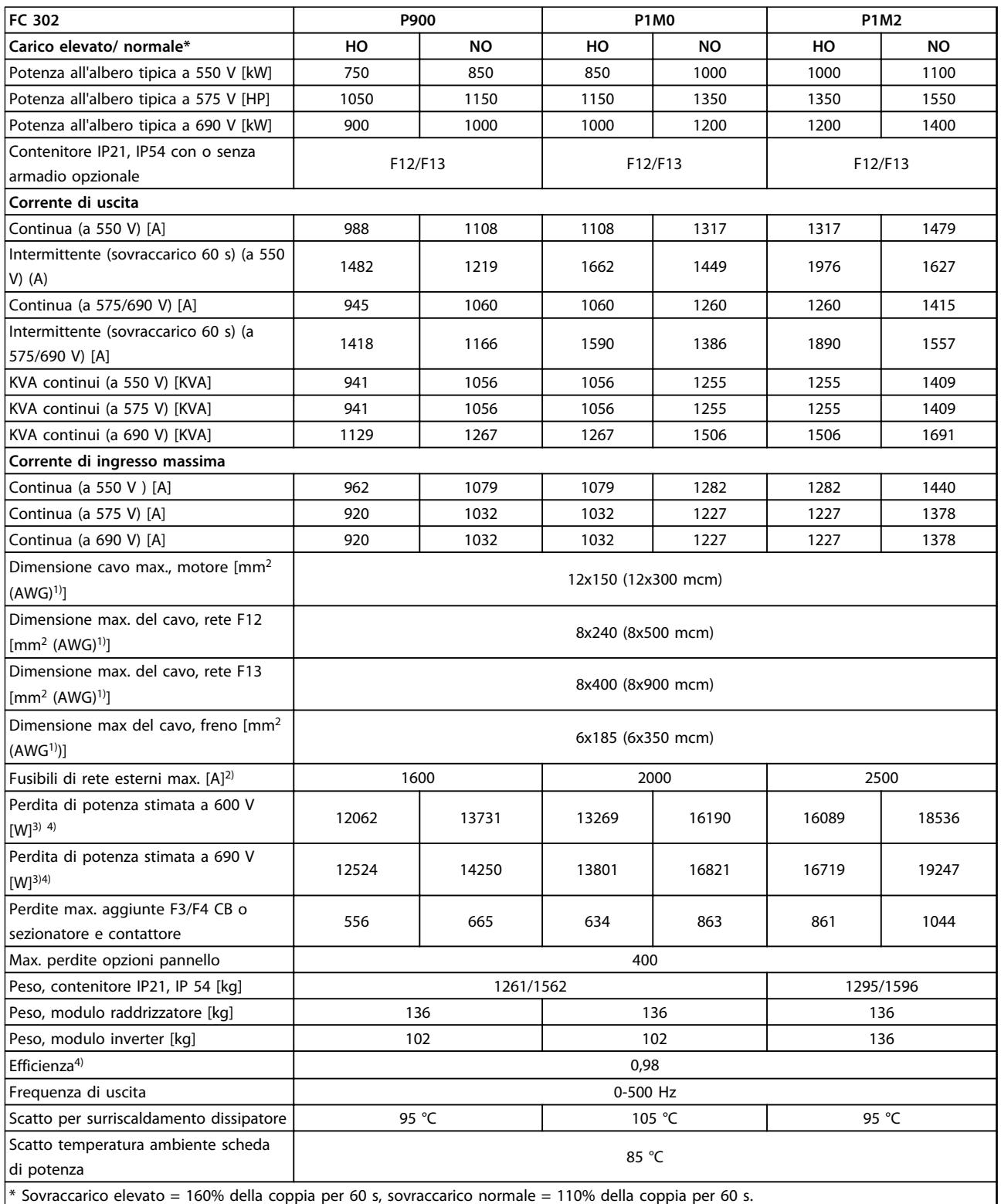

**Tabella 4.14 Specifiche tecniche, telai F12/F13, 525-690 V alimentazione di rete 6x525-690 V CA, 12 impulsi**

*1) American Wire Gauge.*

*2) Per le prestazioni dei fusibili, vedere [capitolo 7.2.1 Fusibili](#page-202-0).*

### **Selezione Guida alla progettazione VLT**® **AutomationDrive FC 300 90-1200 kW**

Danfoss

3) La perdita di potenza tipica è a condizioni normali ed è prevista essere entro il ±15% (la tolleranza si riferisce alle diverse tensioni e ai tipi di *cavo). Questi valori si basano sul rendimento di un motore tipico (limite IE2/IE3). I motori a scarso rendimento contribuiscono anch'essi alla perdita di potenza nel convertitore di frequenza. Se la frequenza di commutazione aumenta rispetto al valore nominale le perdite di potenza aumentano notevolmente. Si tiene conto anche dei consumi energetici tipici dell'LCP e della scheda di controllo. Le opzioni e il carico del cliente possono aggiungere fino a 30 W alle perdite, nonostante tipicamente si tratti solo di 4 W supplementari per una scheda di controllo completamente carica o opzioni per gli slot A e B.*

# 4.3 Specifiche generali

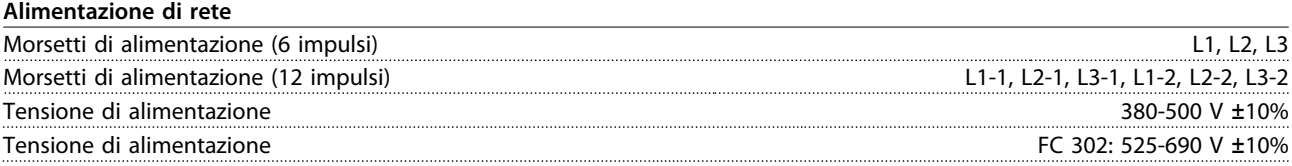

*Tensione di alimentazione insufficiente/caduta di tensione dell'alimentazione di rete:*

*Durante una caduta di tensione dell'alimentazione di rete o con una bassa tensione di alimentazione, il convertitore di frequenza continua a funzionare fino a quando la tensione del circuito intermedio non scende al di sotto del livello minimo di funzionamento, di norma il 15% al di sotto della tensione di alimentazione nominale minima del convertitore di frequenza. Accensione e funzionamento alla coppia massima non sono possibili se la tensione di alimentazione è oltre il 10% al di sotto della tensione di alimentazione nominale minima del convertitore di frequenza.*

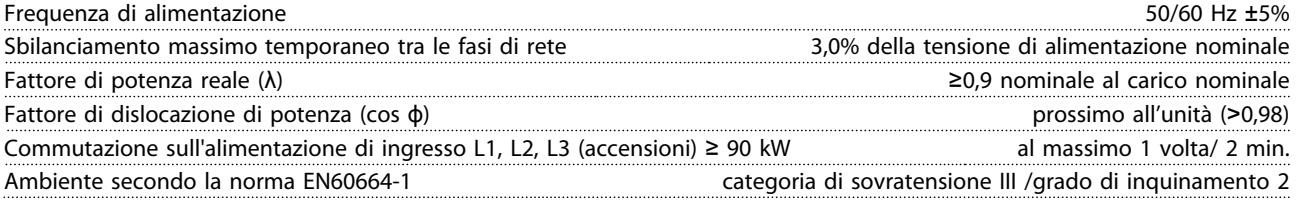

*L'unità è adatta per un uso su un circuito in grado di fornire non oltre 100.000 amp. RMS simmetrici, max. 240/500/600/690 V.*

#### **Uscita motore (U, V, W)**

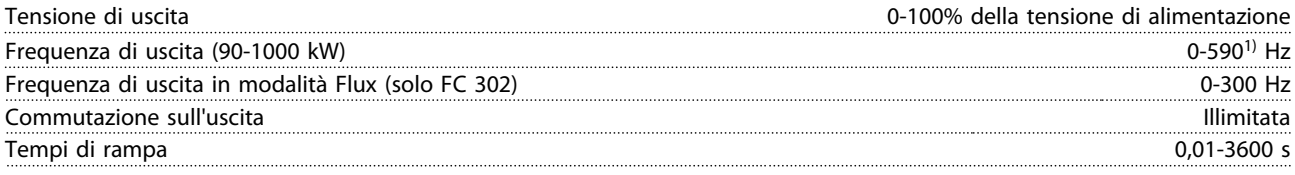

*1) In funzione della tensione e della corrente di alimentazione.*

# **Caratteristica della coppia**

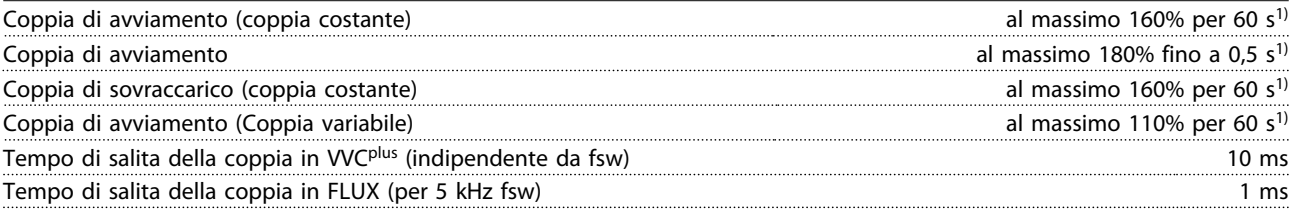

*1) La percentuale si riferisce alla coppia nominale.*

*2) Il tempo di risposta della coppia dipende dall'applicazione e dal carico, ma come regola generale, il gradino di coppia da 0 al riferimento è 4-5 volte il tempo di incremento di coppia.*

### **Lunghezze e sezioni trasversali dei cavi per cavi di comando**1)

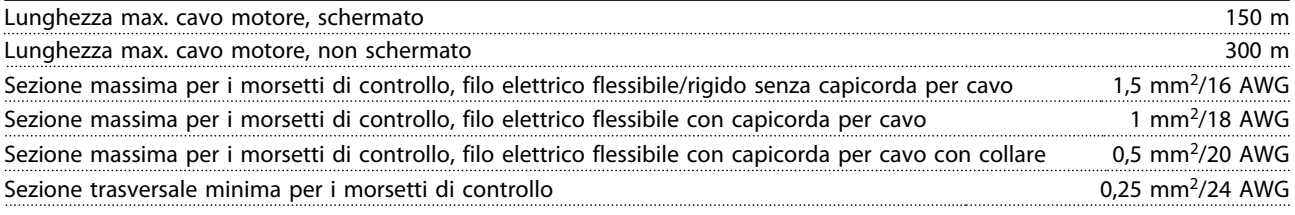

*1)Per i cavi di potenza, vedere [capitolo 4.1 Dati elettrici, 380-500 V](#page-64-0).*

**4 4**

<u>Danfoss</u>

# **Protezione e caratteristiche**

- **•** Protezione termica elettronica del motore contro il sovraccarico.
- **•** Il monitoraggio termico del dissipatore garantisce lo scatto del convertitore di frequenza nel caso in cui la temperatura raggiunga un livello predefinito. La sovratemperatura non può essere ripristinata finché la temperatura del dissipatore non scende sotto i valori indicati nelle tabelle riportate nelle pagine seguenti. Notare che queste temperature possono variare per diversi valori di potenza, le dimensioni telaio e i gradi di protezione ecc.
- **•** Il convertitore di frequenza è protetto dai cortocircuiti sui morsetti del motore U, V, W.
- **•** In mancanza di una fase di rete, il convertitore di frequenza scatta o emette un avviso (a seconda del carico).
- **•** Il controllo della tensione del circuito intermedio garantisce lo scatto del convertitore di frequenza nel caso in cui la tensione del circuito intermedio sia troppo alta o troppo bassa.
- **•** Il convertitore di frequenza sorveglia continuamente i livelli critici di temperatura interna, la corrente di carico, l'alta tensione sul circuito intermedio e le basse velocità del motore. Come risposta a un livello critico, il convertitore di frequenza può regolare la frequenza di commutazione e/o modificare il modello di commutazione al fine di assicurare le prestazioni del convertitore di frequenza.

# **Ingressi digitali**

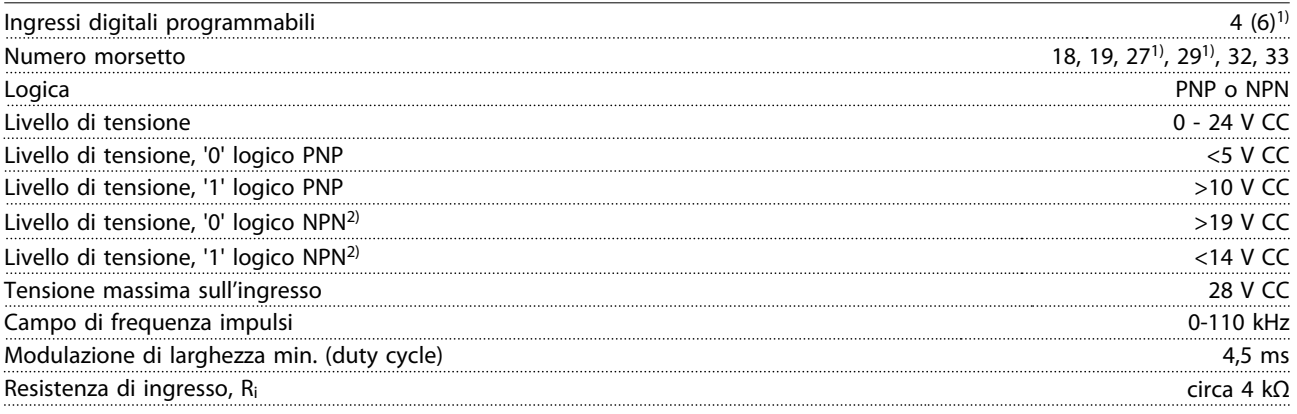

# **Safe Torque Off morsetto 37**3, 4) (il morsetto 37 è a logica PNP fissa)

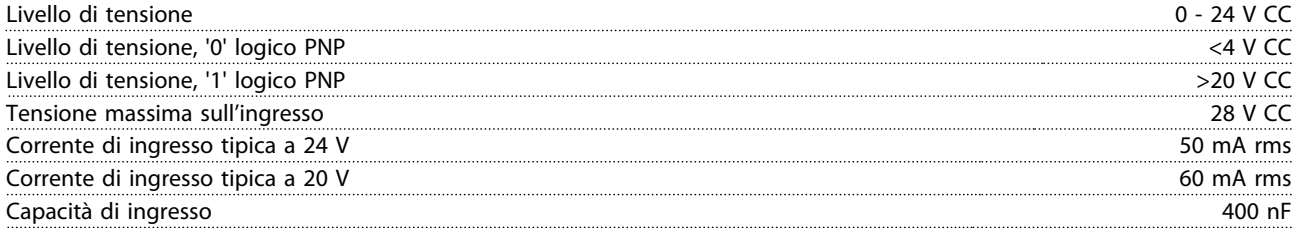

*Tutti gli ingressi digitali sono isolati galvanicamente dalla tensione di alimentazione (PELV) nonché da altri morsetti ad alta tensione.*

*1) I morsetti 27 e 29 possono anche essere programmati come uscita.*

*2) Fa eccezione il morsetto 37 ingresso Safe Torque Off.*

*3) Vedere [capitolo 3.12 Arresto di sicurezza](#page-62-0) per ulteriori informazioni sul morsetto 37 e l'arresto di sicurezza.*

*4) Quando si usa un contattore con una bobina CC integrata in combinazione con Safe Torque Off, è importante assicurare un percorso di ritorno per la corrente dalla bobina quando questa viene disinserita. Questo è possibile utilizzando un diodo unidirezionale (oppure, in alternativa, un MOV a 30 o 50 V MOV per un tempo di risposta più rapido) attraverso la bobina. I contattori tipici possono essere acquistati con questo diodo.*

# **Selezione Guida alla progettazione VLT**® **AutomationDrive FC 300 90-1200 kW**

# **Ingressi analogici**

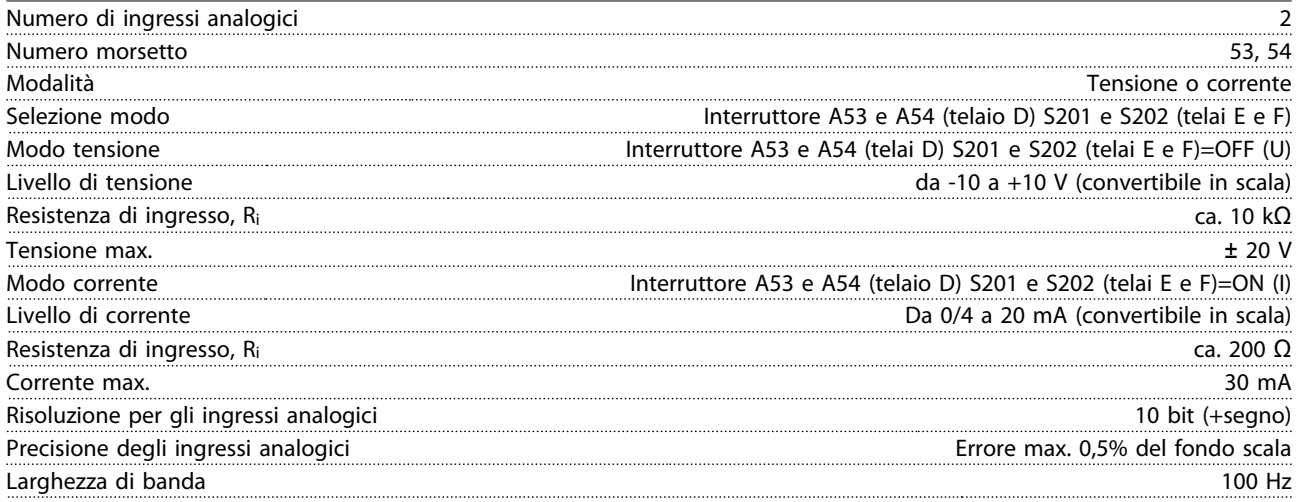

*Gli ingressi analogici sono isolati galvanicamente dalla tensione di alimentazione (PELV) e dagli altri morsetti ad alta tensione.*

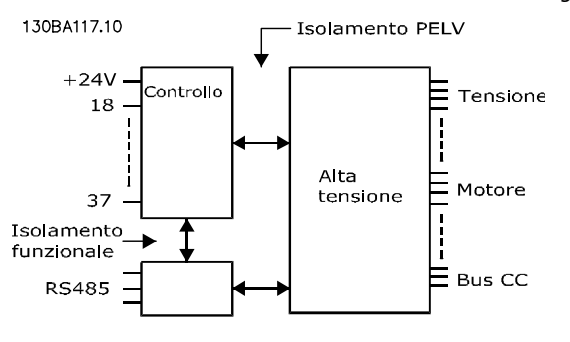

#### **Disegno 4.1 Isolamento PELV**

#### **Ingressi a impulsi/encoder**

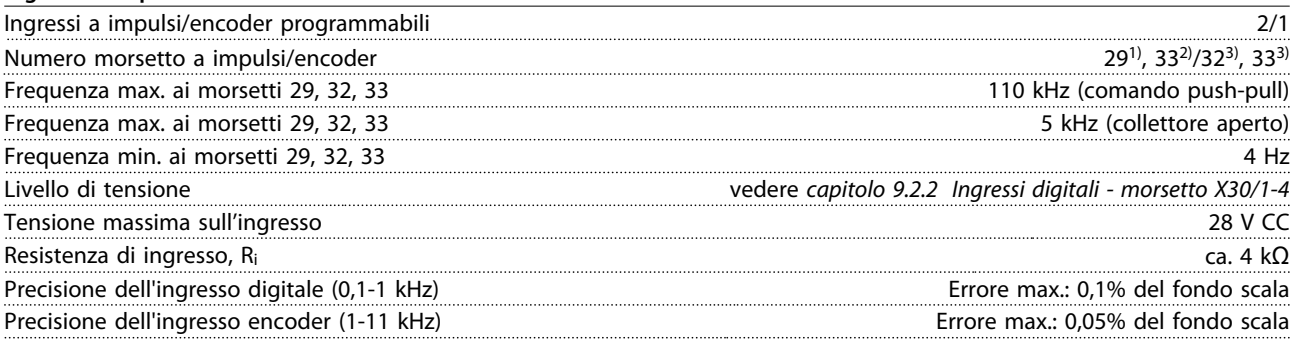

*Gli ingressi a impulsi e encoder (morsetti 29, 32, 33) sono isolati galvanicamente dalla tensione di alimentazione (PELV) nonché da altri morsetti ad alta tensione.*

*1) FC 302 solo*

*2) Gli ingressi a impulsi solo il 29 e il 33*

*3) Ingressi encoder: 32=A e 33=B*

# **Uscita analogica**

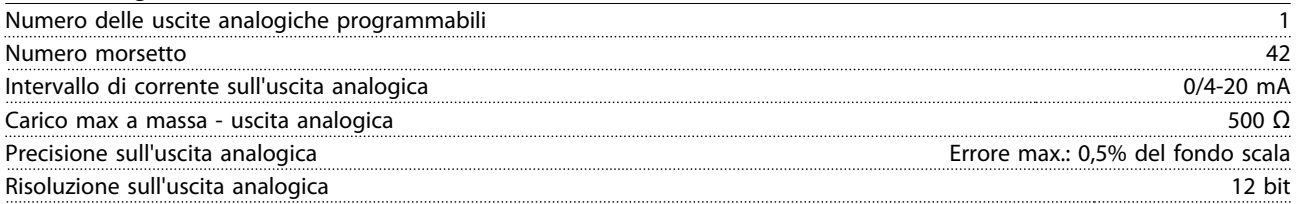

*L'uscita analogica è isolata galvanicamente dalla tensione di alimentazione (PELV) e dagli altri morsetti ad alta tensione.*

### **Scheda di controllo, comunicazione seriale RS-485**

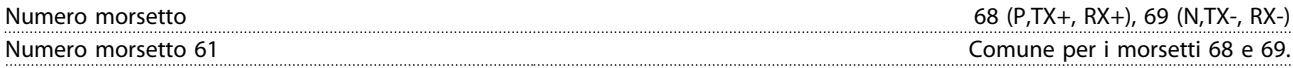

*Il circuito di comunicazione seriale RS-485 è separato funzionalmente da altri circuiti centrali e isolato galvanicamente dalla tensione di alimentazione (PELV).*

# **Uscita digitale**

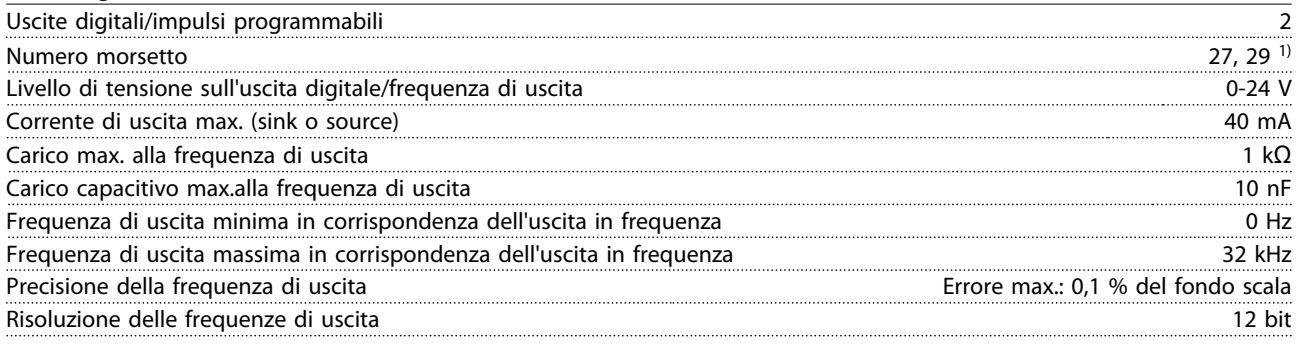

*1) I morsetti 27 e 29 possono essere programmati anche come ingressi.*

*L'uscita digitale è isolata galvanicamente dalla tensione di alimentazione (PELV) e dagli altri morsetti ad alta tensione.*

# **Scheda di controllo, tensione di uscita a 24 V CC**

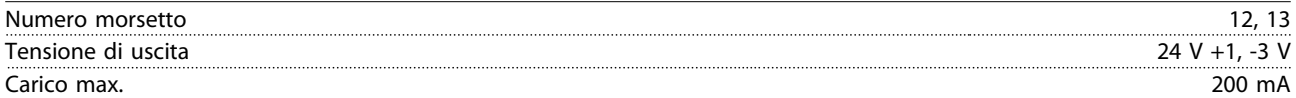

*L'alimentazione a 24 V CC è isolata galvanicamente dalla tensione di alimentazione (PELV) ma ha lo stesso potenziale degli ingressi e delle uscite analogici e digitali.*

### **Uscite a relè**

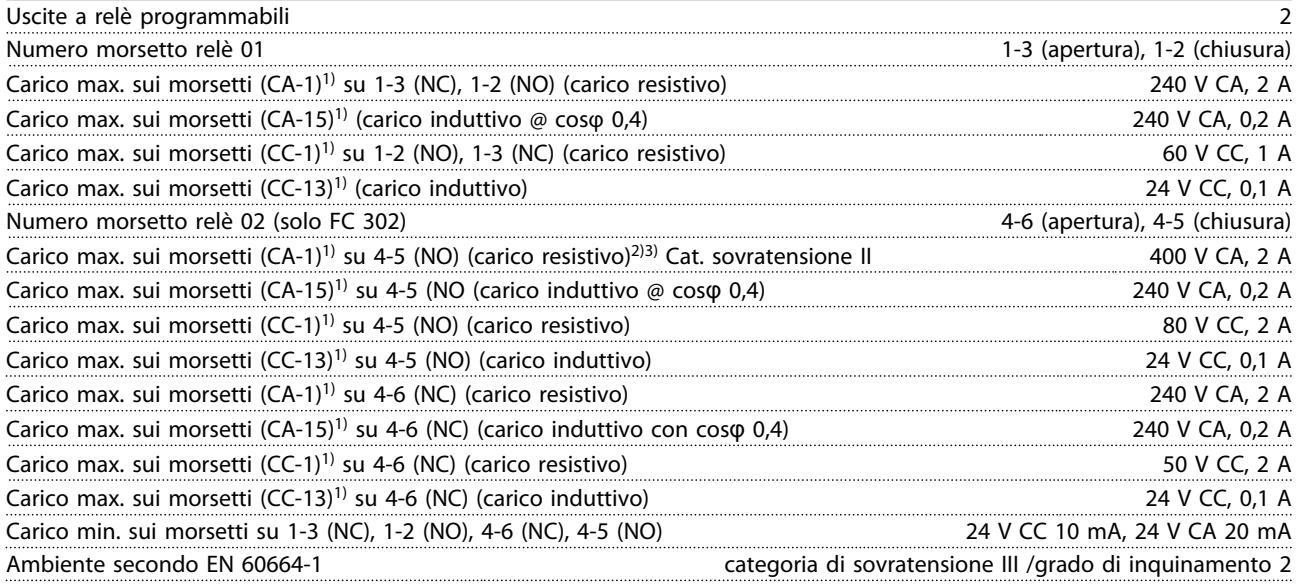

# *1) IEC 60947 parti 4 e 5.*

*I contatti relè sono separati galvanicamente dal resto del circuito mediante un isolamento rinforzato (PELV).*

*2) Categoria di sovratensione II.*

*3) Applicazioni UL 300 V CA 2A*

**4 4**

**Selezione Guida alla progettazione VLT**® **AutomationDrive FC 300 90-1200 kW**

# **Scheda di controllo, tensione di uscita a 10 V CC**

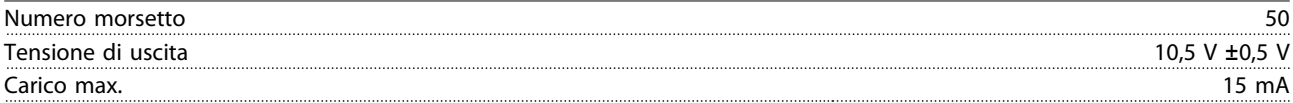

*L'alimentazione 10 V CC è isolata galvanicamente dalla tensione di alimentazione (PELV) nonché da altri morsetti ad alta tensione.*

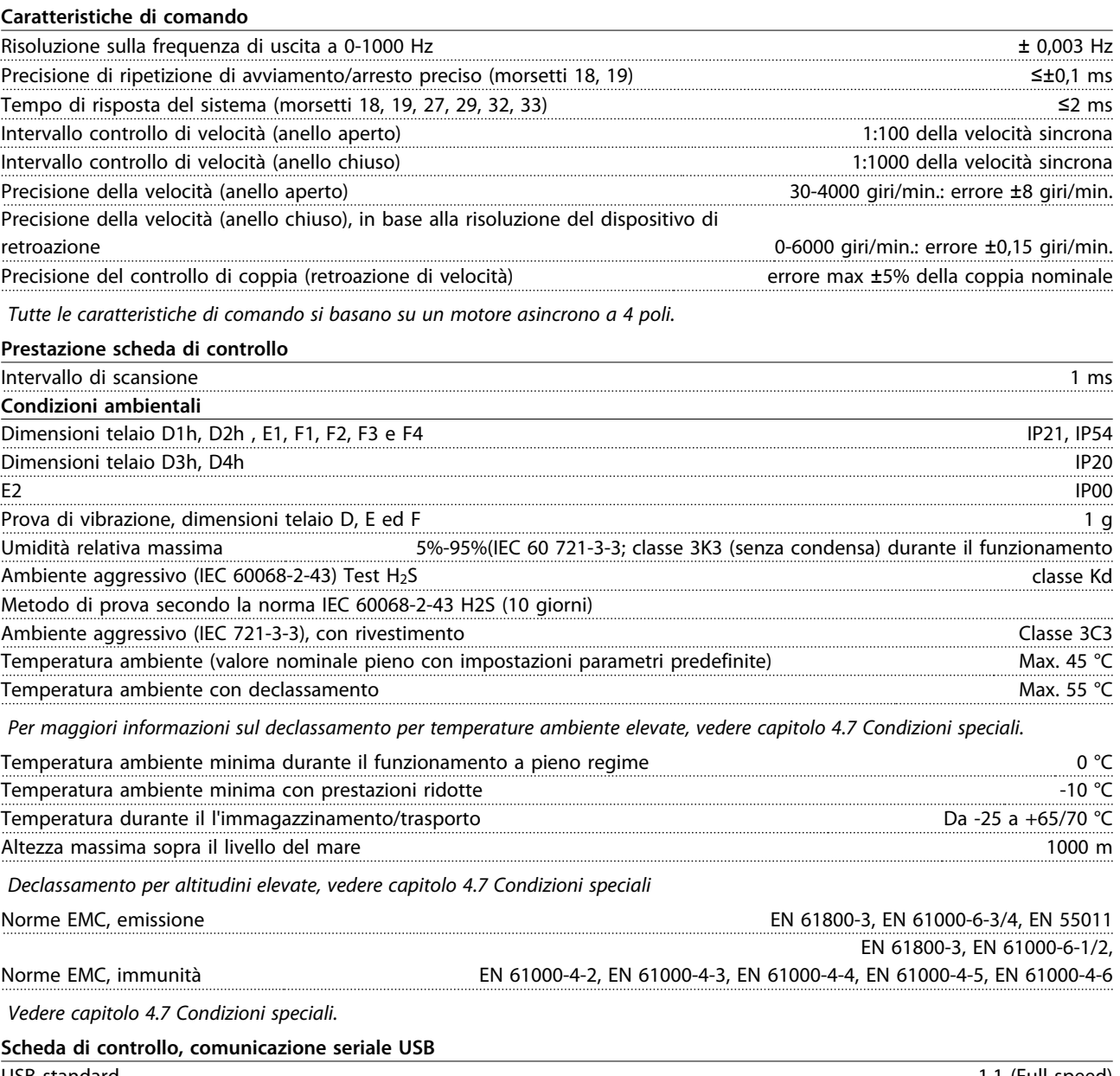

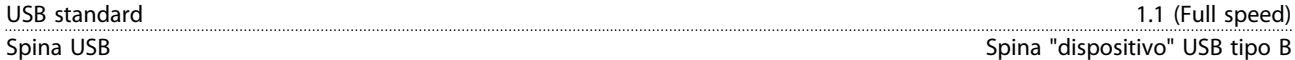

*Il collegamento al PC viene effettuato mediante un cavo USB standard host/device.*

*Il collegamento USB è isolato galvanicamente dalla tensione di alimentazione (PELV) nonché dagli altri morsetti ad alta tensione. Il collegamento a massa USB non è isolato galvanicamente dalla terra di protezione. Usare solo un computer portatile isolati come collegamento PC al connettore USB sul convertitore di frequenza.*

# 4.4 Rendimento

### Rendimento dei convertitori di frequenza (η<sub>VLT</sub>)

Il carico applicato sul convertitore di frequenza ha poca influenza sul suo rendimento. In generale, il rendimento alla frequenza nominale del motore f<sub>M,N</sub> è lo stesso sia quando il motore fornisce il 100% della coppia nominale dell'albero o il 75%, come in caso di carichi parziali.

Il rendimento del convertitore di frequenza non varia nemmeno scegliendo caratteristiche U/f diverse. Tuttavia le caratteristiche U/f influenzano il rendimento del motore.

Il rendimento degrada lievemente quando la frequenza di commutazione viene impostata su un valore superiore a 5 kHz. Il rendimento è leggermente ridotto anche quando la tensione di alimentazione è 480 V, o se il cavo motore è più lungo di 30 m.

# **Calcolo del rendimento del convertitore di frequenza**

Calcolare il rendimento del convertitore di frequenza a velocità e carichi differenti in base a *Disegno 4.2*. Il fattore in questo grafico deve essere moltiplicato per il fattore di rendimento specifico riportato nelle tabelle a specifica in *[capitolo 4.1 Dati elettrici, 380-500 V](#page-64-0)* e *[capitolo 4.2 Dati](#page-70-0) [elettrici, 525-690 V](#page-70-0)*.

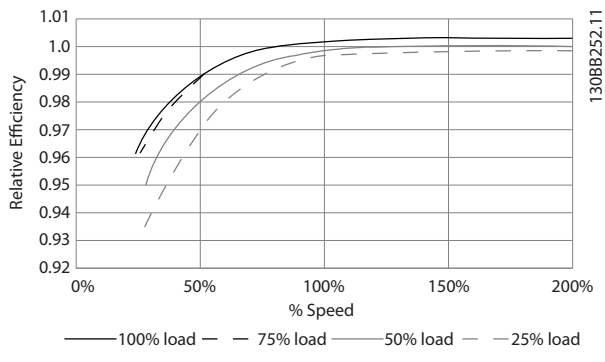

**Disegno 4.2 Curve di rendimento tipiche**

Esempio: Prendiamo un convertitore di frequenza da 160 kW, 380–480 V CA al 25% del carico e al 50% di velocità. *Disegno 4.2* indica 0,97 - il rendimento nominale per un convertitore di frequenza da 160 kW è 0,98. Il rendimento effettivo è in tal caso pari a: 0,97x 0,98=0,95.

#### **Rendimento del motore (η MOTOR)**

Il rendimento di un motore collegato al convertitore di frequenza dipende dal livello di magnetizzazione. In generale, il rendimento è buono quanto con il funzionamento di rete. Il rendimento del motore dipende dal tipo di motore.

Nell'intervallo pari al 75–100% della coppia nominale, il rendimento del motore è praticamente costante, sia quando il motore è controllato dal convertitore di frequenza o quando è direttamente collegato alla rete.

<u>Danfoss</u>

Nei motori di piccole dimensioni, l'influenza della caratteristica U/f sul rendimento è marginale, mentre se si impiegano motori a partire da 11 kW in poi, i vantaggi sono notevoli.

In generale, la frequenza di commutazione non influisce sul rendimento dei motori di piccole dimensioni. Nei motori da 11 kW e più, il rendimento è superiore (1–2%) perché la forma dell'onda sinusoidale della corrente del motore e quasi perfetta a frequenze di commutazione elevate.

# **Rendimento del sistema (**η**SYSTEM)**

Per calcolare le prestazioni del sistema, è necessario moltiplicare le prestazioni del convertitore di frequenza (ηνιτ) per le prestazioni del motore (η<sub>MOTOR</sub>): ηSYSTEM=ηVLT x ηMOTOR

# 4.5 Rumorosità acustica

# **La rumorosità acustica del convertitore di frequenza proviene da tre fonti:**

- 1. Bobine del circuito intermedio CC.
- 2. Ventola integrata
- 3. Choke filtro RFI

*Tabella 4.15* elenca i valori tipici di rumorosità acustica misurati ad una distanza di 1 m dall'unità.

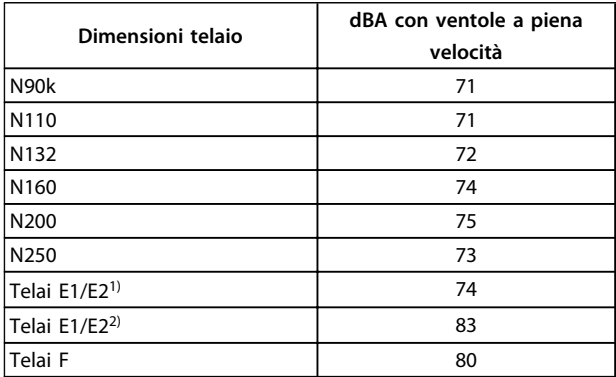

#### **Tabella 4.15 Rumorosità acustica**

*1) 250 kW, 380-500 V e 355/400 kW, solo 525-690 V.*

*2) Tutte le altre unità con telaio F.*

**4 4**

# 4.6 Condizioni dU/dt

# *AVVISO!*

**Per evitare l'usura prematura dei motori non progettati per essere usati con convertitori di frequenza, come quei motori senza foglio di isolamento di fase od altri supporto di isolamento, Danfoss consiglia fortemente di installare un filtro dU/dt o un filtro sinusoidale sull'uscita del convertitore di frequenza. Per ulteriori informazioni su dU/dt e sui filtri sinusoidali, vedere la** *Guida alla progettazione per i filtri di uscita***.**

Se un transistor dell'inverter viene aperto, la tensione applicata al motore aumenta in base a un rapporto dU/dt che dipende da:

- **•** il cavo motore (tipo, sezione trasversale, lunghezza, schermato o non schermato)
- **•** Induttanza

Le induttanze intrinseche generano una sovraelongazione U<sub>PEAK</sub> della tensione del motore prima che si stabilizzi a un livello determinato dalla tensione nel circuito intermedio. Il tempo di salita e la tensione di picco UPEAK influenzano la durata del motore. Sono interessati in particolare i motori non provvisti di isolamento dell'avvolgimento di fase se la tensione di picco è troppo alta. La lunghezza del cavo motore influisce sul tempo di salita e sulla tensione di picco. Ad esempio, se il cavo motore è corto (pochi metri), il tempo di salita e la tensione di picco sono più bassi. Se il cavo motore è lungo (100 m), il tempo di salita e la tensione di picco sono più alti.

La tensione di picco sui morsetti del motore è causata dalla commutazione degli IGBT. Il convertitore di frequenza soddisfa i requisiti dell'IEC 60034-25 riguardanti i motori concepiti per essere controllati da convertitori di frequenza. Il convertitore di frequenza soddisfa anche la norma IEC 60034-17 riguardante i motori normalizzati controllati da convertitori di frequenza.

# **Gamma High Power**

Le taglie di potenza elencate in *Tabella 4.16* e *Tabella 4.17* con le tensioni di alimentazione appropriate soddisfano i requisiti di IEC 60034-17 riguardo ai motori normali controllati da convertitori di frequenza, IEC 60034-25 riguardo ai motori progettati per il controllo mediante convertitori di frequenza, e NEMA MG 1-1998 Parte 31.4.4.2 per i motori alimentati a inverter. Le taglie di potenza in basso non soddisfano NEMA MG 1-1998 Parte 30.2.2.8 per i motori generici.

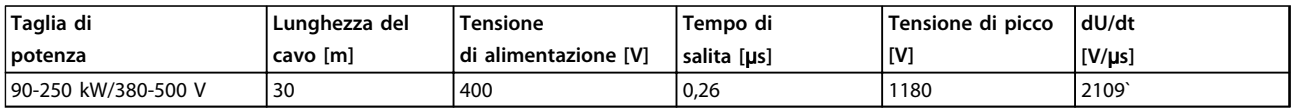

## **Tabella 4.16 dU/dt, telaio D, 380-500 V**

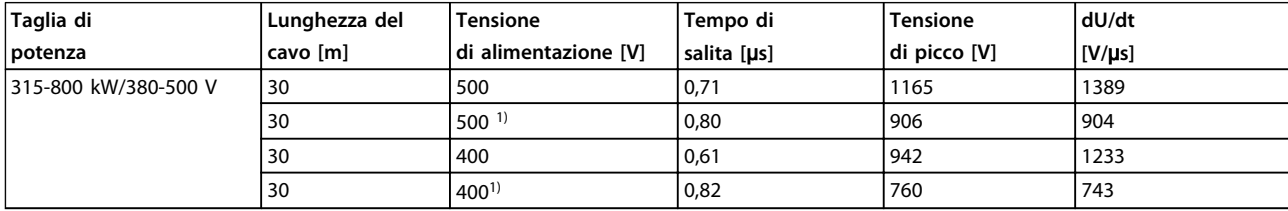

# **Tabella 4.17 Telaio E dU/dt, 380-500 V**

*1) Con filtro dU/dt Danfoss.*

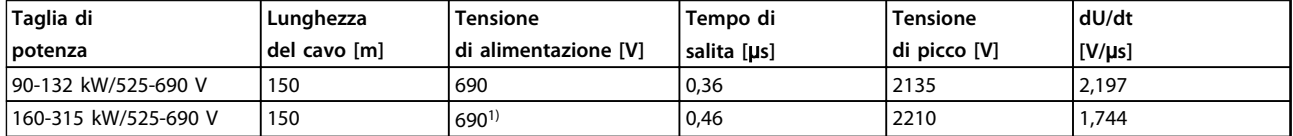

# **Tabella 4.18 du/dt telaio D 525-690 V**

*1) Con filtro dU/dt Danfoss.*

<u>Danfoss</u>

**4 4**

Danfoss

<span id="page-87-0"></span>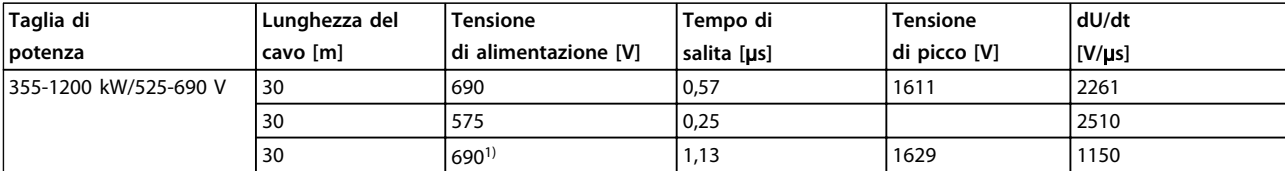

# **Tabella 4.19 dU/dt telai E ed F 525-690 V**

*1) Con filtro dU/dt Danfoss.*

# 4.7 Condizioni speciali

Questa sezione fornisce dati dettagliati riguardanti il funzionamento del convertitore di frequenza in condizioni che richiedono il declassamento. In alcuni casi il declassamento deve essere effettuato manualmente. In altre condizioni, il convertitore di frequenza esegue un certo grado di declassamento automatico quando necessario. Ciò serve per assicurare prestazioni idonee in fasi critiche, quando l'alternativa potrebbe essere uno scatto.

# 4.7.1 Declassamento manuale

Il declassamento manuale deve essere preso in considerazione in caso di:

- **•** Pressione dell'aria rilevante per installazioni ad altitudini superiori a 1 km
- **•** Velocità del motore -per funzionamento continua a basso numero di giri/minuto nelle applicazioni con coppia costante
- **•** Temperatura ambiente rilevante per temperature ambiente superiori a 50 °<sup>C</sup>

# 4.7.2 Declassamento in base alla temperatura ambiente

Il grafici sono presentati individualmente per 60° AVM e SFAVM. 60° AVM commuta solo per 2/3 del tempo, mentre SFAVM commuta durante l'intero periodo. La frequenza di commutazione massima è 16 kHz per 60° AVM e 10 kHz per SFAVM. Le frequenze di commutazione discrete sono presentate in *Tabella 4.20* e *[Tabella 4.21](#page-89-0)*.

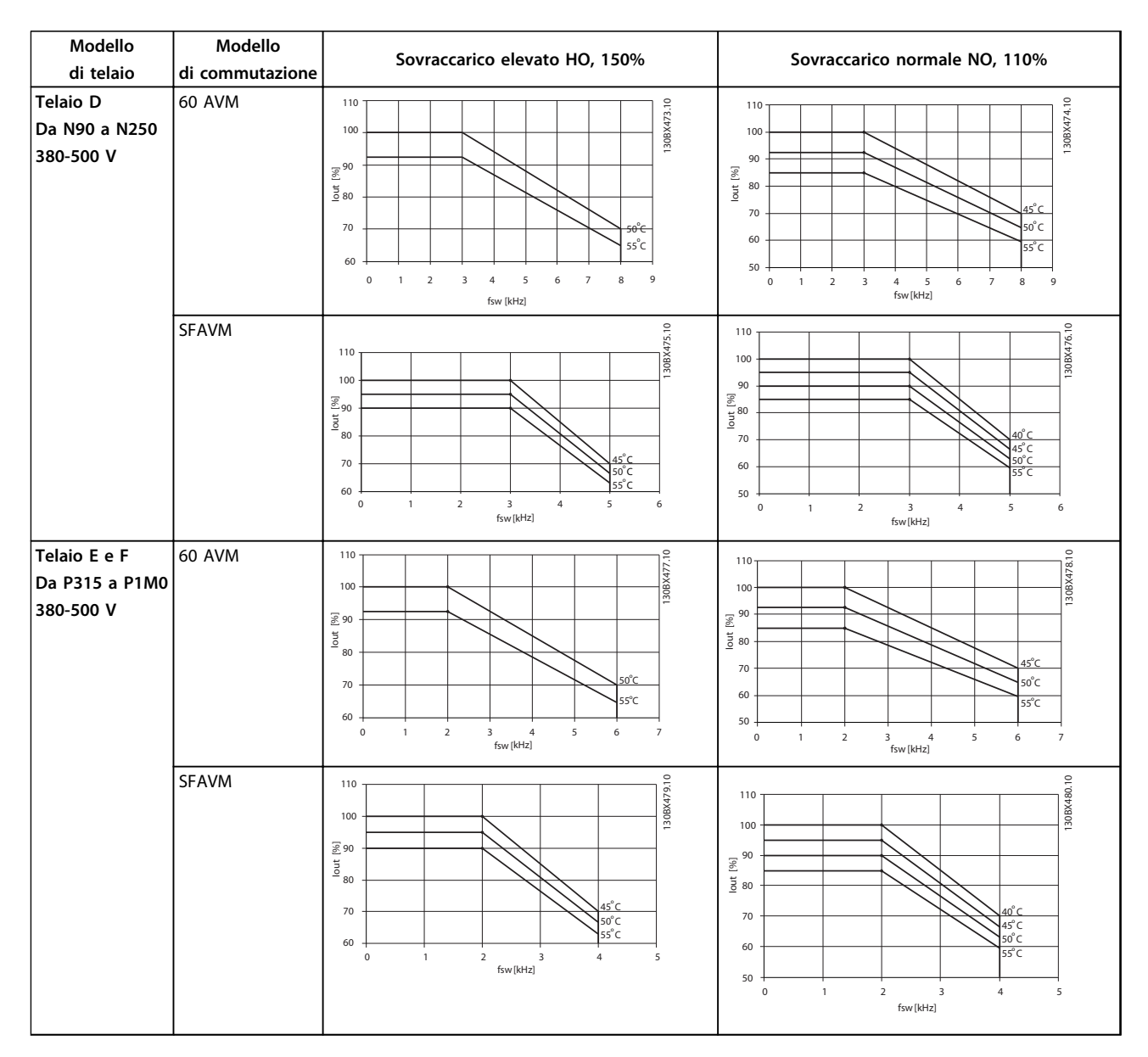

**Tabella 4.20 Tabelle di declassamento per convertitori di frequenza da 380-500 V (T5)**

**4 4**

Danfoss

<span id="page-89-0"></span>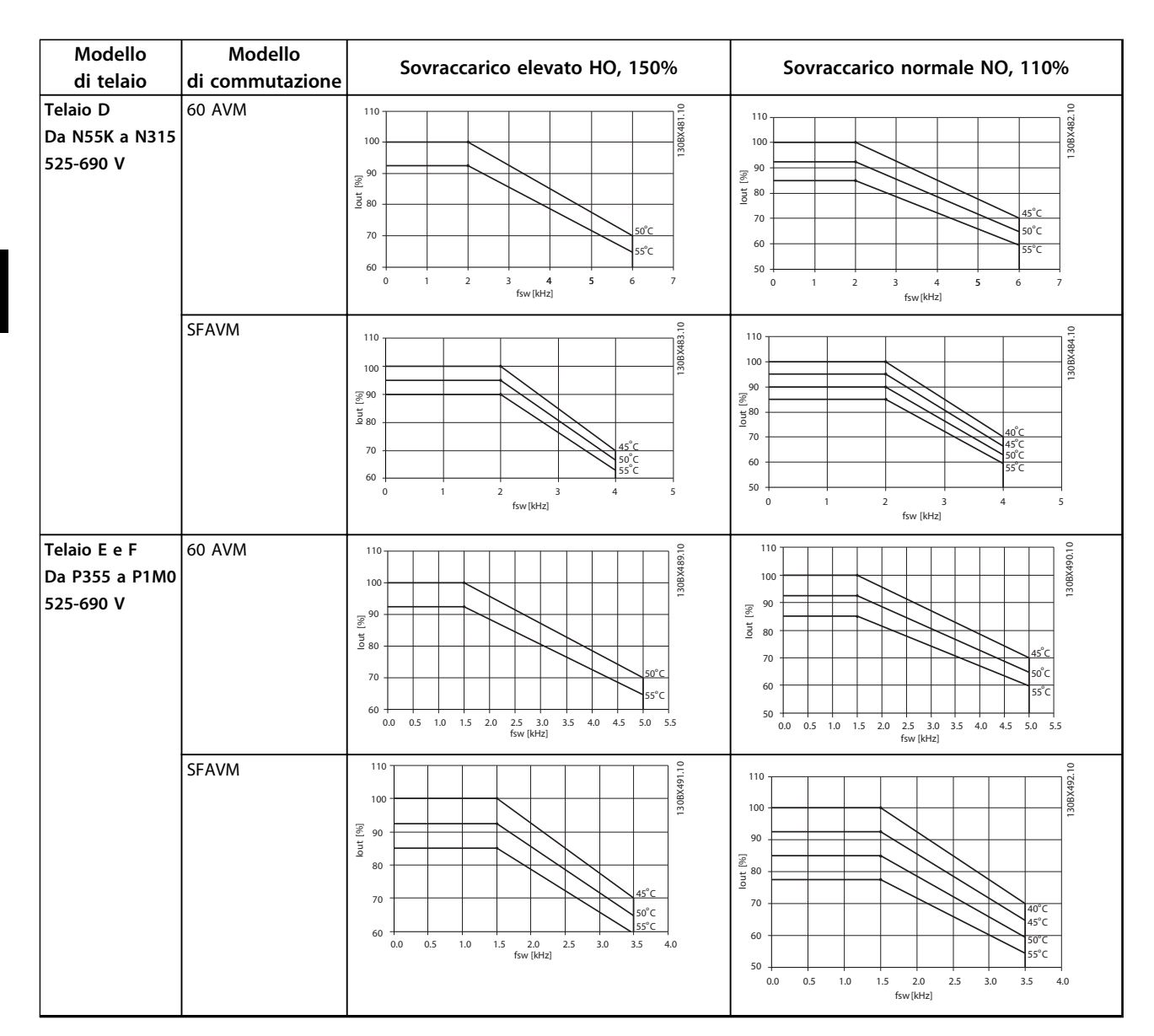

**Tabella 4.21 Tabelle di declassamento per convertitori di frequenza da 525-690 V (T7)**

# 4.7.3 Declassamento automatico

Il convertitore di frequenza controlla costantemente i livelli critici:

- **•** temperatura critica sulla scheda di controllo o sul dissipatore
- **•** carichi elevati del motore
- **•** alta tensione bus CC
- **•** bassa velocità del motore

In risposta ad un livello critico, il convertitore di frequenza adegua la frequenza di commutazione. In caso di temperatura interna critica e bassa velocità del motore, il convertitore di frequenza può anche forzare lo schema PWM a SFAVM.

# *AVVISO!*

**Il declassamento automatico è diverso quando** *14-55 Filtro uscita* **è impostato su** *[2] Filtro sinusoidale fisso***.**

# 5 Ordinazione

# 5.1 Modulo d'ordine

# 5.1.1 Codice identificativo

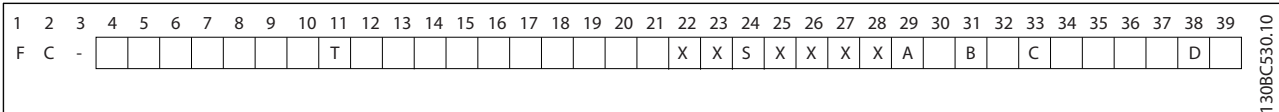

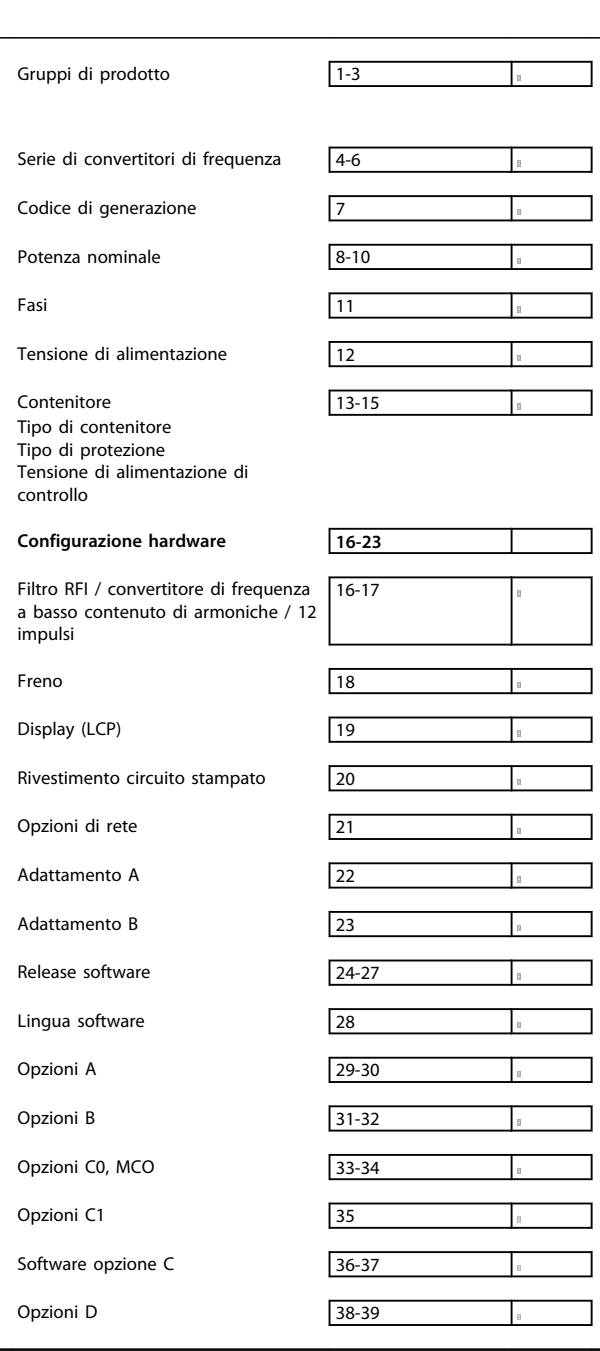

#### **Tabella 5.1 Codice identificativo**

#### **per ordinare un convertitore di frequenza**

Non tutte le selezioni/opzioni sono disponibili per ogni variante di FC 302. Per verificare se è disponibile la versione appropriata, consultare il configuratore del convertitore di frequenza su Internet.

# 5.1.2 Configuratore del convertitore di frequenza

È possibile progettare un convertitore di frequenza FC 300 in base ai requisiti dell'applicazione utilizzando il sistema dei numeri d'ordine mostrato in *Tabella 5.1* e *Tabella 5.2*.

Per la serie FC 300, ordinare convertitori di frequenza standard e convertitori di frequenza con opzioni integrate inviando un codice identificativo che descrive il prodotto all'ufficio vendite Danfoss, ad esempio:

# FC-302N132T5E20H4BGCXXXSXXXXA0BXCXXXXD0

Il significato dei caratteri nella stringa è definito in *[Tabella 5.3](#page-91-0)*. Ulteriori dettagli sono forniti per ciascun convertitore di frequenza sono presenti nelle pagine contenenti i numero d'ordine in questo capitolo. Nell'esempio di sopra, il convertitore di frequenza è dotato di un Profibus DP V1 e di un'opzione di backup a 24 V.

Usare il configuratore del convertitore di frequenza per configurare il convertitore di frequenza adatto per l'applicazione giusta. Il configuratore del convertitore di frequenza genera automaticamente un numero di vendita di 8 cifre da fornire all'ufficio vendite locale. Inoltre è possibile stabilire una lista di progetti con vari prodotti e inviarla ad un rivenditore Danfoss.

Il configuratore del convertitore di frequenza è disponibile nel sito Internet globale: *www.danfoss.com/drives*.

**Tabella 5.2 Esempio di codice identificativo**

<u>Danfoss</u>

<span id="page-91-0"></span>I convertitori di frequenza vengono forniti automaticamente insieme a un pacchetto di lingue rilevante per la regione dalla quale viene ordinato. Quattro pacchetti di lingue regionali coprono le seguenti lingue:

### **Pacchetto di lingue 1**

Inglese, Tedesco, Francese, Danese, Olandese, Spagnolo, Svedese, Italiano e Finlandese.

# **Pacchetto di lingue 2**

inglese, tedesco, cinese, coreano, giapponese, thai, cinese tradizionale e Bahasa indonesiano.

# **Pacchetto di lingue 3**

inglese, tedesco, sloveno, bulgaro, serbo, rumeno, ungherese, ceco e russo.

### **Pacchetto di lingue 4**

inglese, tedesco, spagnolo, inglese (Stati Uniti), greco, portoghese brasiliano, turco e polacco. Per ordinare convertitori di frequenza con un pacchetto di lingue diverso, contattare l'ufficio vendite Danfoss locale.

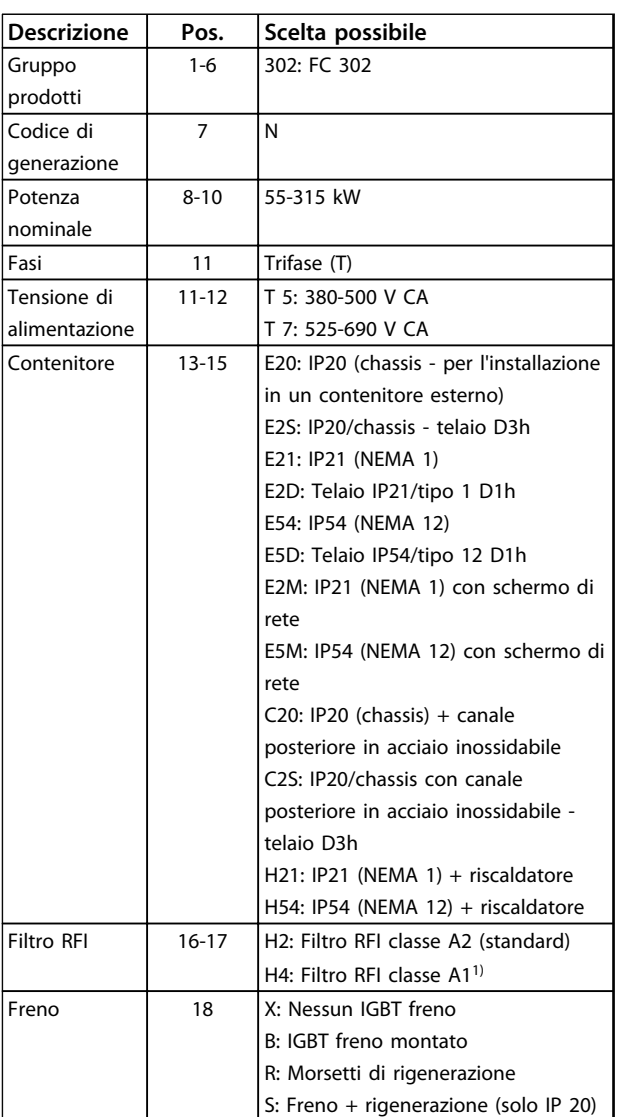

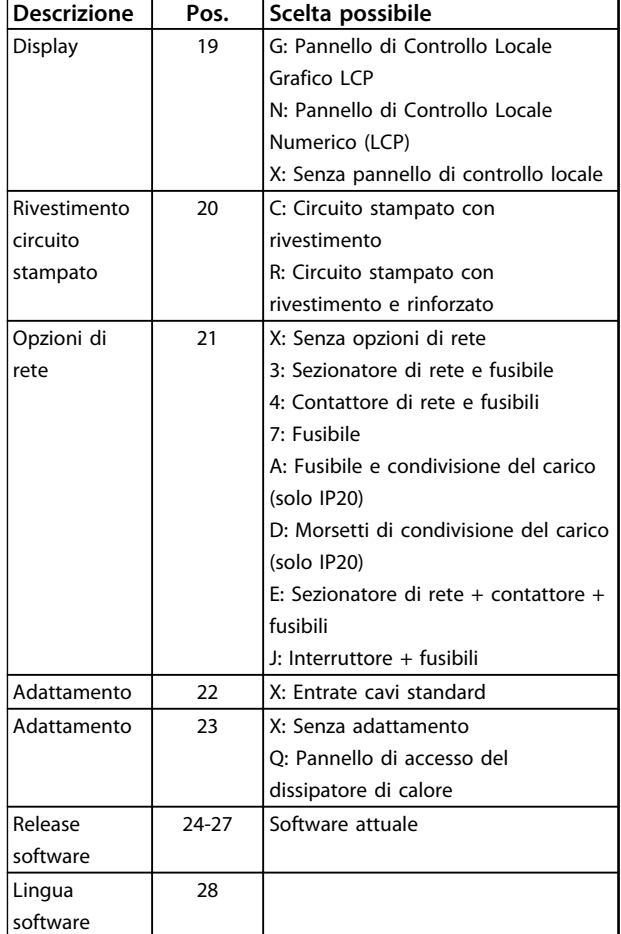

### **Tabella 5.3 Codice identificativo per l'ordinazione di convertitori di frequenza telaio D**

*1) Disponibile per tutti i telai D.*

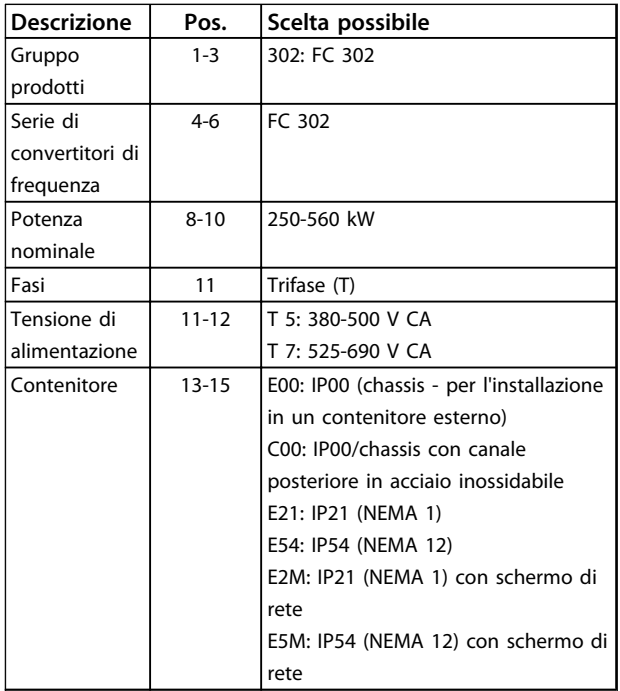

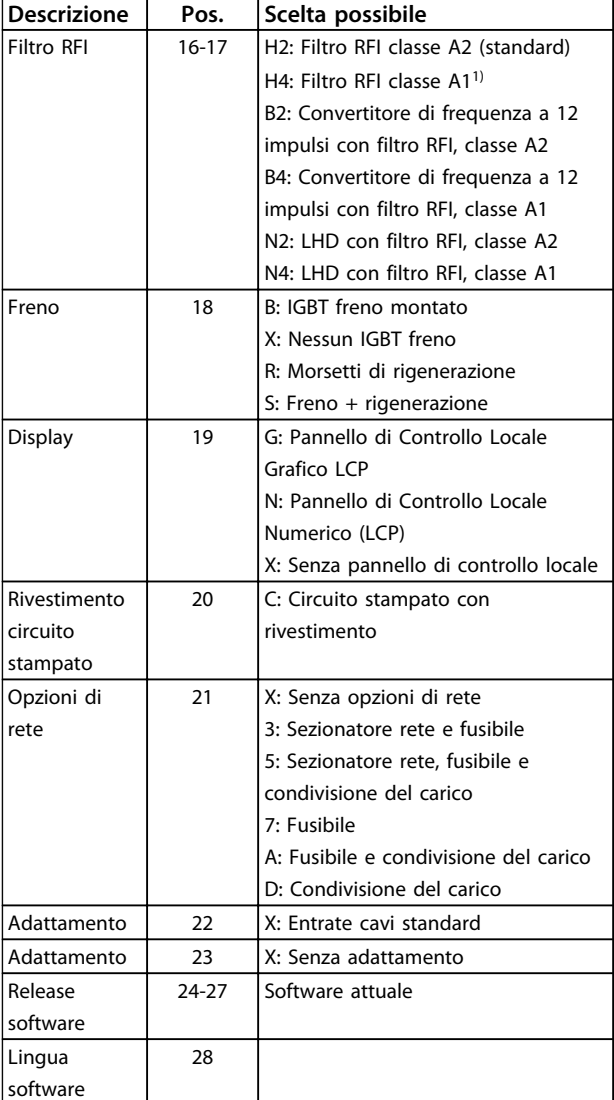

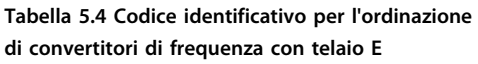

*1) Disponibile solo per 380-480/500 V.*

*2) Consultare lo stabilimento per le applicazioni che richiedono la certificazione marittima.*

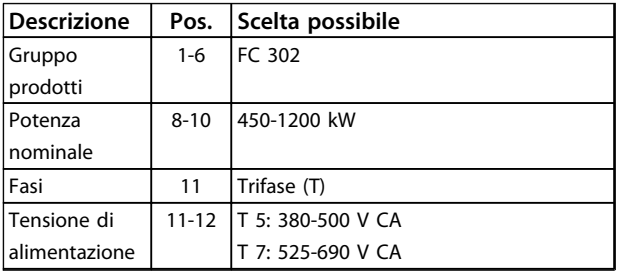

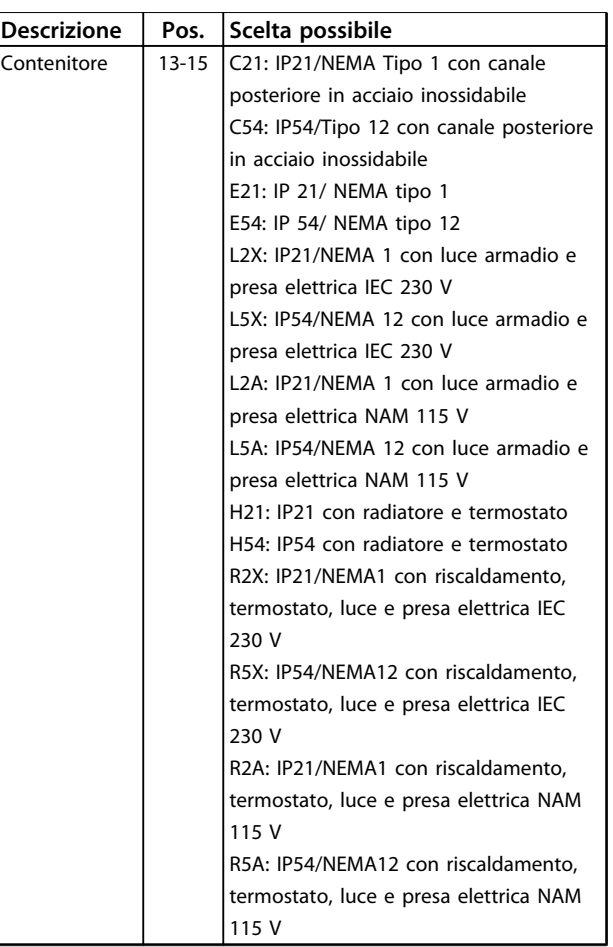

**5 5**

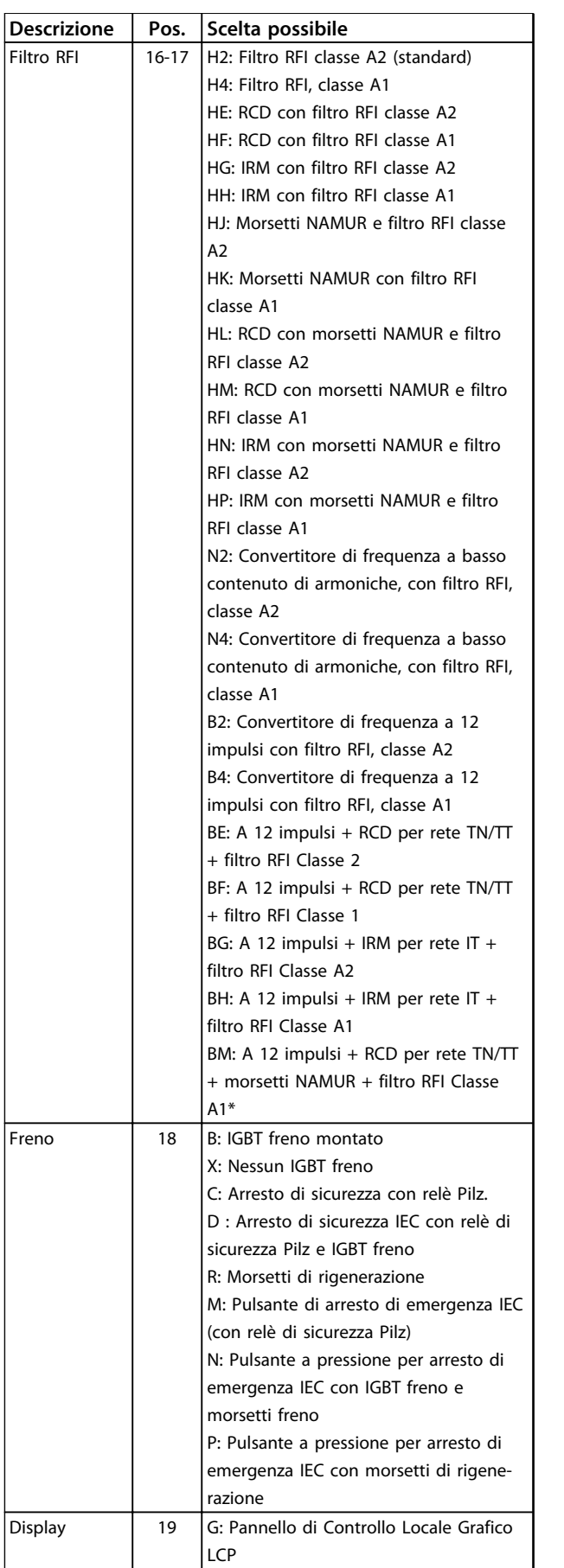

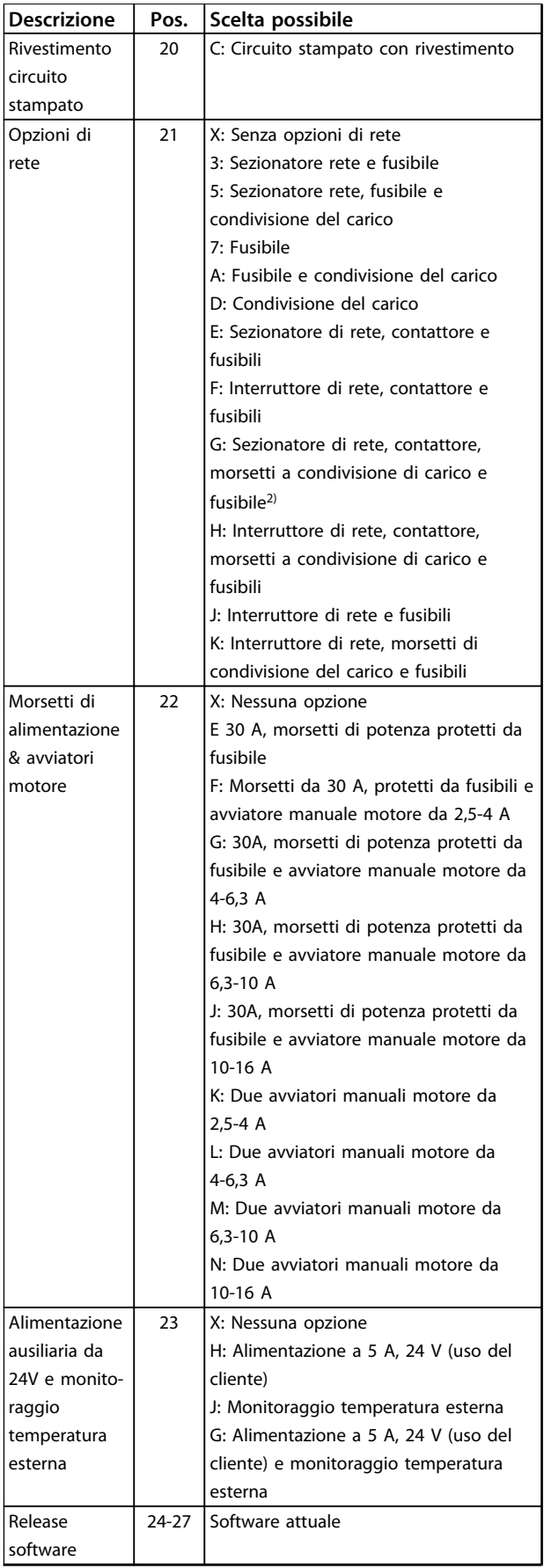

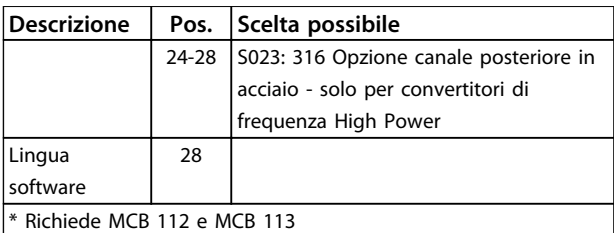

**Tabella 5.5 Codice identificativo per l'ordinazione di convertitori di frequenza con telaio F**

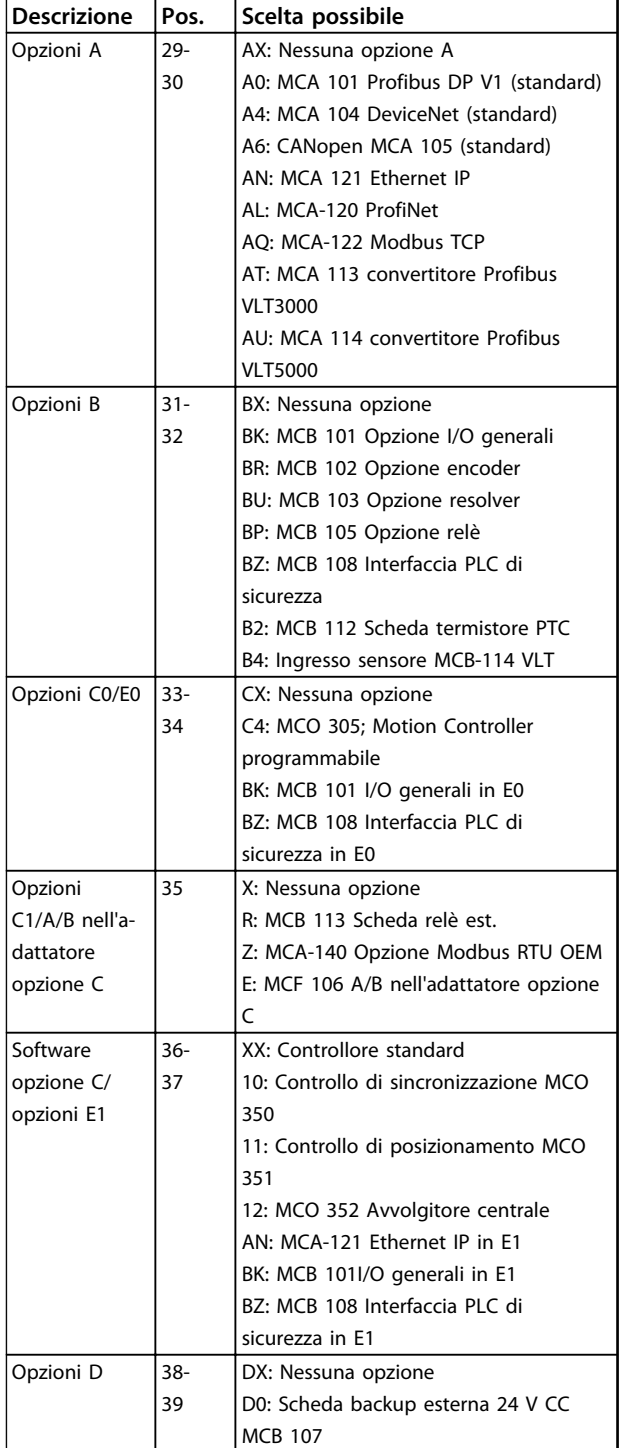

**Tabella 5.6 Opzioni di ordinazione per tutte le dimensioni telaio**

# 5.2 Numeri d'ordine

# 5.2.1 Opzioni e accessori

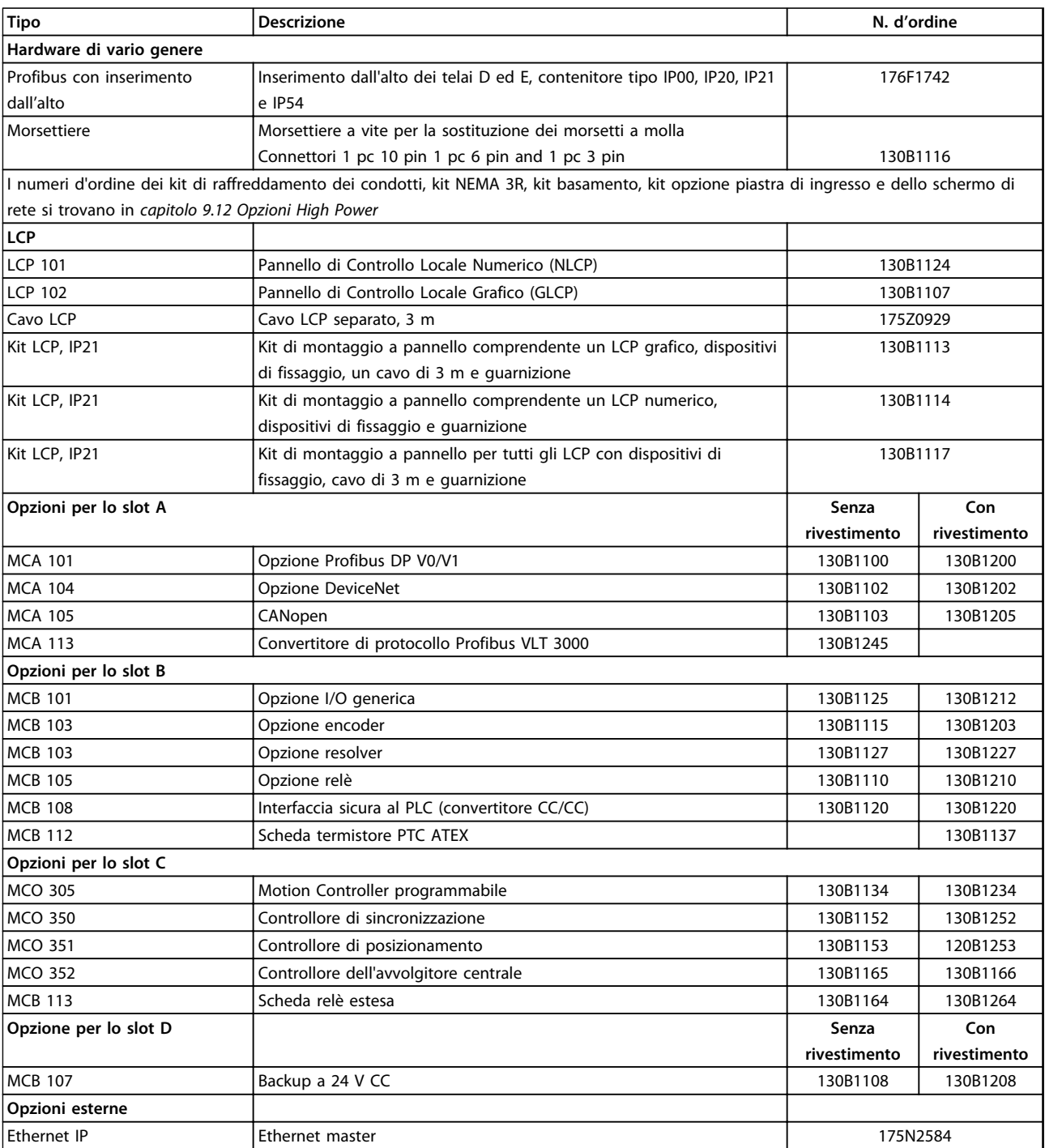

**Tabella 5.7 Opzioni ed accessori**

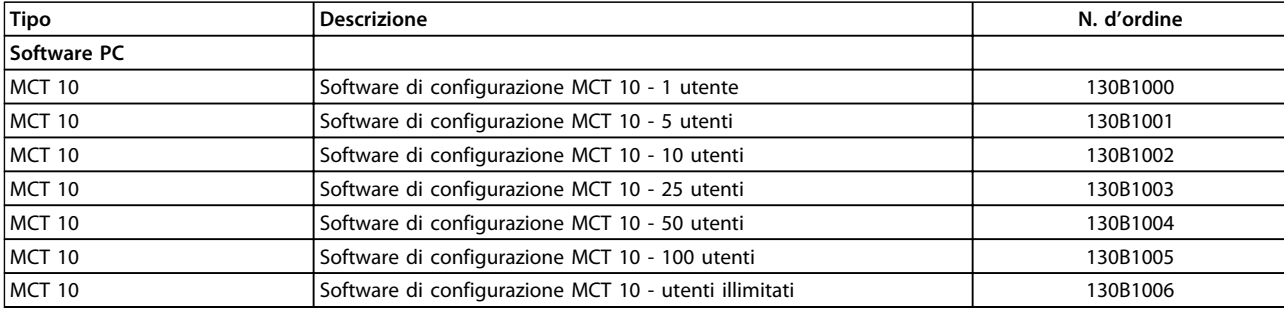

### **Tabella 5.8 Opzioni software**

*Le opzioni possono essere ordinate come opzioni integrate in fabbrica. Per informazioni sulla compatibilità tra le opzioni fieldbus e dell'applicazione e le precedenti versioni del software, contattare il rivenditore Danfoss.*

# 5.2.2 Resistenze freno

I requisiti per le resistenze di frenatura variano a seconda delle diverse applicazioni. Consultare sempre la Guida alla Progettazione della resistenza di frenatura serie FC VLT prima di scegliere le resistenza di frenatura. I dati critici comprendono:

- **•** Duty cycle del freno, resistenza e capacità di potenza della resistenza di frenatura
- **•** Resistenza minima convertitore di frequenza

Le tabelle in basso presentano dati tipici per 2 tipi di di applicazione comuni. il 10% viene tipicamente usato per la frenatura occasionale di carichi orizzontali. Il 40% viene tipicamente usato in applicazioni di sollevamento in cui il carico deve essere arrestato ogni volta che il tempo viene ridotto.

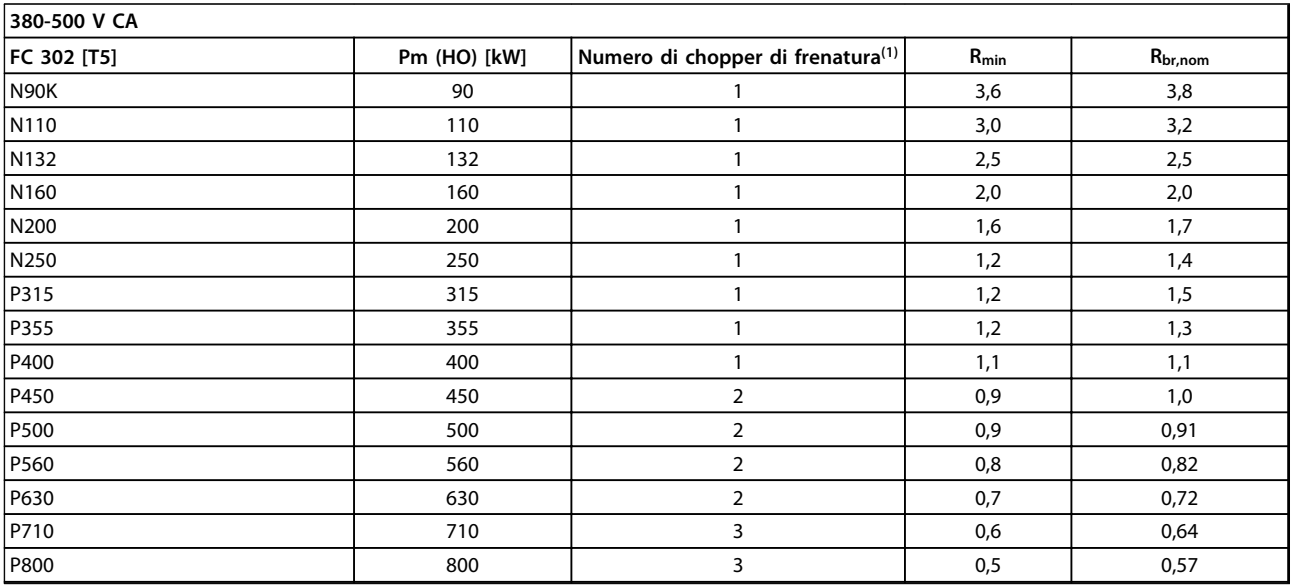

# **Tabella 5.9 Dati del chopper di frenatura, 380-500 V**

*Rmin=Resistenza minima del freno che può essere usata con questo convertitore di frequenza. Se il convertitore di frequenza comprende più chopper di frenatura, il valore di resistenza è la somma di tutte le resistenze in parallelo.*

*Rbr,nom= Resistenza nominale necessaria per ottenere il 150% della coppia di frenata.*

*Rrec=Valore di resistenza della resistenza di frenatura Danfoss raccomandata.*

*1) I convertitori di frequenza più grandi comprendono più moduli inverter con un chopper di frenatura in ciascun inverter. A ciascun chopper di frenatura devono essere collegate resistenze identiche.*

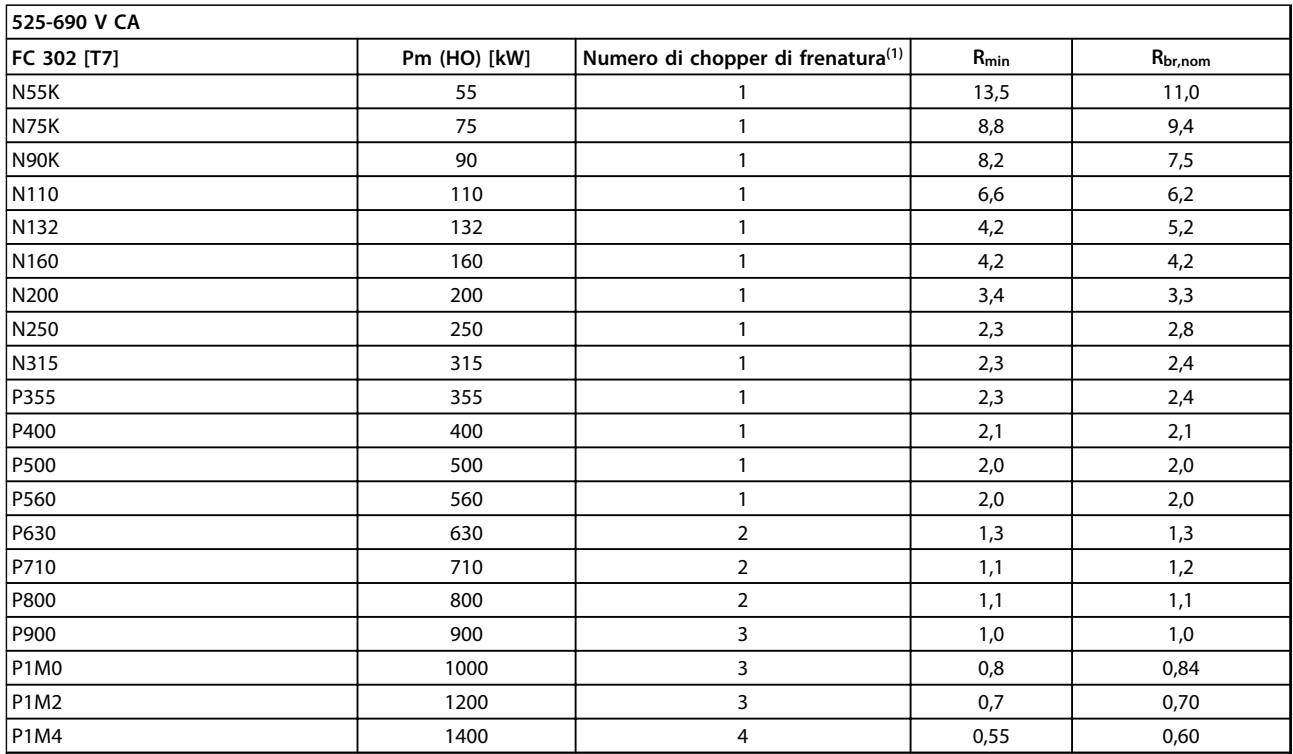

# **Tabella 5.10 Dati del chopper di frenatura 525-690 V**

*Rmin=Resistenza minima del freno che può essere usata con questo convertitore di frequenza. Se il convertitore di frequenza comprende più chopper di frenatura, il valore di resistenza è la somma di tutte le resistenze in parallelo.*

*Rbr,nom= Resistenza nominale necessaria per ottenere il 150% della coppia di frenata.*

*Rrec=Valore di resistenza della resistenza di frenatura Danfoss raccomandata.*

*1) I convertitori di frequenza più grandi comprendono più moduli inverter con un chopper di frenatura in ciascun inverter. A ciascun chopper di frenatura devono essere collegate resistenze identiche.*

# 5.2.3 Filtri antiarmoniche avanzati

I filtri antiarmoniche vengono utilizzati per ridurre le armoniche di rete:

- **•** AHF 010: 10% di distorsione di corrente
- **•** AHF 005: 5% di distorsione di corrente

Per informazioni dettagliate sui filtri antiarmoniche avanzati, vedere la *Guida alla Progettazione filtri antiarmoniche avanzati*.

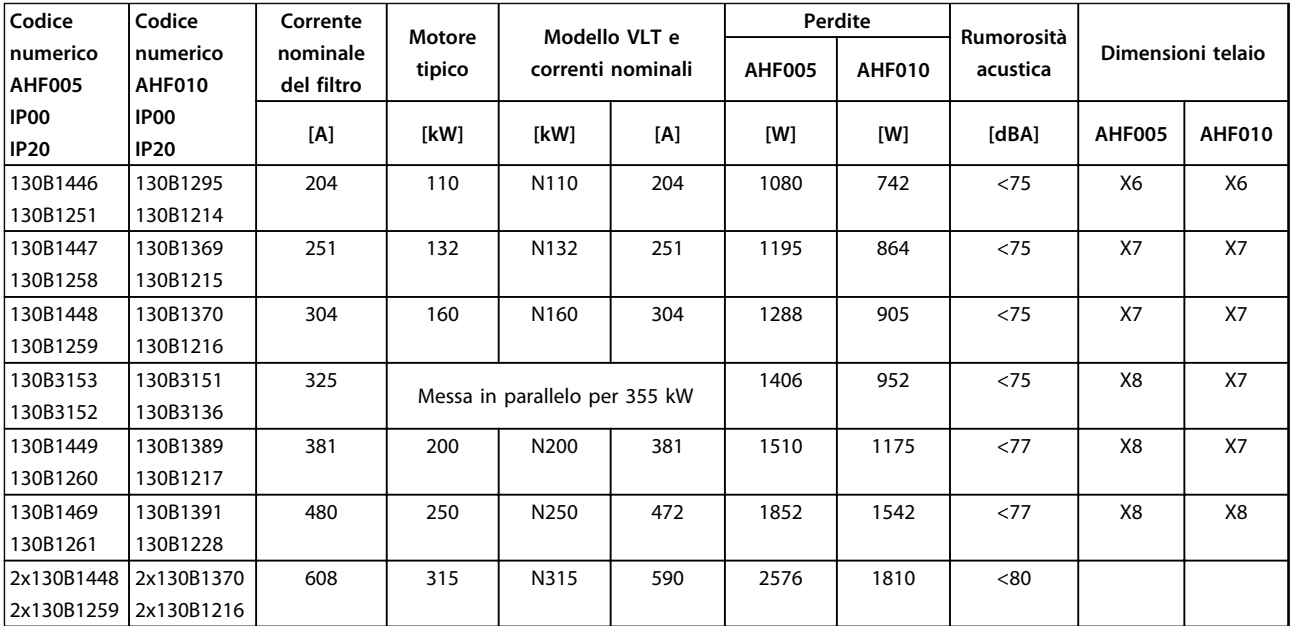

**Tabella 5.11 Filtri antiarmoniche avanzati 380-415 V, 50 Hz, telaio D**

# **Ordinazione Guida alla progettazione VLT**® **AutomationDrive FC 300 90-1200 kW**

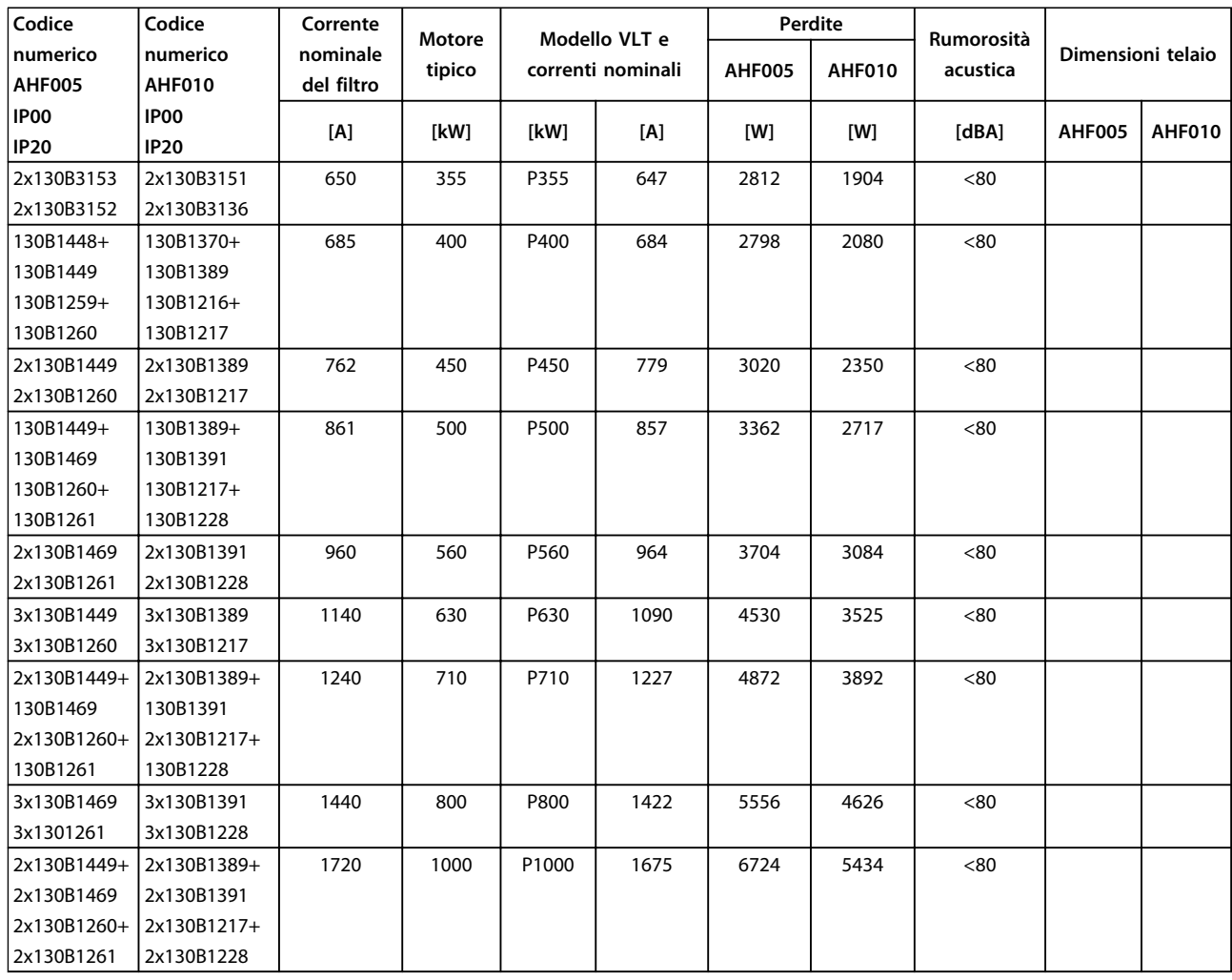

**Tabella 5.12 Filtri antiarmoniche avanzati 380-415 V, 50 Hz, telai E e F**

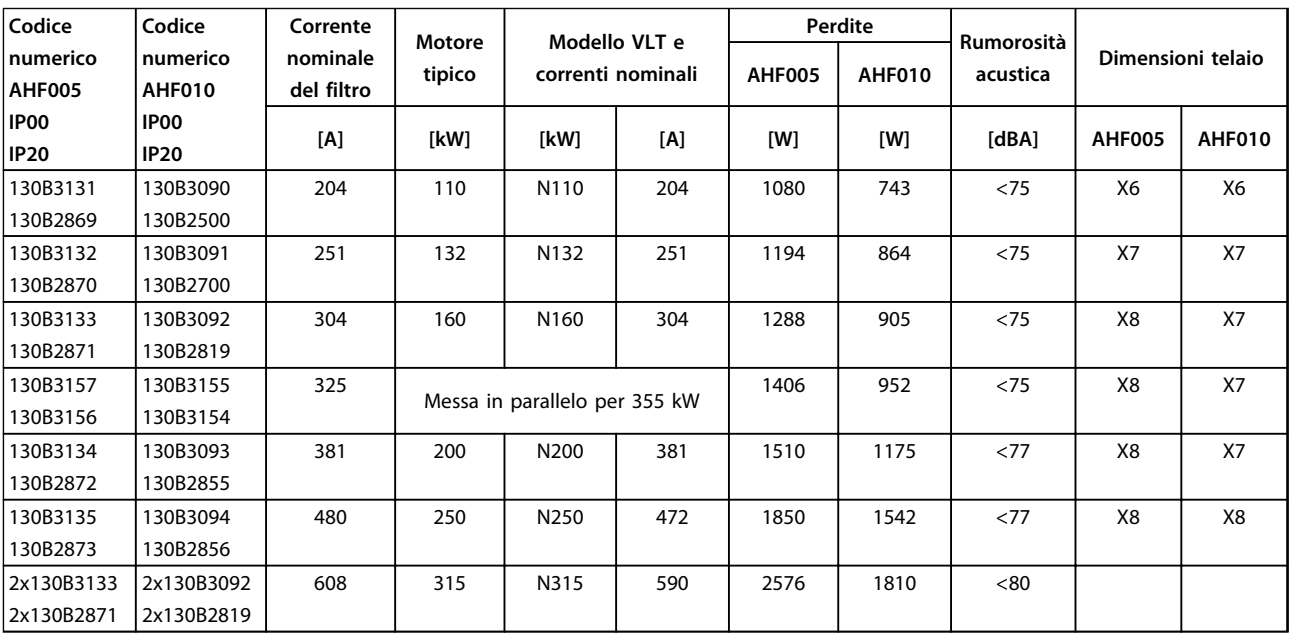

**Tabella 5.13 Filtri antiarmoniche avanzati, 380-415 V, 60 Hz, telaio D**

# **Ordinazione Guida alla progettazione VLT**® **AutomationDrive FC 300 90-1200 kW**

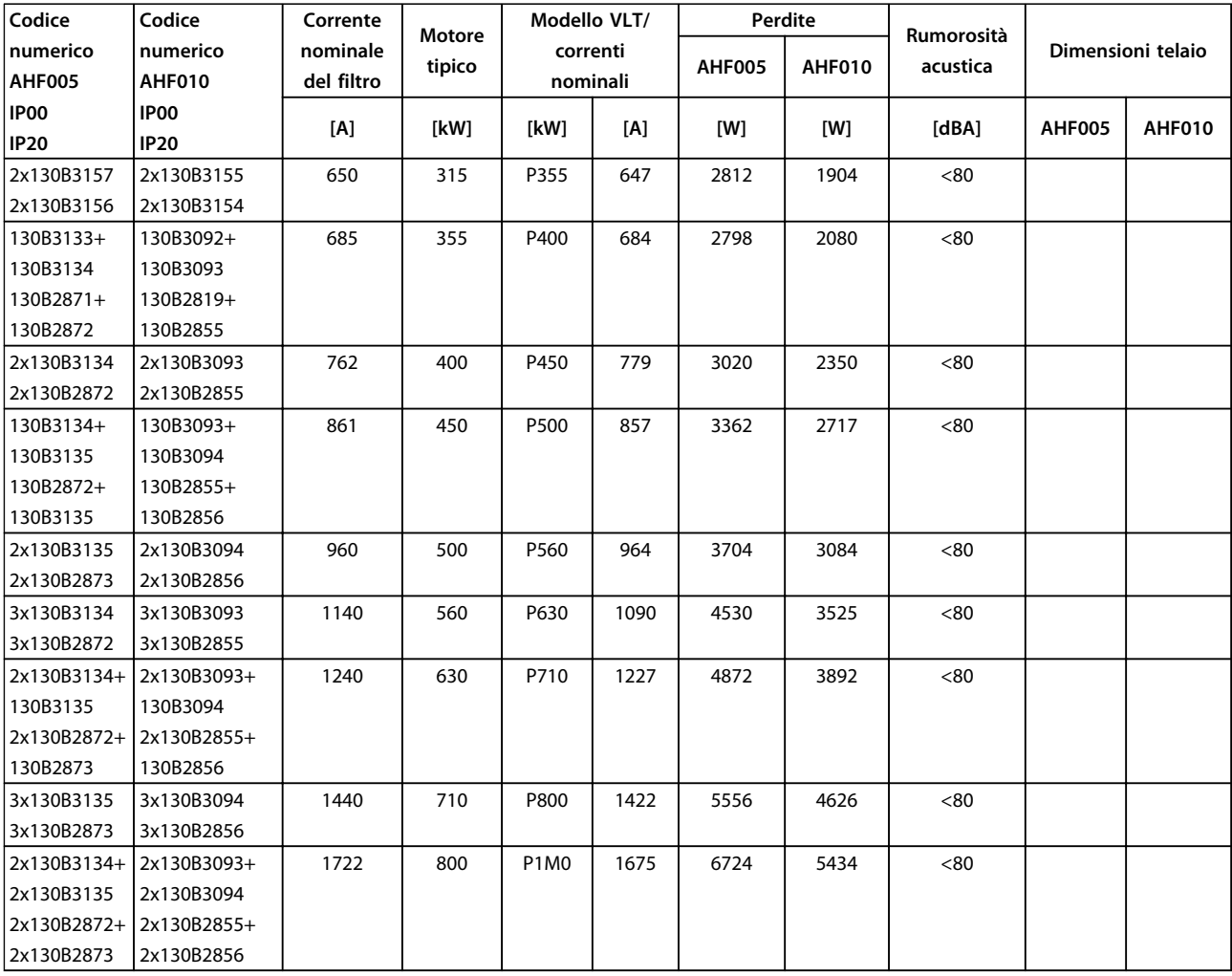

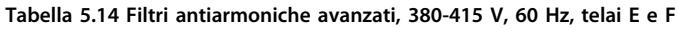

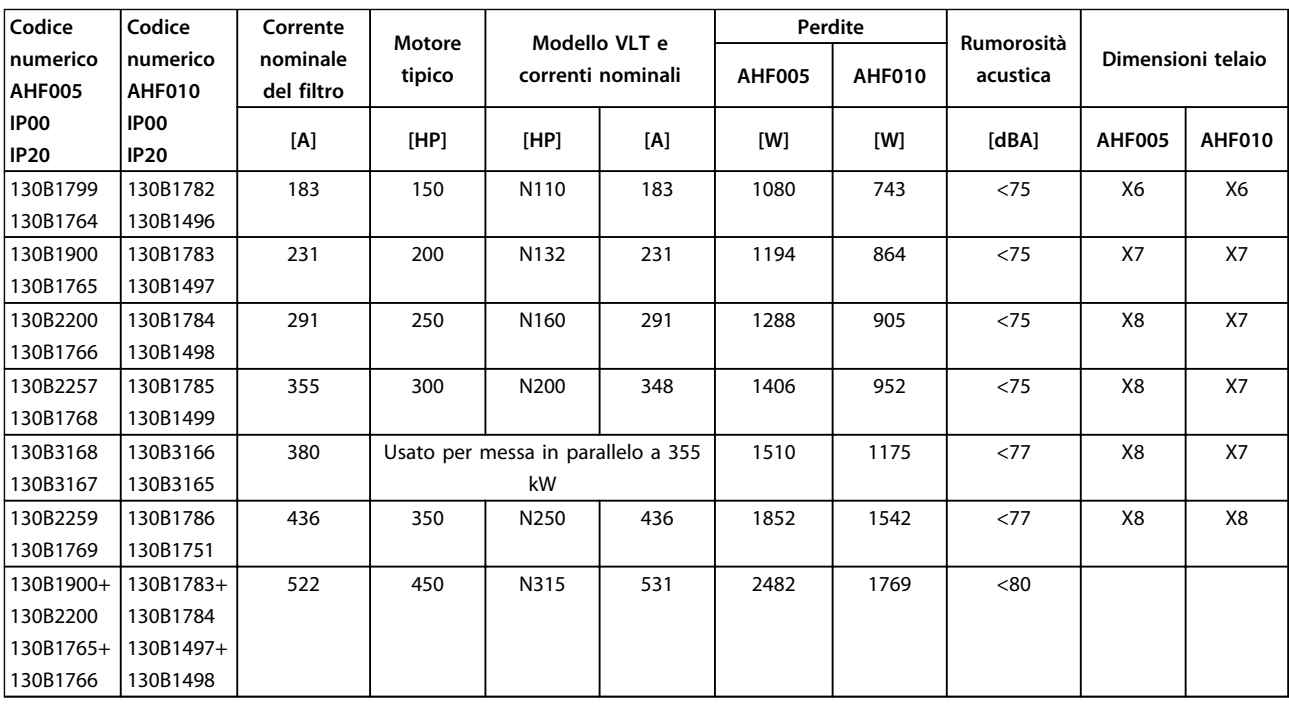

**Tabella 5.15 Filtri antiarmoniche avanzati, 440-480 V, 60 Hz, telaio D**

# **Ordinazione Guida alla progettazione VLT**® **AutomationDrive FC 300 90-1200 kW**

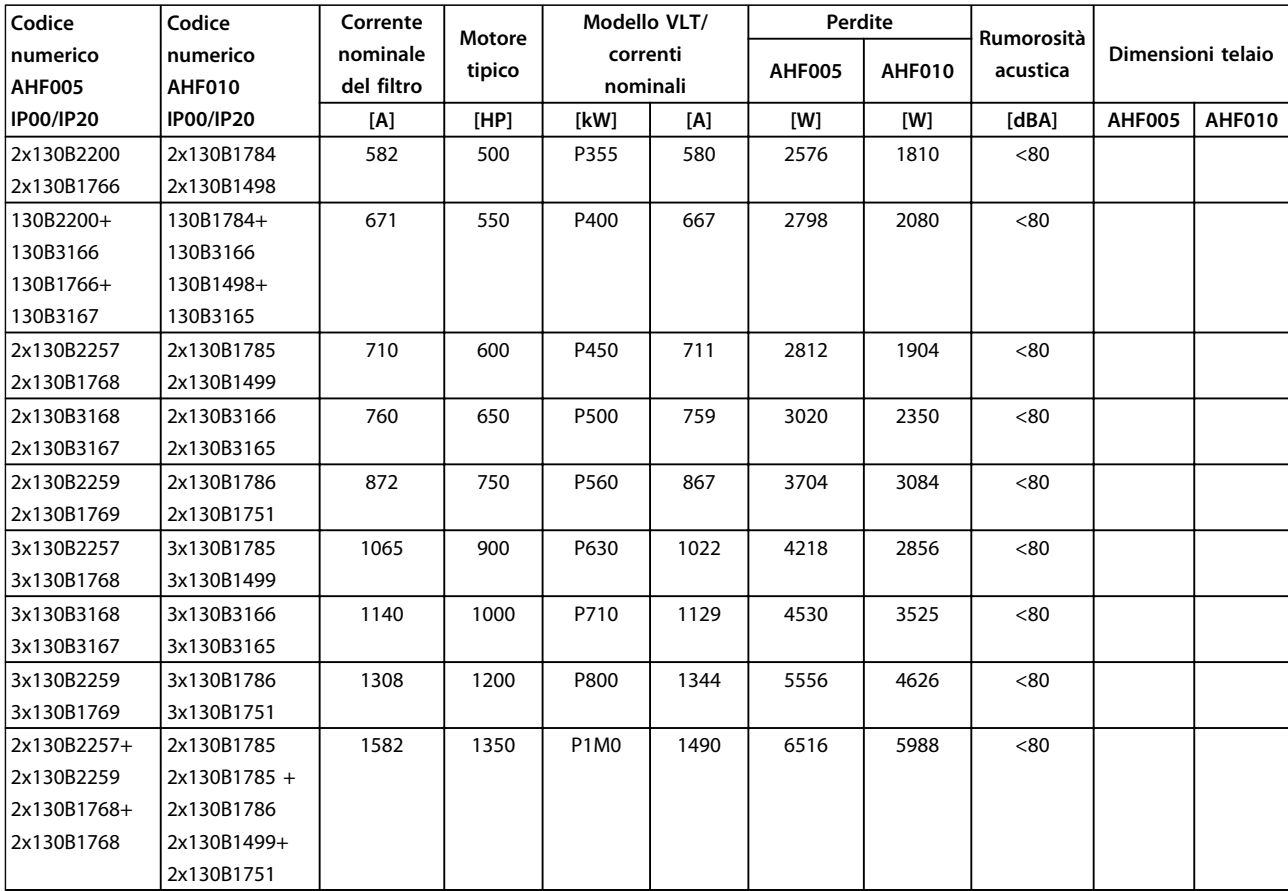

**Tabella 5.16 Filtri antiarmoniche avanzati, 440-480 V, 60 Hz, telai E e F**

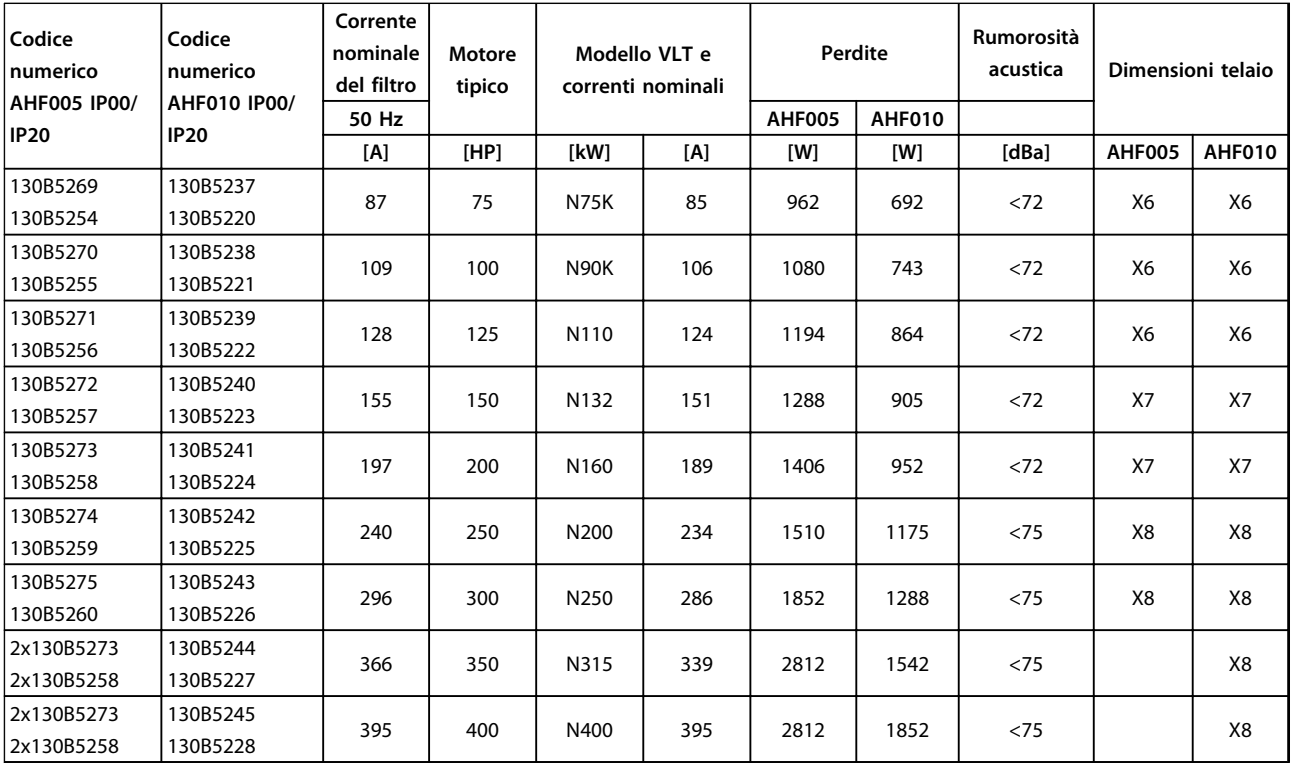

**Tabella 5.17 Filtri antiarmoniche avanzati, 600 V, 60 Hz**

Danfoss

# **Ordinazione Guida alla progettazione VLT**® **AutomationDrive FC 300 90-1200 kW**

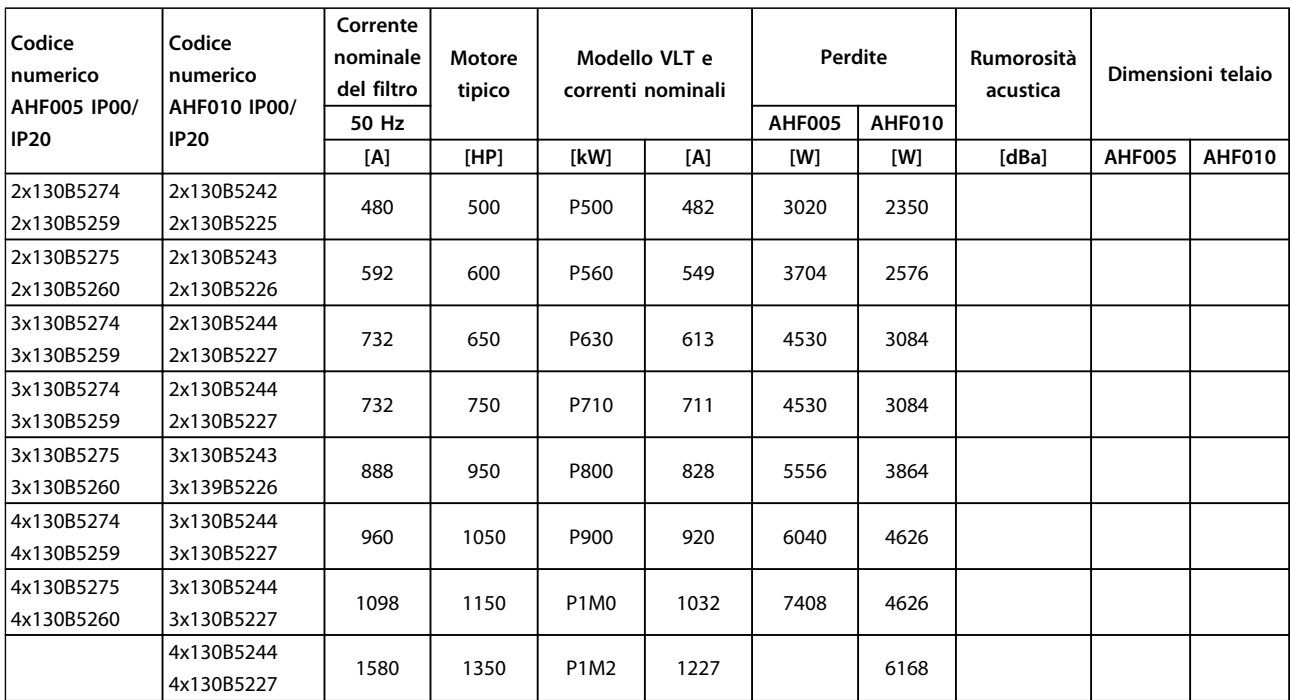

**Tabella 5.18 Filtri antiarmoniche avanzati, 600 V, 60 Hz**

# **Ordinazione Guida alla progettazione VLT**® **AutomationDrive FC 300 90-1200 kW**

Danfoss

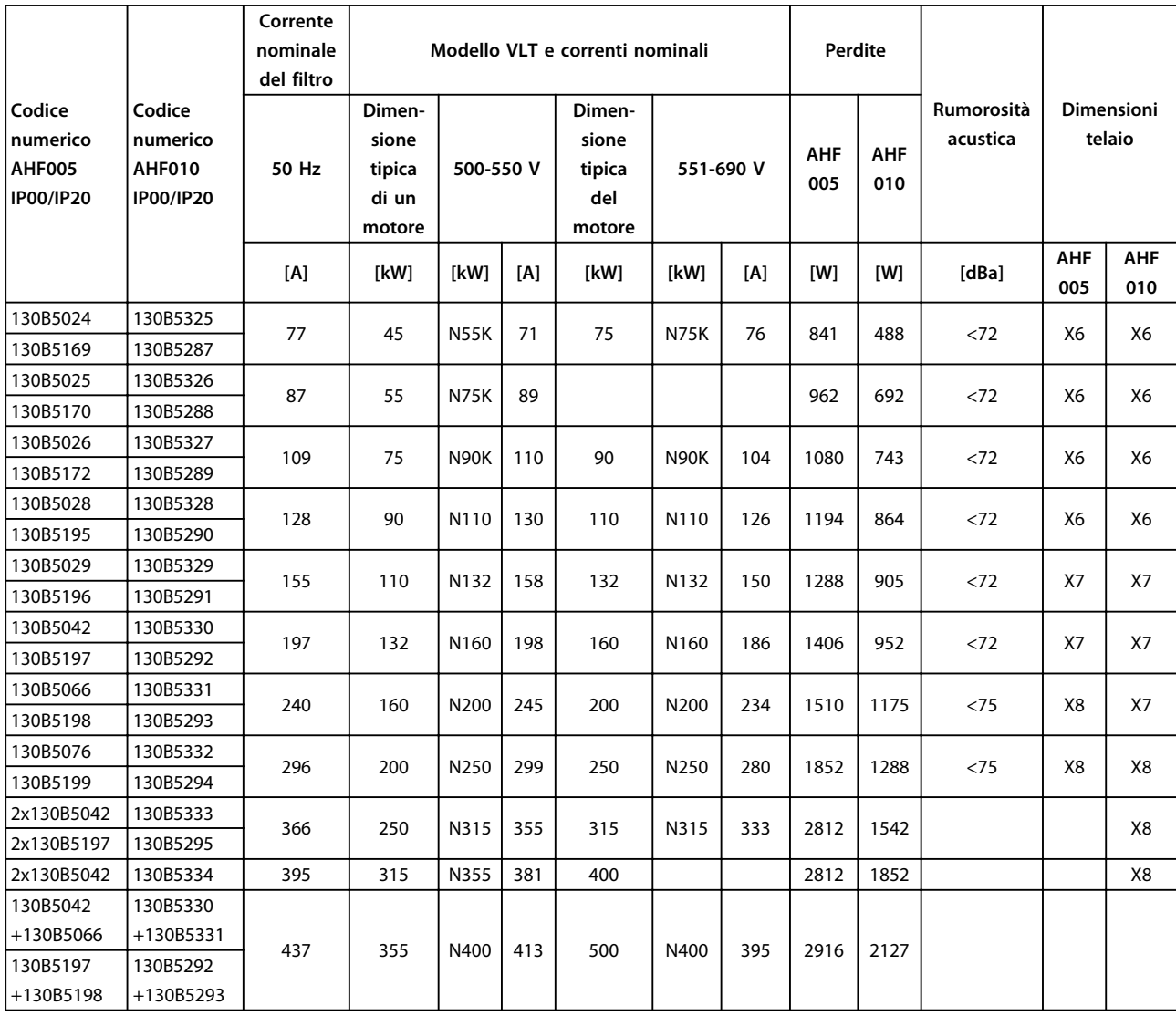

**Tabella 5.19 Filtri antiarmoniche avanzati, 500-690 V, 50 Hz**

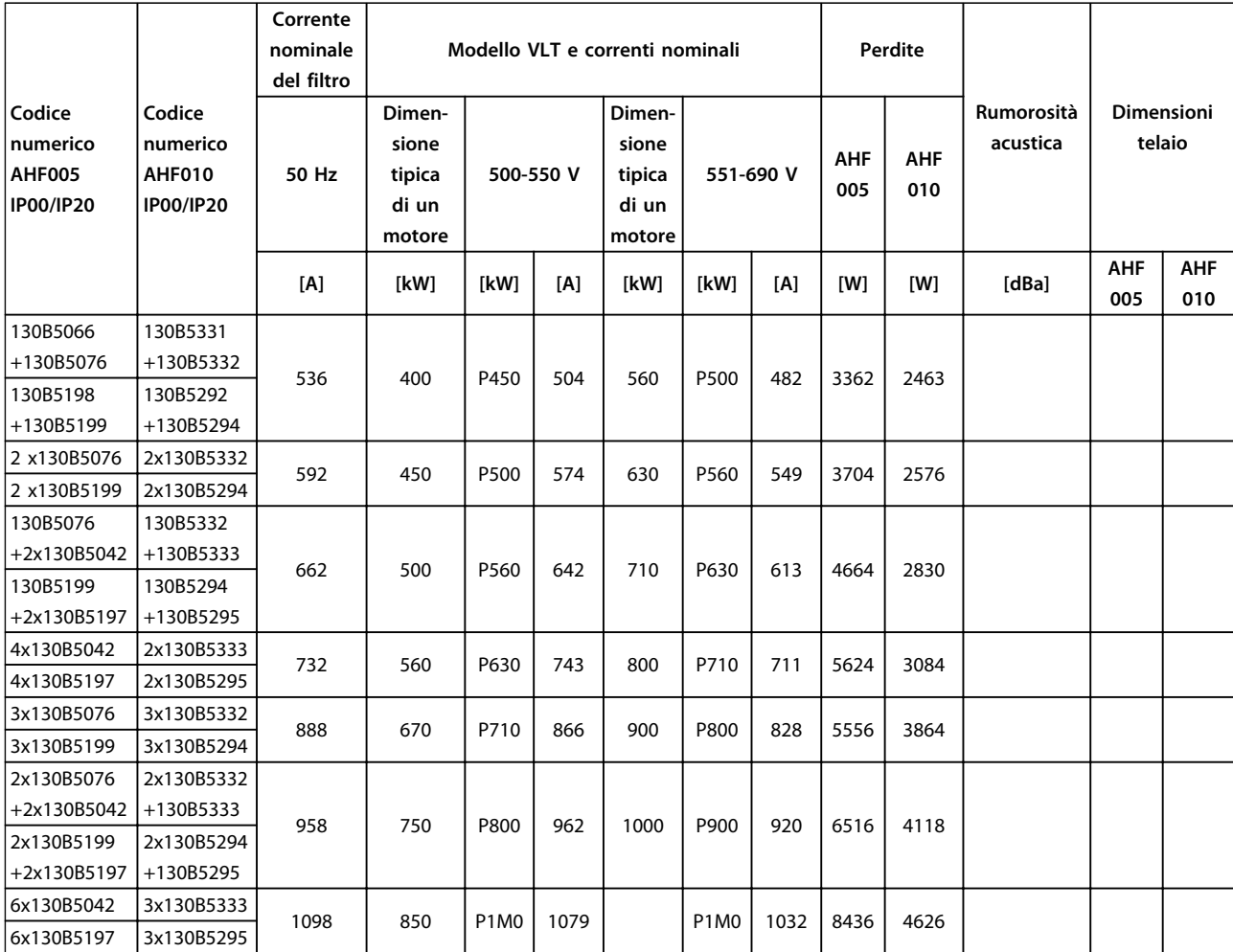

**Tabella 5.20 Filtri antiarmoniche avanzati, 500-690 V, 50 Hz**

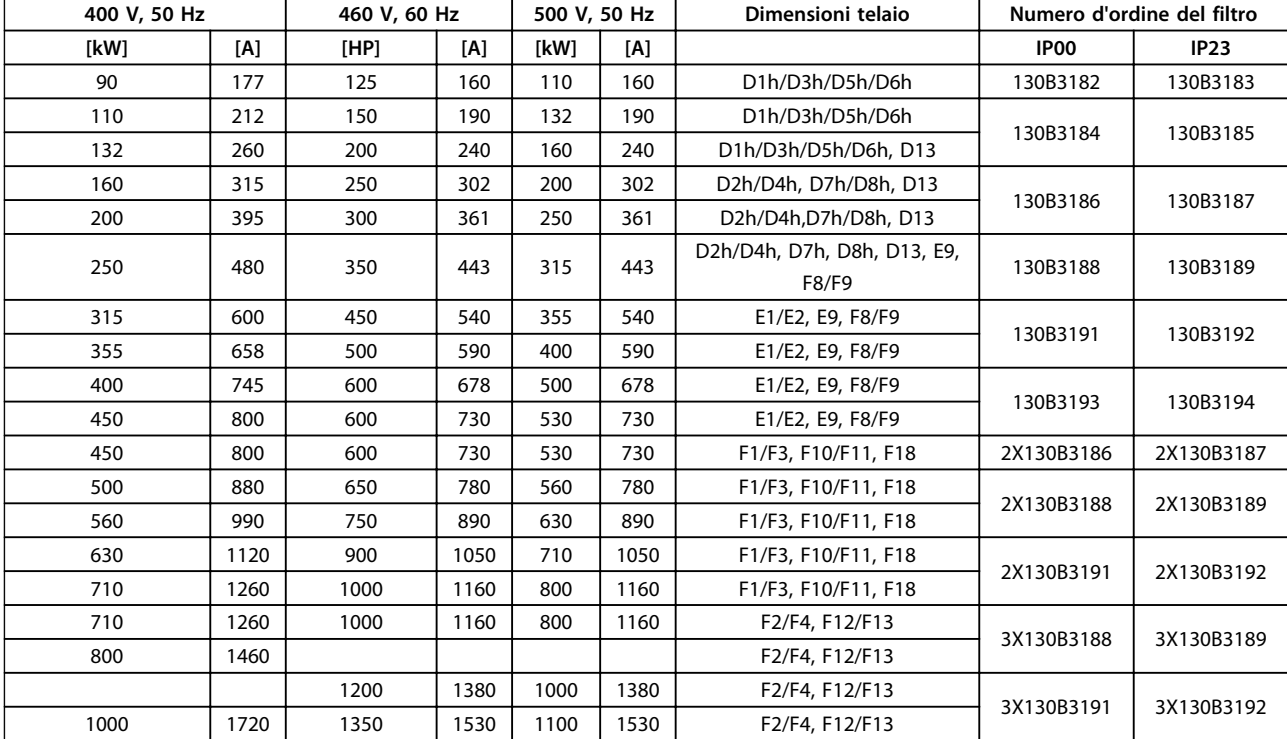

# 5.2.4 Moduli filtro a onda sinusoidale, 380-690 V CA

**Tabella 5.21 Moduli filtro a onda sinusoidale, 380-500 V**

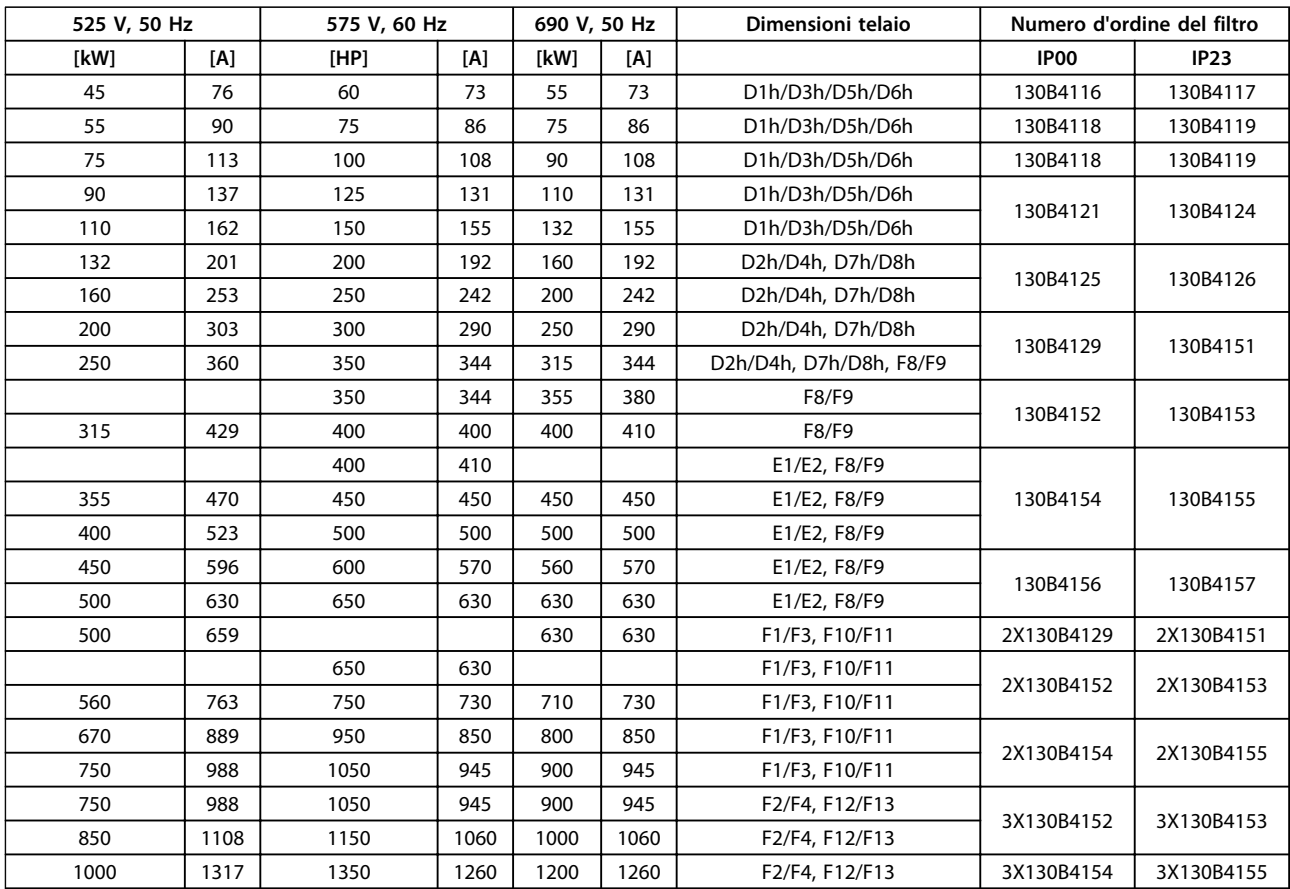

**Tabella 5.22 Moduli filtro ad onda sinusoidale 525-690 V**

# *AVVISO!*

**Quando si utilizzano filtri ad onda sinusoidale, assicurarsi che la frequenza di commutazione sia conforme alle specifiche del filtro in** *14-01 Switching Frequency***.**

Vedi anche la *Guida alla Progettazione dei filtri antiarmoniche avanzati*.

# 5.2.5 filtri dU/dt

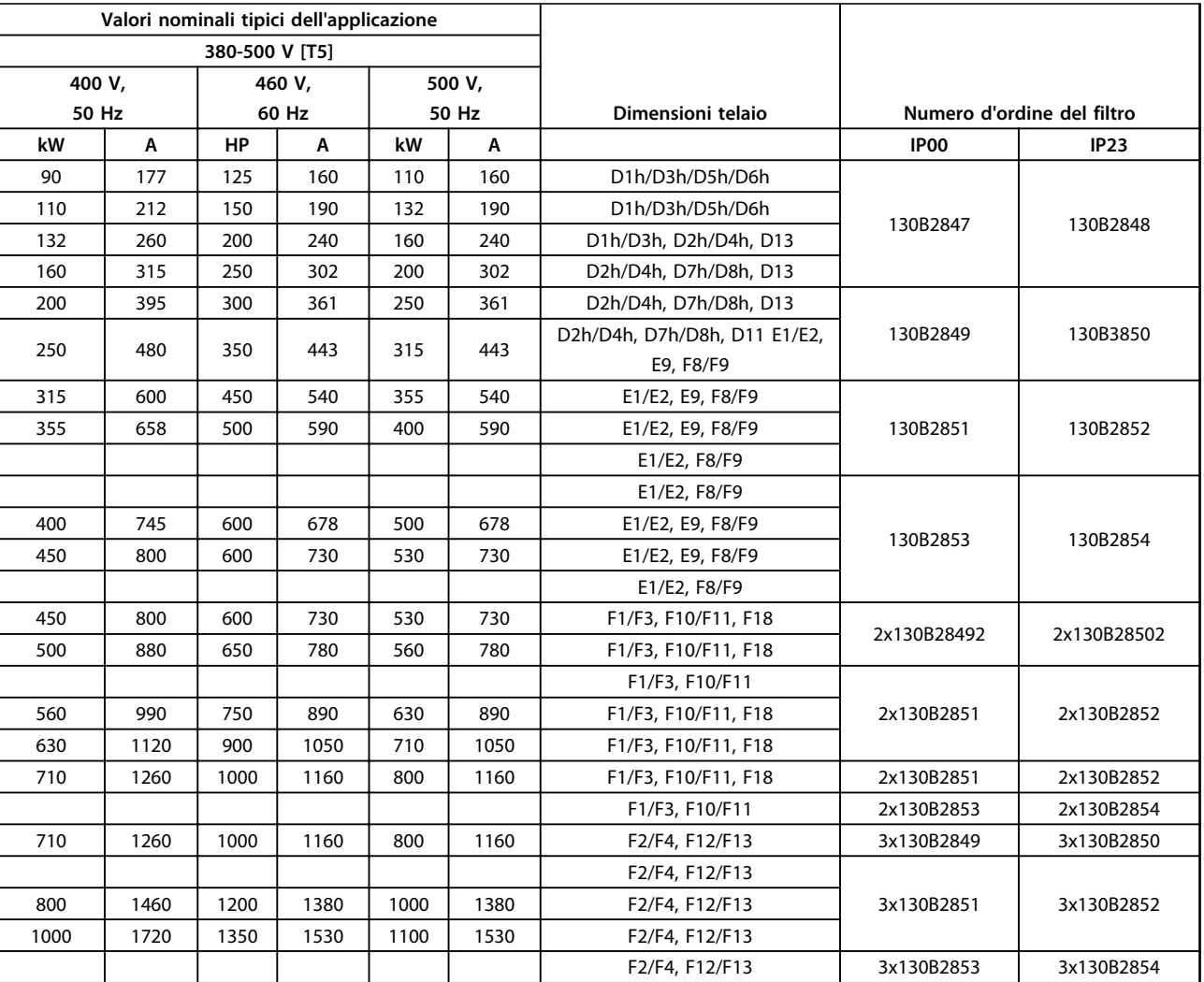

**Tabella 5.23 Numeri d'ordine del filtro dU/dt per 380-500 V**
## **Ordinazione Guida alla progettazione VLT**® **AutomationDrive FC 300 90-1200 kW**

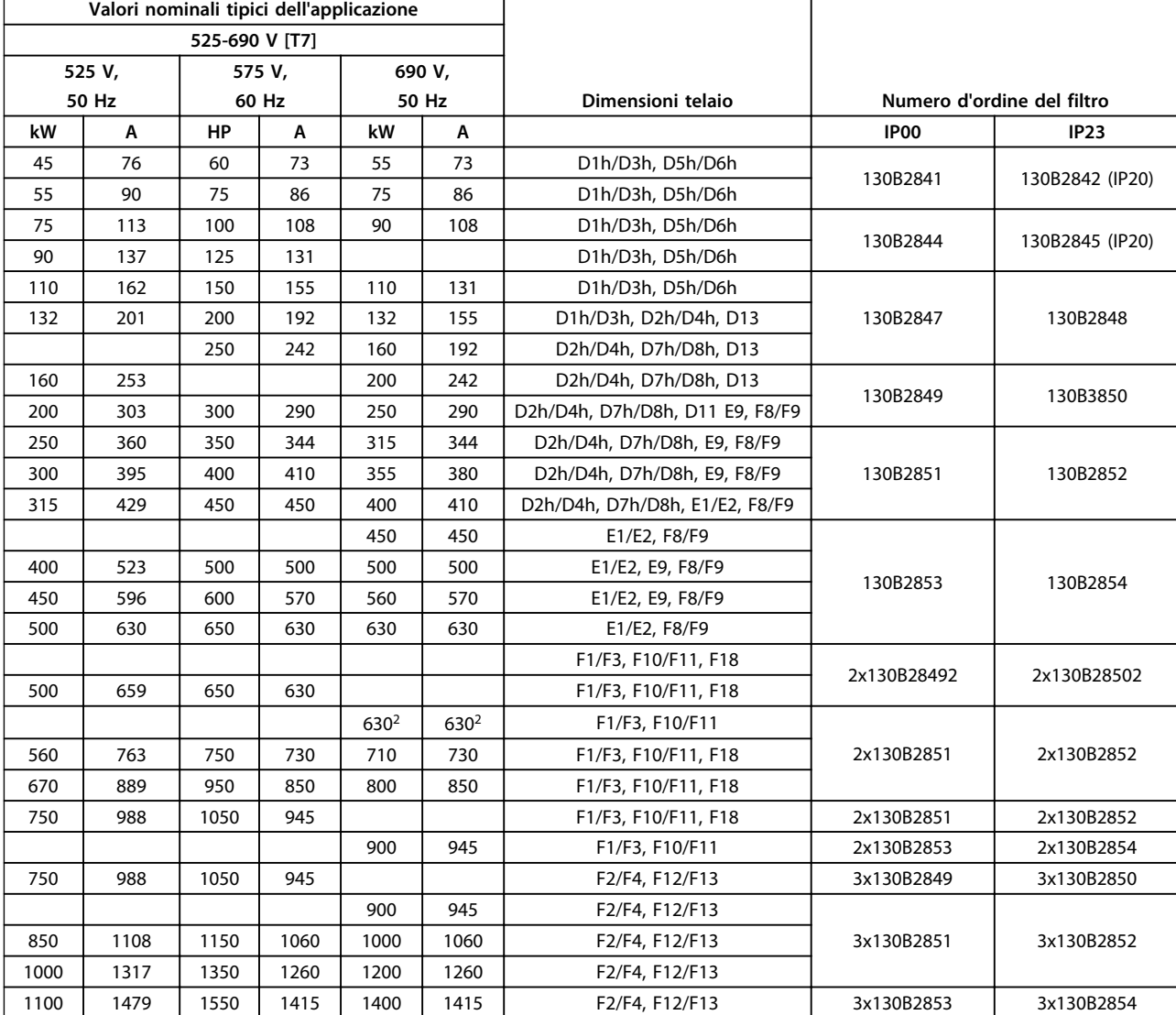

**Tabella 5.24 Numeri d'ordine del filtro dU/dt per 525-690 V**

## *AVVISO!*

**Vedi anche la** *Guida alla progettazione dei filtri antiarmoniche avanzati***.**

**5 5**

## 6 Installazione meccanica

## 6.1 Preinstallazione

## *AVVISO!*

**6 6**

**È importante pianificare l'installazione del convertitore di frequenza. Trascurare questo aspetto potrebbe richiedere ulteriori interventi durante e dopo l'installazione.**

selezionare il miglior sito di funzionamento possibile considerando quanto segue:

- **•** Temperatura ambiente operativa
- **•** Metodo di installazione
- **•** Metodi di raffreddamento dell'unità
- **•** Posizione del convertitore di frequenza
- **•** Percorso cavi
- **•** Assicurarsi che la sorgente di alimentazione sia in grado di fornire la tensione corretta e la corrente necessaria
- **•** Assicurarsi che la corrente nominale del motore sia inferiore al limite massimo di corrente del convertitore di frequenza
- **•** Se convertitore di frequenza non è dotato di fusibili incorporati, assicurarsi che i fusibili esterni siano dimensionati correttamente

Per maggiori dettagli, vedere le pagine seguenti in questo capitolo.

## 6.1.1 Ricezione del convertitore di frequenza

Alla ricezione del convertitore di frequenza, assicurarsi che l'imballaggio sia intatto e fare attenzione a qualsiasi danno potenziale che l'unità può aver subito durante il trasporto. In presenza di danni, contattare immediatamente lo spedizioniere per denunciare il danno.

Fare anche attenzione alla targhetta come mostrato in *Disegno 6.1* e verificare che l'ordine corrisponda alle informazioni presenti sulla targhetta.

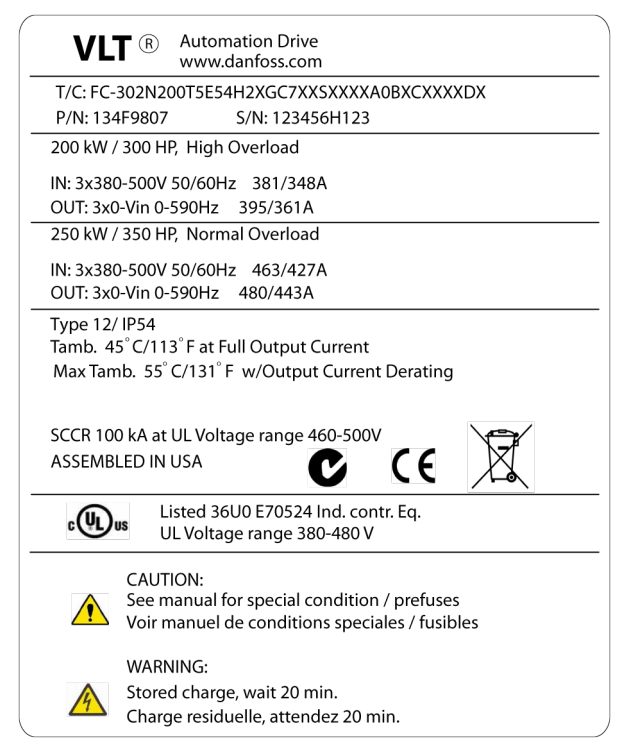

<u>Danfoss</u>

**Disegno 6.1 Etichetta della targhetta**

## 6.1.2 Trasporto e disimballaggio

Prima del disimballaggio del convertitore di frequenza, posizionarlo il più vicino possibile al sito di installazione definitivo. Rimuovere la scatola e lasciare il convertitore di frequenza su pallet, quando possibile.

## 6.1.3 Sollevamento

Sollevare il convertitore di frequenza utilizzando gli occhielli di sollevamento appositi. Per tutti i contenitori E2 (IP00), utilizzare una barra per evitare di piegare i fori di sollevamento del convertitore di frequenza.

Le seguenti illustrazioni dimostrano i metodi di sollevamento raccomandati per le diverse dimensioni di telaio. Oltre a *Disegno 6.4*, *Disegno 6.5* e *[Disegno 6.6](#page-111-0)*, una barra di sollevamento rappresenta una soluzione accettabile per sollevare il telaio F.

# **AVVISO**

**La barra di sollevamento deve essere in grado di sostenere il peso del convertitore di frequenza. Vedere** *[capitolo 6.1.4 Dimensioni meccaniche](#page-112-0)* **per il peso di ciascuna dimensione telaio. Il diametro massimo della barra è 2,5 cm (1 poll.) L'angolo tra la parte superiore del convertitore di frequenza e il cavo di sollevamento dovrebbe essere di 60**° **o più.**

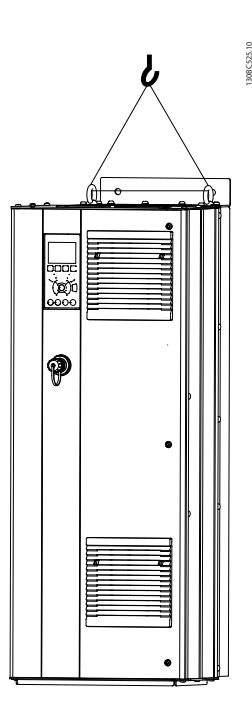

**Disegno 6.2 Metodo di sollevamento consigliato, dimensioni telaio D**

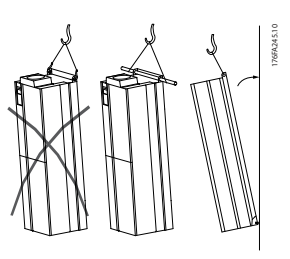

**Disegno 6.3 Metodo di sollevamento consigliato, dimensioni telaio E**

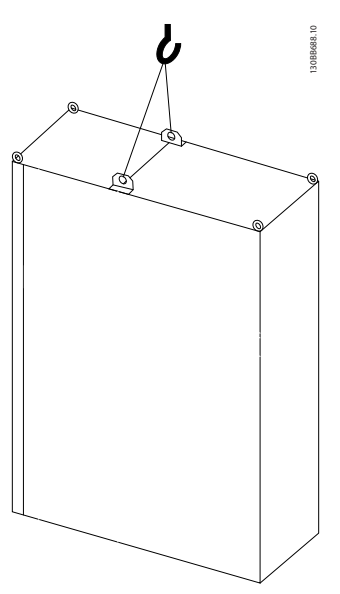

**Disegno 6.4 Metodo di sollevamento consigliato, dimensioni telaio F1, F2, F9 e F10**

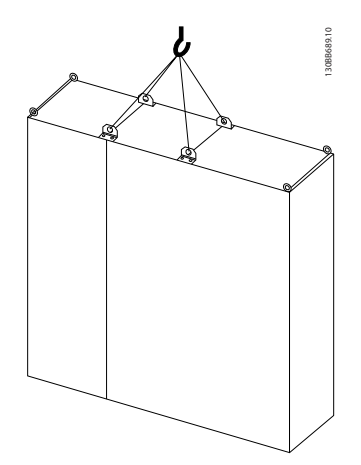

**Disegno 6.5 Metodo di sollevamento consigliato, dimensioni telaio F3, F4, F11, F12 e F13**

Danfoss

<span id="page-111-0"></span>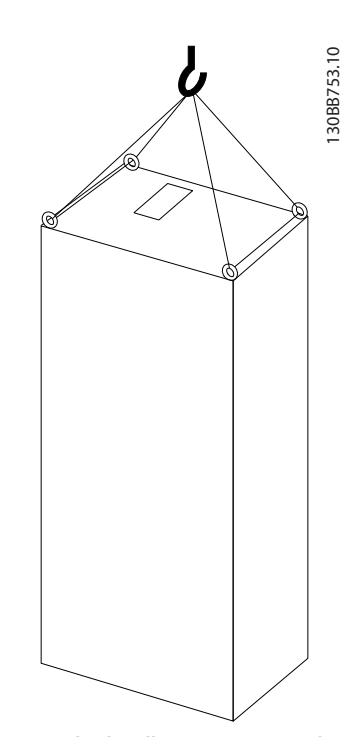

**Disegno 6.6 Metodo di sollevamento consigliato, dimensioni telaio F8**

## *AVVISO!*

**Il piedistallo è imballato separatamente e incluso nella spedizione. Montare il convertitore di frequenza sul piedistallo nella sua posizione finale. Il piedistallo consente un flusso d'aria ed un raffreddamento adeguati alle esigenze del convertitore di frequenza. Vedi** *[capitolo 6.2.13 Installazione su piedistallo di telai D](#page-173-0)***.**

## <span id="page-112-0"></span>6.1.4 Dimensioni meccaniche

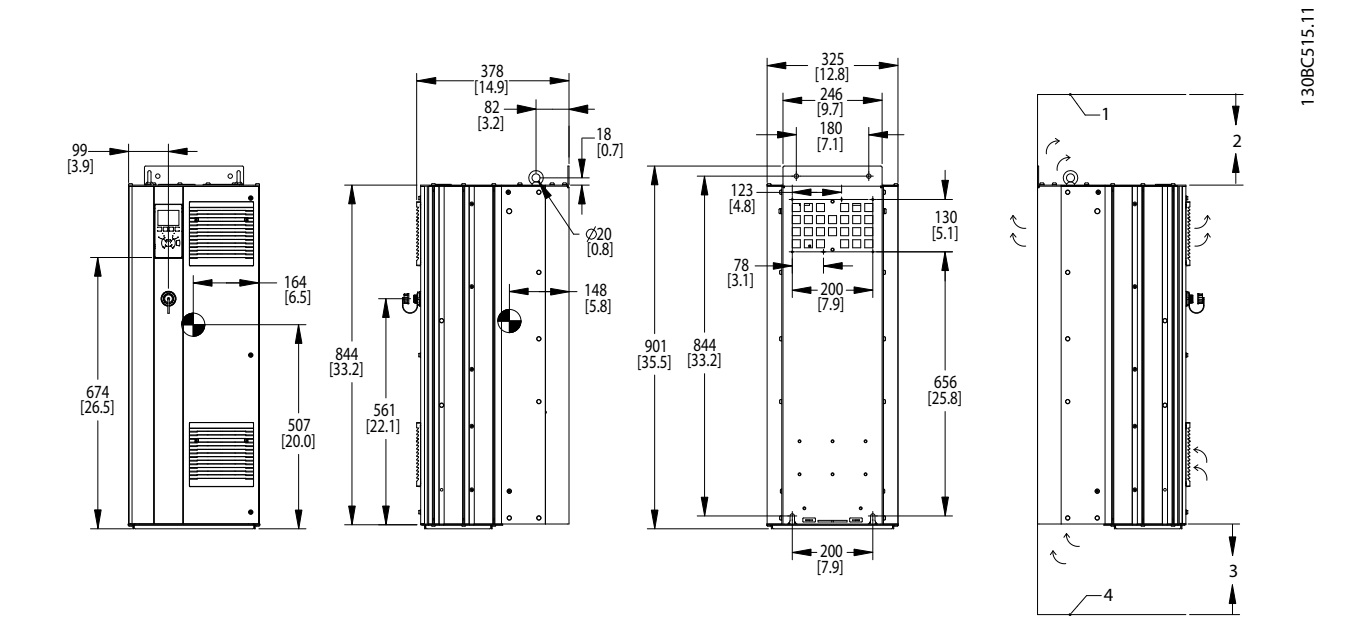

**Disegno 6.7 Dimensioni meccaniche, D1h**

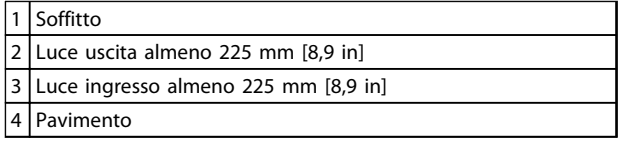

**Tabella 6.1 Legenda relativa a** *Disegno 6.7*

## *AVVISO!*

**Se si usa un kit per dirigere il flusso d'aria dal dissipatore di calore verso l'apertura per ventilazione esterna sul lato posteriore del convertitore di frequenza, la distanza dal soffitto richiesta è 100 mm.**

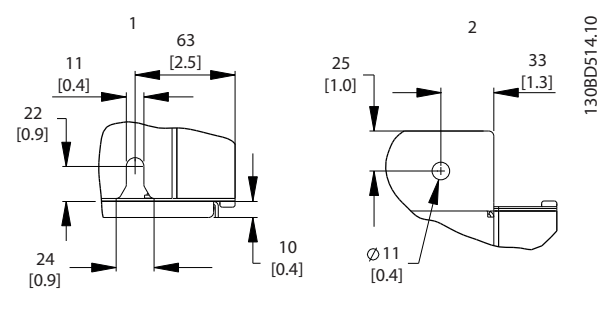

**Disegno 6.8 Dimensioni dettagliate, D1h**

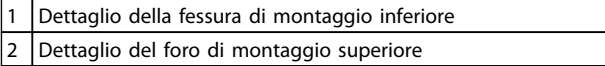

**Tabella 6.2 Legenda relativa a** *Disegno 6.8*

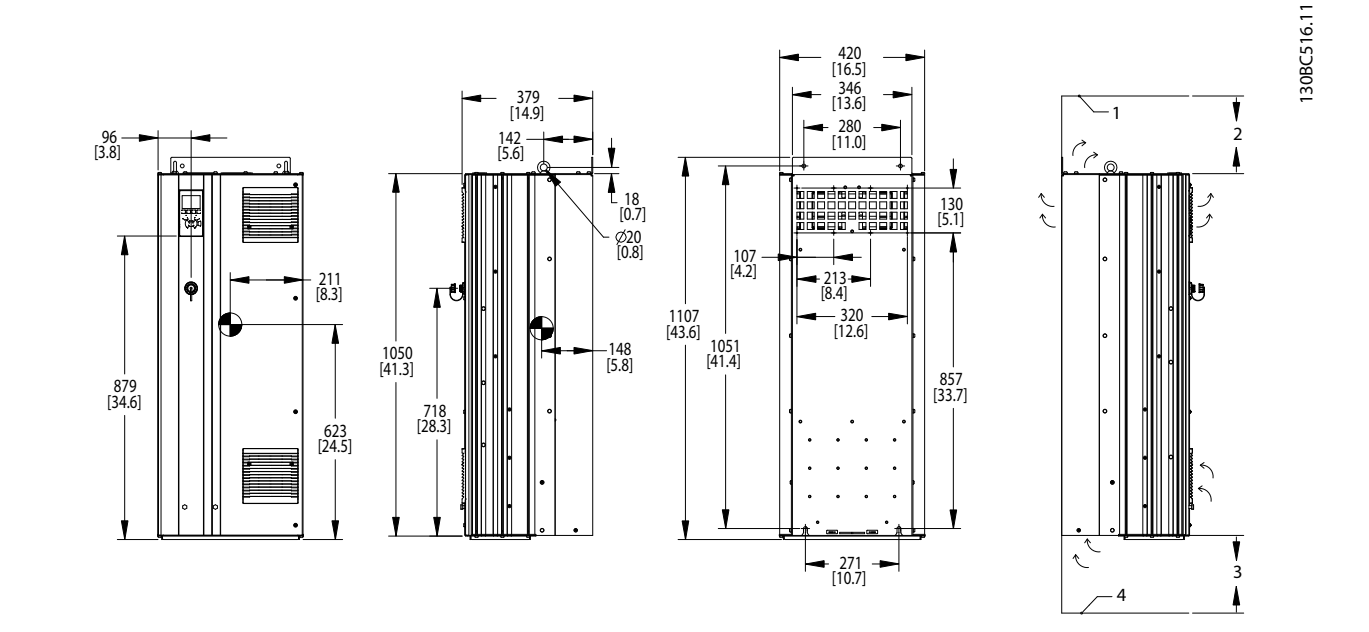

**Disegno 6.9 Dimensioni meccaniche, D2h**

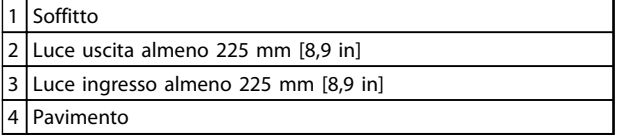

**Tabella 6.3 Legenda relativa a** *Disegno 6.9*

## *AVVISO!*

**Se si usa un kit per dirigere il flusso d'aria dal dissipatore di calore verso l'apertura per ventilazione esterna sul lato posteriore del convertitore di frequenza, la distanza dal soffitto richiesta è 100 mm.**

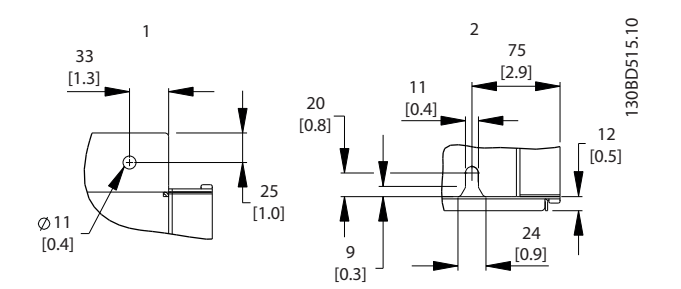

**Disegno 6.10 Dimensioni dettagliate, D2h**

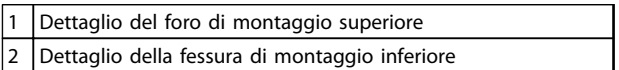

**Tabella 6.4 Legenda relativa a** *Disegno 6.10*

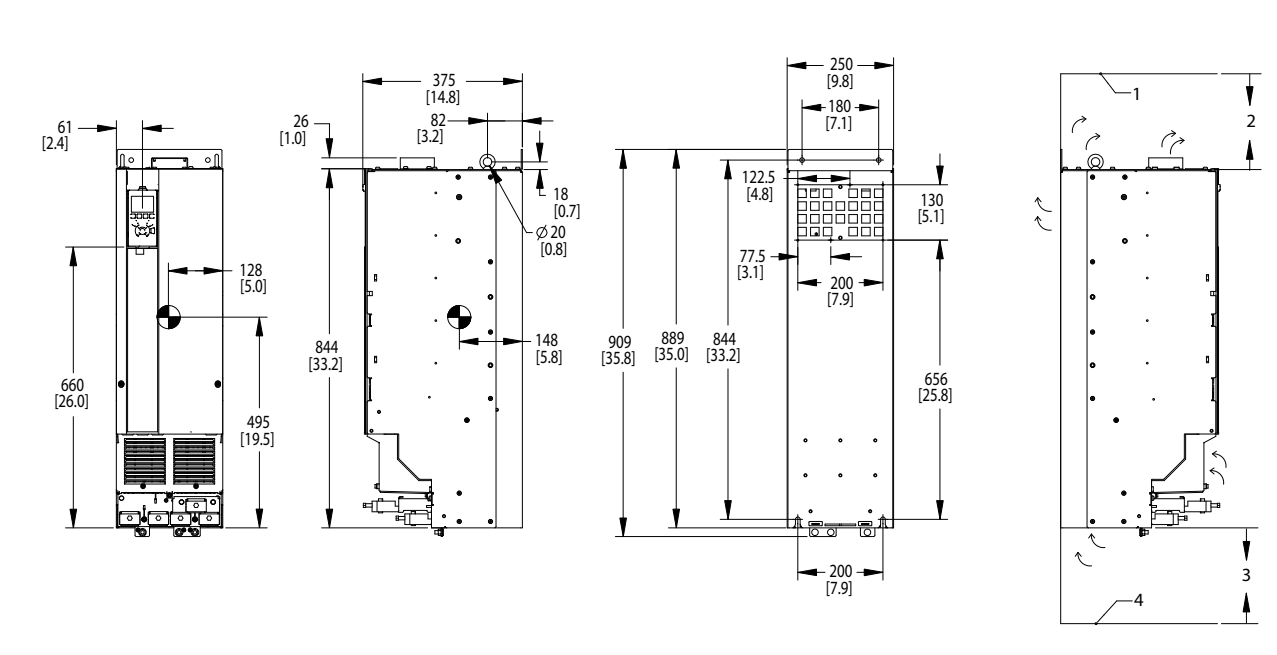

**Disegno 6.11 Dimensioni meccaniche, D3h**

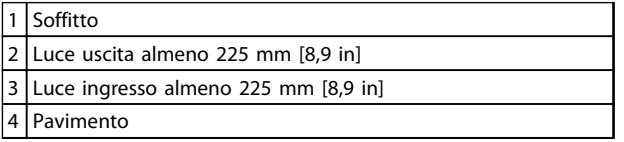

**Tabella 6.5 Legenda relativa a** *Disegno 6.11*

## *AVVISO!*

**Se si usa un kit per dirigere il flusso d'aria dal dissipatore di calore verso l'apertura per ventilazione esterna sul lato posteriore del convertitore di frequenza, la distanza dal soffitto richiesta è 100 mm.**

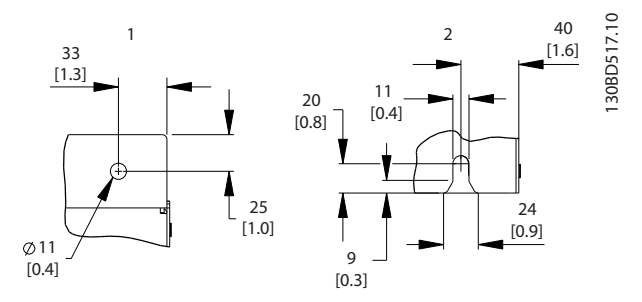

**Disegno 6.12 Dimensioni dettagliate, D3h**

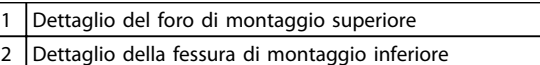

**Tabella 6.6**

130BC517.11

130BC517.11

Danfoss

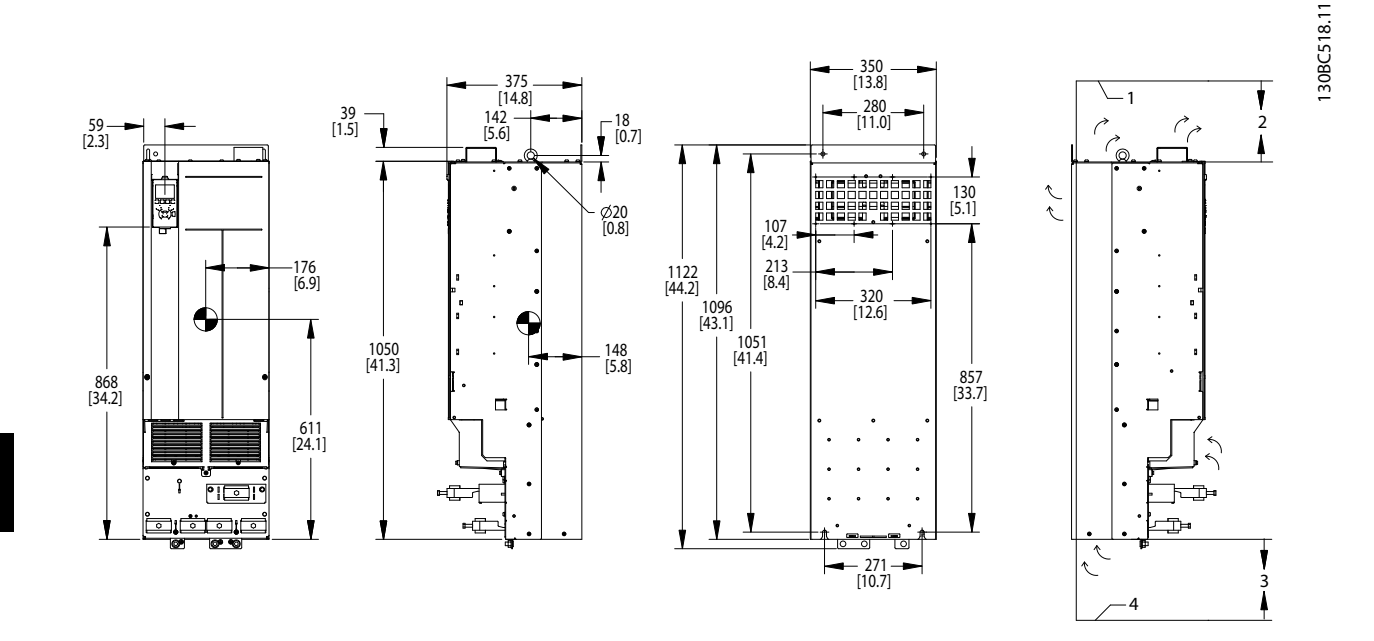

**Disegno 6.13 Dimensioni meccaniche, D4h**

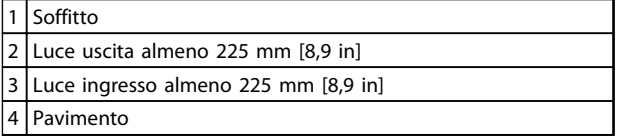

**Tabella 6.7 Legenda relativa a** *Disegno 6.13*

## *AVVISO!*

**Se si usa un kit per dirigere il flusso d'aria dal dissipatore di calore verso l'apertura per ventilazione esterna sul lato posteriore del convertitore di frequenza, la distanza dal soffitto richiesta è 100 mm.**

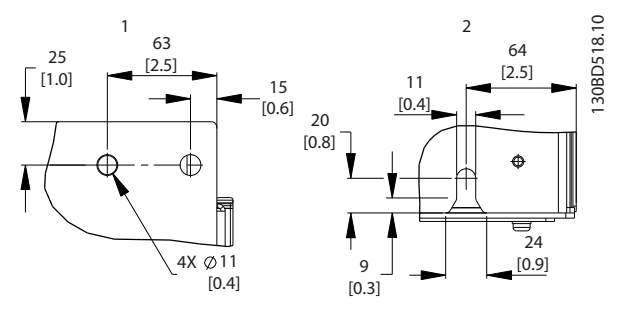

**Disegno 6.14 Dimensioni dettagliate, D4h**

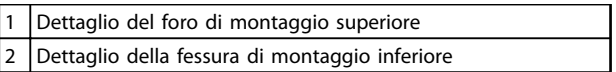

**Tabella 6.8 Legenda relativa a** *Disegno 6.14*

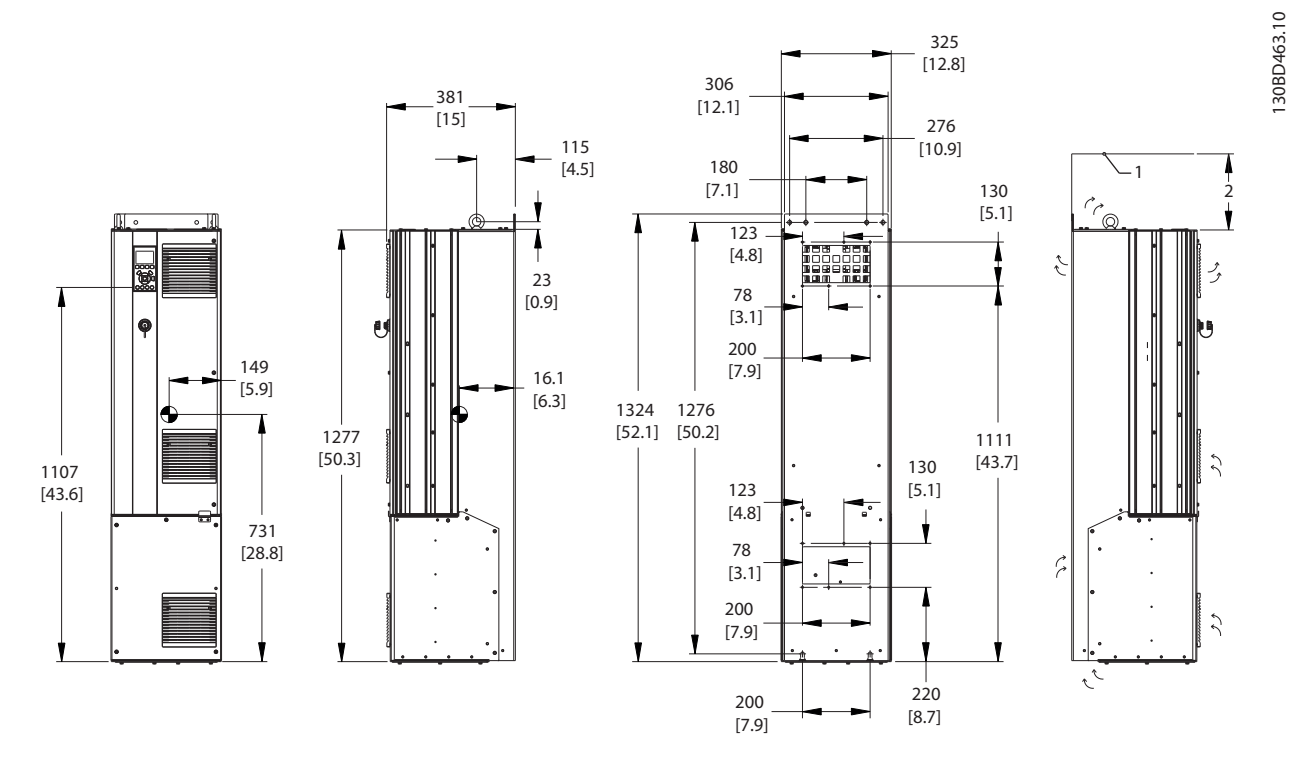

**Disegno 6.15 Dimensioni meccaniche, D5h**

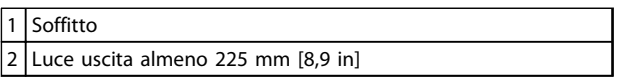

**Tabella 6.9 Legenda relativa a** *Disegno 6.15*

## *AVVISO!*

**Se si usa un kit per dirigere il flusso d'aria dal dissipatore di calore verso l'apertura per ventilazione esterna sul lato posteriore del convertitore di frequenza, la distanza dal soffitto richiesta è 100 mm.**

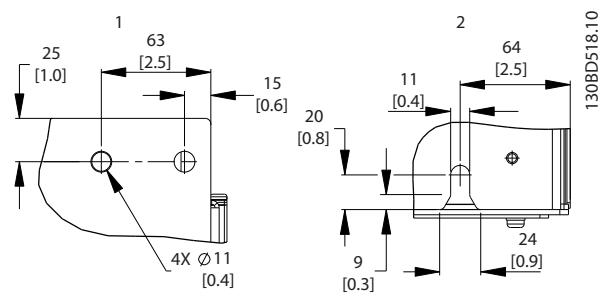

**Disegno 6.16 Dimensioni dettagliate, D5h**

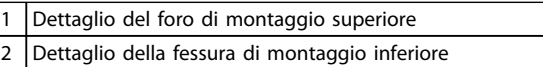

**Tabella 6.10 Legenda relativa a** *Disegno 6.16*

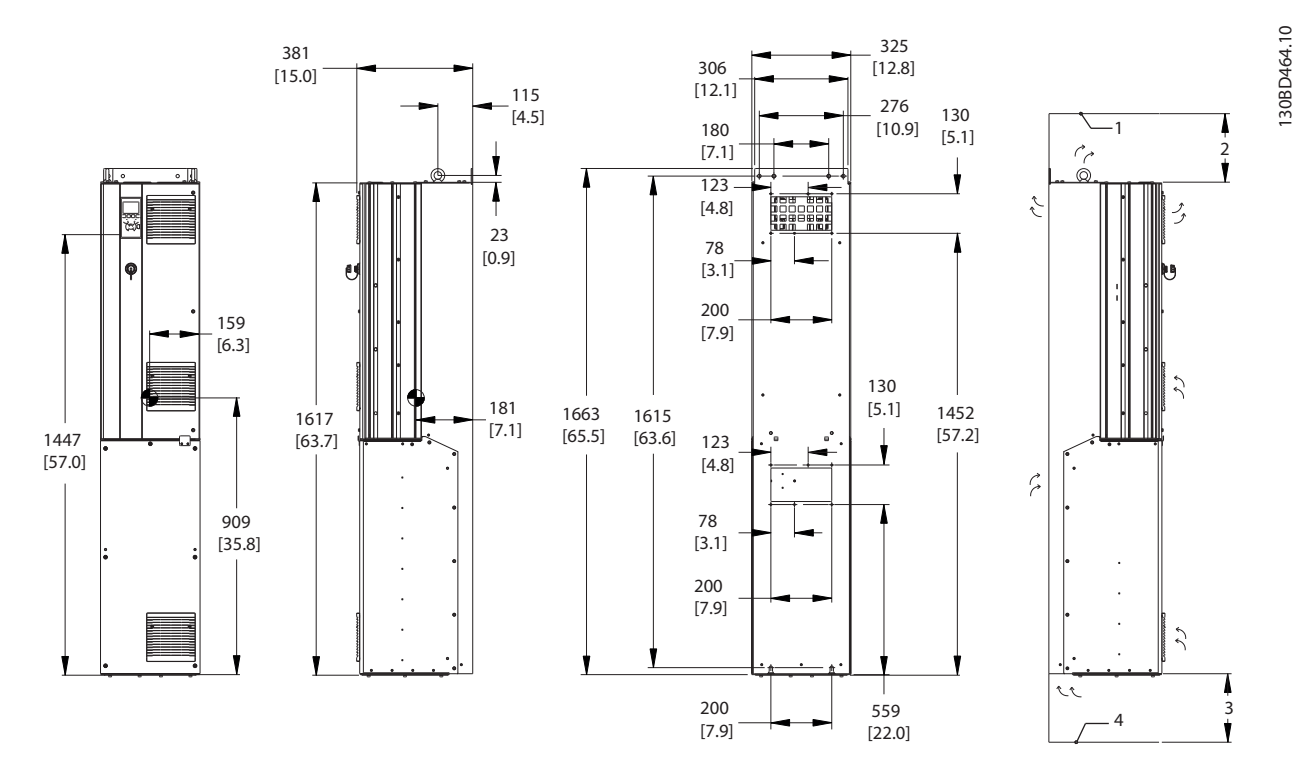

**Disegno 6.17 Dimensioni meccaniche, D6h**

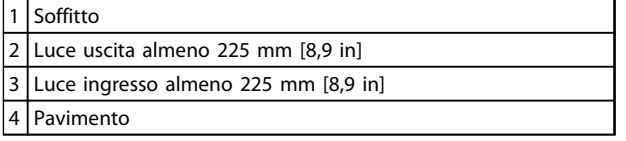

**Tabella 6.11 Legenda relativa a** *Disegno 6.17*

## *AVVISO!*

**Se si usa un kit per dirigere il flusso d'aria dal dissipatore di calore verso l'apertura per ventilazione esterna sul lato posteriore del convertitore di frequenza, la distanza dal soffitto richiesta è 100 mm.**

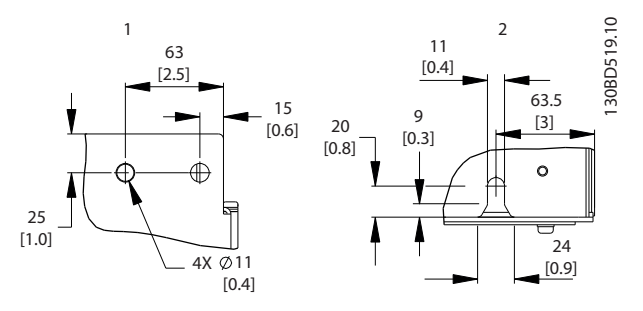

**Disegno 6.18 Dimensioni dettagliate, D6h**

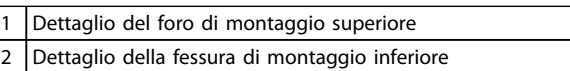

**Tabella 6.12 Legenda relativa a** *Disegno 6.18*

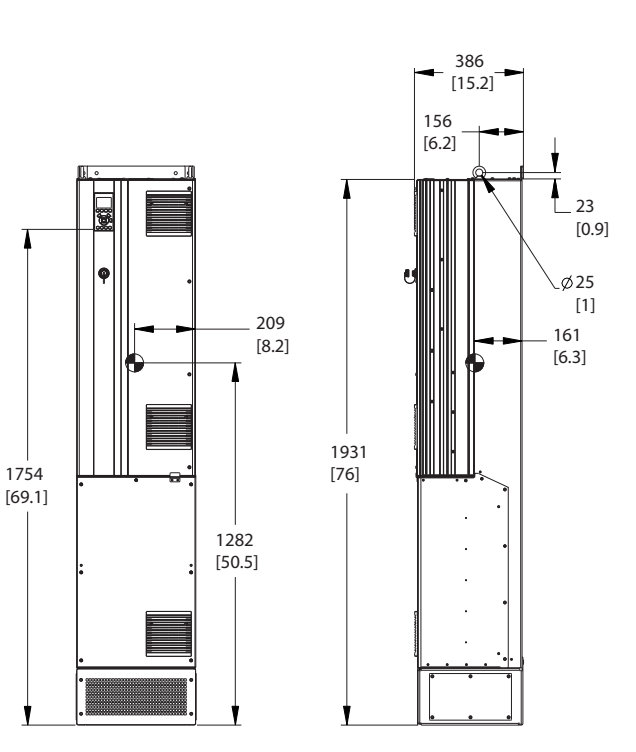

**Disegno 6.19 Dimensioni meccaniche, D7h**

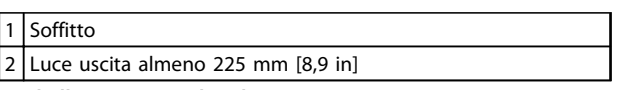

**Tabella 6.13 Legenda relativa a** *Disegno 6.19*

## *AVVISO!*

**Se si usa un kit per dirigere il flusso d'aria dal dissipatore di calore verso l'apertura per ventilazione esterna sul lato posteriore del convertitore di frequenza, la distanza dal soffitto richiesta è 100 mm.**

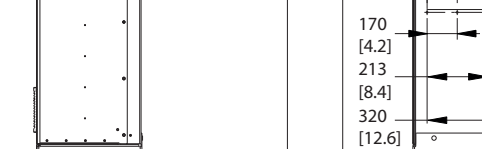

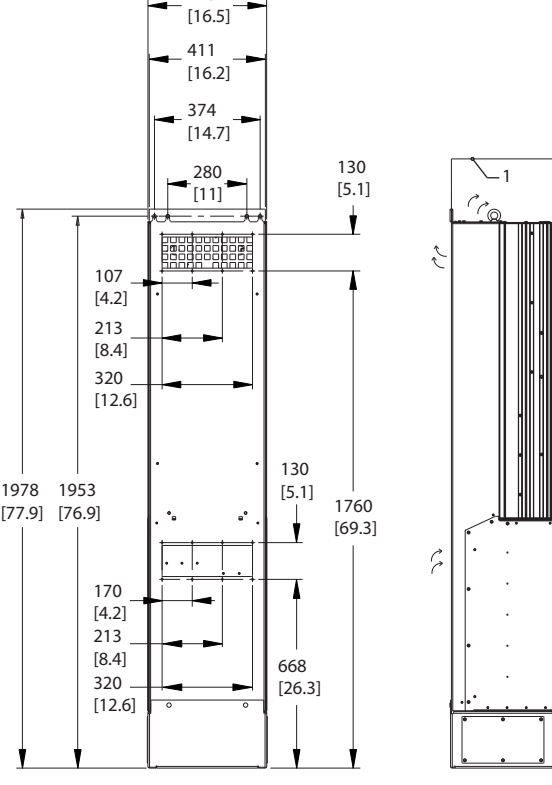

420

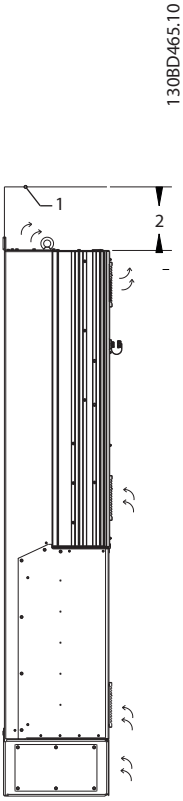

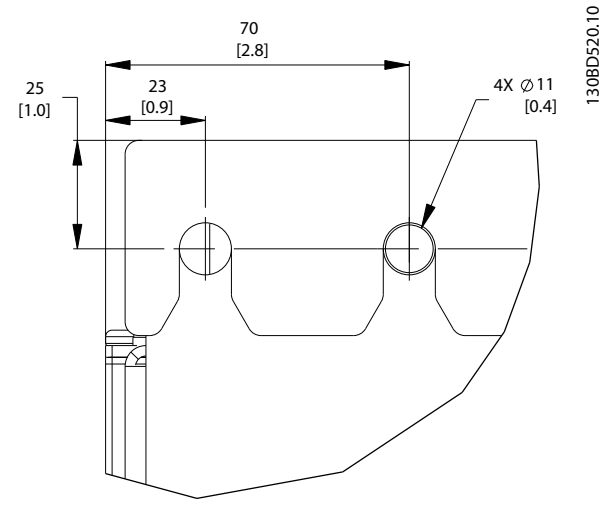

**Disegno 6.20 Dimensioni dettagliate foro di montaggio superiore, D7h**

130BD465.10

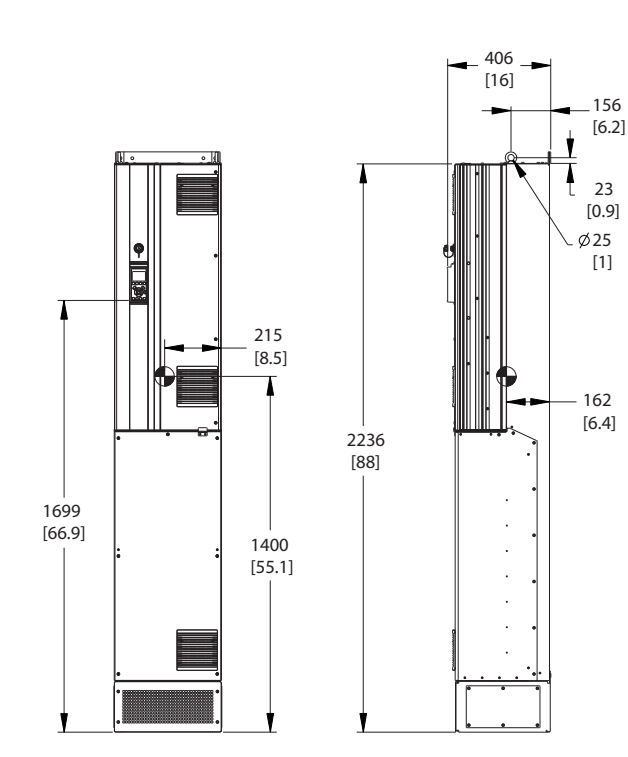

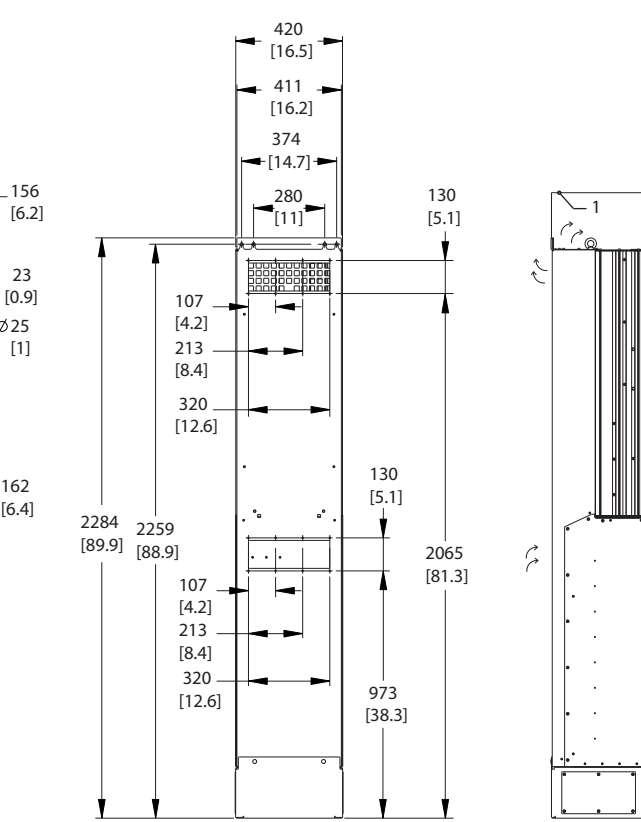

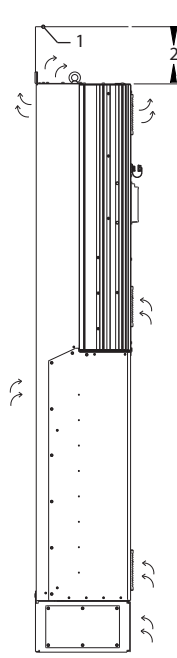

130BD466.10

30BD466.10

Danfoss

**6 6**

**Disegno 6.21 Dimensioni meccaniche, D8h**

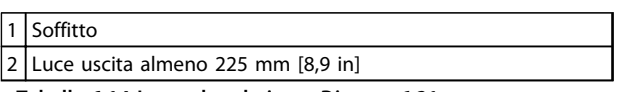

**Tabella 6.14 Legenda relativa a** *Disegno 6.21*

## *AVVISO!*

**Se si usa un kit per dirigere il flusso d'aria dal dissipatore di calore verso l'apertura per ventilazione esterna sul lato posteriore del convertitore di frequenza, la distanza dal soffitto richiesta è 100 mm.**

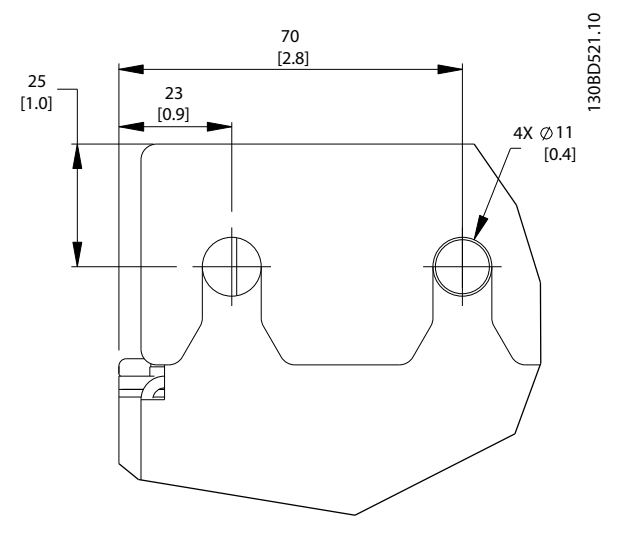

**Disegno 6.22 Dimensioni dettagliate foro di montaggio superiore, D8h**

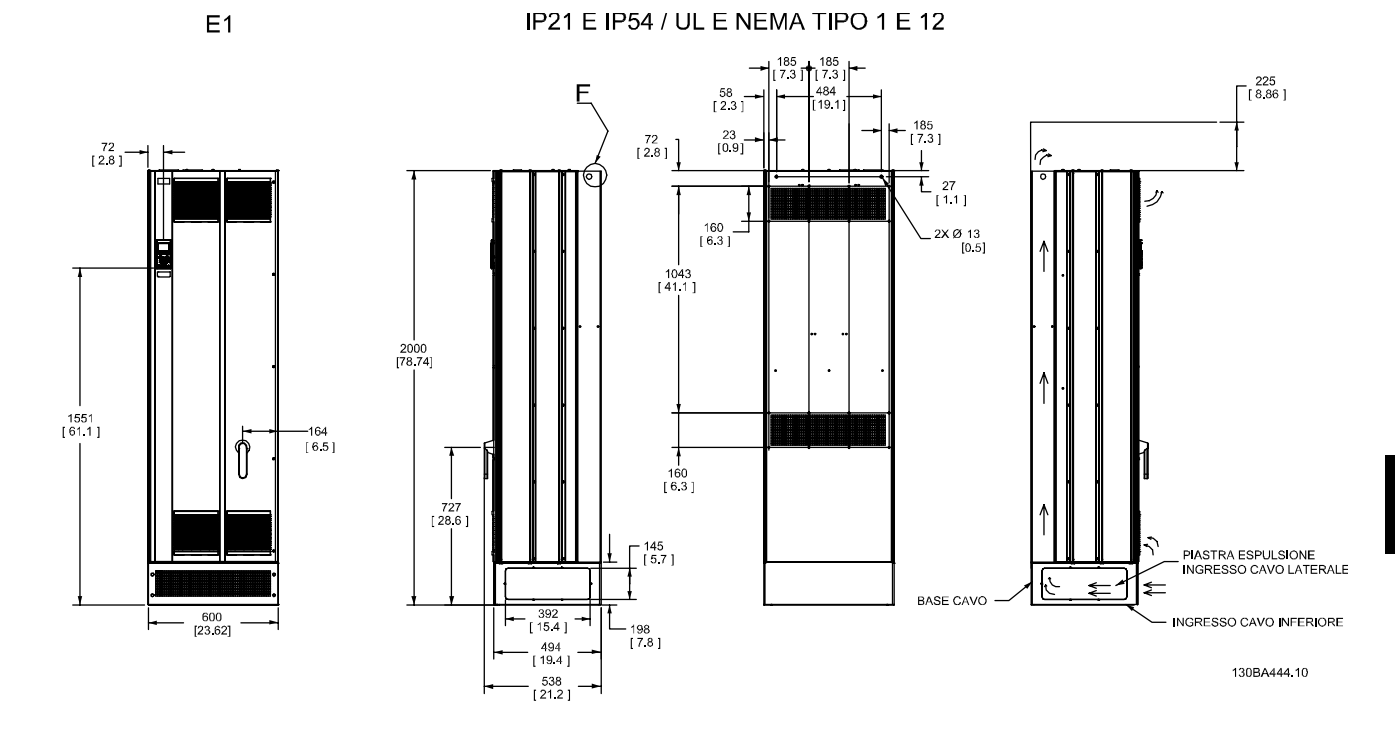

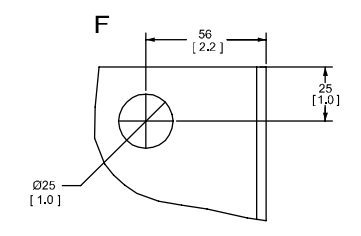

**Disegno 6.23 Dimensioni meccaniche, E1**

F Dettaglio del golfare di sollevamento

**Tabella 6.15 Legenda relativa a** *Disegno 6.23*

IP00 / TELAIO

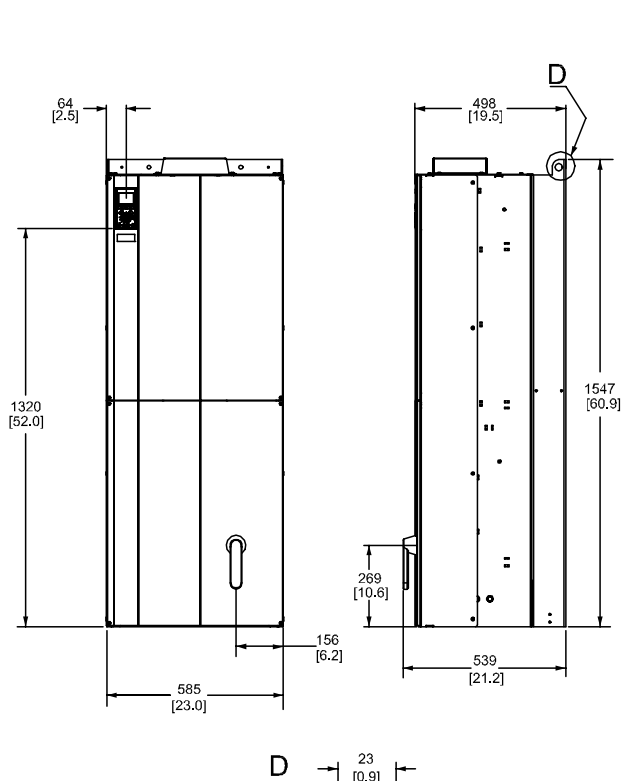

 $E2$ 

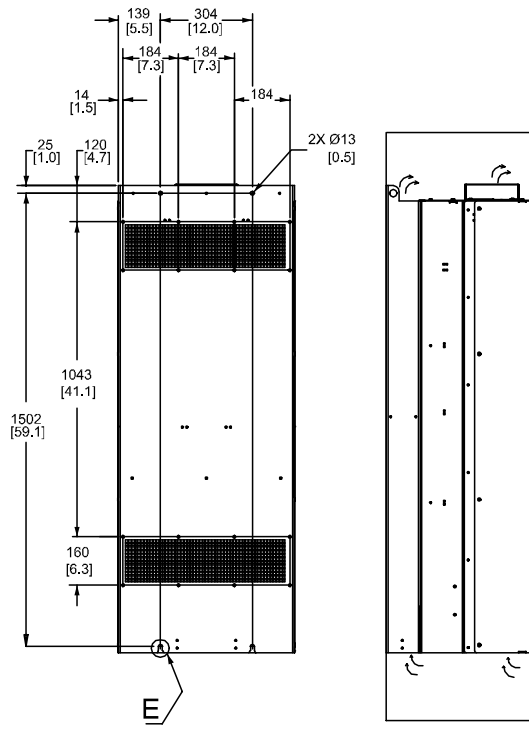

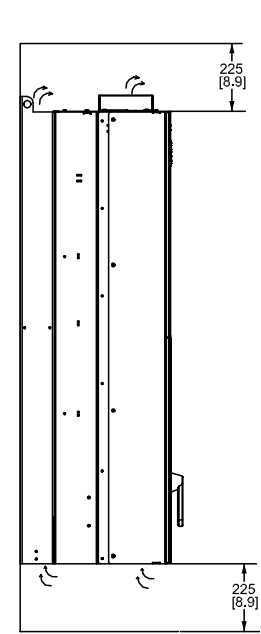

130BA445.10

**6 6**

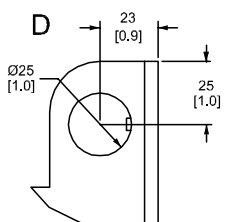

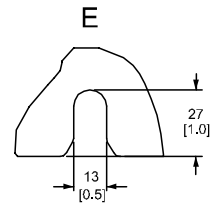

**Disegno 6.24 Dimensioni meccaniche, E2**

| $E$   Fessure di montaggio posteriori | D   Dettaglio del golfare di sollevamento |
|---------------------------------------|-------------------------------------------|
|                                       |                                           |

**Tabella 6.16 Legenda relativa a** *Disegno 6.24*

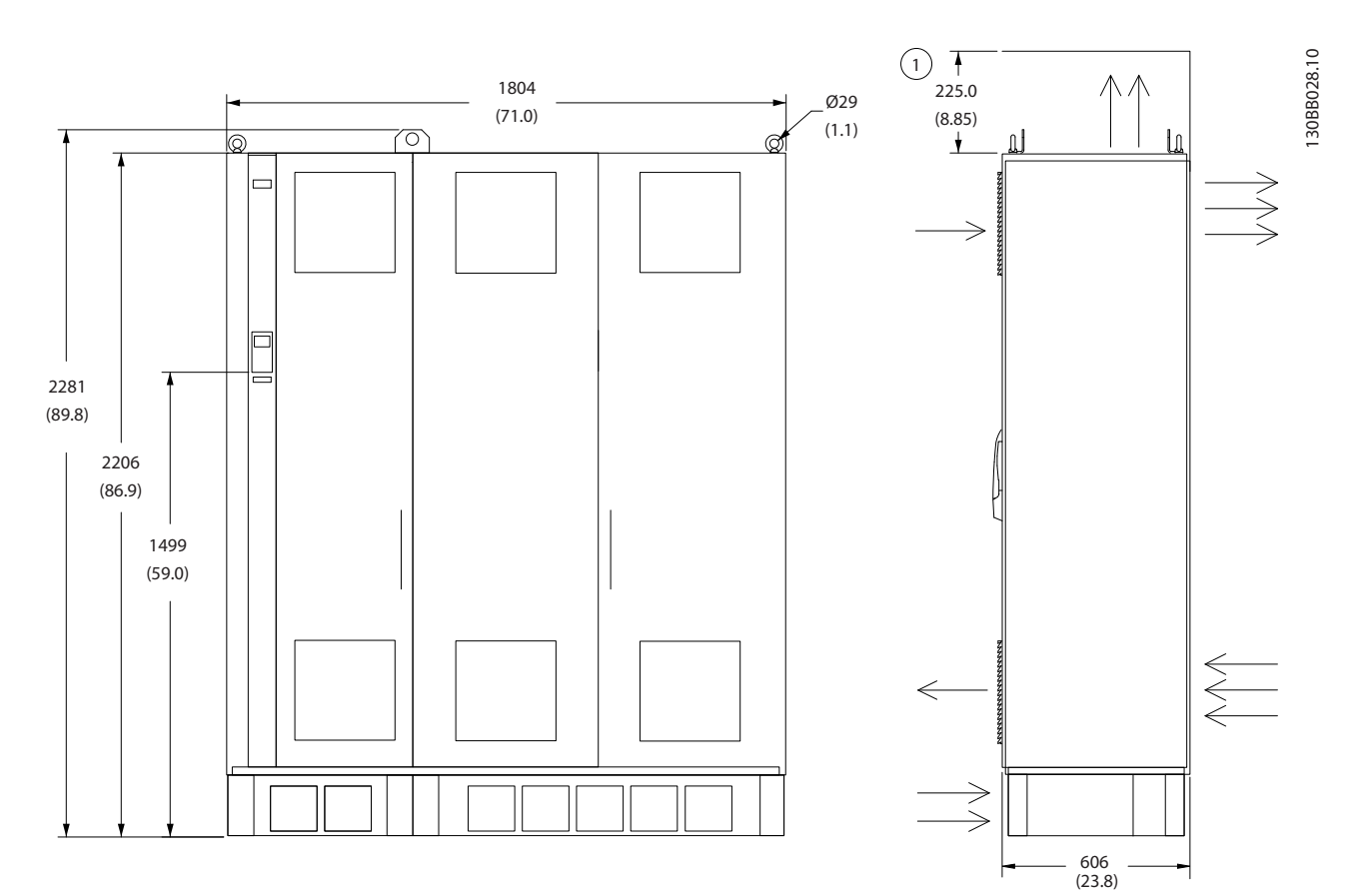

**Disegno 6.25 Dimensioni meccaniche, F2**

1 Luce minima dal soffitto

**Tabella 6.17 Legenda relativa a** *Disegno 6.25*

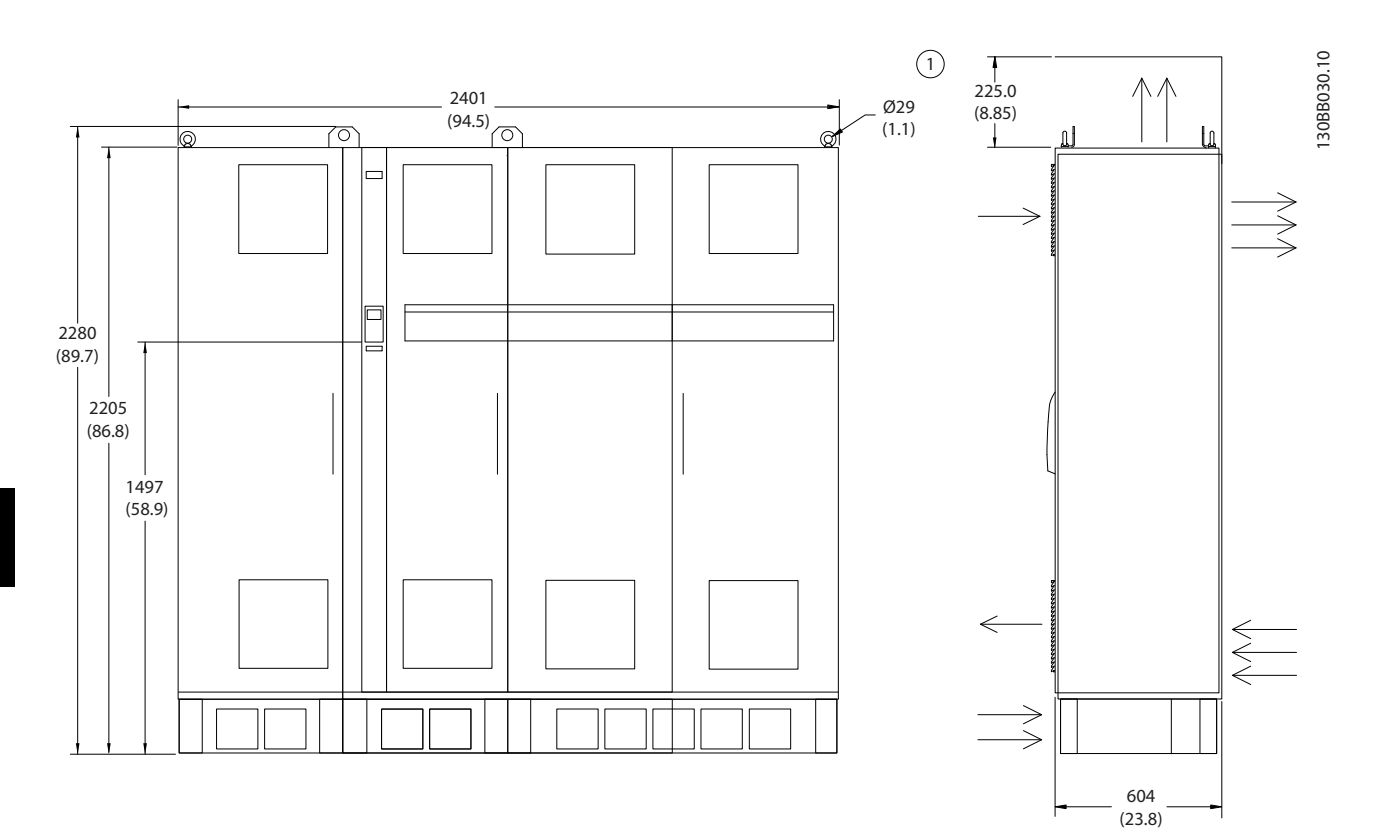

**Disegno 6.26 Dimensioni meccaniche, F4**

1 Luce minima dal soffitto

**Tabella 6.18 Legenda relativa a** *Disegno 6.26*

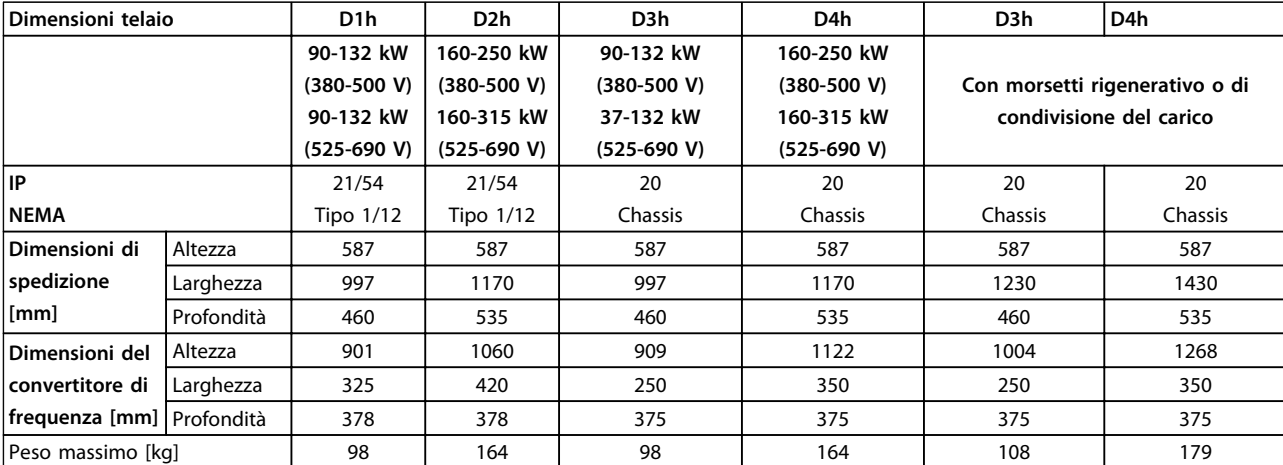

**Tabella 6.19 Dimensioni meccaniche, dimensioni telaio D1h-D4h**

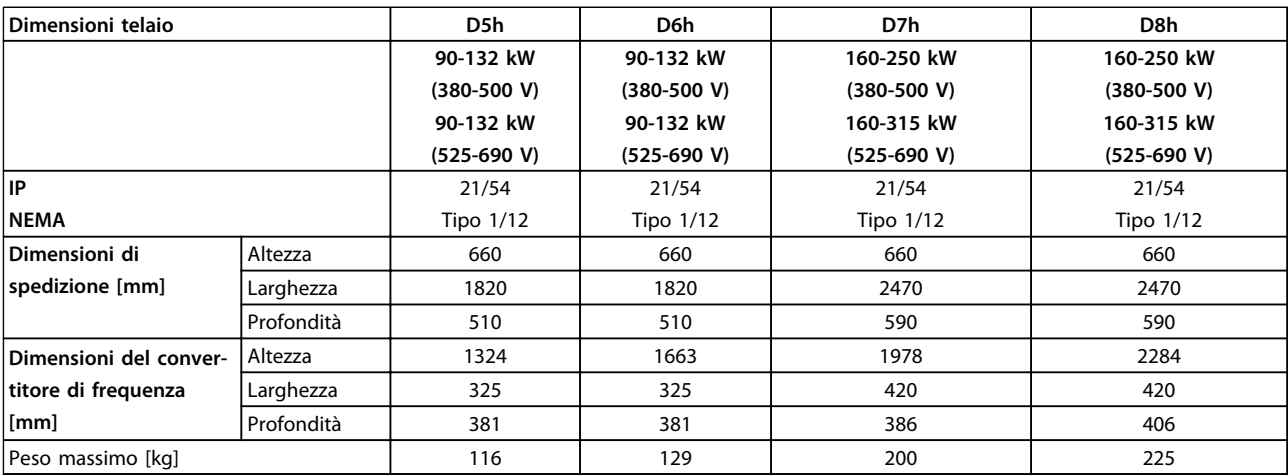

**Tabella 6.20 Dimensioni meccaniche, dimensioni telaio D5h-D8h**

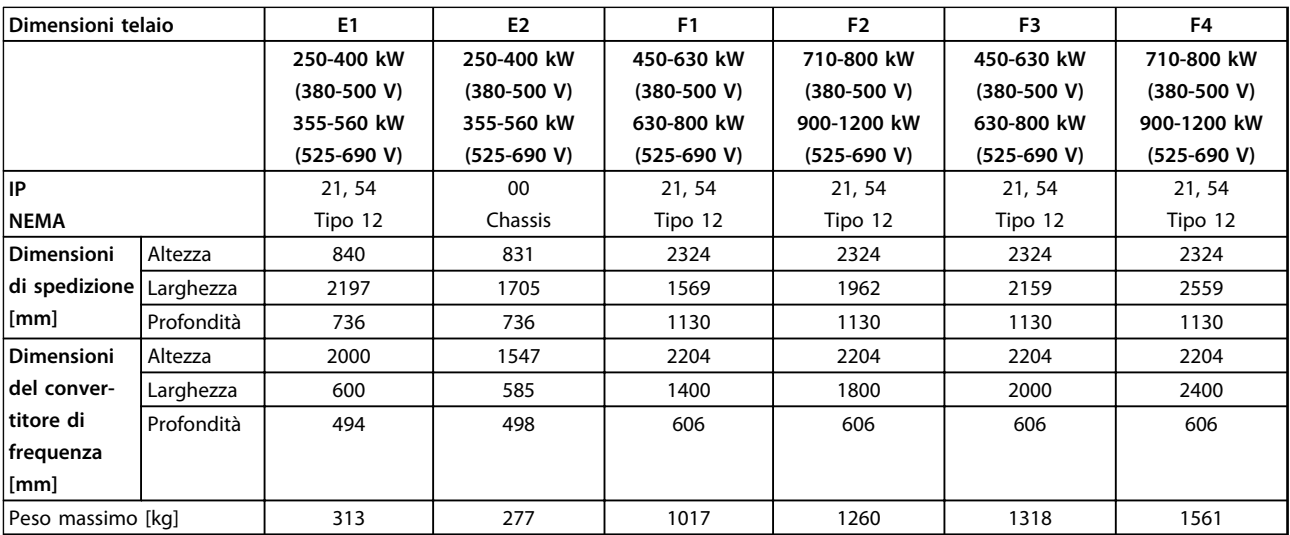

**Tabella 6.21 Dimensioni meccaniche, dimensioni telaio E1-E2, F1-F4**

## 6.1.5 Dimensioni meccaniche, unità 12 impulsi

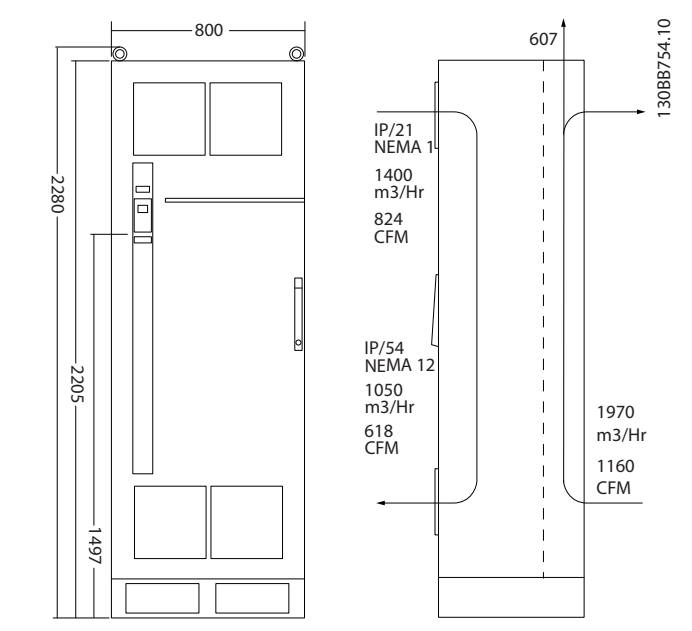

**Disegno 6.27 Dimensioni meccaniche (mm), F8**

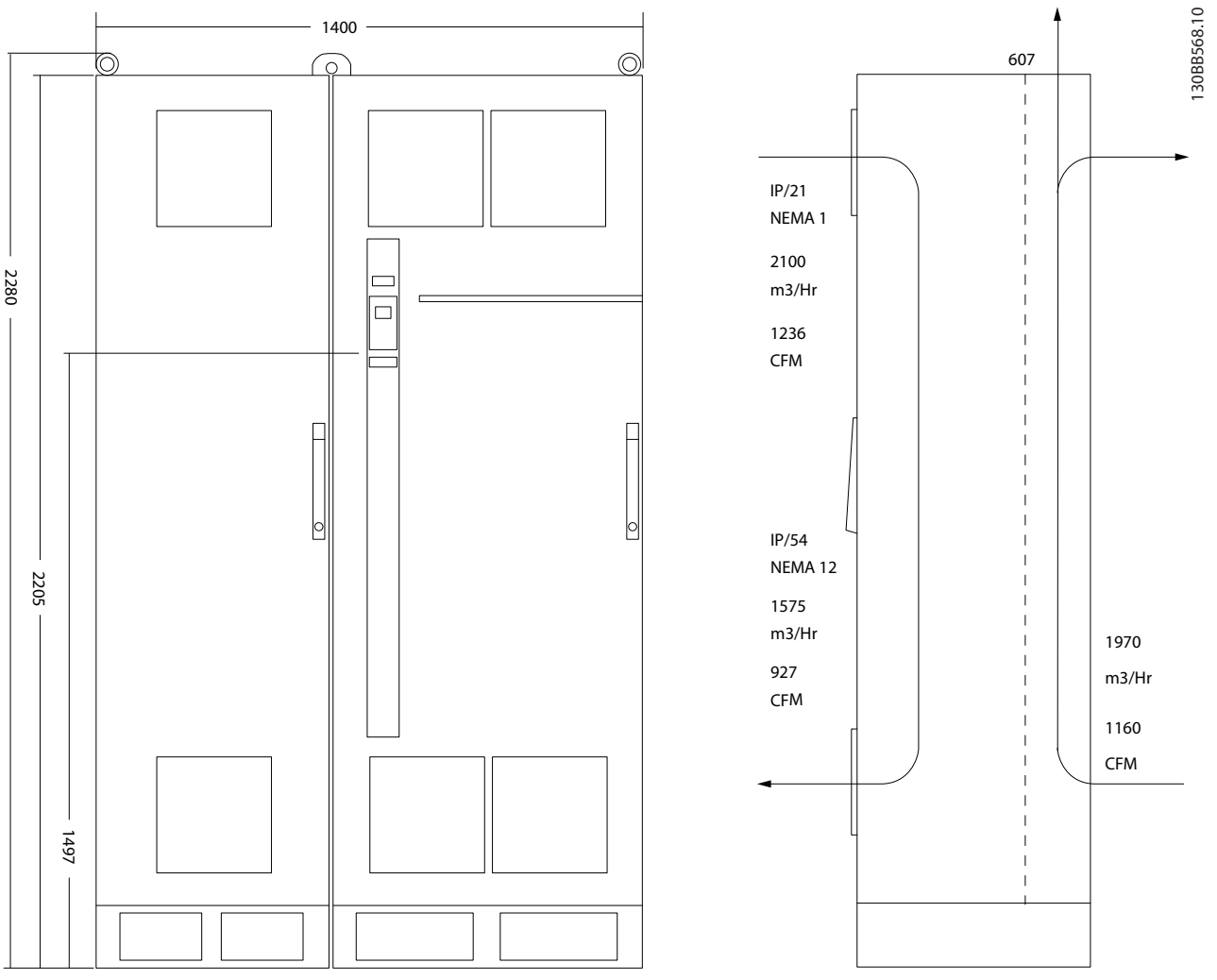

**Disegno 6.28 Dimensioni meccaniche (mm), F9**

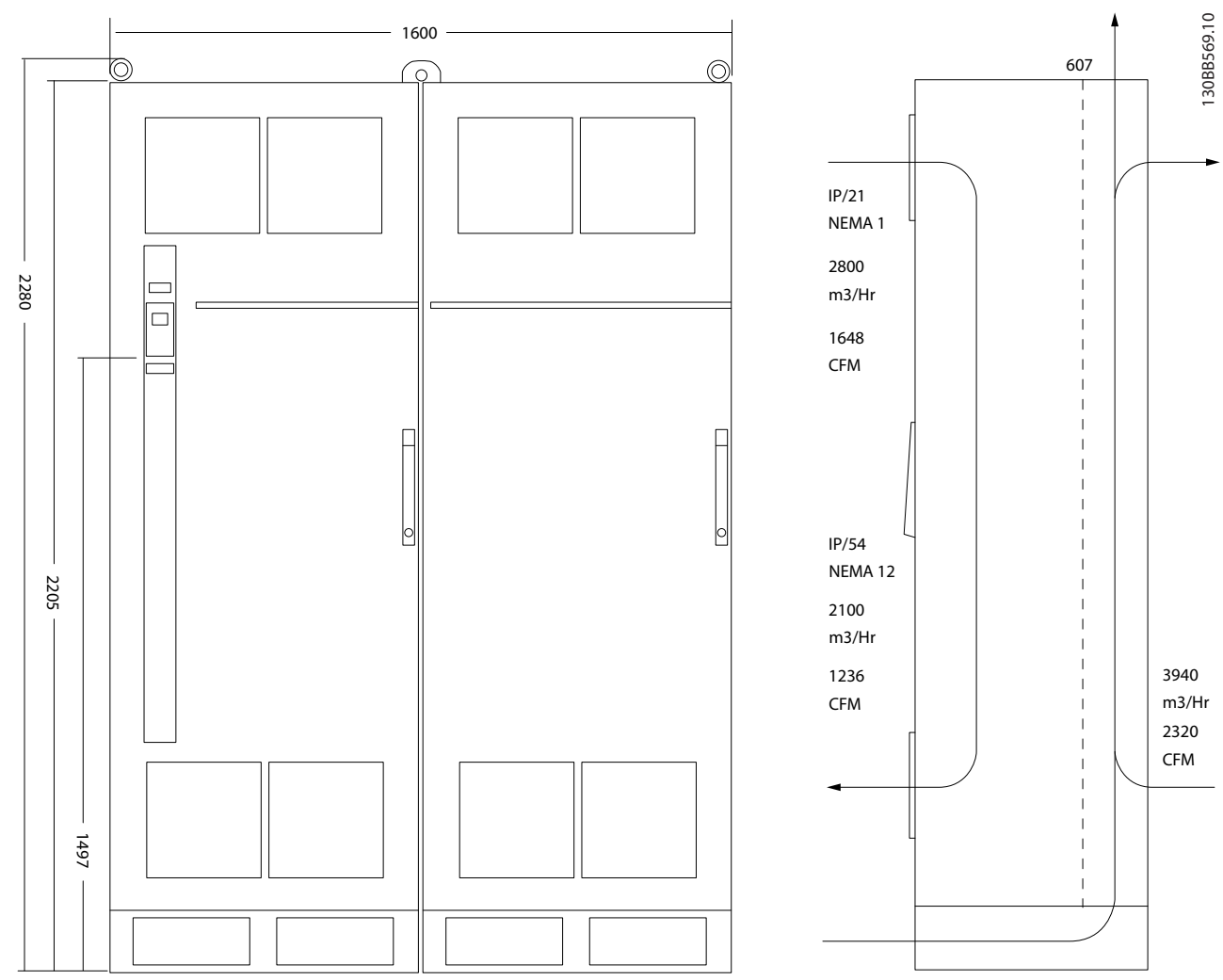

**Disegno 6.29 Dimensioni meccaniche (mm), F10**

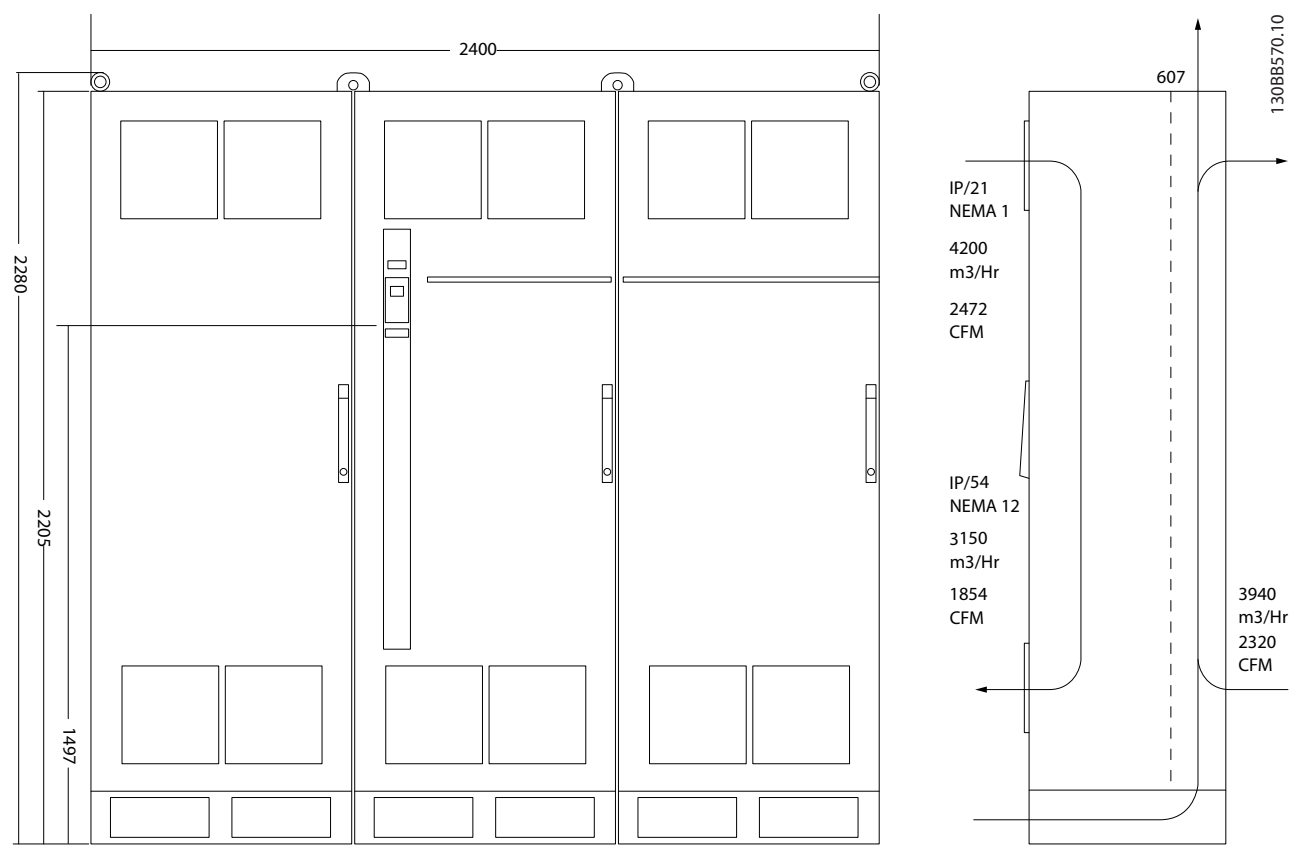

**Disegno 6.30 Dimensioni meccaniche (mm), F11**

**6 6**

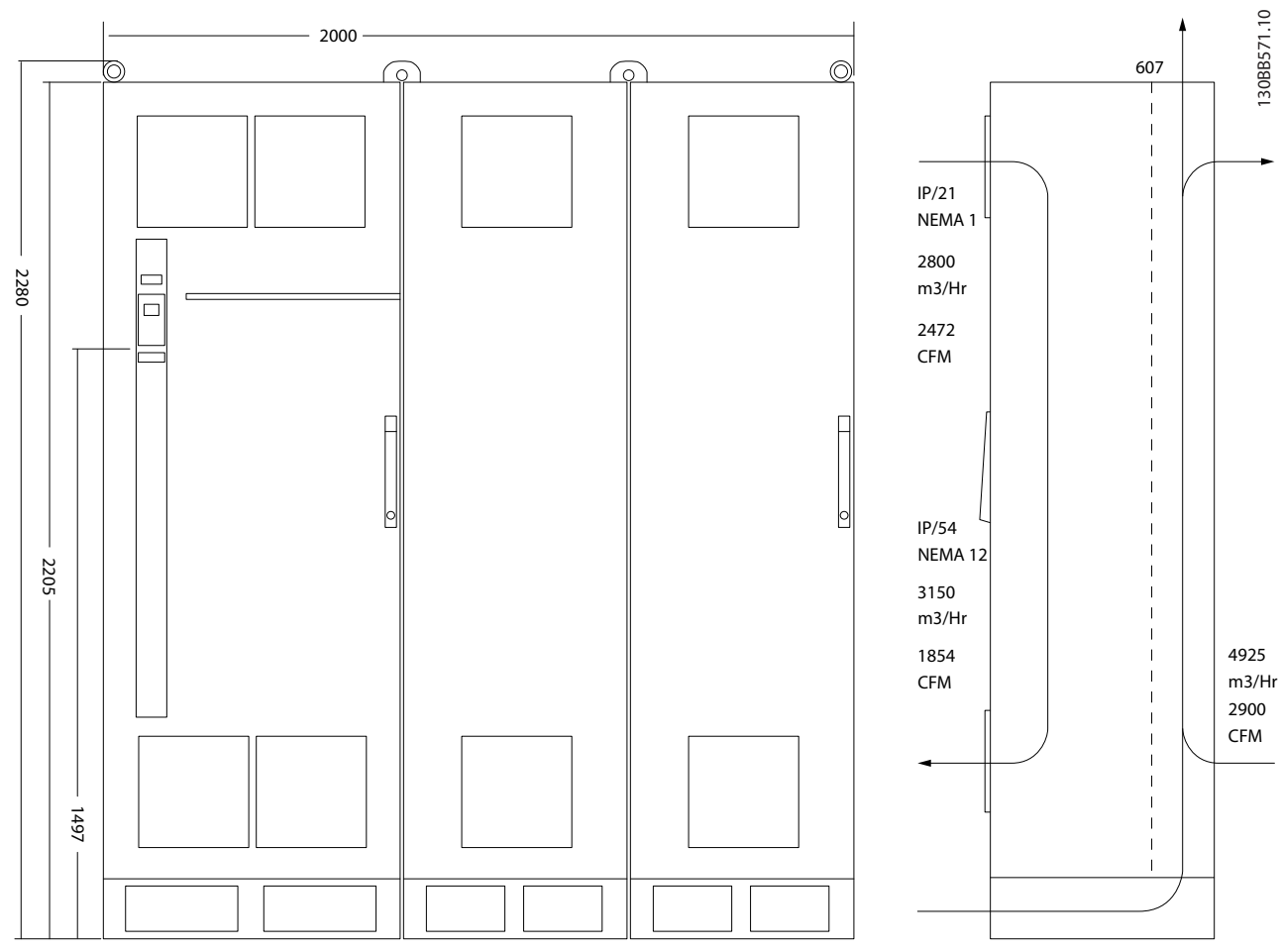

**Disegno 6.31 Dimensioni meccaniche (mm), F12**

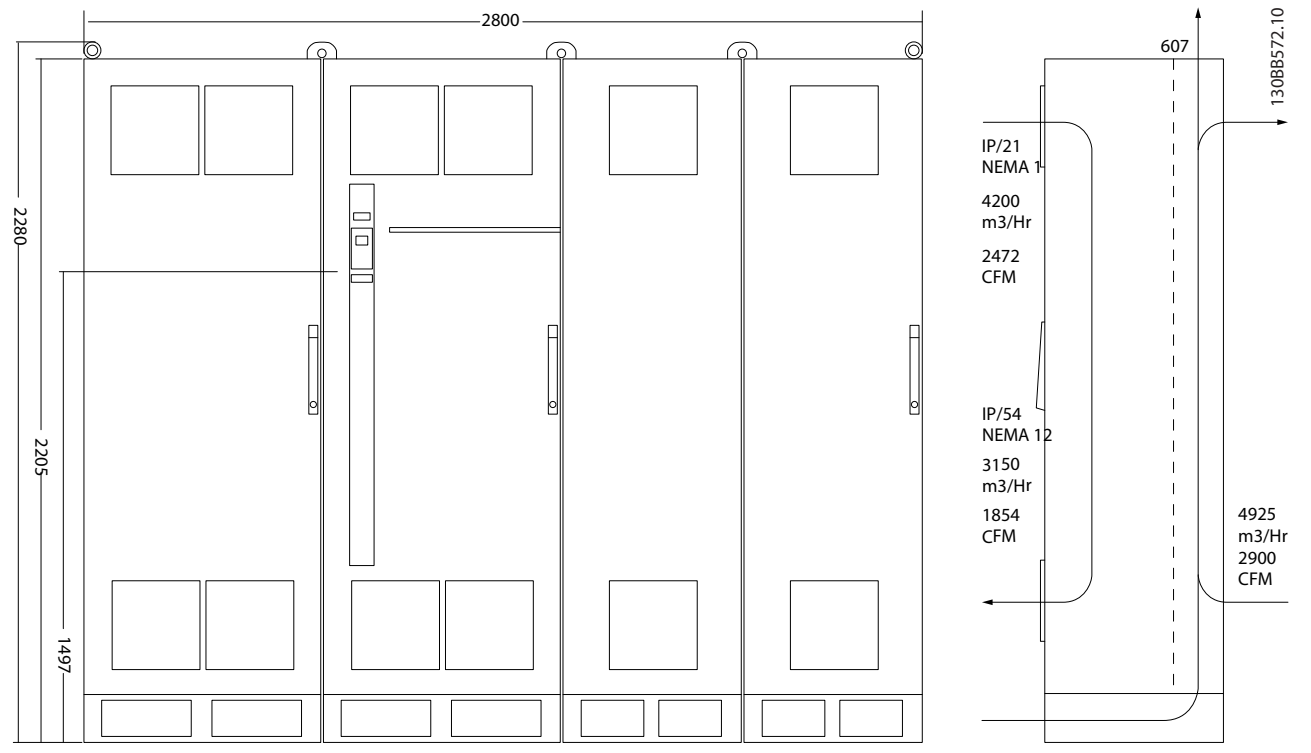

**Disegno 6.32 Dimensioni meccaniche (mm), F13**

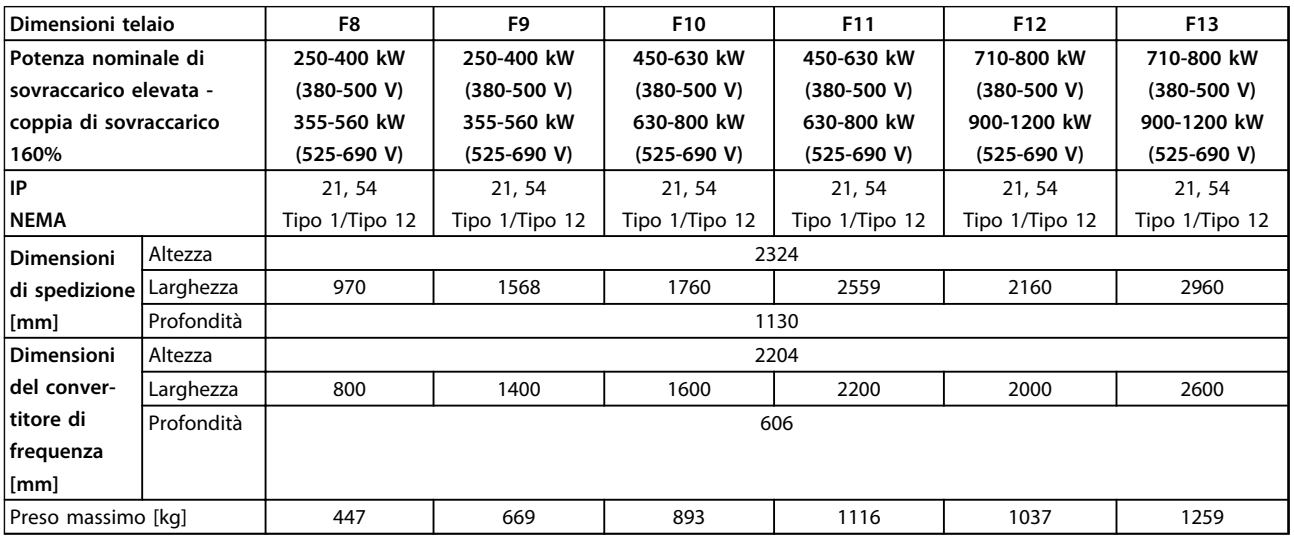

**Tabella 6.22 Dimensioni meccaniche, unità a 12 impulsi, dimensioni telaio F8-F13**

## 6.2 Installazione meccanica

La preparazione dell'installazione meccanica del convertitore di frequenza deve essere eseguita con attenzione per garantire un montaggio appropriato e per evitare lavori aggiuntivi durante l'installazione. I disegni meccanici in *[capitolo 6.1.4 Dimensioni meccaniche](#page-112-0)* forniscono ulteriori informazioni sui requisiti di spazio.

## 6.2.1 Utensili necessari

**Per eseguire l'installazione meccanica sono necessari gli utensili seguenti:**

- **•** Trapano con punte da 10 mm o 12 mm.
- **•** Metro a nastro.
- **•** Brugola con bussole metriche rilevanti (7-17 mm).
- **•** Prolunghe per la brugola.
- **•** Pinza punzonatrice per passacavi o canaline in unità IP21 (NEMA 1) e IP54 (NEMA 12).
- **•** Barra di sollevamento per sollevare l'unità (asta o tubo max. Ø 25 mm (1 pollice) in grado di sollevare almeno 400 kg (880 libbre)).
- **•** Paranco o altro mezzo di sollevamento per posizionare il convertitore di frequenza.
- **•** Usare una chiave Torx T50 per installare l'E1 in contenitori di tipo IP21 e IP54.

## 6.2.2 Considerazioni generali

#### **Accesso ai fili**

Assicurarsi che sia consentito l'accesso ai cavi compreso lo spazio necessario per la curvatura. Poiché il contenitore di tipo IP00 è aperta nella parte inferiore, è necessario fissare i cavi al pannello posteriore della custodia in cui è montato il convertitore di frequenza.

## *AVVISO!*

#### **Tutti i capicorda devono poter essere montati entro la larghezza della sbarra collettrice.**

#### **Spazio**

Assicurarsi che rimanga uno spazio libero sufficiente al di sopra e al di sotto del convertitore di frequenza per consentire il flusso d'aria e l'accesso ai cavi. Inoltre è necessario lasciare spazio libero nella parte anteriore dell'unità per consentire l'apertura dello sportello del pannello.

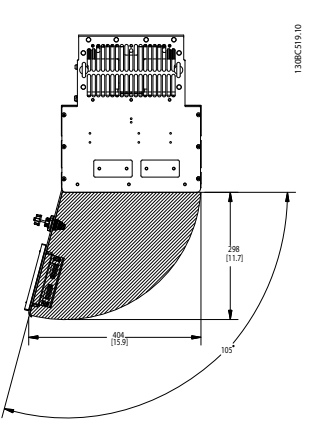

<u>Danfoss</u>

**Disegno 6.33 Spazio anteriore del tipo di contenitore IP21/ IP54, dimensioni telaio D1h, D5h e D6h.**

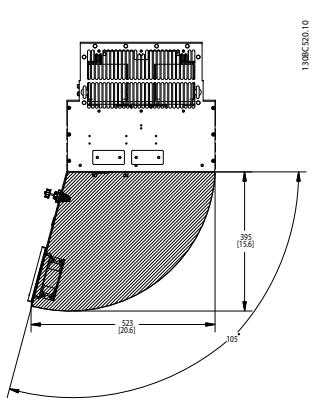

**Disegno 6.34 Spazio anteriore del tipo di contenitore IP21/ IP54, dimensioni telaio D2h, D7h e D8h**

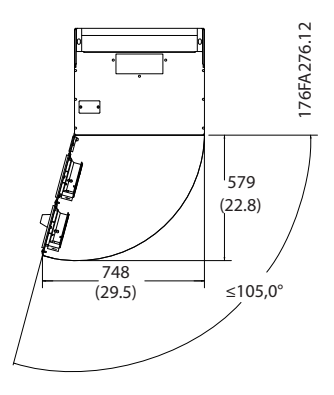

**Disegno 6.35 Spazio anteriore del tipo di contenitore IP21/ IP54, dimensioni telaio E1.**

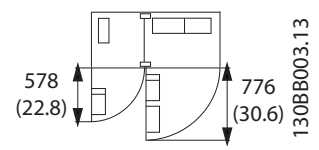

**Disegno 6.36 Spazio anteriore del tipo di contenitore IP21/ IP54, dimensioni telaio F1**

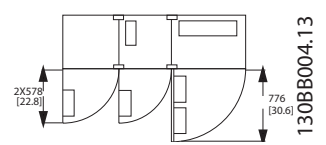

**Disegno 6.37 Spazio anteriore del tipo di contenitore IP21/ IP54, dimensioni telaio F3**

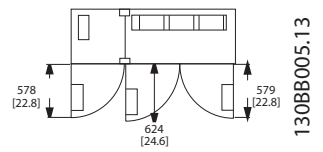

**Disegno 6.38 Spazio anteriore del tipo di contenitore IP21/ IP54, dimensioni telaio F2**

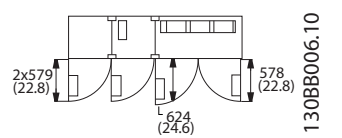

**Disegno 6.39 Spazio anteriore del tipo di contenitore IP21/ IP54, dimensioni telaio F4**

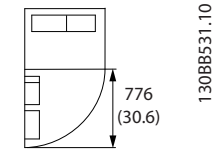

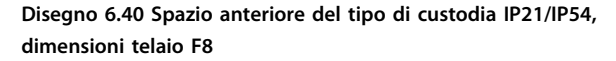

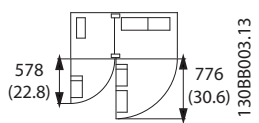

**Disegno 6.41 Spazio anteriore del tipo di custodia IP21/IP54, dimensioni telaio F9**

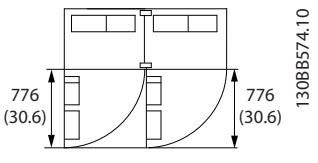

**Disegno 6.42 Spazio anteriore del tipo di custodia IP21/IP54, dimensioni telaio F10**

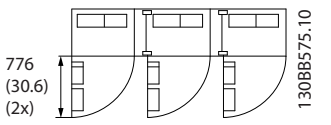

**Disegno 6.43 Spazio anteriore del tipo di custodia IP21/IP54, dimensioni telaio F11**

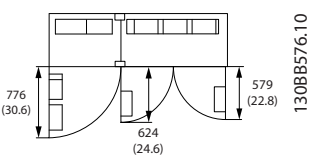

**Disegno 6.44 Spazio anteriore del tipo di custodia IP21/IP54, dimensioni telaio F12**

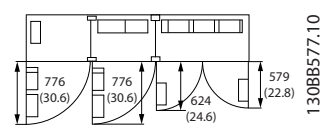

**Disegno 6.45 Spazio anteriore del tipo di custodia IP21/IP54, dimensioni telaio F13**

## 6.2.3 Posizioni dei morsetti - dimensioni telaio D

Tenere conto delle seguenti posizioni dei morsetti durante la progettazione dell'accesso cavi. Le dimensioni sono mostrate in mm [in].

## *AVVISO!*

**I cavi di potenza sono pesanti e difficili da piegare. Valutare la posizione migliore del convertitore di frequenza per assicurare una facile installazione dei cavi.**

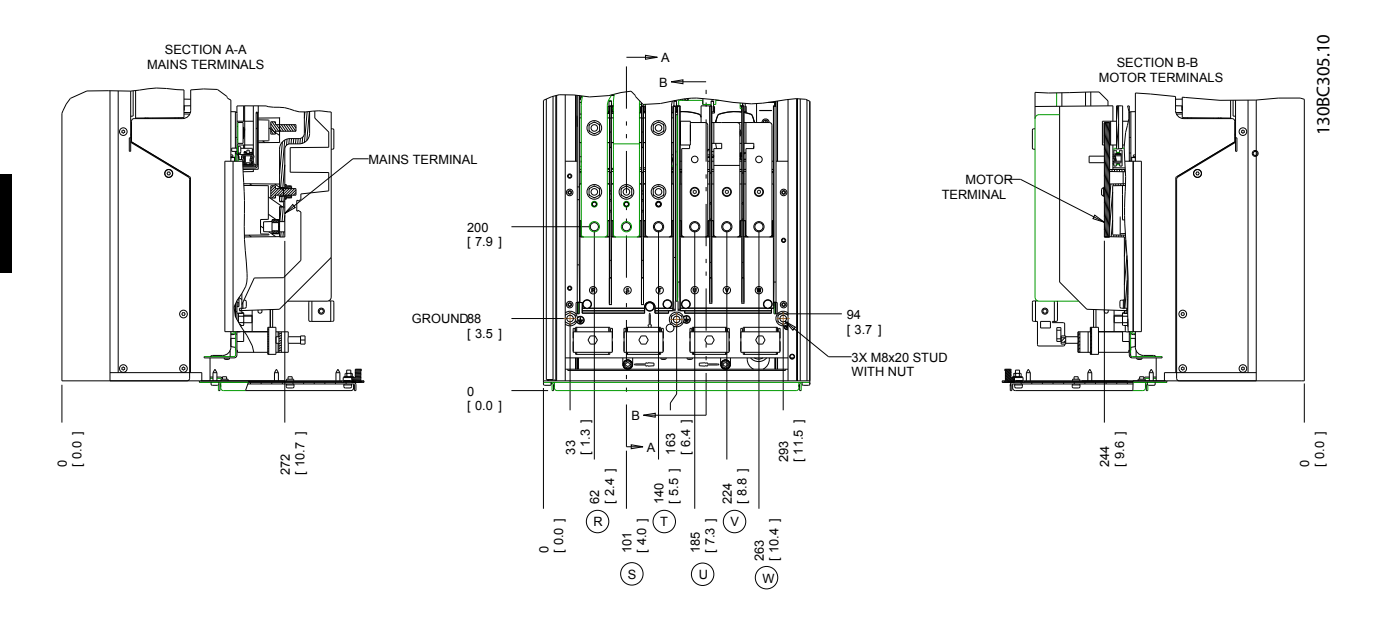

**Disegno 6.46 Posizione dei collegamenti elettrici, dimensioni telaio D1h**

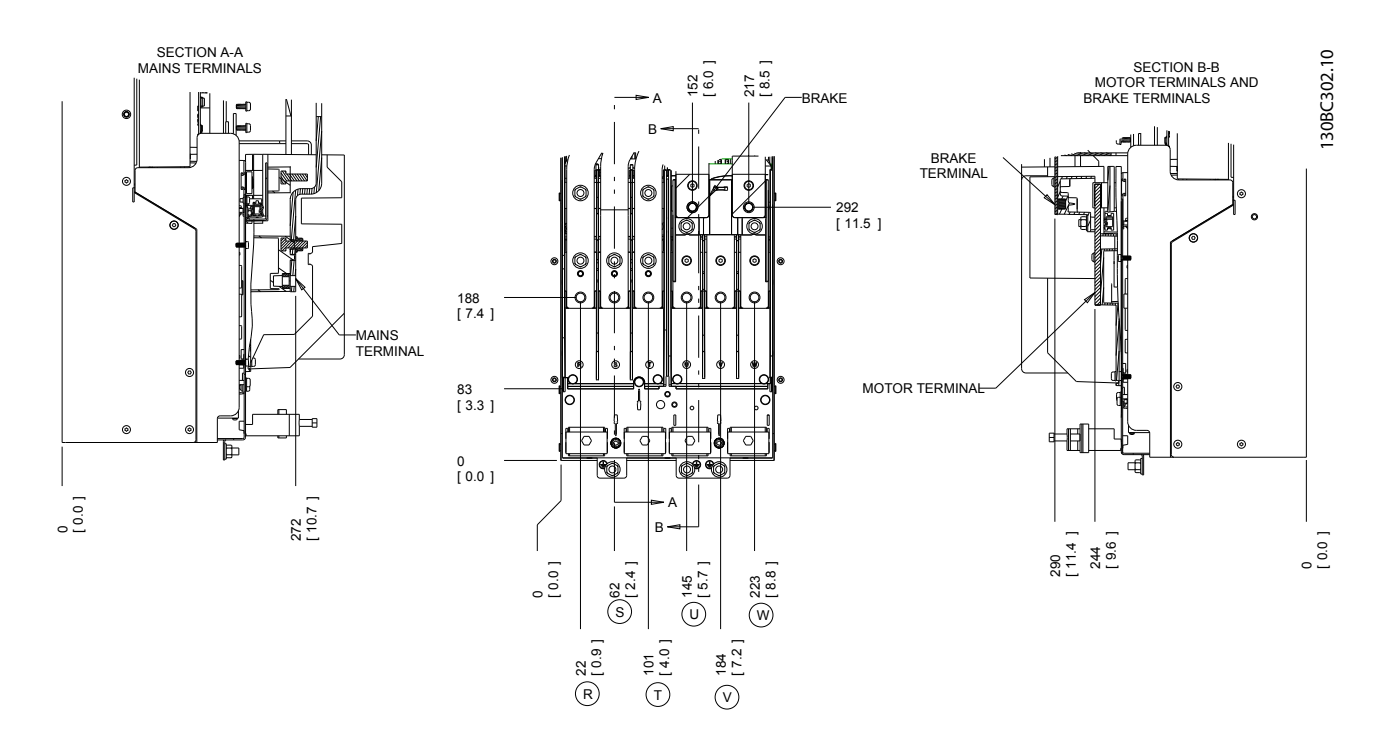

**Disegno 6.47 Posizione dei collegamenti elettrici, dimensioni telaio D3h**

**Installazione meccanica Guida alla progettazione VLT**® **AutomationDrive FC 300 90-1200 kW**

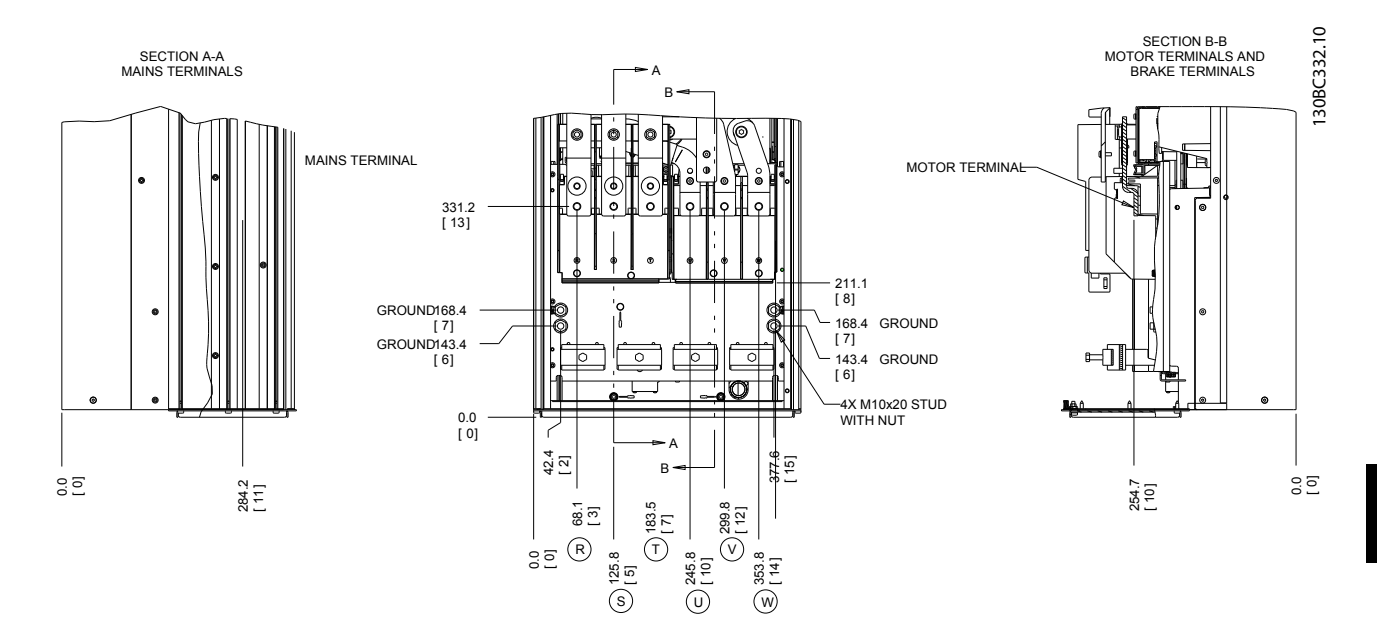

**Disegno 6.48 Posizione dei collegamenti elettrici, dimensioni telaio D2h**

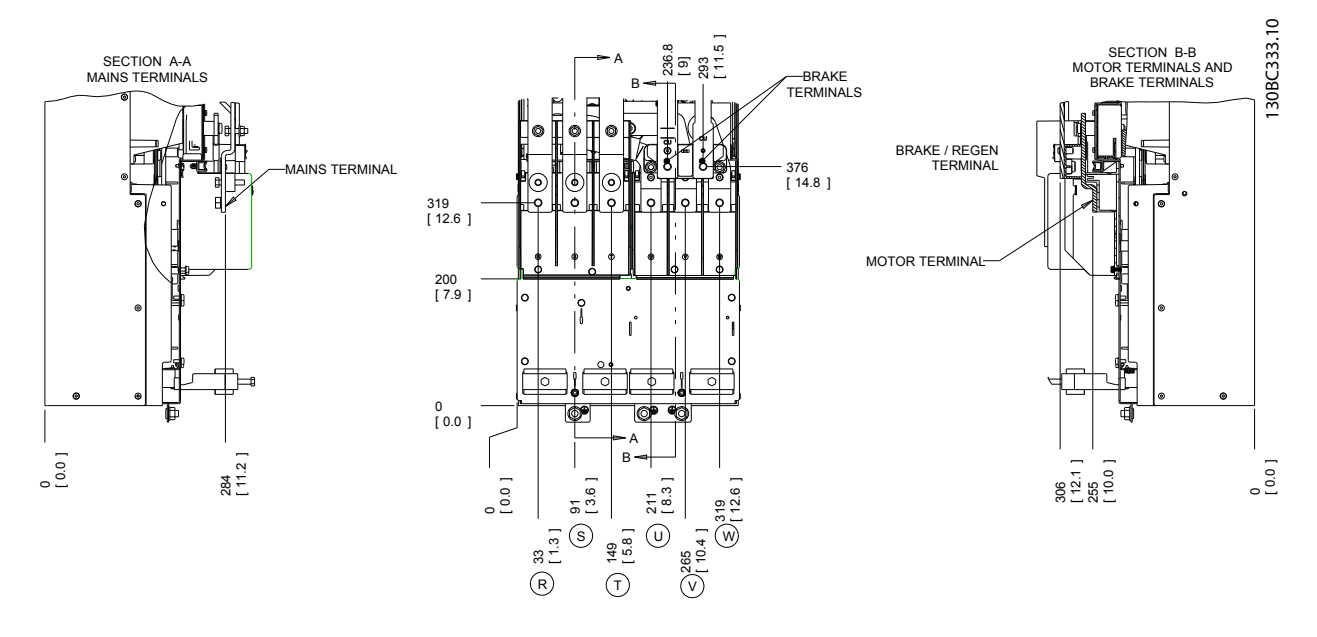

**Disegno 6.49 Posizione dei collegamenti elettrici, dimensioni telaio D4h**

Danfoss

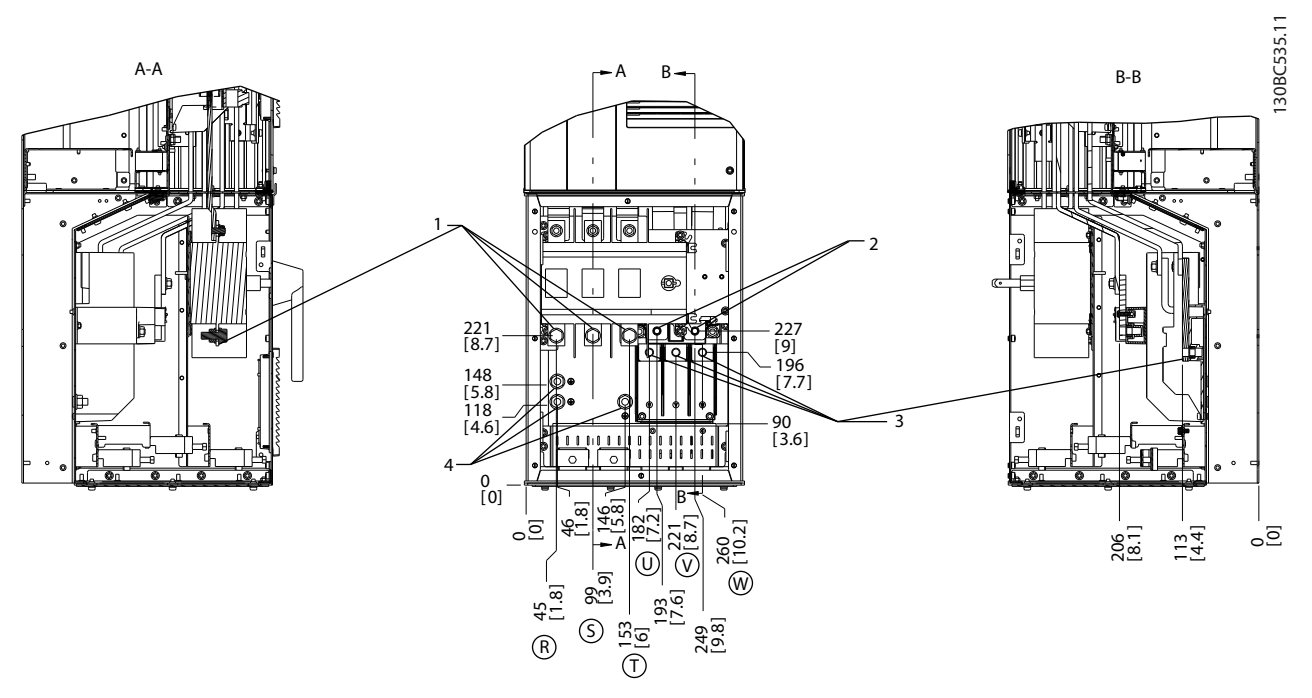

**Disegno 6.50 Posizioni dei morsetti, D5h con sezionatore opzionale**

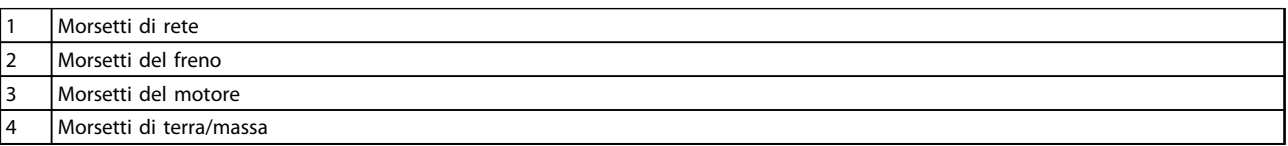

**Tabella 6.23 Legenda relativa a** *Disegno 6.50*

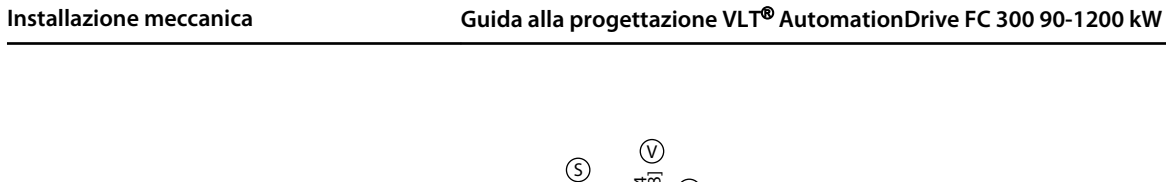

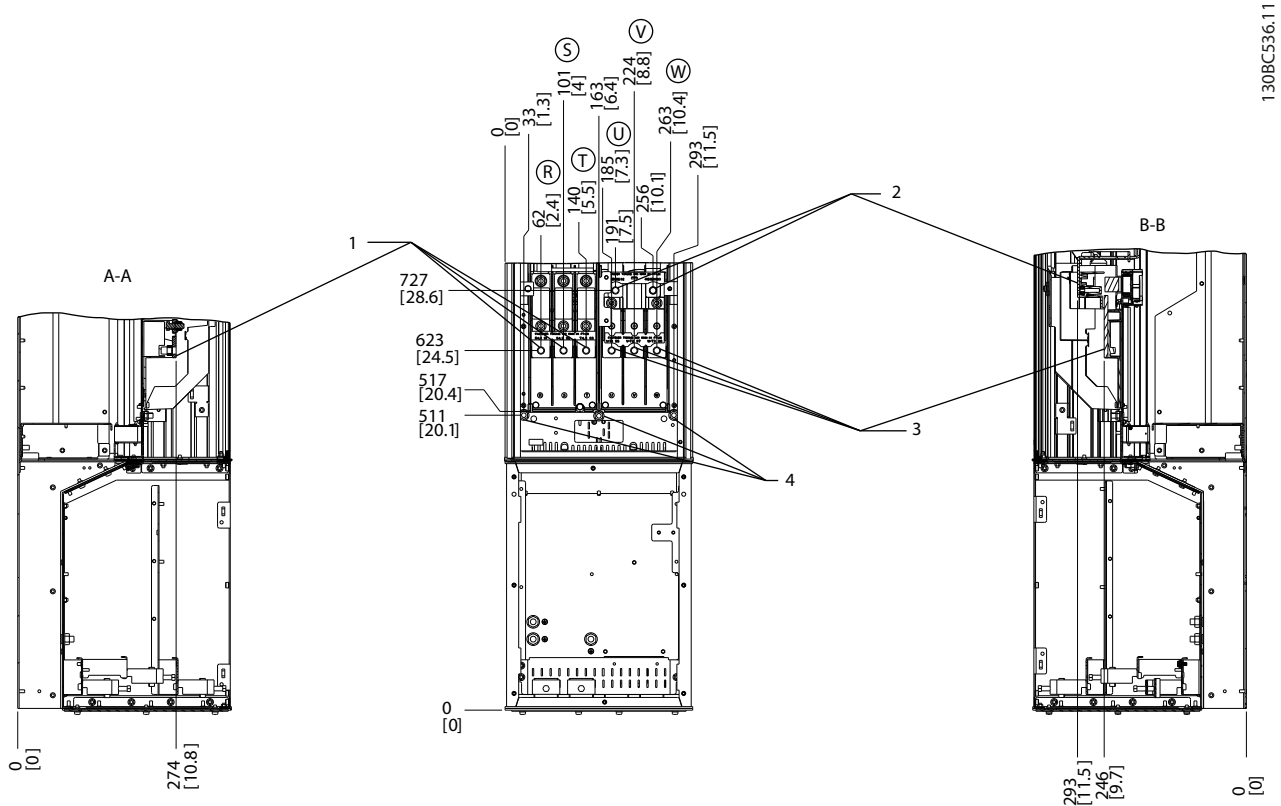

**Disegno 6.51 Posizioni dei morsetti, D5h con opzione freno**

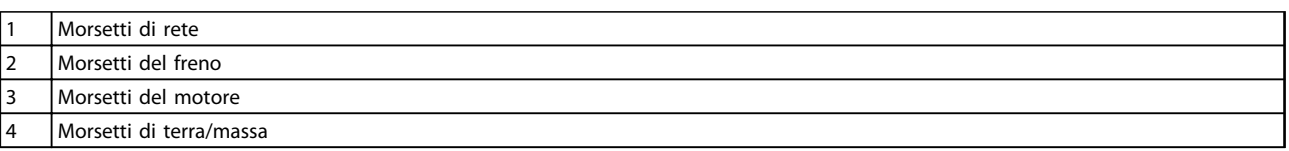

**Tabella 6.24 Legenda relativa a** *Disegno 6.51*

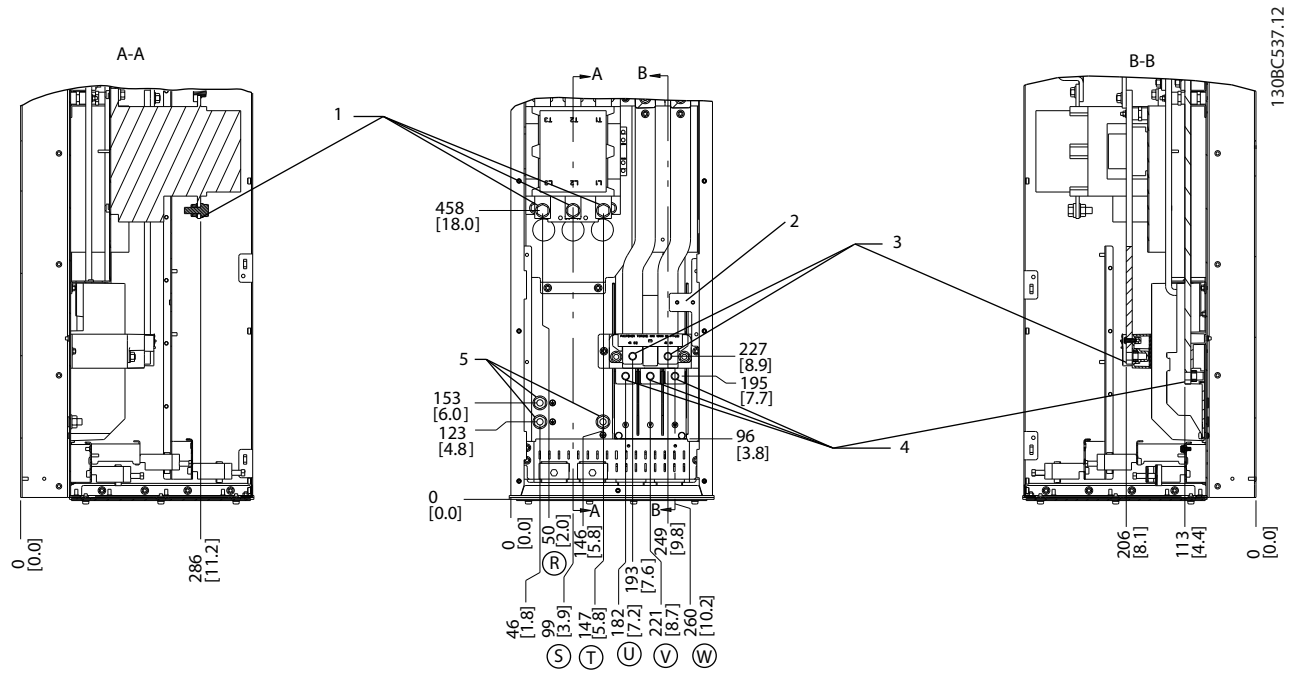

**Disegno 6.52 Posizioni dei morsetti, D6h con contattore opzionale**

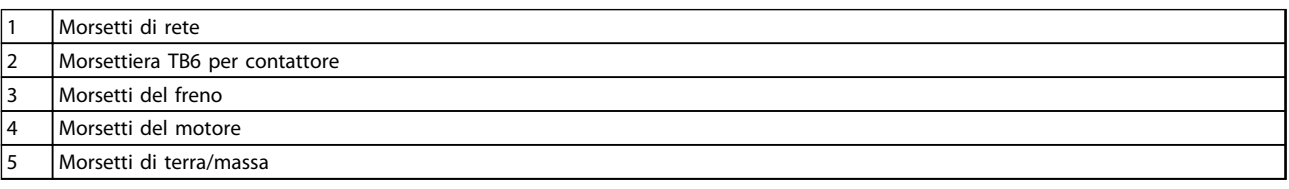

**Tabella 6.25 Legenda relativa a** *Disegno 6.52*

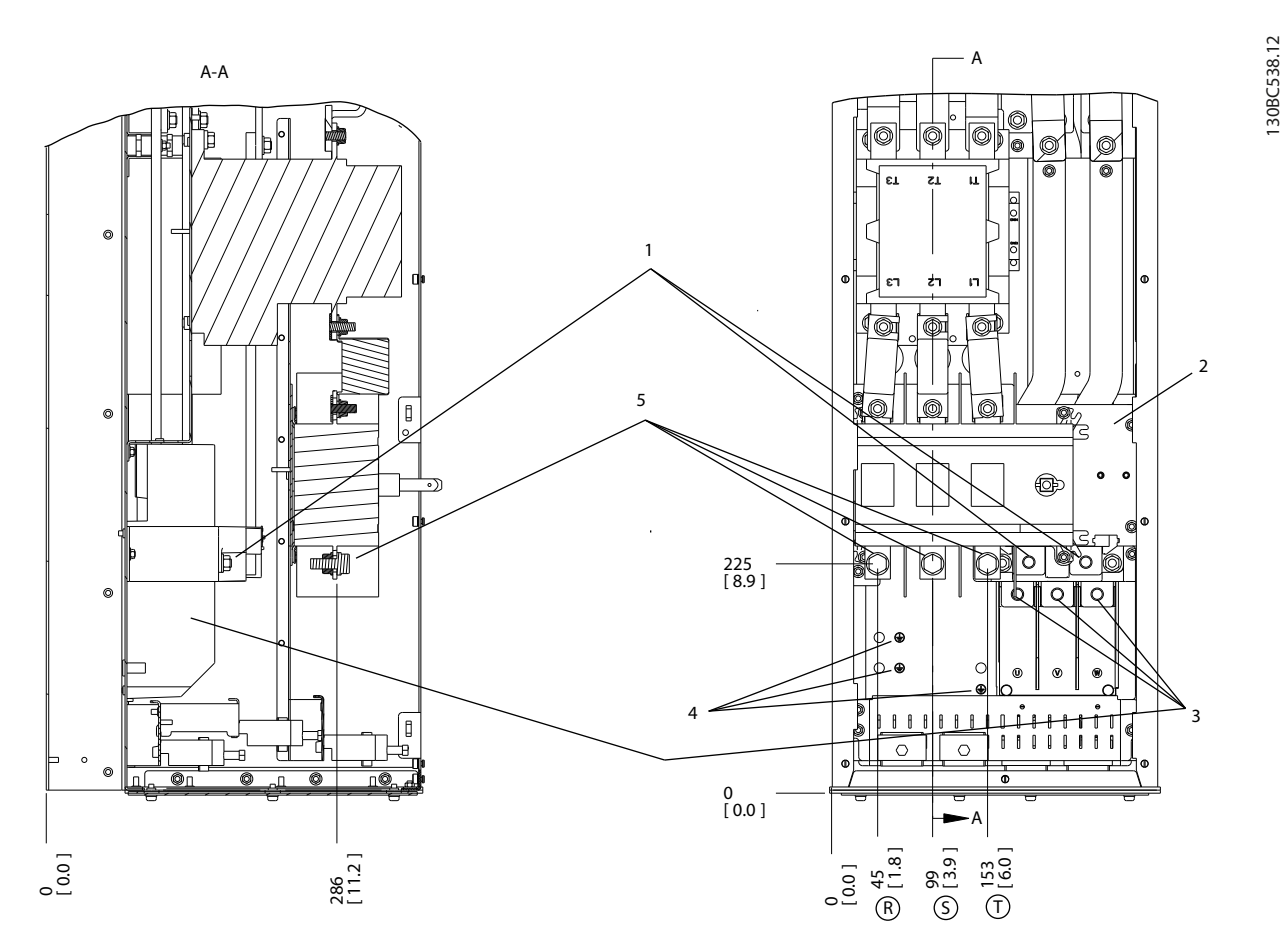

**Disegno 6.53 Posizioni dei morsetti, D6h con contattore e sezionatore opzionali**

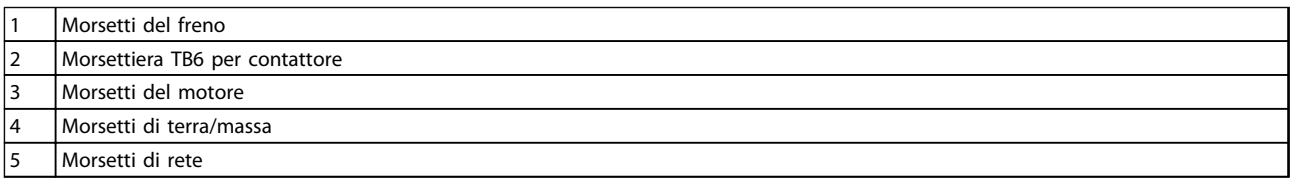

**Tabella 6.26 Legenda relativa a** *Disegno 6.53*

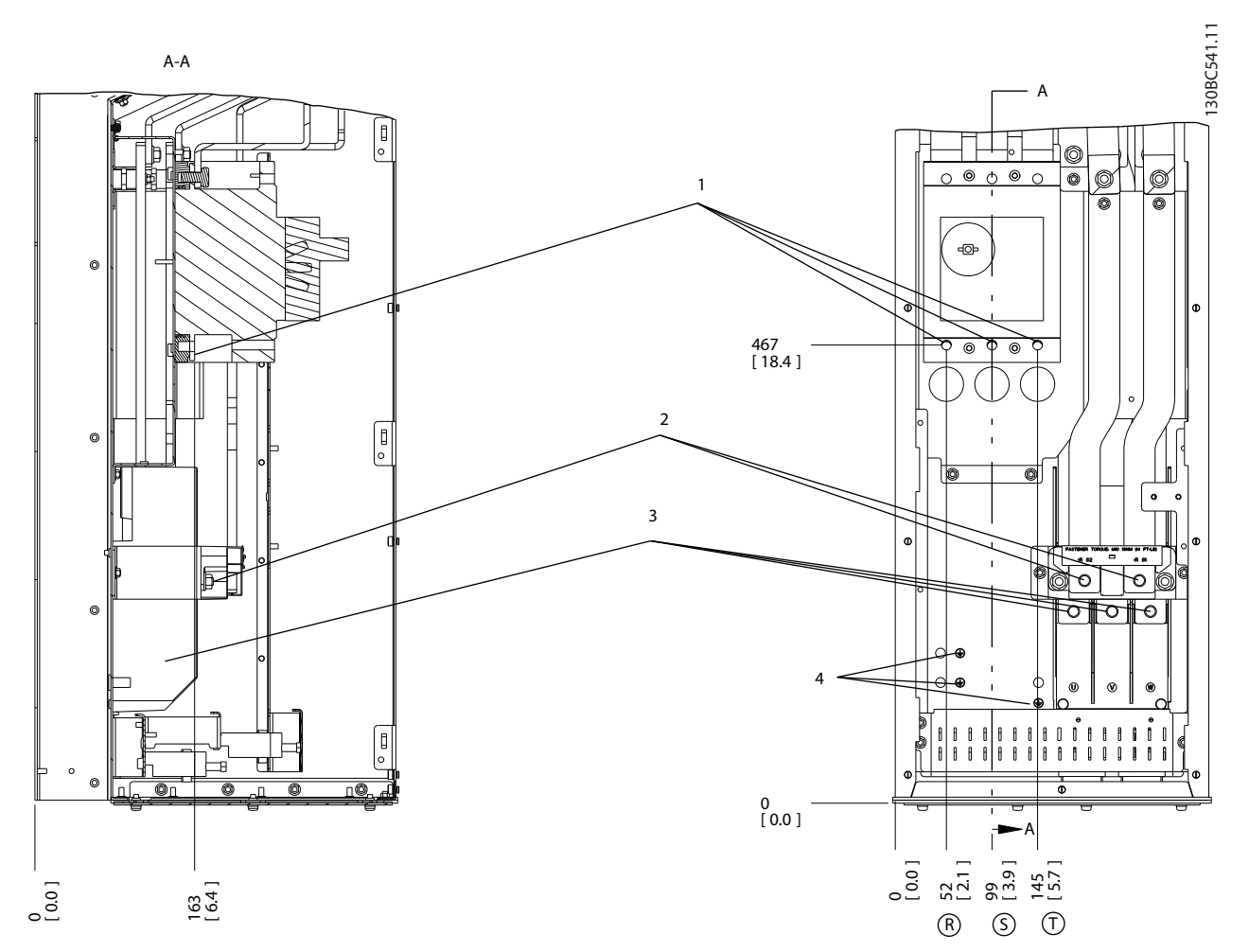

#### **Disegno 6.54 Posizioni dei morsetti, D6h con interruttore opzionale**

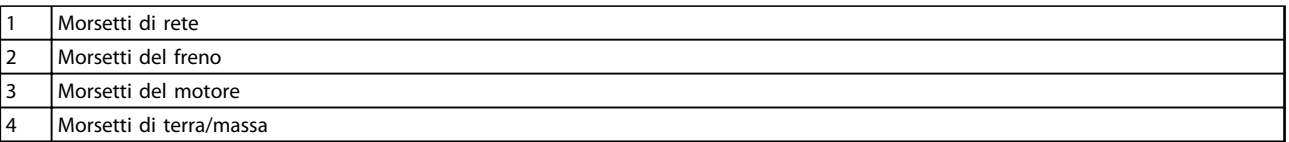

**Tabella 6.27 Legenda relativa a** *Disegno 6.54*

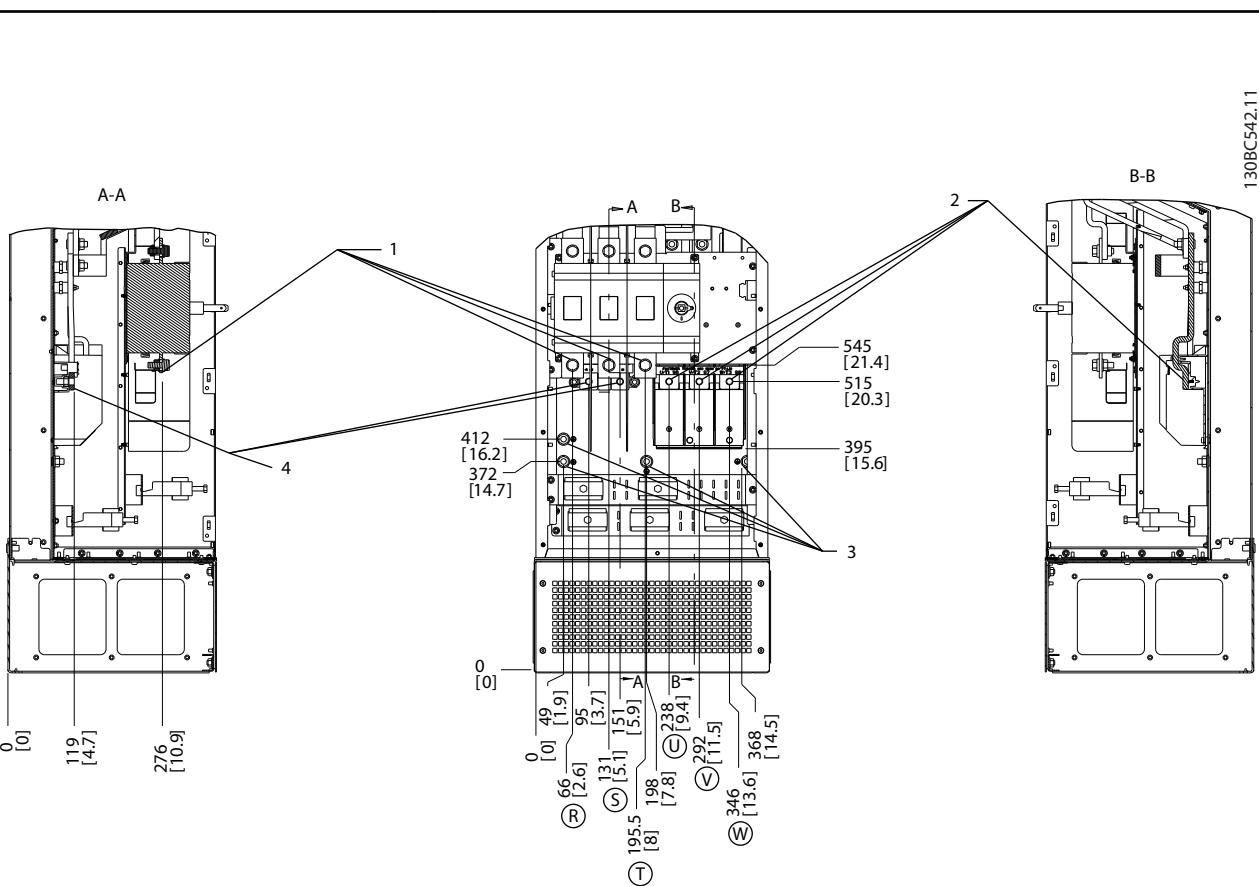

#### **Disegno 6.55 Posizioni dei morsetti, D7h con sezionatore opzionale**

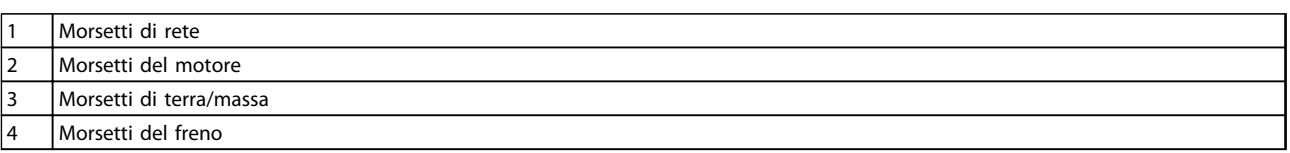

**Tabella 6.28 Legenda relativa a** *Disegno 6.55*

Danfoss

#### **Installazione meccanica Guida alla progettazione VLT**® **AutomationDrive FC 300 90-1200 kW**

Danfoss

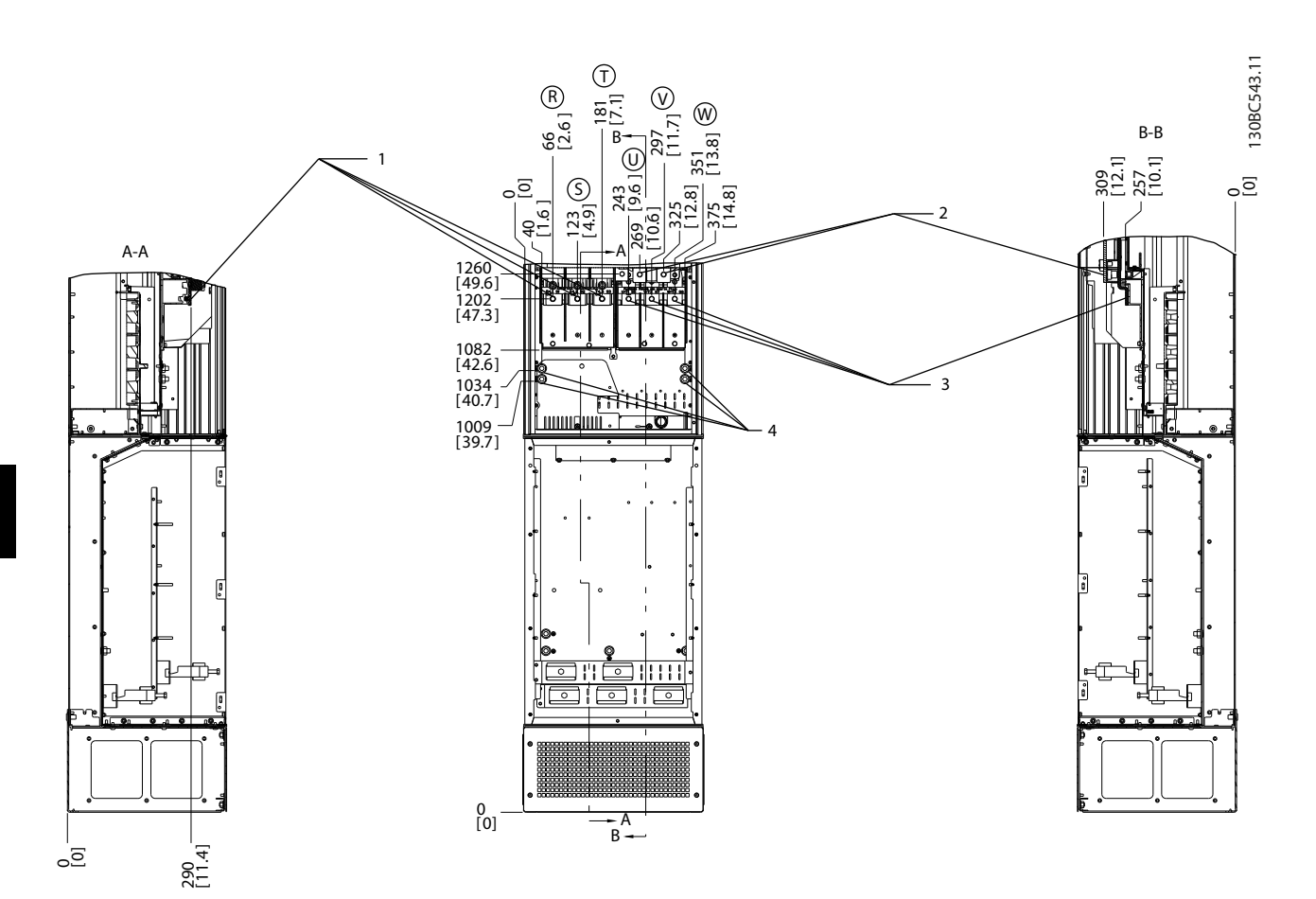

**Disegno 6.56 Posizioni dei morsetti, D7h con opzione freno**

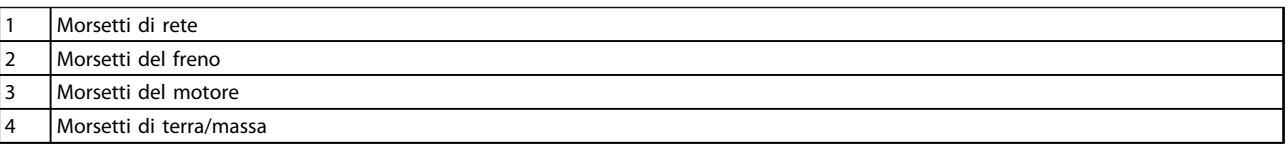

**Tabella 6.29 Legenda relativa a** *Disegno 6.56*

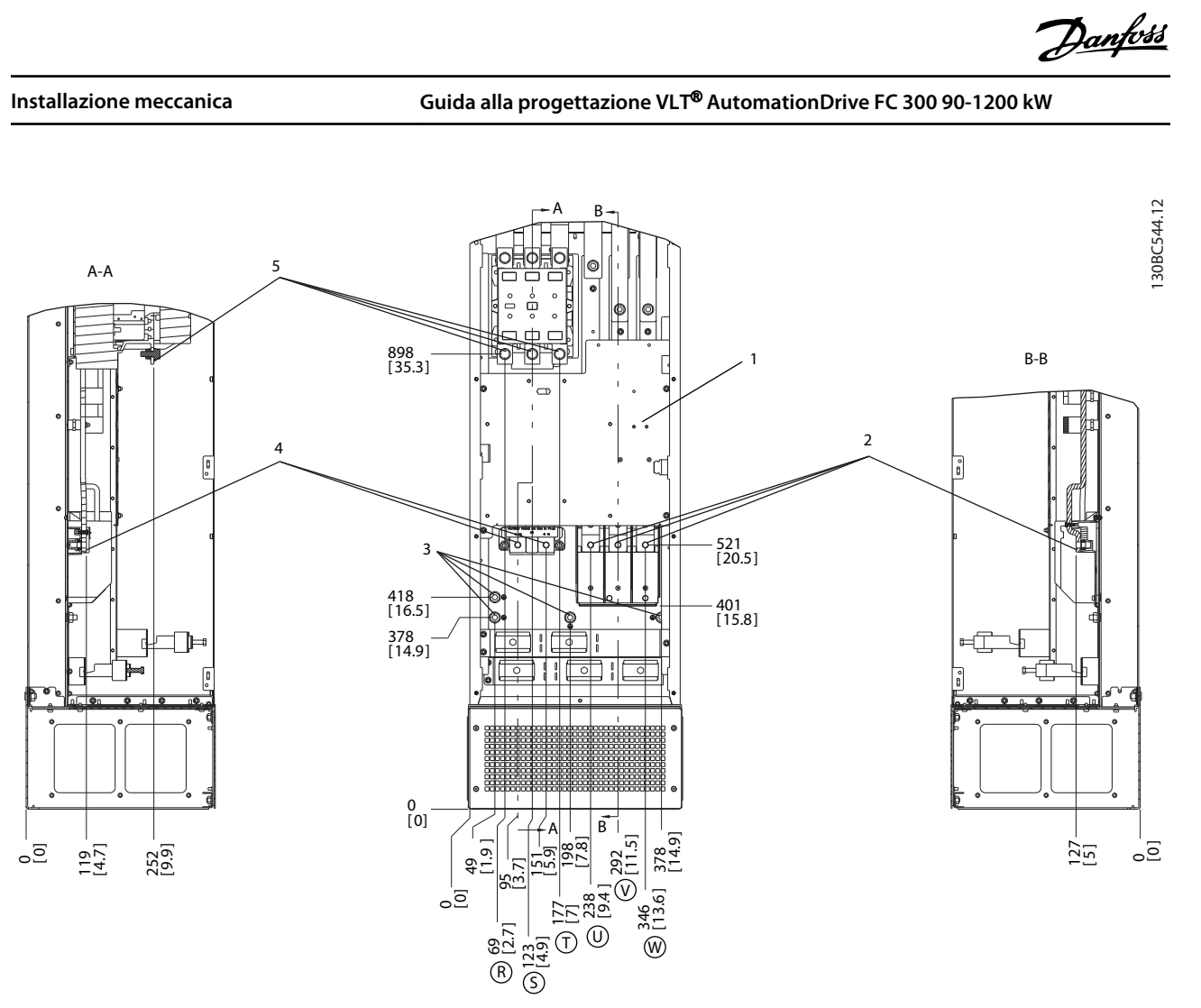

**Disegno 6.57 Posizioni dei morsetti, D8h con contattore opzionale**

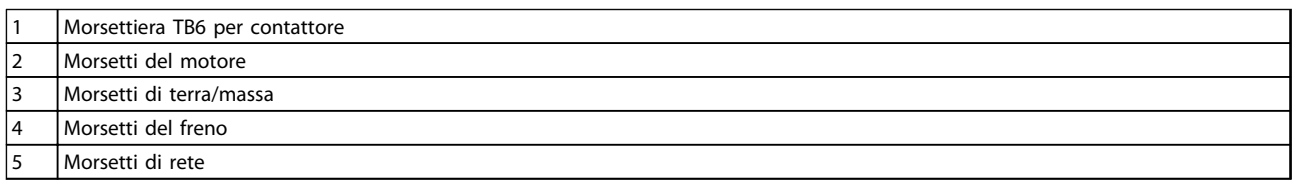

**Tabella 6.30 Legenda relativa a** *Disegno 6.57*

**6 6**

**Installazione meccanica Guida alla progettazione VLT**® **AutomationDrive FC 300 90-1200 kW**

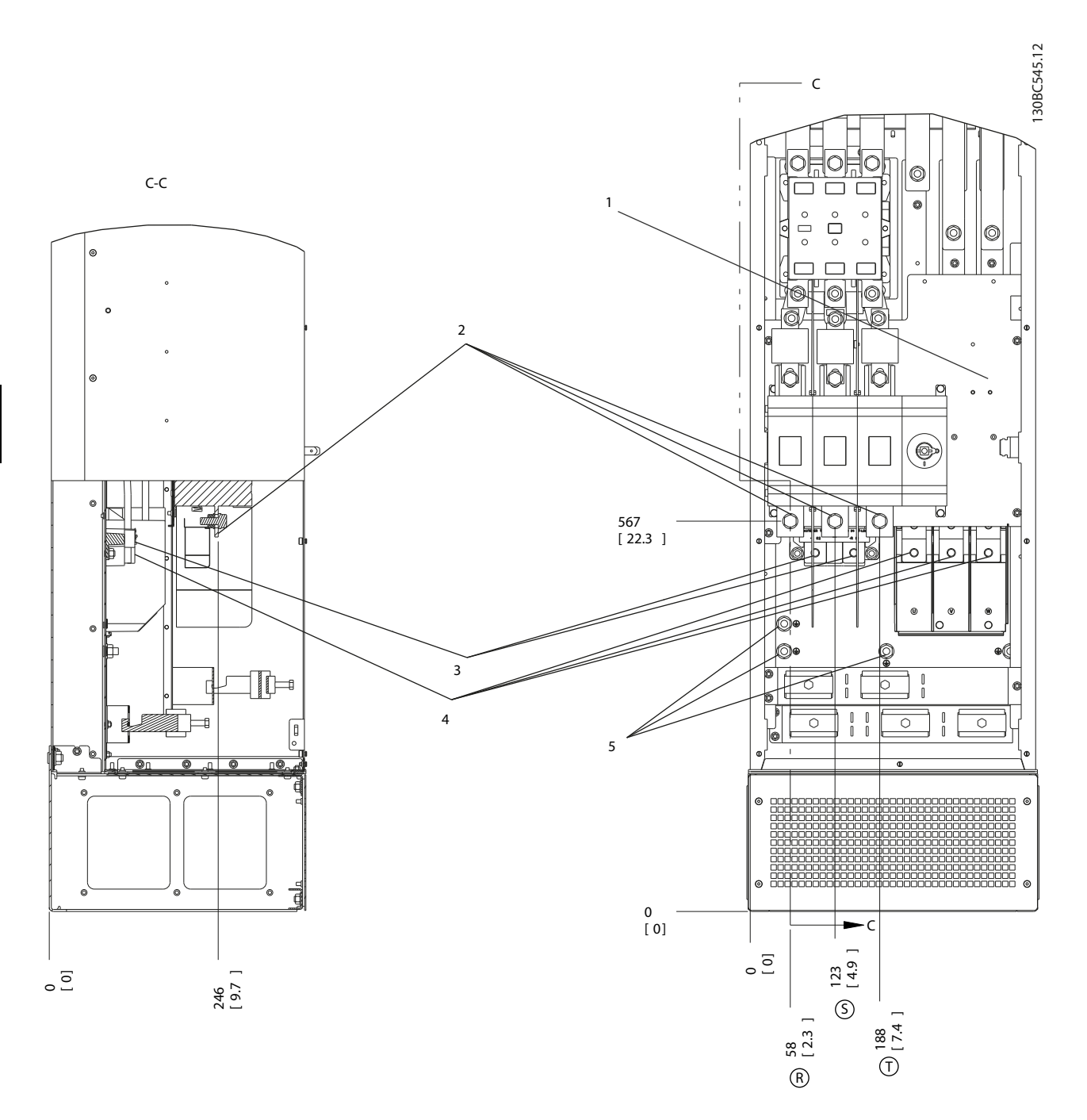

**Disegno 6.58 Posizioni dei morsetti, D8h con contattore e sezionatore opzionali**

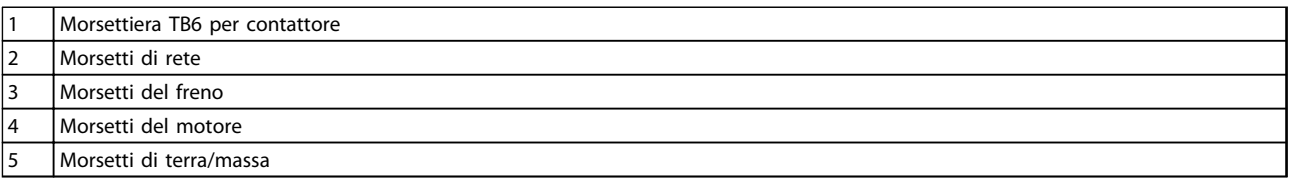

**Tabella 6.31 Legenda relativa a** *Disegno 6.58*

**6**
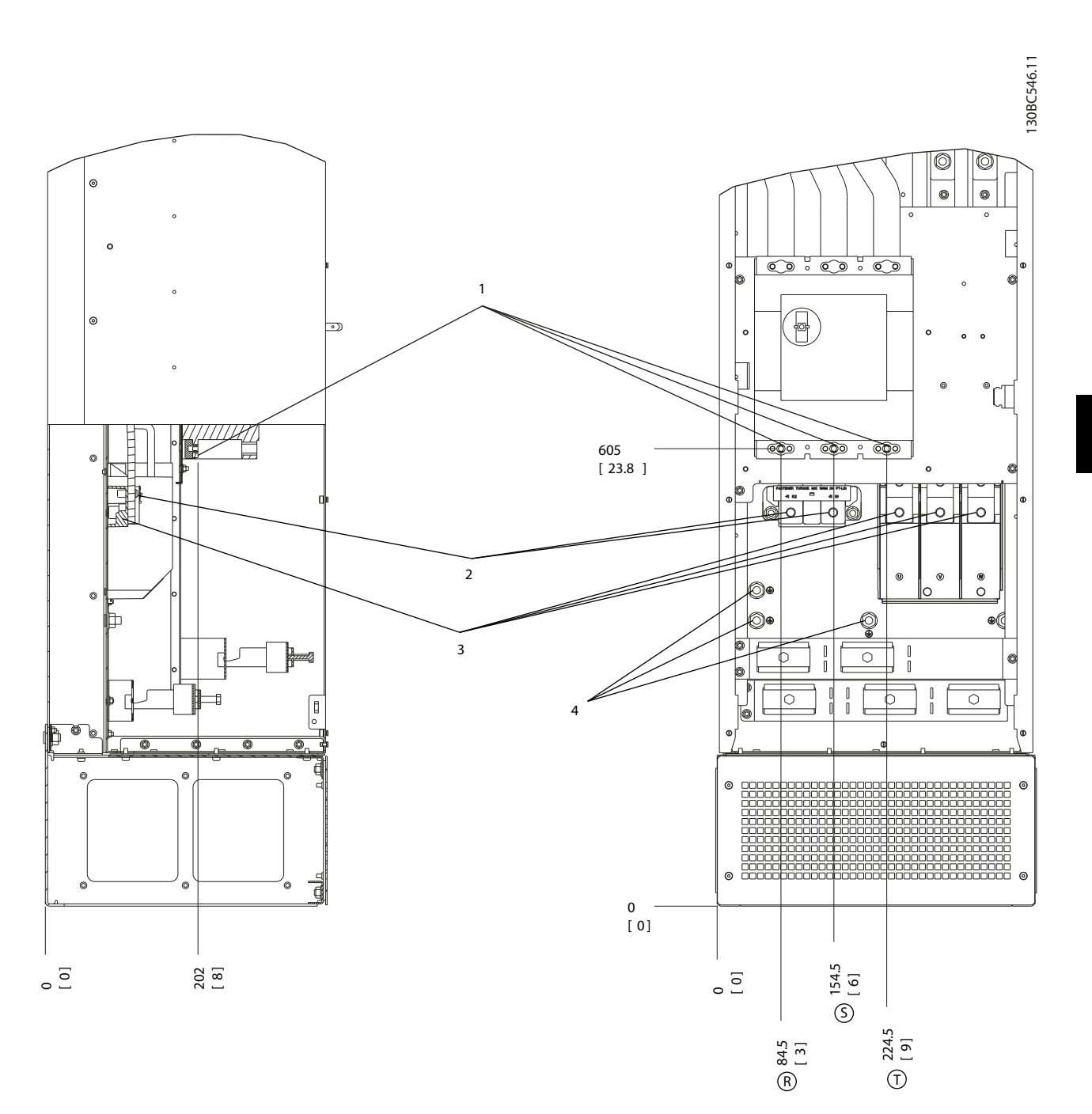

#### **Disegno 6.59 Posizioni dei morsetti, D8h con interruttore opzionale**

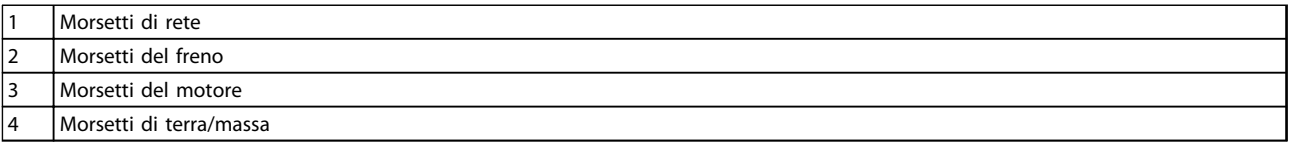

**Tabella 6.32 Legenda relativa a** *Disegno 6.59*

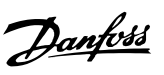

Danfoss

# 6.2.4 Posizioni dei morsetti - dimensioni telaio E

#### **Posizioni dei morsetti - dimensioni telaio E1**

Tenere conto della posizione seguente dei morsetti durante la progettazione dell'accesso cavi. Le dimensioni sono mostrate in mm [in].

# *AVVISO!*

**I cavi di potenza sono pesanti e difficili da piegare. Valutare la posizione migliore del convertitore di frequenza per assicurare una facile installazione dei cavi. Ogni morsetto consente di utilizzare fino a 4 cavi con capicorda o l'utilizzo di morsettiere standard. La terra è collegata a un punto di terminazione attinente nel convertitore di frequenza.**

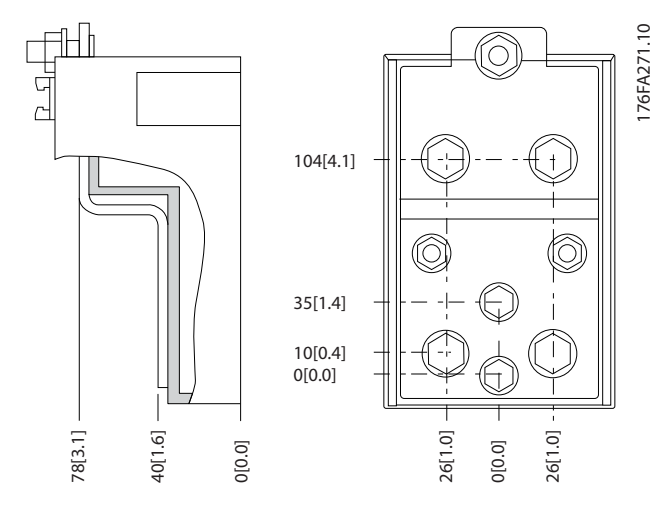

**Disegno 6.60 Morsetto in dettaglio**

**Installazione meccanica Guida alla progettazione VLT**® **AutomationDrive FC 300 90-1200 kW**

# *AVVISO!*

**È possibile realizzare dei collegamenti elettrici con le posizioni A o B.**

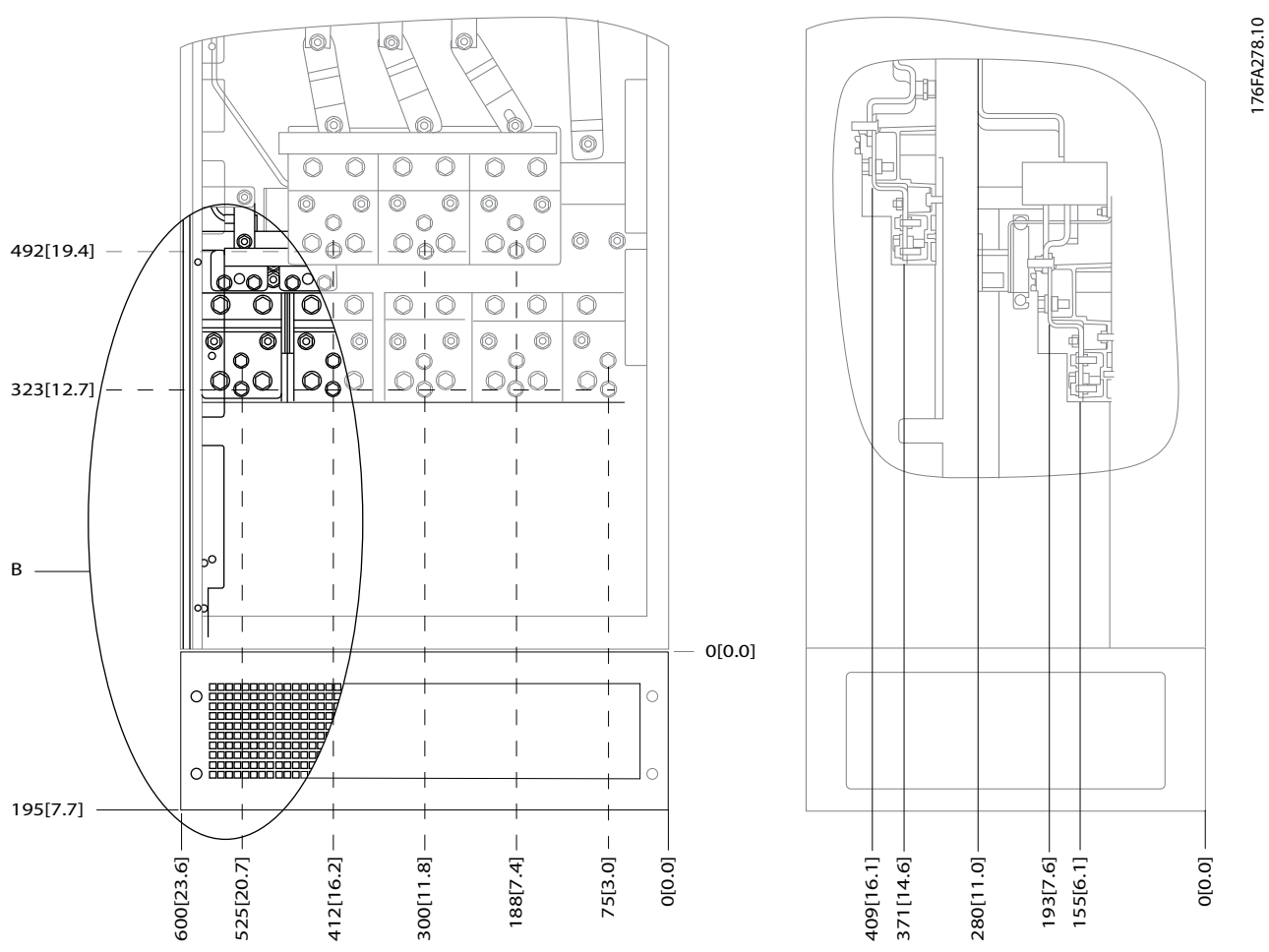

**Disegno 6.61 Posizioni dei collegamenti dell'alimentazione contenitore IP21 (NEMA tipo 1) e IP54 (NEMA tipo 12)**

Danfoss

Danfoss

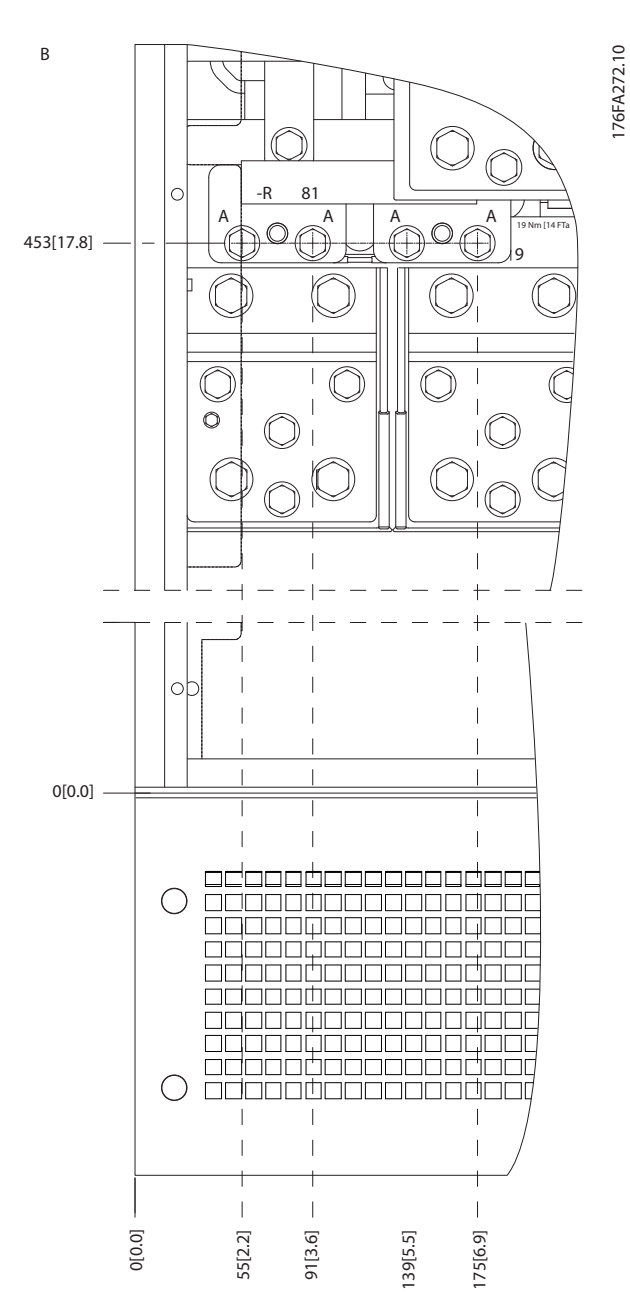

**Disegno 6.62 Posizione dei collegamenti di alimentazione per contenitori IP21 (NEMA tipo 1) e IP54 (NEMA tipo 12) (dettaglio B)**

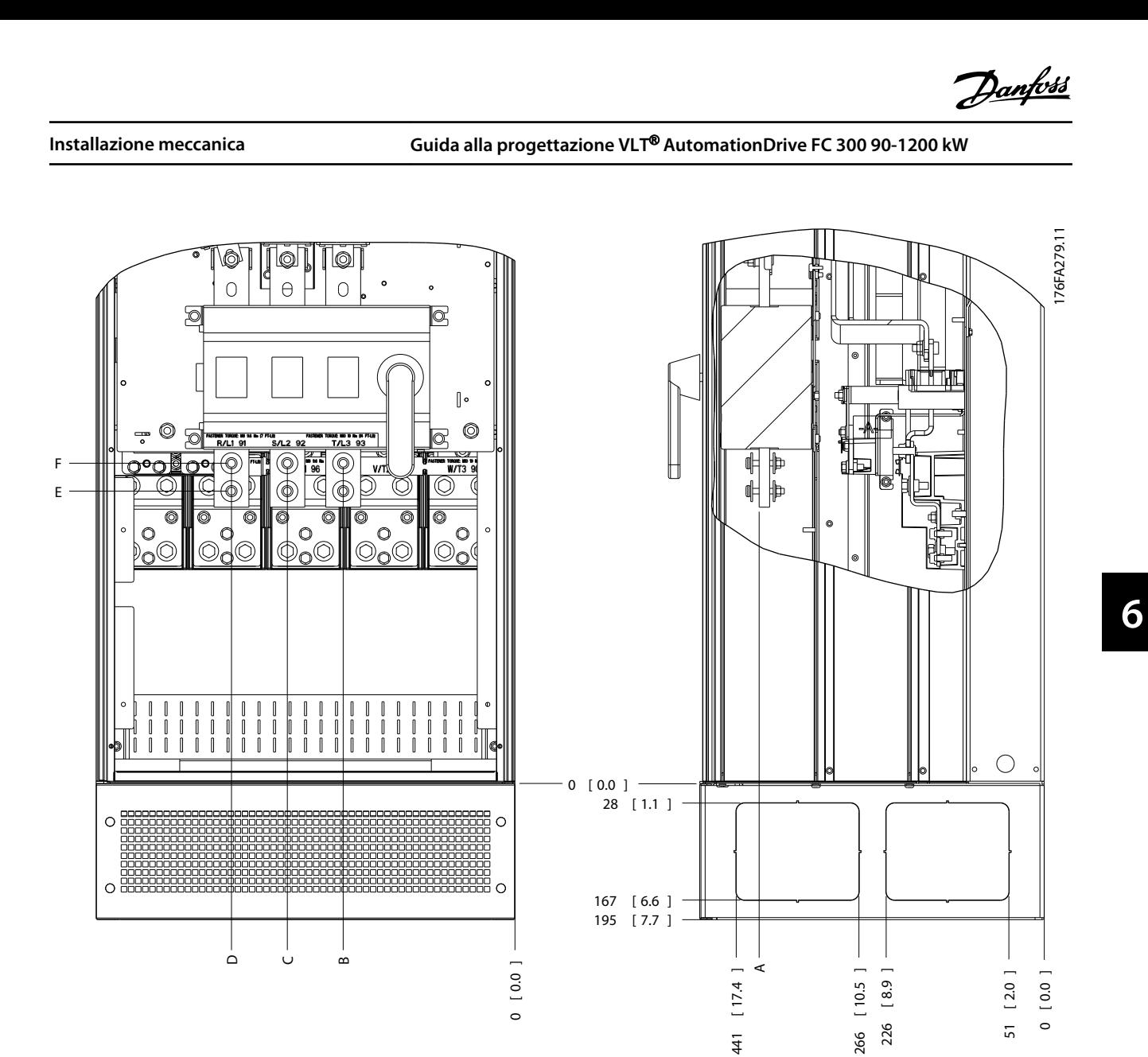

**Disegno 6.63 Posizione del collegamento di alimentazione del sezionatore per contenitori IP21 (NEMA tipo 1) e IP54 (NEMA tipo 12)**

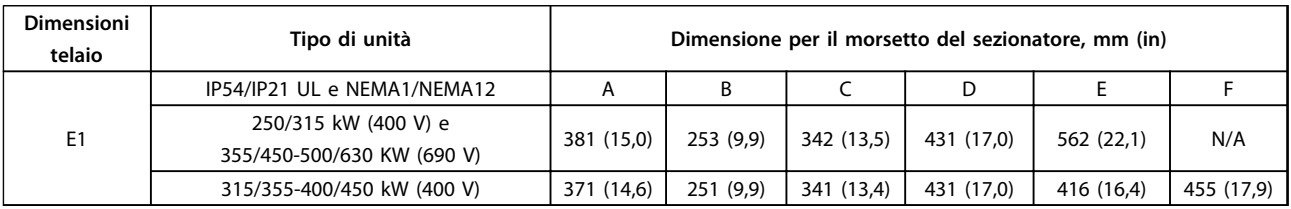

**Tabella 6.33 Legenda relativa a** *Disegno 6.63*

#### **Posizioni dei morsetti - dimensioni telaio E2**

Tenere conto della posizione seguente dei morsetti durante la progettazione dell'accesso cavi.

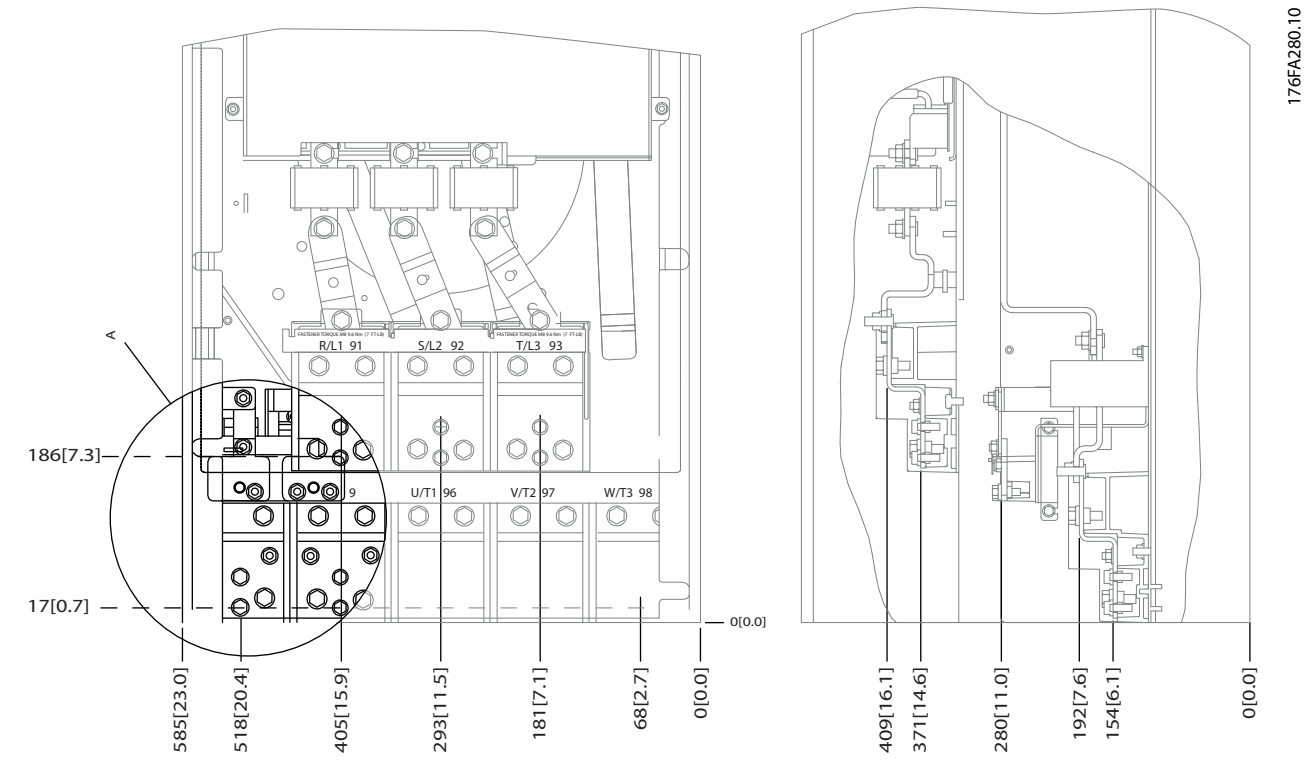

**Disegno 6.64 Posizione dei collegamenti di alimentazione per contenitore IP00**

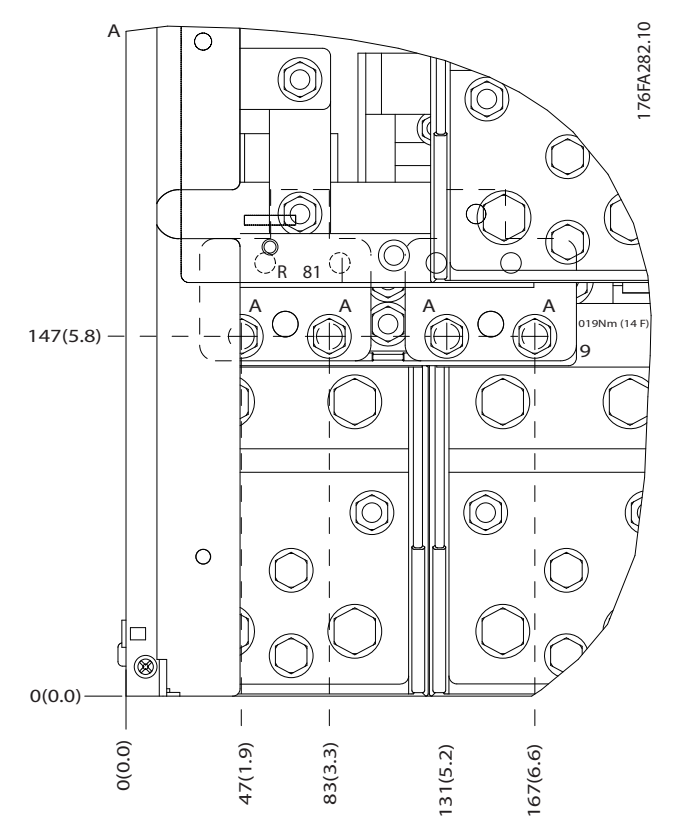

**Disegno 6.65 Posizione dei collegamenti di alimentazione per contenitore IP00**

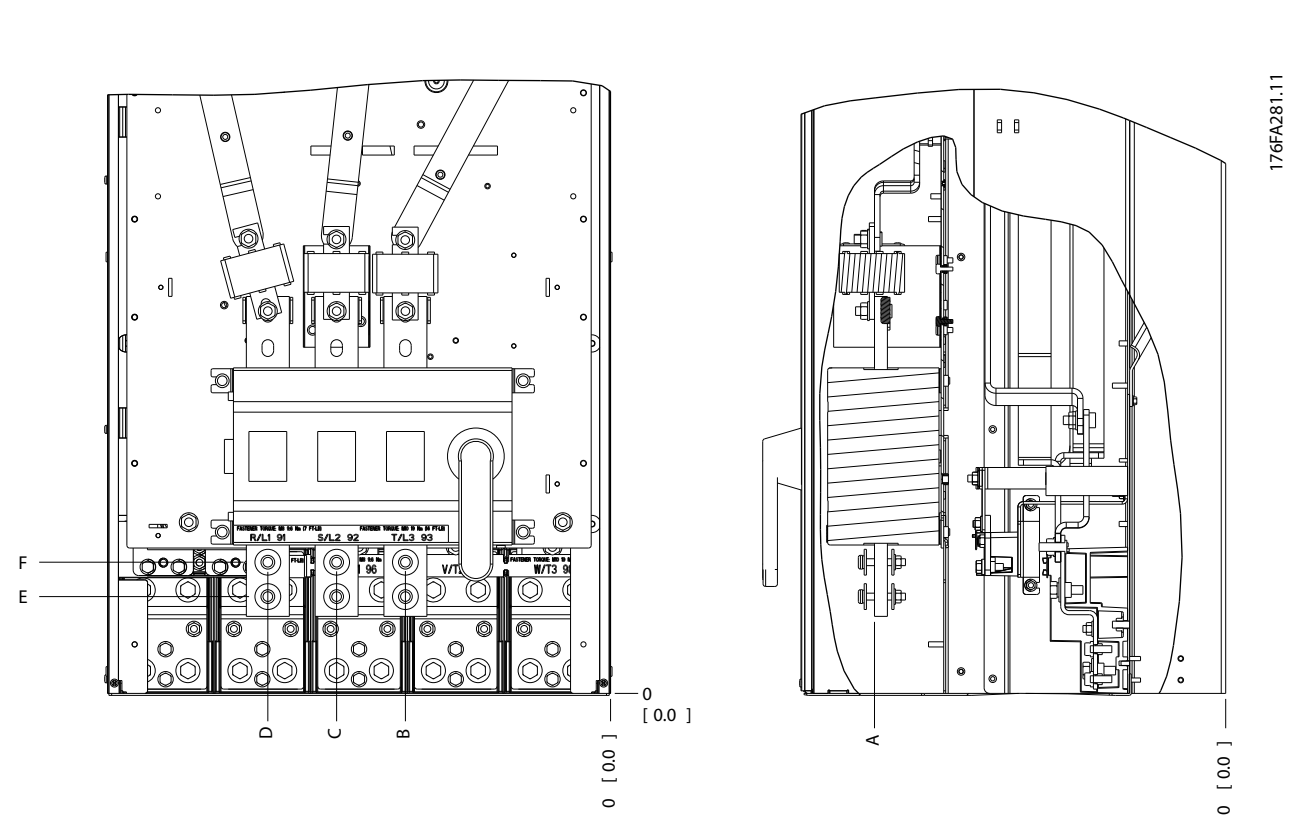

**Disegno 6.66 Collegamenti di alimentazione del contenitore IP00, posizione del sezionatore**

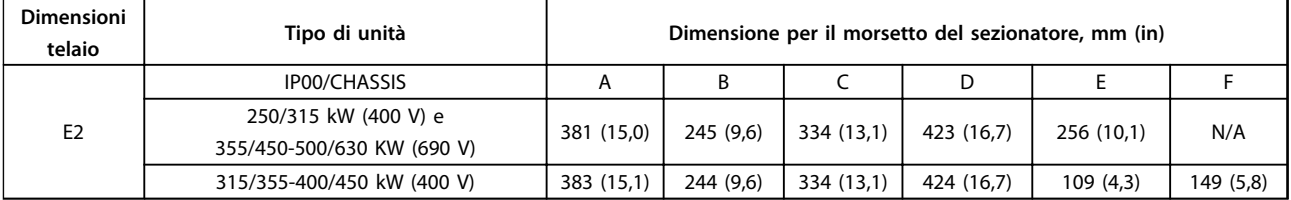

**Tabella 6.34 Posizioni dei morsetti del sezionatore - dimensioni telaio E2**

**6 6**

Danfoss

**Installazione meccanica Guida alla progettazione VLT**® **AutomationDrive FC 300 90-1200 kW**

# <span id="page-151-0"></span>6.2.5 Posizioni dei morsetti - dimensioni telaio F

I telai F hanno quattro dimensioni diverse, F1, F2, F3 e F4. I tipi F1 e F2 consistono di un armadio inverter sulla destra e un armadio raddrizzatore sulla sinistra. I tipi F3 e F4 sono unità F1/F2 dispongono di un ulteriore armadio opzionale sulla sinistra dell'armadio raddrizzatore.

**Posizioni dei morsetti - dimensioni telaio F1 e F3**

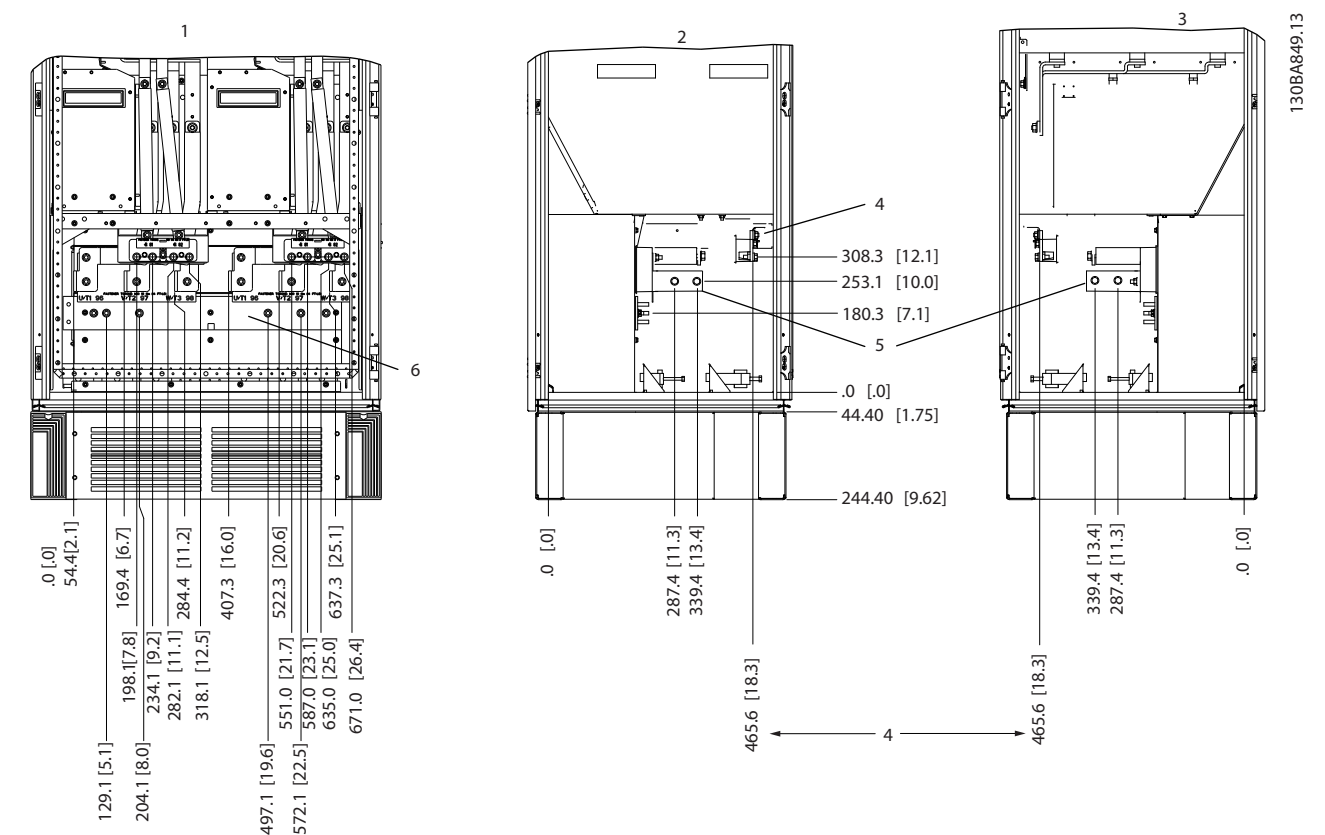

**Disegno 6.67 Posizione dei morsetti - armadio inverter. La piastra passacavi è 42 mm al di sotto del livello .0.**

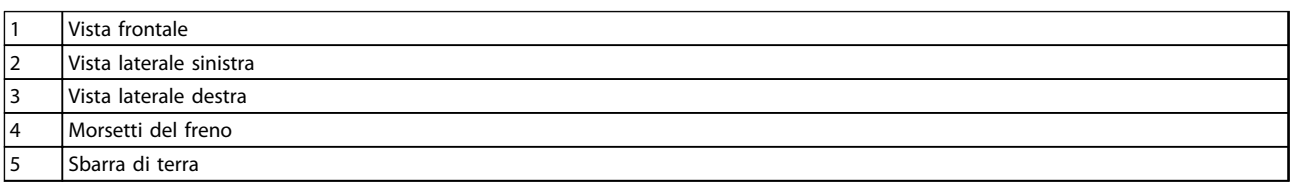

**Tabella 6.35 Legenda relativa a** *Disegno 6.67*

<span id="page-152-0"></span>**Installazione meccanica Guida alla progettazione VLT**® **AutomationDrive FC 300 90-1200 kW**

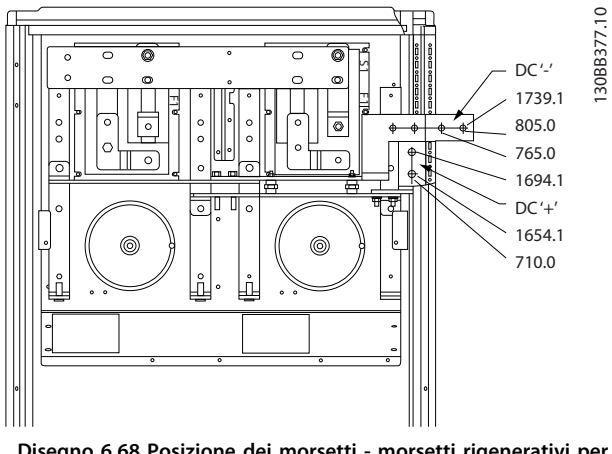

**Disegno 6.68 Posizione dei morsetti - morsetti rigenerativi per F1 e F3**

**Posizioni dei morsetti - dimensioni telaio F2 e F4**

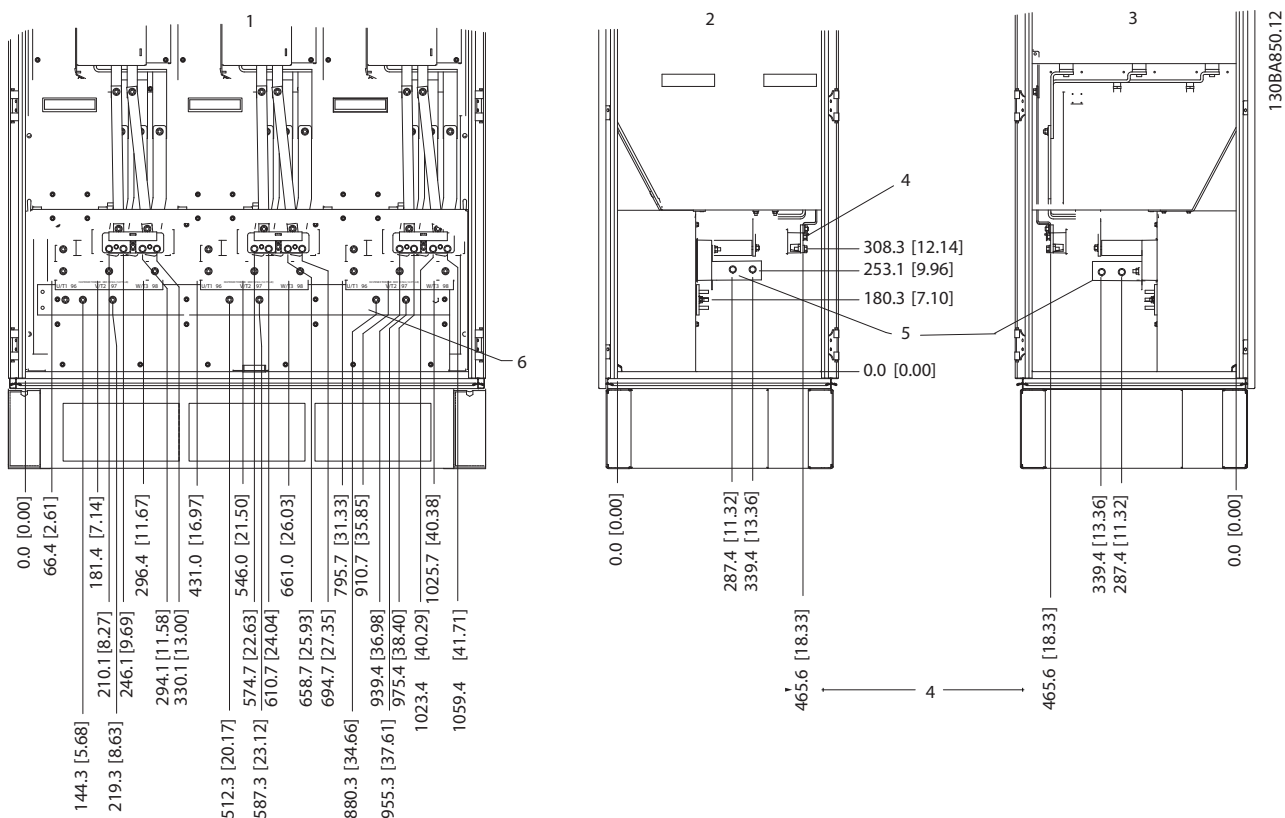

**Disegno 6.69 Posizione dei morsetti - armadio inverter. La piastra passacavi è 42 mm al di sotto del livello .0.**

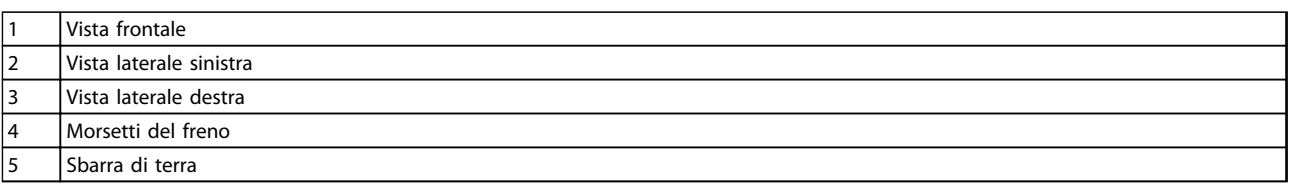

**Tabella 6.36 Legenda relativa a** *Disegno 6.69*

<u>Danfoss</u>

**Installazione meccanica Guida alla progettazione VLT**® **AutomationDrive FC 300 90-1200 kW**

<u>Danfoss</u>

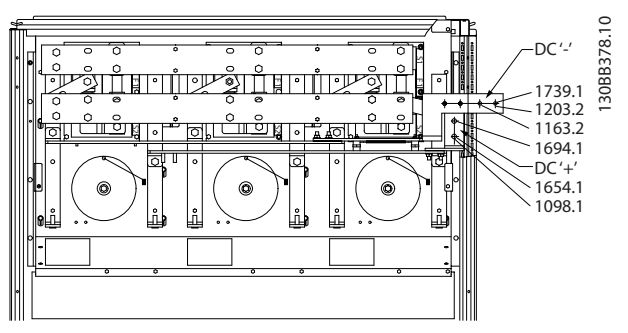

**Disegno 6.70 Posizione dei morsetti - morsetti rigenerativi per F2 e F4**

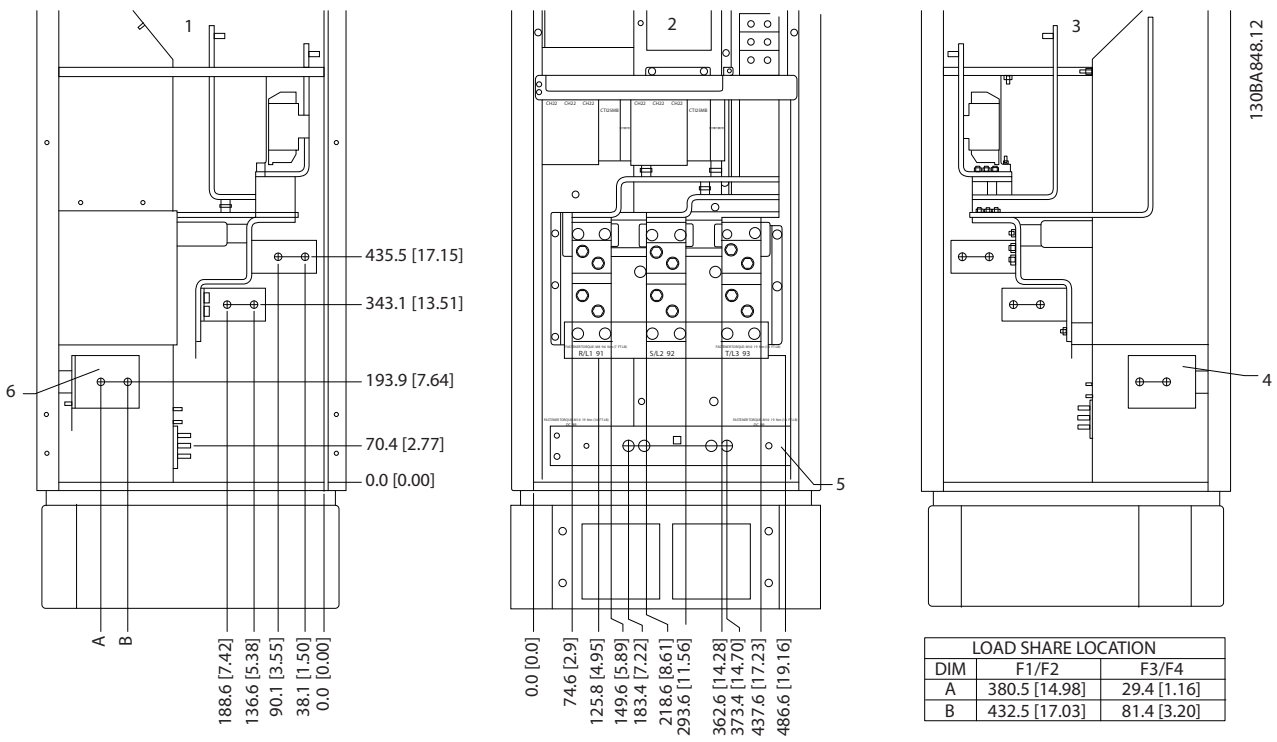

**Posizione morsetti - raddrizzatore (F1, F2, F3 e F4)**

**Disegno 6.71 Posizioni dei morsetti - raddrizzatore. La piastra passacavi è 42 mm al di sotto del livello .0.**

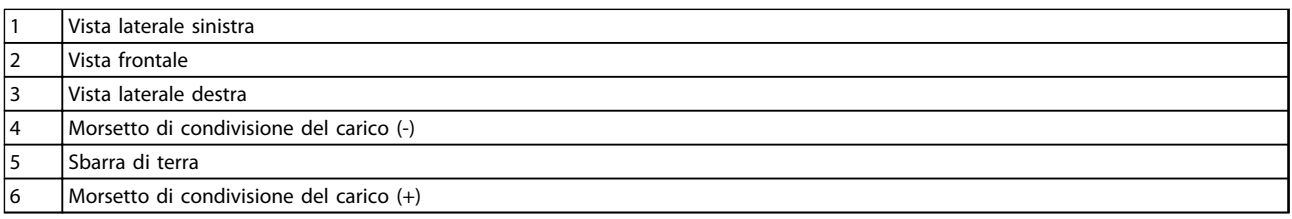

**Tabella 6.37 Legenda relativa a** *Disegno 6.71*

#### **Posizione morsetti - armadio opzionale (F3 e F4)**

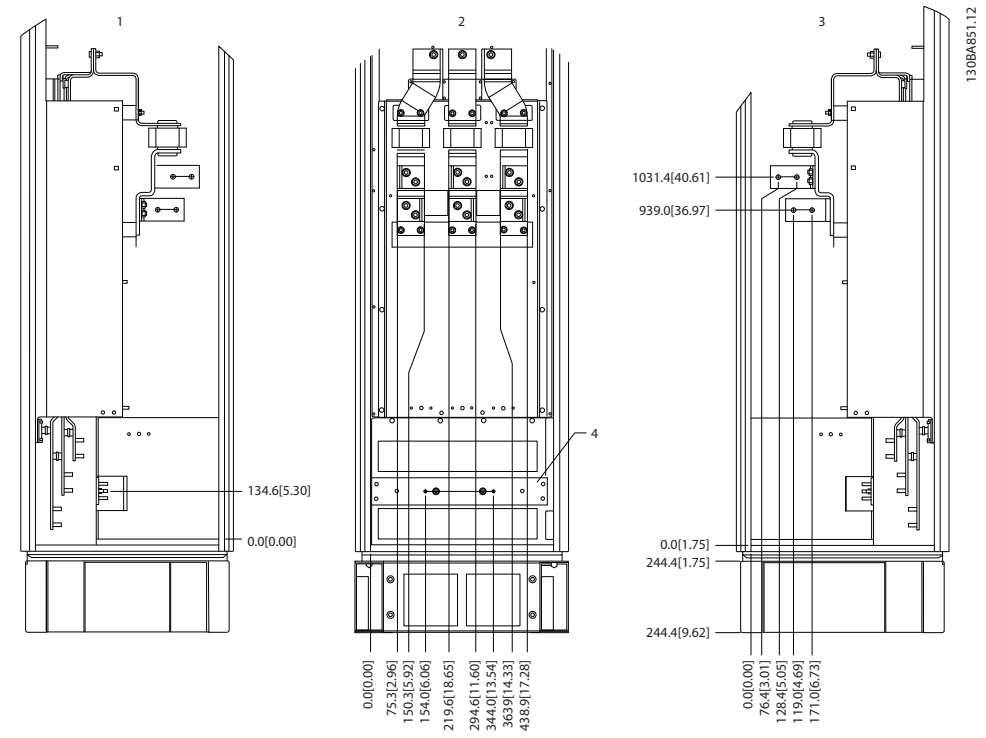

**Disegno 6.72 Posizione dei morsetti - armadio opzionale (vista sinistra, anteriore e destro laterale). La piastra passacavi è 42 mm al di sotto del livello .0.**

#### 1 Sbarra di terra

**Tabella 6.38 Legenda relativa a** *Disegno 6.72*

**6 6**

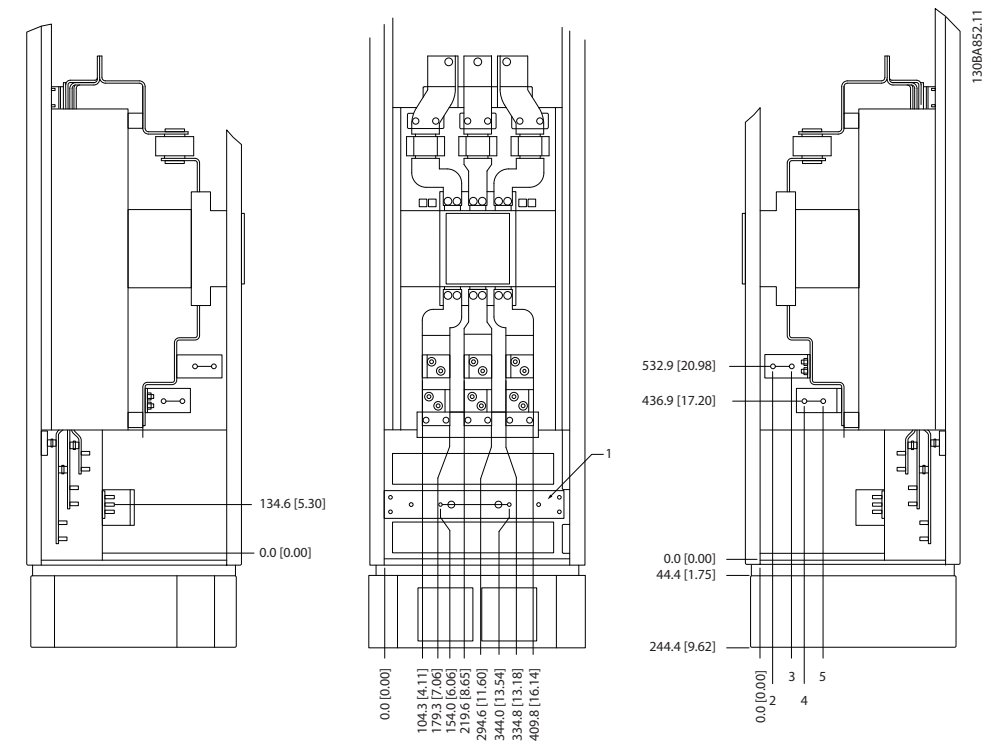

**Posizione morsetti - armadio opzionale con sezionatore/interruttore incapsulato (F3 e F4)**

**Disegno 6.73 Posizione morsetti - armadio opzionale con interruttore/interruttore inscatolato (vista sinistra, anteriore e destra laterale). La piastra passacavi è 42 mm al di sotto del livello .0.**

#### Sbarra di terra

**Tabella 6.39 Legenda relativa a** *Disegno 6.73*

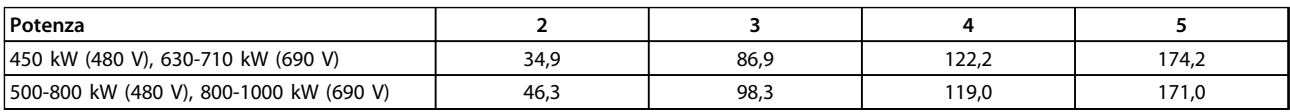

**Tabella 6.40 Dimensione dei morsetti**

# 6.2.6 Posizioni dei morsetti - dimensioni telaio F, 12 impulsi

Le unità 6x a 12 impulsi hanno 4 dimensioni diverse. I tipi F8, F10 e F12 consistono di un armadio inverter sulla destra e di un armadio raddrizzatore sulla sinistra. I tipi F9, F11, e F13 sono unità F8, F10 e F12 con un armadio opzionale supplementare sulla sinistra dell'armadio raddrizzatore.

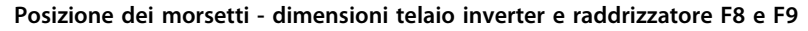

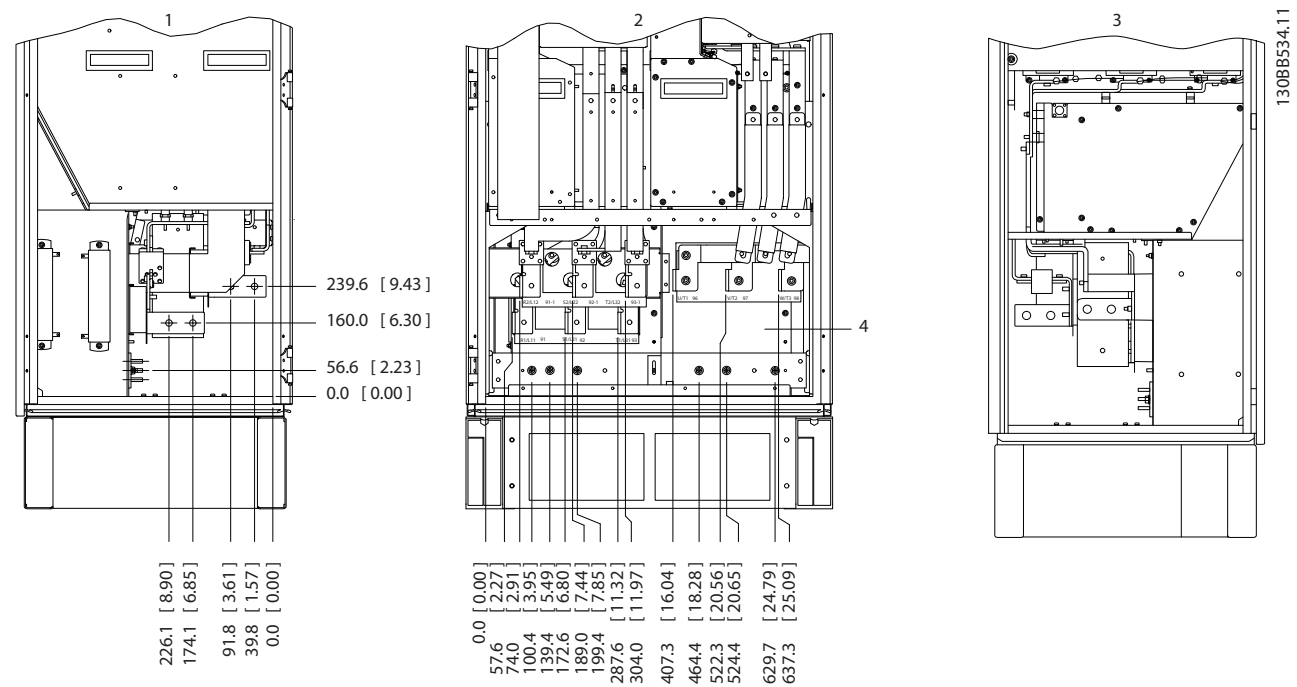

**Disegno 6.74 Posizione dei morsetti - armadio inverter e raddrizzatore - F8 e F9. La piastra passacavi è 42 mm al di sotto del livello . 0.**

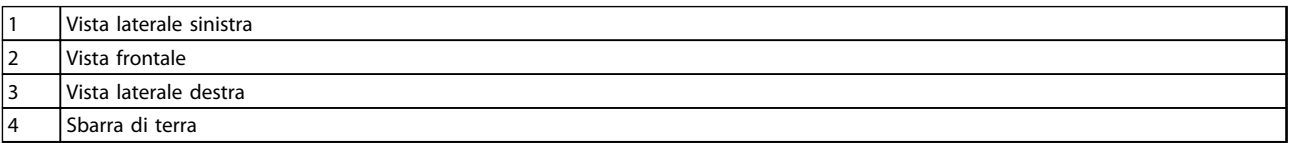

**Tabella 6.41 Legenda relativa a** *[Disegno 6.77](#page-159-0)*

Danfoss

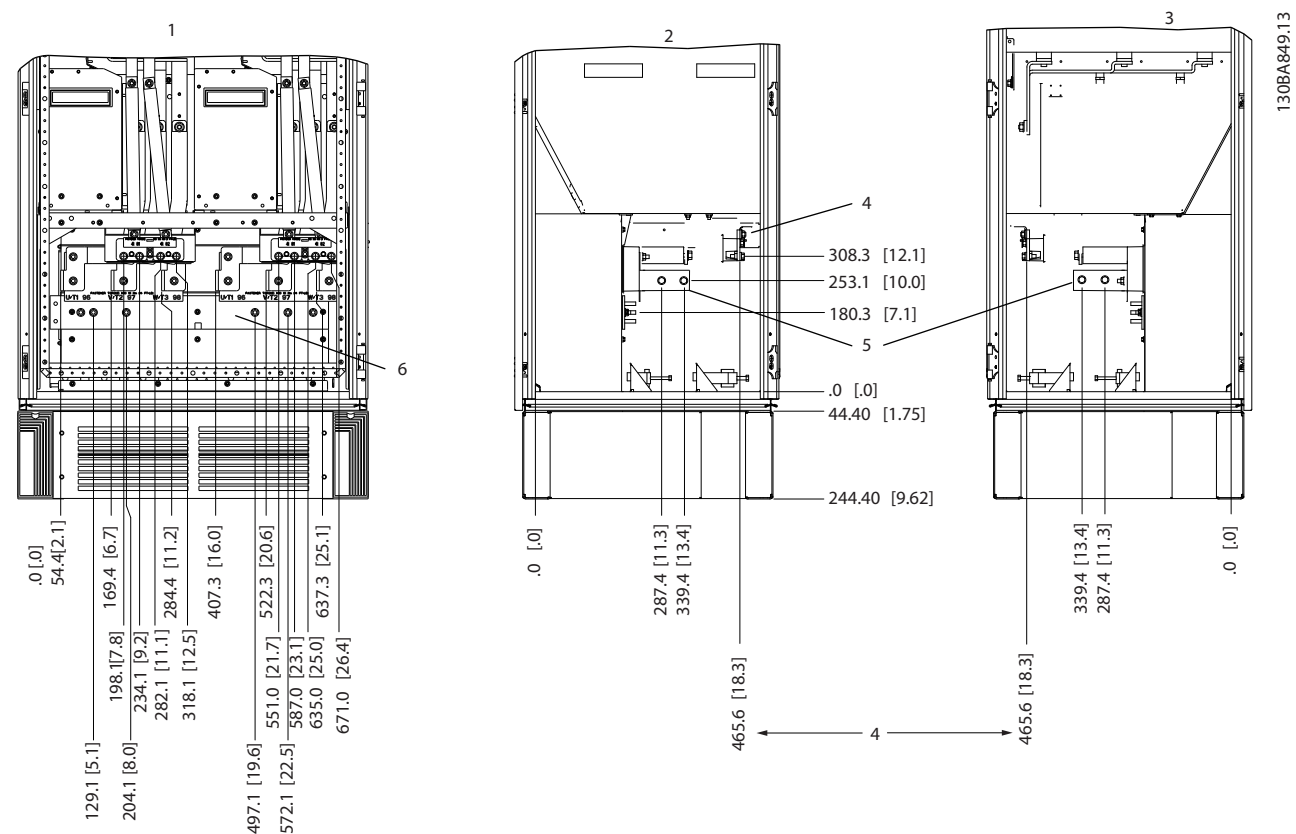

**Posizione dei morsetti - dimensioni telaio inverter F10 e F11**

**Disegno 6.75 Posizione dei morsetti - armadio inverter. La piastra passacavi è 42 mm al di sotto del livello 0.**

|    | l Vista frontale          |
|----|---------------------------|
| 2  | l Vista laterale sinistra |
| 3  | l Vista laterale destra   |
| 14 | Morsetti del freno        |
|    | l Sbarra di terra         |

**Tabella 6.42 Legenda relativa a** *[Disegno 6.67](#page-151-0)*

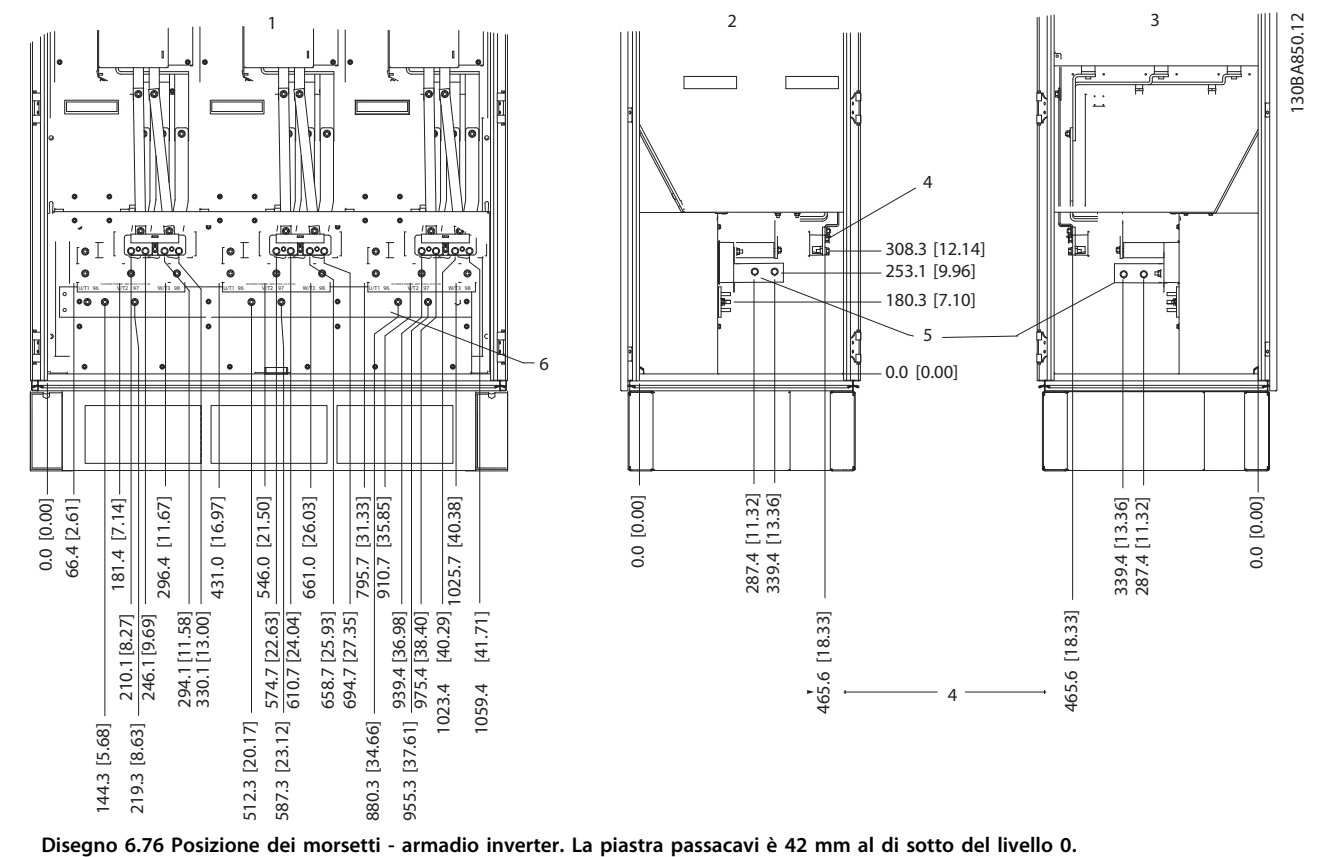

#### **Posizione dei morsetti - dimensioni telaio inverter F12 e F13**

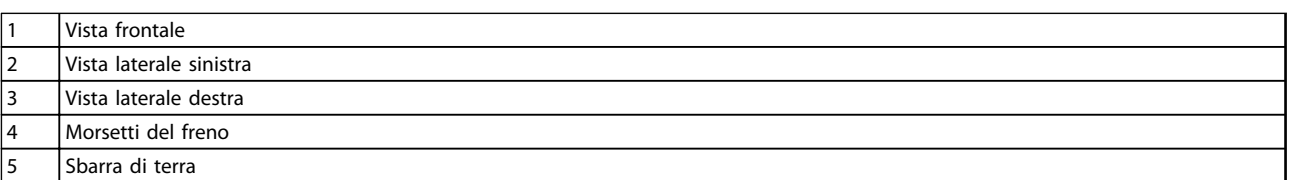

**Tabella 6.43 Legenda relativa a** *[Disegno 6.69](#page-152-0)*

<u>Danfoss</u>

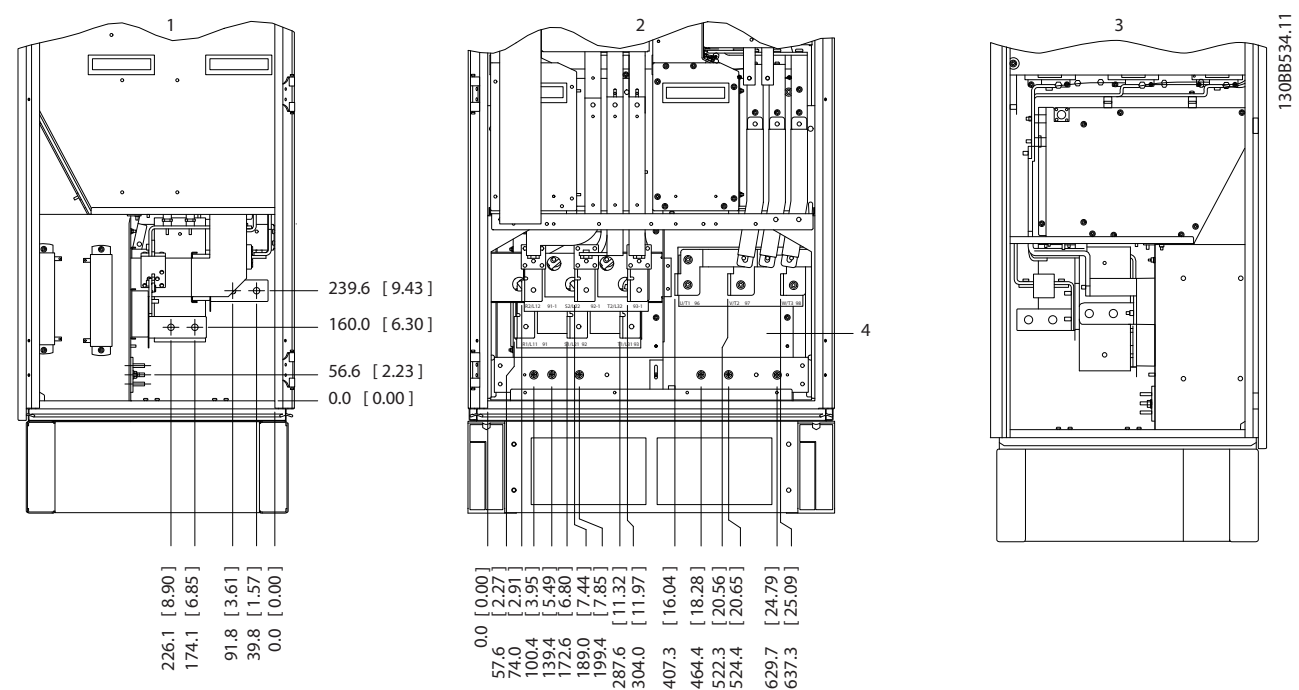

### <span id="page-159-0"></span>**Posizione morsetti - raddrizzatore (F10, F11, F12 e F13)**

**Disegno 6.77 Posizioni dei morsetti - raddrizzatore. La piastra passacavi è 42 mm al di sotto del livello 0.**

|                   | Vista laterale sinistra |
|-------------------|-------------------------|
|                   | Vista frontale          |
| $\mathbf{r}$<br>u | Vista laterale destra   |
| 4                 | Sbarra di terra         |
|                   |                         |

**Tabella 6.44 Legenda relativa a** *Disegno 6.77*

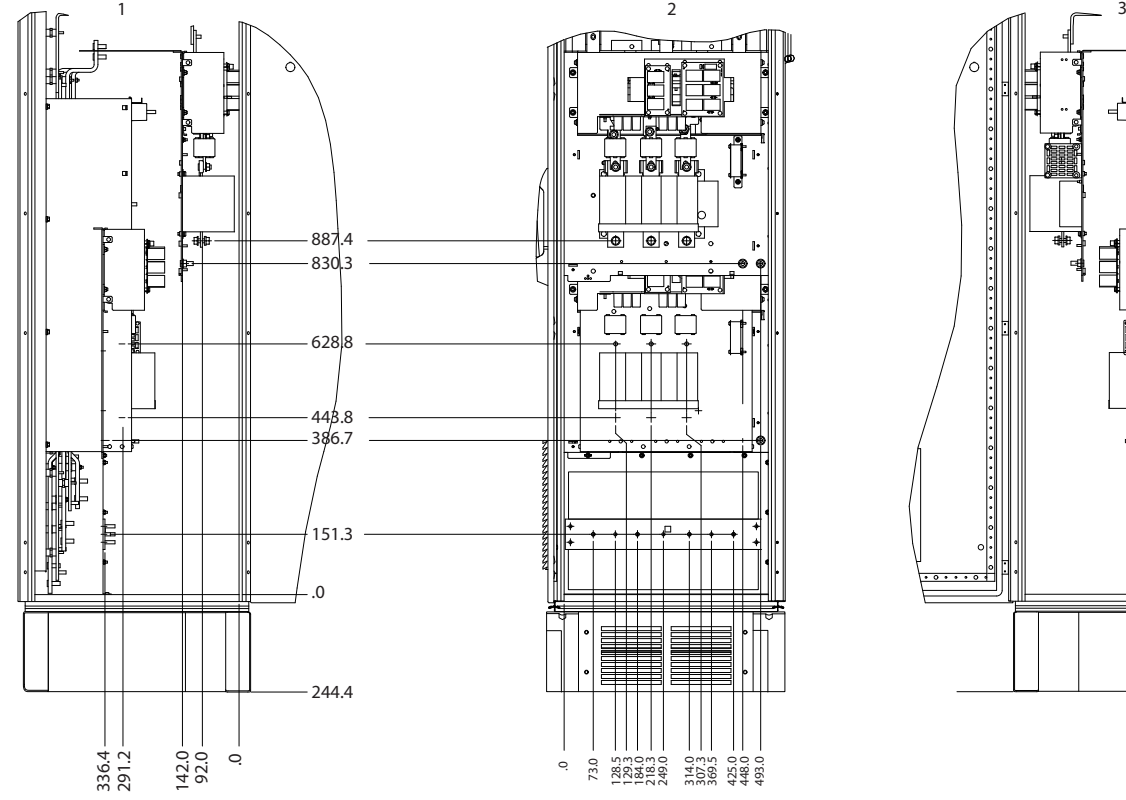

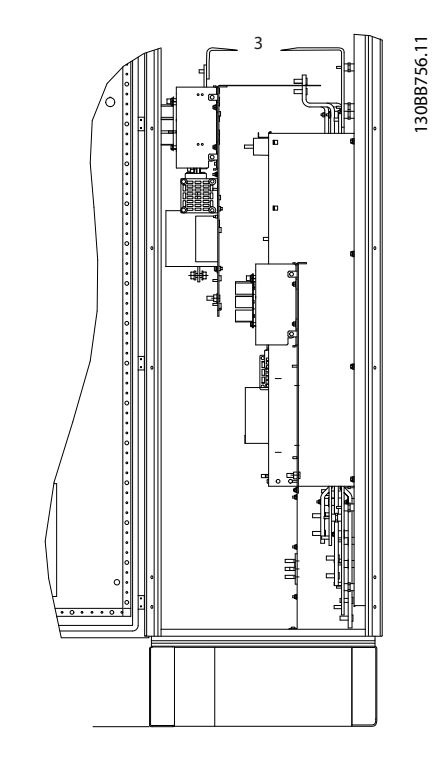

**Posizione dei morsetti - dimensioni telaio armadio opzionale F9**

**Disegno 6.78 Posizione morsetti - armadio opzionale.**

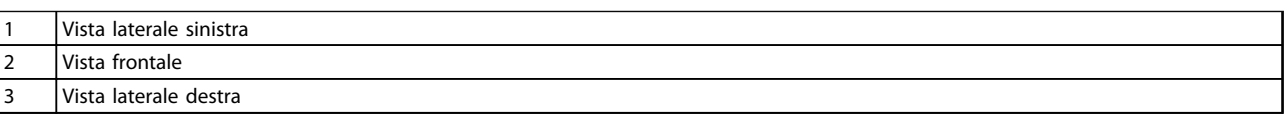

**Tabella 6.45 Legenda relativa a** *Disegno 6.78*

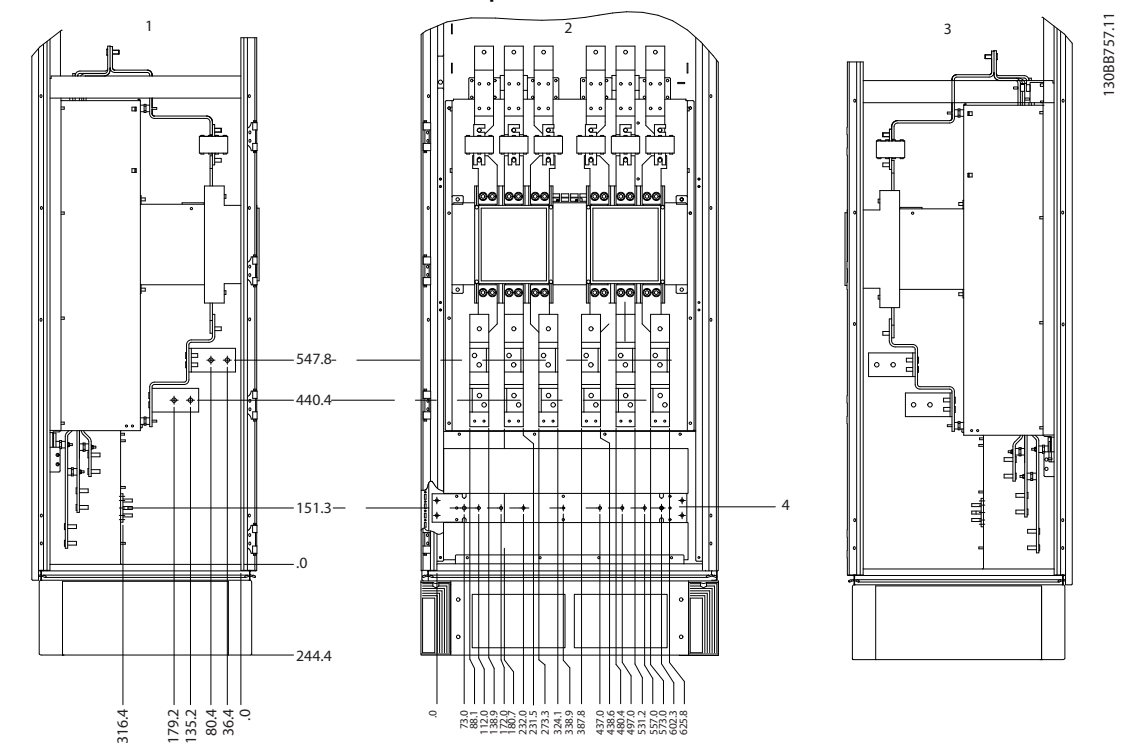

**Posizione dei morsetti - dimensioni telaio armadio opzionale F11/F13**

**Disegno 6.79 Posizione morsetti - armadio opzionale.**

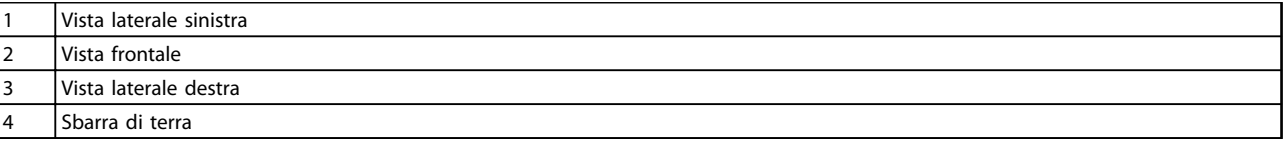

**Tabella 6.46 Legenda relativa a** *Disegno 6.79*

## 6.2.7 Ingresso passacavo/canalina - IP21 (NEMA 1) e IP54 (NEMA12)

I cavi sono collegati attraverso la piastra passacavi dalla parte posteriore. Rimuovere la piastra e decidere dove posizionare l'ingresso di passacavi o la canalina. Le seguenti illustrazioni mostrano i punti di ingresso del cavo visti dalla parte inferiore dei vari convertitori di frequenza.

# *AVVISO!*

**La piastra passacavi deve essere installata nel convertitore di frequenza per garantire il grado di protezione.**

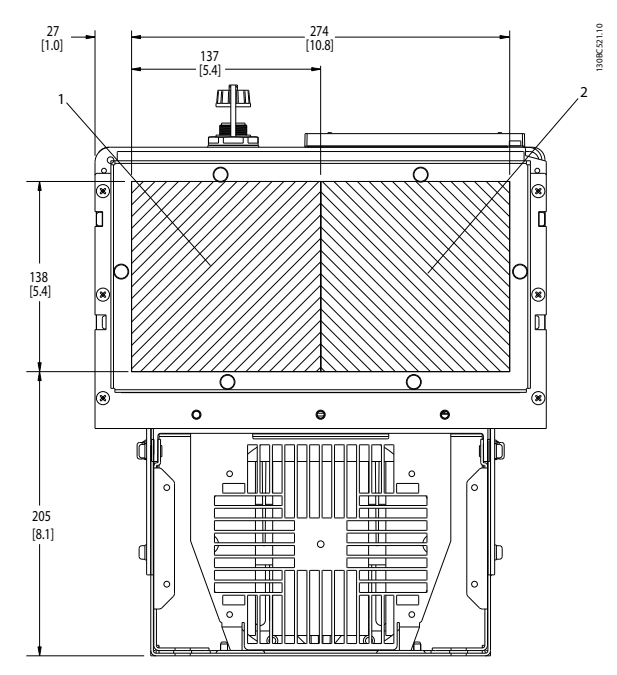

**Disegno 6.80 D1h, vista dal basso 1) Lato rete 2) Lato motore**

| $\mathbf{1}$ | Lato rete   |
|--------------|-------------|
| 2            | Lato motore |

**Tabella 6.47 Legenda relativa a** *Disegno 6.80*

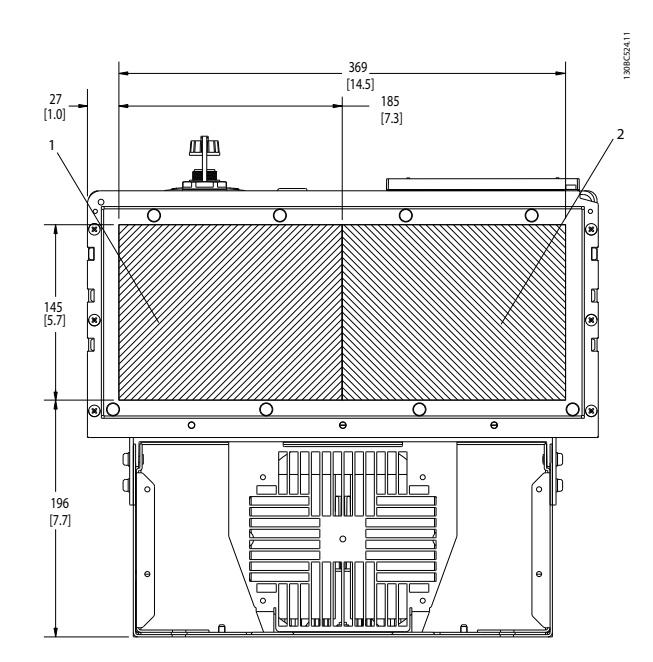

**Disegno 6.81 D2h, vista dal basso**

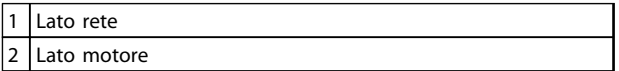

**Tabella 6.48 Legenda relativa a** *Disegno 6.81*

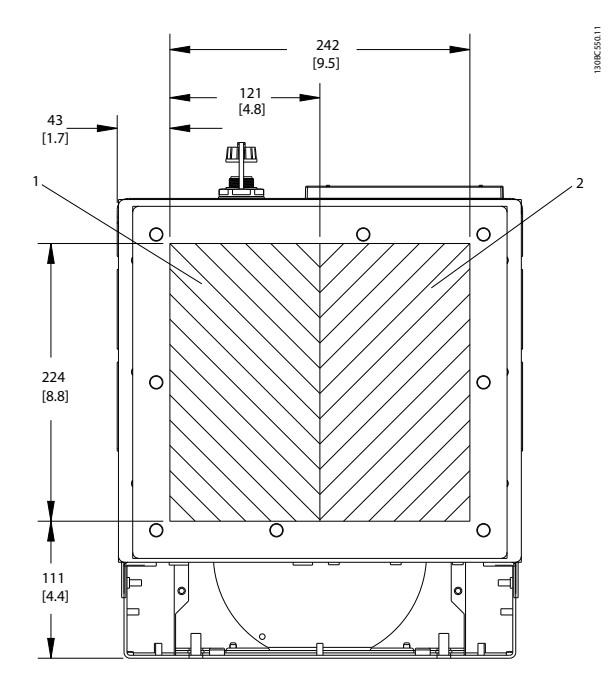

**Disegno 6.82 D5h e D6h, vista dal basso**

|     | Lato rete   |
|-----|-------------|
| ר ו | Lato motore |

**Tabella 6.49 Legenda relativa a** *Disegno 6.82*

Danfoss

Danfoss

#### **Installazione meccanica Guida alla progettazione VLT**® **AutomationDrive FC 300 90-1200 kW**

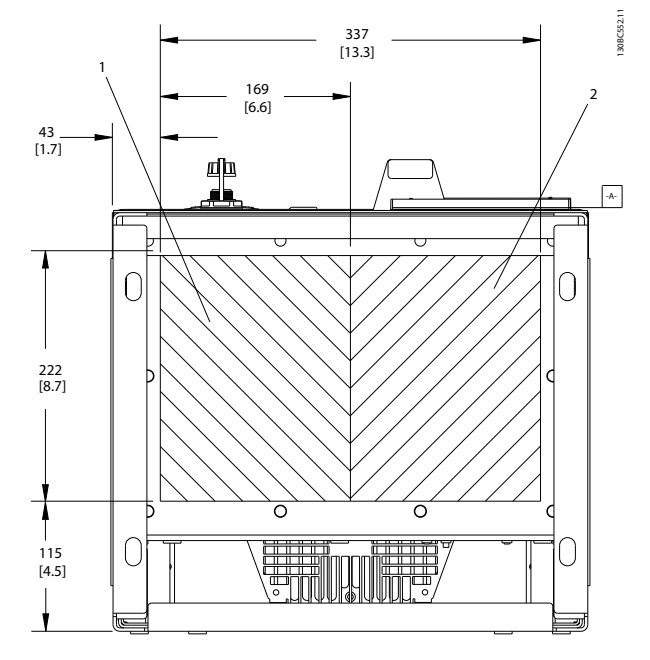

**Disegno 6.83 D7h e D8h, vista dal basso**

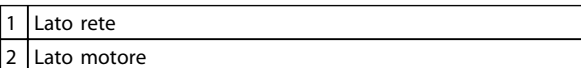

**Tabella 6.50 Legenda relativa a** *Disegno 6.83*

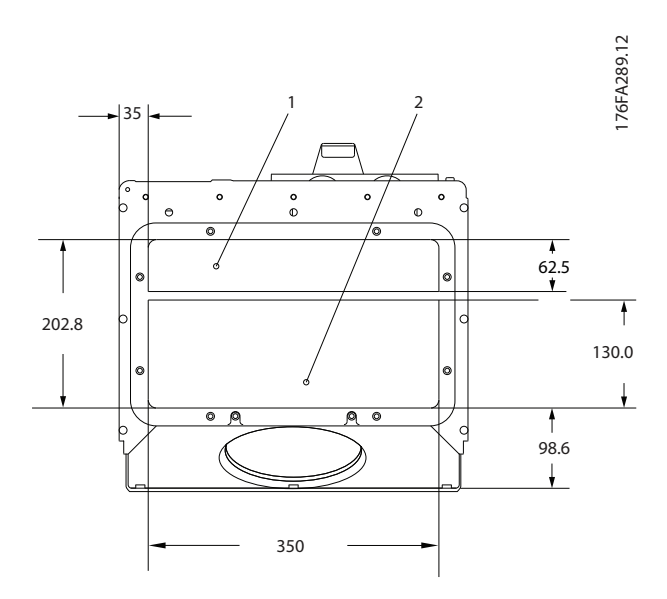

**Disegno 6.84 E1, vista dal basso**

|   | Lato rete   |
|---|-------------|
| - | Lato motore |

**Tabella 6.51 Legenda relativa a** *Disegno 6.84*

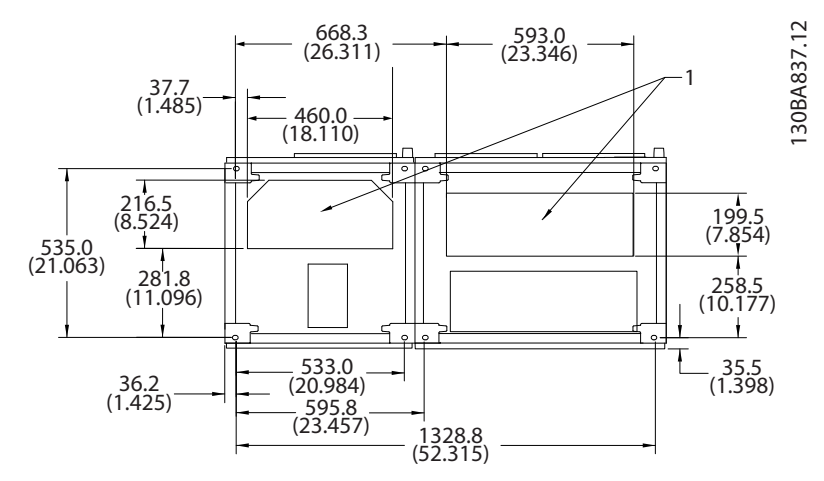

**Disegno 6.85 F1, vista dal basso**

1 | Ingresso della canalina cavi

**Tabella 6.52 Legenda relativa a** *Disegno 6.85*

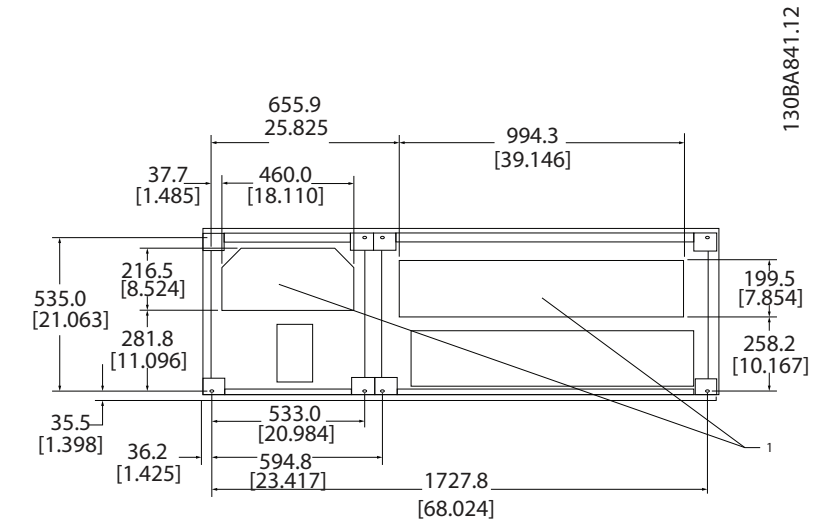

**Disegno 6.86 F2, vista dal basso**

#### 1 Ingresso della canalina cavi

**Tabella 6.53 Legenda relativa a** *Disegno 6.86*

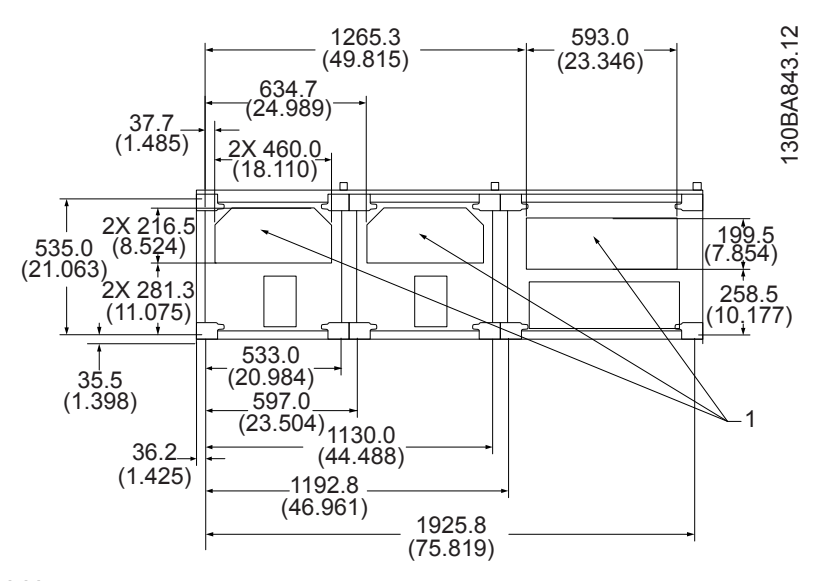

#### **Disegno 6.87 F3, vista dal basso**

 $\begin{vmatrix} 1 & 1 \end{vmatrix}$ Ingresso della canalina cavi

**Tabella 6.54 Legenda relativa a** *Disegno 6.87*

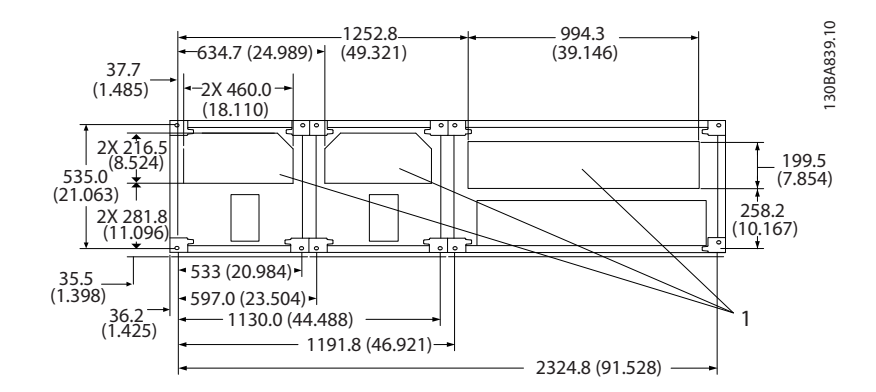

**Disegno 6.88 F4, vista dal basso**

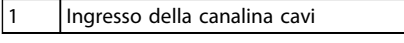

#### **Tabella 6.55 Legenda relativa a** *Disegno 6.88*

# 6.2.8 Ingresso passacavo/canalina, 12 impulsi - IP21 (NEMA 1) e IP54 (NEMA12)

Le seguenti illustrazioni mostrano i punti di ingresso dei cavi visti dal lato inferiore del convertitore di frequenza.

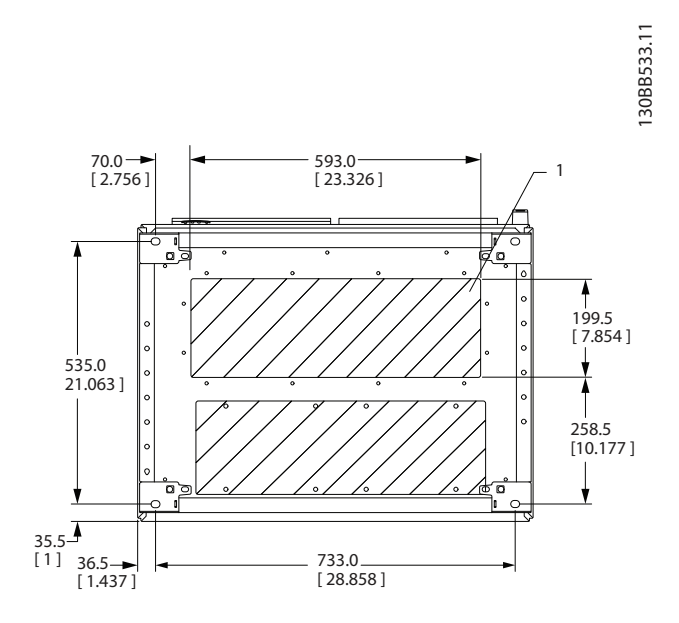

**Disegno 6.89 Dimensioni telaio F8**

Posizionare le canaline nelle aree ombreggiate

**Tabella 6.56 Legenda relativa a** *Disegno 6.89*

**6 6**

**Installazione meccanica Guida alla progettazione VLT**® **AutomationDrive FC 300 90-1200 kW**

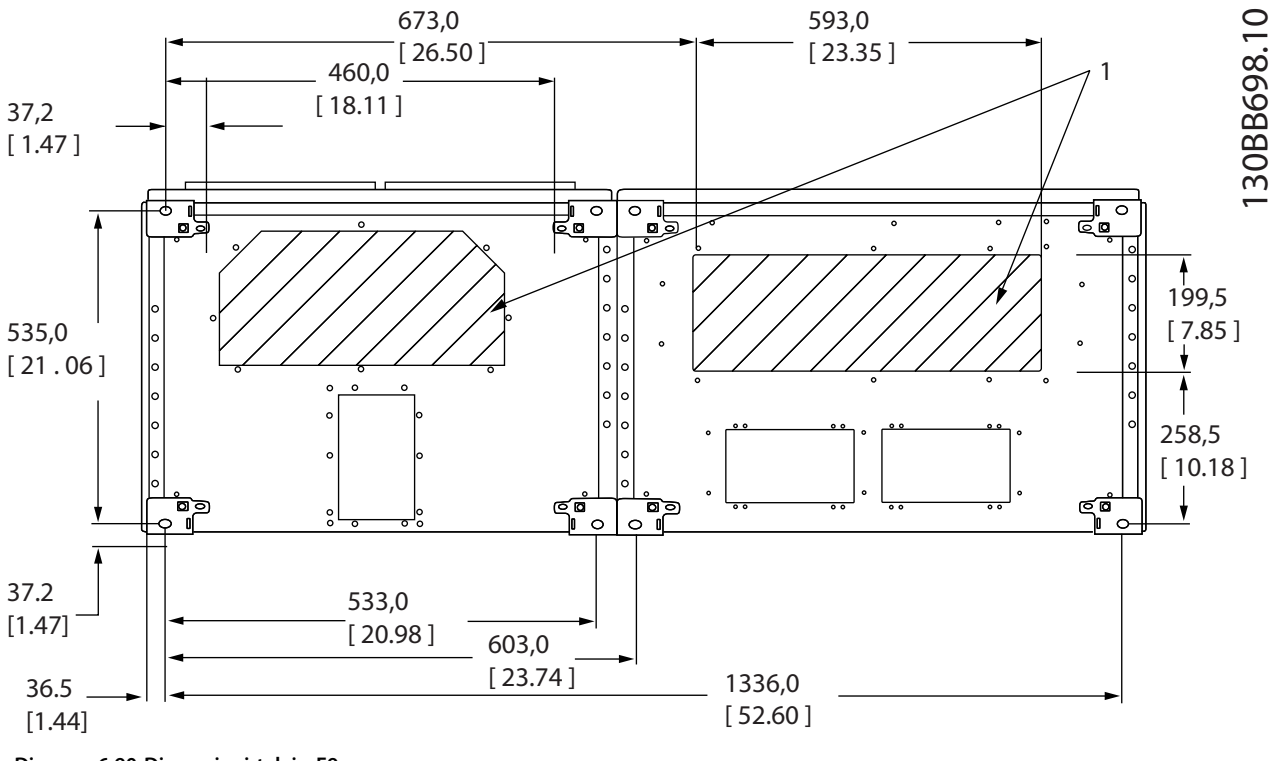

**Disegno 6.90 Dimensioni telaio F9**

#### 1 Posizionare le canaline nelle aree ombreggiate

#### **Tabella 6.57 Legenda relativa a** *Disegno 6.90*

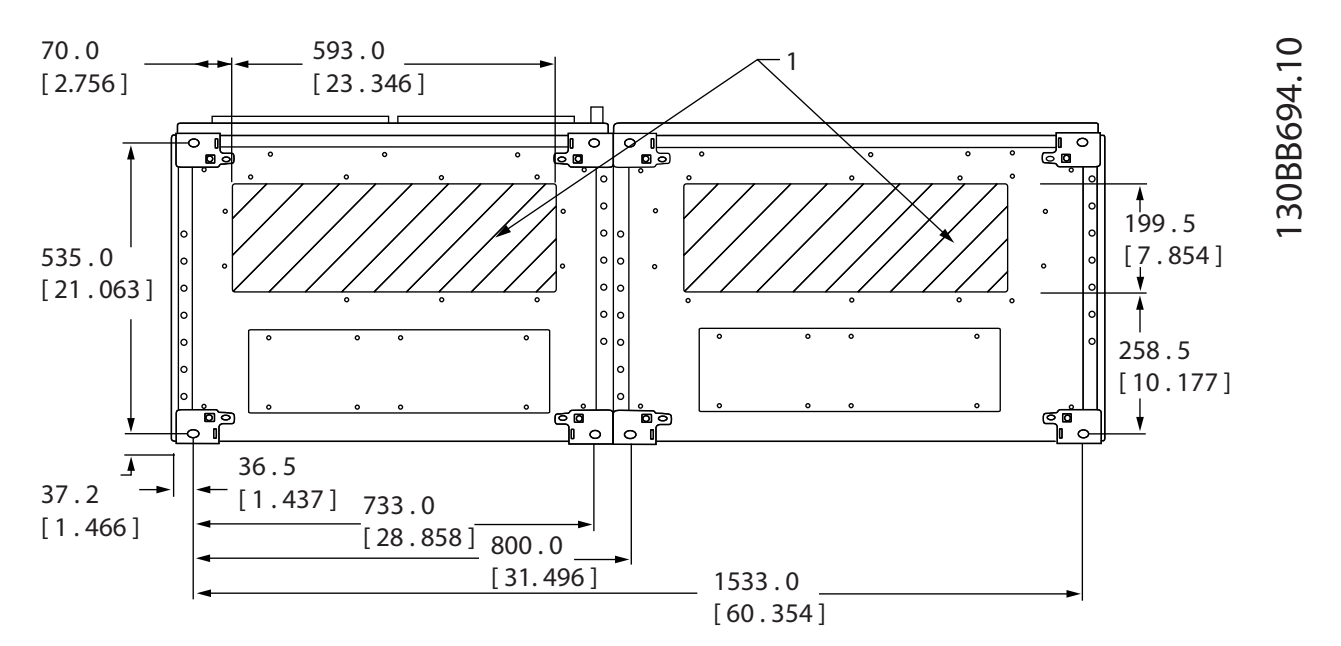

**Disegno 6.91 Dimensioni telaio F10**

Posizionare le canaline nelle aree ombreggiate

**Tabella 6.58 Legenda relativa a** *Disegno 6.91*

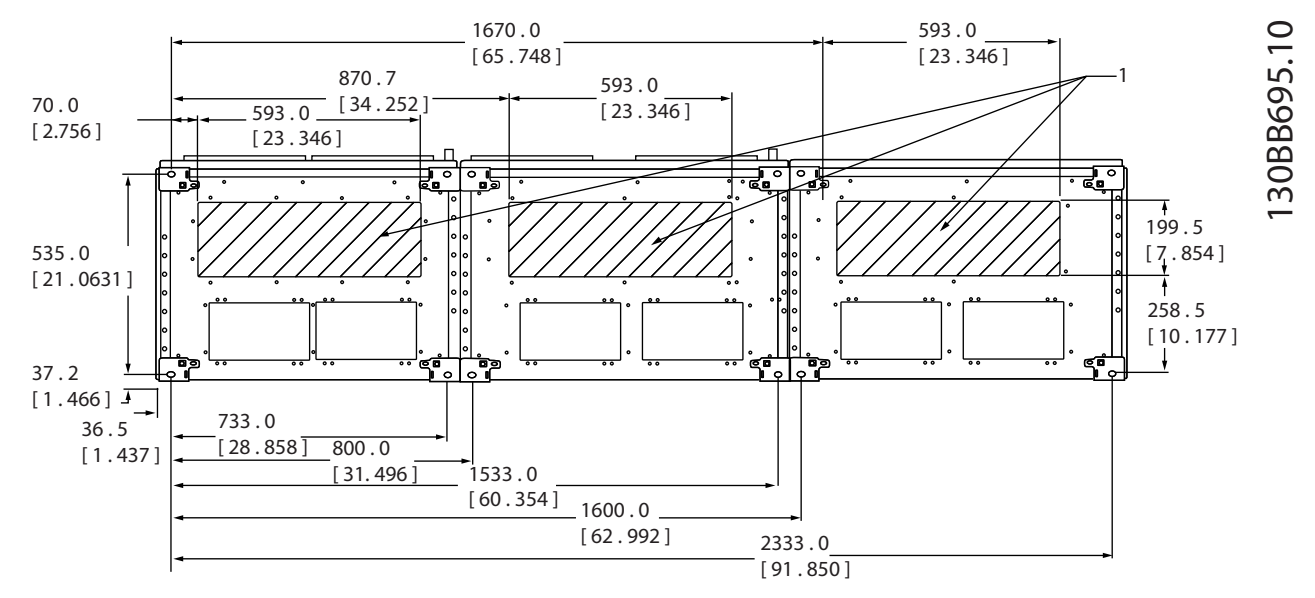

**Disegno 6.92 Dimensioni telaio F11**

#### 1 Posizionare le canaline nelle aree ombreggiate

**Tabella 6.59 Legenda relativa a** *Disegno 6.92*

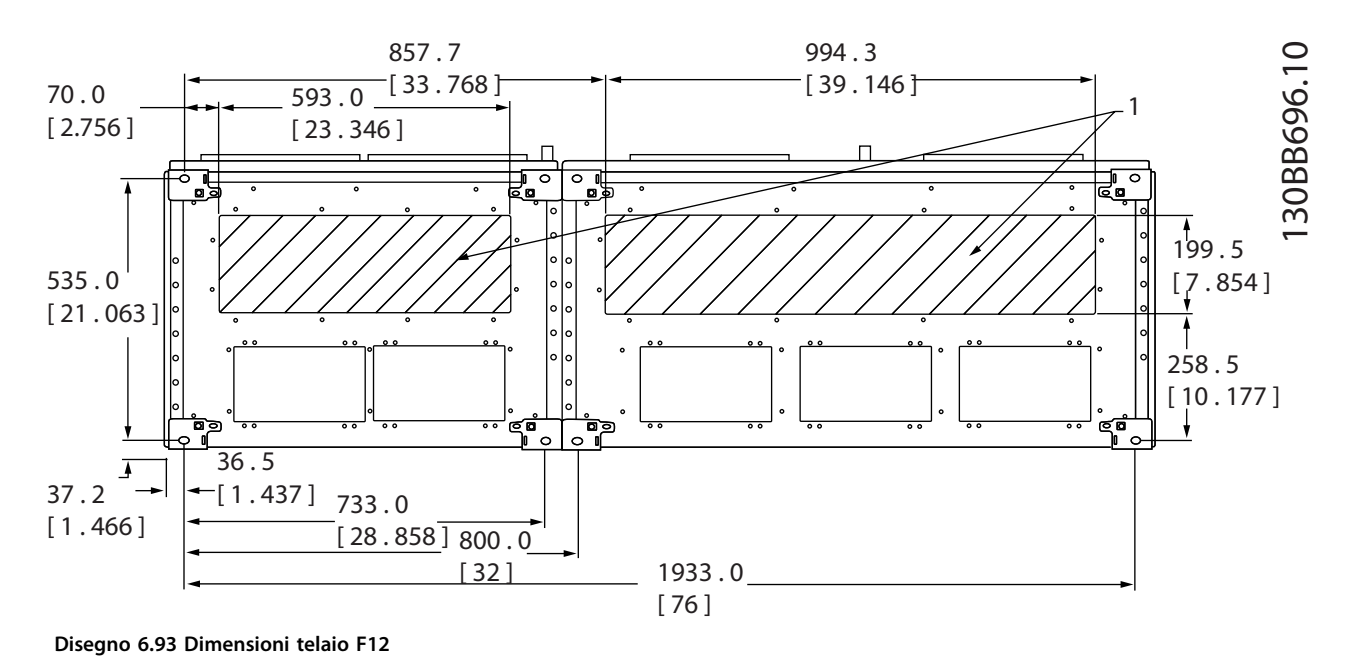

 $\vert$ 1 Posizionare le canaline nelle aree ombreggiate

**Tabella 6.60 Legenda relativa a** *Disegno 6.93*

**6 6**

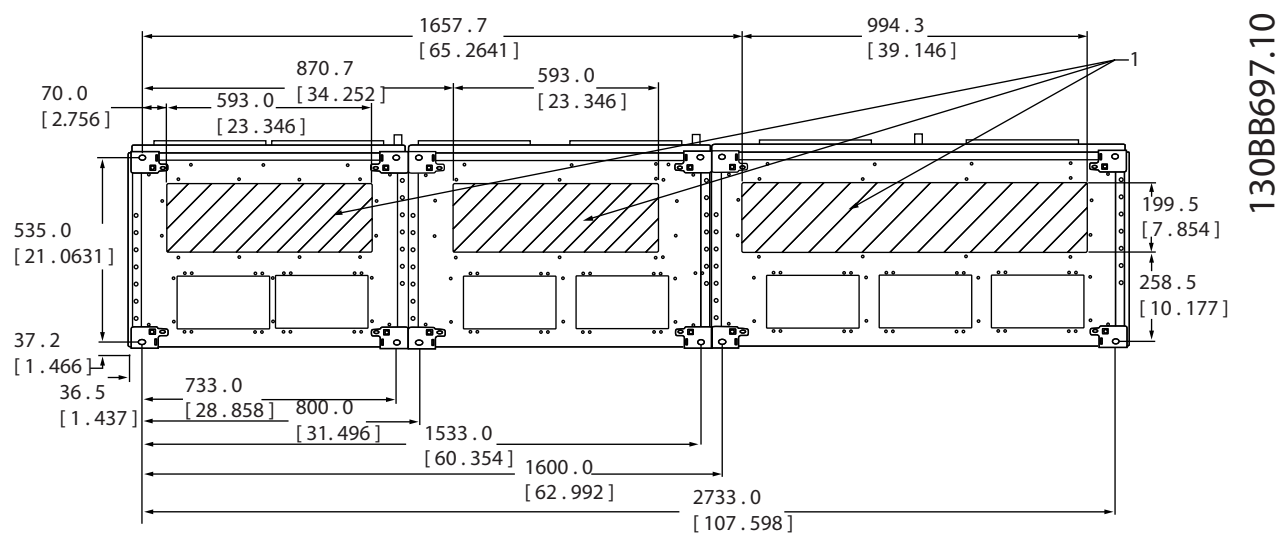

**Disegno 6.94 Dimensioni telaio F13**

Posizionare le canaline nelle aree ombreggiate

**Tabella 6.61 Legenda relativa a** *Disegno 6.94*

# 6.2.9 Raffreddamento e flusso d'aria

#### **Raffreddamento**

Il raffreddamento può essere ottenuto attraverso uno dei seguenti metodi:

- **•** condotti di raffreddamento nella parte inferiore e nella parte superiore dell'unità
- **•** raffreddamento del canale posteriore
- **•** combinazione dei condotti di raffreddamento e raffreddamento del canale posteriore

#### **Raffreddamento dei condotti**

È stata sviluppata un'opzione dedicata per ottimizzare l'installazione dei convertitori di frequenza IP00/chassis in contenitori Rittal TS8 che utilizzano la ventola del convertitore di frequenza per il raffreddamento forzato del canale posteriore. L'aria al di sopra del contenitore potrebbe essere condotta all'esterno dell'impianto in modo che le perdite di calore dal canale posteriore non vengano dissipate all'interno della stanza di controllo, riducendo quindi le esigenze di condizionamento dell'aria dell'impianto.

#### **Raffreddamento posteriore**

L'aria del canale posteriore può essere fatta entrare ed uscire dalla parte posteriore di un contenitore Rittal TS8. Usando questo metodo, il canale posteriore potrebbe aspirare aria dall'esterno dell'impianto e restituire all'esterno il calore dissipato, riducendo al minimo le esigenze di condizionamento dell'aria.

# *AVVISO!*

**Per rimuovere le perdite di calore non smaltite dalla scanalatura posteriore del convertitore di frequenza ed eliminare qualsiasi perdita supplementare generata da altri componenti installati all'interno del contenitore, è necessaria una ventola a sportello sull'armadio elettrico. È necessario calcolare il flusso d'aria totale richiesto in modo che possano essere scelte delle ventole adeguate. Alcuni produttori di contenitori offrono dei software per l'esecuzione dei calcoli.**

Danfoss

Danfoss

## **Flusso d'aria**

È necessario garantire il necessario flusso d'aria sopra il dissipatore di calore. La portata è mostrata in *Tabella 6.62*.

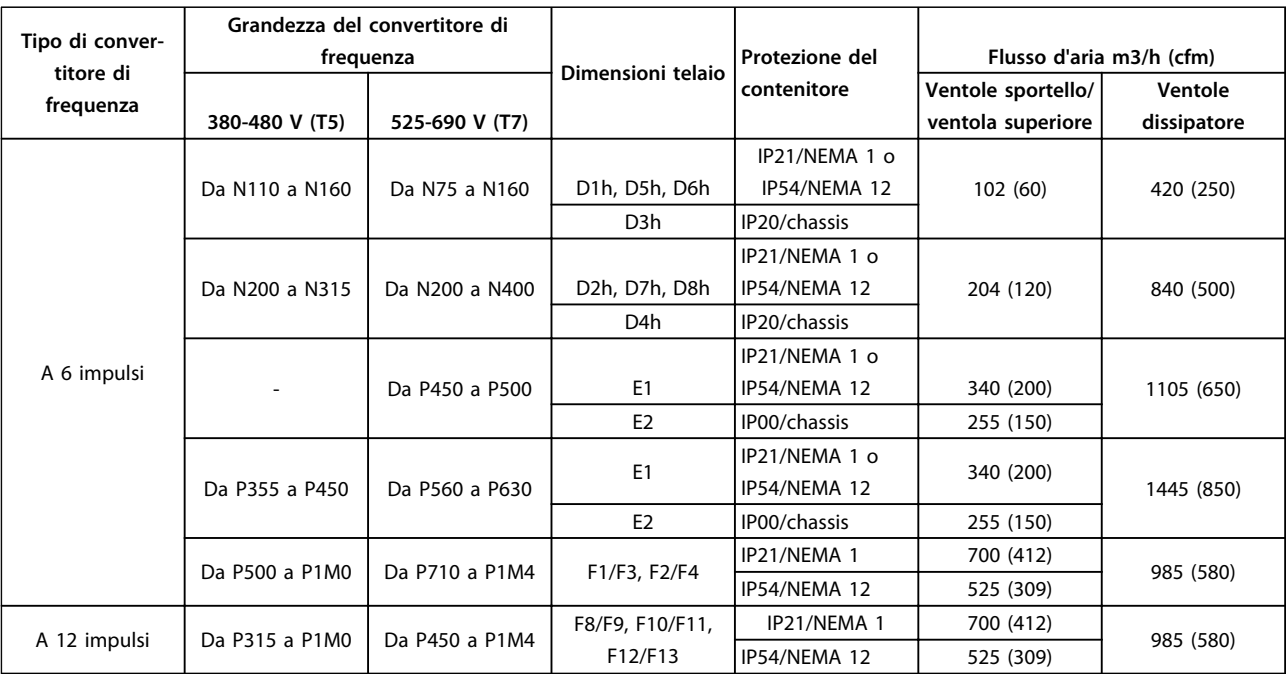

**Tabella 6.62 Flusso d'aria del dissipatore e del canale anteriore**

*\* Flusso d'aria per ventola. I telai F contengono ventole multiple.*

#### **Ventole di raffreddamento telaio D**

Tutti i convertitori di frequenza di queste taglie sono dotati di ventole di raffreddamento per fornire un flusso d'aria lungo il dissipatore. Unità in contenitori IP21 (NEMA 1) e IP54 (NEMA 12) possiedono una ventola montata nello sportello del contenitore per fornire un flusso d'aria maggiore all'unità. I contenitori IP20 dispongono di una ventola montata sulla parte superiore dell'unità per un raffreddamento supplementare. Esiste una piccola ventola di miscelazione 24 V CC montata sotto la piastra di ingresso. Questa ventola entra in funzione ogniqualvolta il convertitore di frequenza viene accesso.

La tensione CC dalla scheda di potenza alimenta le ventole. La ventola di miscelazione viene alimentata con 24 V CC dall'alimentazione della modalità di commutazione principale. La ventola del dissipatore e la ventola dello sportello/della parte superiore vengono alimentati da 48 V CC tramite un'alimentazione di tensione dedicata della modalità di commutazione sulla scheda di potenza. Ciascuna ventola dispone di una retroazione del contagiri alla scheda di controllo per confermare che la ventola sta funzionando correttamente. È presente un controllo On/off e il controllo di velocità delle ventole per ridurre il rumore acustico complessivo e per prolungare la vita delle ventole.

Le seguenti condizioni attivano le ventole sul telaio D:

- **•** La corrente di uscita è superiore del 60% rispetto al valore nominale
- **•** Sovratemperatura IGBT
- **•** Bassa temperatura IGBT
- **•** Sovratemperatura scheda di controllo
- **•** Mantenimento CC attivo
- **•** Freno CC attivo
- **•** Circuito del freno dinamico attivo
- **•** Durante la premagnetizzazione del motore
- **•** AMA in corso

Oltre a queste condizioni, le ventole vengono sempre avviate subito dopo l'applicazione dell'alimentazione primaria al convertitore di frequenza. Una volta che le ventole vengono avviate, funzionano per almeno un minuto.

Le seguenti condizioni attivano le ventole sui telai E ed F:

- 1. AMA
- 2. Mantenimento CC
- 3. Pre-Mag
- 4. Freno CC
- 5. È stato superato il 60% della corrente nominale
- 6. Se la temperatura specifica del dissipatore è stata superata (in funzione della taglia di potenza)
- 7. La temperatura ambiente specifica della scheda di potenza è stata superata (in funzione della taglia di potenza)
- 8. La temperatura ambiente specifica della scheda di controllo è stata superata

#### **Condotti esterni**

Se vengono aggiunti altri condotti all'esterno dell'armadio Rittal, occorre calcolare la caduta di pressione nel condotto. Usare i grafici di declassamento per ridurre il convertitore di frequenza in base alla caduta di pressione.

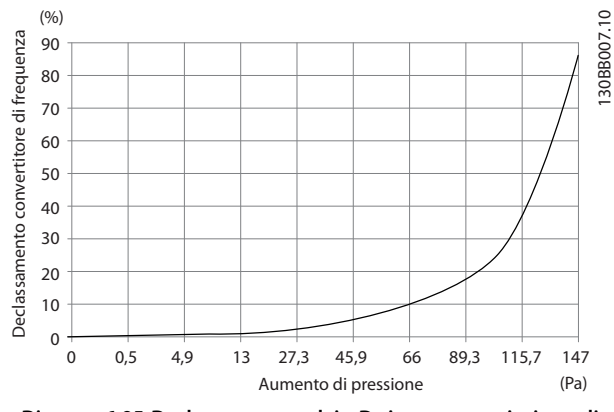

**Disegno 6.95 Declassamento telaio D rispetto a variazione di pressione. Flusso d'aria del convertitore di frequenza: 450 cfm (765 m<sup>3</sup> /h)**

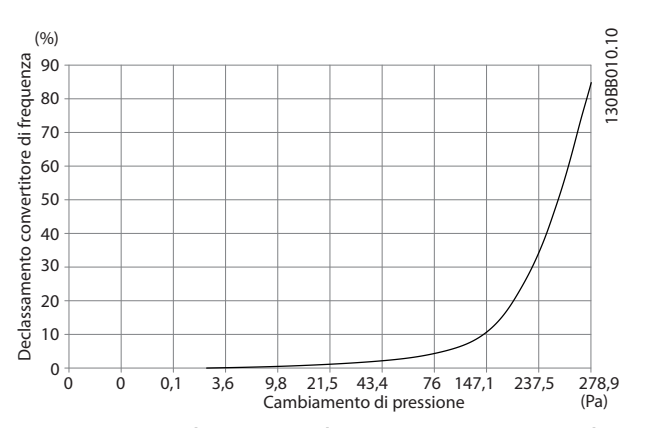

**Disegno 6.96 Declassamento telaio E rispetto a variazione di pressione (ventola piccola), P250T5 e P355T7-P400T7 Flusso d'aria del convertitore di frequenza: 650 cfm (1,105 m<sup>3</sup> /h)**

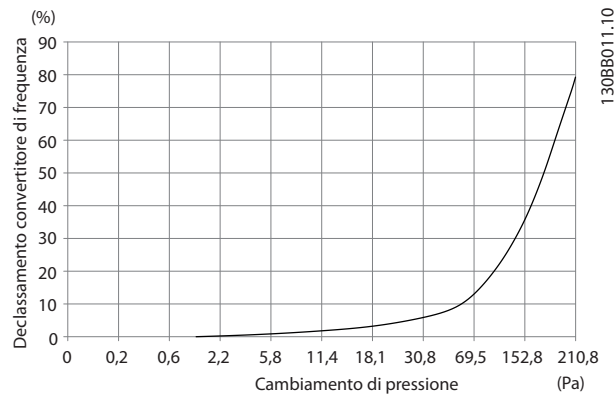

**Disegno 6.97 Declassamento telaio E rispetto a variazione di pressione (ventola grande), P315T5-P400T5 e P500T7-P560T7 Flusso d'aria del convertitore di frequenza: 850 cfm (1,445 m<sup>3</sup> /h)**

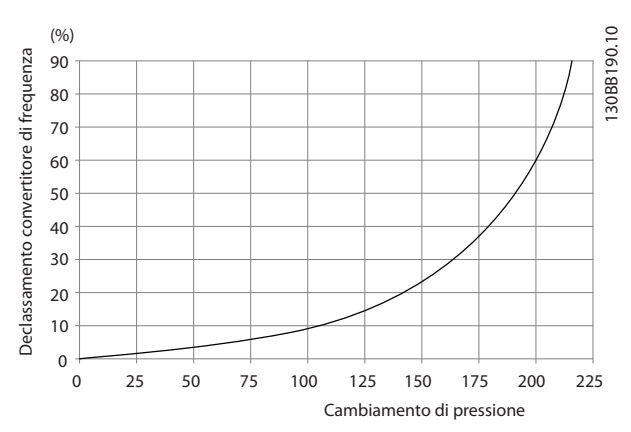

**Disegno 6.98 Declassamento telai F1, F2, F3, F4 rispetto a variazione di pressione. Flusso d'aria del convertitore di frequenza: 580 cfm (985 m<sup>3</sup> /h)**

<u>Danfoss</u>

# 6.2.10 Installazione a parete/a pannello

Solo per i D1h e D2h è consigliato il montaggio a muro al di fuori di un contenitore a causa del loro grado di protezione IP21 (NEMA 1) e IP54 (NEMA 12). Mentre le unità D3h e D4h possono essere montate al muro, si raccomanda si montarli su un pannello all'interno di un contenitore. L'unità E2 è progettata solo per essere montata a pannello all'interno di un contenitore.

Per installare un'unità montata a parete o a pannello, eseguire i seguenti passi:

- 1. Assicurarsi che vi siano almeno 225 mm (8,9 pollici) di spazio tra la parte superiore dell'unita ed il soffitto ed almeno 225 mm (8,9 pollici) di spazio tra l'unità ed il pavimento per assicurare un raffreddamento adeguato.
- 2. Assicurarsi che vi sia uno spazio sufficiente per un passacavo nella parte inferiore dell'unita.
- 3. Tracciare i fori di montaggio in base ai disegni di installazione e praticare i fori dove indicato.
- 4. Montare i bulloni nella parte inferiore dell'unità e sollevare il convertitore di frequenza sui bulloni.
- 5. Inclinare il convertitore di frequenza contro la parete e montare i bulloni superiori.
- 6. Serrare tutti i quattro bulloni per fissare l'unità alla parete.

## 6.2.11 Installazione su piedistallo di telai D

I convertitori di frequenza D7h e D8h vengono spediti con un piedistallo e un distanziatore. Prima di fissare il contenitore alla parete, installare il piedistallo dietro alla flangia di montaggio come mostrato in *Disegno 6.99*.

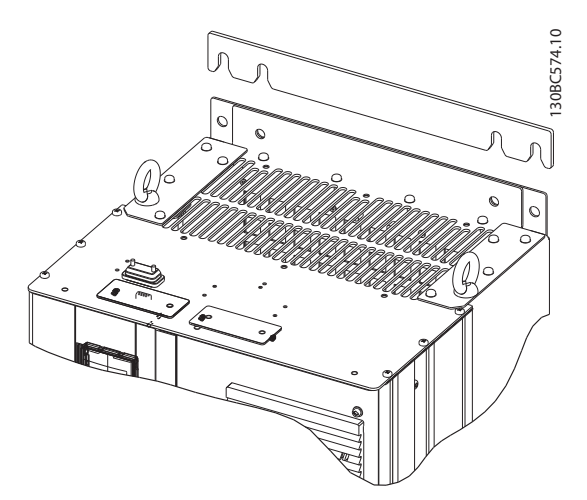

**Disegno 6.99 Distanziatore da montare a muro**

Per installare un'unita con telaio D montata su piedistallo, eseguire i seguenti passi come mostrato in *Disegno 6.100*:

1. Fissare il piedistallo al canale posteriore usando 2 dadi M10

<u> Danfoss</u>

- 2. Fissare 2 viti M5 attraverso la flangia del piedistallo posteriore nella staffa di montaggio del convertitore di frequenza su piedistallo
- 3. Fissare 4 viti M5 attraverso la flangia del piedistallo anteriore nei fori di montaggio della piastra passacavi anteriore

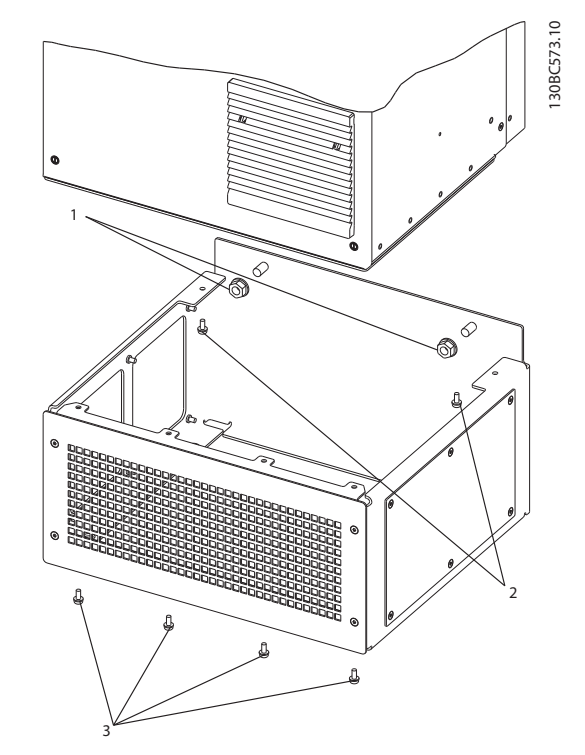

**Disegno 6.100 Installazione su piedistallo dell'hardware**

**6 6**

# 6.2.12 Installazione del piedistallo di telai E

Come visto in *Disegno 6.101*, la piastra di fondo dell'E1 può essere montata dall'interno o dall'esterno del contenitore, consentendo flessibilità del processo di installazione. Se montata dal basso, i passacavi ed i cavi possono essere montati prima che il convertitore di frequenza venga sistemato sul piedistallo.

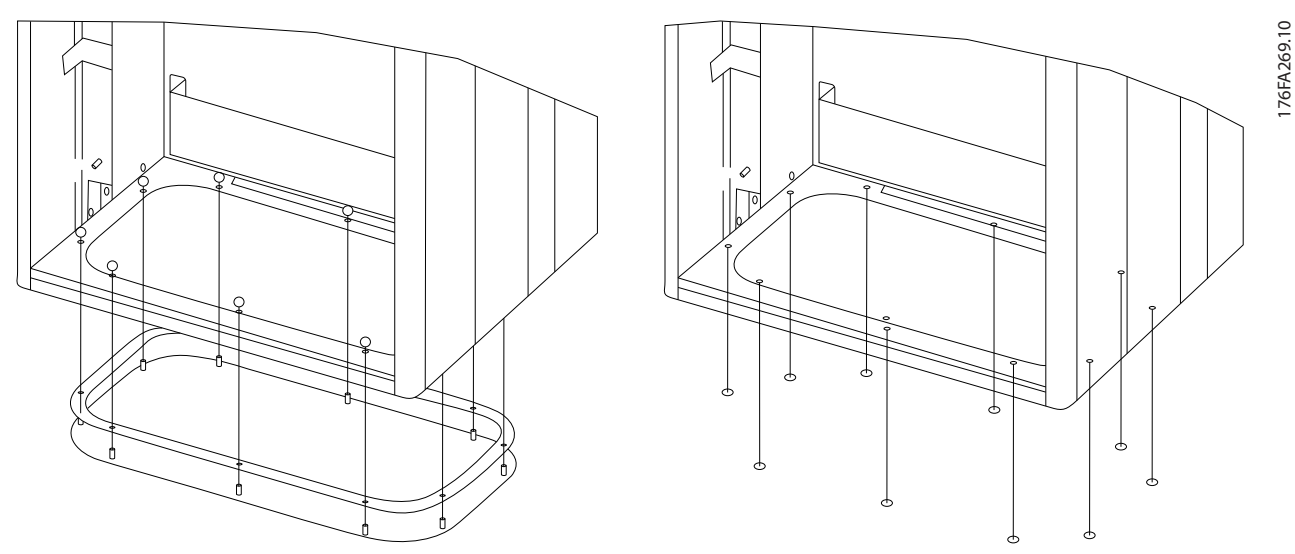

**Disegno 6.101 Montaggio della piastra di fondo, dimensioni telaio E1.**

Per montare un'unità telaio E montata su piedistallo, eseguire i seguenti passi:

1. Installare ciascun bullone M10x30 mm con la rondella di bloccaggio e la rondella piatta attraverso la piastra di base e nei fori filettati della base. Installare 4 bulloni per armadio.

Danfoss

**6 6**

# 6.2.13 Installazione su piedistallo di telai D

I convertitori di frequenza con telaio F vengono spediti con un piedistallo. I piedistalli del telaio F usano 8 bulloni invece di 4, come mostrato in *Disegno 6.102*.

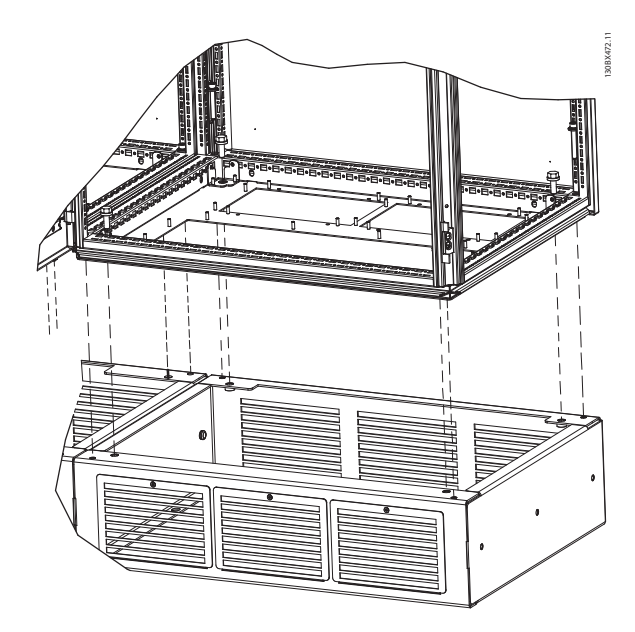

**Disegno 6.102 Installazione su piedistallo con bulloni**

Per installare un'unità con telaio F montata su piedistallo, eseguire i seguenti passi:

- 1. Se usate un kit per dirigere il flusso d'aria dal dissipatore di calore all'apertura per ventilazione esterna sul lato posteriore del convertitore di frequenza, verificare che vi sia uno spazio libero di almeno 100 mm dal soffitto.
- 2. Installare ciascun bullone M8x60 mm con una rosetta di sicurezza e con una rondella piatta nel foro filettato della base. Installare 4 bulloni per armadio. Fare riferimento a *Disegno 6.103*.
- 3. Installare ciascun bullone M10x30 mm con la rondella di bloccaggio e la rondella piatta attraverso la piastra di base e nei fori filettati della base. Installare 4 bulloni per armadio. Fare riferimento a *Disegno 6.103*.

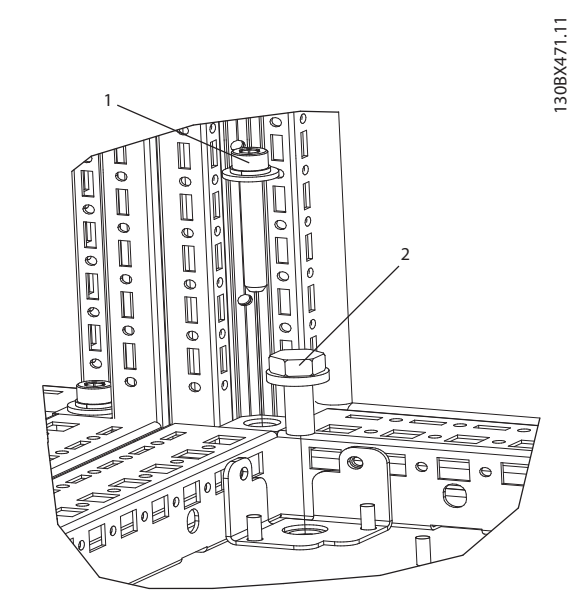

<u>Danfoss</u>

**Disegno 6.103 Dettaglio posizione dispositivo di fissaggio**

| 1 Bullone M8x60 mm  |
|---------------------|
| 2 Bullone M10x30 mm |

**Tabella 6.63 Legenda relativa a** *Disegno 6.103*

# Danfoss

# 7 Installazione elettrica

# 7.1 Collegamenti

# 7.1.1 Impostazioni della coppia

Quando si serrano i collegamenti elettrici, è importante usare una chiave dinamometrica per assicurare la coppia corretta. Una coppia troppo bassa o troppo alta causa un collegamento elettrico non ottimale. Vedere le impostazioni della coppia in *Tabella 7.1*.

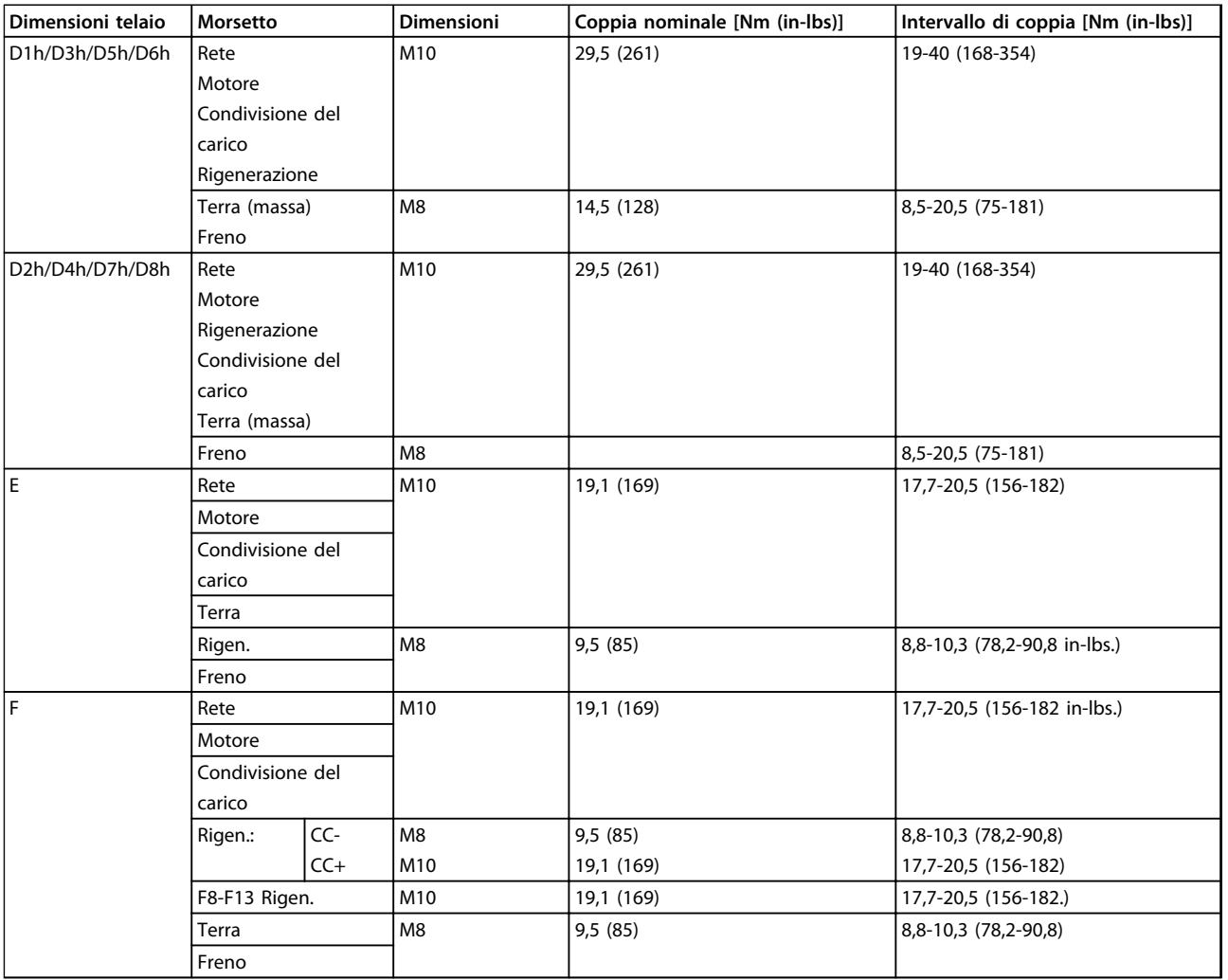

**Tabella 7.1 Coppie di serraggio dei morsetti**

**7 7**

# 7.1.2 Collegamenti di alimentazione

# *AVVISO!*

**Tutto il cablaggio deve rispettare sempre le norme nazionali e locali relative alle sezioni dei cavi e alla temperatura ambiente. Le applicazioni UL richiedono conduttori di rame da 75** °**C. Le applicazioni non UL possono usare conduttori di rame da 75** °**C e da 90** °**C.**

I collegamenti per il cavo di potenza sono ubicati nelle posizioni mostrate in *Disegno 7.1*. Il dimensionamento della sezione trasversale del cavo deve rispettare i valori nominali di corrente e la legislazione locale. Vedere *[capitolo 4.3 Specifiche generali](#page-80-0)* per un corretto dimensionamento della sezione e della lunghezza del cavo motore.

Per la protezione del convertitore di frequenza, utilizzare i fusibili raccomandati a meno che l'unità non disponga di fusibili incorporati. I fusibili raccomandati sono elencati nel manuale di funzionamento. Assicurarsi di utilizzare fusibili adeguati in conformità alle norme locali.

Il collegamento di rete è montato sull'interruttore di rete, se in dotazione.

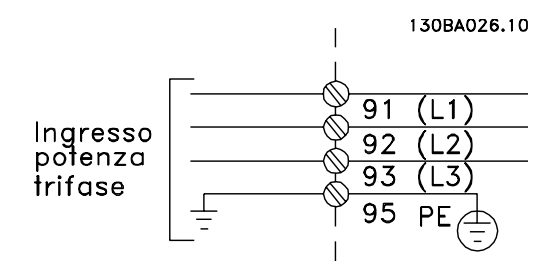

**Disegno 7.1 Collegamenti dei cavi di potenza**

# *AVVISO!*

**Il cavo motore deve essere schermato/armato. Se si utilizzano cavi non schermati/non armati, alcuni requisiti EMC non vengono soddisfatti. Utilizzare un cavo motore schermato/armato per garantire la conformità alle specifiche relative alle emissioni EMC. Per maggiori informazioni, vedere** *[capitolo 7.8 Installazione conforme ai](#page-228-0) [requisiti EMC](#page-228-0)***.**

#### **Schermatura dei cavi**

Evitare di attorcigliare le parti terminali dello schermo dei cavi (pigtail) durante l'installazione. Queste compromettono l'effetto di schermatura in presenza di alte frequenze. Se è necessario rompere lo schermo per installare un isolatore motore o un contattore motore, continuare lo schermo con un'impedenza alle alte frequenze minima.

Lo schermo del cavo motore deve essere collegato alla piastra di disaccoppiamento del convertitore di frequenza e al contenitore metallico del motore.

<u> Danfoss</u>

Realizzare i collegamenti dello schermo con la superficie più ampia possibile (pressacavo) usando i dispositivi di montaggio all'interno del convertitore di frequenza.

#### **Lunghezza e sezione dei cavi**

Il convertitore di frequenza è stato sottoposto a verifiche EMC con una data lunghezza di cavo. Il cavo motore deve essere mantenuto il più corto possibile per ridurre al minimo il livello di rumore e le correnti di dispersione.

#### **Frequenza di commutazione**

Quando i convertitori di frequenza vengono utilizzati con filtri sinusoidali per ridurre la rumorosità acustica di un motore, la frequenza di commutazione deve essere impostata in base alle istruzioni in *14-01 Freq. di commutaz.*.

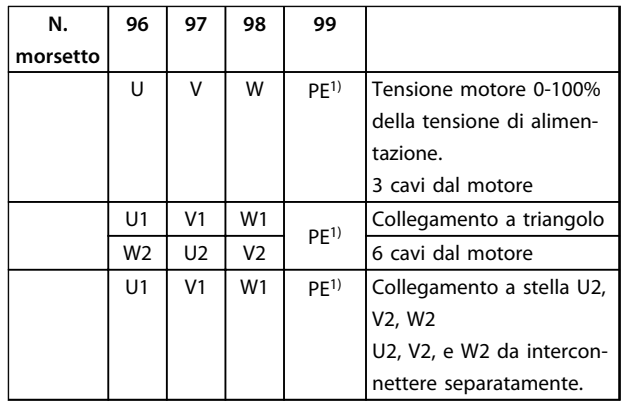

**Tabella 7.2 Collegamento del cavo motore**

*1)Collegamento della messa a terra di protezione*

# *AVVISO!*

**Nei motori senza di isolamento di fase, foglio tra le fasi o altro supporto di isolamento adatto al funzionamento con un'alimentazione di tensione, installare un filtro a onda sinusoidale sull'uscita del convertitore di frequenza.**

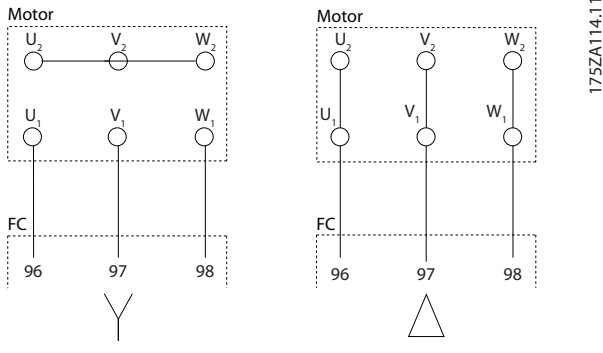

**Disegno 7.2 Collegamento del cavo motore**

Danfoss

130BC252.11

**ROZZ** 

**Componenti interni del telaio D**

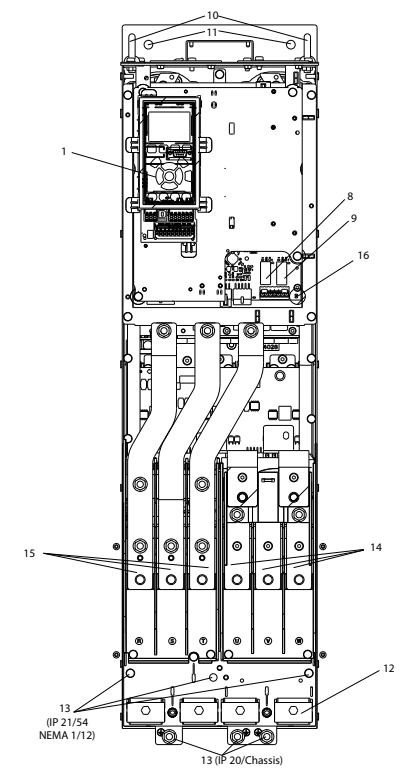

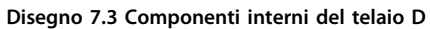

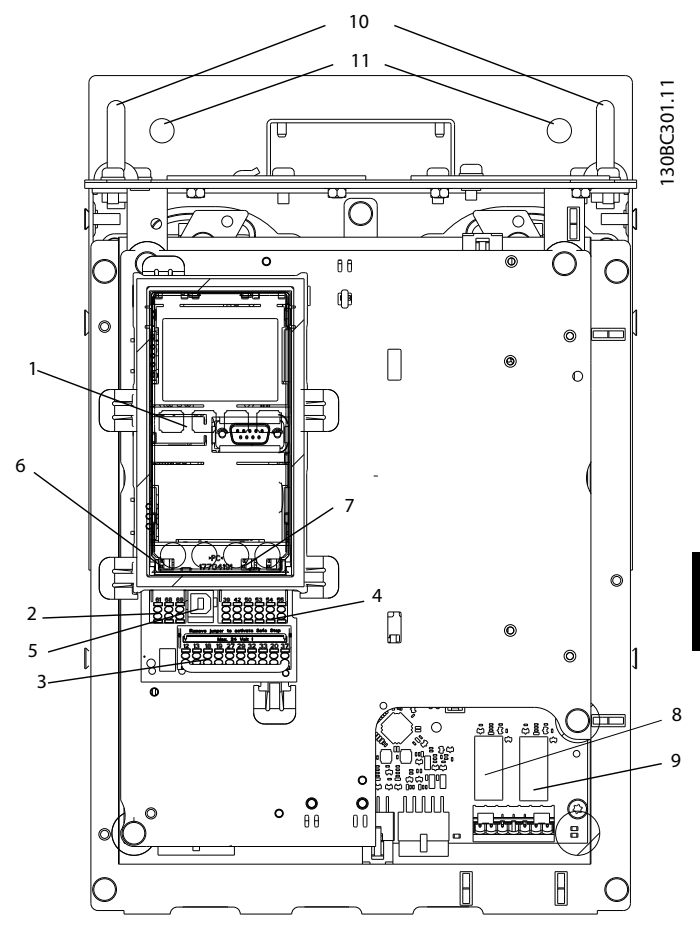

**Disegno 7.4 Vista ravvicinata: LCP e funzioni di controllo**

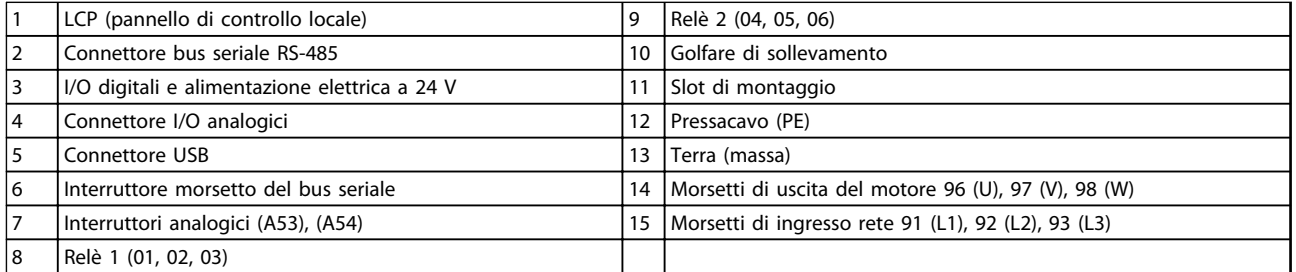

**Tabella 7.3 Legenda per** *Disegno 7.3* **e** *Disegno 7.4*

Danfoss

#### <span id="page-177-0"></span>**Posizioni dei morsetti - D1h/D2h**

Tenere conto della posizione seguente dei morsetti durante la progettazione dell'accesso cavi.

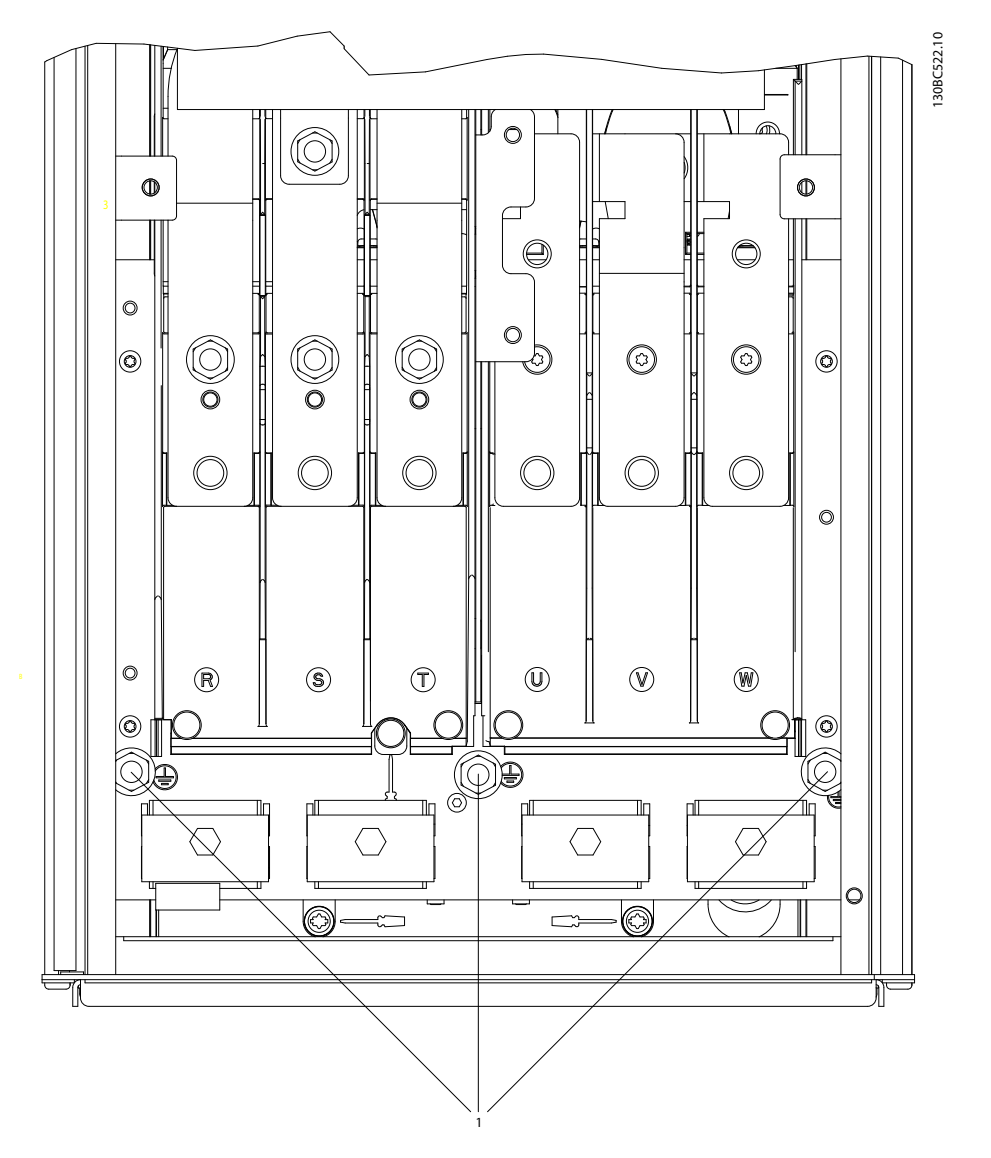

**Disegno 7.5 Posizione dei morsetti di terra IP21 (NEMA tipo 1) e IP54 (NEMA tipo 12), D1h/D2h**

130BC523.10

130BC523.10

## **Posizioni dei morsetti - D3h/D4h**

Tenere conto della posizione seguente dei morsetti durante la progettazione dell'accesso cavi.

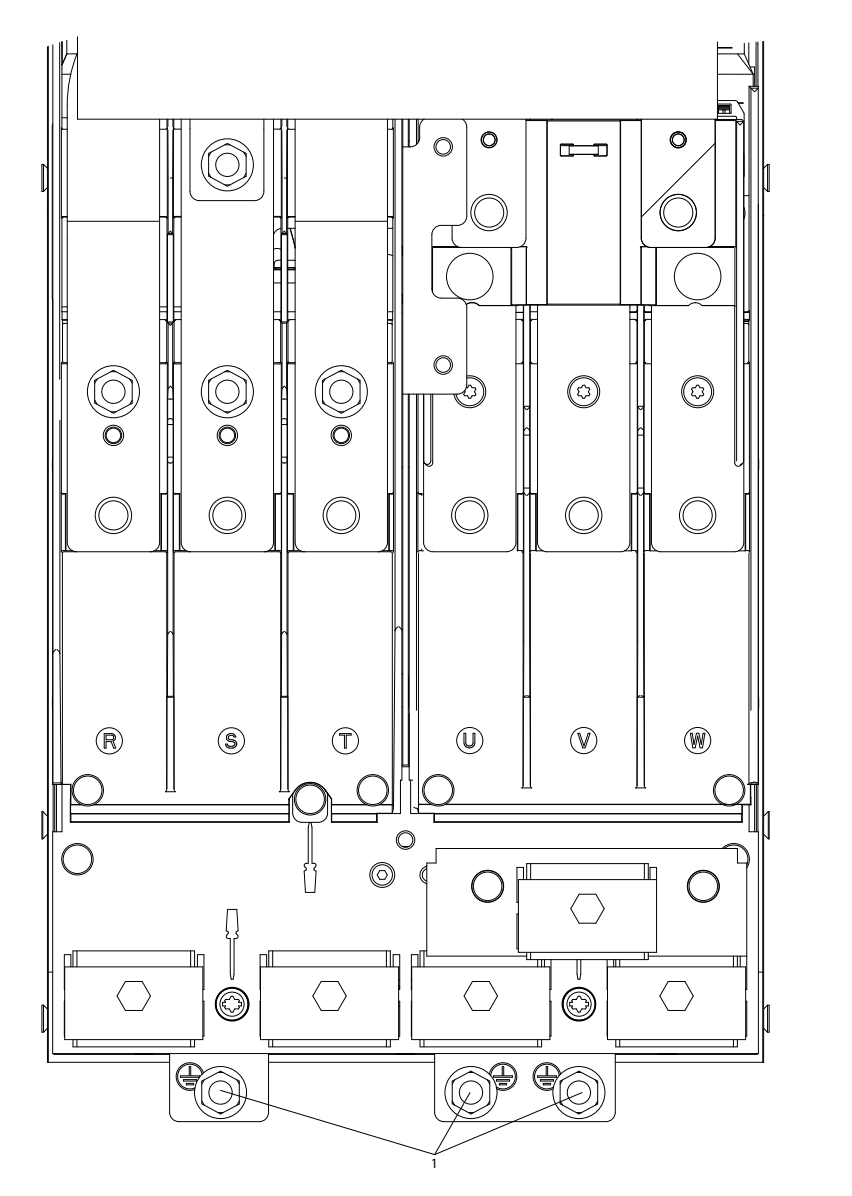

**Disegno 7.6 Posizione dei morsetti di terra IP20 (chassis), D3h/D4h**

1 | Morsetti di terra

**Tabella 7.4 Legenda per** *[Disegno 7.5](#page-177-0)* **e** *Disegno 7.6*

Danfoss

#### **Posizioni dei morsetti - D5h**

Tenere conto della posizione seguente dei morsetti durante la progettazione dell'accesso cavi.

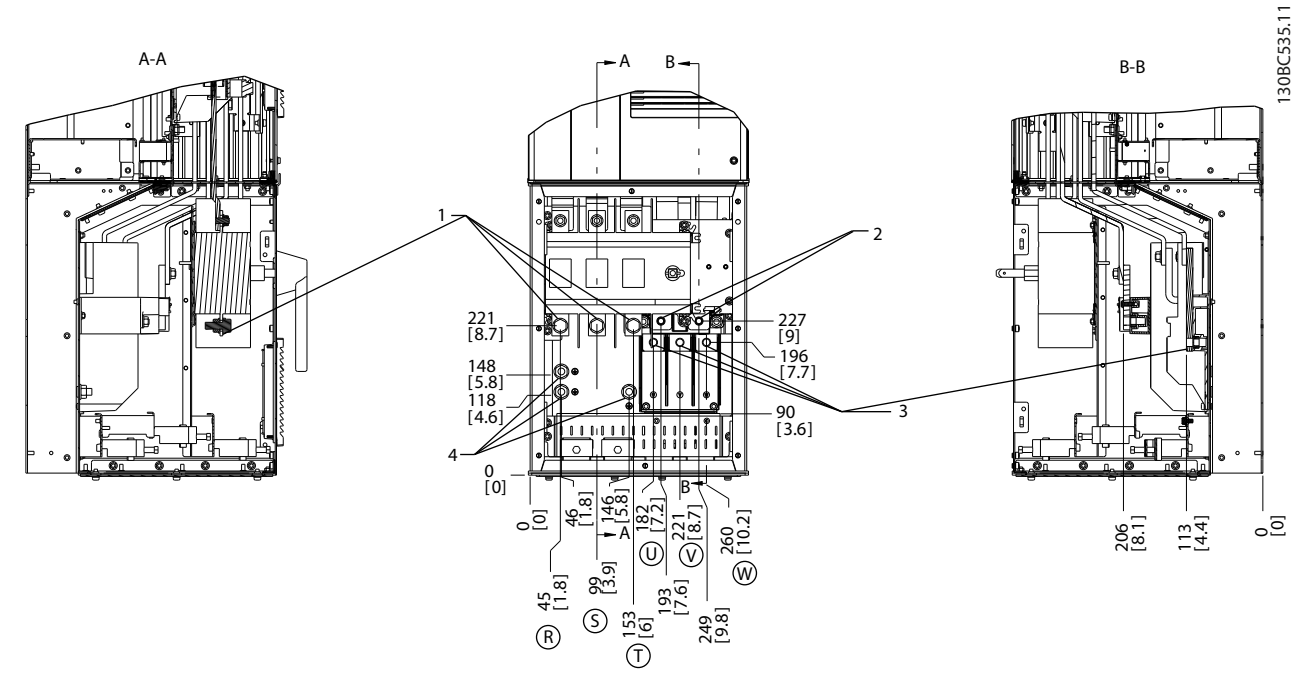

**Disegno 7.7 Posizioni dei morsetti, D5h con sezionatore opzionale**

|                               | rete<br>Morsett<br>.       | /lorsett،<br>. del<br>motore<br>. |
|-------------------------------|----------------------------|-----------------------------------|
| $\overline{\phantom{a}}$<br>╺ | ı Morsetti<br>treno<br>del | Morsetti di terra/massa           |

**Tabella 7.5 Legenda relativa a** *Disegno 7.7*
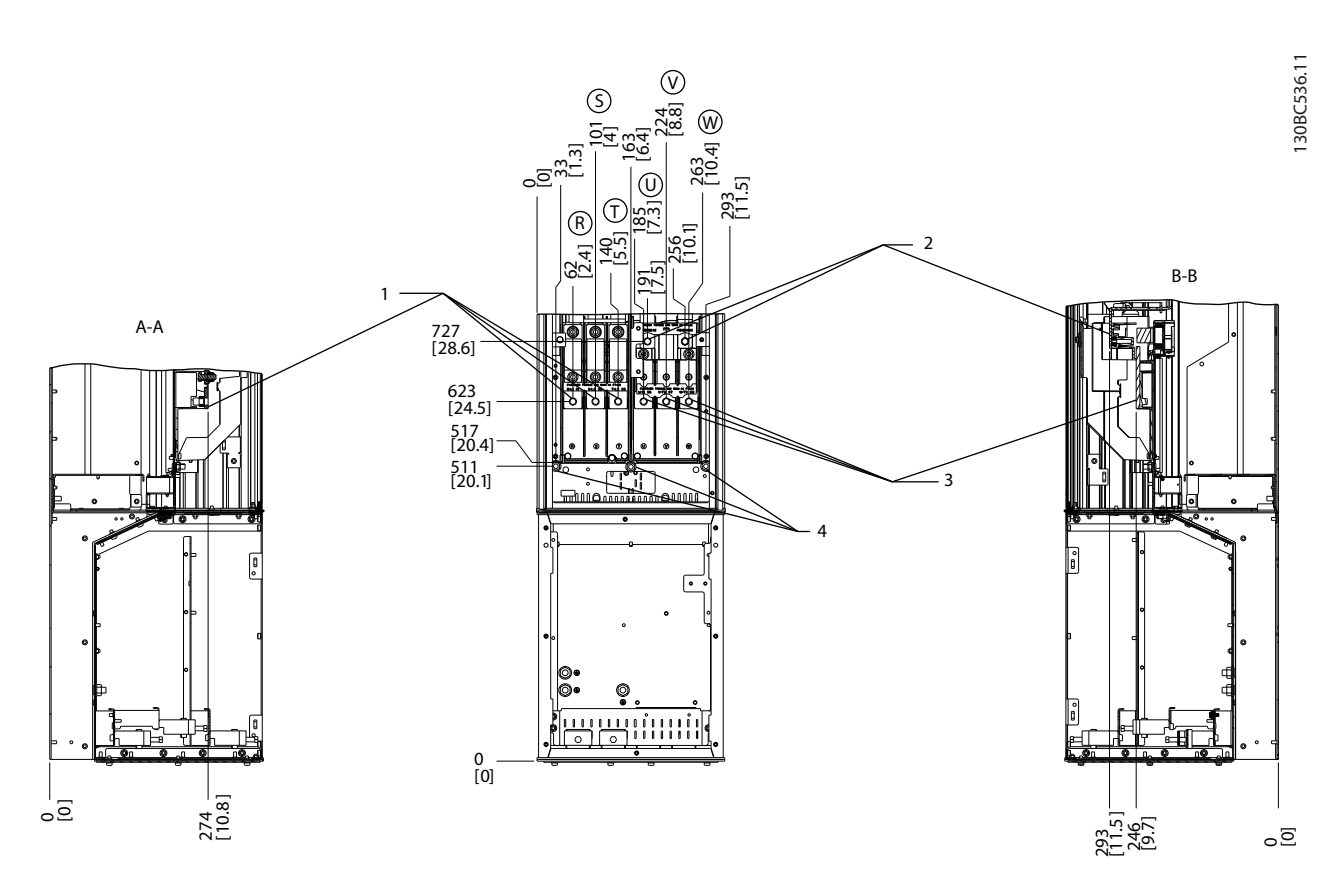

**Disegno 7.8 Posizioni dei morsetti, D5h con opzione freno**

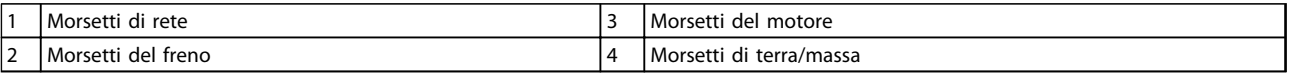

**Tabella 7.6 Legenda relativa a** *Disegno 7.8*

### **Posizioni dei morsetti - D6h**

Tenere conto della posizione seguente dei morsetti durante la progettazione dell'accesso cavi.

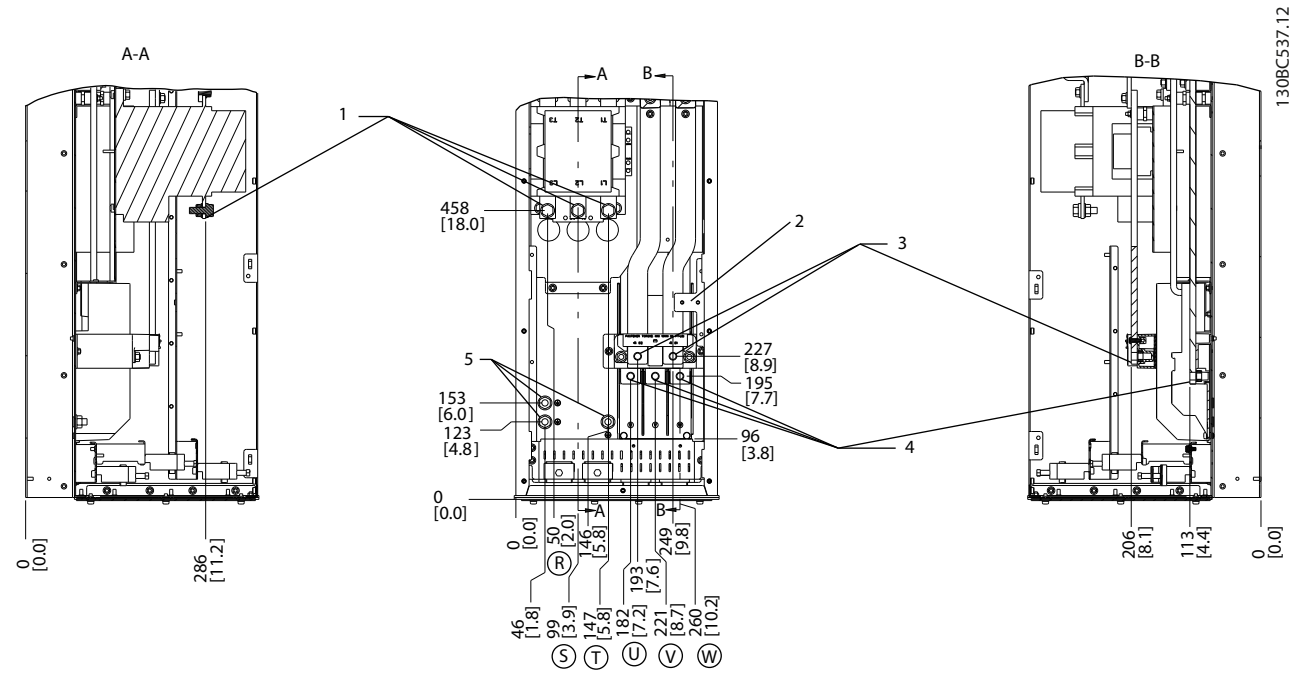

**Disegno 7.9 Posizioni dei morsetti, D6h con contattore opzionale**

| Morsetti di rete               | l Morsetti del motore     |
|--------------------------------|---------------------------|
| Morsettiera TB6 per contattore | l Morsetti di terra/massa |
| l Morsetti del freno           |                           |

**Tabella 7.7 Legenda relativa a** *Disegno 7.9*

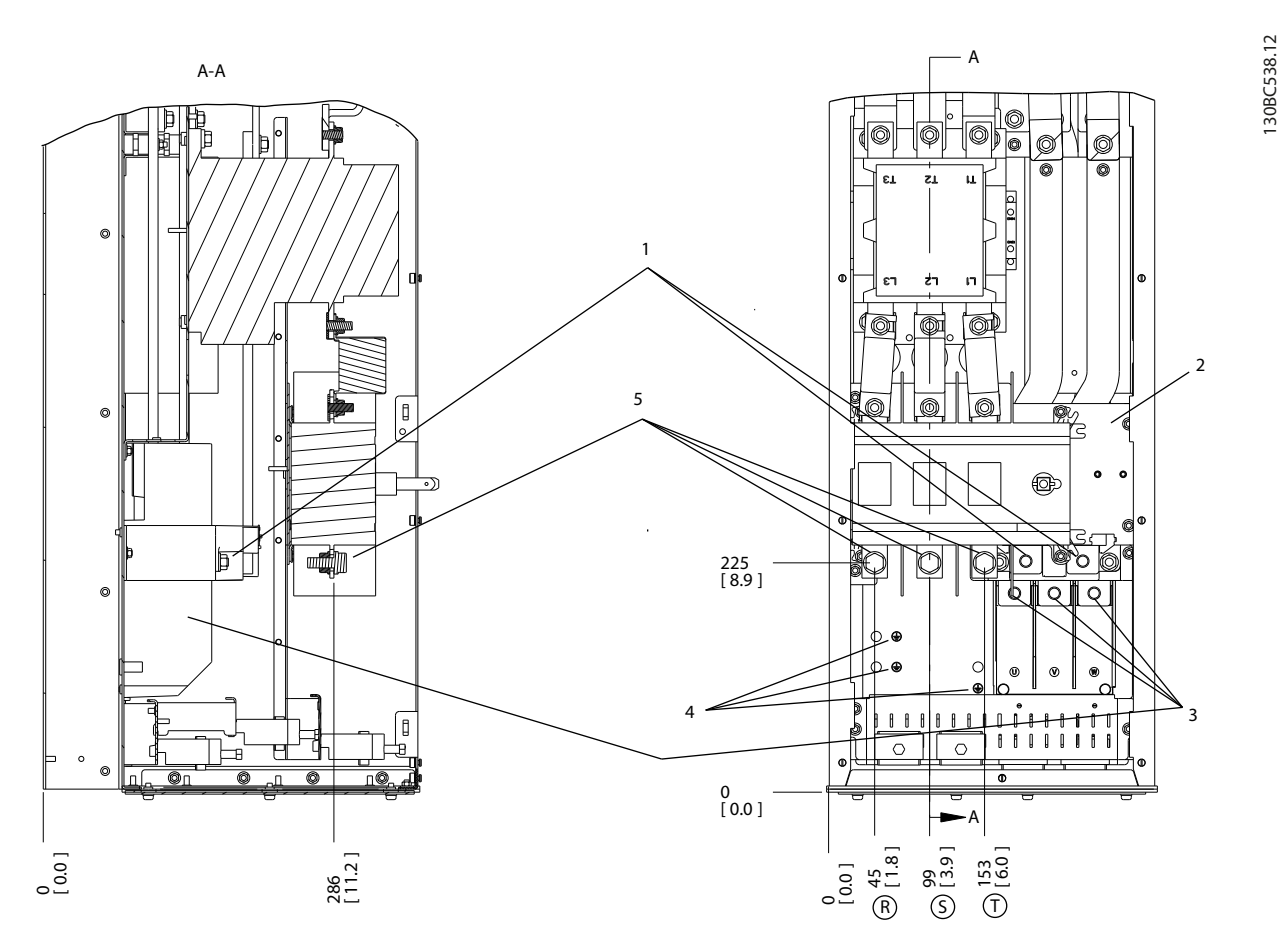

### **Disegno 7.10 Posizioni dei morsetti, D6h con contattore e sezionatore opzionale**

| Morsetti del freno             | <i>I</i> Morsetti di terra/massa |
|--------------------------------|----------------------------------|
| Morsettiera TB6 per contattore | <i>I</i> Morsetti di rete        |
| Morsetti del motore            |                                  |

**Tabella 7.8 Legenda relativa a** *Disegno 7.10*

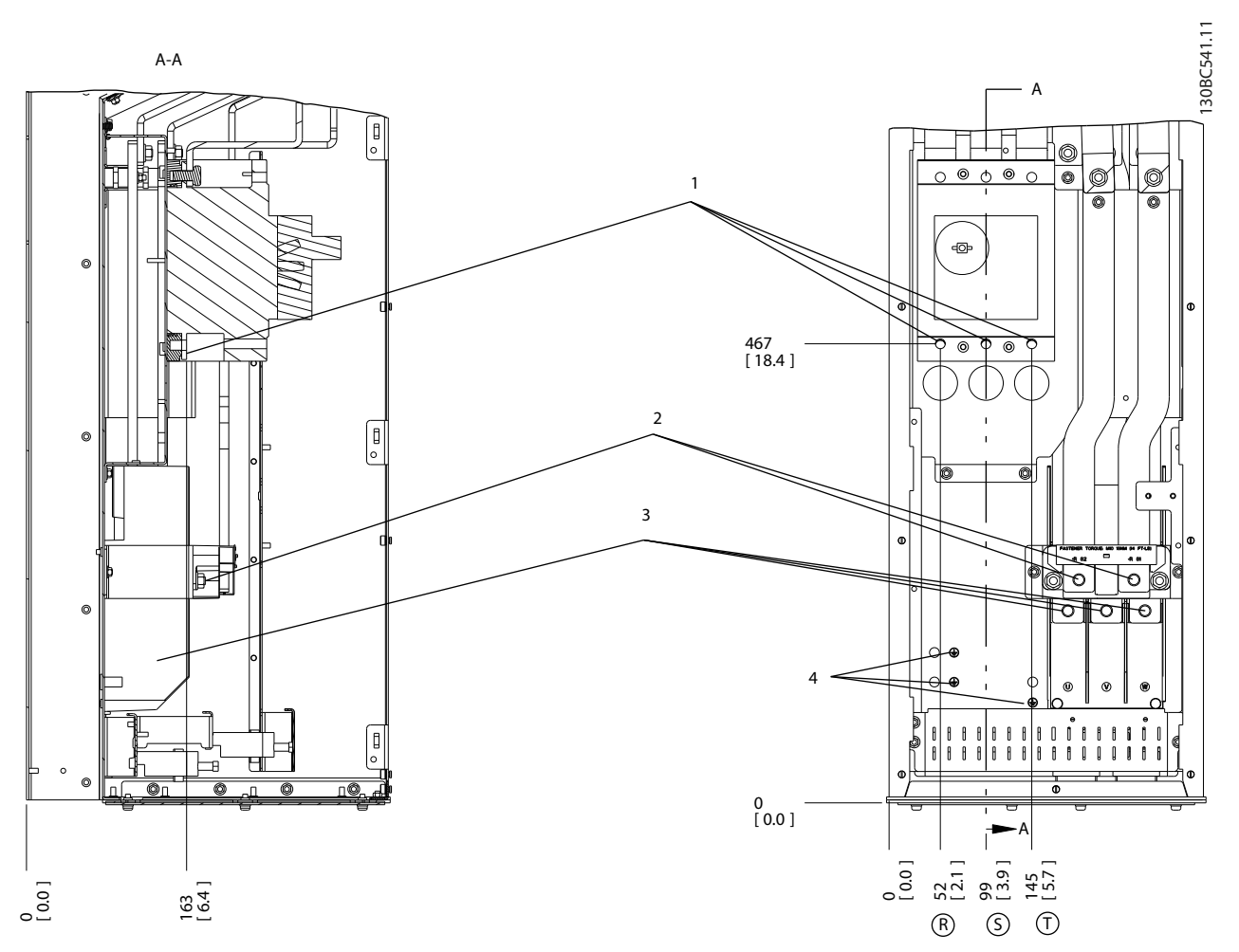

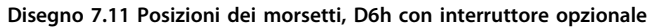

|            | l Morsetti di rete                   |           | l Morsetti<br>motore<br>del          |
|------------|--------------------------------------|-----------|--------------------------------------|
| . <u>.</u> | freno<br>u Morsett i<br>del<br>_____ | $\Lambda$ | l Morsetti<br>terra/massa<br>αı<br>. |

**Tabella 7.9 Legenda relativa a** *Disegno 7.11*

# **Posizioni dei morsetti - D7h**

Tenere conto della posizione seguente dei morsetti durante la progettazione dell'accesso cavi.

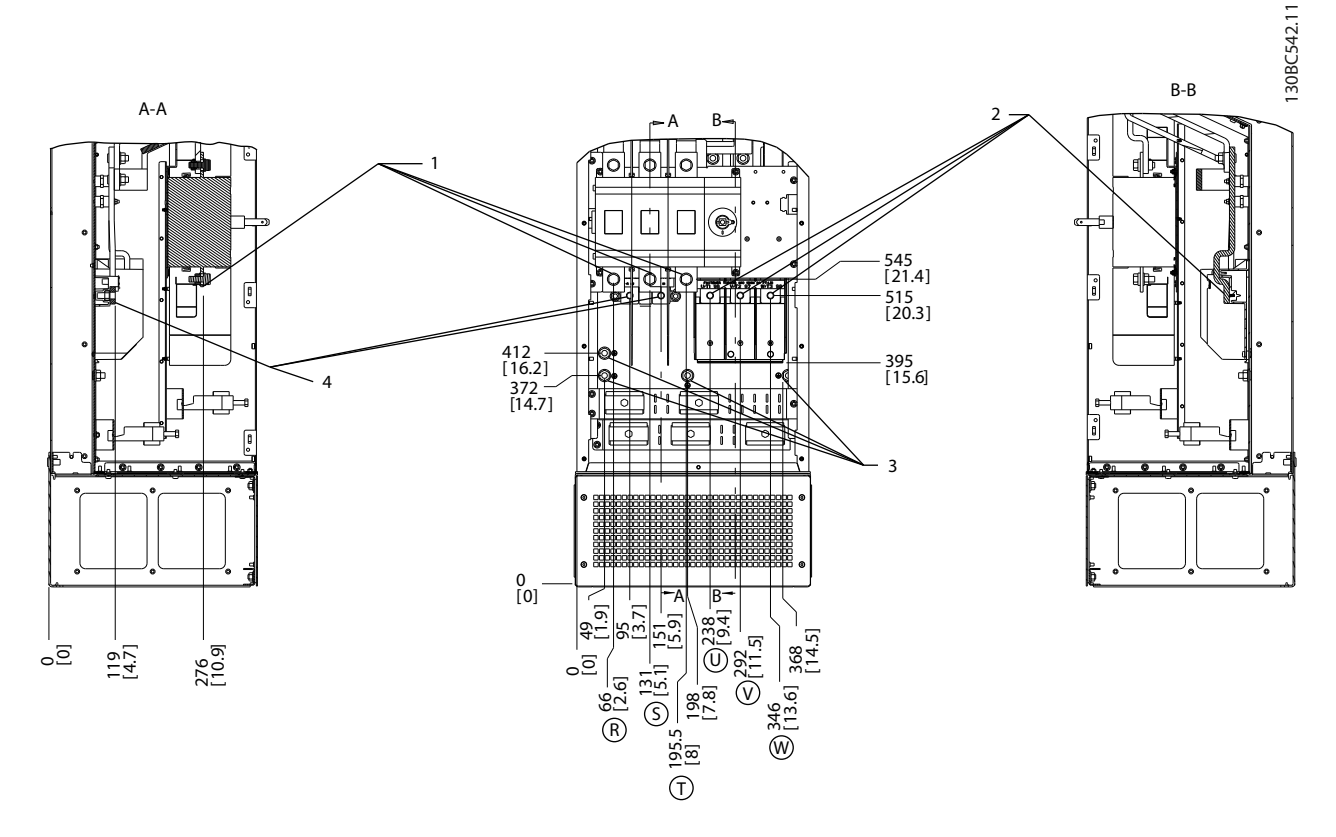

**Disegno 7.12 Posizioni dei morsetti, D7h con sezionatore opzionale**

| Morsetti di rete          | l Morsetti<br>di terra/massa |
|---------------------------|------------------------------|
| Morsetti<br>motore<br>del | del freno<br>ı Morsetti      |

**Tabella 7.10 Legenda relativa a** *Disegno 7.12*

Danfoss

**7 7**

**Installazione elettrica Guida alla progettazione VLT**® **AutomationDrive FC 300 90-1200 kW**

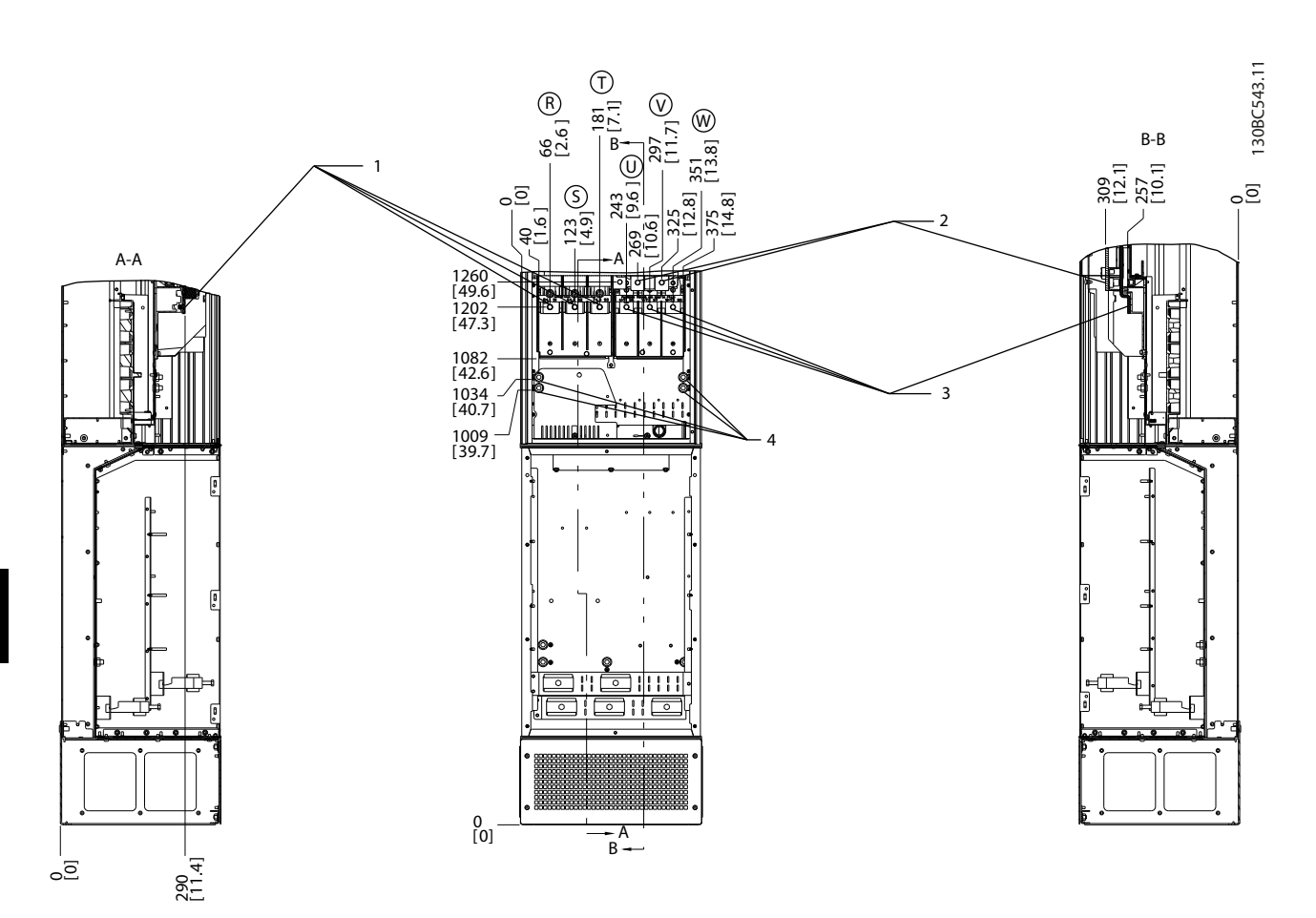

**Disegno 7.13 Posizioni dei morsetti, D7h con opzione freno**

|   | Morsetti<br>di rete  | i Morsetti<br>i del motore      |
|---|----------------------|---------------------------------|
| ∸ | l Morsetti del freno | l Morsetti<br>terra/massa<br>αı |

**Tabella 7.11 Legenda relativa a** *Disegno 7.13*

# **Posizioni dei morsetti - D8h**

Tenere conto della posizione seguente dei morsetti durante la progettazione dell'accesso cavi.

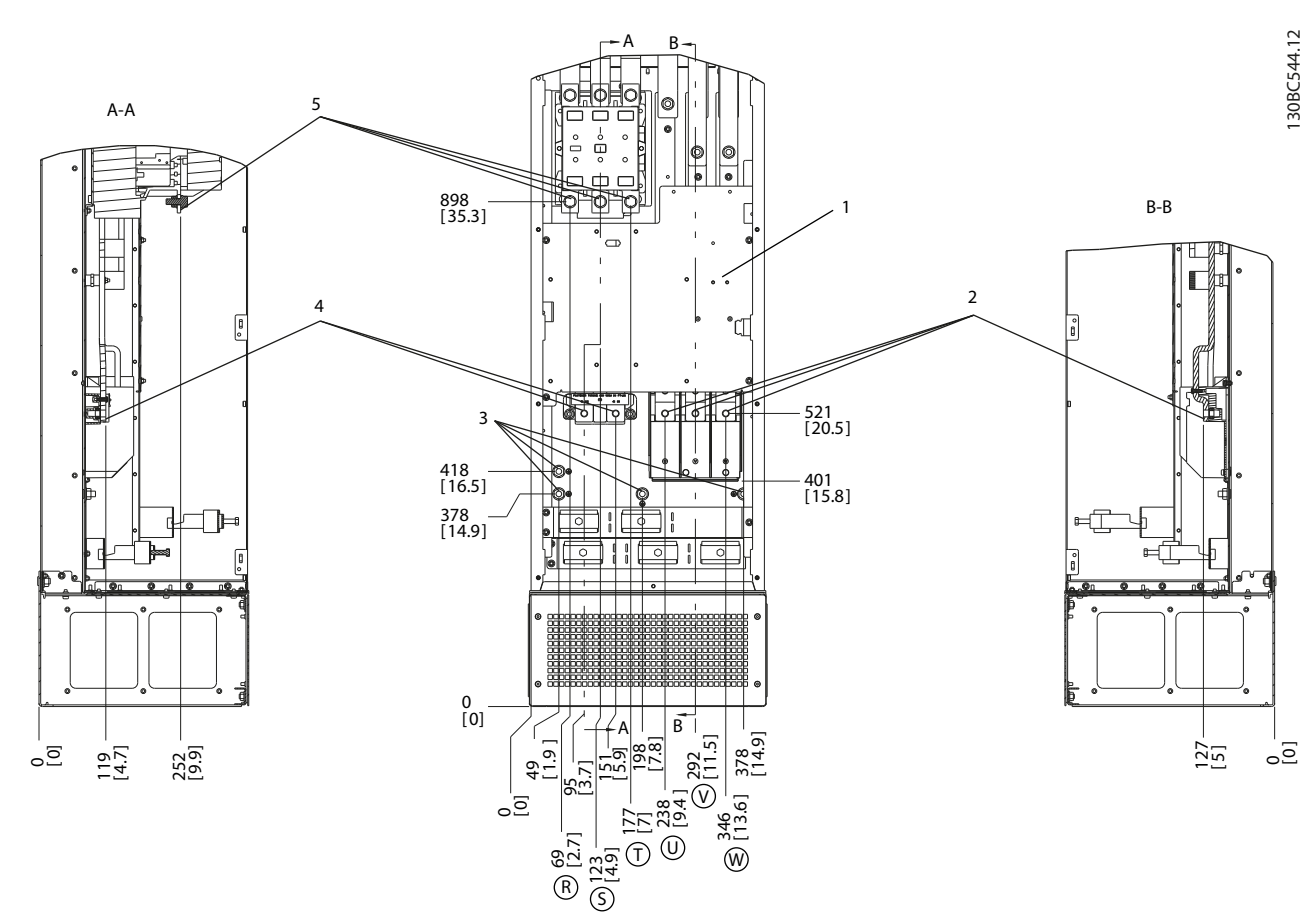

**Disegno 7.14 Posizioni dei morsetti, D8h con contattore opzionale**

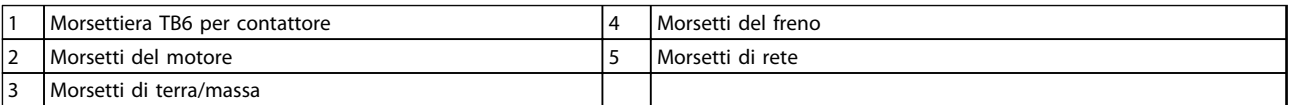

**Tabella 7.12 Legenda relativa a** *Disegno 7.14*

**Installazione elettrica Guida alla progettazione VLT**® **AutomationDrive FC 300 90-1200 kW**

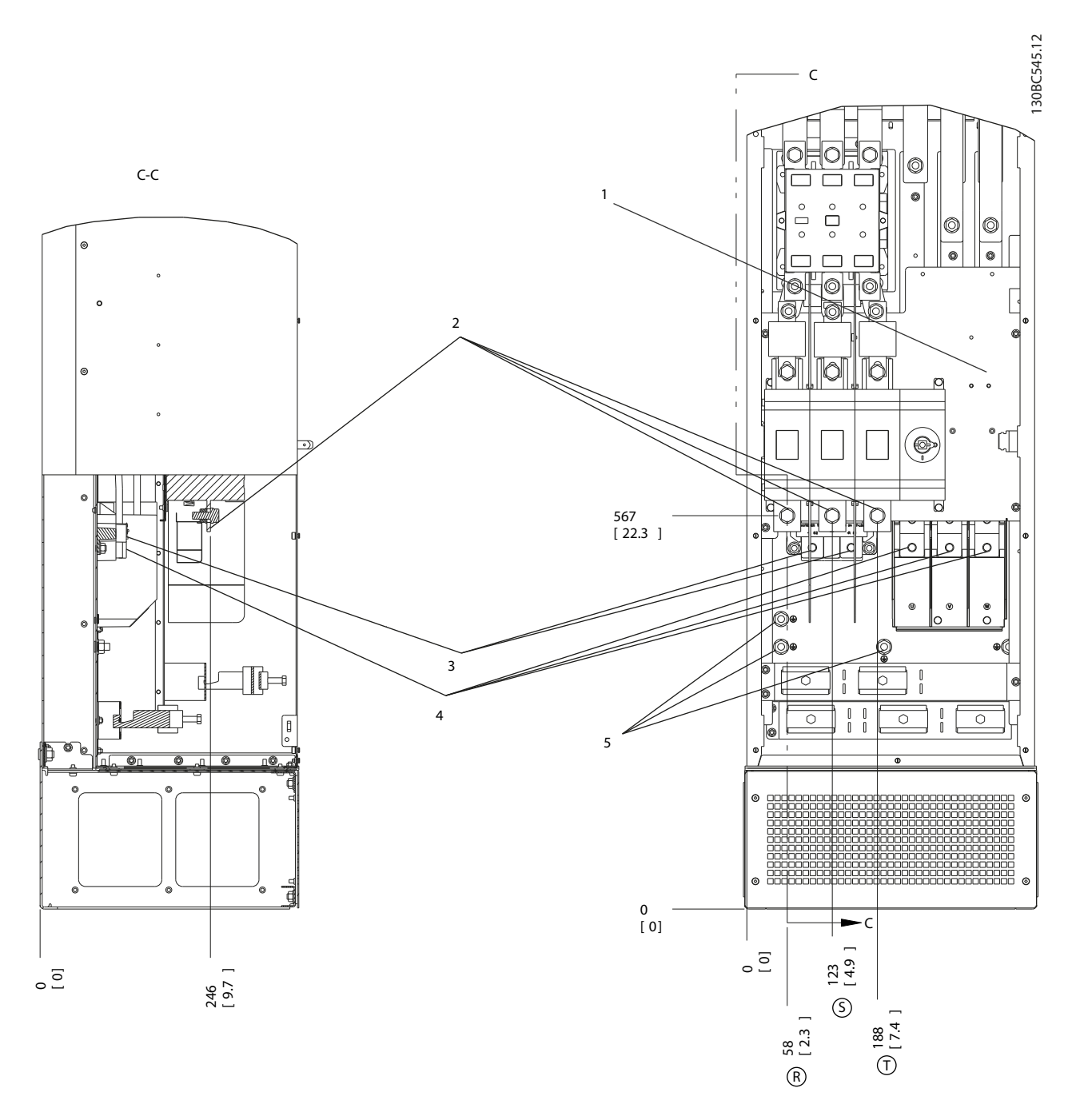

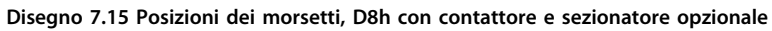

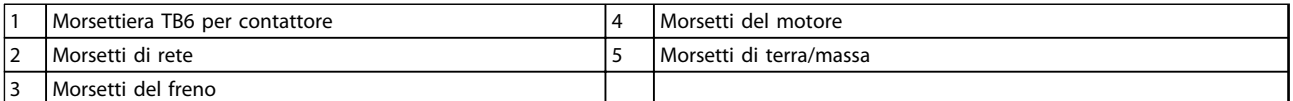

**Tabella 7.13 Legenda relativa a** *Disegno 7.15*

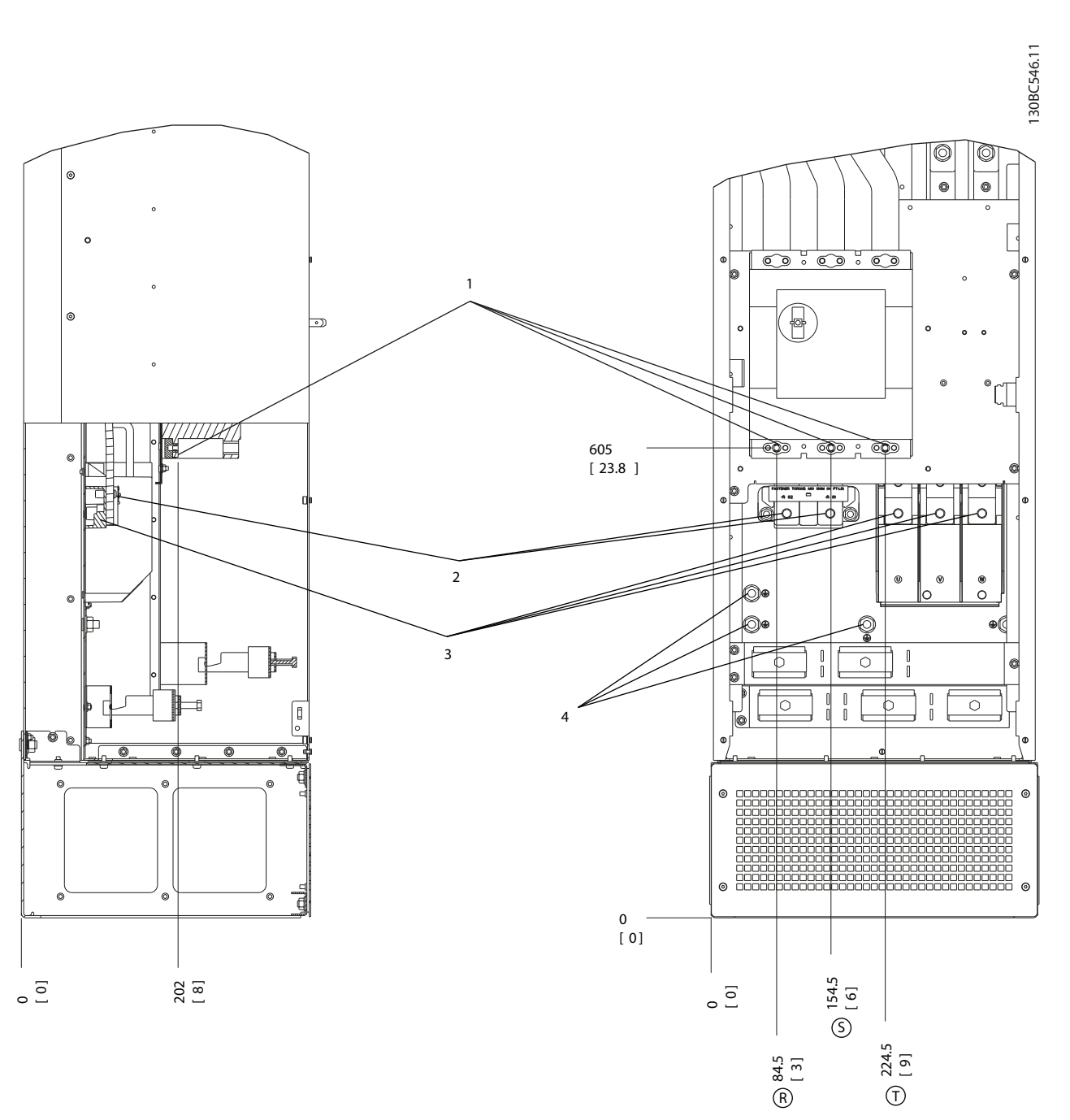

**Disegno 7.16 Posizioni dei morsetti, D8h con interruttore opzionale**

|                               | rete<br>Morset <sup>-</sup><br>. | motore<br>Morsett'<br>del      |
|-------------------------------|----------------------------------|--------------------------------|
| $\overline{\phantom{0}}$<br>∼ | del<br>Morsetti<br>freno         | . Morsetti di 1<br>terra/massa |

**Tabella 7.14 Legenda relativa a** *Disegno 7.16*

**7 7**

<u>Danfoss</u>

# **Posizioni dei morsetti - E1**

Tenere conto della posizione seguente dei morsetti durante la progettazione dell'accesso cavi.

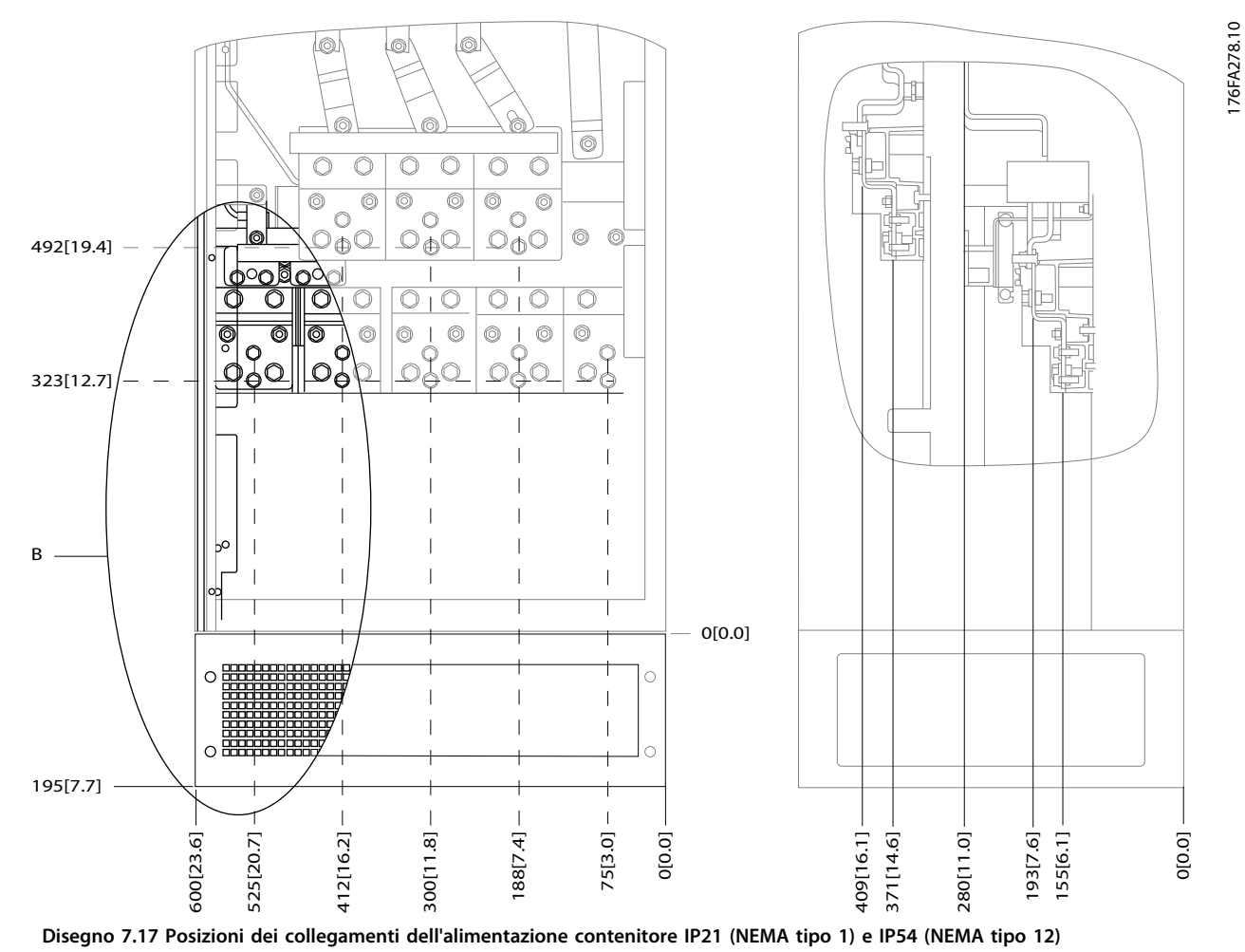

### B Vista frontale dell'unità

**Tabella 7.15 Legenda relativa a** *Disegno 7.17*

**7 7**

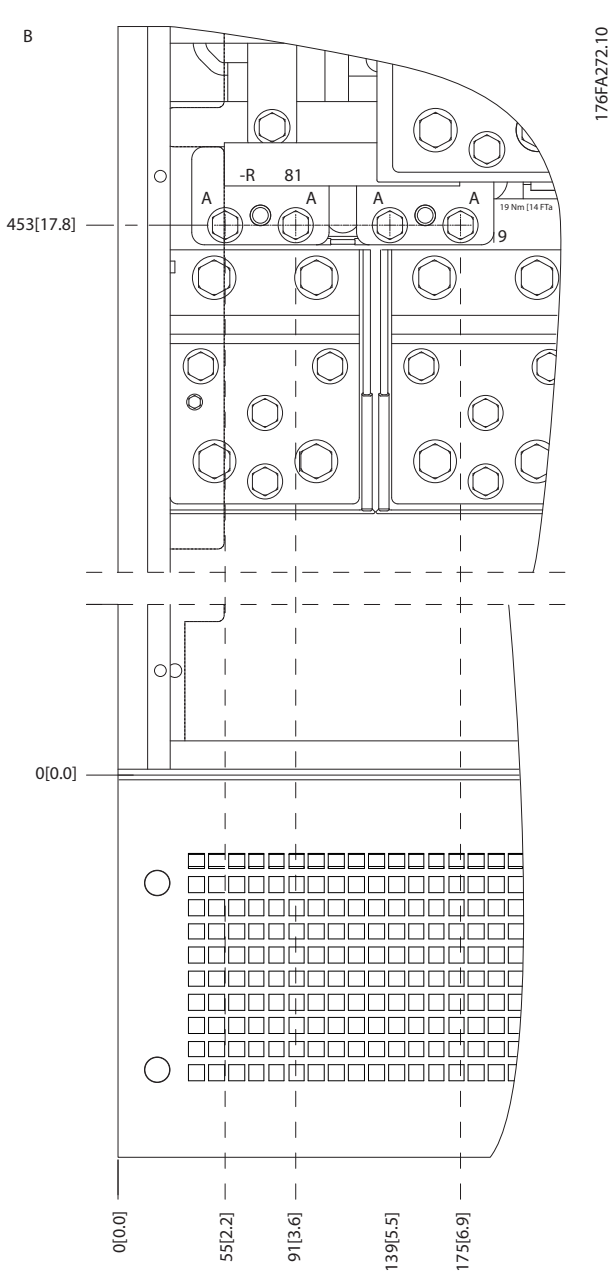

**Disegno 7.18 Posizione dei collegamenti di alimentazione per contenitori IP21 (NEMA tipo 1) e IP54 (NEMA tipo 12) (dettaglio B)**

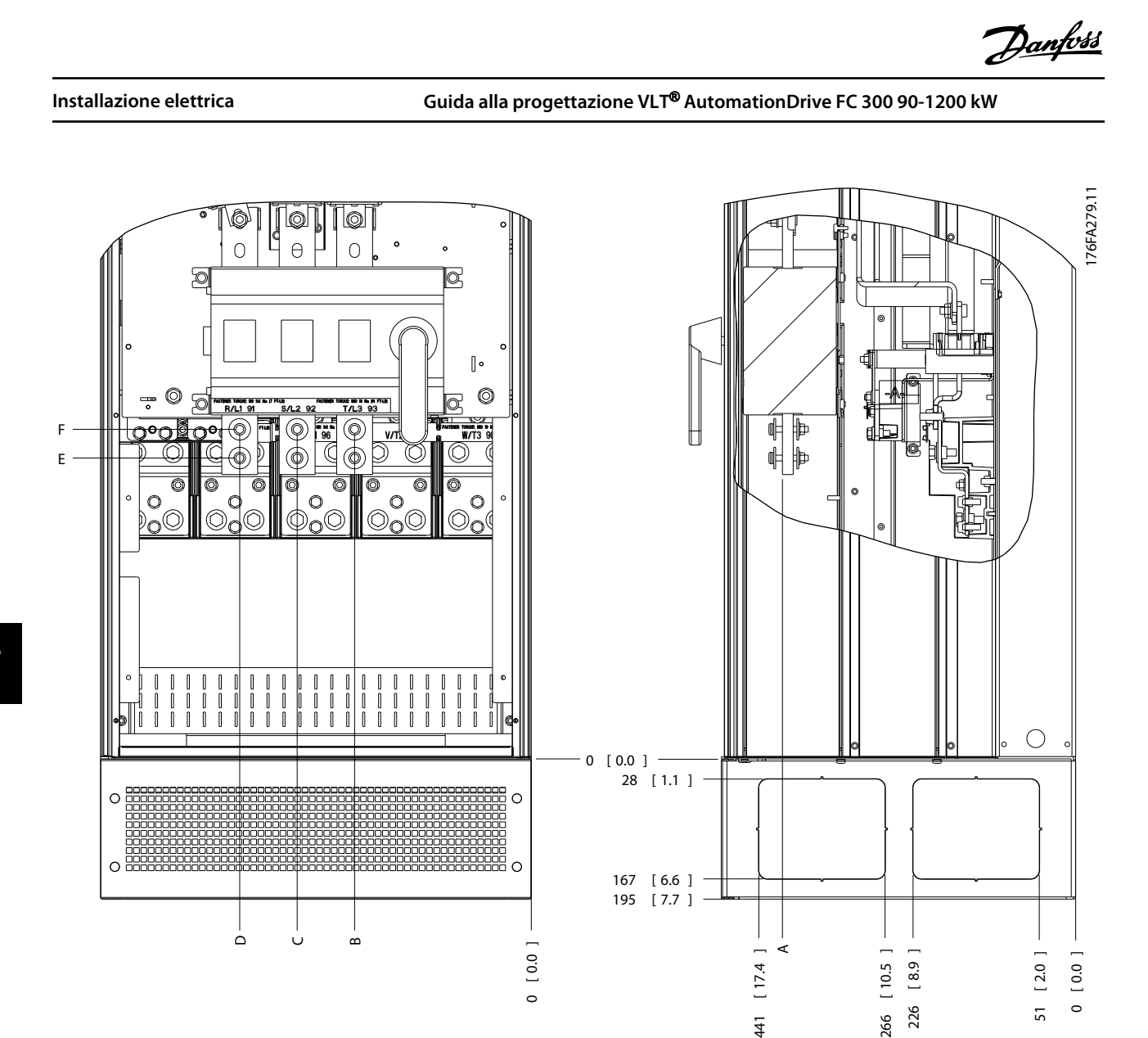

**Disegno 7.19 Posizione del collegamento di alimentazione del sezionatore per contenitore IP21 (NEMA tipo 1) e IP54 (NEMA tipo 12)**

 $\frac{4}{4}$ 

51

| <b>Dimensioni</b><br>telaio | Tipo di unità               | Dimensione per i morsetti del sezionatore |            |            |            |            |            |
|-----------------------------|-----------------------------|-------------------------------------------|------------|------------|------------|------------|------------|
|                             | IP54/IP21 UL e NEMA1/NEMA12 |                                           |            |            |            |            |            |
| E1                          | 250/315 kW (400 V) e        | 381 (15,0)                                | 253 (9,9)  | 253 (9,9)  | 431 (17,0) | 562 (22,1) | N/A        |
|                             | 355/450-500/630 KW (690 V)  |                                           |            |            |            |            |            |
|                             | 315/355-400/450 kW (400 V)  | 371 (14,6)                                | 371 (14,6) | 341 (13,4) | 431 (17,0) | 431 (17,0) | 455 (17,9) |

**Tabella 7.16 Legenda relativa a** *Disegno 7.19*

**Posizioni dei morsetti - dimensioni telaio E2**

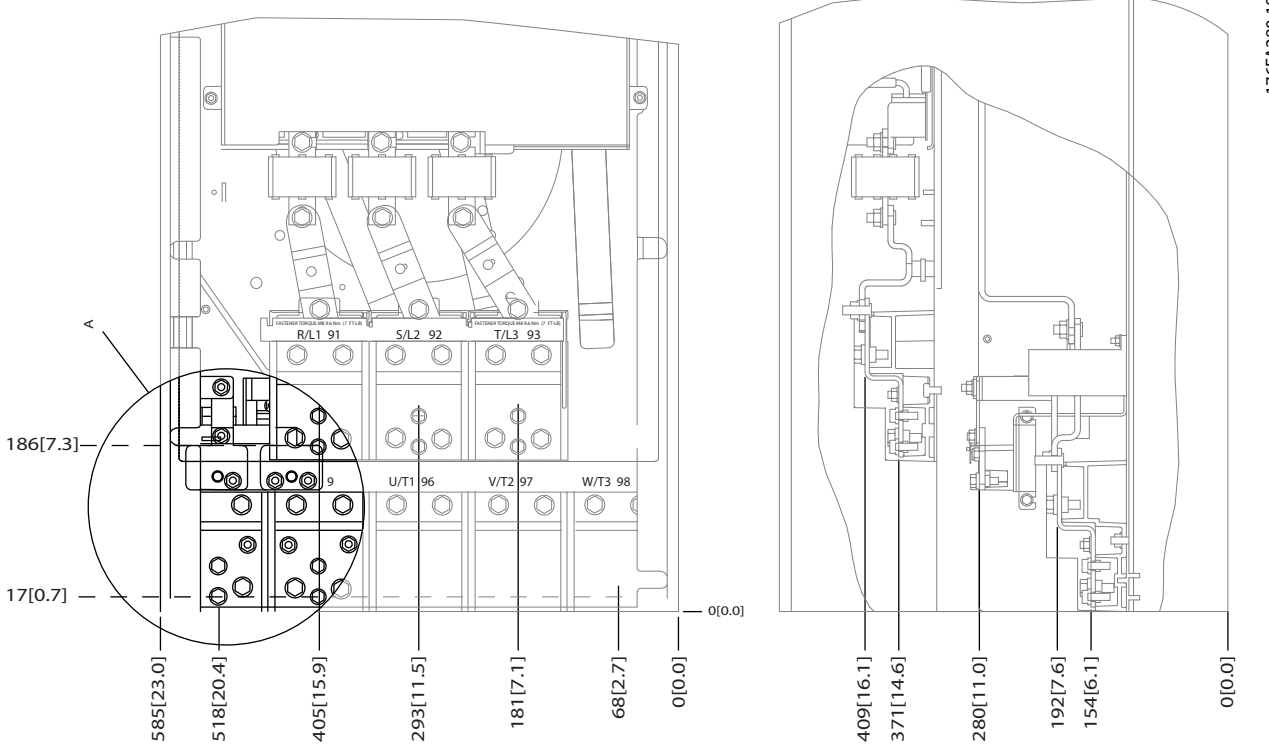

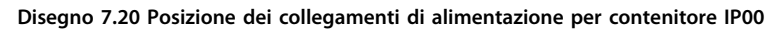

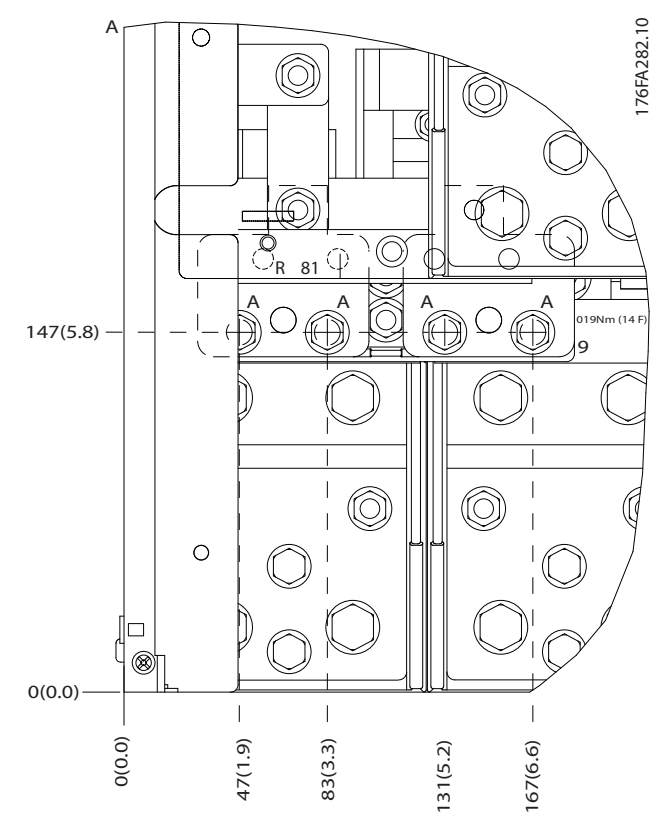

**Disegno 7.21 Posizione dei collegamenti di alimentazione per contenitore IP00**

176FA280.10 176FA280.10

<u>Danfoss</u>

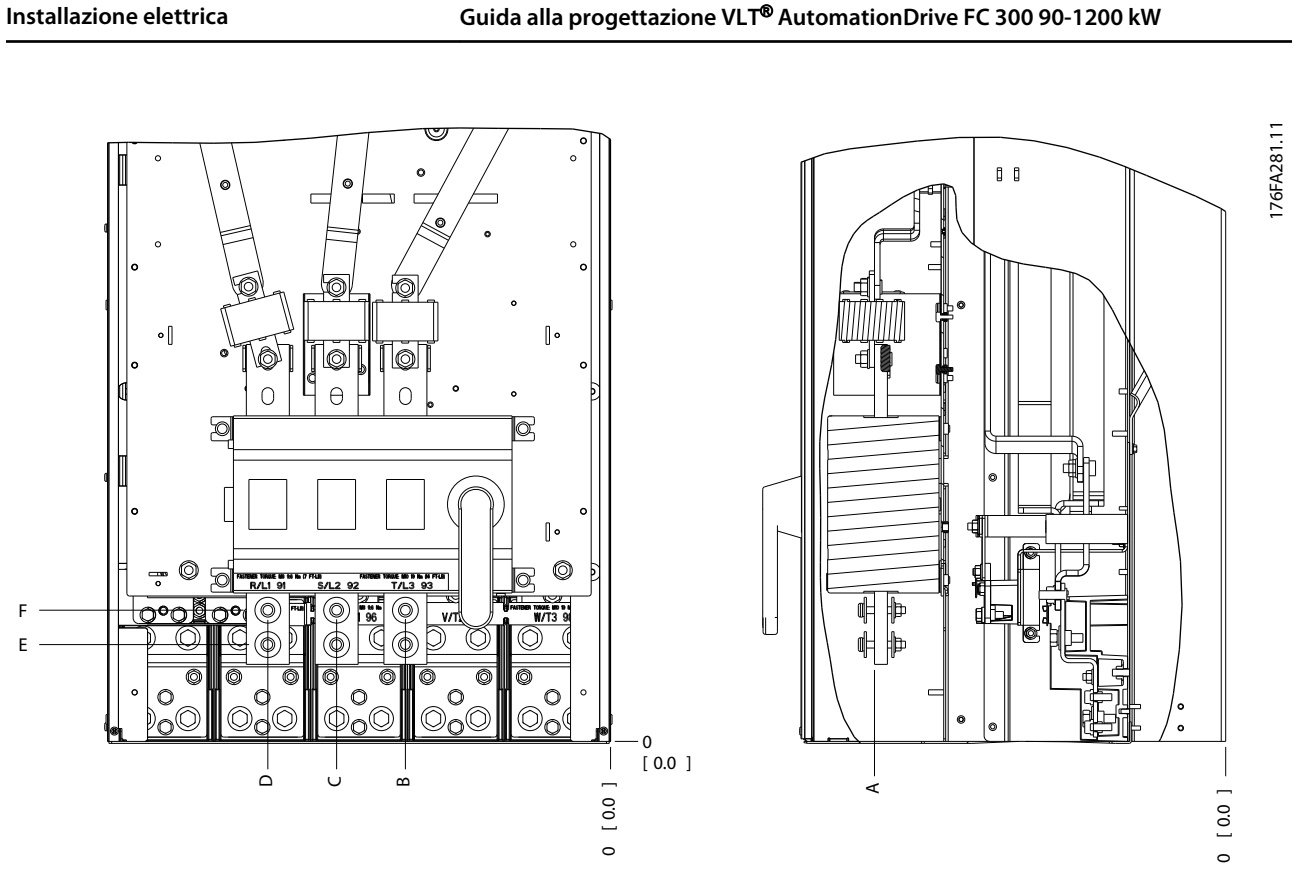

**Disegno 7.22 Collegamenti di alimentazione del contenitore IP00, posizione del sezionatore**

# *AVVISO!*

**I cavi di potenza sono pesanti e difficili da piegare. Valutare la posizione migliore del convertitore di frequenza per assicurare una facile installazione dei cavi. Ogni morsetto consente di utilizzare fino a 4 cavi con capicorda o l'utilizzo di morsettiere standard. La terra è collegata a un punto di terminazione attinente nel convertitore di frequenza.**

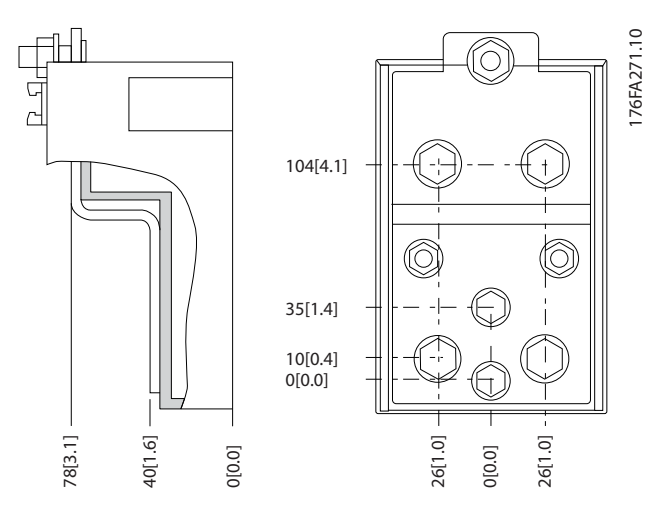

**Disegno 7.23 Morsetto in dettaglio**

# *AVVISO!*

**È possibile realizzare dei collegamenti elettrici con le posizioni A o B.**

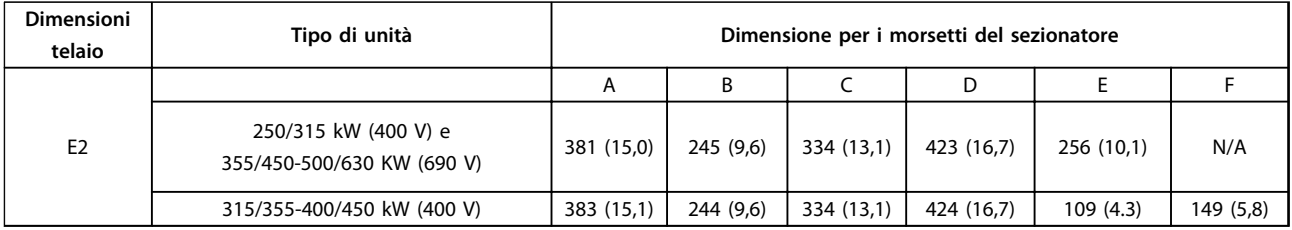

**Tabella 7.17 Collegamenti di alimentazione, E2**

# *AVVISO!*

**I telai F hanno quattro dimensioni diverse - F1, F2, F3 e F4. I tipi F1 e F2 consistono di un armadio inverter sulla destra e un armadio raddrizzatore sulla sinistra. I tipi F3 e F4, rispettivamente, sono unità F1 e F2, che dispongono di un ulteriore armadio opzionale sulla sinistra del raddrizzatore.**

### **Posizione dei morsetti - dimensioni telaio F1 e F3**

Tenere conto della posizione seguente dei morsetti durante la progettazione dell'accesso cavi.

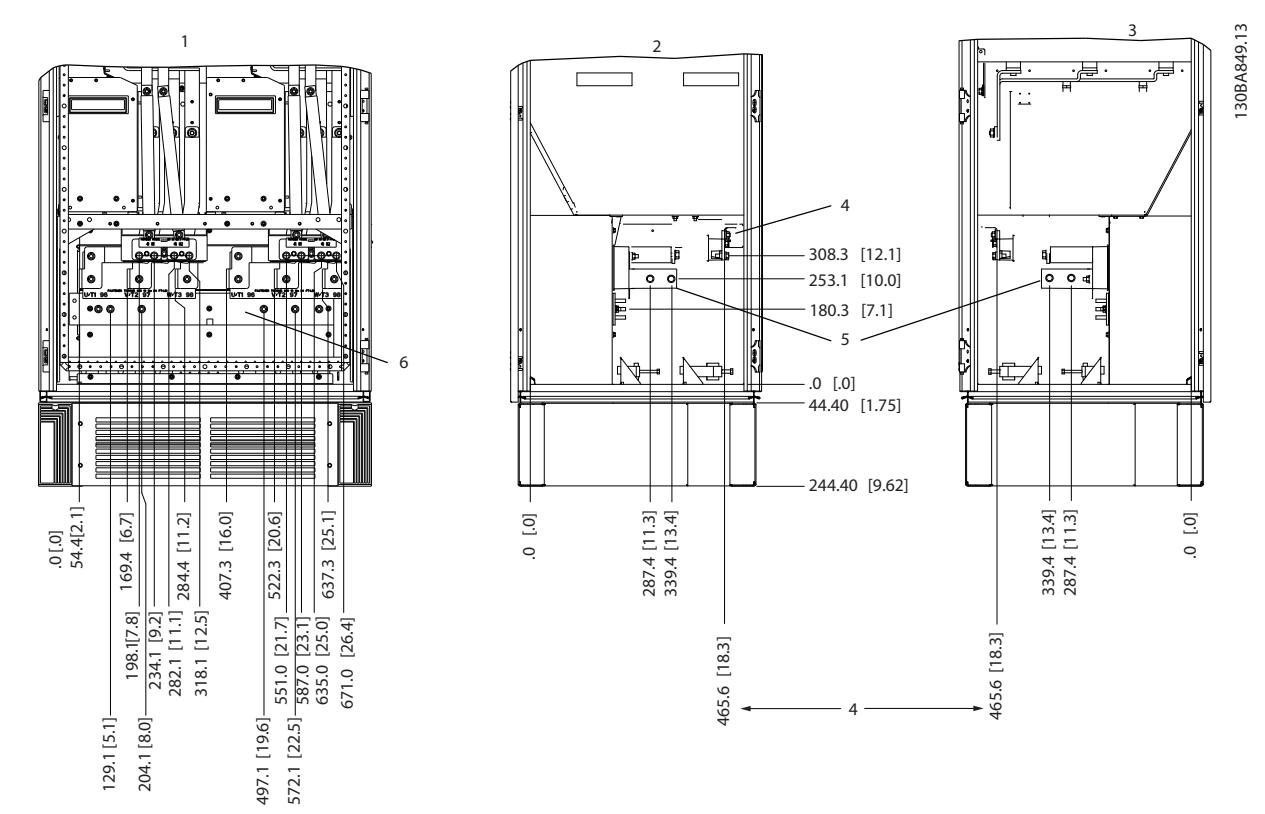

**Disegno 7.24 Posizione dei morsetti - armadio inverter - F1 e F3. La piastra passacavi è 42 mm al di sotto del livello .0.**

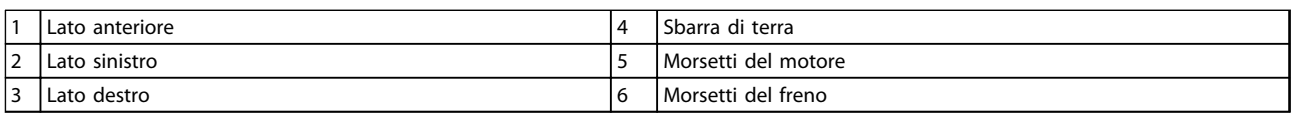

**Tabella 7.18 Legenda relativa a** *Disegno 7.24*

<u>Danfoss</u>

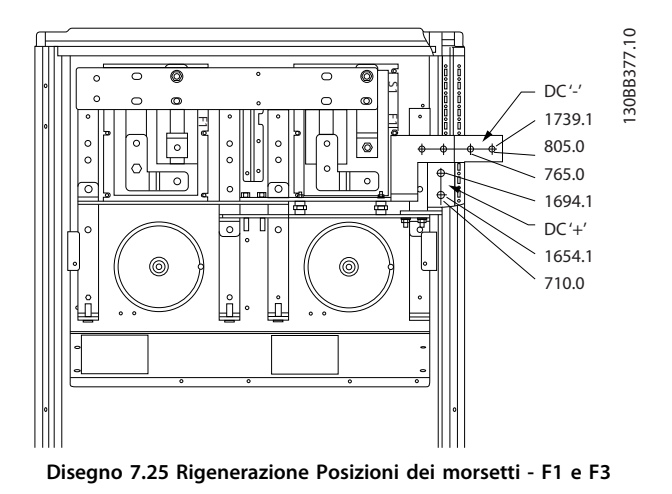

# **Posizioni dei morsetti - dimensioni telaio F2 e F4**

Tenere conto della posizione seguente dei morsetti durante la progettazione dell'accesso cavi.

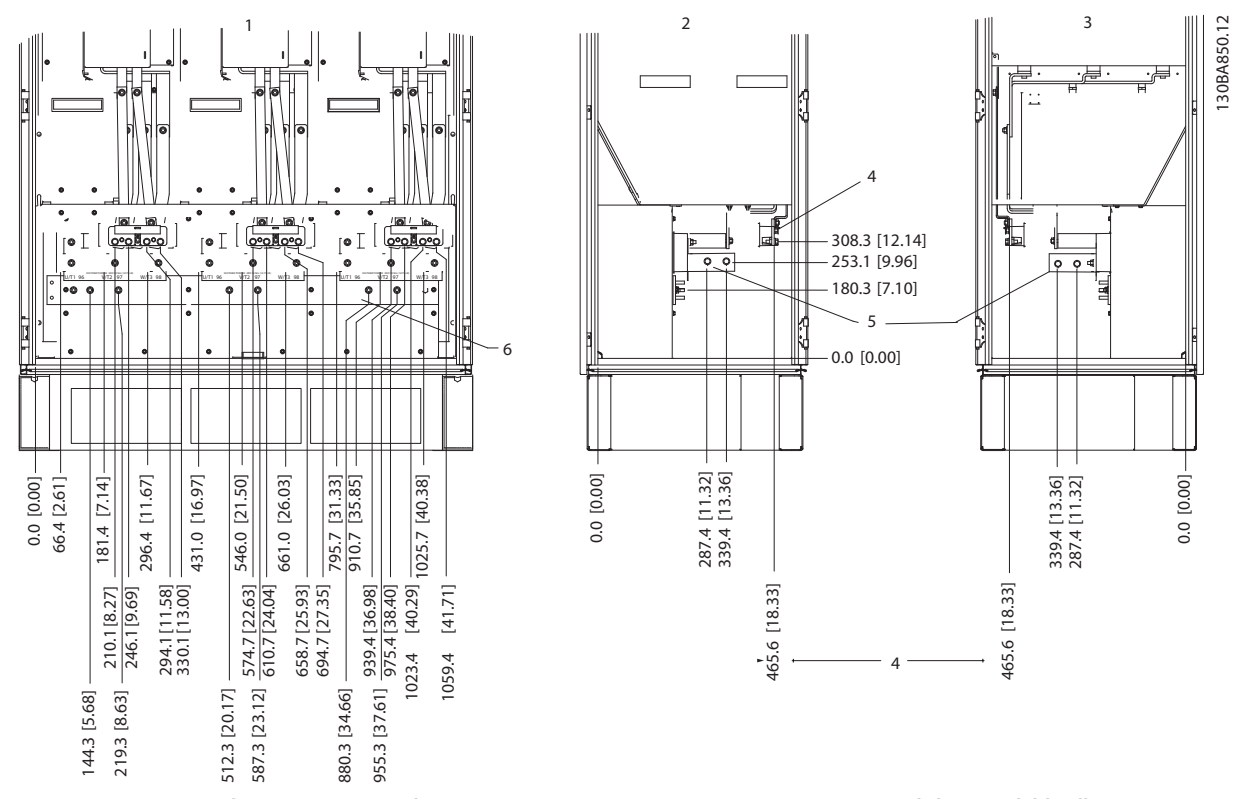

**Disegno 7.26 Posizione dei morsetti - armadio inverter - F2 e F4. La piastra passacavi è 42 mm al di sotto del livello .0.**

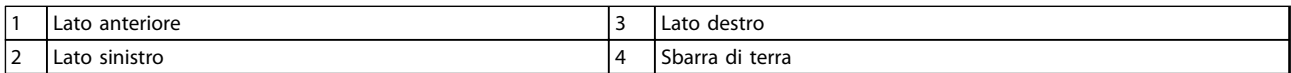

**Tabella 7.19 Legenda relativa a** *Disegno 7.26*

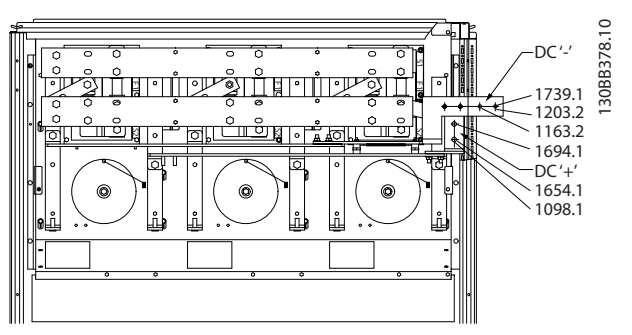

**Disegno 7.27 Posizione dei morsetti rigenerativi - F2 e F4**

# **Posizione morsetti - raddrizzatore (F1, F2, F3 e F4)**

Tenere conto della posizione seguente dei morsetti durante la progettazione dell'accesso cavi.

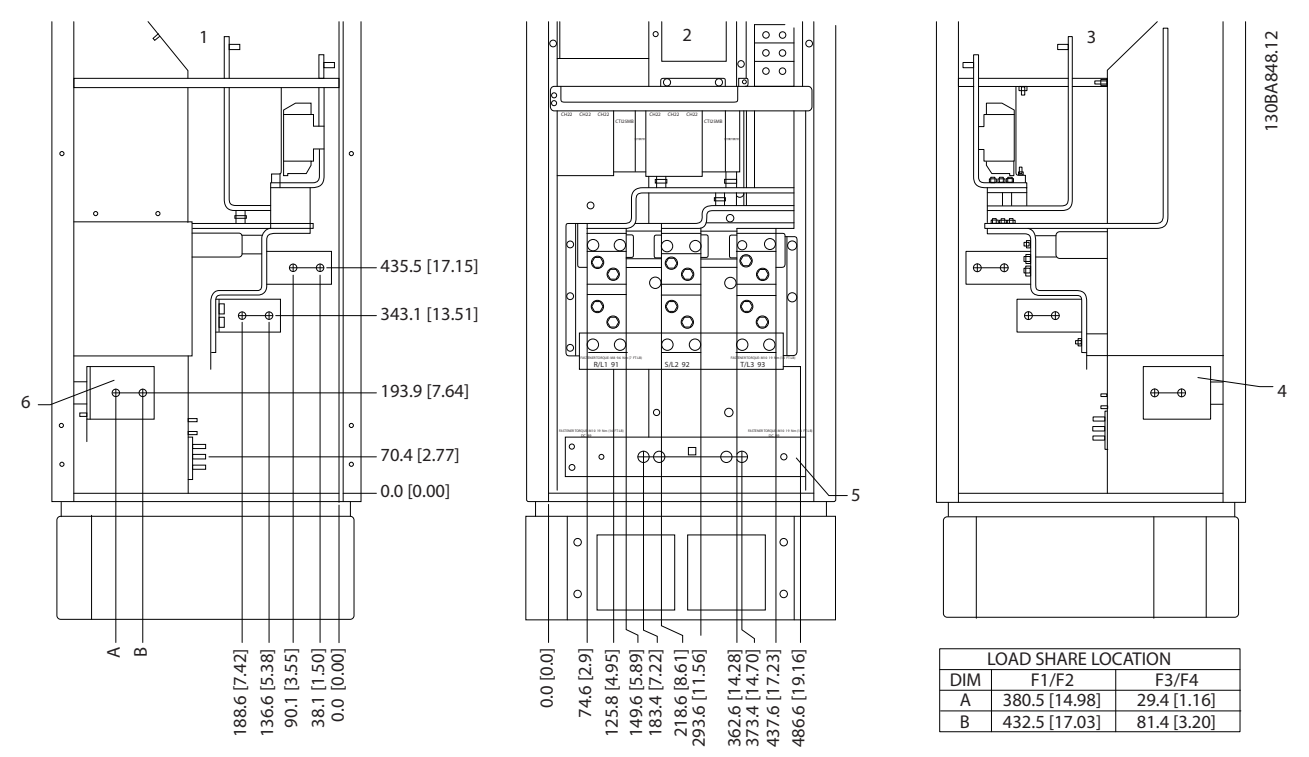

**Disegno 7.28 Posizioni dei morsetti - raddrizzatore. La piastra passacavi è 42 mm al di sotto del livello .0.**

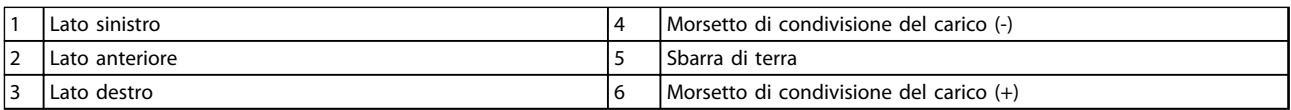

**Tabella 7.20 Legenda relativa a** *Disegno 7.28*

**7 7**

### **Posizione morsetti - armadio opzionale (F3 e F4)**

Tenere conto della posizione seguente dei morsetti durante la progettazione dell'accesso cavi.

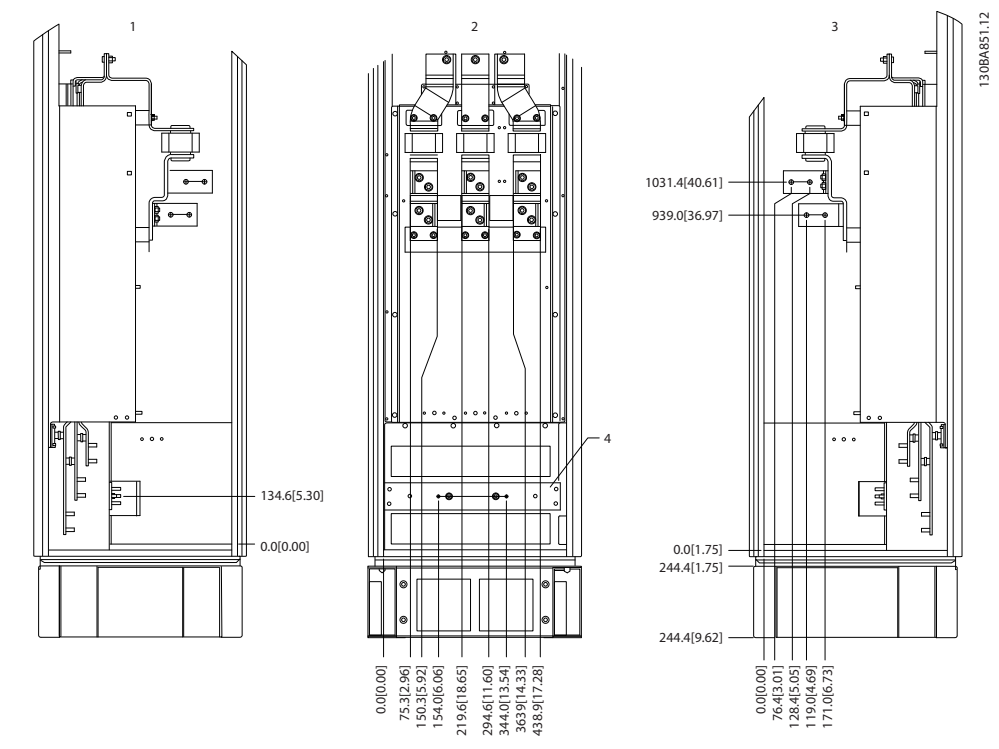

**Disegno 7.29 Posizione morsetti - armadio opzionale. La piastra passacavi è 42 mm al di sotto del livello .0.**

|                               | sinistro<br>∟ato                 |   | destro<br>Lato               |
|-------------------------------|----------------------------------|---|------------------------------|
| $\overline{\phantom{0}}$<br>▵ | anteriore<br>_ato<br>.<br>$\sim$ | 4 | * terra<br>Sbarra<br>αı<br>. |

**Tabella 7.21 Legenda relativa a** *Disegno 7.29*

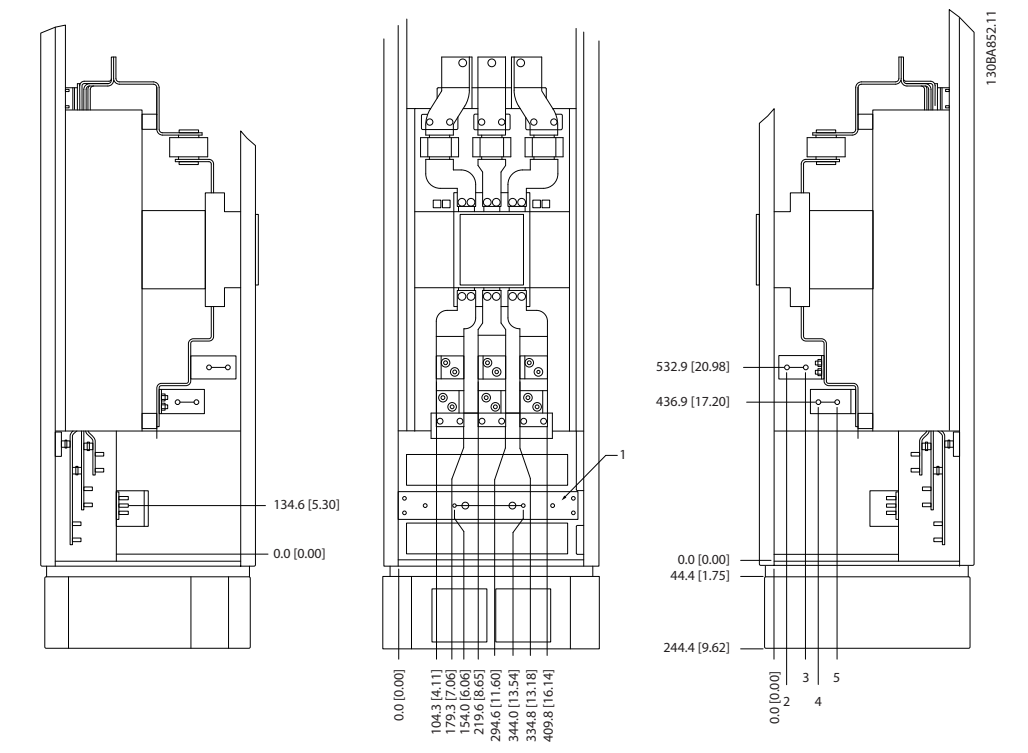

**Posizione morsetti - armadio opzionale con sezionatore/interruttore incapsulato (F3 e F4)** Tenere conto della posizione seguente dei morsetti durante la progettazione dell'accesso cavi.

**Disegno 7.30 Posizione morsetti - armadio opzionale con sezionatore/interruttore incapsulato. La piastra passacavi è 42 mm al di sotto del livello .0.**

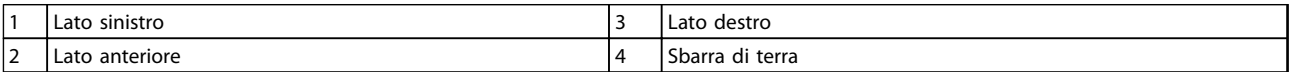

**Tabella 7.22 Legenda relativa a** *Disegno 7.30*

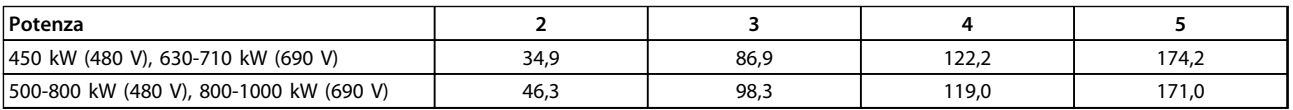

**Tabella 7.23 Dimensione dei morsetti**

7.1.3 Collegamenti di alimentazione dei convertitori di frequenza a 12 impulsi

# *AVVISO!*

**Tutto il cablaggio deve rispettare sempre le norme nazionali e locali relative alle sezioni dei cavi e alla temperatura ambiente. Le applicazioni UL richiedono conduttori di rame da 75** °**C. Le applicazioni non UL possono usare conduttori di rame da 75 e da 90** °**C.**

I collegamenti per il cavo di potenza si trovano dove mostrato in *Disegno 7.31*. Il dimensionamento della sezione del cavo deve rispettare i valori nominali di corrente e le regolamentazioni locali. Vedere *[capitolo 7.8 Installazione conforme ai requisiti](#page-228-0) [EMC](#page-228-0)* per un corretto dimensionamento della sezione e della lunghezza del cavo motore.

Per la protezione del convertitore di frequenza, utilizzare i fusibili raccomandati a meno che l'unità non sia dotata di fusibili incorporati. I fusibili consigliati sono elencati in *[capitolo 7.2.1 Fusibili](#page-202-0)*. Assicurarsi sempre di utilizzare fusibili conformi alle norme locali.

Il collegamento di rete è montato sull'interruttore di rete, se in dotazione.

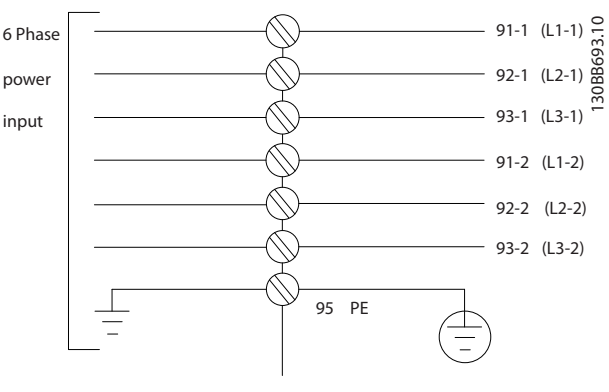

**Disegno 7.31 Collegamento di rete**

# *AVVISO!*

**Per ulteriori informazioni, vedere** *[capitolo 7.8 Installazione conforme ai requisiti EMC](#page-228-0)***.**

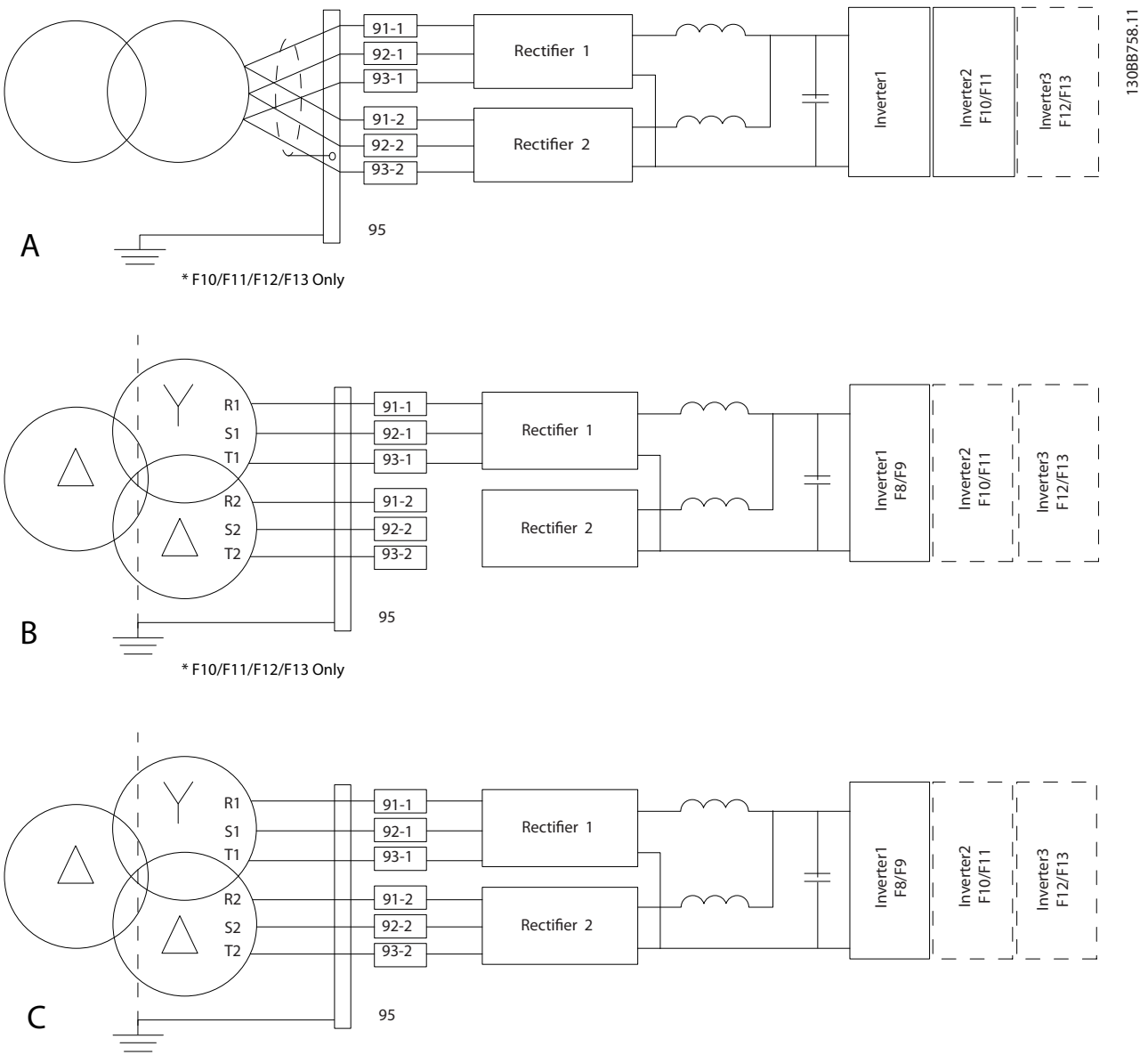

**Disegno 7.32 Opzioni del collegamento di rete per convertitori di frequenza a 12 impulsi**

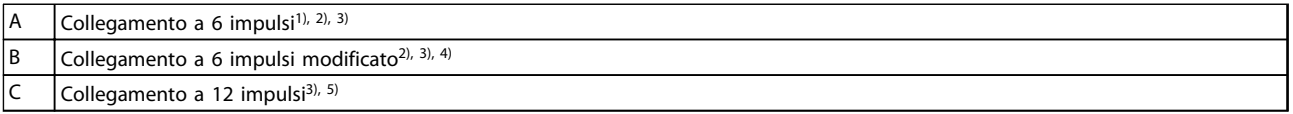

### **Tabella 7.24 Legenda relativa a** *Disegno 7.32*

**Note:**

<sup>1)</sup> È mostrato un collegamento in parallelo. Può essere usato un singolo cavo trifase con sufficiente capacità di carico. Devono essere installate sbarre collettrici di cortocircuito.

<sup>2)</sup> Un collegamento a 6 impulsi elimina i vantaggi della riduzione di armoniche nel raddrizzatore a 12 impulsi.

3) Adatto per collegamento di rete IT e TN.

4) Nel caso improbabile che uno dei raddrizzatori modulari a 6 impulsi risulti guasto, è possibile far funzionare il convertitore di frequenza a carico ridotto con un singolo raddrizzatore a 6 impulsi. Contattare Danfoss per dettagli sulla riconnessione. 5) Qui non è mostrata alcuna posa parallela di cavi di rete. Un convertitore di frequenza a 12 impulsi usati come uno da 6 impulsi dovrebbe avere cavi dell'alimentazione di rete di pari numero e lunghezza.

# *AVVISO!*

**Usare cavi dell'alimentazione di rete di pari lunghezza (** ±**10%) e fili elettrici della stessa grandezza per tutte e tre le fasi su entrambe le sezioni del raddrizzatore.**

### **Schermatura dei cavi**

Evitare di attorcigliare le parti terminali dello schermo dei cavi (pigtail) durante l'installazione. Queste compromettono l'effetto di schermatura in presenza di alte frequenze. Se è necessario rompere lo schermo per installare un isolatore motore o un contattore motore, lo schermo dovrà proseguire con un'impedenza alle alte frequenze minima.

Lo schermo del cavo motore deve essere collegato alla piastra di disaccoppiamento del convertitore di frequenza e al contenitore metallico del motore.

Realizzare i collegamenti dello schermo con la superficie più ampia possibile (pressacavo) usando i dispositivi di montaggio forniti all'interno del convertitore di frequenza.

### **Lunghezza e sezione trasversale dei cavi**

Il cavo motore deve essere mantenuto il più corto possibile per ridurre al minimo il livello di rumore e le correnti di dispersione.

### **Frequenza di commutazione**

Quando i convertitori di frequenza vengono utilizzati con filtri sinusoidali per ridurre la rumorosità acustica di un motore, impostare la frequenza di commutazione in base alle istruzioni in *14-01 Freq. di commutaz.*.

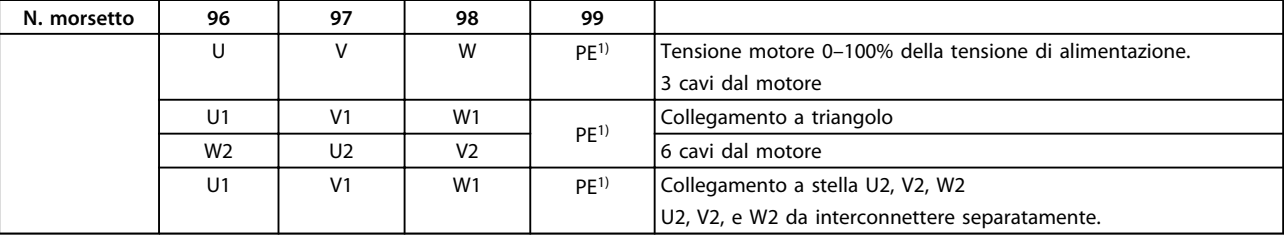

**Tabella 7.25 Morsetti**

*1) Collegamento della messa a terra di protezione*

# *AVVISO!*

**Nei motori senza foglio di isolamento di fase o altri supporti di isolamento adatti per il funzionamento con un'alimentazione di tensione, installare un filtro sinusoidale sull'uscita del convertitore di frequenza.**

# 7.1.4 Direttiva per la selezione del trasformatore a 12 impulsi

I trasformatori usati in combinazione con convertitori di frequenza a 12 impulsi devono essere conformi alle seguenti specifiche.

Il carico si basa su un trasformatore K-4 a 12 impulsi con il 0,5% di equilibrio di tensione e di impedenza tra gli avvolgimenti secondari. I cavi dal trasformatore ai morsetti di ingresso sul convertitore di frequenza devono avere la stessa lunghezza con una tolleranza del 10%.

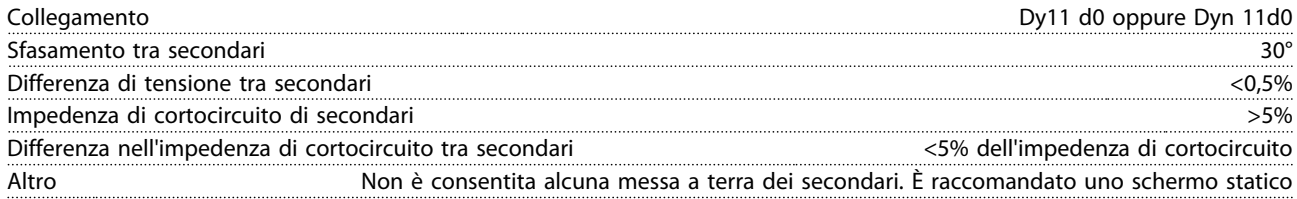

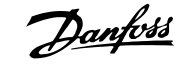

# <span id="page-202-0"></span>7.1.5 Filtri contro il rumore elettrico

### **Solo unità con dimensioni telaio F**

Prima di montare il cavo dell'alimentazione di rete, montare la copertura metallica EMC per assicurare le migliori prestazioni EMC.

# *AVVISO!*

**La copertura metallica EMC è presente solo nelle unità con filtro RFI.**

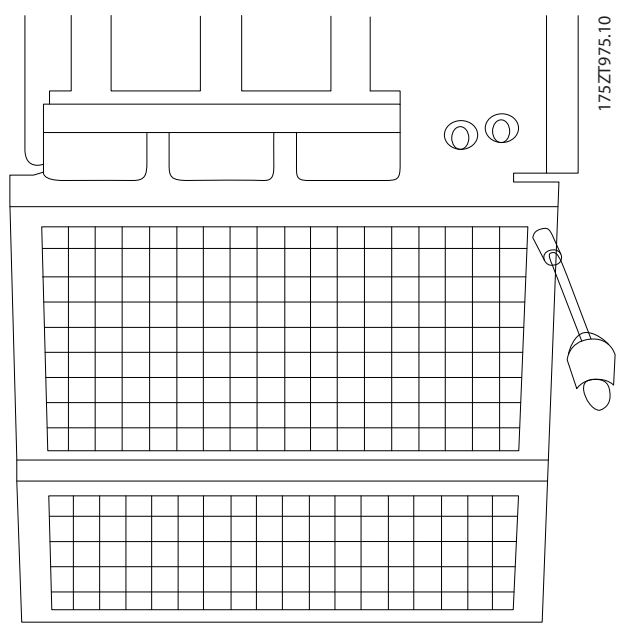

**Disegno 7.33 Montaggio dello schermo EMC**

# 7.1.6 Alimentazione ventilatore esterno

### **Dimensioni telaio E e F**

In caso di alimentazione a CC del convertitore di frequenza o se la ventola deve funzionare in modo indipendente dall'alimentazione di rete, è possibile collegare un'alimentazione esterna tramite la scheda di potenza.

Il connettore situato sulla scheda di potenza fornisce il collegamento della tensione di linea alle ventole di raffreddamento. Le ventole vengono collegate in fabbrica per essere collegate a una linea CA comune. Usare ponticelli tra i morsetti 100-102 e 101-103. Se serve l'alimentazione esterna, è necessario rimuovere i ponticelli e collegare l'alimentazione ai morsetti 100 e 101. Usare un fusibile da 5 A per protezione. Nelle applicazioni UL, usare un LittelFuse KLK-5 o equivalente.

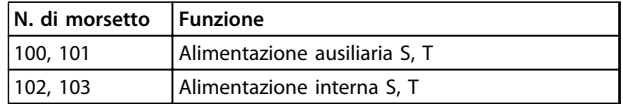

**Tabella 7.26 Alimentazione esterna**

# 7.2 Fusibili e interruttori

# 7.2.1 Fusibili

Si raccomanda di usare fusibili e/o interruttori automatici sul lato di alimentazione come protezione in caso di guasto di un componente all'interno del convertitore di frequenza.

# *AVVISO!*

**Questo è obbligatorio per assicurare la conformità con IEC 60364 per CE o NEC 2009 per UL.**

# **AVVISO**

**Il personale e la proprietà devono essere protetti dalle conseguenze di un guasto di un componente interno nel convertitore di frequenza.**

### **Protezione del circuito di derivazione**

Al fine di proteggere l'impianto contro i pericoli di scosse elettriche o di incendi, tutti i circuiti di derivazione in un impianto, il dispositivo di commutazione, le macchine ecc., devono essere protetti dai cortocircuiti e dalle sovracorrenti conformemente alle norme nazionali e locali.

# *AVVISO!*

**Questi consigli non coprono la protezione del circuito di derivazione per UL.**

#### **Protezione da cortocircuito**

Danfoss raccomanda di utilizzare i fusibili/interruttori automatici menzionati in *[capitolo 7.2.4 Dimensione del](#page-204-0) [fusibile potenza/semiconduttore](#page-204-0)* per proteggere il personale di servizio e le attrezzature nel caso di un guasto di un componente all'interno del convertitore di frequenza.

# 7.2.2 Corrente nominale di cortocircuito telaio D (SCCR)

Se il convertitore di frequenza non è dotato di sezionatore di rete, contattore o interruttore, la corrente nominale di cortocircuito (SCCR) dei convertitori di frequenza è pari a 100.000 A a tutte le tensioni (380–690 V).

Se il convertitore di frequenza è dotato di un sezionatore di rete, l'SCCR del convertitore di frequenza è pari a 100.000 amp a tutte le tensioni (380–690 V).

<span id="page-203-0"></span>Se il convertitore di frequenza è dotato di un interruttore, l'SCCR dipende dalla tensione. Vedere *Tabella 7.27*.

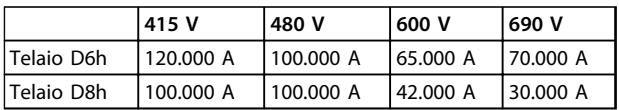

**Tabella 7.27 Convertitore di frequenza dotato di un interruttore**

Se il convertitore di frequenza è dotato di un'opzione con solo contattore e possiede un fusibile esterno in base a *Tabella 7.28*, l'SCCR del convertitore di frequenza è il seguente:

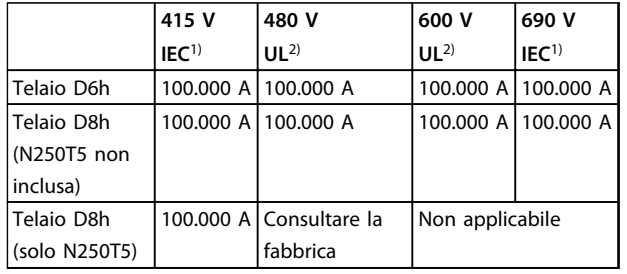

#### **Tabella 7.28 Convertitore di frequenza dotato di un contattore**

*1) Con un tipo Bussmann LPJ-SP o un fusibile AJT Gould Shawmut. Taglia max. del fusibile 450 A per D6h e taglia max. del fusibile 900 A per D8h.*

*2) È necessario usare fusibili di linea classe J o L per approvazione UL. Taglia max. del fusibile 450 A per D6h e taglia max. del fusibile 600 A per D8h.*

# 7.2.3 Raccomandazioni

# **AVVISO**

**Nel caso di un malfunzionamento, la mancata osservanza di queste raccomandazioni potrebbe provocare rischi al personale e danni al convertitore di frequenza o ad altre attrezzature.**

Danfoss consiglia di utilizzare i fusibili dale seguenti tabelle. La selezione dei fusibili e degli interruttori adatti minimizza i danni dovuti a una condizione di sovracorrente all'interno del convertitore di frequenza. Se vengono scelti fusibili/interruttori secondo le raccomandazioni, i possibili danni si limitano soprattutto all'interno dell'unità.

Per maggiori informazioni, vedere le *Note sull'applicazione per fusibili e interruttori automatici FC 100, FC 200 e FC 300*.

# <span id="page-204-0"></span>7.2.4 Dimensione del fusibile potenza/semiconduttore

Fusibili o interruttori sono obbligatori per soddisfare la norma IEC 60364.

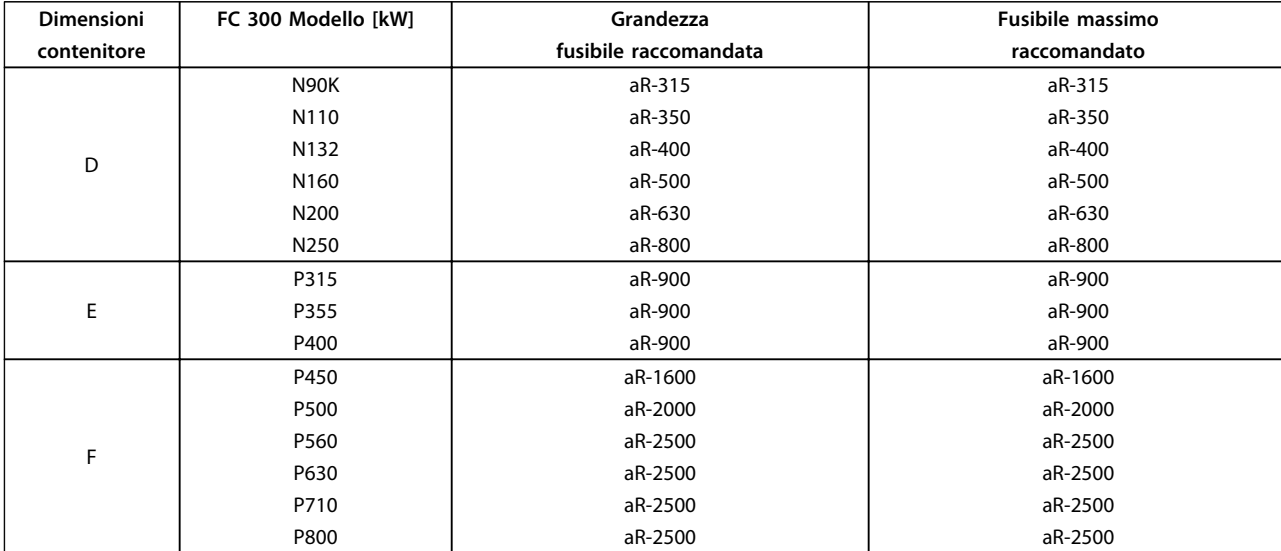

**Tabella 7.29 Fusibili raccomandati per conformità CE, 380-500 V**

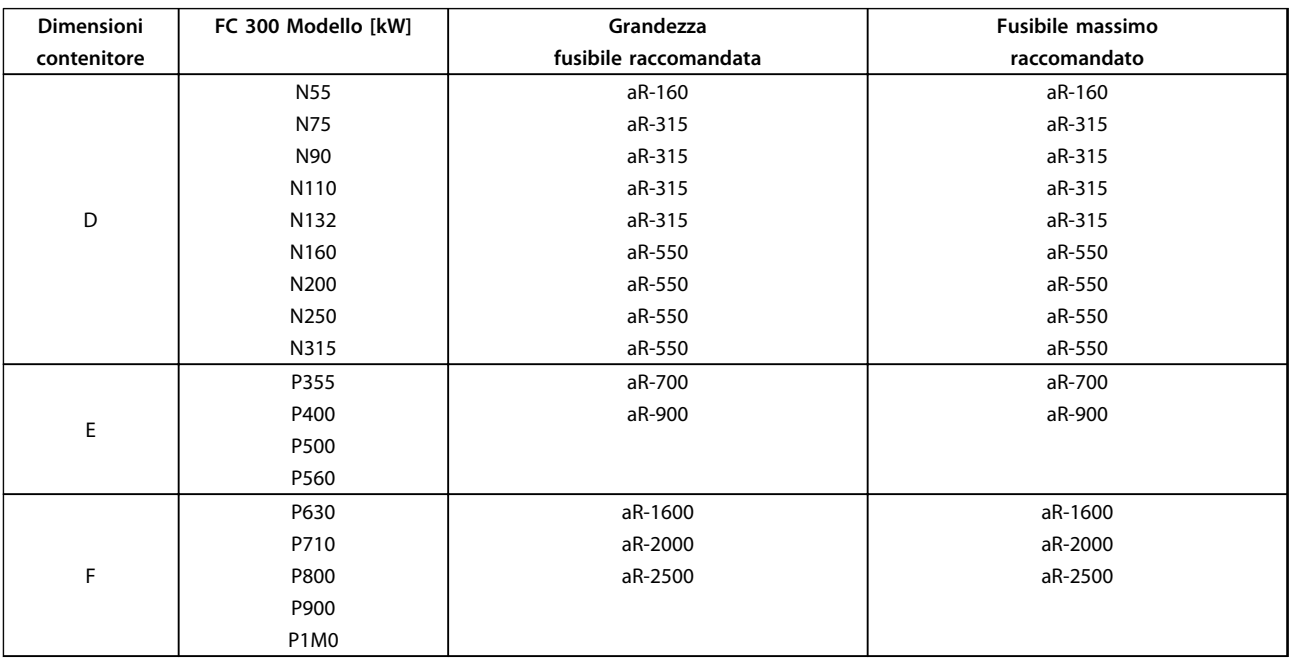

**Tabella 7.30 Fusibili raccomandati per conformità CE, 525-690 V**

# 7.2.5 Opzioni fusibili potenza/semiconduttore

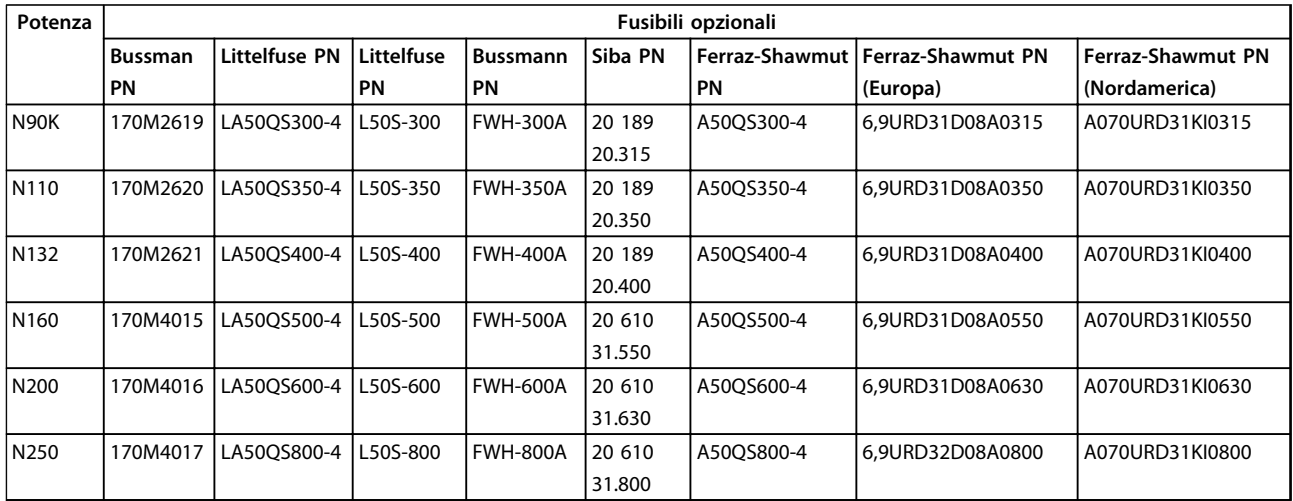

**Tabella 7.31 380-480/500V, dimensioni telaio D, opzioni fusibili di linea**

# *AVVISO!*

**Per assicurare la conformità UL, è necessario usare fusibili della serie Bussmann 170M per le unità non dotate di un'opzione con solo contattore. Per le unità dotate di un'opzione con solo contattore, vedere** *[Tabella 7.28](#page-203-0)* **per i valori nominali SCCR ed i criteri dei fusibili UL.**

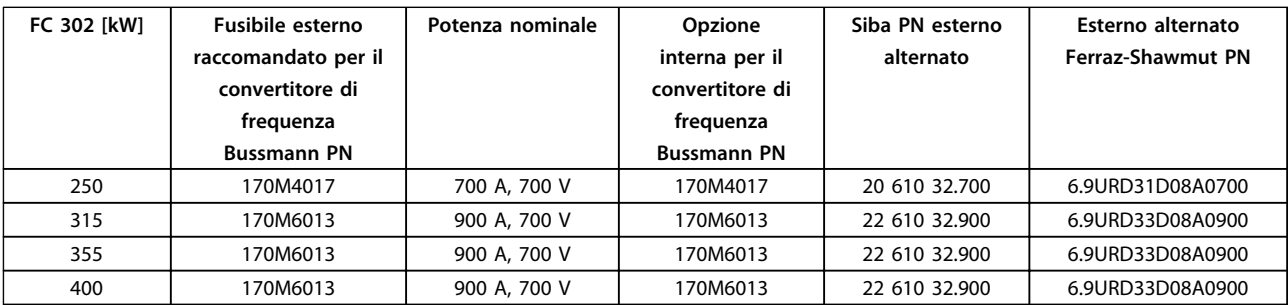

**Tabella 7.32 380-480/500 V, dimensioni telaio E, opzioni dei fusibili di linea per conformità UL**

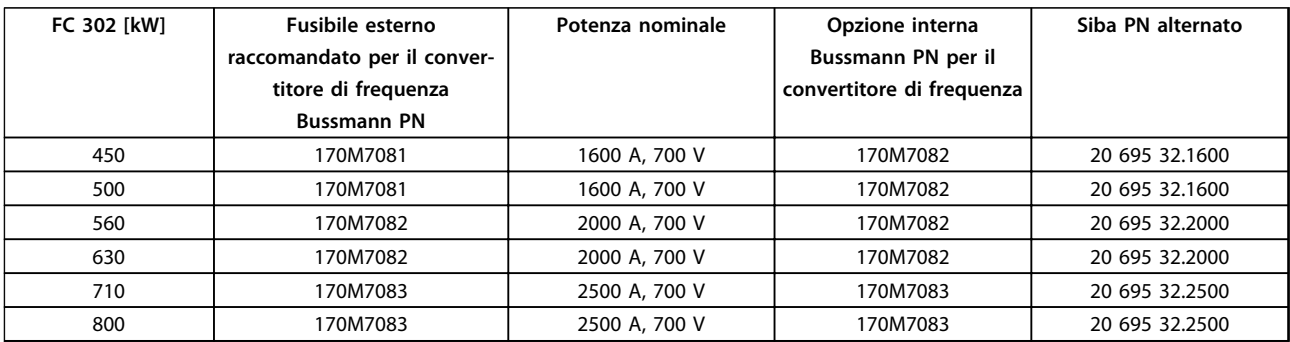

**Tabella 7.33 380-480/500 V, dimensioni telaio F, opzioni fusibile di linea per conformità UL**

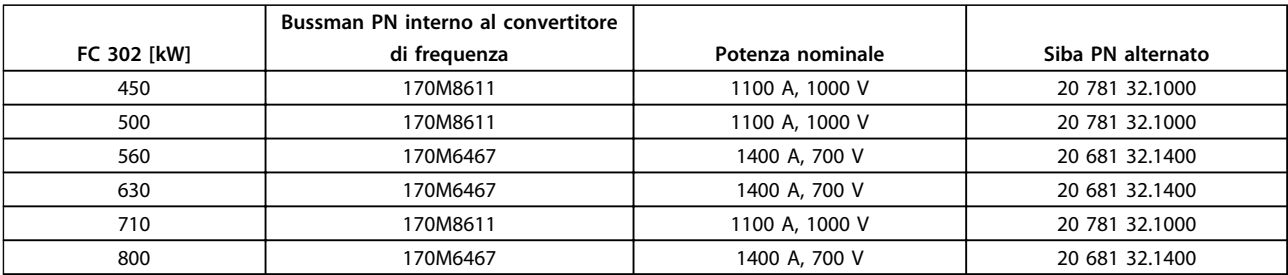

**Tabella 7.34 380-480/500 V, dimensioni telaio F, fusibili collegamento CC modulo inverter**

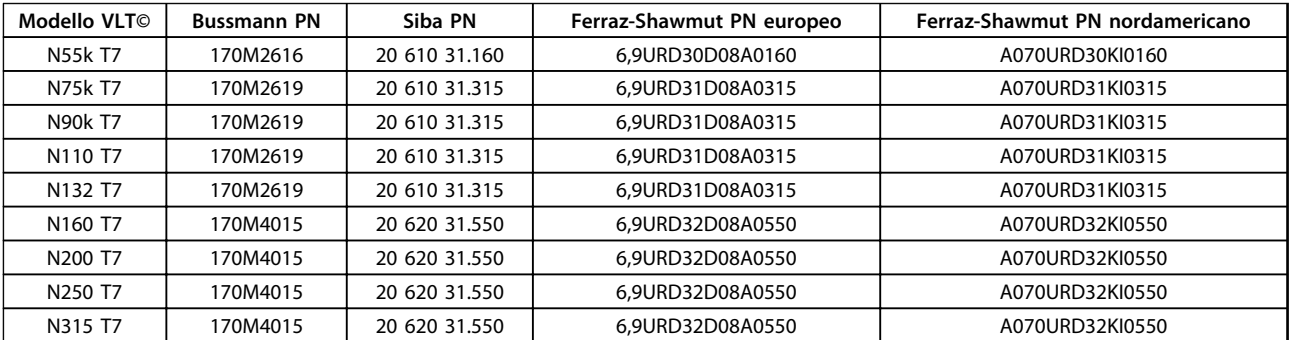

**Tabella 7.35 Opzioni fusibile per 525-690 V, dimensioni telaio D**

# *AVVISO!*

**Per assicurare la conformità UL, è necessario usare fusibili della serie Bussmann 170M per le unità non dotate di un'opzione con solo contattore. Per le unità dotate di un'opzione con solo contattore, vedere** *[Tabella 7.28](#page-203-0)* **per i valori nominali SCCR ed i criteri dei fusibili UL.**

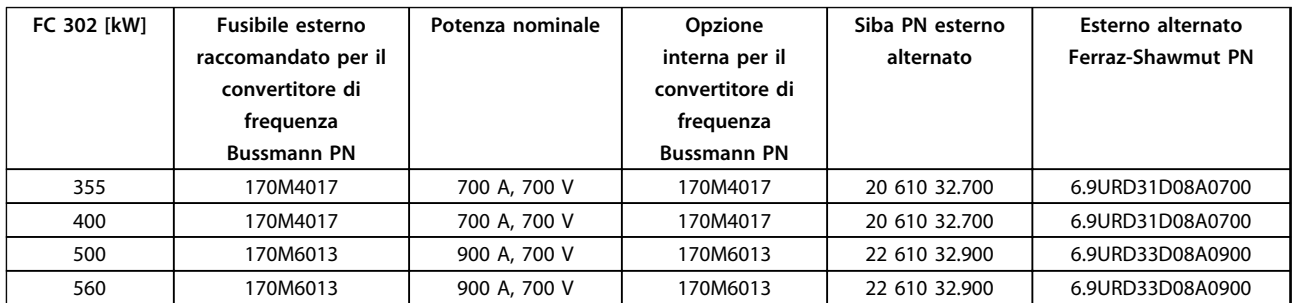

**Tabella 7.36 525-690 V, dimensioni telaio E, opzioni dei fusibili di linea per conformità UL**

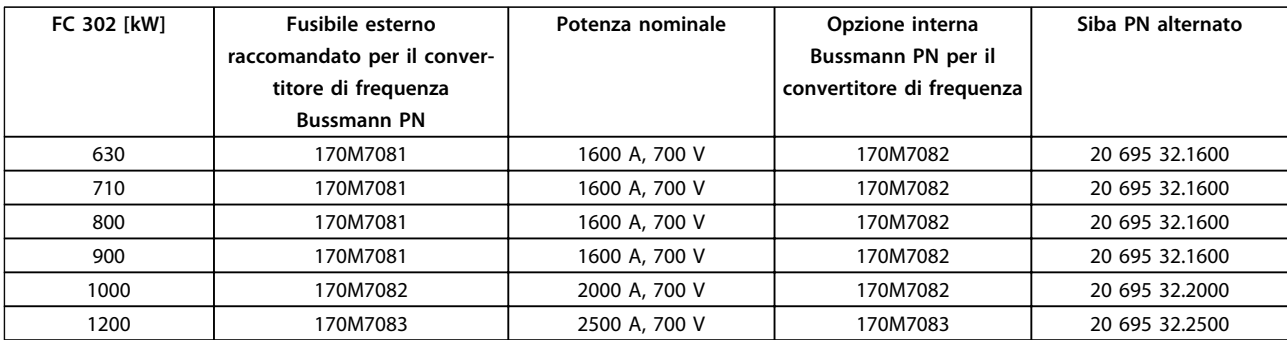

**Tabella 7.37 525-690 V, dimensioni telaio F, opzioni fusibile di linea per conformità UL**

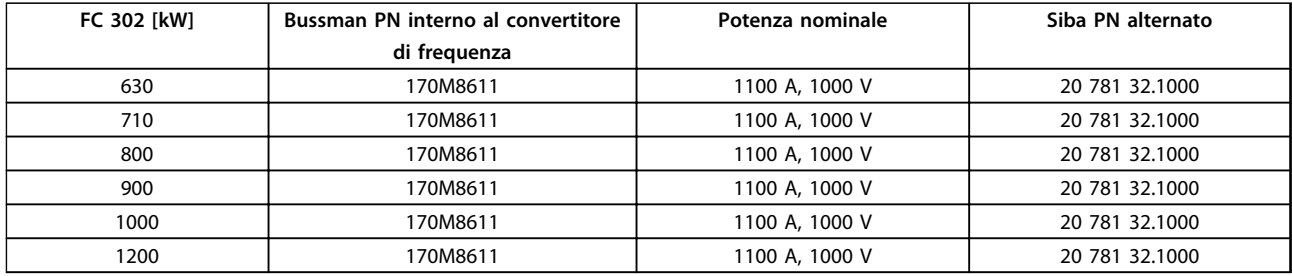

**Tabella 7.38 525-690V, dimensioni telaio F, fusibili di collegamento CC modulo inverter**

1) I fusibili 170M Bussmann mostrati utilizzano l'indicatore visivo -/80. È possibile sostituirli con i fusibili con indicatore - TN/80 tipo T, -/110 o TN/110 tipo T di ugual dimensione e amperaggio per l'utilizzo esterno

<sup>2)</sup> Per rispettare le specifiche UL, può essere utilizzato qualsiasi fusibile omologato almeno 500 V UL e con la corretta corrente nominale.

# 7.2.6 Fusibili supplementari

### **Fusibili supplementari**

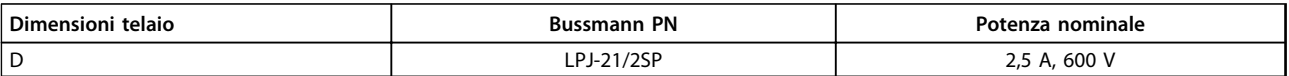

**Tabella 7.39 Raccomandazione fusibile per riscaldatore anticondensa telaio D**

# *AVVISO!*

**Se un convertitore di frequenza viene fornito con un riscaldatore anticondensa telaio D, il riscaldatore deve essere alimentato, controllato e protetto dall'installatore.**

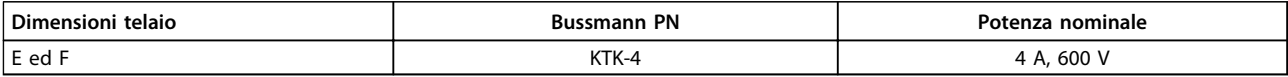

**Tabella 7.40 Fusibile SMPS**

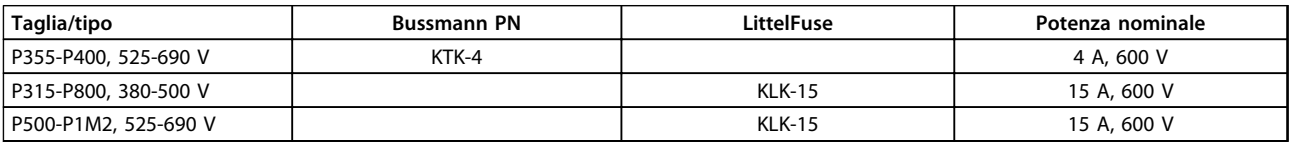

**Tabella 7.41 Fusibili ventola**

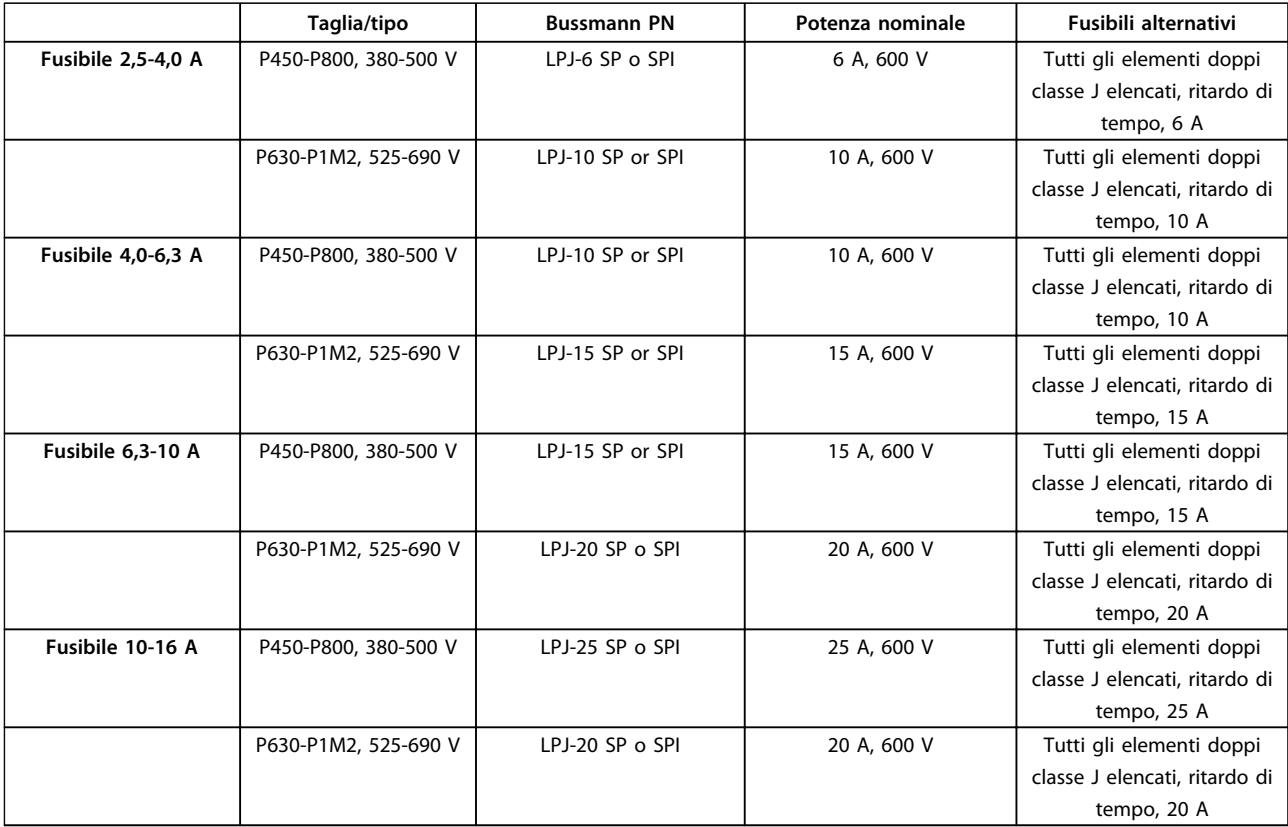

**Tabella 7.42 Fusibili controller motore manuali**

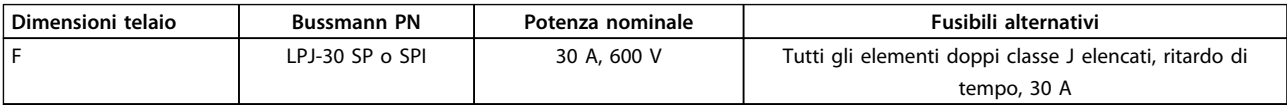

**Tabella 7.43 Fusibile 30 A per morsetto protetto da fusibili**

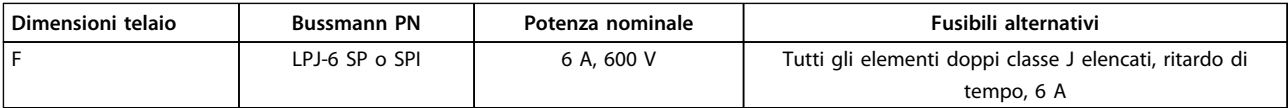

**Tabella 7.44 Fusibile del trasformatore di controllo**

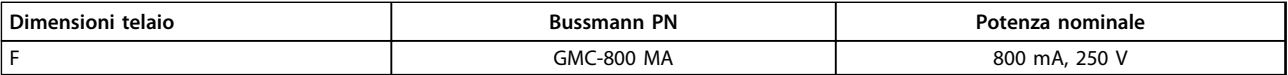

**Tabella 7.45 Fusibile NAMUR**

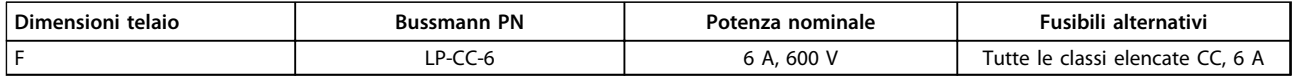

**Tabella 7.46 Fusibile bobina relè di sicurezza con relè PILZ**

# 7.2.7 Fusibili High Power 12 impulsi

I fusibili riportati in basso sono adatti per l'uso in un circuito capace di fornire 100.000 Arms (simmetrici), 240 V, 480 V, 500 V oppure 600 V in funzione della tensione nominale del convertitore di frequenza. Con i fusibili adeguati, la corrente nominale di cortocircuito (SCCR) del convertitore di frequenza è pari a 100.000 Arms.

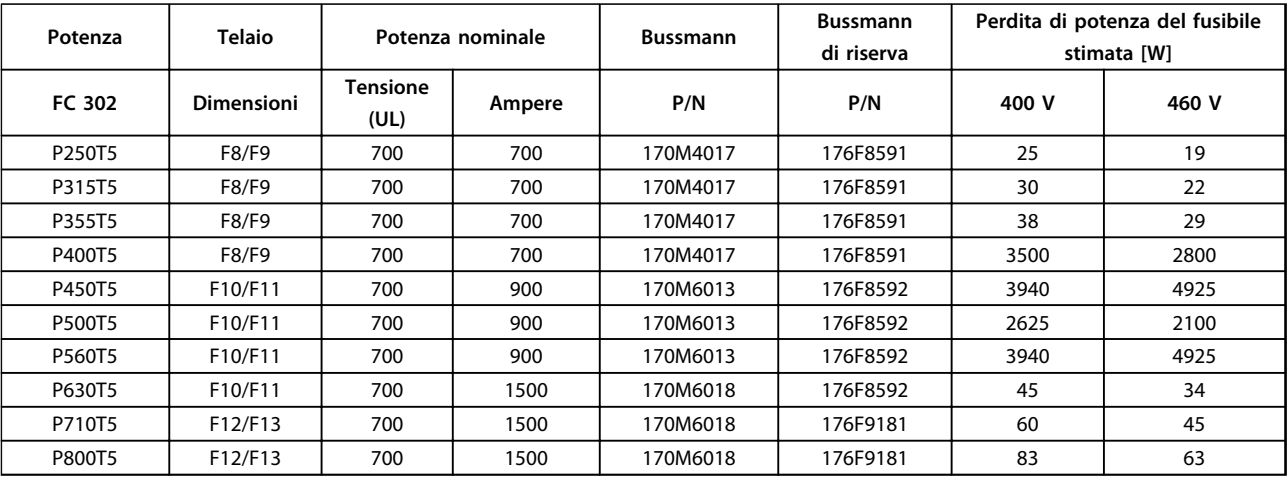

**Tabella 7.47 Fusibili di linea, 380-500 V**

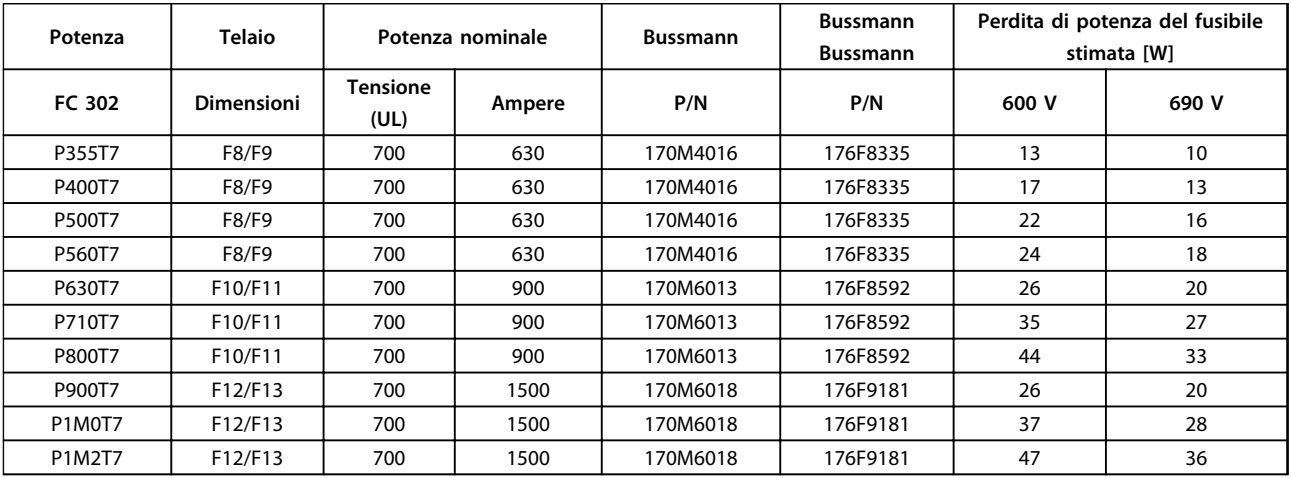

### **Tabella 7.48 Fusibili di linea, 525-690 V**

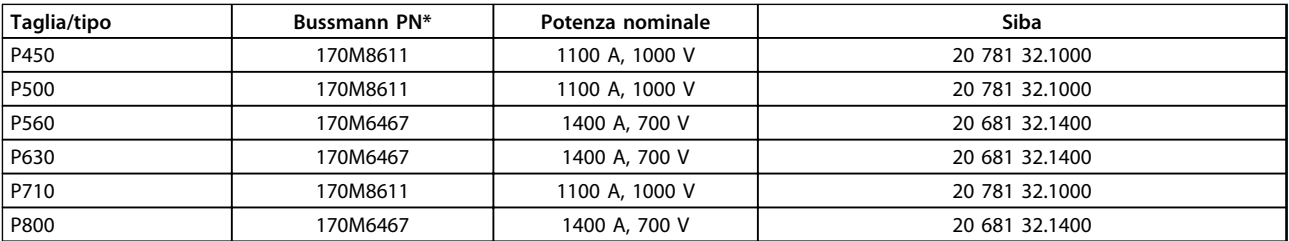

**Tabella 7.49 Fusibili collegamento CC modulo inverter, 380-500 V**

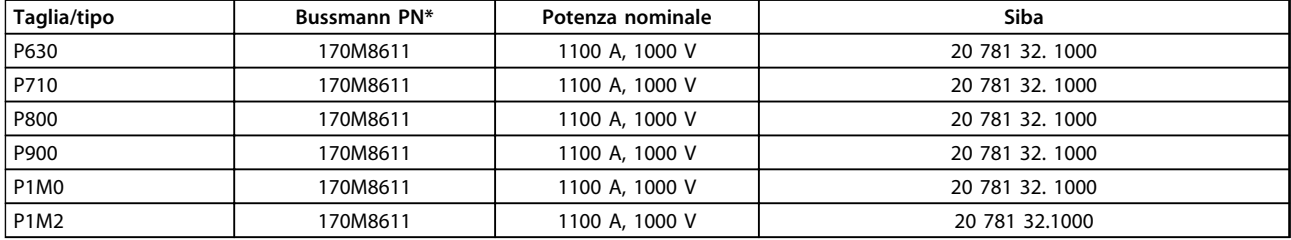

#### **Tabella 7.50 Fusibili collegamento CC modulo inverter, 525-690 V**

*\*I fusibili 170M Bussmann mostrati utilizzano l'indicatore visivo -/80. È possibile sostituirli con i fusibili con indicatore -TN/80 tipo T, -/110 o TN/110 tipo T di ugual dimensione e amperaggio per l'utilizzo esterno*

# 7.2.8 Fusibili supplementari - High Power

# **Fusibili supplementari**

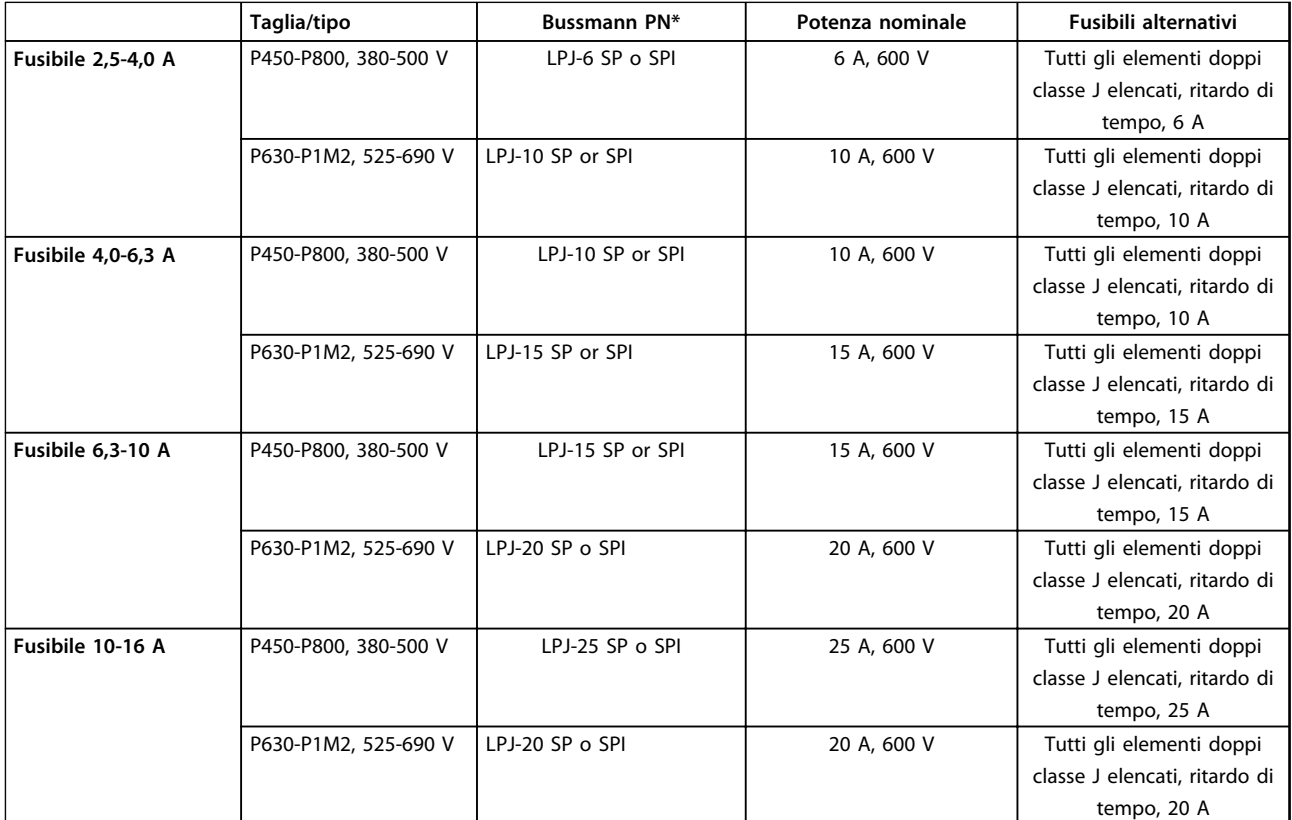

**Tabella 7.51 Fusibili controller motore manuali**

**7 7**

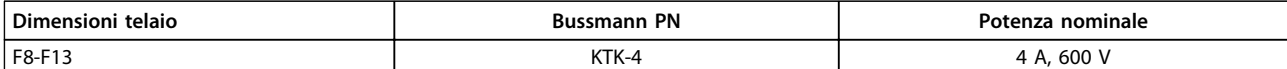

**Tabella 7.52 Fusibile SMPS**

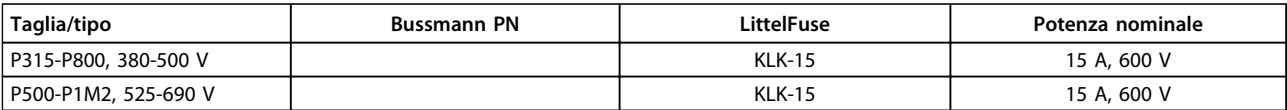

**Tabella 7.53 Fusibili ventola**

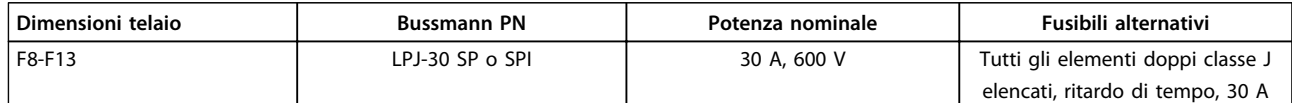

#### **Tabella 7.54 Fusibile 30 A per morsetto protetto da fusibili**

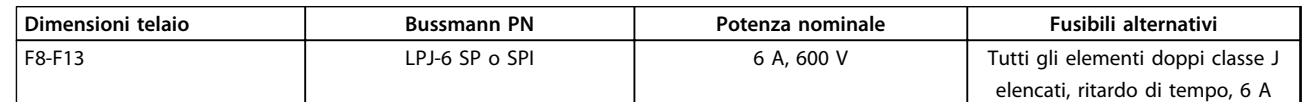

### **Tabella 7.55 Fusibile del trasformatore di controllo**

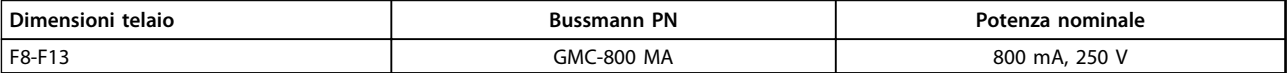

#### **Tabella 7.56 Fusibile NAMUR**

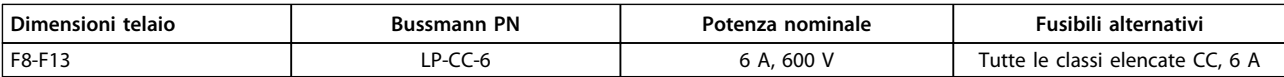

**Tabella 7.57 Fusibile bobina relè di sicurezza con relè PILZ**

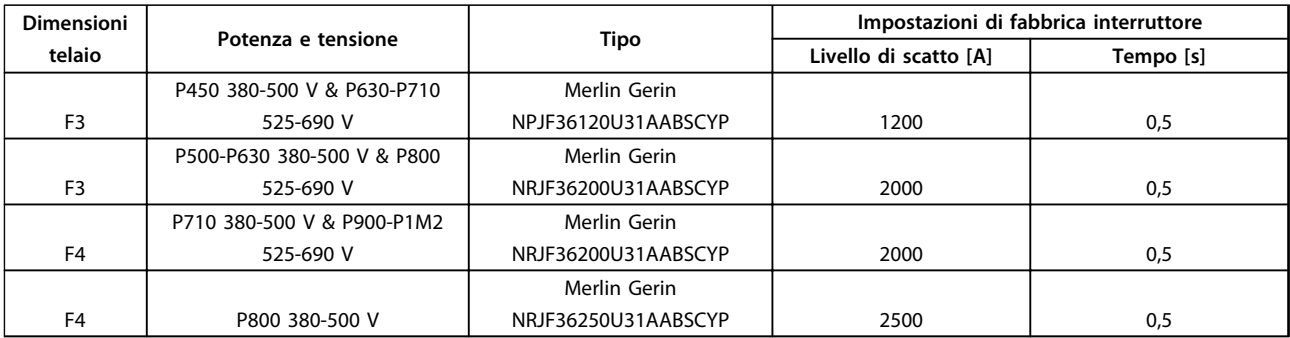

**Tabella 7.58 Interruttori telaio F**

# 7.3 Sezionatori e contattori

# 7.3.1 Sezionatori di rete - dimensioni telaio E e F

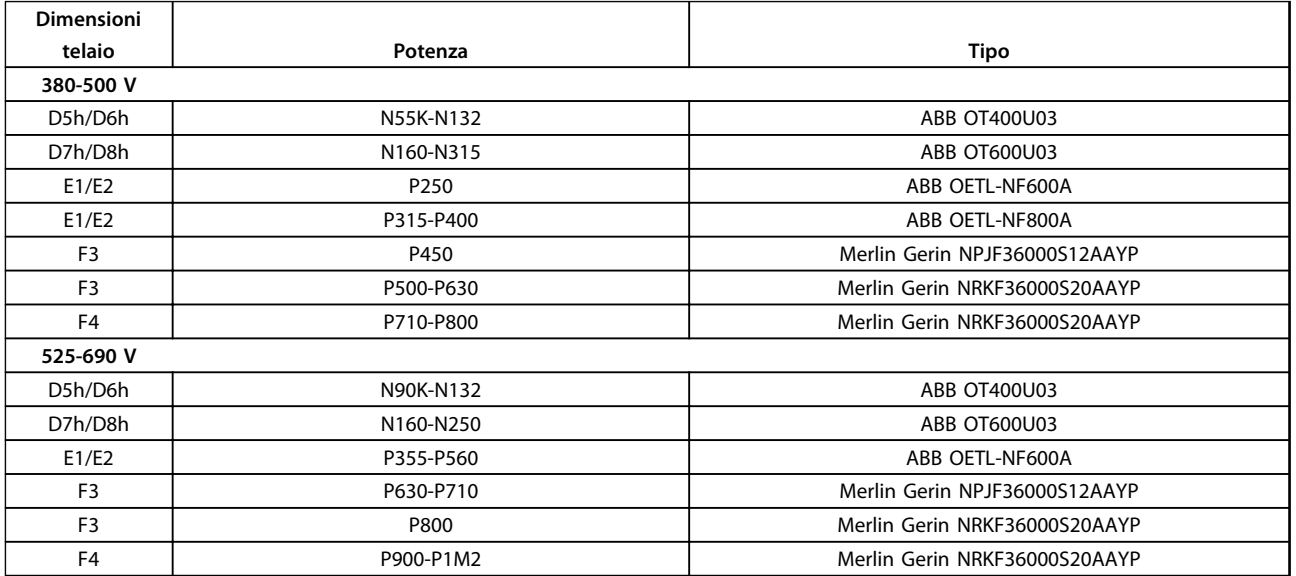

**Tabella 7.59 Sezionatori di rete, convertitori di frequenza a 6 impulsi**

# 7.3.2 Sezionatori di rete, 12 impulsi

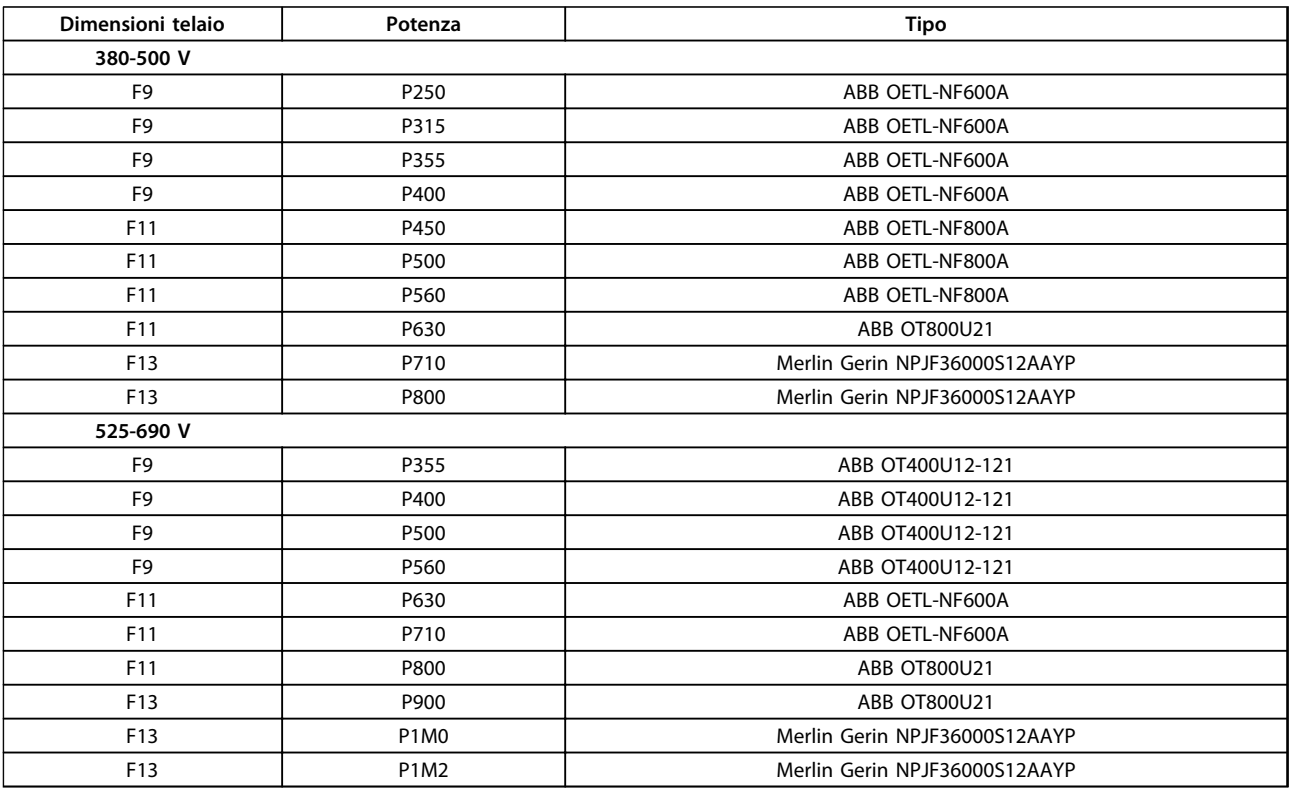

**Tabella 7.60 Sezionatori di rete, convertitori di frequenza a 12 impulsi**

# 7.3.3 Contattori di rete

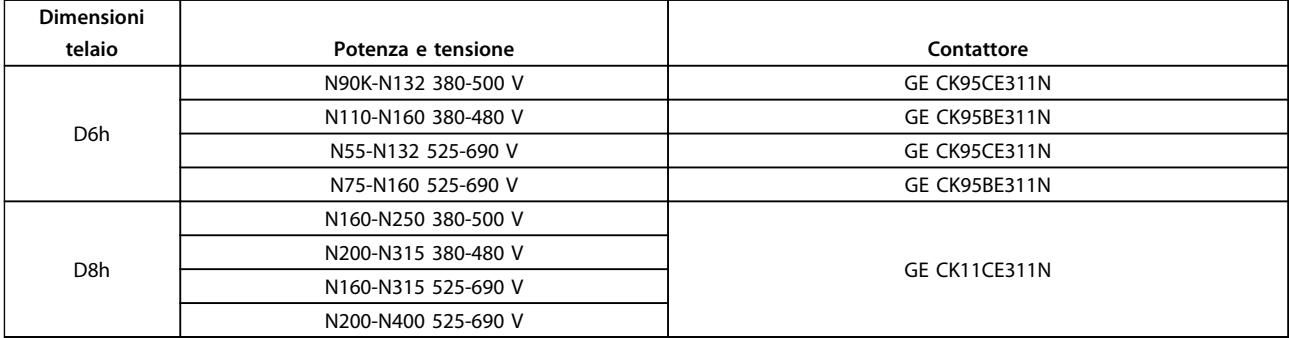

#### **Tabella 7.61 Contattori telaio D**

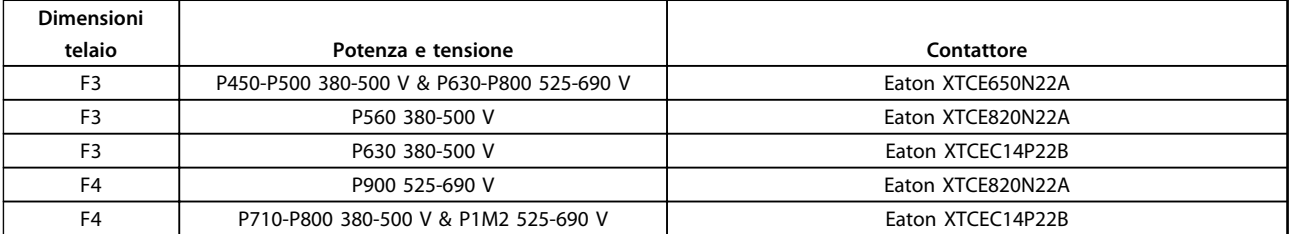

**Tabella 7.62 Contattori telaio F**

# *AVVISO!*

**Per i contattori di rete è necessaria un'alimentazione a 230 V fornita dall'utente.**

# 7.4 Informazioni aggiuntive sul motore

# 7.4.1 Cavo motore

Con un convertitore di frequenza possono essere utilizzati tutti i tipi di motori standard asincroni trifase. ll motore deve essere collegato ai seguenti morsetti:

- **•** U/T1/96
- **•** V/T2/97
- **•** W/T3/98
- **•** terra al morsetto 99

L'impostazione di fabbrica prevede una rotazione in senso orario se l'uscita del convertitore di frequenza è collegata come segue:

| N. di morsetto | Funzione  |
|----------------|-----------|
| 96             | Rete U/T1 |
| 97             | V/T2      |
| 98             | W/T3      |
| 99             | Terra     |

**Tabella 7.63 Morsetti cavo motore**

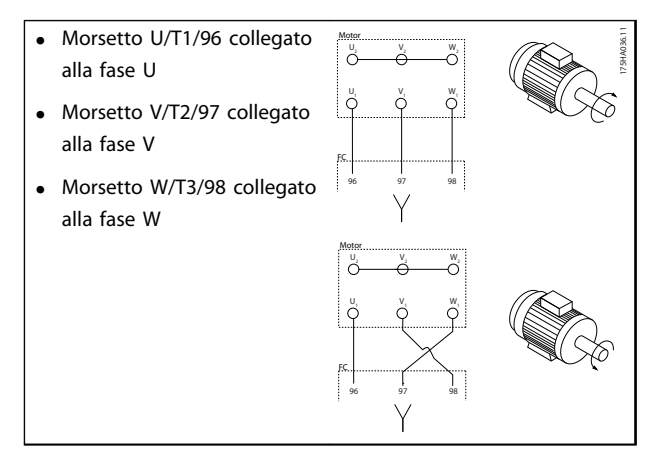

**Tabella 7.64 Inversione della rotazione del motore**

Il senso di rotazione può essere invertito scambiando due fasi nel cavo motore oppure cambiando l'impostazione di *4-10 Direz. velocità motore*.

Il controllo della rotazione del motore può essere eseguito usando il *1-28 Motor Rotation Check* e seguendo i passi indicati in *Tabella 7.64*.

### **Requisiti del telaio F Telaio F1/F3**

Ciascun modulo inverter deve avere lo stesso numero di cavi di fasi del motore e devono essere in coppie di 2 (ad esempio 2, 4, 6 o 8). 1 cavo non è consentito. È preferibile che i cavi tra i morsetti dei moduli inverter e il primo punto comune di una fase siano di pari lunghezza o entro una tolleranza del 10%. Il punto comune consigliato sono i morsetti del motore. Per esempio, se un modulo inverter A usa un cavo di 100 m, allora i moduli inverter successivi potrebbero usare un cavo tra 90-110 m di lunghezza.

### **Telaio F2/F4**

Ciascun modulo inverter deve avere lo stesso numero di cavi di fase del motore e devono essere in coppie di 3 (per esempio 3, 6, 9 o 12). 1 o 2 cavo non sono consentiti. È preferibile che i cavi tra i morsetti dei moduli inverter e il primo punto comune di una fase siano di pari lunghezza o entro una tolleranza del 10%. Il punto comune consigliato sono i morsetti del motore. Per esempio, se un modulo inverter A usa un cavo di 100 m, allora i moduli inverter successivi potrebbero usare un cavo tra 90-110 m di lunghezza.

### **Requisiti per la scatola di derivazione di uscita**

La lunghezza (almeno 2,5 m), e il numero dei cavi devono essere gli stessi da ogni modulo inverter al morsetto comune nella scatola di derivazione.

# *AVVISO!*

**Se un'applicazioni si retrofit richiede un numero di cavi diverso per fase, chiedere informazioni in fabbrica sui requisiti e consultare la documentazione, oppure utilizzare l'armadio opzionale con lato di accesso superiore/inferiore.**

Il relè termico elettronico nel convertitore di frequenza ha ottenuto l'approvazione UL per la protezione di un motore singolo, con *1-90 Protezione termica motore* impostato su *ETR scatto* e *1-24 Corrente motore* impostato sulla corrente nominale del motore (vedere la targhetta del motore). Per la protezione termica del motore è anche possibile utilizzare l'opzione scheda termistore PTC MCB 112. Tale scheda è dotata di certificato ATEX per la protezione dei motori in aree potenzialmente esplosive, Zona 1/21 e Zona 2/22. Quando *1-90 Protezione termica motore* è impostato su [20] ATEX e l'ETR viene utilizzato in combinazione con un MCB 112, è possibile controllare un motore Ex-e nelle aree con pericolo di esplosione. Consultare la Guida alla programmazione per ulteriori dettagli sulla configurazione del convertitore di frequenza per il funzionamento sicuro dei motori Ex-e.

<u>Danfoss</u>

# 7.4.2 Collegamento in parallelo di motori

Il convertitore di frequenza è in grado di controllare diversi motori collegati in parallelo. Quando si utilizza il collegamento del motore in parallelo, osservare quanto segue:

- **•** Eseguire le applicazioni con motori in parallelo in modalità U/F (volt per hertz).
- **•** La modalità VCCplus è utilizzabile in alcune applicazioni.
- L'assorbimento totale di corrente dei motori non deve superare la corrente di uscita nominale I<sub>INV</sub> del convertitore di frequenza.
- **•** Potrebbero insorgere dei problemi all'avviamento e a bassi regimi se le potenze dei motori si differenziano notevolmente, in quanto la resistenza ohmica relativamente elevata nello statore dei motori di piccole dimensioni richiede una tensione superiore in fase di avviamento e a bassi regimi.
- **•** Il relè termico elettronico (ETR) del convertitore di frequenza non può essere utilizzato come protezione del motore. Assicurare una protezione del motore supplementare, installando termistori in ogni avvolgimento del motore oppure relè termici individuali.
- **•** Se i motori sono collegati in parallelo, *1-02 Fonte retroazione Flux motor* non può essere utilizzato e *1-01 Principio controllo motore* deve essere impostato su *Caratteristiche speciali del motor*e *(U/f)*.

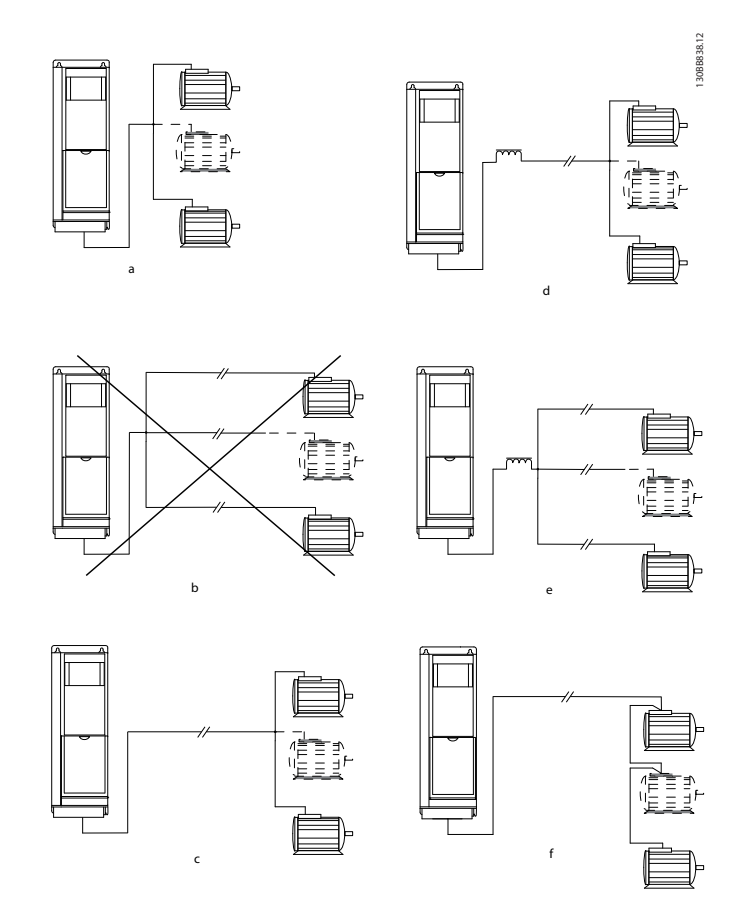

**Disegno 7.34 Diversi collegamenti in parallelo di motori**

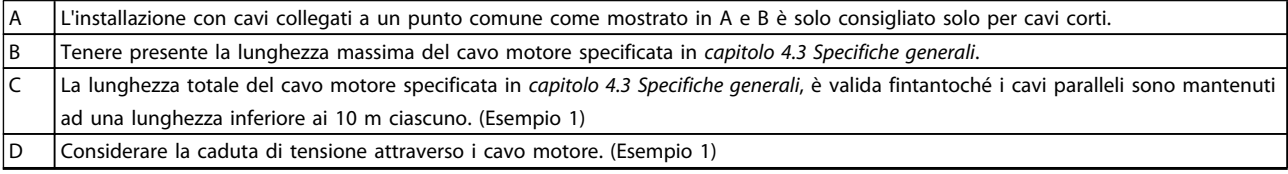
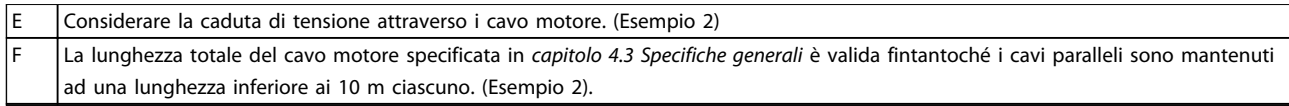

**Tabella 7.65 Legenda relativa a** *[Disegno 7.34](#page-215-0)*

#### 7.4.3 Isolamento motore

Per lunghezza del cavo motore che sono inferiori o uguali alla lunghezza massima del cavo elencata in *[capitolo 4.3 Specifiche generali](#page-80-0)*, usare i gradi di isolamento del motore mostrati in *Tabella 7.66*. Se un motore presenta un grado di isolamento inferiore, Danfoss consiglia di utilizzare un filtro dU/dt o sinusoidale.

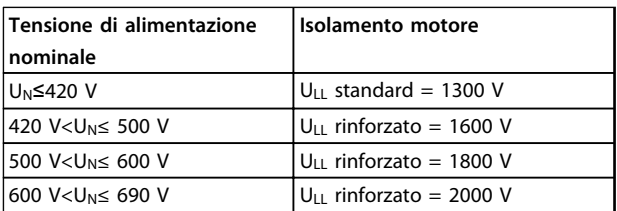

**Tabella 7.66 Gradi di isolamento del motore**

#### 7.4.4 Correnti nei cuscinetto del motore

Tutti i motori installati con FC 302 da 90 kW o con convertitore di frequenza di potenza maggiore dovrebbero essere dotati di cuscinetti isolati NDE (lato opposto comando) installati per eliminare le correnti circolanti nei cuscinetti. Per ridurre le correnti del cuscinetto DE (lato comando) e dell'albero, assicurare una corretta messa a terra del convertitore di frequenza, del motore, della macchina azionata e del motore alla macchina azionata.

Ecco alcune strategie di mitigazione standard:

- **•** Utilizzare un cuscinetto isolato.
- **•** Attenersi alle procedure di installazione adatte.
	- **-** Assicurarsi che motore e carico motore siano allineati.
	- **-** Attenersi alle direttive di installazione EMC.
	- **-** Rinforzare il conduttore PE in modo tale che l'impedenza ad alta frequenza sia inferiore nel PE rispetto ai cavi di alimentazione in ingresso.
	- **-** Assicurare una buona connessione ad alta frequenza tra il motore e il convertitore di frequenza. Usare un cavo schermato che possiede un collegamento a 360° nel motore e nel convertitore di frequenza.

**-** Assicurarsi che l'impedenza dal convertitore di frequenza alla massa dell'edificio sia inferiore rispetto all'impedenza di massa della macchina. Ciò può essere difficile per pompe.

<u>Danfoss</u>

- **-** Realizzare un collegamento a massa diretto tra il motore ed il motore di carico.
- **•** Ridurre la frequenza di commutazione IGBT.
- **•** Modificare la forma d'onda dell'inverter, 60° AVM rispetto a SFAVM.
- **•** Installare un sistema di messa a terra albero oppure utilizzare un giunto isolante.
- **•** Applicare lubrificante conduttivo.
- **•** Utilizzare le impostazioni di velocità minima, se possibile.
- **•** Assicurare il bilanciamento della tensione di linea verso terra. Può essere difficoltoso per i sistemi IT, TT, TN-CS o con una fase a terra del triangolo.
- **•** Utilizzare un filtro dU/dt o sinusoidale.

#### 7.5 Cavi di comando e morsetti

#### 7.5.1 Accesso ai morsetti di controllo

Tutti i morsetti dei cavi di comando sono situati sotto il coprimorsetti nella parte anteriore del convertitore di frequenza. Rimuovere il coprimorsetti con un cacciavite.

### 7.5.2 Instradamento del cavo di comando

Fissare tutti i cavi di controllo come mostrato in *[Disegno 7.35](#page-217-0)* e *[Disegno 7.36](#page-217-0)*. Ricordarsi di collegare opportunamente gli schermi in modo da assicurare il miglior livello di immunità elettrica.

#### **Collegamento del bus di campo**

I collegamenti sono indicati per le opzioni rilevanti della scheda di controllo. Per maggiori dettagli, vedere le istruzioni del bus di campo pertinenti. Il cavo deve essere fissato ed instradato insieme ad altri conduttori di controllo all'interno dell'unità. Vedere *[Disegno 7.35](#page-217-0)* fino a *[Disegno 7.39](#page-217-0)*.

130BA867.10

#### <span id="page-217-0"></span>**Installazione elettrica Guida alla progettazione VLT**® **AutomationDrive FC 300 90-1200 kW**

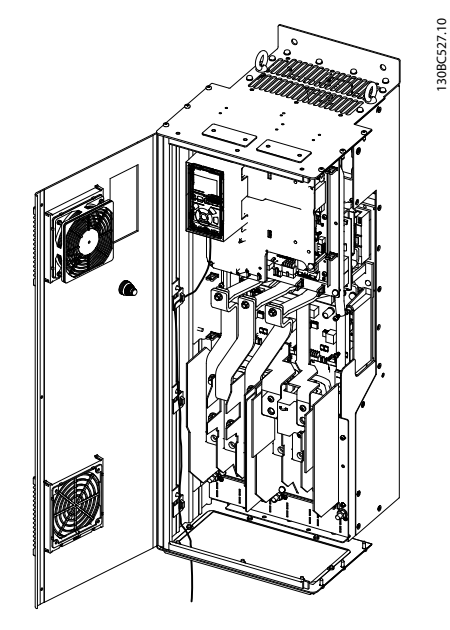

**Disegno 7.35 Percorso di cablaggio della scheda di controllo per D3h. Il cablaggio della scheda di controllo per D1h, D2h, D4h, E1 ed E2 utilizza lo stesso percorso.**

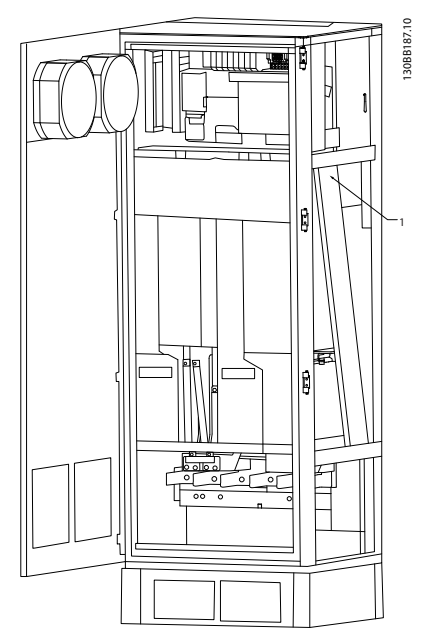

**Disegno 7.36 Percorso del cablaggio della scheda di controllo per F1/F3. Il cablaggio della scheda di controllo per F2/F4 utilizza lo stesso percorso**

Nei convertitori di frequenza con telaio D ed E è possibile collegare il bus di campo dalla parte superiore dell'unità, come mostrato nelle figure seguenti. Sull'unità IP21/54 (NEMA-1/NEMA-12), è necessario rimuovere una piastra di copertura.

Numero del kit per collegamento superiore del bus di campo: 176F1742.

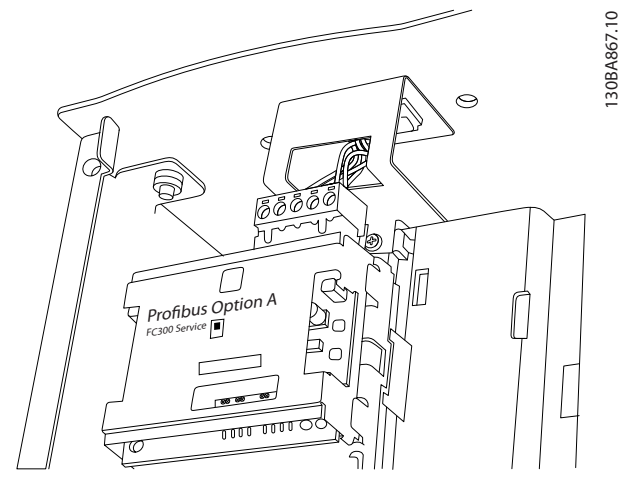

**Disegno 7.37 Collegamento del bus di campo dalla parte superiore**

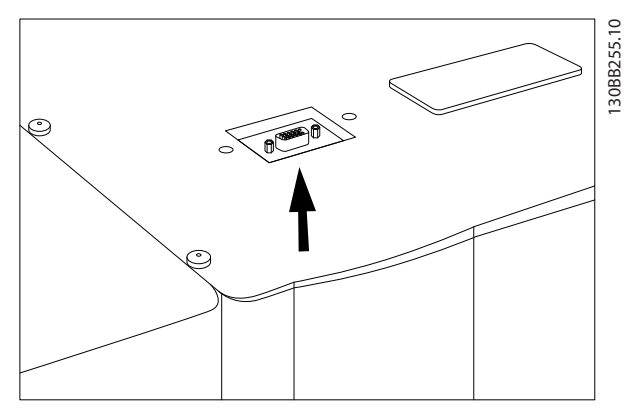

**Disegno 7.38 Kit Profibus con inserimento dall'alto, installato**

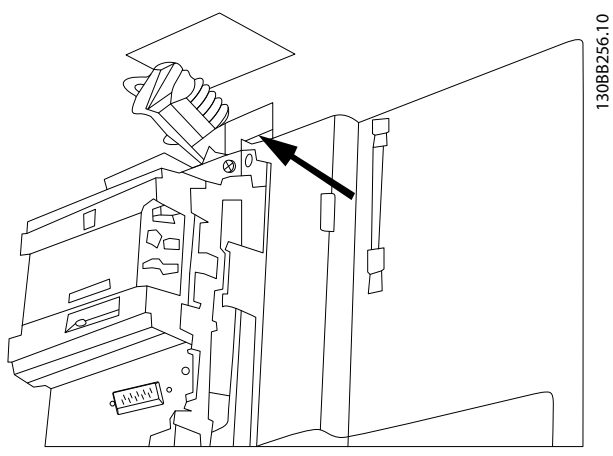

**Disegno 7.39 Terminazione dello schermo/passacavo per conduttori bus di campo**

#### **Installazione di un'alimentazione CC esterna a 24 V** Coppia: 0,5-0,6 Nm (5 in-lbs) Dimensione vite: M3

Un'alimentazione esterna a 24 V CC può essere usata come alimentazione a bassa tensione per la scheda di controllo ed eventuali schede opzionali installate. Ciò consente il normale funzionamento dell'LCP (compresa l'impostazione dei parametri) senza collegamento alla rete elettrica. Si noti che apparirà un avviso di bassa tensione quando 24 V CC sono stati collegati; tuttavia, non avviene alcuno scatto.

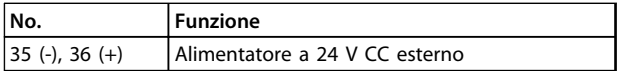

**Tabella 7.67 Numeri di morsetto per l'alimentazione esterna a 24 V**

## **AVVISO**

**Utilizzare un'alimentazione a 24 V CC di tipo PELV per garantire il corretto isolamento galvanico (tipo PELV) sui morsetti di controllo del convertitore di frequenza.**

### 7.5.3 Morsetti di controllo

#### **Numeri di riferimento disegno:**

- 1. Spina a 10 poli I/O digitali
- 2. Spina a 3 poli bus RS-485
- 3. I/O analogico a 6 poli
- 4. Collegamento USB

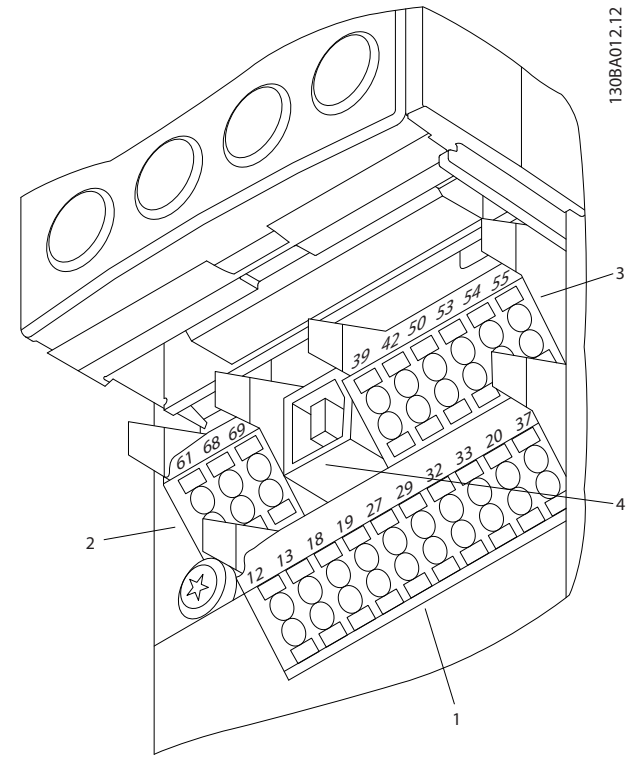

**Disegno 7.40 Morsetti di controllo (tutte le dimensioni telaio)**

#### 7.5.4 Interruttori S201 (A53), S202 (A54) e S801

Gli interruttori S201(A53) e S202 (A54) vengono utilizzati per selezionare una configurazione di corrente (0-20 mA) o di tensione (da -10 a +10 V) dei morsetti d'ingresso analogici 53 e 54 rispettivamente.

L'interruttore S801 (BUS TER.) può essere utilizzato per abilitare la terminazione sulla porta RS-485 (morsetti 68 e 69). Vedere *[Disegno 7.43](#page-220-0)*.

#### **Impostazione di default:**

S201 (A53)=OFF (ingresso di tensione)

S202 (A54) = OFF (ingresso di tensione)

S801 (terminazione bus) = OFF

### *AVVISO!*

**Cambiare la posizione dell'interruttore solo in assenza di tensione.**

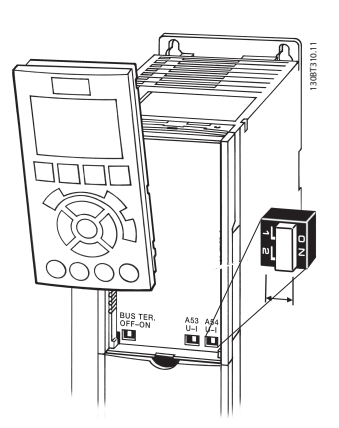

**Disegno 7.41 Posizione dei morsetti S801, S201 e S202 (da sinistra a destra)**

### 7.5.5 Installazione dei morsetti di controllo

Morsetti di controllo

Per montare il cavo al morsetto, eseguire i seguenti passi:

- 1. Spelare 9-10 mm di rivestimento isolante.
- 2. Inserire un cacciavite (max. 0,4x2,5 mm) nel foro quadrato.
- 3. Inserire il cavo nel foro circolare adiacente.
- 4. Rimuovere il cacciavite. Il cavo è ora installato sul morsetto.

Per rimuovere il cavo dal morsetto, eseguire i seguenti passi:

- 1. Inserire un cacciavite (max. 0,4x2,5 mm) nel foro quadrato.
- 2. Estrarre il cavo.

#### 7.5.6 Esempio di cablaggio di base

- 1. Montare i morsetti contenuti nella busta per accessori sulla parte anteriore del convertitore di frequenza.
- 2. Collegare i morsetti 18, 27 e 37 a +24 V (morsetto 12/13)

#### **Impostazioni di fabbrica:**

**7 7**

18=Avviam., *5-10 Ingr. digitale morsetto 18* [9] 27=Arresto, comando attivo basso, *5-12 Ingr. digitale morsetto 27* [6] 37=Safe torque off inverso

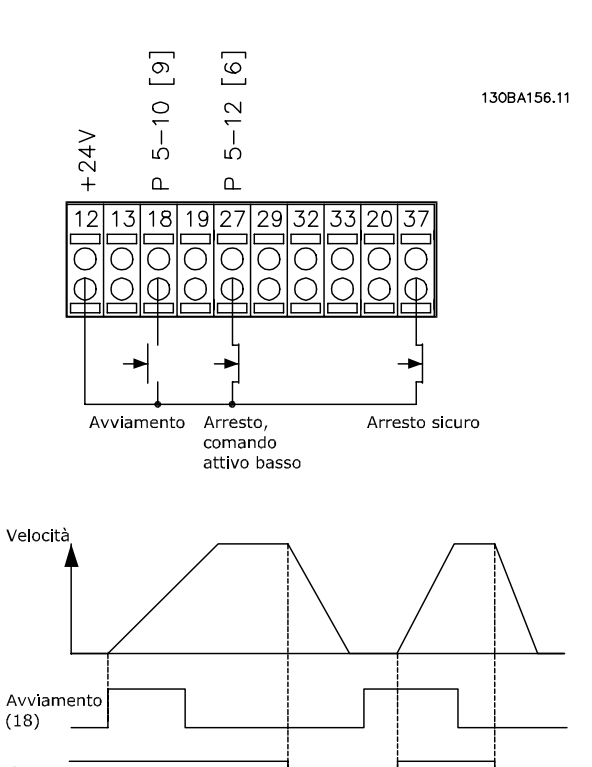

Arresto,<br>comando attivo basso

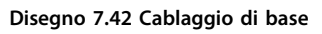

### <span id="page-220-0"></span>7.5.7 Installazione dei cavi di comando

Installazione elettrica

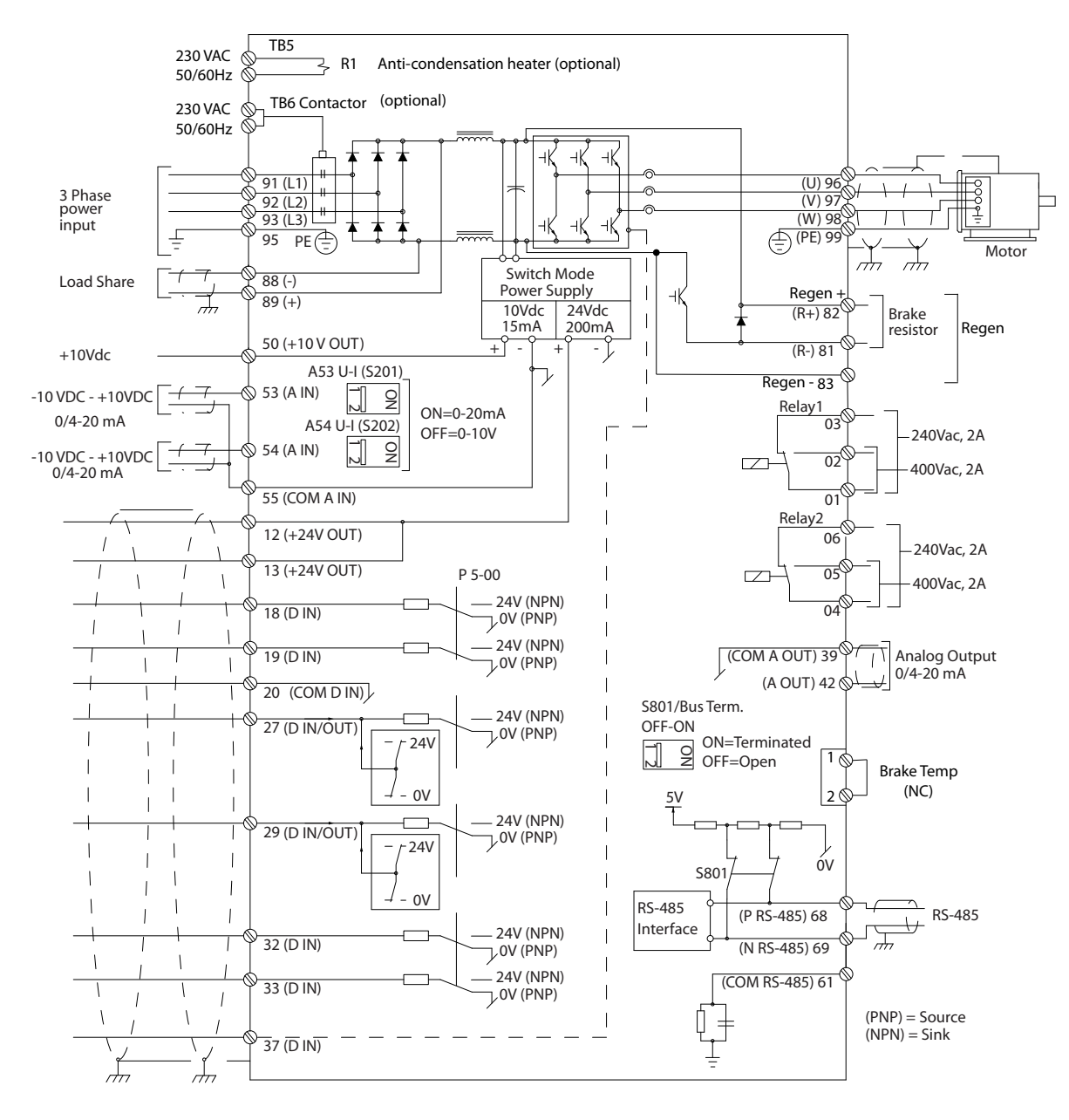

**Disegno 7.43 Diagramma di interconnessione, convertitori di frequenza telaio D (A=analogico, D=digitale) Il morsetto 37 viene usato per Safe Torque Off. Per istruzioni sull'installazione Safe Torque Off, fare riferimento a** *[capitolo 3.12 Arresto di sicurezza](#page-62-0)***.**

130BC532.10

30BC532.10

Danfoss

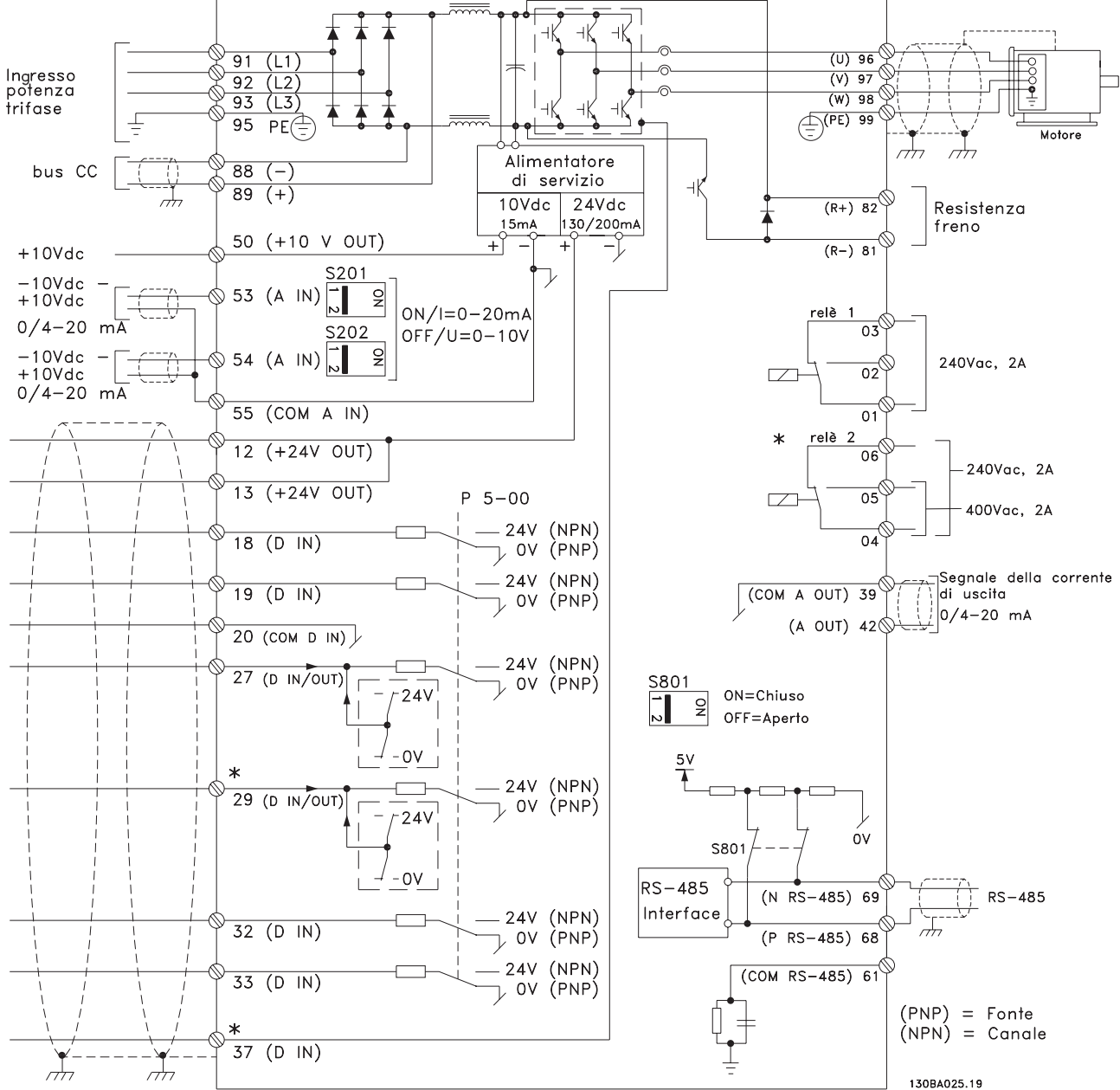

**Disegno 7.44 Schema di interconnessione, convertitori di frequenza telaio E e F**

Con cavi di comando molto lunghi e segnali analogici, si possono verificare loop di terra a 50/60 Hz, causati dai disturbi trasmessi dai cavi di rete. In tali circostanze può essere necessario rompere lo schermo o inserire un condensatore da 100 nF fra lo schermo ed il chassis. Gli ingressi e le uscite digitali e analogiche vanno collegate separatamente agli ingressi comuni del convertitore di frequenza (morsetto 20, 55, 39) per evitare che le correnti di terra provenienti da entrambi i gruppi incidano su altri gruppi. Per esempio, commutazioni sull'ingresso digitale possono disturbare il segnale d'ingresso analogico.

#### **Polarità di ingresso dei morsetti di controllo**

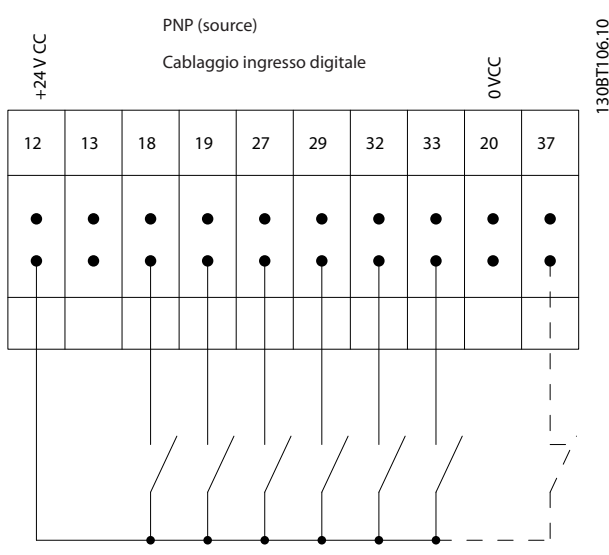

**Disegno 7.45 Polarità di ingresso dei morsetti di controllo (PNP Source)**

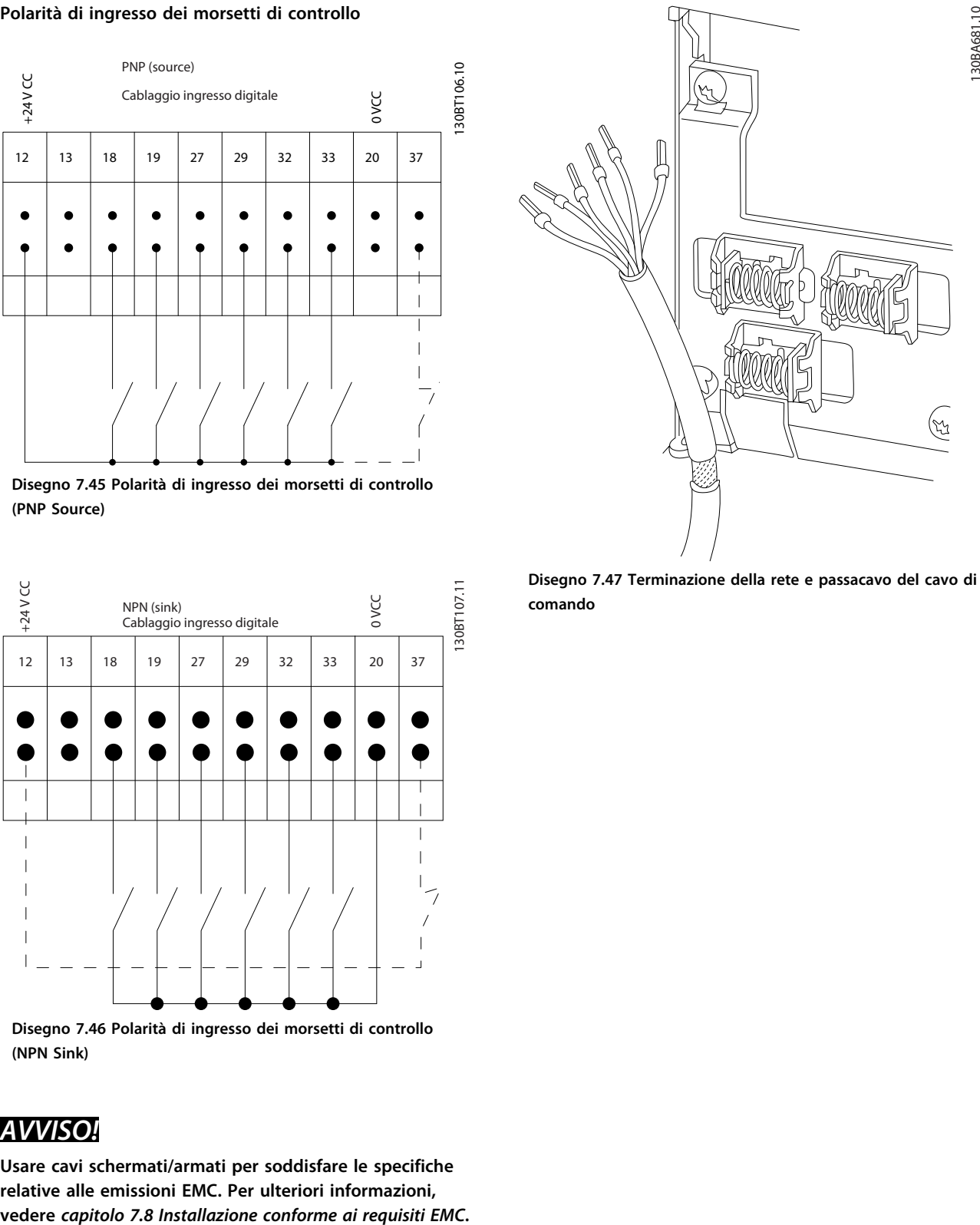

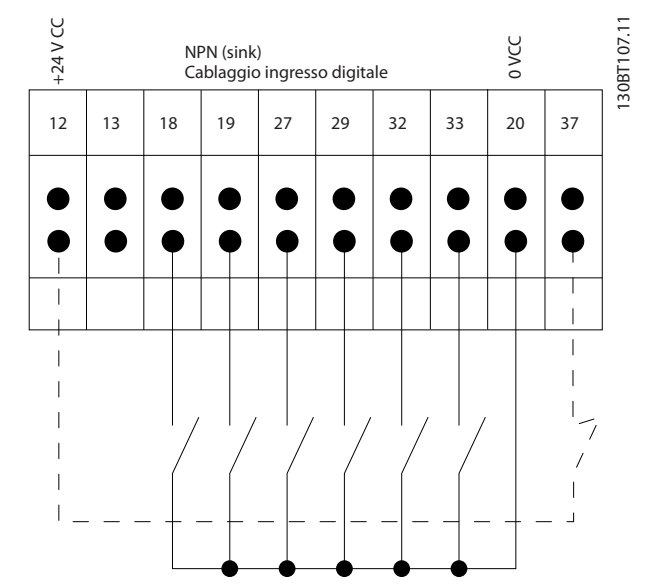

**Disegno 7.46 Polarità di ingresso dei morsetti di controllo (NPN Sink)**

## *AVVISO!*

**Usare cavi schermati/armati per soddisfare le specifiche relative alle emissioni EMC. Per ulteriori informazioni,**

**Disegno 7.47 Terminazione della rete e passacavo del cavo di comando**

Danfoss

<u>Danfoss</u>

### 7.5.8 Cavi di comando 12 impulsi

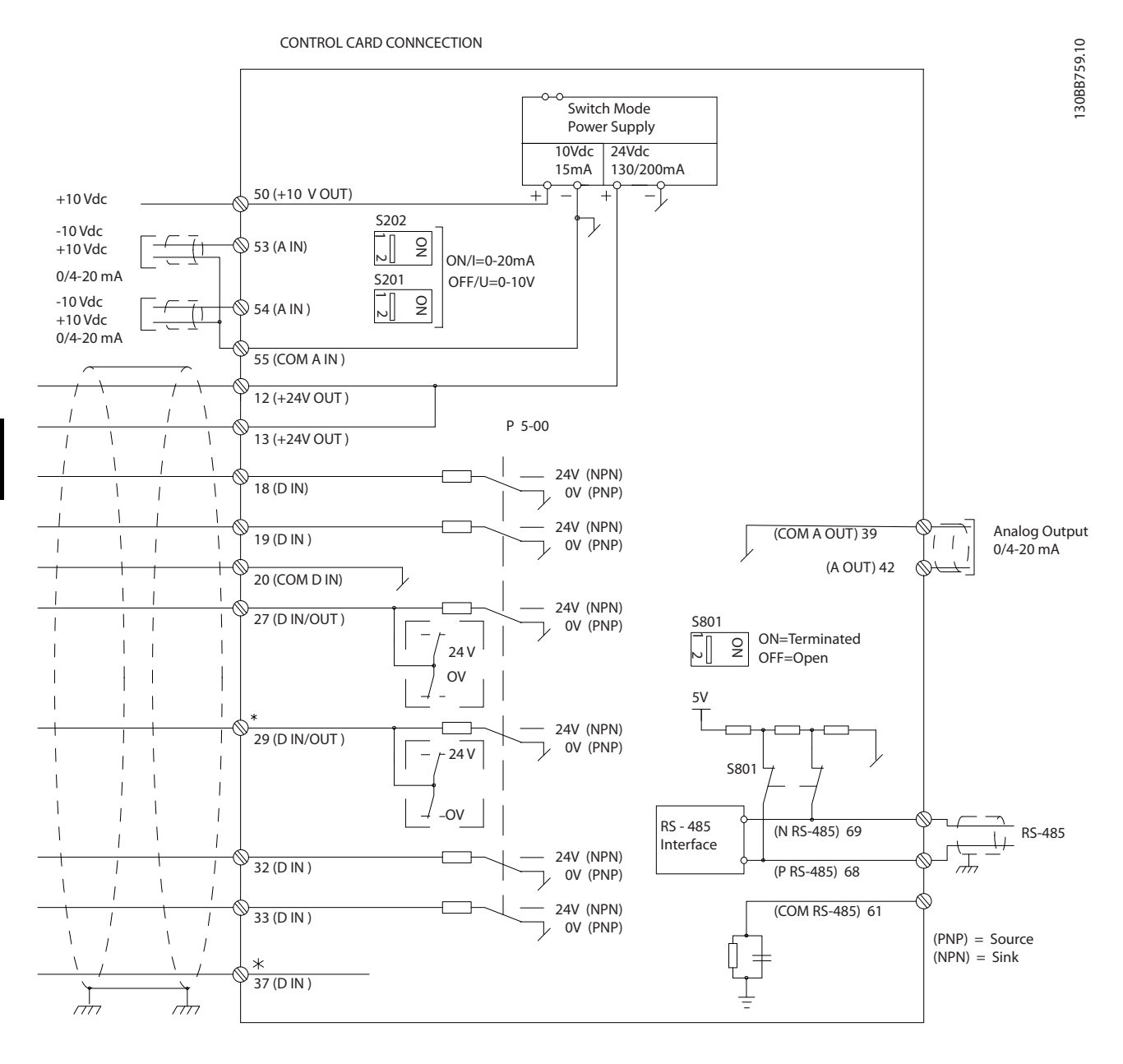

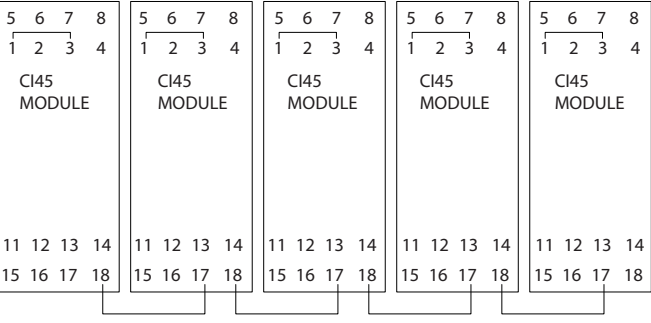

**Disegno 7.48 Diagramma del cavo di comando**

#### **Installazione elettrica Guida alla progettazione VLT**® **AutomationDrive FC 300 90-1200 kW**

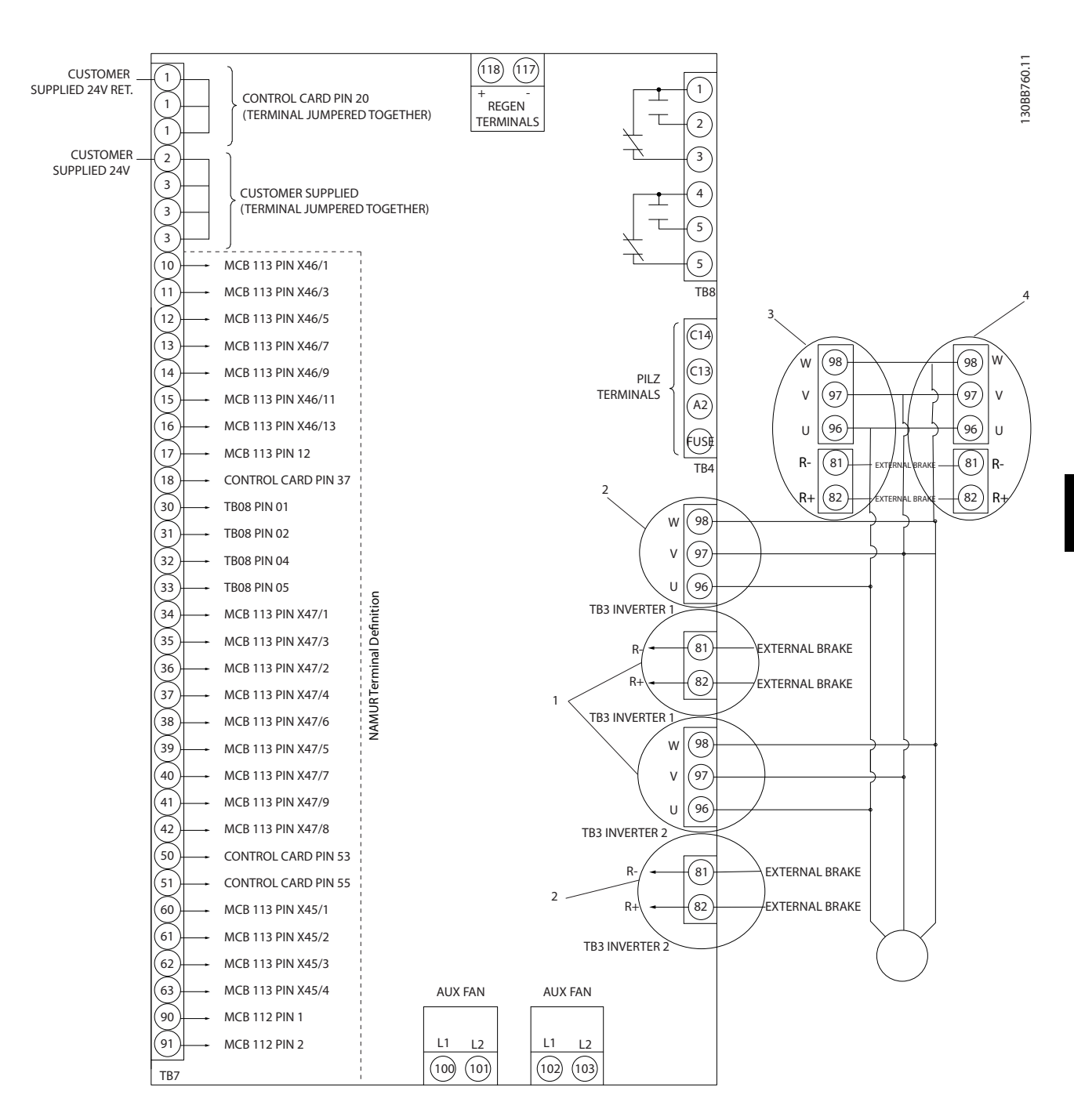

#### **Disegno 7.49 Morsetti elettrici senza opzioni**

Il morsetto 37 è l'ingresso da utilizzare per safe torque off. Per istruzioni sull'installazione del safe torque off, fare riferimento a *[capitolo 3.12 Arresto di sicurezza](#page-62-0)*.

1) F8/F9 =  $(1)$  set di morsetti.

2) F10/F11 = (2) set di morsetti.

3) F12/F13 =  $(3)$  set di morsetti.

**7 7**

### **Polarità di ingresso dei morsetti di controllo**

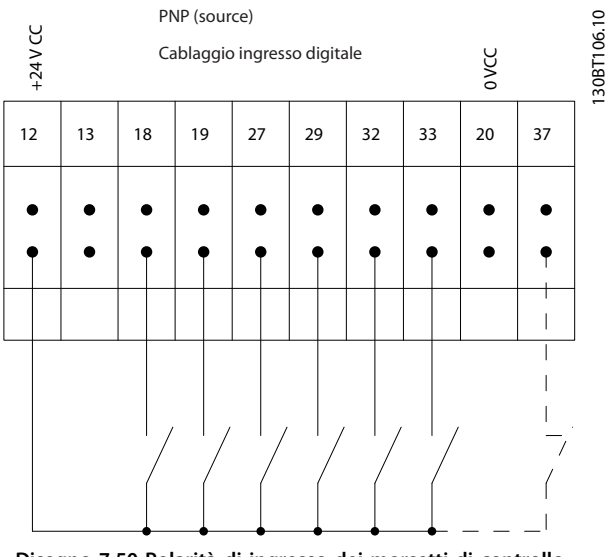

**Disegno 7.50 Polarità di ingresso dei morsetti di controllo**

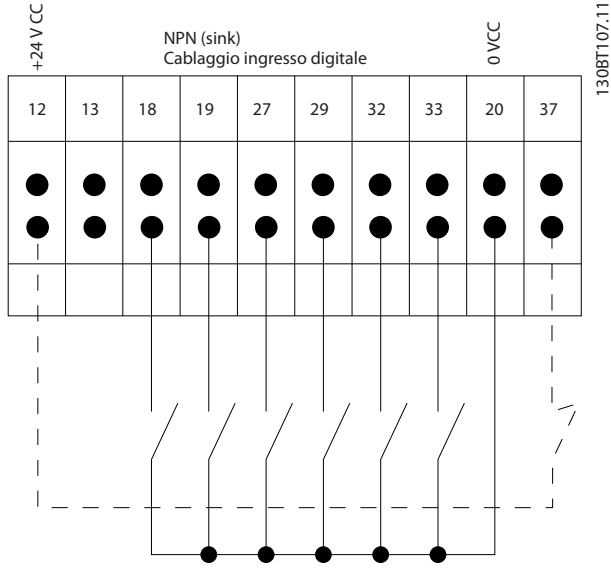

**Disegno 7.51 Polarità di ingresso dei morsetti di controllo**

#### 7.5.9 Uscita a relè telaio D

#### **Relè 1**

- **•** Morsetto 01: comune
	- **•** Morsetto 02: normalmente aperto 400 V CA

Danfoss

**•** Morsetto 03: normalmente chiuso 240 V CA

#### **Relè 2**

- **•** Morsetto 04: comune
- **•** Morsetto 05: normalmente aperto 400 V CA
- **•** Morsetto 06: normalmente chiuso 240 V CA

Il relè 1 ed il relè 2 vengono programmati in *5-40 Funzione relè*, *5-41 Ritardo attiv., relè* e *5-42 Ritardo disatt., relè*.

Usare il modulo opzionale MCB 105 per uscite a relè supplementari.

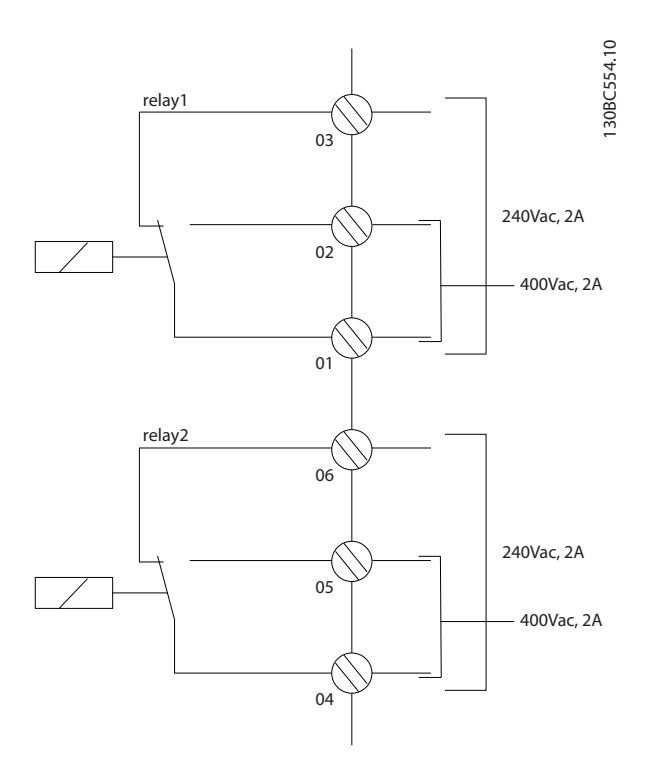

**Disegno 7.52 Uscite a relè supplementari telaio D**

#### 7.5.10 Uscita a relè telaio E ed F

#### **Relè 1**

- **•** Morsetto 01: comune
- **•** Morsetto 02: normalmente aperto 240 V CA
- **•** Morsetto 03: normalmente chiuso 240 V CA

#### **Relè 2**

- **•** Morsetto 04: comune
- **•** Morsetto 05: normalmente aperto 400 V CA
- **•** Morsetto 06: normalmente chiuso 240 V CA

Il relè 1 ed il relè 2 vengono programmati in *5-40 Funzione relè*, *5-41 Ritardo attiv., relè* e *5-42 Ritardo disatt., relè*.

Usare il modulo opzionale MCB 105 per uscite a relè supplementari.

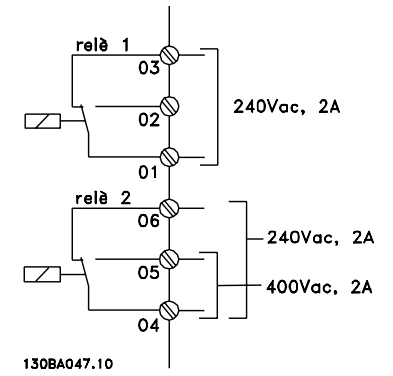

**Disegno 7.53 Uscite a relè supplementari telaio E ed F**

#### 7.5.11 Interruttore di temperatura della resistenza freno

#### **Dimensioni telaio D-E-F**

Coppia: 0,5-0,6 Nm (5 in-lbs) Dimensione vite: M3

Questo ingresso monitora la temperatura di una resistenza di frenatura collegata esternamente. Se l'ingresso tra 104 e 106 è aperto, il convertitore di frequenza scatta in presenza dell'avviso/allarme 27, "IGBT freno". Se il collegamento fra 104 e 105 è chiuso, il convertitore di frequenza scatta in presenza dell'avviso/allarme 27, "IGBT freno".

Installare un interruttore KLIXON che sia "normalmente chiuso". Se questa funzione non viene utilizzata, cortocircuitare 106 e 104.

Normalmente chiuso: 104-106 (ponticello montato in fabbrica)

Normalmente aperto: 104-105

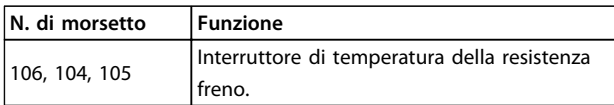

**Tabella 7.68 Morsetti dell'interruttore di temperatura della resistenza freno**

### *AVVISO!*

**Se la temperatura della resistenza freno diventa eccessiva e l'interruttore termico scatta, il convertitore di frequenza smette di frenare e il motore gira a ruota libera.**

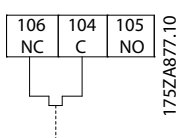

**Disegno 7.54 Interconnessione dell'interruttore di temperatura della resistenza freno**

#### 7.6 Connessioni supplementari

### 7.6.1 Connessione bus CC

Attraverso i morsetti del bus CC è possibile alimentare direttamente il convertitore di frequenza sul circuito intermedio in CC con un alimentatore esterno.

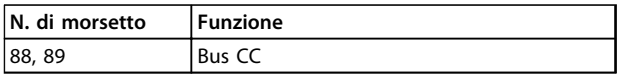

#### **Tabella 7.69 Morsetti bus CC**

Contattare Danfoss se sono necessarie ulteriori informazioni.

#### 7.6.2 Condivisione del carico

La condivisione del carico richiede apparecchiature supplementari e considerazioni di sicurezza. Per ulteriori informazioni, vedere le *Note sull'applicazione della condivisione del carico*.

## **ATTENZIONE**

**Notare che sui morsetti possono essere presenti tensioni fino a 1099 V CC.**

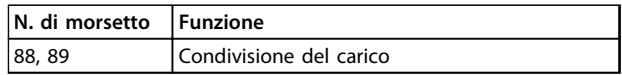

**Tabella 7.70 Morsetti di condivisione del carico**

Il cavo di collegamento deve essere schermato e la lunghezza massima dal convertitore di frequenza alla barra CC non deve superare i 25 metri (82 piedi). La condivisione del carico collega insieme i circuiti intermedi CC di più convertitori di frequenza.

## **AVVISO**

**Il sezionatore di rete non può isolare il convertitore di frequenza a causa del collegamento del bus CC.**

#### 7.6.3 Installazione del cavo freno

Il cavo di collegamento alla resistenza di frenatura deve essere schermato e la lunghezza massima dal convertitore di frequenza alla barra CC non deve superare 25 metri (82 piedi).

- 1. Usare pressacavi per collegare lo schermo alla piastra posteriore conduttiva del convertitore di frequenza e al contenitore metallico della resistenza di frenatura.
- 2. Scegliere cavi freno di sezione adatti al carico del freno.

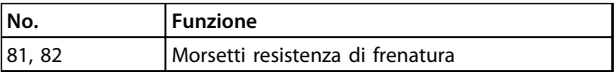

**Tabella 7.71 Morsetti resistenza di frenatura**

Vedere *Guida alla progettazione della resistenza di frenatura.*

### *AVVISO!*

**Se si verifica un cortocircuito nell'IGBT freno, impedire la dissipazione di potenza nella resistenza freno utilizzando un interruttore generale di alimentazione o un contattore per scollegare dalla rete il convertitore di frequenza. Solo il convertitore di frequenza dovrebbe controllare il contattore.**

## **ATTENZIONE**

**Notare che sui morsetti possono essere presenti tensioni fino a 1099 V CC.**

#### **Requisiti telaio F**

Collegare le resistenze freno ai morsetti freno di ogni modulo inverter.

#### 7.6.4 Come collegare un PC al convertitore di frequenza

<u>Danfoss</u>

Per controllare il convertitore di frequenza da un PC, installare il software di configurazione MCT 10. Il PC è collegato tramite un cavo USB standard (host/device), oppure tramite l'interfaccia RS485 come mostrato nella sezione *Connessione bus* nella Guida alla Programmazione.

Il bus USB è un bus seriale che utilizza 4 fili schermati, con il pin di massa 4 collegato alla schermatura nella porta USB del PC. Tutti i normali pc sono costruiti senza isolamento galvanico nella porta USB.

Seguire le raccomandazioni terra/massa descritte in *Collegamento alla rete e messa a terra*, *manuale di funzionamento VLT*® *AutomationDrive* per impedire danni al controllore host USB attraverso lo schermo del cavo USB. Quando il PC viene collegato al convertitore di frequenza attraverso un cavo USB, Danfoss raccomanda di utilizzare un isolatore USB con isolamento galvanico al fine di proteggere il controllore host USB del PC da differenze di potenziale di terra/massa. Si consiglia di non utilizzare un cavo di alimentazione del PC con spina di terra quando il PC è collegato al convertitore di frequenza tramite un cavo USB. Ciò riduce le differenze di potenziale di terra/massa ma non elimina completamente le differenze di potenziale dovute alla massa e allo schermo collegati nella porta USB del PC.

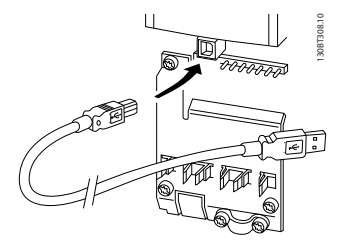

**Disegno 7.55 Collegamento USB**

### 7.6.5 Software PC

Per memorizzare dati nel PC tramite il software di configurazione MCT 10, eseguire i seguenti passi:

- 1. Collegare il PC all'unità mediante la porta USB com.
- 2. Aprire il software di configurazione MCT 10.
- 3. Selezionare la porta USB nella sezione "rete".
- 4. Selezionare "Copia".
- 5. Selezionare la sezione "project".
- 6. Selezionare "Paste".
- 7. Selezionare "Save as".

Tutti i parametri sono ora memorizzati.

<span id="page-228-0"></span>Per trasferire dati dal PC al convertitore di frequenza tramite il software di configurazione MCT 10, eseguire i seguenti passi:

- 1. Collegare il PC all'unità mediante la porta USB com.
- 2. Aprire il software di configurazione MCT 10.
- 3. Selezionare "Open" verranno visualizzati i file memorizzati.
- 4. Aprire il file appropriato.
- 5. Selezionare "Write to drive".

Ora tutti i parametri vengono trasferiti al convertitore di frequenza.

È disponibile un manuale separato per il *software di configurazione MCT 10*.

#### 7.7 Sicurezza

#### 7.7.1 Prova di alta tensione

Eseguire una prova di alta tensione cortocircuitando i morsetti U, V, W, L1, L2 e L3. Fornire un massimo di 2,15 kV CC per convertitori di frequenza 380-500V e 2,525 kV CC per convertitori di frequenza 525–690 V per un secondo fra questo cortocircuito e il chassis.

# **AVVISO**

**Se l'intera apparecchiatura viene sottoposta a prove ad alta tensione, interrompere i collegamenti alla rete e del motore nel caso in cui le correnti di dispersione siano troppo elevate.**

### 7.7.2 Messa a terra

Durante l'installazione di un convertitore di frequenza, necessario valutare le seguenti considerazioni generali, al fine di garantire una compatibilità elettromagnetica conforme ai requisiti EMC.

- **•** Messa a terra di sicurezza: Il convertitore di frequenza determina un'elevata corrente di dispersione a terra e deve essere opportunamente collegato a terra per motivi di sicurezza. Attenersi alle norme di sicurezza locali.
- **•** Messa a terra ad alta frequenza: Mantenere i collegamenti dei conduttori di terra quanto più corti possibile.

Collegare i vari sistemi di messa a terra mantenendo l'impedenza dei conduttori al valore più basso possibile. Per ottenere un'impedenza dei conduttori più bassa possibile, limitare il più possibile la lunghezza del conduttore utilizzare la massima area di superficie possibile.

I singoli contenitori metallici dei vari dispositivi vengono montati sulla piastra posteriore con la minore impedenza alle alte frequenze possibile. Ci consente di evitare tensioni ad alta frequenza diverse per ogni singolo dispositivo e interferenze radio sui cavi di collegamento tra i vari dispositivi. Per ottenere una bassa impedenza alle alte frequenze, utilizzare i bulloni di fissaggio dei dispositivi come collegamenti ad alta frequenza alla piastra posteriore. Rimuovere la vernice isolante o materiali simili dai punti di ancoraggio.

### 7.7.3 Collegamento a massa di sicurezza

Il convertitore di frequenza ha un'elevata corrente di dispersione a terra e deve essere opportunamente collegato a terra per motivi di sicurezza, secondo le norme EN 50178.

## **AVVISO**

**La corrente di dispersione verso terra dal convertitore di frequenza supera i 3,5 mA. Per assicurare che il cavo di terra abbia un buon collegamento meccanico con il collegamento a massa (morsetto 95), la messa a terra deve essere rinforzata in uno dei modi seguenti:**

- **• filo di messa a terra di almeno 10 mm<sup>2</sup>**
- **• Due cavi di terra separati, entrambi di dimensioni adeguate a quanto previsto dalla norma**

### 7.8 Installazione conforme ai requisiti EMC

#### 7.8.1 Installazione elettrica - precauzioni EMC

La seguente è una direttiva per una corretta procedura di installazione dei convertitori di frequenza. Seguire queste istruzioni in conformità alla norma EN 61800-3 *Ambiente domestico*. Se l'installazione è nel *Secondo ambiente* come da EN 61800-3, in reti industriali o in un'installazione che ha il proprio trasformatore, è possibile discostarsi da queste istruzioni, ma non è raccomandato. Vedere anche *[capitolo 2.3.3 Convertitore di frequenza Danfoss VLT e](#page-16-0) [marchio CE](#page-16-0)*, *[capitolo 3.5 Considerazioni generali sull'EMC](#page-46-0)*, *[capitolo 3.5.2 Risultati test EMC](#page-48-0)*, e *[capitolo 7.8.3 Messa a](#page-230-0) [terra dei cavi di comando schermati](#page-230-0)*.

#### **Una buona procedura tecnica per garantire una corretta installazione elettrica conforme ai requisiti EMC:**

**•** Usare solo cavi motore intrecciati schermati/ armati e cavi di comando intrecciati schermati. Lo schermo fornisce una copertura minima dell'80%. Lo schermo deve essere in materiale metallico, in genere rame, alluminio, acciaio o piombo. Non vi

**7 7**

#### **Installazione elettrica Guida alla progettazione VLT**® **AutomationDrive FC 300 90-1200 kW**

sono requisiti speciali per il cavo dell'alimentazione di rete.

- **•** Per le installazioni che utilizzano tubi protettivi rigidi in metallo non è richiesto l'uso di cavi schermati, tuttavia il cavo motore deve essere installato in un tubo protettivo separato dai cavi di controllo e dell'alimentazione di rete. Si richiede il collegamento completo della canalina dal convertitore di frequenza al motore. Le prestazioni EMC dei tubi protettivi flessibili variano notevolmente. Richiedere le relative informazioni al produttore.
- **•** Per i cavi motore e i cavi di comando, collegare la canalina dello schermo a terra a entrambe le estremità. In alcuni casi, non è possibile collegare lo schermo a entrambe le estremità. In questi casi, collegare lo schermo al convertitore di frequenza. Vedere anche *[capitolo 7.7.2 Messa a](#page-228-0) [terra](#page-228-0)*.
- **•** Evitare la terminazione dello schermo con schermi attorcigliati. Tale tipo di terminazione aumenta l'impedenza dello schermo alle alte frequenze, riducendone l'efficacia in presenza di alte frequenze. Utilizzare invece passacavi o anelli per cavi EMC a bassa impedenza.

**•** Se possibile, evitare l'uso di un cavo motore o di cavi di comando non schermati all'interno di armadi che accolgono il convertitore di frequenza.

<u> Danfoss</u>

Lasciare lo schermo il più vicino possibile ai connettori.

*Disegno 7.56* mostra l'installazione elettrica conforme ai requisiti EMC di un convertitore di frequenza IP 20. Il convertitore di frequenza è installato in un armadio di installazione un contattore di uscita e collegato a un PLC, installato in un armadio separato. Altri metodi di effettuare l'installazione potrebbero portare e prestazioni EMC altrettanto buone, purché vengano osservate le istruzioni generali riportate sopra.

Se l'installazione non viene eseguita in base alle indicazioni fornite o se si utilizzano cavi e cavi di controllo non schermati, è possibile che alcuni requisiti relativi alle emissioni non vengano soddisfatti, anche se i requisiti di immunità sono soddisfatti. Vedere *[capitolo 3.5.2 Risultati](#page-48-0) [test EMC](#page-48-0)*.

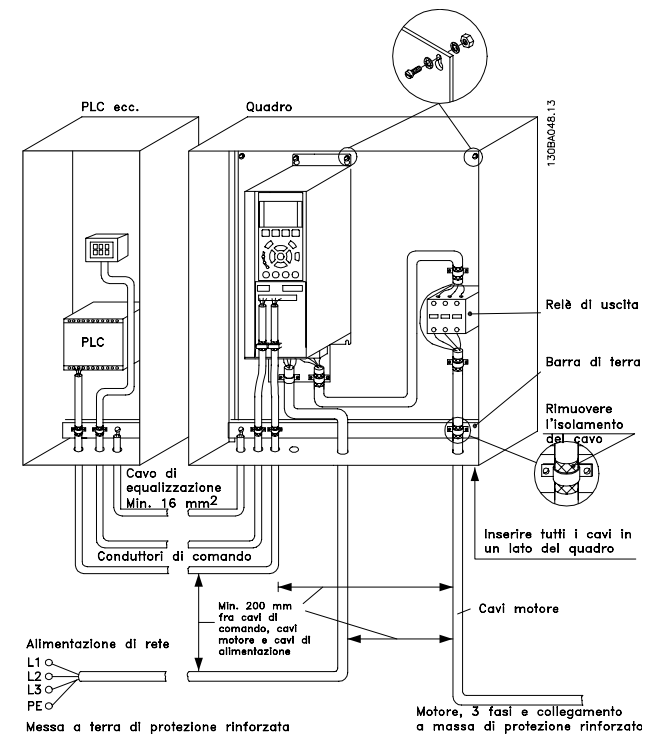

**Disegno 7.56 Installazione elettrica conforme ai requisiti EMC di un convertitore di frequenza nell'armadio**

<span id="page-230-0"></span>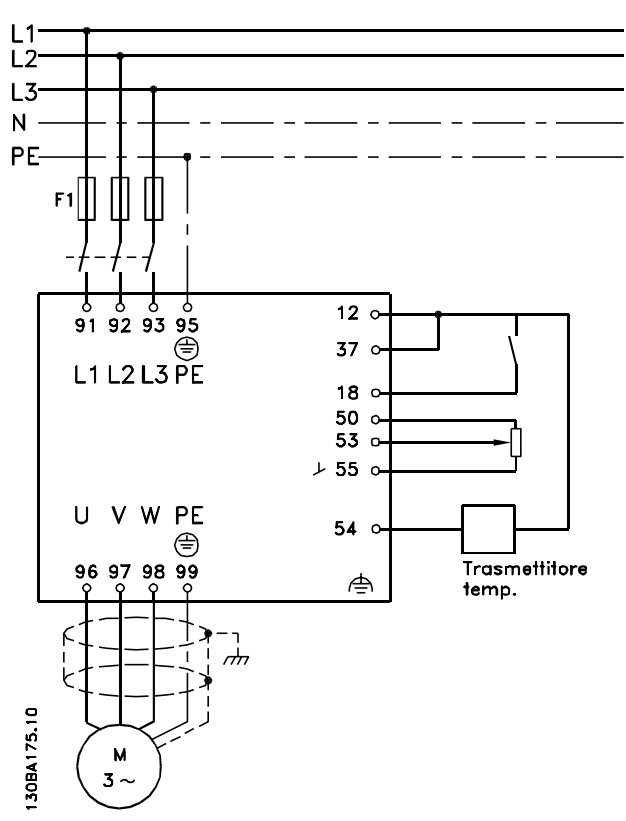

**Disegno 7.57 Schema di collegamento elettrico (è mostrato un esempio a 6 impulsi)**

### 7.8.2 Cavi conformi ai requisiti EMC

Danfoss consiglia l'utilizzo di cavi schermati/armati intrecciati per ottimizzare l'immunità EMC dei cavi di comando e le emissioni EMC dai cavi motore.

La capacità del cavo di ridurre il rumore elettrico ricevuto ed emesso dipende dall'impedenza di trasferimento (Zτ). Lo schermo del cavo è normalmente progettato per ridurre il trasferimento di disturbi elettrici; tuttavia, uno schermo con un valore dell'impedenza di trasferimento inferiore  $(Z_T)$ è il più efficace.

Anche se l'impedenza di trasferimento (ZT) viene specificata di rado dai produttori dei cavi, è spesso possibile stimare l'impedenza di trasferimento  $(Z_T)$ valutando le caratteristiche fisiche del cavo. Vedere *Disegno 7.58*.

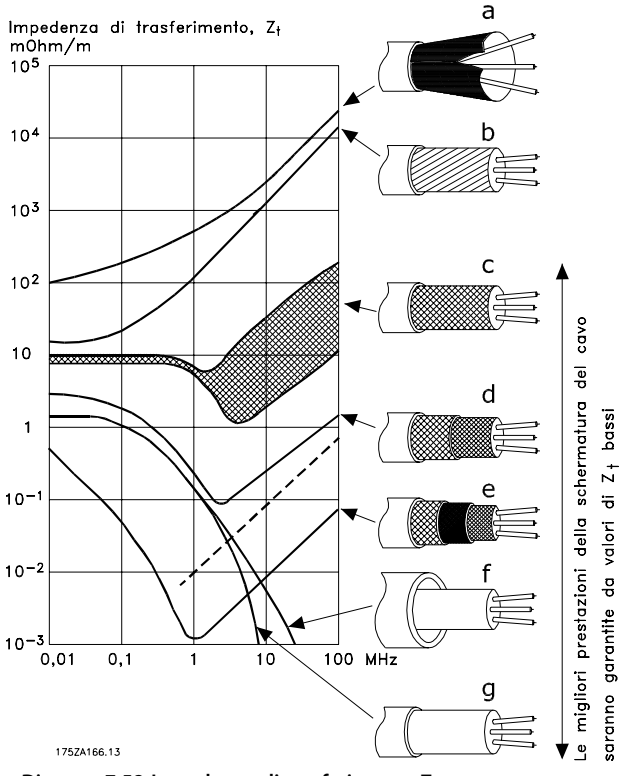

**Disegno 7.58 Impedenza di trasferimento Z<sup>T</sup>**

#### 7.8.3 Messa a terra dei cavi di comando schermati

#### **Schermatura corretta**

Il metodo preferito è quella di proteggere i cavi di comando e di comunicazione seriale con morsetti di schermatura ad entrambe le estremità per garantire il migliore contatto possibile del cavo ad alta frequenza. Se il potenziale di terra fra il convertitore di frequenza e il PLC è diverso, si possono verificare disturbi elettrici. Risolvere questo problema installando un cavo di equalizzazione, da inserire vicino al cavo di comando. La sezione trasversale minima dei cavi è 16 mm<sup>2</sup>.

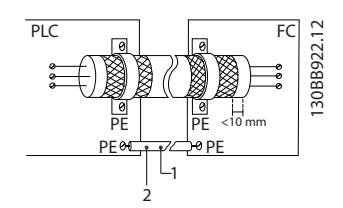

**Disegno 7.59 Cavo di equalizzazione vicino a un cavo di comando**

|  | Min. 16 mm <sup>2</sup> |
|--|-------------------------|
|  | Cavo di equalizzazione  |

**Tabella 7.72 Legenda relativa a** *Disegno 7.59*

#### **Ritorni di massa 50/60 Hz**

Se si usano cavi di comando molto lunghi, si possono avere ritorni di massa. Eliminare i ritorni di massa collegando un'estremità dello schermo a massa con un condensatore da 100nF (tenendo i cavi corti).

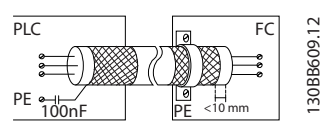

**Disegno 7.60 Eliminazione dei ritorni di massa collegando la terra/massa a un condensatore da 100nF**

**Eliminare i disturbi EMC nella comunicazione seriale**

Questo morsetto è collegato a terra mediante un collegamento RC interno. Utilizzare cavi a doppino intrecciato per ridurre l'interferenza tra conduttori. Il metodo raccomandato è mostrato in *Disegno 7.62*.

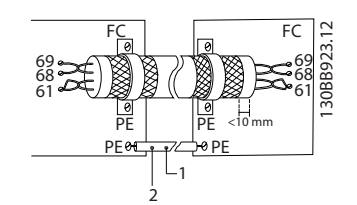

**Disegno 7.61 Uso di doppini intrecciati per ridurre l'interferenza**

| $1$ Min. 16 mm <sup>2</sup> |
|-----------------------------|
| Cavo di equalizzazione      |

**Tabella 7.73 Legenda relativa a** *Disegno 7.61*

In alternativa è possibile omettere il collegamento al morsetto 61:

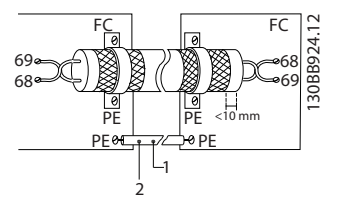

**Disegno 7.62 Riduzione dell'interferenza omettendo il morsetto 61**

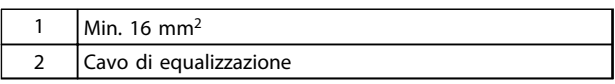

**Tabella 7.74 Legenda relativa a** *Disegno 7.62*

#### 7.8.4 Switch RFI

#### **Rete di alimentazione isolata da terra**

Se il convertitore di frequenza è alimentato da una rete isolata (rete IT, collegamento a triangolo sospeso e messo a terra) o da una rete TT/TN-S con una fase a terra, si consiglia di disattivare lo switch RFI (OFF) 1) mediante il *14-50 Filtro RFI* sul convertitore di frequenza e il *14-50 Filtro RFI* sul filtro. Per maggiori dettagli, vedere la norma IEC 364-3. Con l'impostazione OFF, i condensatori di filtro fra il chassis e il circuito intermedio vengono esclusi per evitare danni al circuito intermedio e ridurre le correnti capacitive verso terra (conformemente alle norme IEC 61800-3). Qualora fossero necessarie prestazioni EMC ottimali o vengano collegati motori in parallelo o la lunghezza del cavo motore fosse superiore ai 25 m, Danfoss consiglia di impostare *14-50 Filtro RFI* su [ON]. Fare anche riferimento alle *Note sull'applicazione, VLT on IT*

<u> Danfoss</u>

*Mains, MN50P*. È importante utilizzare controlli di isolamento in grado di essere impiegati insieme ai componenti elettronici di potenza (IEC 61557-8).

### 7.9 Interferenza alimentazione di rete/ armoniche

Un convertitore di frequenza assorbe dalla rete una corrente non sinusoidale che aumenta la corrente di ingresso IRMS. Una corrente non sinusoidale viene trasformata mediante l'analisi di Fourier e suddivisa in correnti sinusoidali con frequenze diverse. Vedere *Tabella 7.75*.

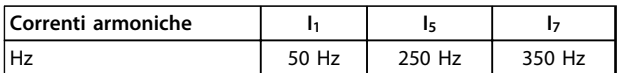

**Tabella 7.75 Suddivisione della corrente non sinusoidale in correnti sinusoidali con frequenze diverse**

Le armoniche non contribuiscono direttamente al consumo energetico, ma aumentano le perdite di calore nel trasformatore e nei cavi. Pertanto, negli impianti con un'elevata percentuale di carico del raddrizzatore, è necessario mantenere le correnti armoniche ad un livello basso per evitare il sovraccarico del trasformatore e temperature elevate nei cavi.

## *AVVISO!*

**Alcune delle correnti armoniche potrebbero generare disturbi per i dispositivi di comunicazione collegati allo stesso trasformatore o provocare risonanza con batterie di rifasamento.**

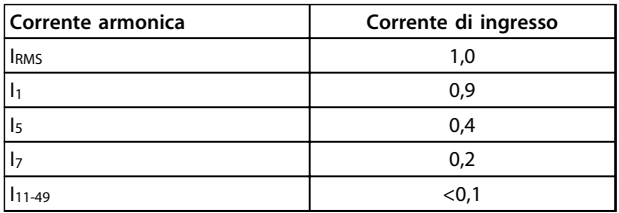

**Tabella 7.76 Confronto tra correnti armoniche e corrente di ingresso RMS** apparente nominale del carico (Sequ).

Per assicurare un basso contenuto di armoniche, il convertitore di frequenza è dotato, di serie, di bobine nel circuito intermedio. le bobine in CC riducono la distorsione armonica totale (THD) del 40%.

#### 7.9.1 Effetti delle armoniche in sistema di distribuzione dell'energia

In *Disegno 7.63*, un trasformatore è collegato sul primario a un punto di inserzione comune (PCC1) sull'alimentazione a media tensione. Il trasformatore ha un'impedenza Z<sub>xfr</sub> e alimenta un certo numero di carichi. Il punto di inserzione comune dove sono collegati tutti i carichi è PCC2. Ogni carico è collegato mediante cavi che hanno impedenza  $Z_1$ ,  $Z_2$ ,  $Z_3$ .

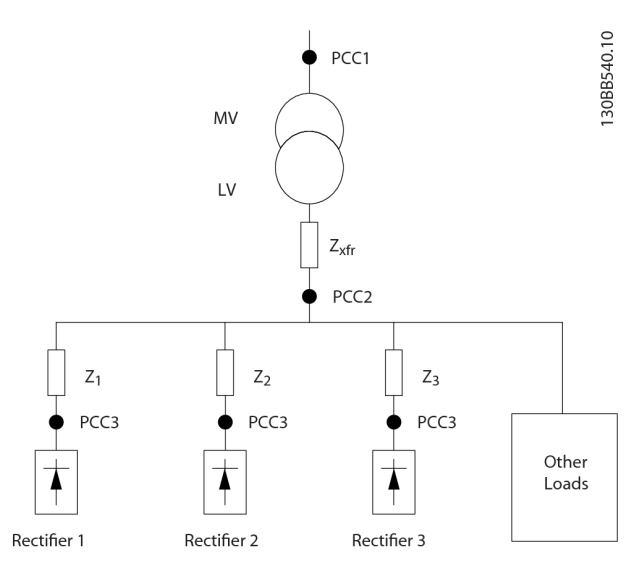

**Disegno 7.63 Piccolo sistema di distribuzione**

Le correnti armoniche assorbite dai carichi non lineari causano una distorsione della tensione a causa della caduta di tensione sull'impedenza del sistema di distribuzione. Con impedenze più elevate si hanno livelli maggiori di distorsione di tensione.

La distorsione di corrente influisce sulle prestazioni dell'apparecchio sul singolo carico. La distorsione di tensione influisce sulle prestazioni del sistema. Non è possibile determinare la distorsione di tensione nel PCC se sono note solamente le prestazioni del carico in termini di armoniche. Per stimare la distorsione nel PCC devono essere note la configurazione del sistema di distribuzione e le relative impedenze.

Un termine comunemente usato per descrivere l'impedenza di un sistema di distibuzione è il rapporto di cortocircuito (Rsce). Rsce è definito come il rapporto tra la potenza apparente di cortocircuito al PCC (Ssc) e la potenza

$$
Rsee = \frac{See}{Sequ}
$$
\n
$$
dove \quad Ssc = \frac{U^2}{Zalimentazione} \quad e \quad Sequ = U \times lequ
$$

L'effetto negativo delle armoniche è doppio

- **•** Le correnti armoniche contribuiscono alle perdite di sistema nei cavi e nel trasformatore
- **•** La distorsione di tensione per le armoniche provocano disturbi sugli altri carichi e ne aumentano le perdite

#### 7.9.2 Standard e requisiti per la limitazione delle armoniche

I requisiti per la limitazione delle armoniche possono essere

- **•** specifiche dell'applicazione
- **•** norme che devono essere rispettate

I requisiti specifici dell'applicazione sono relativi ad una specifica installazione in condizioni in cui esistono ragioni tecniche per imporre una limitazione delle armoniche.

Esempio: se uno dei motori è collegato direttamente alla linea e l'altro è alimentato tramite un convertitore di frequenza, un trasformatore da 250 kVA con due motori da 110 kW collegati è sufficiente. Tuttavia il trasformatore sarebbe sottodimensionato se entrambi i motori fossero alimentati dal convertitore di frequenza. Usando ulteriori precauzioni per la riduzione delle armoniche durante l'installazione o scegliendo un convertitore di frequenza a basso contenuto di armoniche potrebbe essere possibile collegare entrambi i motori a convertitori di frequenza.

Esistono varie norme, regolamenti e specifiche per la riduzione delle armoniche. Ecco le norme più comuni:

- **•** IEC61000-3-2
- **•** IEC61000-3-12
- **•** IEC61000-3-4
- **•** IEEE 519
- **•** G5/4

Vedere *Filtro antiarmoniche AHF 005/010 per VLT 5000* per dettagli specifici su ciascuna norma.

### 7.9.3 Riduzione delle armoniche

Nei casi in cui è necessaria una soppressione supplementare delle armoniche, Danfoss offre i seguenti dispositivi di mitigazione:

- **•** Convertitori di frequenza VLT 12 impulsi
- **•** Filtri AHF VLT
- **•** Convertitori di frequenza VLT a basso contenuto di armoniche
- **•** Filtri attivi VLT

La scelta della soluzione giusta dipende da molti fattori:

**•** La rete pubblica (distorsione di fondo, sbilanciamento dell'alimentazione di rete, risonanza, tipo di alimentazione (trasformatore/generatore)

<u>Danfoss</u>

- **•** Applicazione (profilo di carico, numero e taglia dei carichi )
- **•** Norme e regolamenti locali e nazionali (IEEE519, IEC, G5/4, ecc.)
- **•** Costo totale di proprietà (costo iniziale, efficienza, manutenzione)

### 7.9.4 Calcolo delle armoniche

Usare il software di calcolo gratuito Danfoss MCT 31 per determinare il grado di distorsione della tensione sul sistema di distribuzione e le precauzioni necessarie. Il *Calcolo delle armoniche VLT*®*MCT 31* è disponibile all'indirizzo *www.danfoss.com*.

#### 7.10 Dispositivo a corrente residua

Usare relè RCD, una messa a terra di protezione multipla o normale come protezione supplementare, a patto che soddisfi le norme di sicurezza locali.

Se si verifica un guasto di terra, si potrebbe sviluppare una corrente CC nella corrente di guasto. In caso di impiego di relè RCD, osservare le norme locali. I relè devono essere adatti per la protezione di convertitori di frequenza con un raddrizzatore a ponte trifase e per una scarica di breve durata all'accensione. Vedere *[capitolo 3.7 Corrente di](#page-52-0) [dispersione verso terra](#page-52-0)* per maggiori dettagli.

### 7.11 Setup finale e test

Per testare il setup e accertarsi che il convertitore di frequenza è in funzione, seguire le fasi riportate di seguito:

#### **Fase 1. Individuare la targhetta del motore.**

Il motore è collegato a stella (Y) o a triangolo (Δ). Questa informazione è riportata sulla targhetta del motore.

#### **Fase 2. Inserire i dati della targhetta del nell'elenco dei parametri.**

Per accedere alla lista, premere prima [Quick Menu] e quindi selezionare "Q2 Setup rapido".

- 1. 1-20 Potenza motore [kW] 1-21 Potenza motore [HP]
- 2. 1-22 Tensione motore
- 3. 1-23 Frequen. motore
- 4. 1-24 Corrente motore
- 5. 1-25 Vel. nominale motore

**7 7**

#### **Fase 3. Attivare l'adattamento automatico motore (AMA). Per arrestare l'AMA durante il funzionamento, premere [Off].**

L'esecuzione di un AMA assicurerà una prestazione ottimale del motore. L'AMA misura i valori del diagramma equivalente al modello del motore.

- 1. Collegare il morsetto 37 al morsetto 12 (se il morsetto 37 è disponibile).
- 2. Collegare il morsetto 27 al morsetto 12 o impostare *5-12 Ingr. digitale morsetto 27* su *[0] Nessuna funzione*.
- 3. Attivare l'AMA *1-29 Adattamento automatico motore (AMA)*.
- 4. Scegliere tra un AMA completo o ridotto. Se è montato un filtro sinusoidale, eseguire solo l'AMA ridotto oppure rimuovere il filtro sinusoidale durante la procedura AMA.
- 5. Premere [OK]. Sul display appare "Press [Hand on] to start."
- 6. Premere [Hand On]. Una barra di avanzamento indica se l'AMA è in esecuzione.

#### **AMA riuscito**

- 1. Il display indica "Press [OK] to finish AMA".
- 2. Premere [OK] per uscire dallo stato AMA.

#### **AMA non riuscito**

- 1. Il convertitore di frequenza passa alla modalità di allarme. Una descrizione dell'allarme è presente nel manuale di funzionamento.
- 2. "Report Value" nell'[Alarm Log] indica l'ultima sequenza di misurazione effettuata dall'AMA, prima che il convertitore di frequenza entrasse in modo allarme. Questo numero, insieme alla descrizione dell'allarme assisteranno l'utente nella ricerca e risoluzione guasti. Se si contatta Danfoss per assistenza, menzionare il numero e la descrizione dell'allarme.

### *AVVISO!*

**Un AMA non riuscito è spesso dovuto a una delle seguenti cause:**

- **• registrazione imprecisa dei dati della targhetta del motore.**
- **• differenza tra la taglia di potenza del motore e la taglia di potenza del convertitore di frequenza**

#### **Fase 4. Impostare il limite di velocità e i tempi di rampa.**

- **•** 3-02 Riferimento minimo
- **•** 3-03 Riferimento max.
- **•** 4-11 Lim. basso vel. motore [giri/min] oppure *4-12 Limite basso velocità motore [Hz]*
- **•** *4-13 Lim. alto vel. motore [giri/min]* oppure *4-14 Limite alto velocità motore [Hz]*
- **•** 3-41 Rampa 1 tempo di accel.
- **•** 3-42 Rampa 1 tempo di decel.

## 8 Esempi applicativi

### 8.1 Adattamento automatico motore (AMA)

### *AVVISO!*

**Tra il morsetto 12 (o 13) e il morsetto 27 può essere necessario montare un ponticello per il funzionamento del convertitore di frequenza utilizzando i valori di programmazione di impostazione di fabbrica.**

Gli esempi in questa sezione fungono da riferimento rapido per applicazioni comuni. Le seguenti note sono valide per tutti gli esempi in questo capitolo.

- **•** Le impostazioni dei parametri corrispondono ai valori predefiniti locali se non diversamente indicato (selezionati in *0-03 Regional Settings*)
- **•** Accanto ai disegni sono mostrati i parametri associati ai morsetti e le relative impostazioni.
- **•** Dove sono necessarie le impostazioni dell'interruttore per i morsetti analogici A53 o A54, vengono mostrate anche queste

|            |                 |  |            | Parametri                       |                |
|------------|-----------------|--|------------|---------------------------------|----------------|
| FC         |                 |  |            | <b>Funzione</b>                 | Impostazione   |
| $+24V$     | 12¢             |  | 30BB929.10 | 1-29 Adattame                   |                |
| $+24V$     | 13Ċ             |  |            | nto automatico                  | [1] Abilit.AMA |
| D IN       | 180             |  |            | motore (AMA)                    | compl.         |
| <b>DIN</b> | 190             |  |            | 5-12 Ingr.                      | $[2]^*$ Evol.  |
| COM        | 20 <sup>c</sup> |  |            | digitale                        | libera neg.    |
| D IN       | 27¢             |  |            | morsetto 27                     |                |
| D IN       | 29 <sup>c</sup> |  |            | *=Valore di default             |                |
| D IN       | 32¢             |  |            | Note/commenti: Il gruppo di     |                |
| D IN       | 33Ċ             |  |            | parametri 1-2* Dati motore deve |                |
| <b>DIN</b> | 37¢             |  |            | essere impostato in base al     |                |
| $+10V$     | 500             |  |            | motore                          |                |
| A IN       | 530             |  |            |                                 |                |
| A IN       | 540             |  |            |                                 |                |
| <b>COM</b> | 550             |  |            |                                 |                |
| A OUT      | 42¢             |  |            |                                 |                |
| COM        | 390             |  |            |                                 |                |
|            |                 |  |            |                                 |                |
|            |                 |  |            |                                 |                |
|            |                 |  |            |                                 |                |

**Tabella 8.1 AMA con T27 collegato**

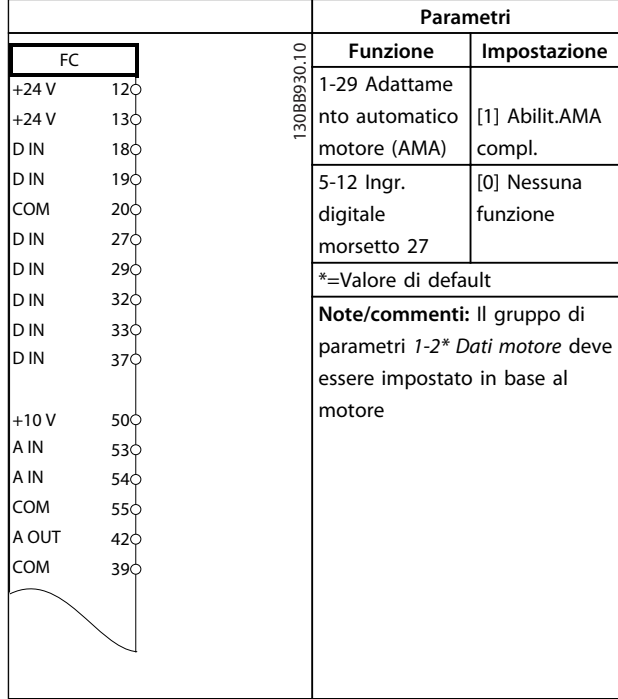

<u>Danfoss</u>

**Tabella 8.2 AMA senza T27 collegato**

### 8.2 Riferimento di velocità analogico

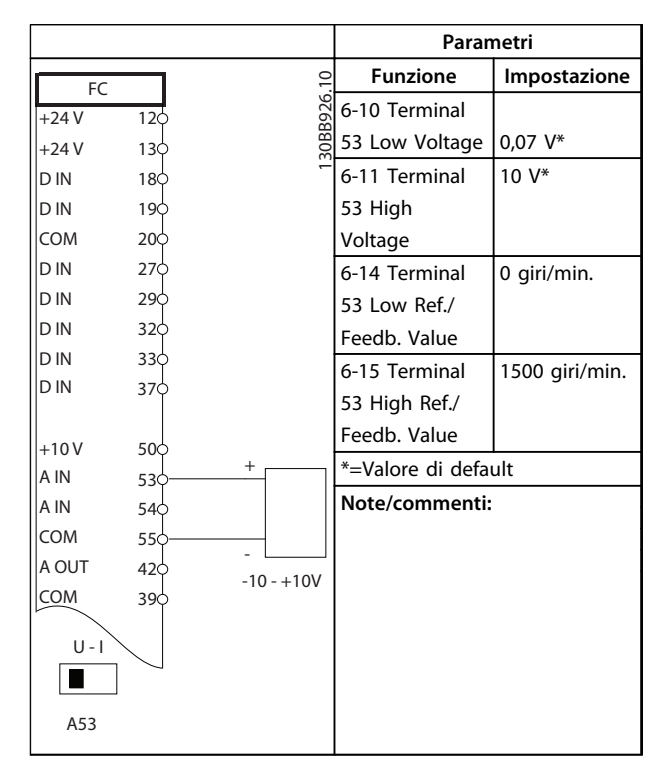

**Tabella 8.3 Riferimento di velocità analogico (tensione)**

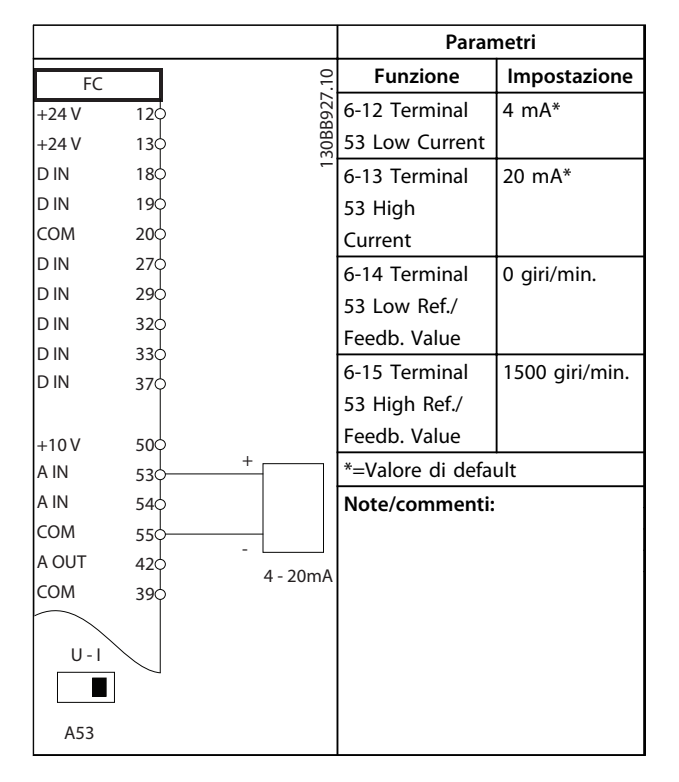

**Tabella 8.4 Riferimento di velocità analogico (corrente)**

#### 8.3 Avviamento/Arresto

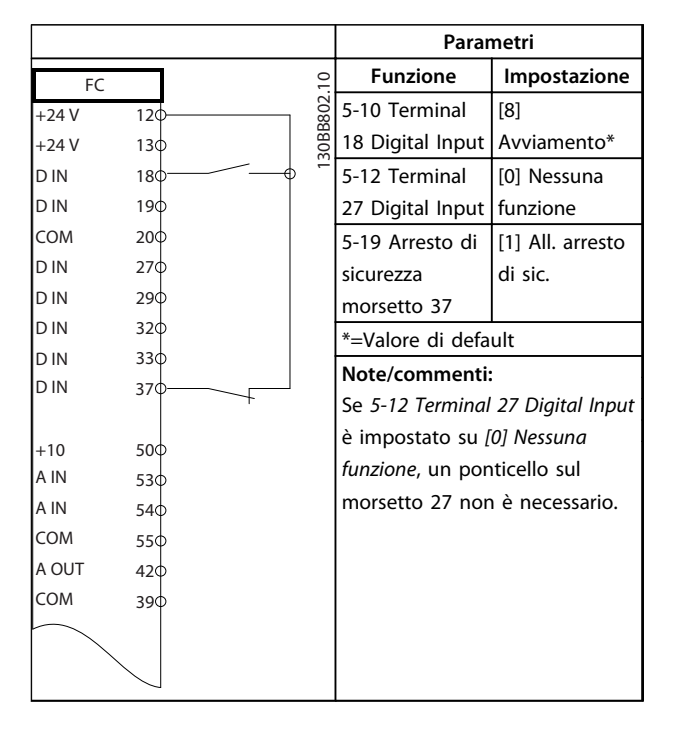

**Tabella 8.5 Comando di avviamento/arresto con arresto di sicurezza**

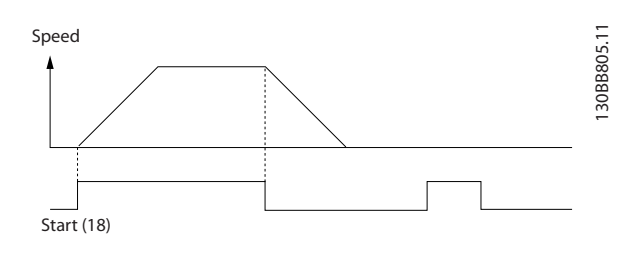

<u>Danfoss</u>

**Disegno 8.1 Avviamento/arresto con arresto di sicurezza**

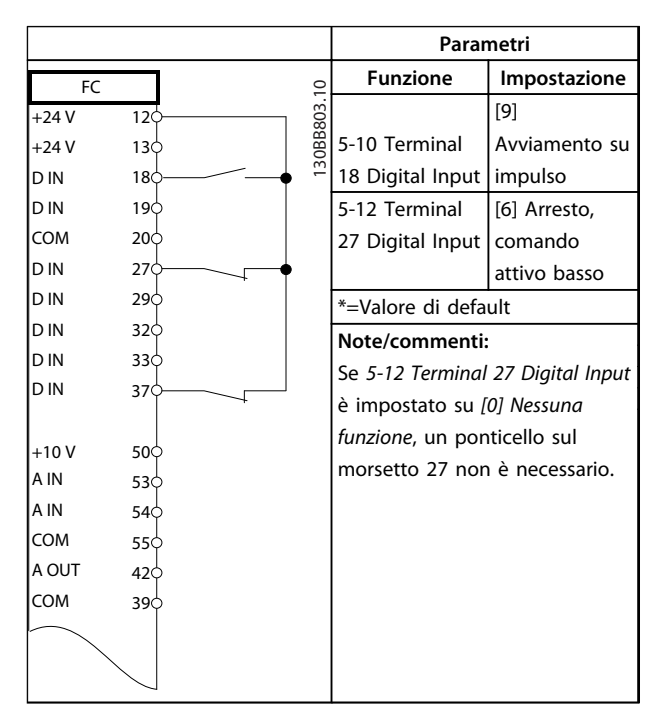

**Tabella 8.6 Avviamento/arresto a impulsi**

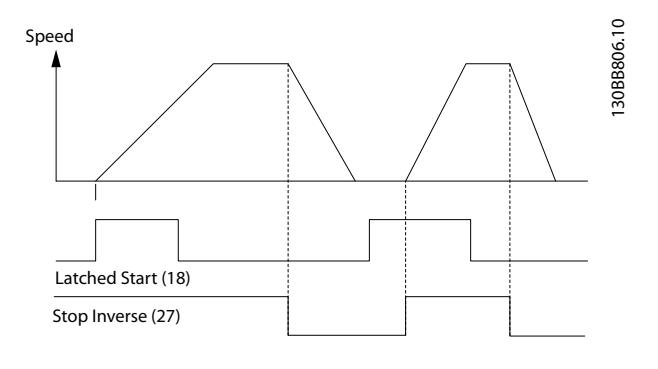

**Disegno 8.2 Avviamento su impulso/Arresto, comando attivo basso**

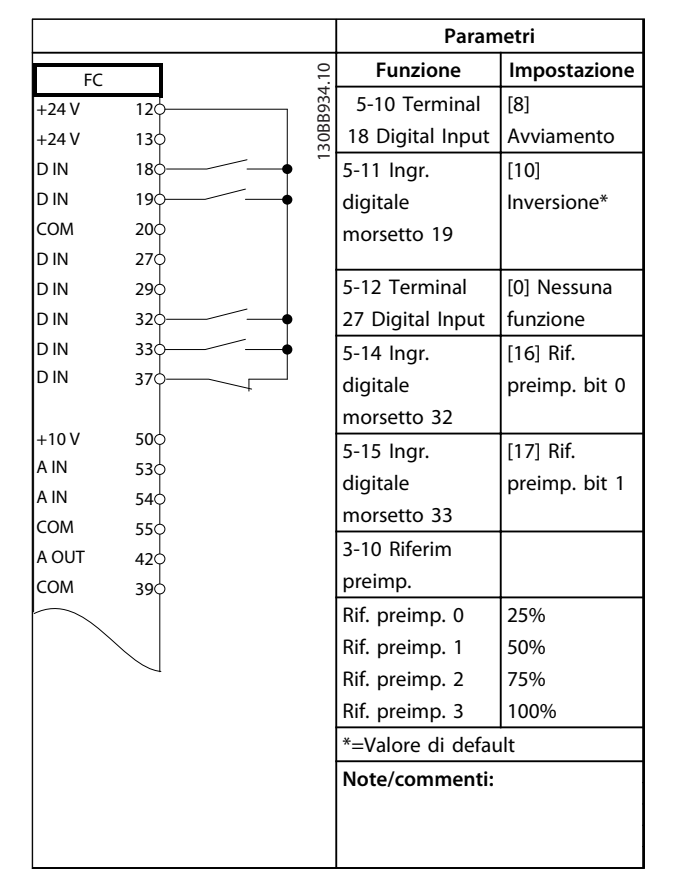

### 8.5 Riferimento di velocità con potenziometro manuale

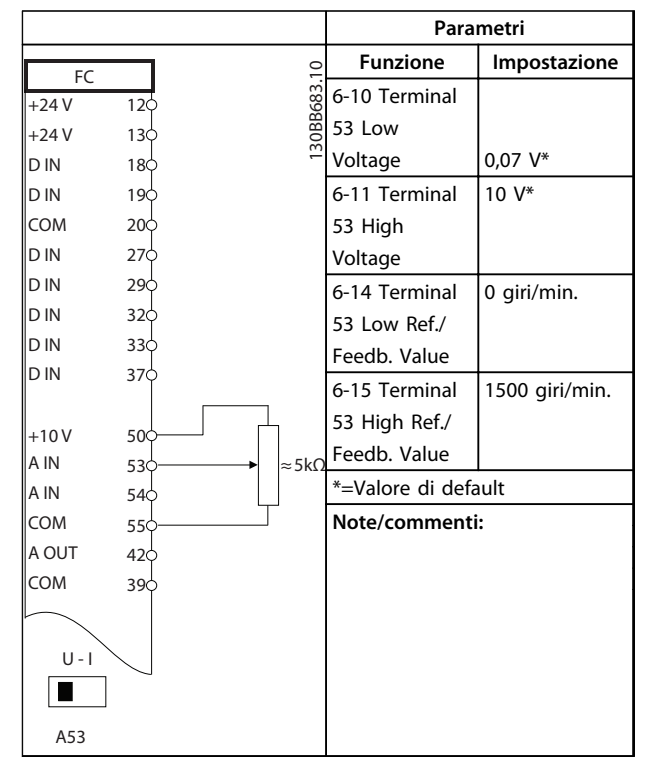

Danfoss

**Tabella 8.9 Riferimento di velocità (utilizzando un potenziometro manuale)**

**Tabella 8.7 Avviamento/arresto con inversione e 4 velocità preimpostate**

### 8.4 Ripristino allarmi esterni

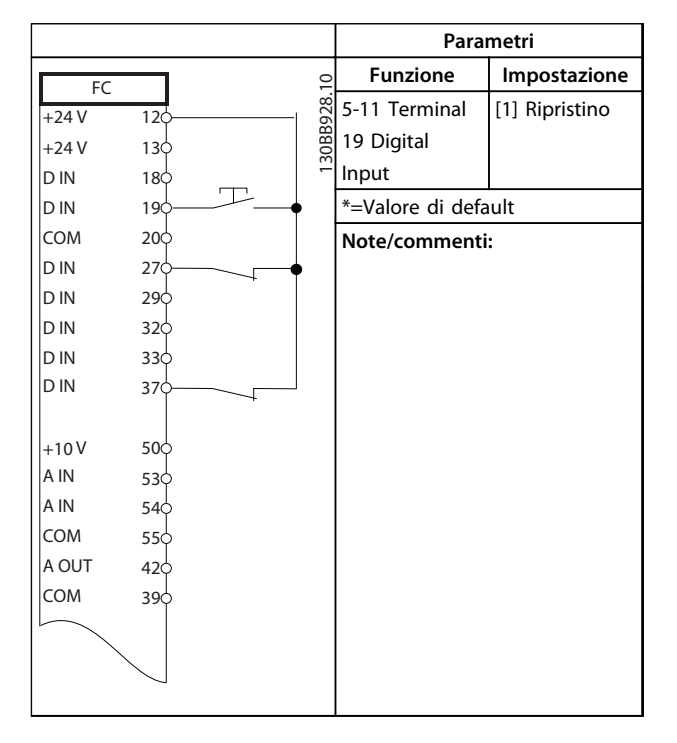

**Tabella 8.8 Ripristino allarmi esterni**

### 8.6 Speed Up/Down

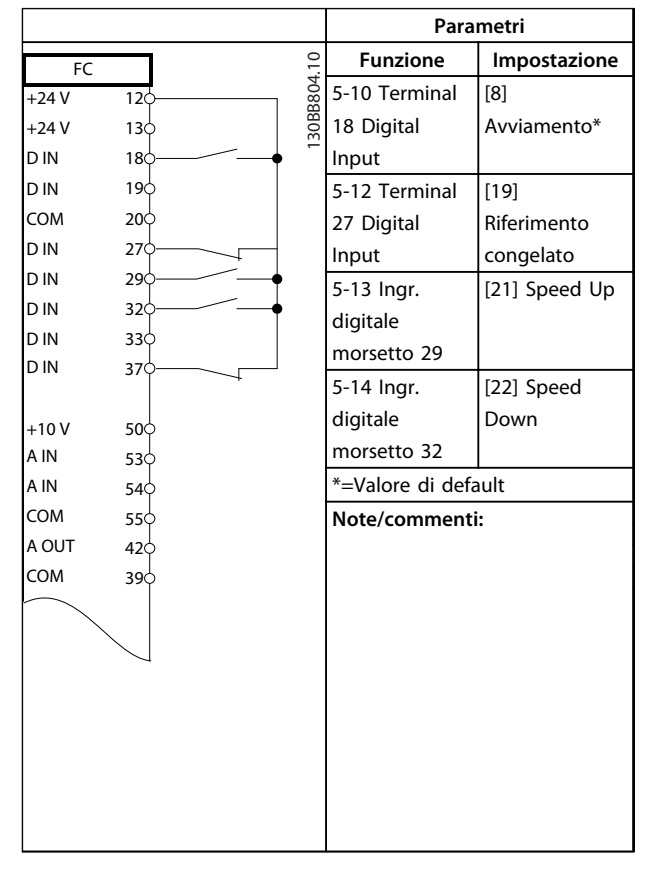

### 8.7 Collegamento in rete RS-485

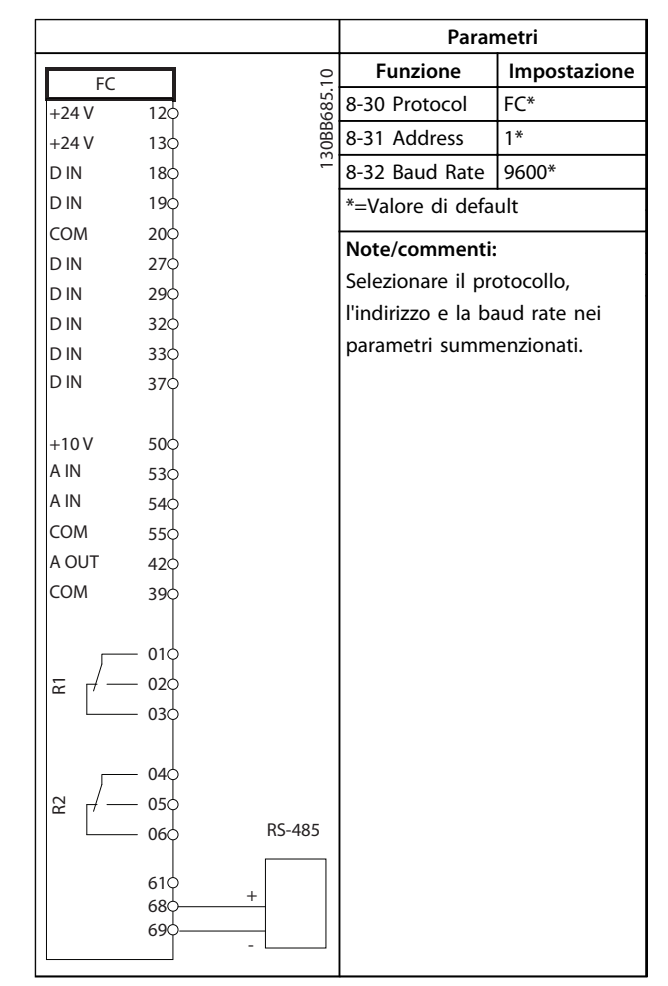

#### **Tabella 8.10 Speed Up/Down**

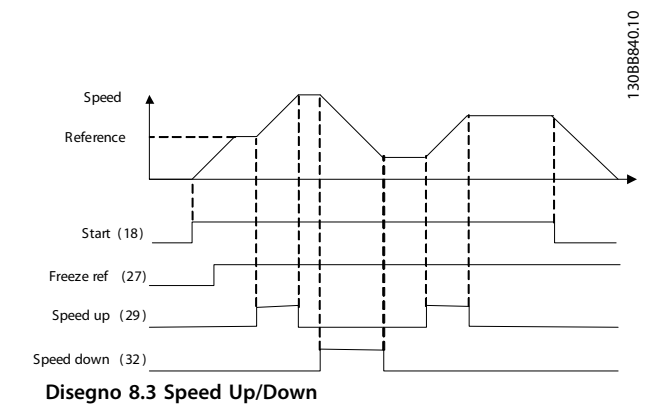

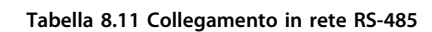

Danfoss

#### 8.8 Termistore motore

## **ATTENZIONE**

**I termistori devono essere provvisti di un isolamento doppio o rinforzato per soddisfare i requisiti di isolamento PELV.**

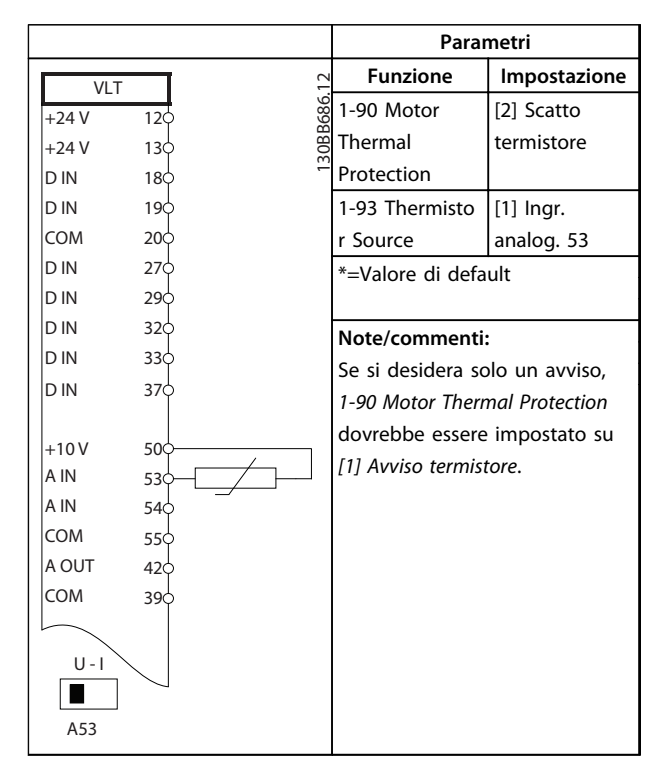

**Tabella 8.12 Termistore motore**

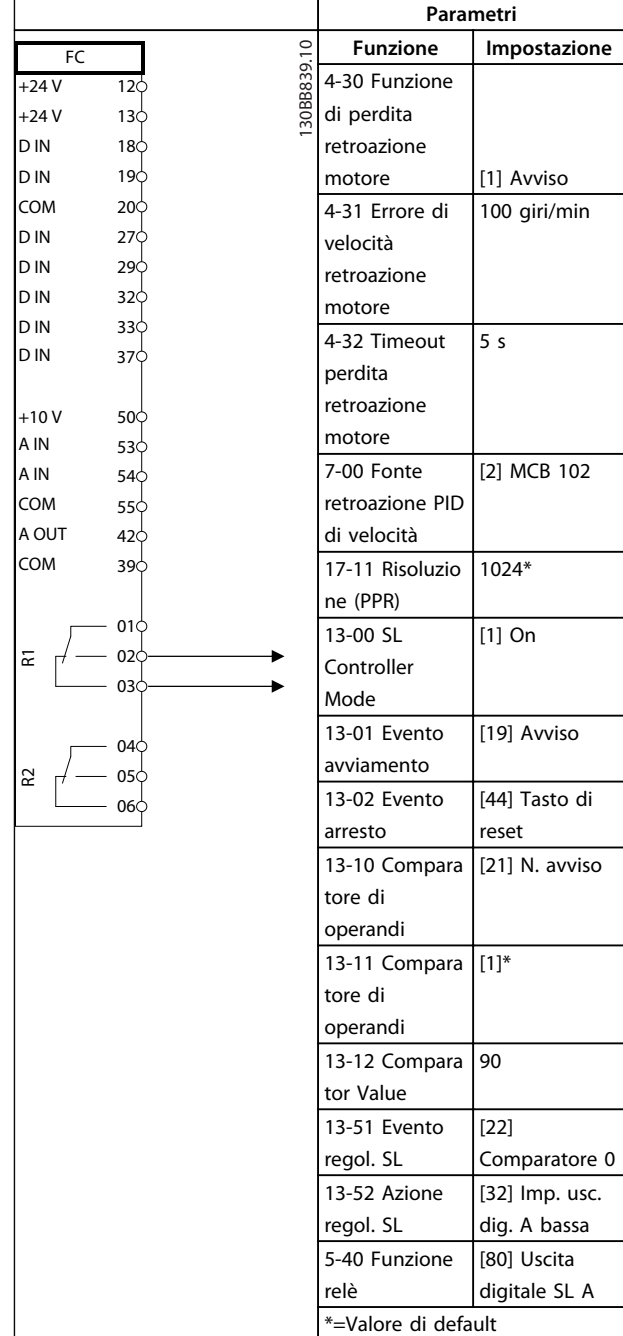

**Tabella 8.13**

## 8.9 Setup del relè con Smart Logic Control

Danfoss

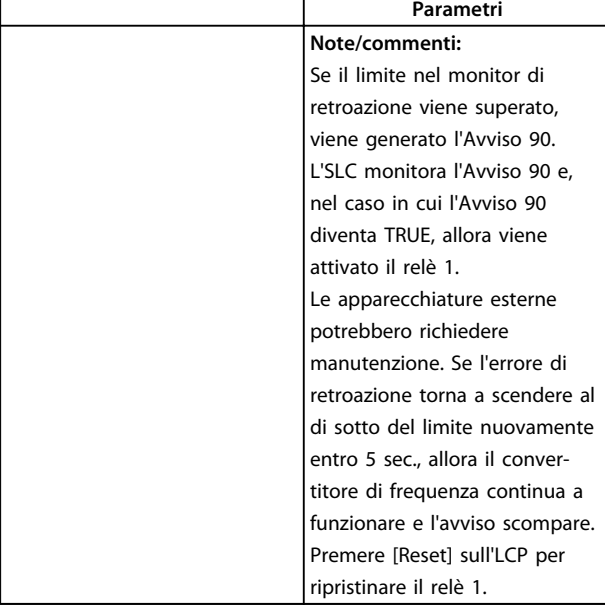

**Tabella 8.14 Utilizzo di SLC per impostare un relè**

### 8.10 Controllo del freno meccanico

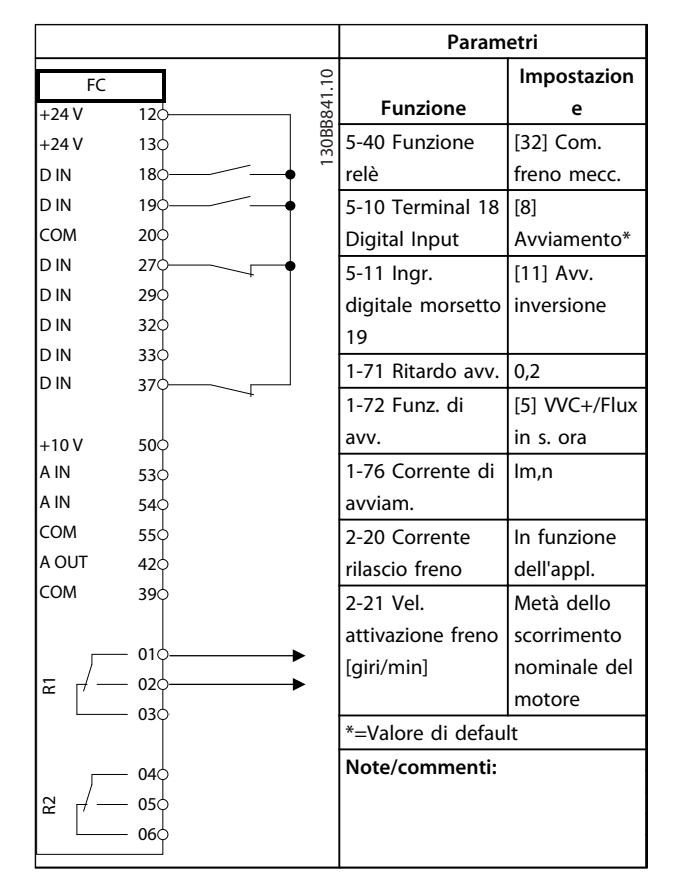

**Tabella 8.15 Controllo del freno meccanico**

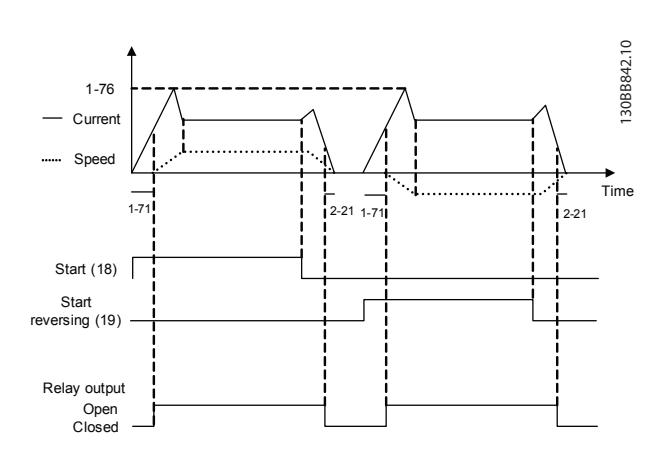

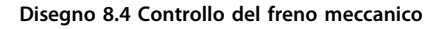

### 8.11 Collegamento encoder

Prima di impostare l'encoder vengono visualizzate le impostazioni di base per un sistema di controllo di velocità ad anello chiuso.

Vedere anche *[capitolo 9.3 Opzione encoder MCB 102](#page-246-0)*.

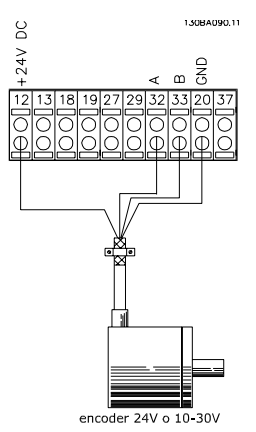

**Disegno 8.5 Collegamento encoder al convertitore di frequenza**

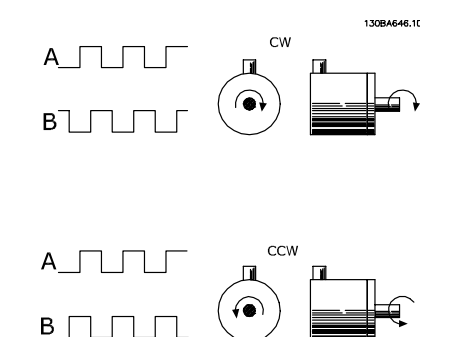

**Disegno 8.6 Encoder incrementale 24 V. Lunghezza massima del cavo 5 m**

### 8.12 Direzione dell'encoder

La direzione dell'encoder è determinata dall'ordine in cui gli impulsi arrivano al convertitore di frequenza. La direzione in senso orario significa che il canale A è in anticipo di 90° (gradi elettrici) rispetto al canale B. La direzione in senso antiorario significa che il canale B è in anticipo di 90° (gradi elettrici) rispetto al canale A. La direzione può essere determinata osservando l'estremità dell'albero.

### 8.13 Sistema di regolazione ad anello chiuso

Generalmente un sistema di azionamento ad anello chiuso comprende:

- **•** Motore
- **•** Supplementi (Trasmissione) (Freno meccanico)
- **•** FC 302
- **•** Encoder come sistema di retroazione
- **•** Resistenza di frenatura per la frenatura dinamica
- **•** Trasmissione
- **•** Carica

Le applicazioni che richiedono il controllo del freno meccanico, solitamente richiedono una resistenza di frenatura.

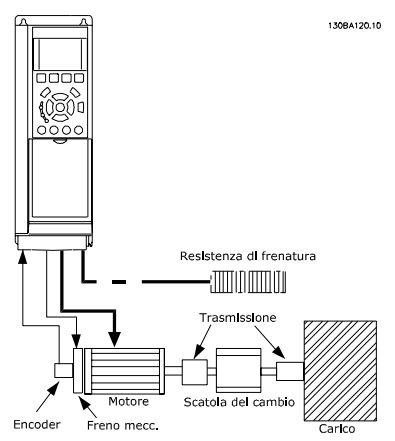

**Disegno 8.7 Setup di base per la regolazione di velocità ad anello chiuso dell'FC 302**

### 8.14 Limite di coppia e arresto

Nelle applicazioni con un freno elettromeccanico esterno, come le applicazioni di sollevamento, è possibile arrestare il convertitore di frequenza mediante un comando di arresto 'standard' e contemporaneamente attivare il freno elettromeccanico esterno.

<u>Danfoss</u>

L'esempio fornito di seguito illustra la programmazione di queste connessioni del convertitore di frequenza. Il freno esterno può essere collegato al relè 1 o 2 (vedere *[capitolo 3.9 Controllo del freno meccanico](#page-56-0)*). Programmare il morsetto 27 su [2] Evol. libera neg. o [3] Ruota lib. e ripr. inv. e programmare il morsetto 29 su [1] Uscita modo morsetto 29 e [27] Limite di coppia e arresto.

Se un comando di arresto è attivo attraverso il morsetto 18 e il convertitore di frequenza non è al limite di coppia, il motore decelera a 0 Hz.

Se il convertitore di frequenza è al limite di coppia e il comando di arresto è attivato, viene attivato il morsetto 29 Uscita (programmato su [27] Limite di coppia e arresto [27]) . Il segnale al morsetto 27 cambia da '1 logico' a '0 logico' e il motore inizia l'evoluzione libera, assicurando in questo modo che l'apparecchio di sollevamento si arresti anche se il convertitore di frequenza stesso non è in grado di gestire la coppia richiesta, ad esempio a causa di un sovraccarico eccessivo.

Per programmare il limite di coppia e arresto, collegarlo ai seguenti morsetti:

- **•** Avvio/arresto tramite morsetto 18 *5-10 Ingr. digitale morsetto 18* Avvio [8]
- **•** Arresto rapido mediante morsetto 27 *5-12 Ingr. digitale morsetto 27* Evoluzione libera, negato [2]
- **•** Uscita morsetto 29 *5-02 Modo morsetto 29* Uscita morsetto 29 modalità [1] *5-31 Uscita dig. morsetto 29* Limite di coppia e arresto [27]
- **•** Uscita a relè [0] (Relè 1) *5-40 Funzione relè* Controllo del freno meccanico [32]

**Esempi applicativi Guida alla progettazione VLT**® **AutomationDrive FC 300 90-1200 kW**

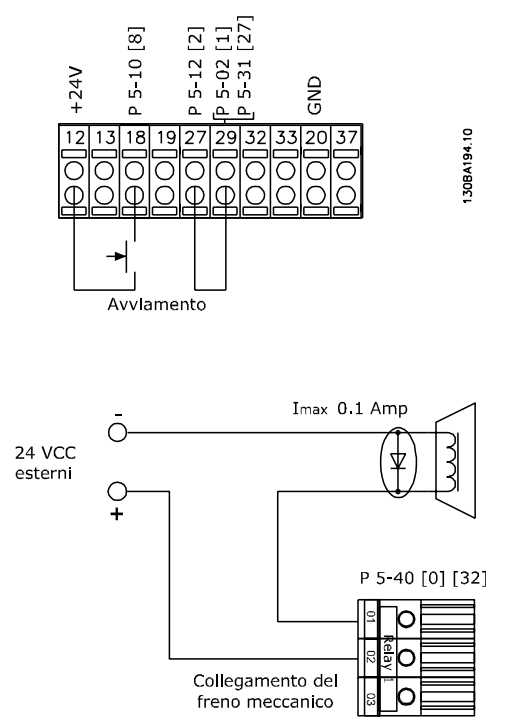

**Disegno 8.8 Collegamenti morsetti limite di coppia e arresto**

Danfoss

## 9 Opzioni e accessori

#### 9.1 Opzioni e accessori

Danfoss offre un'ampia gamma di opzioni e accessori per i VLT® AutomationDrive.

#### 9.1.1 Slot A

La posizione slot A è dedicata alle opzioni fieldbus. Per ulteriori informazioni, vedere le istruzioni allegate all'apparecchiatura opzionale.

#### 9.1.2 Slot B

È necessario scollegare l'alimentazione al convertitore di frequenza. Per il tempo di scarica, vedere le istruzioni fornite con l'opzione.

Prima, assicurarsi che i dati parametrici siano stati salvati prima di inserire/rimuovere i moduli opzionali dal convertitore di frequenza. Per salvare i dati parametrici, usare l'MCT 10 o software simile. Quindi eseguire i seguenti passi:

- 1. Rimuovere l'LCP, il coprimorsetti e il telaio dell'LCP dal convertitore di frequenza.
- 2. Inserire la scheda opzionale MCB 10x nello slot B
- 3. Collegare i cavi di comando e allentare il cavo tramite le fascette per cavi accluse.
- 4. Rimuovere la parte preforata nel telaio LCP con estensione, in modo che l'opzione possa essere inserita sotto il telaio dell'LCP con estensione.
- 5. Montare il telaio dell'LCP con estensione e il coprimorsetti.
- 6. Installare l'LCP o la copertura cieca nel telaio dell'LCP con estensione.
- 7. Collegare l'alimentazione al convertitore di frequenza.
- 8. Impostare le funzioni di ingresso/uscita nei parametri corrispondenti come menzionato in *[capitolo 4.3 Specifiche generali](#page-80-0)*.

### 9.1.3 Slot C

È necessario scollegare l'alimentazione al convertitore di frequenza. Per il tempo di scarica, vedere le istruzioni fornite con l'opzione.

<u>Danfoss</u>

Assicurare che i dati parametrici siano stati salvati prima che i moduli opzionali sono inseriti/rimossi dal convertitore di frequenza. Per salvare i dati parametrici, usare l'MCT 10 o software simile.

Per installare un'opzione C è necessario un kit di montaggio. Per un elenco dei numeri d'ordine del kit di montaggio, fare riferimento a *[capitolo 5 Ordinazione](#page-90-0)*. L'installazione viene illustrata usando MCB 112 come esempio. Per maggiori informazioni sull'installazione dell'MCO 305, vedere il manuale di funzionamento separato allegato all'apparecchiatura opzionale.

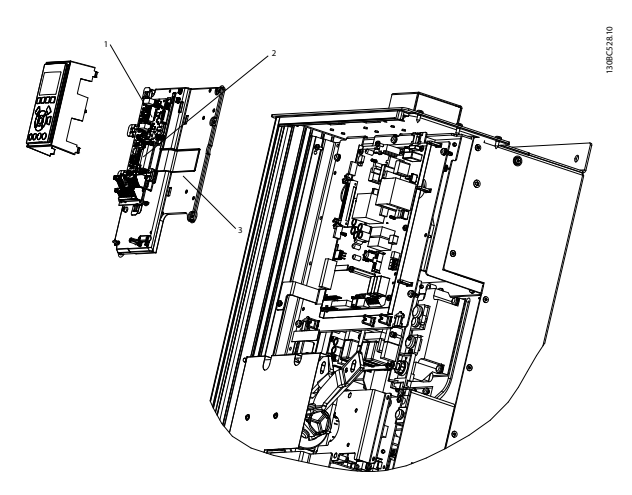

**Disegno 9.1 Posizioni degli slot di montaggio delle opzioni**

| Slot A |
|--------|
| Slot B |
| Slot C |

**Tabella 9.1 Legenda relativa a** *Disegno 9.1*

#### 9.2 Modulo I/O generale MCB 101

L'MCB 101 è utilizzato per l'estensione degli ingressi e delle uscite analogici e digitali dell'FC 302. L'MCB 101 deve essere installato nello slot B del VLT® AutomationDrive.

Contenuto:

- **•** Modulo opzionale MCB 101
- **•** Apparecchiatura ampliata per l'LCP
- **•** Coprimorsetti

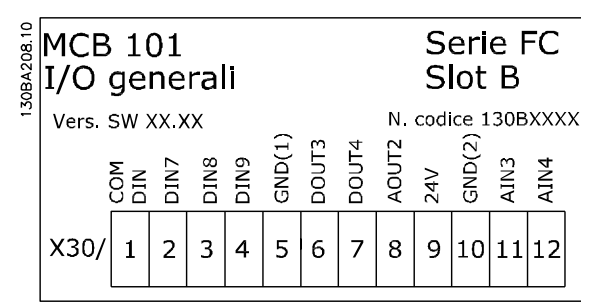

**Disegno 9.2 Modulo opzionale MCB 101**

#### 9.2.1 Isolamento galvanico nell'MCB 101

Gli *ingressi* digitali/analogici sono isolati galvanicamente dagli altri ingressi/uscite sull'MCB 101 e nella scheda di controllo del convertitore di frequenza.

Le *uscite* digitali/analogiche nell'MCB 101 sono isolate galvanicamente dagli altri ingressi/uscite sull'MCB 101 ma non da quelli sulla scheda di controllo del convertitore di frequenza.

Se gli ingressi digitali 7, 8 o 9 devono essere commutati utilizzando l'alimentazione interna a 24 V (morsetto 9), deve essere realizzato il collegamento tra i morsetti 1 e 5 illustrato in *Disegno 9.3*.

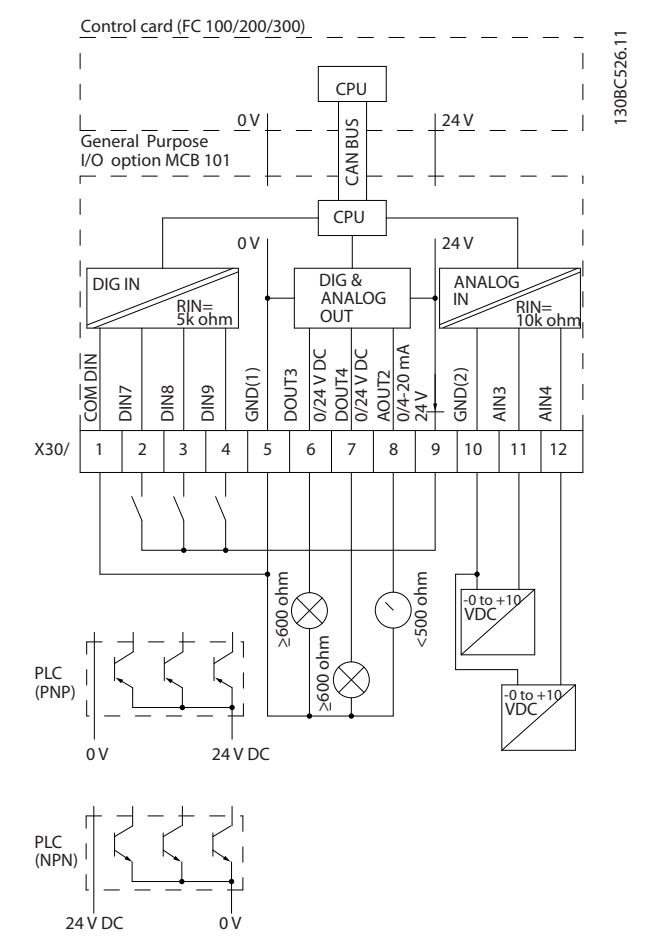

**Disegno 9.3 Diagramma di principio**

Danfoss

### 9.2.2 Ingressi digitali - morsetto X30/1-4

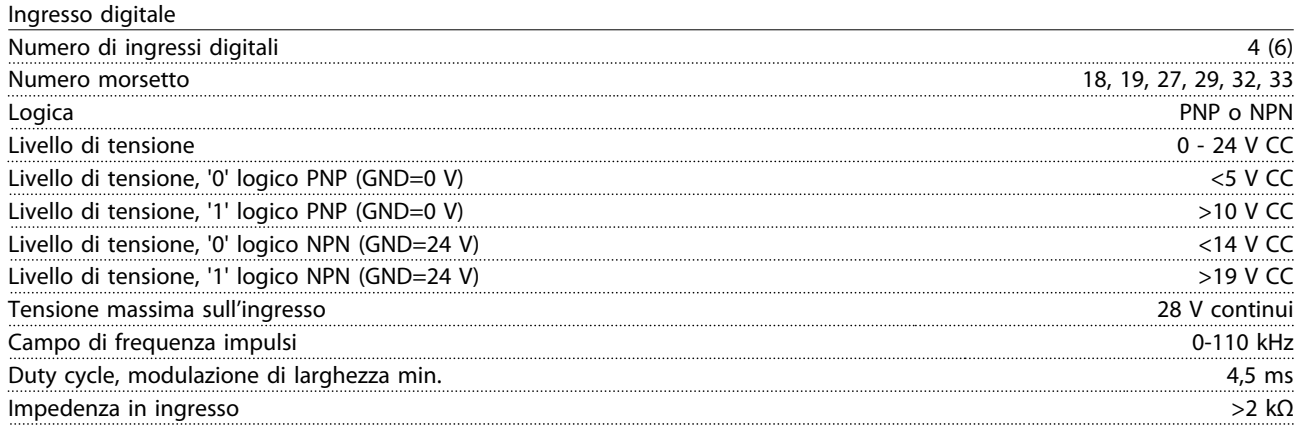

### 9.2.3 Ingressi analogici - morsetto X30/11, 12

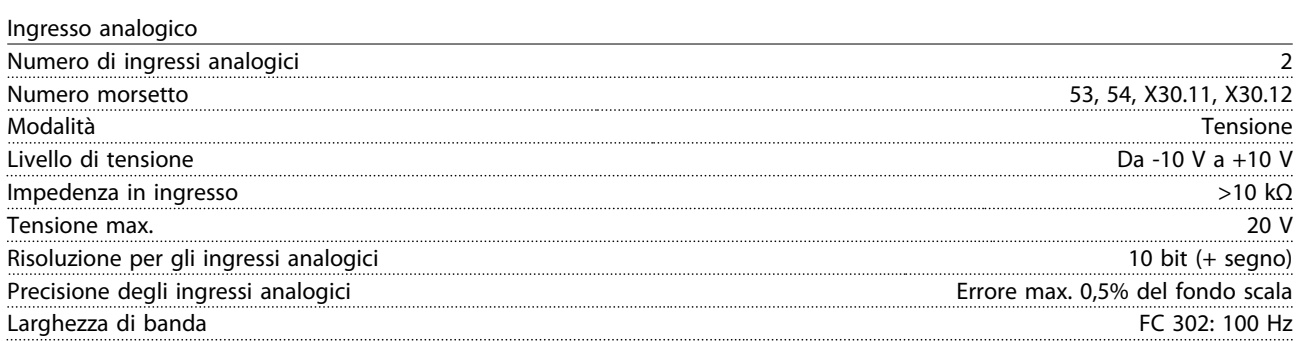

### 9.2.4 Uscite digitali - morsetto X30/6, 7

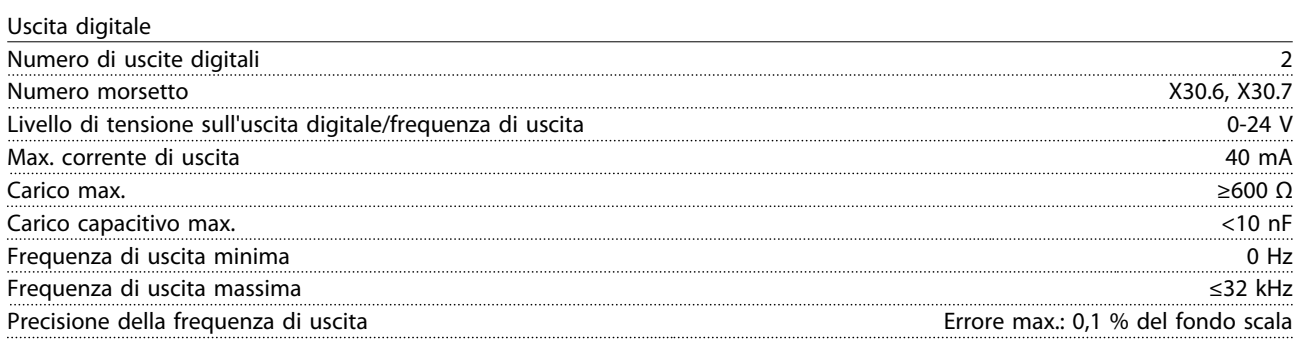

### 9.2.5 Uscita analogica - morsetto X30/8

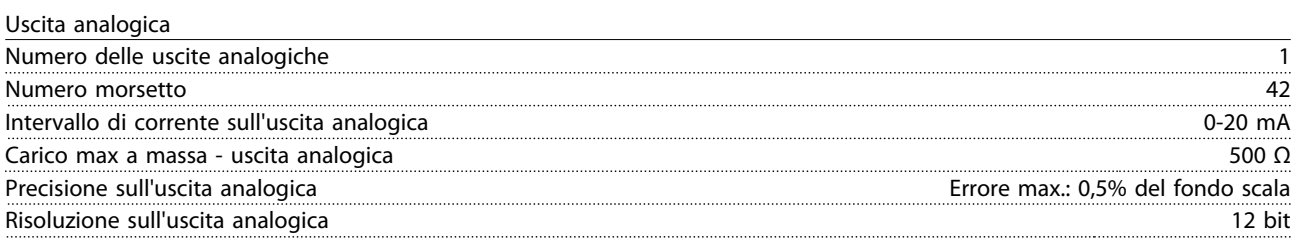

**9 9**

#### <span id="page-246-0"></span>9.3 Opzione encoder MCB 102

Il modulo encoder può essere utilizzato come fonte retroazione per il controllo vettoriale di flusso ad anello chiuso (*1-02 Fonte retroazione Flux motor*) e come controllo di velocità ad anello chiuso (*7-00 Fonte retroazione PID di velocità*). Configurare l'opzione encoder nel gruppo di parametri *17-\*\* Opzione retroaz.*

L'opzione encoder MCB 102 viene usata per

- **•** VVCplus ad anello chiuso
- **•** Controllo vettoriale di flusso della velocità
- **•** Controllo vettoriale di flusso della coppia
- **•** Motore a magneti permanenti

Tipi di encoder supportati:

- **•** Encoder incrementale: tipo a 5 V TTL, RS422, frequenza massima: 410 kHz
- **•** Encoder incrementale: 1 Vpp, seno-coseno
- **•** Encoder Hiperface®: assoluto e seno-coseno (Stegmann/SICK)
- **•** Encoder EnDat: assoluto e seno-coseno (Heidenhain) supporta la versione 2.1
- **•** Encoder SSI: assoluto

### *AVVISO!*

**I LED sono visibili solo quando si rimuove l'LCP. La reazione in caso di errore dell'encoder può essere selezionata in** *17-61 Monitoraggio segnale di retroaz.***: nessuno, avviso e allarme.**

Quando il kit opzione encoder viene ordinato separatamente, il kit include:

- **•** Opzione encoder MCB 102
- **•** Dispositivo di fissaggio LCP ampliato e coprimorsetti ampliato

L'opzione encoder non supporta i convertitori di frequenza FC 302 prodotti prima della settimana 50/2004. Versione software min.: 2.03 (*15-43 Versione software*)

Danfoss

Danfoss

#### **Opzioni e accessori Guida alla progettazione VLT**® **AutomationDrive FC 300 90-1200 kW**

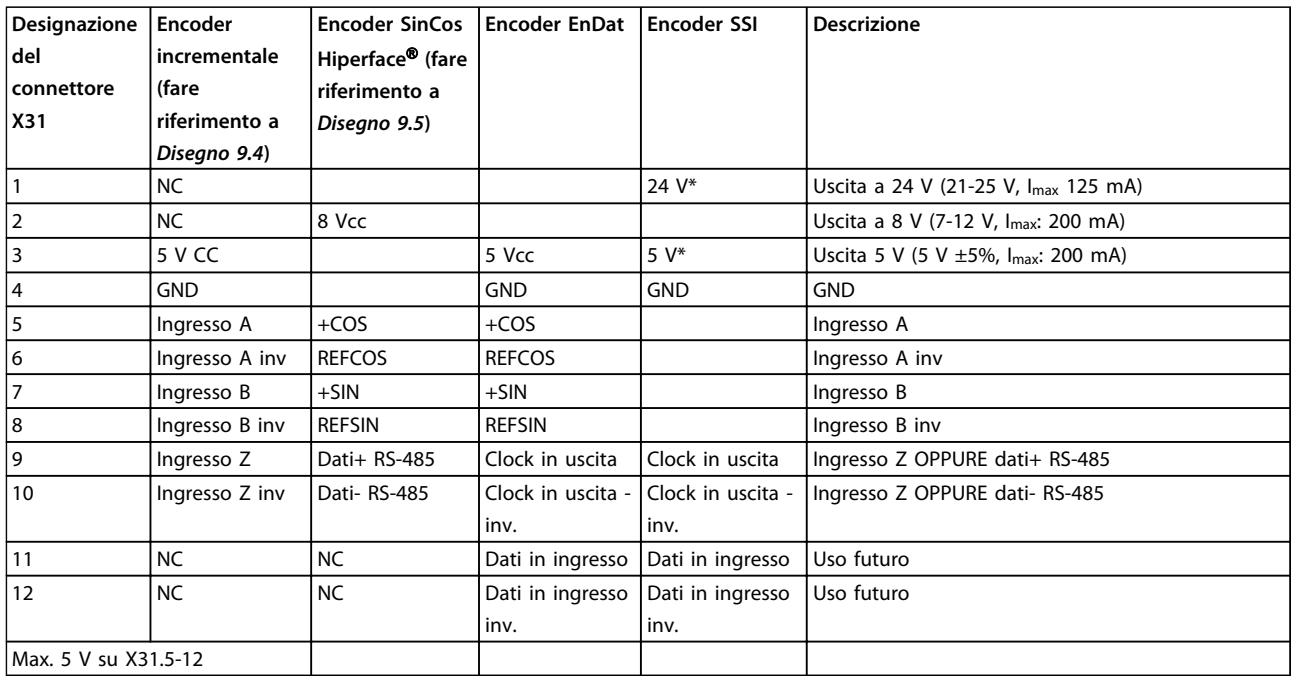

#### **Tabella 9.2 Descrizioni dei morsetti dell'opzione encoder MCB 102 per i tipi di encoder supportati**

*\* Alimentazione encoder: vedere i dati relativi all'encoder*

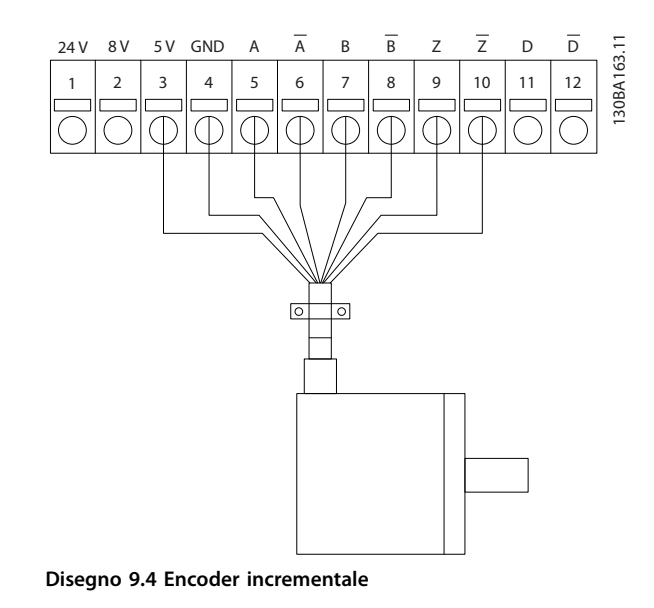

Lunghezza max cavo 150 m.

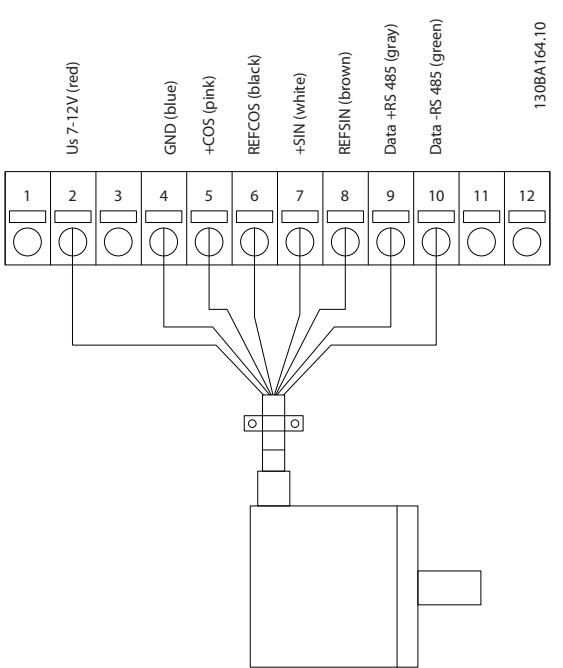

**Disegno 9.5 Encoder SinCos Hiperface**

**9 9**

<span id="page-248-0"></span>**Opzioni e accessori Guida alla progettazione VLT**® **AutomationDrive FC 300 90-1200 kW**

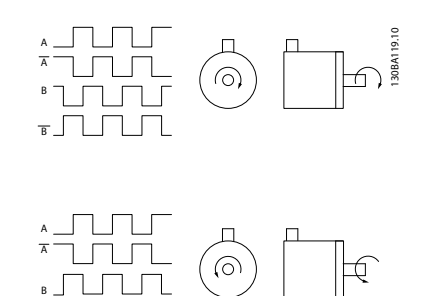

**Disegno 9.6 Senso di rotazione**

B

#### 9.4 Opzione resolver MCB 103

 $\Box$ 

L'opzione resolver MCB 103 è usato per interfacciare la retroazione del motore resolver a VLT® AutomationDrive. I resolver sono usati come dispositivi di retroazione del motore per motori sincroni brushless a magneti permanenti.

Quando il kit opzione resolver viene ordinato separatamente, il kit include:

- **•** Opzione resolver MCB 103
- **•** Dispositivo di fissaggio LCP ampliato e coprimorsetti ampliato

Selezione di parametri: *17-5\* Interfaccia resolver*.

L'opzione resolver MCB 103 supporta una varietà di tipi di resolver del rotore.

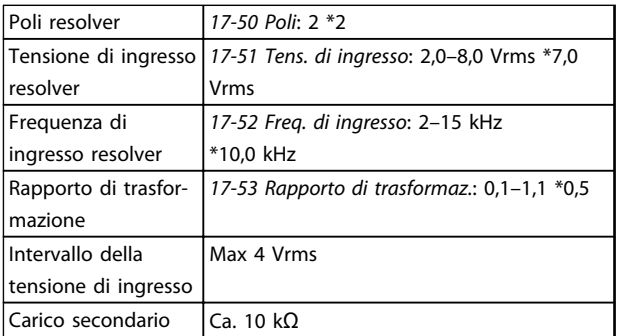

**Tabella 9.3 Specifiche resolver**

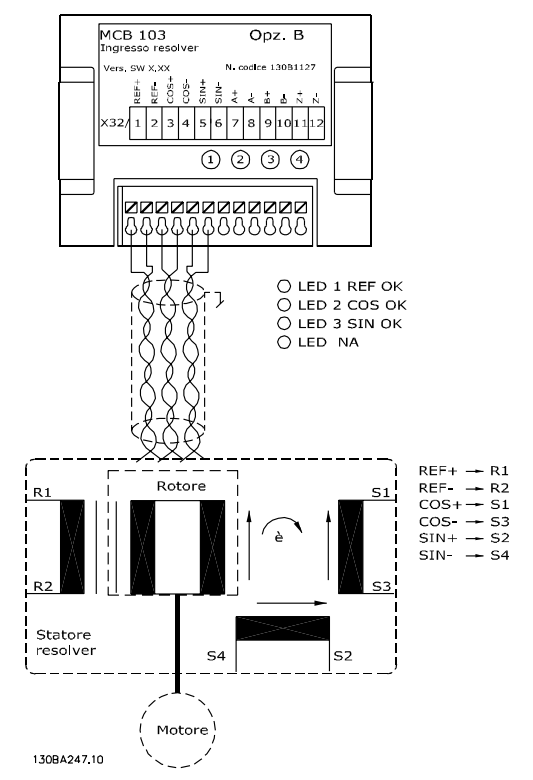

Danfoss

#### **Disegno 9.7 Opzione resolver MCB 103 usata con un motore a magneti permanenti**

## *AVVISO!*

**L'opzione resolver MCB 103 può essere utilizzata solo con tipi di resolver dotati di rotore. Non è possibile utilizzare resolver forniti di statore.**

#### **Spie LED**

I LED sono attivi se *17-61 Monitoraggio segnale di retroaz.* è impostato su *Allarme* o *Scatto*.

LED 1 è acceso quando il segnale di riferimento è OK per il resolver

LED 2 è acceso quando il segnale Coseno è OK dal resolver LED 3 è acceso quando il segnale Seno è OK dal resolver

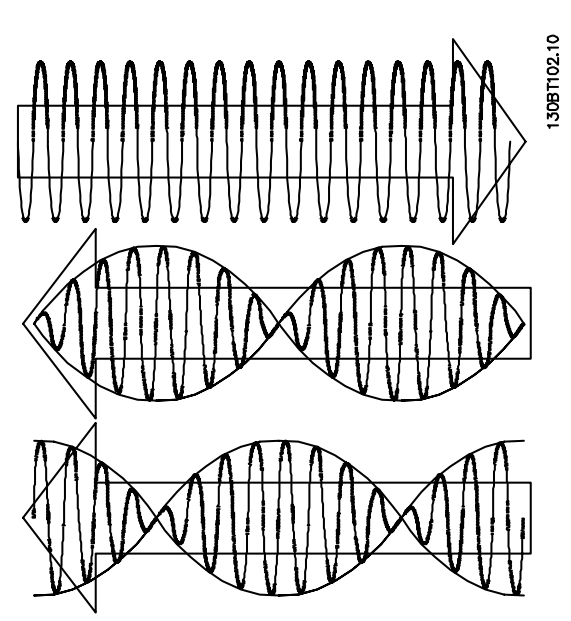

**Disegno 9.8 Il motore a magneti permanenti (PM) con resolver come retroazione di velocità.**

#### **Esempio di setup**

In *[Disegno 9.7](#page-248-0)* viene utilizzato un motore a magneti permanenti (PM) con un resolver come retroazione di velocità. Solitamente un motore PM deve funzionare in modalità Flux.

#### **Cablaggio**

La lunghezza massima dei cavi è 150 m in caso di cavi del tipo a doppino intrecciato.

### *AVVISO!*

**Utilizzare solo cavi motore e cavi del chopper di frenatura schermati. I cavi resolver devono essere schermati e separati dai cavi motore. Lo schermo del cavo del resolver deve essere opportunamente collegato alla piastra di disaccoppiamento e collegato al chassis (terra) sul lato motore.**

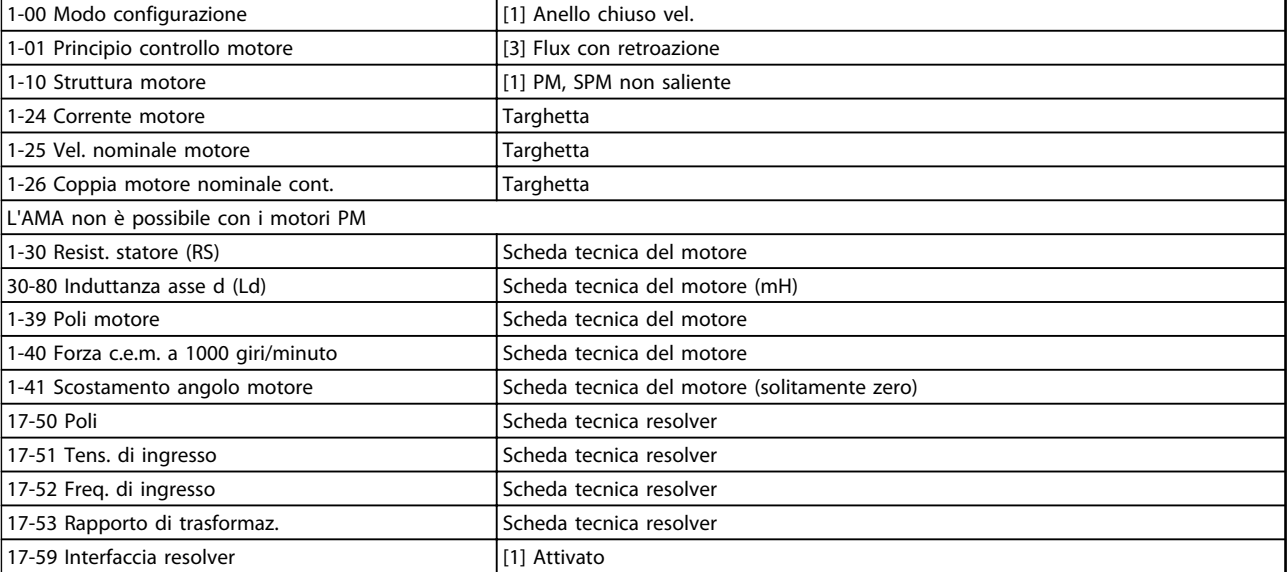

#### **Tabella 9.4 Parametri da regolare**

#### 9.5 Opzione relè MCB 105

L'MCB 105 comprende 3 contatti SPDT e deve essere installata nello slot opzionale B.

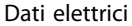

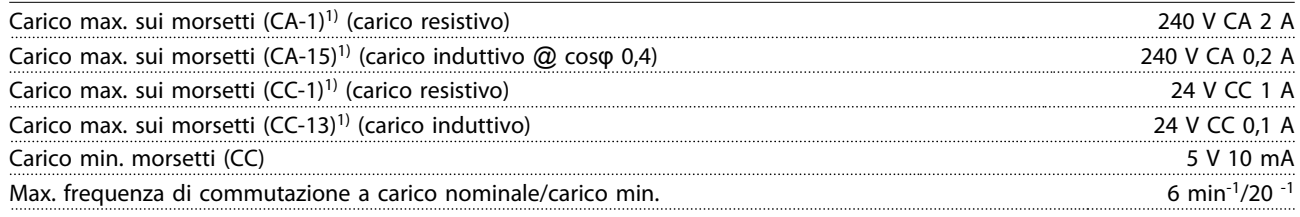

*1) IEC 947 parti 4 e 5*

Quando il kit opzione relè viene ordinato separatamente, il kit include:

- **•** Modulo relè MCB 105
- **•** Dispositivo di fissaggio LCP ampliato e coprimorsetti ampliato
- **•** Etichetta per coprire l'accesso agli interruttori S201 (A53), S202 (A54) e S801
- **•** Fascette per cavi per fissare i cavi al modulo relè

L'opzione relè non supporta i convertitori di frequenza FC 302 prodotti prima della settimana 50/2004. Versione software min.: 2.03 (*15-43 Versione software*).

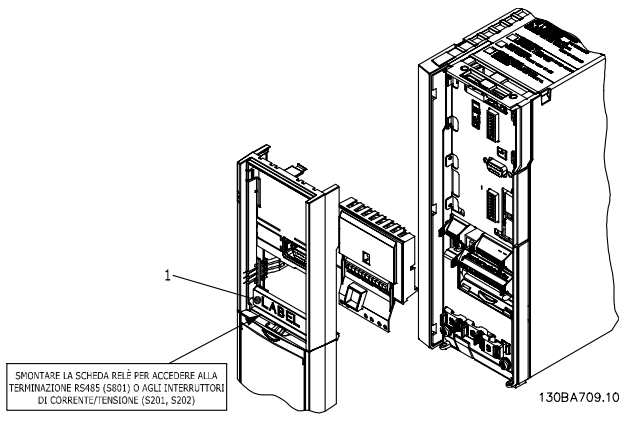

**Disegno 9.9 A2, A3 e B3**

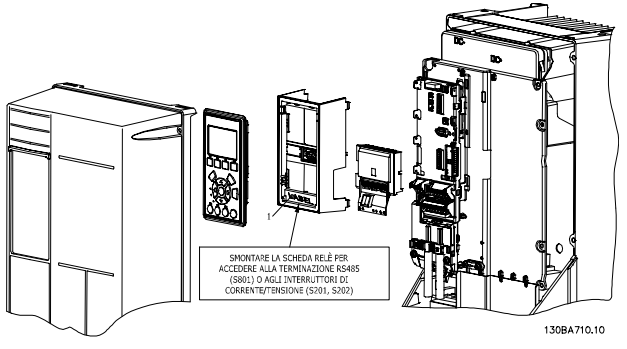

**Disegno 9.10 A5, B1-B4 e C1-C4**

1) **IMPORTANTE!** L'etichetta DEVE essere applicata sul telaio dell'LCP come mostrato in *Disegno 9.10* per soddisfare l'approvazione UL.

# **AVVISO**

**Avviso - doppia alimentazione. Non combinare i sistemi da 24/ 48 V con sistemi ad alta tensione.**

Per aggiungere l'opzione MCB 105, eseguire i seguenti passi:

**•** È necessario scollegare l'alimentazione al convertitore di frequenza. Per i tempi di scarica, vedere le istruzioni fornite con questa opzione

<u> Danfoss</u>

- **•** È necessario scollegare l'alimentazione alle connessioni sotto tensione sui morsetti relè. Vedere *Disegno 9.11*
- **•** Rimuovere l'LCP, il coprimorsetti e l'apparecchiatura dell'LCP dal convertitore di frequenza
- **•** Installare l'opzione MCB 105 nello slot B
- **•** Collegare i cavi di comando e fissare i cavi tramite le fascette per cablaggi accluse.
- **•** Assicurare che la lunghezza del cavo spelato sia corretta. Vedere *[Disegno 9.12](#page-251-0)*
- **•** Non mischiare le parti sotto tensione (alta tensione) con i segnali di comando (PELV). Vedere *[Disegno 9.13](#page-251-0)*
- **•** Montare il dispositivo di fissaggio LCP ampliato e il coprimorsetti ampliato.
- **•** Sostituire l'LCP
- **•** Collegare l'alimentazione al convertitore di frequenza
- **•** Selezionare le funzioni relè nei *5-40 Funzione relè* [6-8], *5-41 Ritardo attiv., relè* [6-8] e *5-42 Ritardo disatt., relè* [6-8].

## *AVVISO!*

**Array [6] è il relè 7, l'array [7] è il relè 8 e l'array [8] è il relè 9**

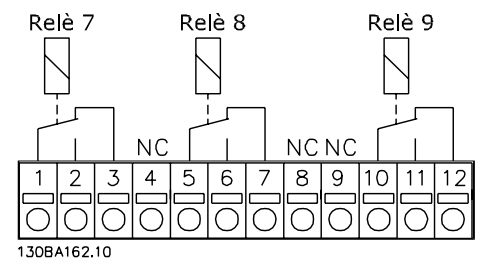

**Disegno 9.11 Scollegare i morsetti relè**

Danfoss

<span id="page-251-0"></span>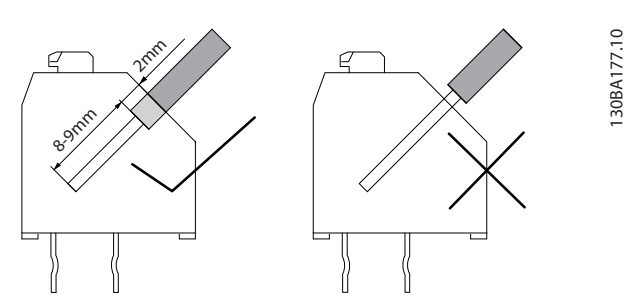

**Disegno 9.12 Lunghezza corretta del cavo spelato**

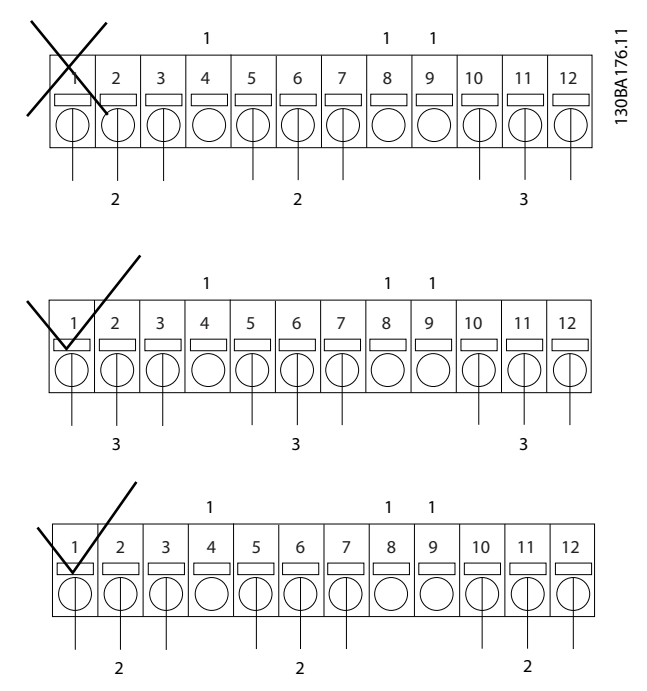

**Disegno 9.13 Metodo corretto per installare le parti sotto tensione e i segnali di controllo**
### <span id="page-252-0"></span>9.6 Opzione di backup a 24 V MCB 107

Un'alimentazione a 24 V CC esterna può essere installata per l'alimentazione a bassa tensione della scheda di controllo e delle eventuali schede opzionali installate, consentendo il pieno funzionamento dell'LCP senza collegamento alla rete.

Specifiche dell'alimentazione a 24 V CC esterna

| Intervallo della tensione di ingresso | 24 V CC ±15% (max. 37 V in 10 s) |
|---------------------------------------|----------------------------------|
| Corrente di ingresso max.             |                                  |
| Corrente di ingresso media per FC 302 |                                  |
| Lunghezza max. cavo                   | 75 m                             |
| Capacità di ingresso carico           |                                  |
| Ritardo all'accensione                |                                  |
| Gli ingressi sono protetti.           |                                  |

#### **Numeri dei morsetti:**

Morsetto 35: - alimentazione a 24 V CC esterna Morsetto 36: + alimentazione a 24 V CC esterna

Per installare l'opzione di backup a 24 V MCB 107, seguire questi passi:

- 1. Rimuovere l'LCP o la copertura cieca
- 2. Rimuovere il coprimorsetti
- 3. Rimuovere la piastra di disaccoppiamento dei cavi e il coperchio di plastica al di sotto
- 4. Inserire l'opzione di alimentazione ausiliaria esterna a 24 V CC nello slot opzionale
- 5. Montare la piastra di disaccoppiamento dei cavi
- 6. Fissare il coprimorsetti e l'LCP o la copertura cieca.

Quando l'opzione ausiliaria a 24 V, MCB 107, sta alimentando il circuito di comando, l'alimentazione a 24 V interna viene scollegata automaticamente. Per maggiori informazioni sull'installazione, consultare le istruzioni sepatate allegate all'apparecchiatura opzionale.

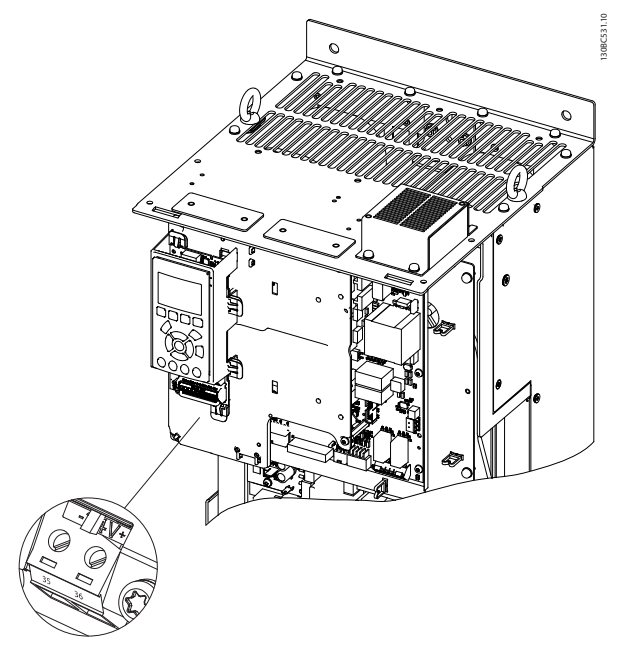

**Disegno 9.14 Collegamento dell'alimentazione di backup a 24 V**

<u>Danfoss</u>

## <span id="page-253-0"></span>9.7 Scheda termistore PTC MCB 112

L'opzione MCB 112 rende possibile il monitoraggio della temperatura di un motore elettrico attraverso un ingresso termistore PTC. È un'opzione B per FC 302 con Safe Torque Off (STO).

Per informazioni relative al montaggio e all'installazione dell'opzione, vedere le istruzioni allegate. Per diverse possibilità di applicazione, vedere .

X44/1 e X44/2 sono ingressi termistore. X44/12 abilita il safe torque off del FC 302 (T-37) se i valori del termistore lo rendono necessario e X44/ 10 informa l'FC 302 che dall'MCB 112 è arrivata una richiesta per safe torque off al fine di assicurare una gestione appropriata degli allarmi. Uno degli ingressi digitali dell'FC 302 (oppure un DI di un'opzione montata) deve essere impostato sulla scheda PCT 1 [80] al fine di usare l'informazione da X44/10. *5-19 Arresto di sicurezza morsetto 37* deve essere configurato alla funzionalità safe torque off desiderata. L'allarme safe torque off è predefinito.

130BA638.10

30BA638.10

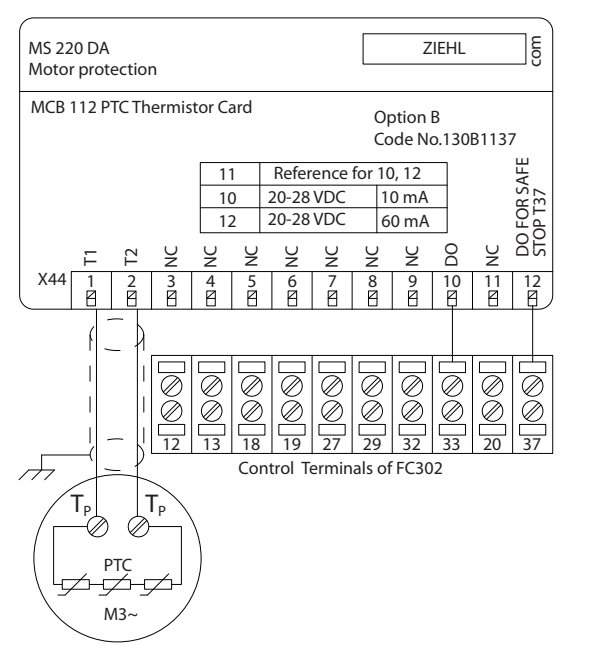

**Disegno 9.15 Installazione dell'MCB 112**

#### **Certificazione ATEX con FC 302**

L'MCB 112 è stato certificato ATEX, il che significa che il FC 302 insieme all'MCB 112 possono ora essere utilizzati con motori in atmosfere potenzialmente esplosive. Vedere la *Scheda termistore PTC VLT® MCB 112* per maggiori informazioni.

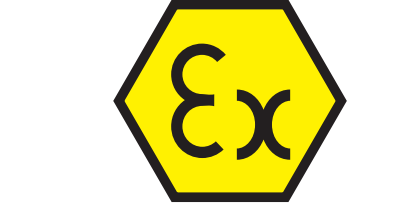

**Disegno 9.16 Simbolo ATEX (ATmosphère EXplosive)**

### **Dati elettrici**

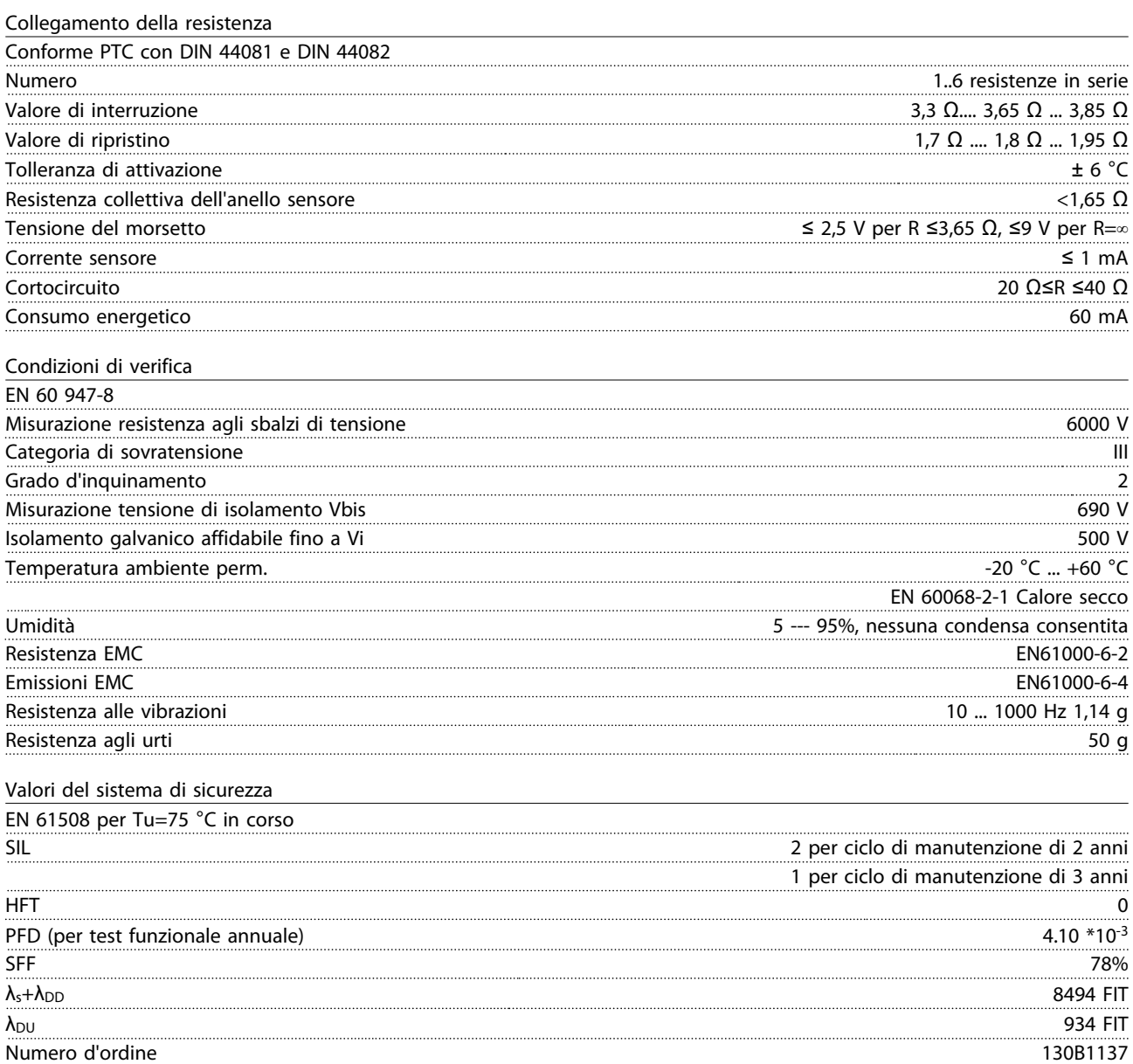

Danfoss

<u>Danfoss</u>

## <span id="page-255-0"></span>9.8 Scheda relè estesa MCB 113

Il MCB 113 aggiunge 7 ingressi digitali, 2 uscite analogiche e 4 relè SPDT all'I/O standard del convertitore di frequenza, assicurando maggiore flessibilità e conformità alle raccomandazioni tedesche NAMUR NE37.

L'MCB 113 è un'opzione C1 standard per il DanfossVLT® AutomationDrive e viene rilevata automaticamente dopo il montaggio.

Per ulteriori informazioni sul montaggio e sull'installazione dell'opzione, vedere *[capitolo 9.1.3 Slot C](#page-243-0)*.

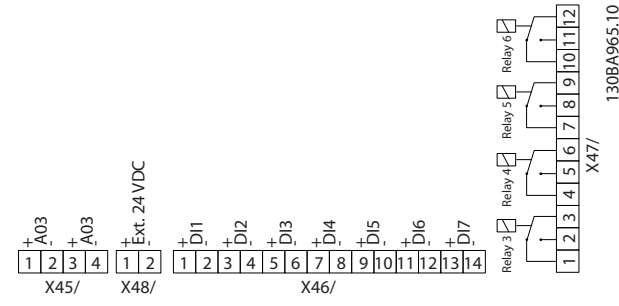

**Disegno 9.17 Collegamenti elettrici dell'MCB 113**

L'MCB 113 può essere collegato a 24 V esterni su X58/ per garantire l'isolamento galvanico tra il VLT® AutomationDrive e la scheda opzionale. Se l'isolamento galvanico non è necessario, la scheda opzionale può essere alimentata tramite i 24 V interni dal convertitore di frequenza.

## *AVVISO!*

**È accettabile combinare segnali da 24 V con segnali di alta tensione nei relè, purché esista un relè inutilizzato tra di essi.**

Per impostare un MCB 113, utilizzare i gruppi di parametri *5-1\* Ingressi digitali*, *6-7\* Uscita analogica 3, 6-8\* Uscita analogica 4, 14-8\* Opzioni, 5-4\* Relè* e *16-6\* Ingressi & uscite.*

## *AVVISO!*

**Nel gruppo di parametri** *5-4\* Relè***, array [2] è il relè 3, array [3] è il relè 4, array [4] è il relè 5 e array [5] è il relè 6.**

**Opzioni e accessori Guida alla progettazione VLT**® **AutomationDrive FC 300 90-1200 kW**

#### **Dati elettrici**

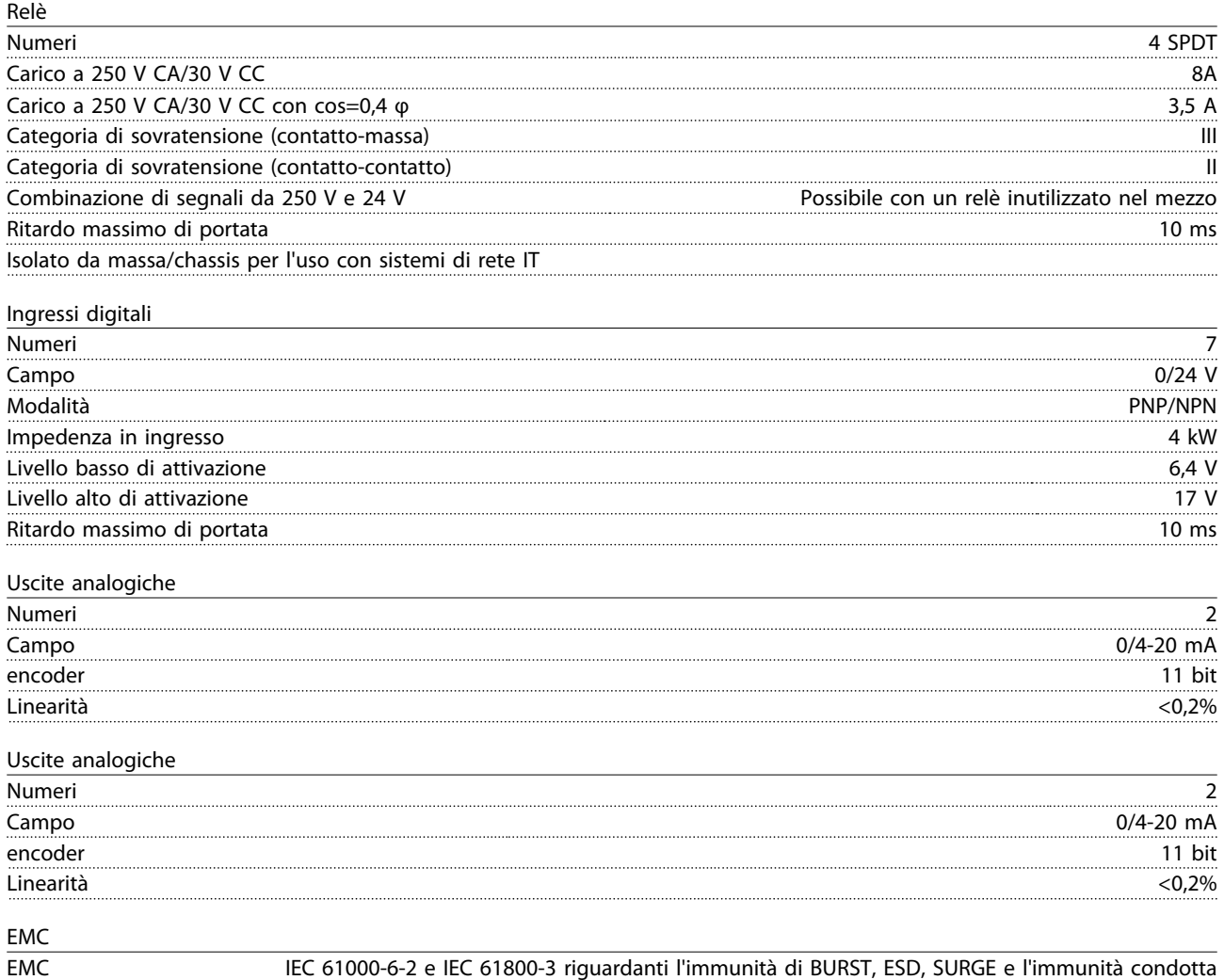

## <span id="page-257-0"></span>9.9 Resistenze freno

In applicazioni dove il motore è utilizzato come un freno, l'energia viene generata nel motore e reimmessa nel convertitore di frequenza. Se l'energia non può essere riportata al motore, aumenta la tensione nella linea CC del convertitore. In applicazioni con frenature frequenti e/o elevati carichi inerziali, questo aumento di tensione può causare uno scatto per sovratensione nel convertitore e un possibile arresto. Le resistenze di frenatura vengono usate per dissipare l'energia in eccesso prodotta dalla frenatura rigenerativa. La resistenza viene scelta in funzione del valore ohmico, della potenza dissipata e delle dimensioni fisiche. Danfoss offre una vasta gamma di resistenze diverse progettate specificamente per i nostri convertitori di frequenza. Per il dimensionamento delle resistenze di frenatura, vedere *[capitolo 3.8.3 Scelta della resistenza di](#page-54-0) [frenatura](#page-54-0)* .I codici numerici possono essere trovati in *[capitolo 5 Ordinazione](#page-90-0)*.

## 9.10 Kit di montaggio per pannelli LCP

L'LCP può essere spostato sul lato anteriore di un armadio utilizzando il kit per il montaggio remoto. Le viti di fissaggio devono essere avvitate con una coppia max pari a 1 Nm.

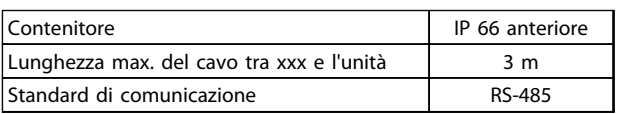

**Tabella 9.5 Dati tecnici per il montaggio di un LCP all'IP66 Contenitore**

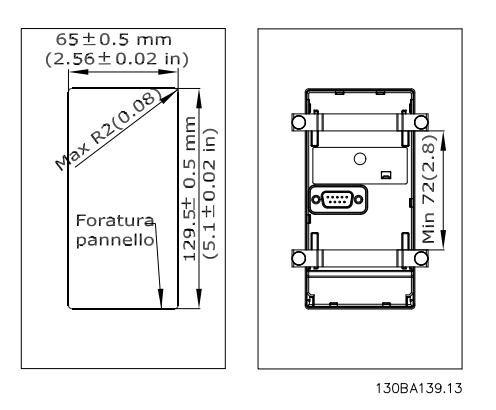

**Disegno 9.18 Dimensioni**

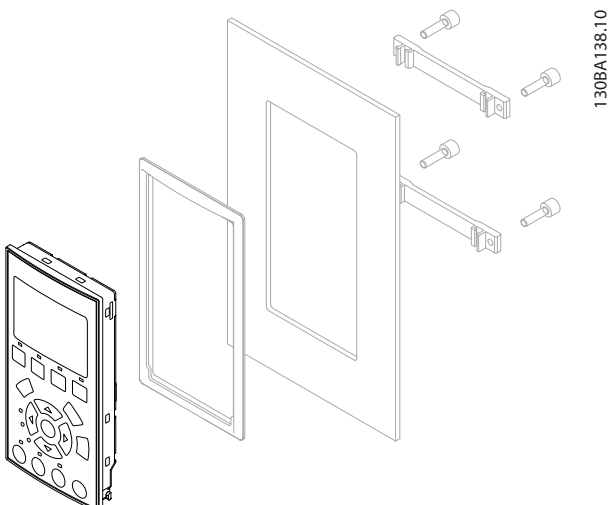

Danfoss

**Disegno 9.19 N. d'ordine 130B1113, kit LCP con LCP grafico, dispositivi di fissaggio, cavo di 3 m e guarnizione**

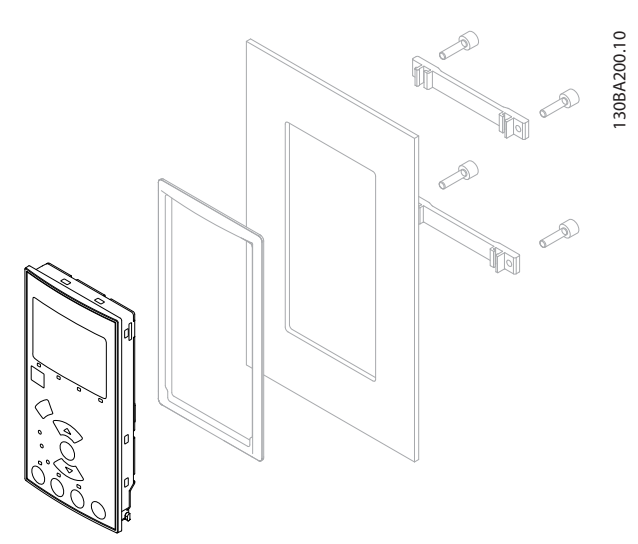

**Disegno 9.20 N. d'ordine 130B1114, kit LCP con LCP numerico, dispositivi di fissaggio e guarnizione**

È anche disponibile un kit LCP senza LCP. Per le unità IP66, il numero d'ordine è 130B1117. Usare i numeri d'ordine 130B1129 per unità IP55.

## <span id="page-258-0"></span>9.11 Filtri sinusoidali

Quando un motore è controllato da un convertitore di frequenza, è soggetto a fenomeni di risonanza. Questo disturbo, causato dalle caratteristiche costruttive del motore, si verifica ad ogni attivazione di uno degli interruttori dell'inverter nel convertitore di frequenza. La frequenza della risonanza acustica corrisponde quindi alla frequenza di commutazione del convertitore di frequenza.

Per il FC 300, Danfoss può fornire un filtro sinusoidale per smorzare il rumore acustico del motore. Il filtro riduce il tempo di rampa di accelerazione della tensione, la tensione del carico di picco U<sub>PEAK</sub> e le oscillazioni di corrente ΔI al motore. Ciò fa sì che corrente e tensione diventino quasi sinusoidali, il che riduce il rumore acustico del motore.

Anche le oscillazioni di corrente nelle bobine del filtro sinusoidale producono rumore. Questo problema può essere risolto integrando il filtro in un armadio o in un contenitore simile.

## 9.12 Opzioni High Power

I numeri d'ordine per le opzioni di alta potenza sono riportati in *[capitolo 5 Ordinazione](#page-90-0)*.

## 9.12.1 Opzioni delle dimensioni telaio D

## 9.12.1.1 Morsetti di condivisione del carico

I morsetti di condivisione del carico abilitano il collegamento del circuiti CC di più convertitori di frequenza. I morsetti di condivisione del carico sono disponibili nei convertitori di frequenza IP20 e fuoriescono dalla parte superiore dell'unità. Un coprimorsetti, fornito con il convertitore di frequenza, deve essere installato per mantenere il valore IP20 nominale del contenitore. *Disegno 9.21* mostra sia morsetti scoperti che coperti.

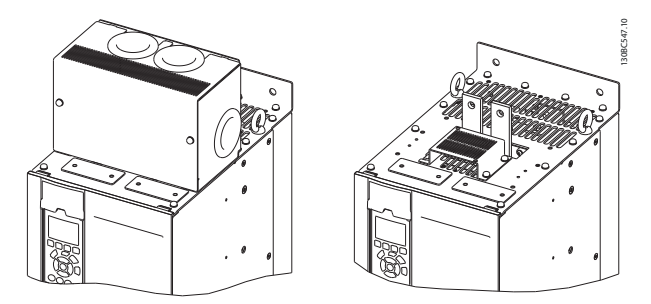

**Disegno 9.21 Morsetti di condivisione del carico o di rigenerazione con copertura (sinistra) e senza (destra)**

## 9.12.1.2 Morsetti rigenerativi

I morsetti rigenerativi possono essere forniti per le applicazioni che hanno un carico rigenerativo. Un'unità rigenerativa, fornita da una terza parte, si collega ai morsetti rigenerativi in modo che la potenza possa essere ritrasferita alla rete, assicurando risparmi energetici. I morsetti rigenerativi sono disponibili sui convertitori di frequenza IP20 e fuoriescono dalla parte superiore dell'unità. Un coprimorsetti, fornito con il convertitore di frequenza, deve essere installato per mantenere il valore IP20 nominale del contenitore. *Disegno 9.21* mostra sia morsetti scoperti che coperti.

Danfoss

## 9.12.1.3 Riscaldatore anticondensa

Un riscaldatore anticondensa può essere installato all'interno del convertitore di frequenza per prevenire la formazione di condensa all'interno del contenitore quando l'unità è spenta. Il riscaldatore è comandato in tensione a 230 V CA (tensione fornita dal cliente). Per migliori risultati, far funzionare il riscaldatore solo se l'unità non è in funzione.

È consigliabile l'uso di un fusibile ritardato da 2,5 amp, come il Bussmann LPJ-21/2SP, per proteggere il riscaldatore.

## 9.12.1.4 Chopper di frenatura

Per applicazioni con carico rigenerativo può essere fornito un chopper di frenatura. Il chopper di frenatura è collegato a una resistenza di frenatura che dissipa l'energia di frenatura ed evita un guasto per sovratensione sul bus CC. Il chopper di frenatura viene automaticamente attivato quando la tensione sul bus CC supera un livello specificato, in funzione della tensione nominale del convertitore di frequenza.

## 9.12.1.5 Schermo della rete

Lo schermo della rete è una copertura di Lexan installata all'interno della custodia per garantire la protezione secondo i requisiti VBG-4 in materia di prevenzione incidenti.

## 9.12.1.6 Schede di circuito stampato rinforzate

Le schede rinforzate sono disponibili per applicazioni nautiche e per altre applicazioni che sono soggette a vibrazioni superiori alla media.

## *AVVISO!*

**Le schede rinforzate devono soddisfare i requisiti di certificazione nautica.**

## <span id="page-259-0"></span>9.12.1.7 Pannello di accesso del dissipatore

È disponibile un pannello di accesso opzionale del dissipatore per facilitare la pulizia del dissipatore. L'accumulo di avanzi è tipico in ambienti in cui possono essere presenti contaminanti trasportati dall'aria, come nell'industria tessile.

## 9.12.1.8 Sezionatore di rete

Un sezionatore di rete può essere fornito quando si desidera un metodo locale di scollegare il convertitore di frequenza dalla rete. La posizione del sezionatore è basato sulla dimensione dell'armadio opzionale e se sono presenti altre opzioni.

## 9.12.1.9 Contattore

Un contattore può essere fornito quando si desidera un metodo remoto di scollegare il convertitore di frequenza dalla rete. Viene usato un segnale di 230 V CA 50/60 Hz messo a disposizione dal cliente per alimentare il contattore.

## *AVVISO!*

**Quando è richiesta la conformità UL e il convertitore di frequenza è dotato di un contattore, il cliente deve fornire fusibili esterni per mantenere la conformità UL dell'unità e la corrente di cortocircuito nominale di 100.000 A. Vedere** *[capitolo 7.2 Fusibili e interruttori](#page-202-0)* **per raccomandazioni relative ai fusibili.**

## 9.12.1.10 Interruttore

Un interruttore può essere fornito quando si desidera una protezione sovracorrente tramite un interruttore.

#### 9.12.2 Opzioni delle dimensioni telaio F

#### **Riscaldatori e termostato**

Montato all'interno dell'armadio dei convertitori di frequenza con dimensioni telaio F, i riscaldatori controllati da termostati automatici aiutano a controllare l'umidità all'interno del contenitore, prolungando la durata del componente negli ambienti umidi. Le impostazioni di fabbrica del termostato fanno sì che questo accenda i riscaldatori a 10 °C (50 °F) e li spenga a 15,6 °C (60 °F).

#### **Luce armadio con presa elettrica**

Una luce montata all'interno dell'armadio dei convertitori di frequenza con dimensioni telaio F, aumenta la visibilità in caso di interventi di manutenzione e assistenza. L'alloggiamento include una presa elettrica per collegare temporaneamente utensili o altri dispositivi. La presa elettrica è disponibile in due tensioni:

- **•** 230 V, 50 Hz, 2,5A, CE/ENEC
- **•** 120 V, 60 Hz, 5A, UL/cUL

#### **Setup delle prese del trasformatore**

Il trasformatore T1 richiede che le prese siano impostate alla tensione di ingresso corretta se è installata una delle seguenti opzioni:

Danfoss

- **•** Riscaldatori e termostato
- **•** Luce armadio con presa elettrica

Un convertitore di frequenza da 380-480/500 V viene impostato inizialmente sulla presa da 525 V mentre un convertitore di frequenza da 525–690 V viene impostato sulla presa da 690 V per evitare la presenza di sovratensioni nelle apparecchiature secondarie se la presa non viene cambiata prima di applicare tensione. Vedere *Tabella 9.6* per impostare la presa corretta sul TB3 posizionato nell'armadio del raddrizzatore. Per individuare la posizione nel convertitore di frequenza, vedere *[capitolo 7.1.2 Collegamenti di alimentazione](#page-175-0)*.

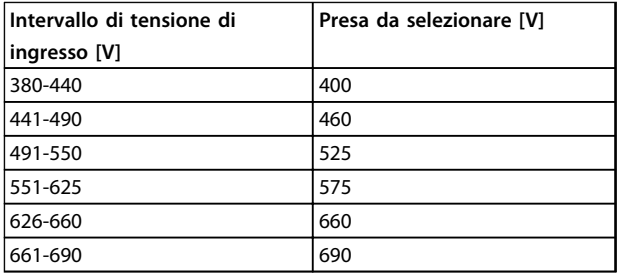

**Tabella 9.6 Presa del trasformatore**

#### **Morsetti NAMUR**

NAMUR è un'associazione internazionale di aziende utenti di tecnologie di automazione nell'industria di processo, principalmente industrie chimiche e farmaceutiche tedesche. La selezione di questa opzione mette a disposizione morsetti organizzati ed etichettati in modo conforme alle specifiche della norma NAMUR per i morsetti di ingresso e di uscita del convertitore di frequenza, il che richiede una scheda termistore PTC MCB 112 e una scheda relè estesa MCB 113 .

#### **Dispositivo a corrente residua (RCD)**

Utilizzare il metodo del differenziale per monitorare le correnti di guasto verso terra nei sistemi con messa a terra e messa a terra tramite alta resistenza (sistemi TN e TT nella terminologia IEC). È presente un pre-avviso (50% del setpoint dell'allarme principale) e un setpoint dell'allarme principale. A ogni setpoint è associato un relè di allarme SPDT per l'utilizzo esterno. L'RCD richiede un trasformatore di corrente esterno del "tipo a finestra" che è fornito e installato dal cliente. Le caratteristiche includono:

- **•** Integrato nel circuito safe torque off del convertitore di frequenza
- **•** Il dispositivo IEC 60755 Tipo B monitora le correnti CA, CC a impulsi e pure correnti di guasto verso terra CC.
- <span id="page-260-0"></span>**•** Indicatore grafico a barre a LED per il livello della corrente di guasto verso terra dal 10% al 100% del setpoint
- **•** Memoria di guasto
- **•** Tasto [Test/Reset]

#### **Controllo resistenza di isolamento (IRM)**

Monitora la resistenza di isolamento nei sistemi senza messa a terra (sistemi IT nella terminologia IEC) tra i conduttori di fase del sistema e terra. È disponibile un preavviso ohmico e un setpoint dell'allarme principale per il livello di isolamento. A ogni setpoint è associato un relè di allarme SPDT per l'utilizzo esterno.

## *AVVISO!*

#### **È possibile collegare solo un monitoraggio della resistenza di isolamento a ogni sistema senza messa a terra (IT).**

Le caratteristiche includono:

- **•** Integrato nel circuito safe torque off del convertitore di frequenza
- **•** Display LCD del valore ohmico della resistenza di isolamento
- **•** Memoria di guasto
- **•** Tasti [Info], [Test] e [Reset]

#### **Arresto di emergenza IEC con relè di sicurezza Pilz**

Include un pulsante di emergenza ridondante a quattro fili montato sulla parte anteriore del contenitore. Un relè Pilz lo controlla con il circuito safe torque off e il contattore di rete collocato nell'armadio opzionale.

#### **Arresto di sicurezza con relè Pilz.**

Fornisce una soluzione per l'opzione "Arresto di emergenza" senza il contattore nei convertitori di frequenza telaio F.

#### **Avviatori manuali motore**

Forniscono l'alimentazione trifase per i compressori elettrici spesso necessari per i motori più grandi. L'alimentazione per gli avviatori viene prelevata sul lato di carico di qualsiasi contattore, interruttore o sezionatore disponibile. L'alimentazione è protetta da fusibili prima di ogni avviatore motore ed è scollegata quando l'alimentazione in ingresso al convertitore di frequenza è scollegata. Se viene ordinato un circuito protetto da fusibili 30 A, è consentito un solo starter, altrimenti è possibile selezionare 2 starter. Lo starter è integrato nel circuito safe torque off. Le caratteristiche dell'unità comprendono:

- **•** Interruttore di funzionamento (on/off)
- **•** Protezione da cortocircuiti e sovraccarico con funzione di test
- **•** Funzione di ripristino manuale

#### **30 A, morsetti protetti da fusibile**

**•** Alimentazione trifase che corrisponde alla tensione di alimentazione in ingresso per alimentare apparecchiature ausiliarie del cliente.

<u>Danfoss</u>

- **•** Non disponibile se vengono selezionati 2 avviatori motore manuali.
- **•** I morsetti sono disattivati quando l'alimentazione in ingresso al convertitore di frequenza è scollegata.
- **•** L'alimentazione per i morsetti protetti da fusibili viene assicurata dal lato di carico di un qualsiasi contattore, interruttore o sezionatore fornito.

#### **Alimentazione +24 V CC**

- **•** 5 A, 120 W, 24 V CC
- **•** Protezione contro sovracorrenti in uscita, sovraccarichi, cortocircuiti e sovratemperature.
- **•** Per alimentare dispositivi accessori forniti dal cliente, ad esempio sensori, I/O di PLC, contattori, sonde di temperatura, spie luminose e/o altri articoli elettronici.
- **•** La diagnostica include un contatto pulito CC-ok, un LED verde CC-ok e un LED rosso per sovraccarico.

#### **Monitoraggio temperatura esterna**

Controlla le temperature di componenti di sistema esterni come gli avvolgimenti del motore e/o dei cuscinetti. Questa opzione include 5 moduli di ingresso universali. I moduli sono integrati nel circuito safe torque off e possono essere monitorati tramite una rete fieldbus. Ciò richiede l'acquisto dell'opzione safe torque off e moduli/ accoppiatori bus separati.

#### **Ingressi universali (5)**

Tipi di segnale:

- **•** Ingressi RTD (compreso Pt100) a 3 o 4 fili
- **•** Termocoppia
- **•** Corrente analogica o tensione analogica

#### Altre caratteristiche

- **•** Un'uscita universale, configurabile per tensioni o correnti analogiche
- **•** Due relè di uscita (NO)
- **•** Display LC a due righe e LED di diagnostica
- **•** Sensore di interruzione contatti, cortocircuito e rilevamento polarità non corretta
- **•** Software di configurazione dell'interfaccia

## <span id="page-261-0"></span>10 Installazione e setup RS-485

## 10.1 Panoramica

L'RS-485 è un'interfaccia bus a due fili compatibile con topologia di rete multi-drop. I nodi possono essere collegati come un bus oppure tramite linee di discesa da una linea dorsale comune. Un totale di 32 nodi possono essere collegati a un segmento di rete.

I ripetitori separano i vari segmenti di rete. È necessario tenere presente che ogni ripetitore funziona come un nodo all'interno del segmento nel quale è installato. Ogni nodo collegato all'interno di una data rete deve avere un indirizzo nodo unico attraverso tutti i segmenti. Terminare entrambe le estremità di ogni segmento utilizzando lo switch di terminazione (S801) dei convertitori di frequenza oppure una rete resistiva polarizzata di terminazione. Utilizzare sempre un doppino intrecciato schermato (STP) per il cablaggio del bus e, nell'effettuare l'installazione, seguire sempre le procedure consigliate. È molto importante assicurare un collegamento a massa a bassa impedenza dello schermo in corrispondenza di ogni nodo, anche alle alte frequenze. Ciò può essere ottenuto collegando a terra un'ampia superficie dello schermo, vale a dire mediante un pressacavo o un passacavo conduttivo. Se necessario, applicare cavi di equalizzazione del

potenziale per mantenere lo stesso potenziale di massa in tutta la rete, soprattutto nelle installazioni nelle quali sono presenti cavi molto lunghi.

Per prevenire un disadattamento d'impedenza, utilizzare sempre lo stesso tipo di cavo in tutta la rete. Quando si collega un motore al convertitore di frequenza, utilizzare sempre un cavo motore schermato.

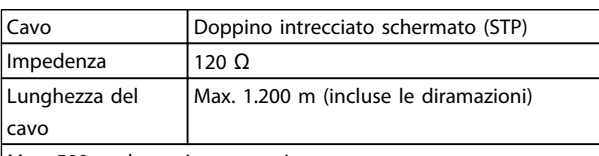

Max. 500 m da stazione a stazione

**Tabella 10.1 Cavo motore**

## 10.2 Collegamento in rete

Uno o più convertitori di frequenza possono essere collegati a un controllore (o master) mediante l'interfaccia standardizzata RS-485. Il morsetto 68 viene collegato al segnale P (TX+, RX+), mentre il morsetto 69 viene collegato al segnale N (TX-, RX-). Vedere le illustrazioni in *[capitolo 7.7.2 Messa a terra](#page-228-0)*

Se più di un convertitore di frequenza viene collegato a un master, usare collegamenti paralleli.

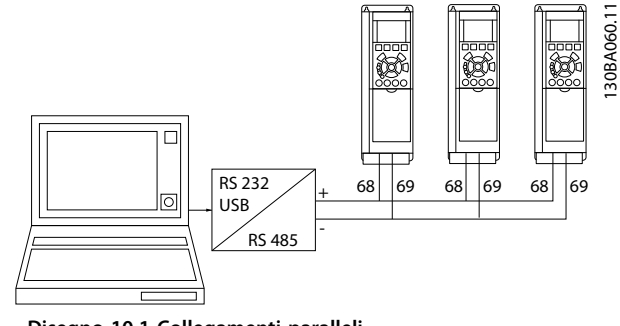

<u>Danfoss</u>

**Disegno 10.1 Collegamenti paralleli**

Per evitare potenziali correnti di equalizzazione di potenziale nella schermatura, collegare a terra lo schermo del cavo mediante il morsetto 61, che è collegato al telaio tramite un collegamento RC.

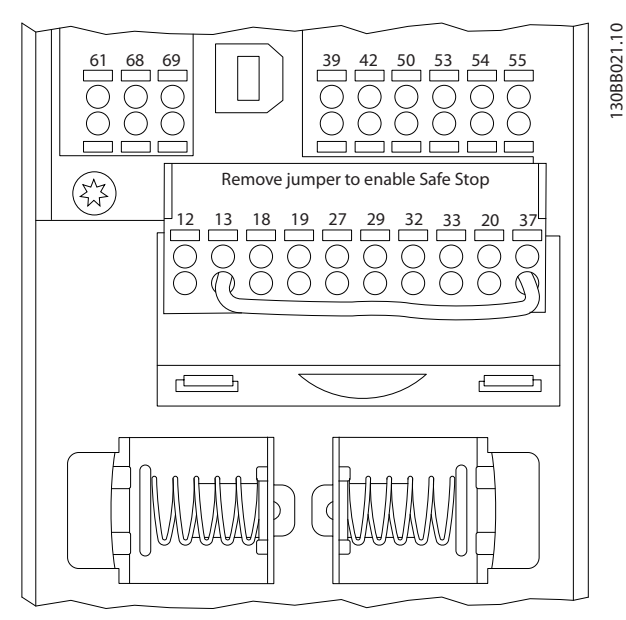

**Disegno 10.2 Morsetti della scheda di controllo**

## 10.3 Terminazione bus

Il bus RS-485 deve essere terminato usando una rete resistiva su entrambe le estremità. A tale scopo, impostare l'interruttore S801 sulla scheda di controllo su "ON". Per ulteriori informazioni, vedere *[capitolo 7.5.4 Interruttori](#page-218-0) [S201 \(A53\), S202 \(A54\) e S801](#page-218-0)*.

Il protocollo di comunicazione deve essere impostato su *8-30 Protocollo*.

## <span id="page-262-0"></span>10.4 Installazione e setup dell'RS-485

## 10.4.1 Precauzioni EMC

Per ottenere un funzionamento privo di interferenze della rete RS-485, sono consigliate le seguenti precauzioni EMC.

Devono essere osservati i regolamenti nazionali e locali, ad esempio relativi alla messa a terra di protezione di protezione. Il cavo di comunicazione RS-485 deve essere tenuto lontano dai cavi motore e dai cavi della resistenza freno al fine di evitare l'accoppiamento di disturbi alle alte frequenze tra cavi. Normalmente è sufficiente una distanza di 200 mm (8 pollici) Tuttavia, in situazioni in cui i cavi vengono posati in parallelo per lunghe distanze, si consiglia di mantenere la massima distanza possibile tra i cavi. Quando la posa incrociata è inevitabile, il cavo RS-485 deve incrociare i cavi motore e i cavi della resistenza di frenatura con un angolo di 90°.

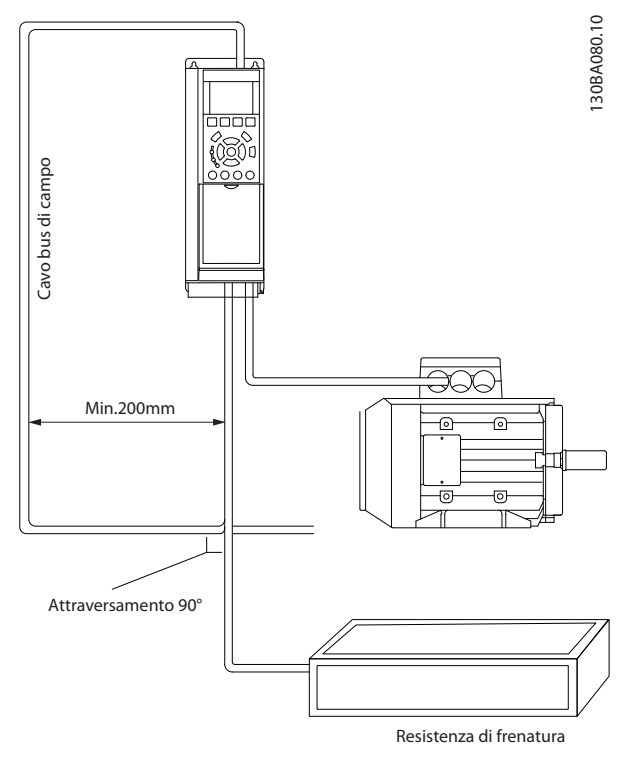

**Disegno 10.3 Precauzioni EMC**

## 10.5 Panoramica protocollo FC

Il protocollo FC, chiamato anche bus FC o bus Standard è il bus di campo standard Danfoss. Definisce una tecnica di accesso secondo il principio master/follower per comunicazioni tramite un bus seriale.

Danfoss

Un master e un numero massimo di 126 follower possono essere collegati al bus. I singoli follower vengono selezionati dal master tramite un carattere di indirizzo nel telegramma. Un follower non può mai trasmettere senza essere prima attivato a tale scopo, e un trasferimento diretto di messaggi tra i singoli follower non è possibile. Le comunicazioni avvengono in modalità half duplex. La funzione master non può essere trasferita a un altro nodo (sistema a master singolo).

Il livello fisico è RS-485, quindi utilizza la porta RS-485 integrata nel convertitore di frequenza. Il protocollo FC supporta diversi formati di telegramma;

- **•** Un formato breve a 8 byte per i dati di processo
- **•** Un formato lungo a 16 byte che include anche un canale parametri.
- **•** Un formato utilizzato per testi

#### 10.6 Configurazione della rete

## 10.6.1 Setup del convertitore di frequenza

Impostare i seguenti parametri per abilitare il protocollo FC per il convertitore di frequenza.

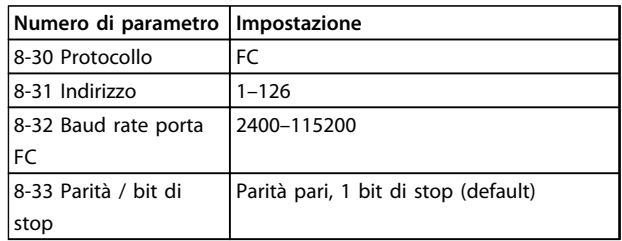

**Tabella 10.2 Parametri del protocollo FC**

## <span id="page-263-0"></span>10.7 Struttura frame messaggio protocollo FC

## 10.7.1 Contenuto di un carattere (byte)

Ogni carattere trasmesso inizia con un bit di start. Quindi vengono trasferiti otto bit di dati, ciascuno corrispondente a un byte. Ogni carattere è verificato tramite un bit di parità. Questo bit è impostato a "1" in caso di parità . Parità significa un numero pari di 1 caratteri negli otto bit di dati e il bit di parità in totale. Un carattere è completato da un bit di stop ed è quindi formato da 11 bit.

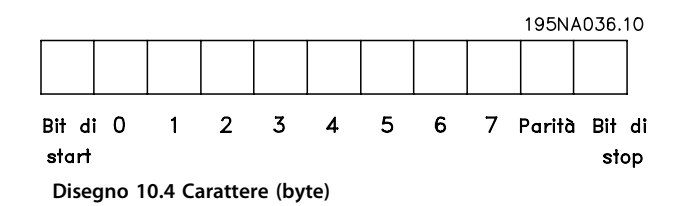

## 10.7.2 Struttura dei telegrammi

Ogni telegramma ha la seguente struttura:

- 1. Carattere di start (STX)=02 Hex
- 2. Byte che indica la lunghezza del telegramma (LGE)
- 3. Un byte indicante l'indirizzo del convertitore di frequenza (ADR)

Segue un numero di byte di dati (variabile in base al tipo del telegramma) segue.

Il telegramma termina con un byte di controllo dati (BCC).

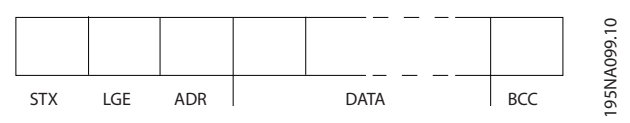

**Disegno 10.5 Struttura dei telegrammi**

## 10.7.3 Lunghezza del telegramma (LGE)

La lunghezza del telegramma è costituita dal numero di byte di dati, più il byte indirizzo ADR più il byte di controllo dati BCC.

- **•** I telegrammi con 4 byte di dati hanno una lunghezza di LGE=4+1+1=6 byte
- **•** I telegrammi con 12 byte di dati hanno una lunghezza di LGE=12+1+1=14 byte
- **•** La lunghezza di telegrammi contenenti testo è pari a 10<sup>1)</sup>+n byte

 $1)$  Il valore 10 rappresenta i caratteri fissi mentre "n" è variabile (in funzione della lunghezza del testo).

## 10.7.4 Indirizzo del convertitore di frequenza (ADR)

Vengono utilizzati due diversi formati di indirizzo. Il campo di indirizzi del convertitore di frequenza è 1–31 o 1–126.

1. Formato indirizzo 1–31:

Bit 7=0 (formato indirizzi 1–31 attivo)

Bit 6 non utilizzato

Bit 5=1: broadcast, i bit di indirizzo (0–4) non sono usati

Bit 5=0: nessun broadcast

Bit 0–4=Indirizzo convertitore di frequenza 1–31

2. Formato indirizzo 1–126:

Bit 7=1 (formato indirizzi 1–126 attivo)

Bit 0–6=Indirizzo convertitore di frequenza 1–126

Bit 0–6=0 Broadcast

Il follower restituisce il byte di indirizzo al master senza variazioni nel telegramma di risposta.

## 10.7.5 Byte di controllo dati (BCC)

La checksum viene calcolata come una funzione XOR. Prima che sia ricevuto il primo carattere del telegramma, la checksum calcolata è 0.

**10 10**

**Installazione e setup RS-48... Guida alla progettazione VLT**® **AutomationDrive FC 300 90-1200 kW**

## 10.7.6 Il campo dati

La struttura dei blocchi di dati dipende dal tipo di telegramma. Esistono tre tipi, utilizzati sia per telegrammi di controllo (master⇒follower) che di risposta (follower⇒master).

I 3 tipi di telegrammi sono:

#### **Blocco processo (PCD)**

Il PCD è costituito da un blocco di dati di quattro byte (2 parole) e contiene:

- **•** Parola di controllo e valore di riferimento (dal master al follower)
- **•** Parola di stato e frequenza di uscita attuale (dal follower al master).

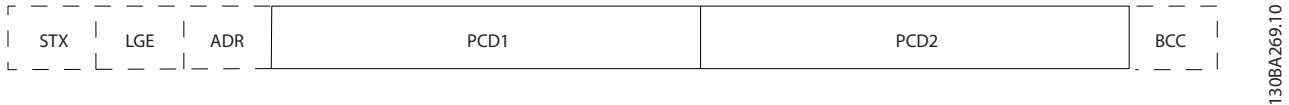

#### **Disegno 10.6 PCD**

#### **Blocco parametri**

Il blocco parametri, usato per la trasmissione dei parametri fra master e follower. Il blocco di dati è costituito da 12 byte (6 parole) e contiene anche il blocco di processo.

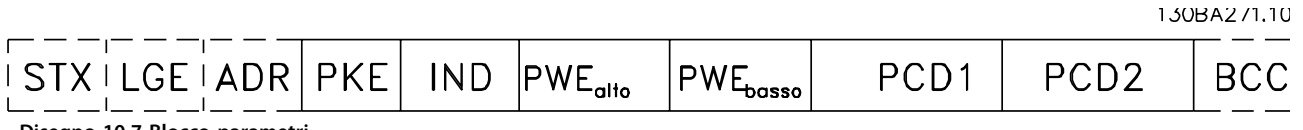

**Disegno 10.7 Blocco parametri**

#### **Blocco testo**

Il blocco di testo utilizzato per leggere o scrivere testi mediante il blocco di dati.

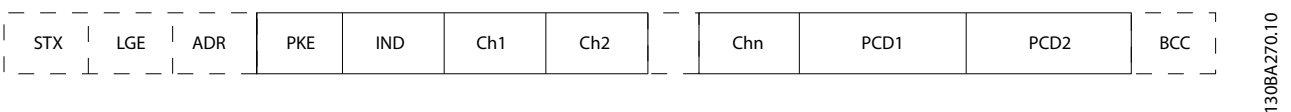

**Disegno 10.8 Blocco di testo**

<span id="page-265-0"></span>**Installazione e setup RS-48... Guida alla progettazione VLT**® **AutomationDrive FC 300 90-1200 kW**

## 10.7.7 Il campo PKE

Il campo PKE contiene due campi secondari:

- **•** Comando relativo ai parametri e risposta AK
- **•** Numero di parametro PNU

130BA268.10

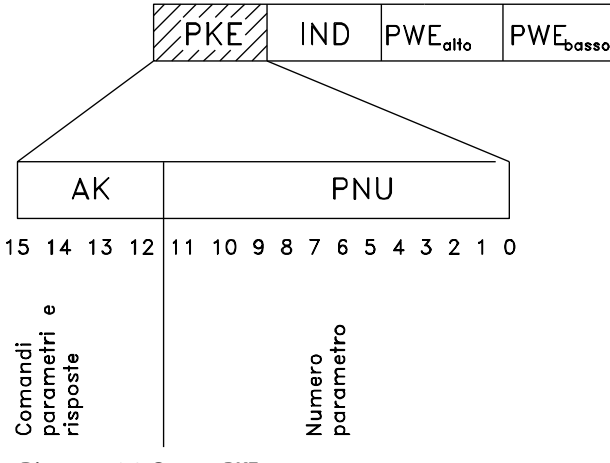

**Disegno 10.9 Campo PKE**

Bit I bit n. 12–15 trasferiscono i comandi relativi ai parametri dal master al follower e restituiscono le risposte elaborate dal follower al master.

| N. bit       |    |    | Comando relativo ai parametri |                                          |
|--------------|----|----|-------------------------------|------------------------------------------|
| 15           | 14 | 13 | 12                            |                                          |
| 0            | 0  | 0  | 0                             | Nessun comando                           |
| $\mathbf{0}$ | 0  | 0  | 1                             | Lettura valore del parametro             |
| 0            | 0  | 1  | 0                             | Scrittura valore del parametro nella RAM |
|              |    |    |                               | (parola)                                 |
| $\Omega$     | 0  |    |                               | Scrittura valore del parametro nella RAM |
|              |    |    |                               | (parola doppia)                          |
|              |    | 0  |                               | Scrittura valore del parametro nella RAM |
|              |    |    |                               | e nella EEprom (parola doppia)           |
|              |    |    | 0                             | Scrittura valore del parametro nella RAM |
|              |    |    |                               | e nella EEprom (parola)                  |
|              |    |    |                               | Lettura/scrittura testo                  |

**Tabella 10.3 Comandi relativi ai parametri master**⇒**follower**

| N. bit |          |    | <b>Risposta</b> |                                        |
|--------|----------|----|-----------------|----------------------------------------|
| 15     | 14       | 13 | 12              |                                        |
| 0      | 0        | 0  | 0               | Nessuna risposta                       |
|        | $\Omega$ | 0  |                 | Valore di parametro trasmesso (parola) |
|        | 0        |    | 0               | Valore di parametro trasmesso (parola  |
|        |          |    |                 | doppia)                                |
|        |          |    |                 | Impossibile eseguire il comando        |
|        |          |    |                 | Testo trasmesso                        |

**Tabella 10.4 Risposta follower**⇒**master**

Se il comando non può essere effettuato, il follower invia questa risposta:

*0111 Impossibile eseguire il comando*

- e inserisce il seguente messaggio d'errore nel valore del parametro (PWE):

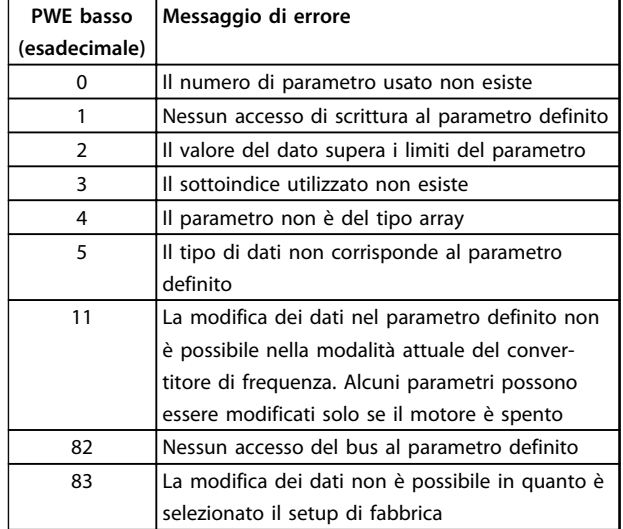

#### **Tabella 10.5 Messaggio di guasto**

#### 10.7.8 Numeri dei parametri (PNU)

I bit n. 0–11 trasmettono i numeri dei parametri. La funzione del parametro in questione è definita nella descrizione dei parametri della *Guida alla Programmazione*.

## 10.7.9 Indice (IND)

L'indice è usato insieme al numero di parametro per un accesso di lettura/scrittura ai parametri con un indice, p.es. *15-30 Alarm Log: Error Code*. L'indice consiste di un byte basso e un byte alto.

Solo il byte basso è utilizzato come un indice.

## 10.7.10 Valore parametrico (PWE)

Il blocco del valore di parametro consiste di 2 parole (4 byte) e il valore dipende dal comando definito (AK). Il master richiede un valore di parametro quando il blocco PWE non contiene alcun valore. Per cambiare un valore di parametro (scrittura), scrivere il nuovo valore nel blocco PWE e inviarlo dal master al follower.

Se il follower risponde alla richiesta di parametro (comando di lettura), il valore di parametro corrente nel blocco PWE è trasmesso e rinviato al master. Se un parametro non contiene un valore numerico ma diverse opzioni dati, ad esempio *0-01 Language [0] Inglese* e *[4] Danese*, selezionare il valore del dato inserendone il valore <span id="page-266-0"></span>nel blocco PWE. La comunicazione seriale è solo in grado di leggere parametri contenenti il tipo di dati 9 (stringa di testo).

#### I par. da *15-40 FC Type* a *15-53 Power Card Serial Number* contengono il tipo di dati 9.

Ad esempio, leggere le dimensioni dell'unità e l'intervallo della tensione di alimentazione in *15-40 FC Type*. Quando viene trasmessa una stringa di testo (lettura), la lunghezza del telegramma è variabile e i testi sono di lunghezza variabile. La lunghezza del telegramma è definita nel secondo byte del telegramma, LGE. Quando si trasmettono testi, il carattere indice indica se si tratta di un comando di lettura o di scrittura.

Per leggere un testo mediante il blocco PWE, impostare il comando relativo ai parametri (AK) su 'F' esadecimale. Il carattere indice del byte alto deve essere "4".

Alcuni parametri contengono testo che può essere scritto mediante il bus seriale. Per scrivere un testo mediante il blocco PWE, impostare il comando relativo ai parametri (AK) su 'F' esadecimale. I caratteri indice a byte alto devono essere "5".

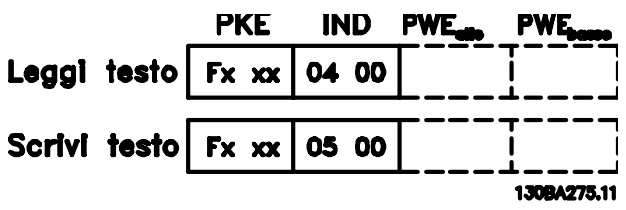

**Disegno 10.10 PWE**

## 10.7.11 Tipi di dati supportati

Senza firma significa che il telegramma non contiene alcun segno operativo.

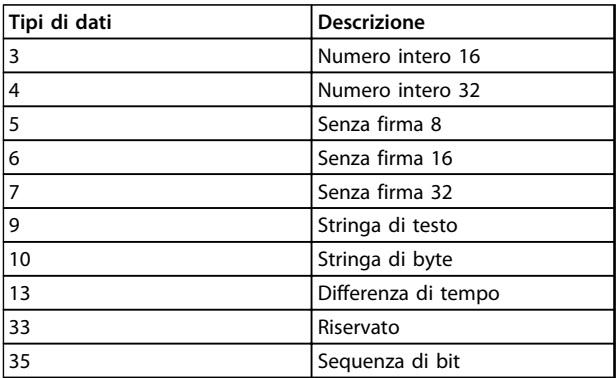

**Tabella 10.6 Tipi di dati supportati**

## 10.7.12 Conversione

I vari attributi di ciascun parametro sono visualizzati nella sezione impostazioni di fabbrica. I valori parametrici vengono trasferiti solo come numeri interi. Pertanto i fattori di conversione sono utilizzati per trasmettere i codici decimali.

<u>Danfoss</u>

#### *4-12 Motor Speed Low Limit [Hz]* ha un fattore di conversione di 0,1.

Per preimpostare la frequenza minima a 10 Hz, trasmettere il valore 100. Un fattore di conversione di 0,1 significa che il valore trasmesso è moltiplicato per 0,1. Il valore 100 è quindi percepito come 10,0.

#### Esempi:

0 s⇒indice di conversione 0 0,00 s⇒indice di conversione -2 0 ms⇒indice di conversione -3 0,00 ms⇒indice di conversione -5

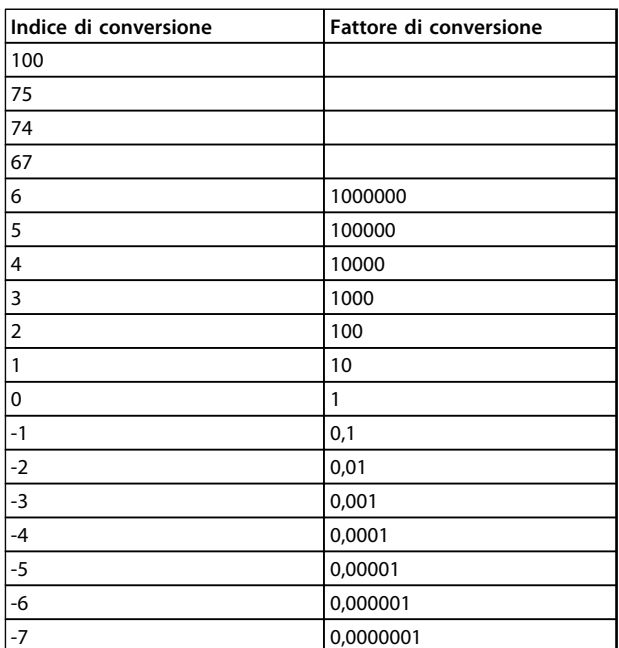

**Tabella 10.7 Tabella di conversione**

## 10.7.13 Parole di processo (PCD)

Il blocco delle parole di processo è diviso in due blocchi di 16 bit, che si presentano sempre nella sequenza definita.

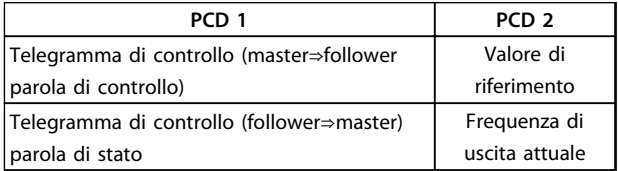

**Tabella 10.8 Sequenza PCD**

## <span id="page-267-0"></span>10.8 Esempi

#### 10.8.1 Scrittura di un valore di parametro

Cambiare *4-14 Motor Speed High Limit [Hz]* a 100 Hz. Scrivere i dati nella EEPROM.

PKE=E19E Hex - scrittura parola singola in *4-14 Motor Speed High Limit [Hz]*

IND=0000 Hex

PWEhigh=0000 Hex

PWElow=03E8 Hex - valore dato 1.000, corrispondente a 100 Hz, vedere*[capitolo 10.7.12 Conversione](#page-266-0)*.

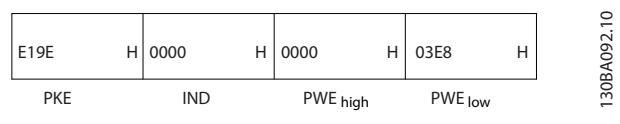

**Disegno 10.11 Telegramma**

## *AVVISO!*

*4-14 Motor Speed High Limit [Hz]* **è una parola singola e il comando relativo ai parametri per la scrittura nell'EEPROM è "E". Il numero di parametro 4–14 è 19E in caratteri esadecimali.**

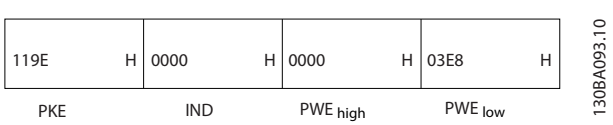

**Disegno 10.12 Risposta da master a follower**

## 10.8.2 Lettura di un valore parametrico

Leggere il valore in *3-41 Ramp 1 Ramp Up Time*

PKE=1,155 Hex - Lettura valore del parametro in *3-41 Ramp 1 Ramp Up Time* IND=0000 Hex

PWEhigh=0000 Hex PWElow=0000 Hex

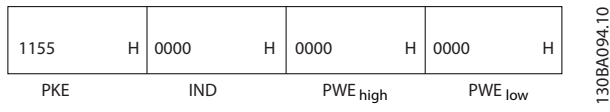

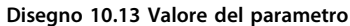

Se il valore in *3-41 Ramp 1 Ramp Up Time* è 10 s, la risposta dal follower al master è:

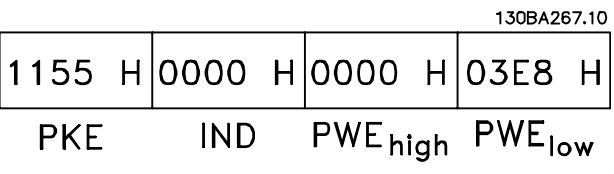

<u>Danfoss</u>

**Disegno 10.14 Risposta dal follower al master**

3E8 esadecimale corrisponde a 1000 decimale. L'indice di conversione per *3-41 Ramp 1 Ramp Up Time* è -2. *3-41 Ramp 1 Ramp Up Time* è del tipo *senza firma 32*.

#### 10.9 Panoramica Modbus RTU

## 10.9.1 Presupposti

Danfoss presuppone che il controllore installato supporti le interfacce descritte nel presente manuale e che vengano osservati scrupolosamente tutti i requisiti richiesti dal controllore nonché dal convertitore di frequenza.

## 10.9.2 Conoscenze premesse

Il Modbus RTU (Remote Terminal Unit) è progettato per comunicare con qualsiasi controllore che supporta le interfacce definite nel presente documento. Si presuppone che il lettore abbia piena conoscenza delle capacità e dei limiti del controllore.

## 10.9.3 Panoramica Modbus RTU

Indipendentemente dal tipo di reti di comunicazione fisiche, la panoramica Modbus RTU descrive il processo che un controllore utilizza per richiedere l'accesso a un altro dispositivo.. Ciò include il modo in cui il Modbus RTU risponderà a richieste da un altro dispositivo e il modo in gli errori cui verranno rilevati e segnalati. Stabilisce anche un formato comune per il layout e i contenuti dei campi dei messaggi.

Durante la comunicazione su rete Modbus RTU, il protocollo determina:

- **•** Il modo in cui ogni controllore rileva l'indirizzo di dispositivo
- **•** Riconosce un messaggio indirizzato ad esso
- **•** Decide quale azione eseguire
- **•** Estrae dati o altre informazioni dal messaggio

Se è necessaria una risposta, il controllore crea il messaggio di risposta e lo invia.

I controllori comunicano utilizzando la tecnica masterfollower nella quale un solo dispositivo (il master) può iniziare le transazioni (chiamate interrogazioni). Gli altri dispositivi (slave) rispondono fornendo al master i dati richiesti oppure rispondendo all'interrogazione. Il master può indirizzare degli slave individuali oppure

iniziare un messaggio di broadcast a tutti gli slave. Gli

<span id="page-268-0"></span>slave restituiscono un messaggio, chiamato risposta, alle interrogazioni indirizzate a loro individualmente. Non vengono restituite risposte alle interrogazioni broadcast dal master. Il protocollo Modbus RTU stabilisce il formato per la richiesta del master posizionandolo nell'indirizzo di periferica (o broadcast), un codice funzione che definisce un'azione richiesta, qualsiasi dato da inviare e un campo per il controllo degli errori. Anche il messaggio di risposta del follower è costruito usando il protocollo Modbus. Contiene campi che confermano l'azione adottata, qualsiasi dato da restituire e un campo per il controllo degli errori. Se si verifica un errore nella ricezione del messaggio o se il follower non è in grado di effettuare l'azione richiesta, il follower genera un messaggio di errore e lo invia come riposta, oppure si avrà una temporizzazione.

## 10.9.4 Convertitore di frequenza con Modbus RTU

Il convertitore di frequenza comunica nel formato Modbus RTU tramite l'interfaccia RS-485 incorporata. Modbus RTU consente l'accesso alla parola di controllo e riferimento bus del convertitore di frequenza.

La parola di controllo consente al master Modbus di controllare varie funzioni importanti del convertitore di frequenza:

- **•** Avviamento
- **•** Arresto del convertitore di frequenza in vari modi: Arresto a ruota libera Arresto rapido Arresto freno CC Arresto normale (rampa)
- **•** Ripristino dopo uno scatto in caso di guasto
- **•** Funzionamento a varie velocità preimpostate
- **•** Marcia in senso inverso
- **•** Modificare la programmazione attiva
- **•** Controllare il relè incorporato del convertitore di frequenza

Il riferimento bus è generalmente usato per il controllo di velocità. È anche possibile accedere ai parametri, leggere i loro valori e, dove possibile, assegnarvi valori, consentendo una serie di opzioni di controllo, incluso il controllo del setpoint del convertitore di frequenza quando viene utilizzato il suo controllore PI interno..

### 10.10 Configurazione della rete

#### 10.10.1 Convertitore di frequenza con Modbus RTU

Per attivare Modbus RTU sul convertitore di frequenza, impostare i seguenti parametri:

<u>Danfoss</u>

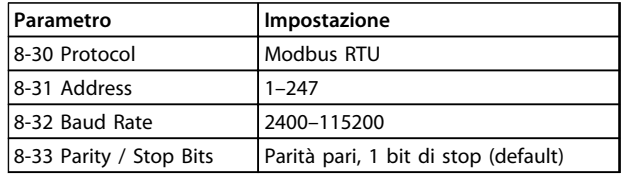

## 10.11 Struttura frame messaggio Modbus RTU

## 10.11.1 Convertitore di frequenza con Modbus RTU

I controllori sono impostati per comunicare sulla rete Modbus usando la modalità RTU (Remote Terminal Unit), con ogni byte in un messaggio contenente 2 caratteriesadecimali a 4 bit. Il formato per ogni byte è mostrato in *Tabella 10.9*.

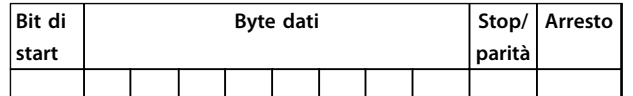

#### **Tabella 10.9 Formato di esempio**

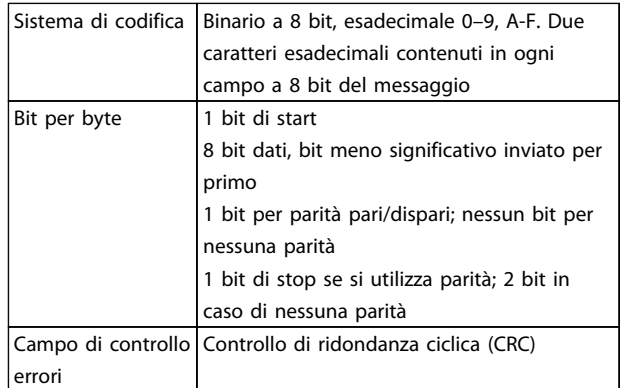

**Tabella 10.10 Dettaglio bit**

## <span id="page-269-0"></span>10.11.2 Struttura dei messaggi Modbus RTU

Il dispositivo trasmittente inserisce un messaggio Modbus RTU in un frame con un punto di inizio e di fine noti. Dispositivi riceventi sono in grado di iniziare all'inizio del messaggio, leggere la porzione di indirizzo, determinare qual è il dispositivo indirizzato (o tutti i dispositivi, se il messaggio viene inviato in broadcast), e riconoscere quando il messaggio è stato completato.. I messaggi parziali vengono rilevati e come risultato vengono impostati errori. I caratteri per la trasmissione devono essere in formato esadecimale da 00 a FF in ogni campo. Il convertitore di frequenza monitora continuamente il bus di rete, anche durante gli intervalli 'silenti'. Quando viene ricevuto il primo campo (il campo indirizzo), ogni convertitore di frequenza o periferica lo decodifica al fine di determinare la periferica indirizzata. I messaggi Modbus RTU con indirizzo zero sono messaggi broadcast. Non è consentita alcuna risposta a messaggi broadcast. Un message frame tipico è mostrato in *Tabella 10.11*.

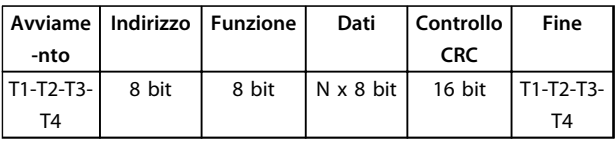

**Tabella 10.11 Struttura tipica dei messaggi Modbus RTU**

## 10.11.3 Campo Start/Stop

I messaggi iniziano con un periodo silente di almeno 3,5 intervalli di carattere, implementati come un multiplo di intervalli di caratteri al baud rate della rete selezionato (mostrato come avvio T1-T2-T3-T4). Il primo campo trasmesso è l'indirizzo del dispositivo. In seguito all'ultimo carattere trasmesso, un periodo simile di almeno 3,5 intervalli di carattere segna la fine del messaggio. Dopo questo periodo può iniziare un nuovo messaggio. L'intero frame del messaggio deve essere trasmesso come un flusso continuo. Se si verifica una pausa di oltre 1,5 caratteri prima che il frame sia completato, il dispositivo ricevente cancella il messaggio incompleto e assume che il byte successivo sarà il campo di indirizzo di un nuovo messaggio. Similarmente, se un nuovo messaggio inizia prima di 3,5 intervalli di caratteri dopo un messaggio precedente, il dispositivo ricevente lo considera una continuazione del messaggio precedente, causando una temporizzazione (nessuna risposta dal follower), poiché il valore nel campo CRC finale non è valido per i messaggi combinati.

## 10.11.4 Campo di indirizzo

L'indirizzo campo di un frame messaggio contiene 8 bit. Gli indirizzi validi del follower sono compresi nell'intervallo 0– 247 decimale. Al singolo dispositivo follower vengono assegnati indirizzi tra 1 e 247. (il valore 0 è riservato per il modo broadcast, riconosciuto da tutti gli slave). Un master indirizza un follower inserendo l'indirizzo follower nell'indirizzo campo del messaggio. Quando il follower invia la sua risposta, colloca il suo proprio indirizzo in questo indirizzo campo per segnalare al master quale follower sta rispondendo.

Danfoss

## 10.11.5 Campo funzione

Il campo funzione di un frame messaggio contiene 8 bit. I codici validi sono compresi nell'intervallo tra 1 e FF. I campi funzione sono usati per la trasmissione di messaggi tra master e follower. Quando un messaggio viene inviato da un master a una periferica follower, il campo del codice funzione segnala al follower l'azione che deve effettuare. Quando il follower risponde al master, usa il campo codice funzione per indicare una risposta normale (senza errori) oppure per indicare che si è verificato un errore (risposta di eccezione). Per una risposta normale, il follower restituisce semplicemente il codice funzione originale. Per una risposta di eccezione, il follower restituisce un codice che è equivalente al codice funzione originale con il suo bit più significativo impostato su 1 logico. Inoltre il follower colloca un codice unico nel campo dati del messaggio di risposta. Questo codice segnala al master il tipo di errore occorso oppure la ragione dell'eccezione. Vedere *[capitolo 10.11.10 Codici funzione supportati da](#page-272-0) [Modbus RTU](#page-272-0)*.

## 10.11.6 Campo dati

Il campo dati è costruito usando serie di due cifre esadecimali nell'intervallo compreso tra 00 e FF esadecimale. Queste sequenze sono costituite al massimo da un carattere RTU. Il campo dati di messaggi inviati da un master a una periferica slave contiene informazioni che lo slave deve usare per effettuare l'azione definita dal codice funzione. Queste informazioni possono includere elementi come indirizzi di bobine o di indirizzi registro, la quantità di elementi da gestire e il conteggio di byte di dati effettivi nel campo.

## <span id="page-270-0"></span>10.11.7 Campo di controllo CRC

I messaggi includono un campo per il controllo degli errori basato sul metodo di un controllo di ridondanza ciclica ciclica (CRC). Il campo CRC controlla i contenuti dell'intero messaggio. Viene applicato indipendentemente da qualsiasi metodo di controllo parità per i caratteri individuali del messaggio. Il dispositivo trasmittente calcola il valore CRC e quindi aggiunge il CRC come ultimo campo nel messaggio. Il dispositivo ricevente ricalcola un CRC durante la ricezione del messaggio e confronta il valore calcolato con il valore effettivo ricevuto nel campo CRC. Se i due valori non corrispondono, si verifica un timeout del bus. Il campo per il controllo degli errori contiene un valore binario a 16 bit implementato come due byte a 8 bit. Dopo il controllo degli errori, il byte di ordine inferiore del campo viene aggiunto per primo, seguito dal byte di ordine superiore. Il byte di ordine superiore CRC è l'ultimo byte inviato nel messaggio.

## 10.11.8 Indirizzamento del registro di bobina

In Modbus, tutti i dati sono organizzati in bobine e registri di trasmissione. Le bobine gestiscono un singolo bit, mentre i registri di trasmissione gestiscono una parole a 2 byte (16 bit). Tutti gli indirizzi di dati nei messaggi Modbus sono riferiti allo zero. Alla prima occorrenza di un elemento dati viene assegnato l'indirizzo dell'elemento numero zero. Per esempio: La bobina nota come 'coil 1' in un controllore programmabile viene indirizzata come bobina 0000 nell'indirizzo campo dati di un messaggio Modbus. La bobina 127 in codice decimale viene indirizzato come coil 007EHEX (126 in codice decimale). Il registro di gestione 40001 viene indirizzato come registro 0000 nel campo indirizzo dati del messaggio. Il campo codice funzione specifica già un funzionamento 'registro di mantenimento'. Pertanto il riferimento '4XXXX' è implicito. Il registro di trasmissione 40108 viene indirizzato come registro 006BHEX (107 in codice decimale).

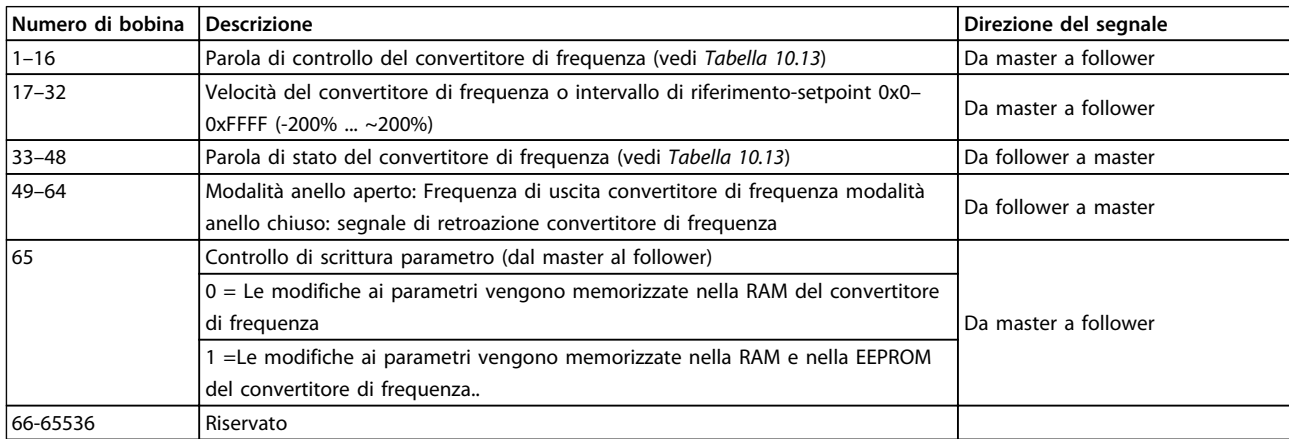

**Tabella 10.12 Bobine e registri di trasmissione**

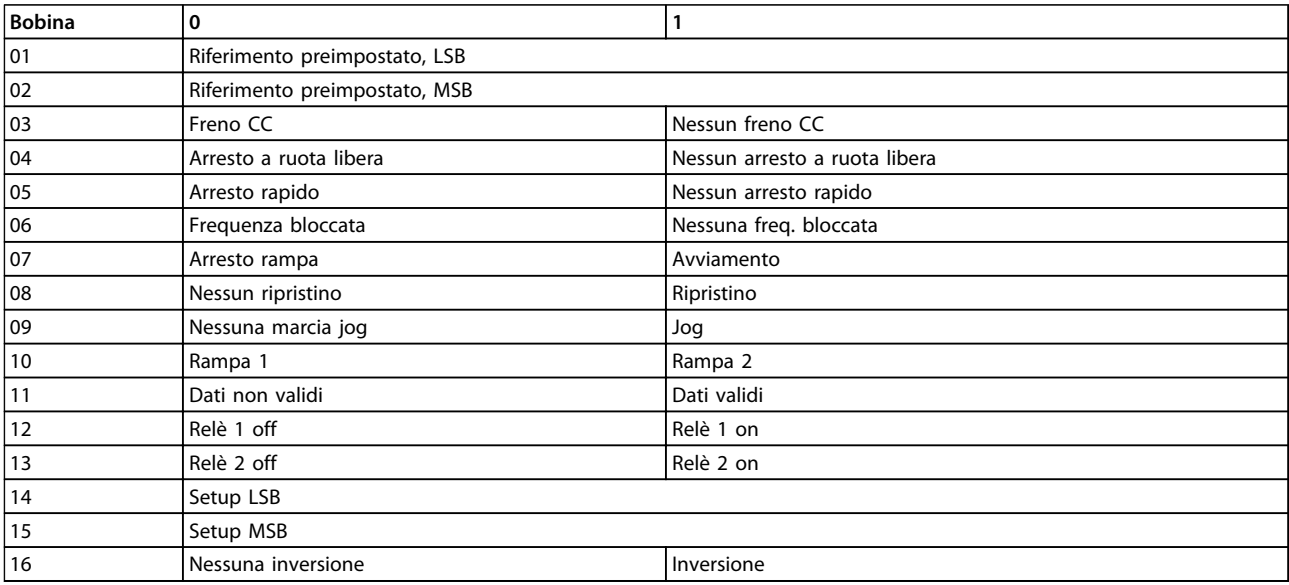

**Tabella 10.13 Parola di controllo convertitore di frequenza (profilo FC)**

**10 10**

<u>Danfoss</u>

#### <span id="page-271-0"></span>**Installazione e setup RS-48... Guida alla progettazione VLT**® **AutomationDrive FC 300 90-1200 kW**

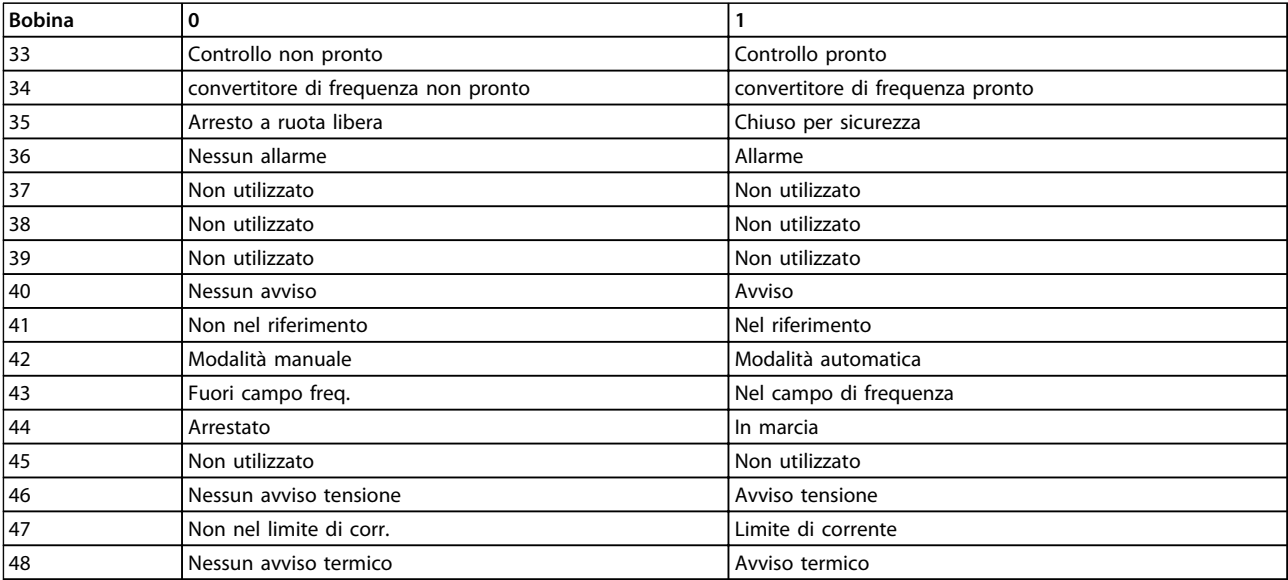

**Tabella 10.14 Parola di stato convertitore di frequenza (profilo FC)**

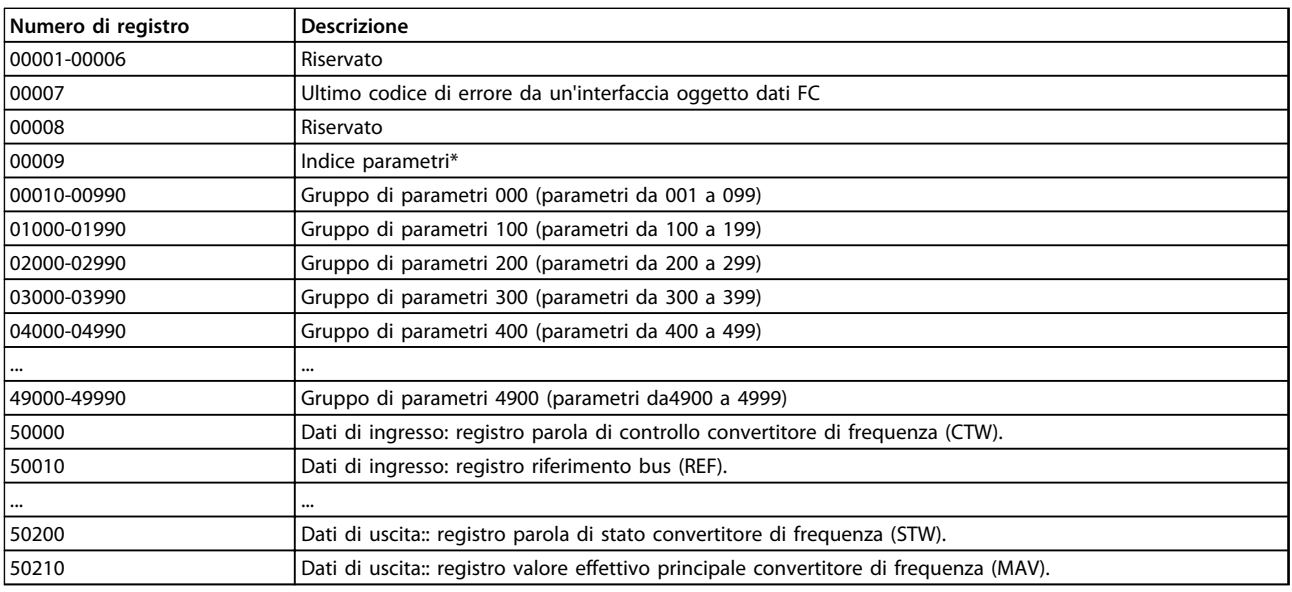

#### **Tabella 10.15 Registri di mantenimento**

*\* Utilizzato per specificare il numero di indice usato quando si accede a un parametro indicizzato.*

## 10.11.9 Controllo del convertitore di frequenza

Questa sezione descrive i codici che possono essere utilizzati nei campi funzione e nei campi dati di un messaggio Modbus RTU.

## <span id="page-272-0"></span>10.11.10 Codici funzione supportati da Modbus RTU

Modbus RTU supporta l'uso dei seguenti codici funzione in *Tabella 10.16* nel campo funzione di un messaggio.

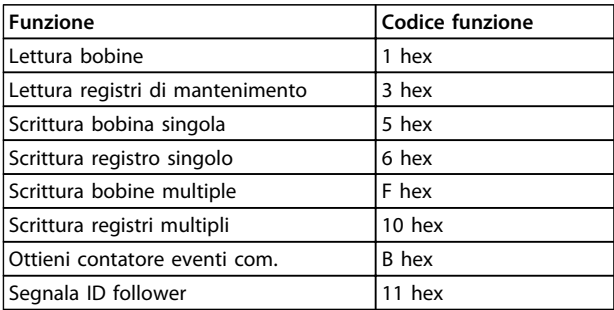

#### **Tabella 10.16 Codici funzione**

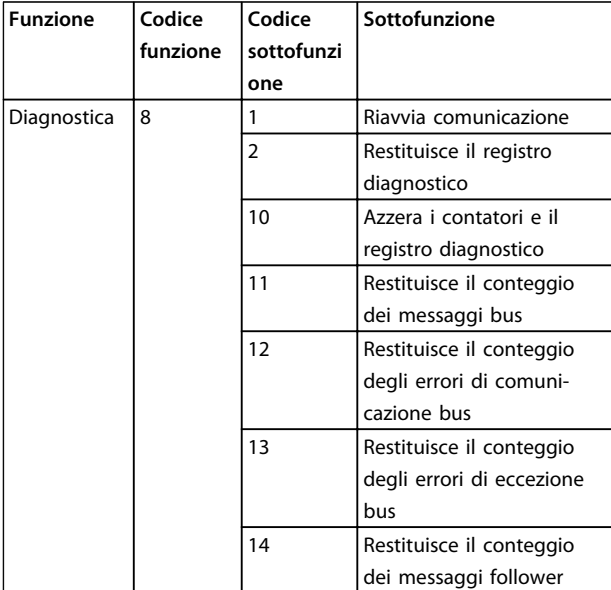

**Tabella 10.17 Codici funzione**

## 10.11.11 Codici di eccezione Modbus

Danfoss

Per una spiegazione completa della struttura di una risposta del codice di eccezione, fare riferimento a *[capitolo 10.11.2 Struttura dei messaggi Modbus RTU](#page-269-0)*.

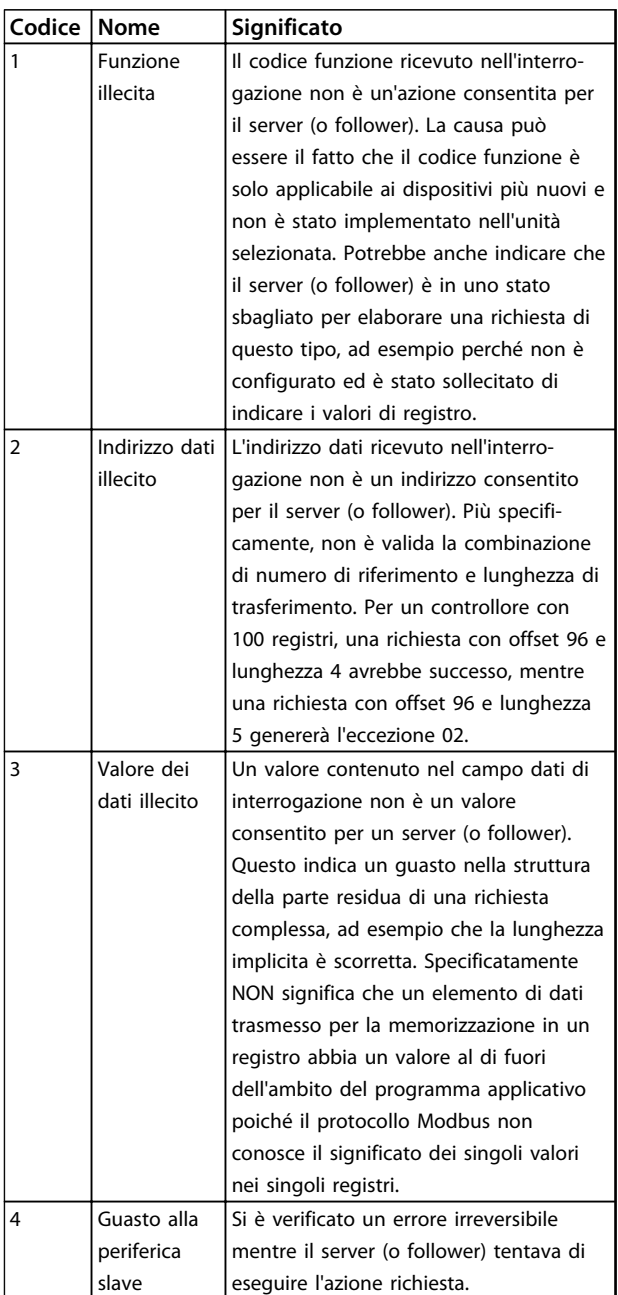

**Tabella 10.18 Codici di eccezione Modbus**

## <span id="page-273-0"></span>10.12 Come accedere ai parametri

#### 10.12.1 Gestione dei parametri

Il PNU (numero di parametro) viene tradotto dall'indirizzo di registro contenuto nel messaggio di lettura o scrittura Modbus. Il numero di parametro viene convertito in Modbus come (10 x numero di parametro) CODICE DECIMALE.

#### 10.12.2 Memorizzazione di dati

La bobina 65 in codice decimale determina se i dati scritti in un convertitore di frequenza vengono memorizzati nell'EEPROM e nella RAM (bobina 65 = 1) oppure solo nella RAM (bobina 65=0).

## 10.12.3 IND

L'indice array viene impostato nel registro di trasmissione 9 e utilizzato durante l'accesso ai parametri array.

## 10.12.4 Blocchi di testo

Ai parametri memorizzati come stringhe di testo si accede allo stesso modo come agli altri parametri. La grandezza massima dei blocchi di testo è 20 caratteri. Se una richiesta di lettura per un parametro prevede più caratteri di quelli memorizzati dal parametro, la risposta viene troncata. Se la richiesta di lettura per un parametro prevede meno caratteri di quelli memorizzati dal parametro, la risposta viene riempita con spazi.

## 10.12.5 Fattore di conversione

Siccome un valore parametrico può essere trasmesso solo come numero intero, per trasmettere decimali è necessario usare un fattore di conversione. Vedere *[capitolo 10.8 Esempi](#page-267-0)*.

#### 10.12.6 Valori dei parametri

#### **Tipi di dati standard**

I tipi di dati standard sono int16, int32, uint8, uint16e uint32. Sono memorizzati come registri 4x (40001 – 4FFFF). I parametri vengono letti utilizzando la funzione 03HEX "Read Holding Registers." I parametri vengono scritti usando la funzione 6HEX "Preimposta registro singolo" per 1 registro (16 bit) e la funzione 10HEX "Preimposta registri multipli" per 2 registri (32 bit). Le grandezze leggibili vanno da 1 registro (16 bit) fino a 10 registri (20 caratteri).

#### **Tipi di dati non standard**

I tipi di dati non standard sono stringhe di testo e vengono memorizzati come registri 4x (40001–4FFFF). I parametri vengono letti usando la funzione 03HEX "Read Holding Registers" e scritti usando la funzione 10HEX "Preset Multiple Registers". Le grandezze leggibili vanno da 1 registro (2 caratteri) fino a 10 registri (20 caratteri).

<u>Danfoss</u>

### 10.13 Profilo di controllo FC

#### 10.13.1 Parola di controllo secondo il profilo FC

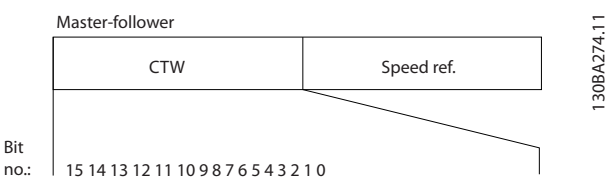

**Disegno 10.15 Parola di controllo da master a follower**

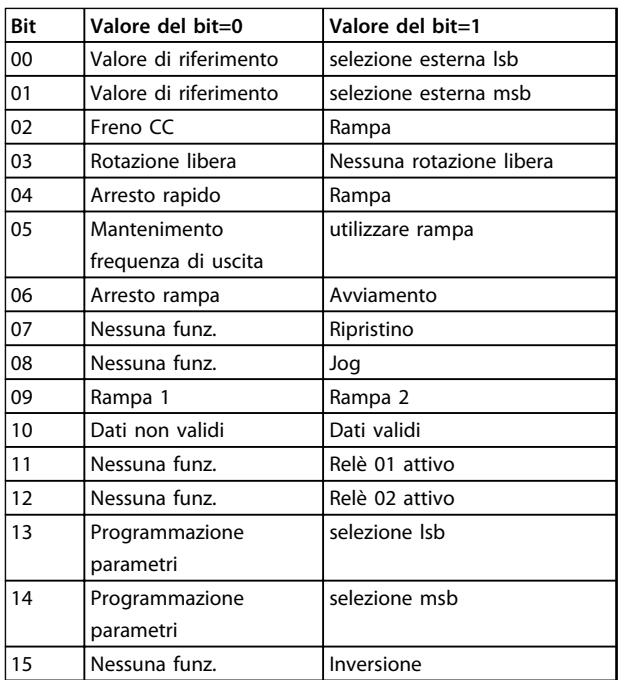

#### **Spiegazione dei bit di controllo**

#### **Bit 00/01**

I bit 00 e 01 vengono utilizzati per scegliere fra i quattro valori di riferimento, preprogrammati in *3-10 Preset Reference* secondo fino a *[Tabella 10.19](#page-274-0)*.

<span id="page-274-0"></span>**Installazione e setup RS-48... Guida alla progettazione VLT**® **AutomationDrive FC 300 90-1200 kW**

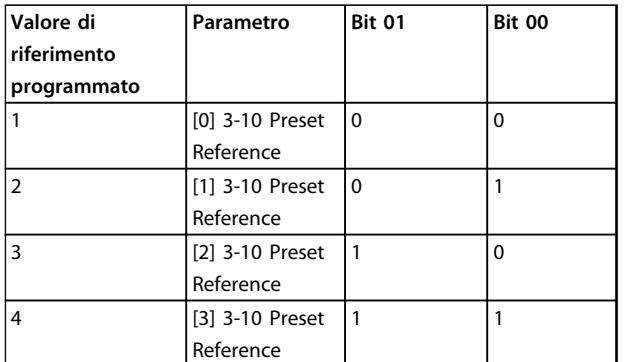

**Tabella 10.19 Bit di controllo**

## *AVVISO!*

**Effettuare una selezione in** *8-56 Preset Reference Select* **per definire come il bit 00/01 si collega alla funzione corrispondente sugli ingressi digitali.**

#### **Bit 02, Freno CC**

Bit 02='0' determina una frenatura in CC e l'arresto. La corrente di frenata e la durata sono impostate in *2-01 DC Brake Current* e *2-02 DC Braking Time*. Bit 02='1' attiva la rampa.

#### **Bit 03, rotazione libera**

Bit 03='0': Il convertitore di frequenza "rilascia" immediatamente il motore (i transistor di uscita sono "spenti"), e decelera a ruota libera fino all'arresto.

Bit 03='1': Il convertitore di frequenza avvia il motore se le altre condizioni di avviamento sono soddisfatte.

Effettuare una selezione in *8-50 Coasting Select* per definire come il bit 03 è collegato alla funzione corrispondente su un ingresso digitale.

#### **Bit 04, arresto rapido**

Bit 04='0': La velocità del motore effettua una rampa di discesa fino all'arresto (impostato in *3-81 Quick Stop Ramp Time*).

#### **Bit 05 Mantenimento frequenza di uscita**

Bit 05='0': La frequenza di uscita attuale (in Hz) viene bloccata. Cambiare la frequenza di uscita bloccata solo tramite gli ingressi digitali (*5-10 Terminal 18 Digital Input* a *5-15 Terminal 33 Digital Input*) programmati su *Speed up* e *Slow down*.

## *AVVISO!*

**Se è attivo uscita congelata, il convertitore di frequenza può essere arrestato solo nelle seguenti condizioni:**

- **• Bit 03 arresto a ruota libera.**
- **• Bit 02 frenatura in CC.**
- **• Ingresso digitale (***5-10 Terminal 18 Digital Input* **a** *5-15 Terminal 33 Digital Input***) programmato su** *Frenatura in CC***,** *arresto a ruota libera* **oppure** *Ripristino* **e** *arresto a ruota libera***.**

#### **Bit 06, Avviamento/ arresto a ruota libera**

Bit 06='0': Provoca un arresto e fa sì che la velocità del motore effettui una rampa di discesa fino all'arresto mediante i parametri della rampa di discesa selezionati. Bit 06='1': Consente al convertitore di frequenza di avviare il motore, se le altre condizioni di avviamento sono soddisfatte.

Effettuare una selezione in *8-53 Start Select* per definire come il Bit 06 Avvio/arresto rampa è collegato alla funzione corrispondente su un ingresso digitale.

#### **Bit 07, Ripristino:**

Bit 07='0': Nessun ripristino.

Bit 07='1': Ripristina uno scatto. Il ripristino viene attivato in corrispondenza del fronte di salita del segnale, vale a dire quando cambia da '0' logico a '1' logico.

#### **Bit 08, Marcia Jog**

Bit 08='1': La frequenza di uscita dipende da *3-19 Jog Speed [RPM]*.

#### **Bit 09, Selezione della rampa 1/2**

Bit 09="0": È attiva la rampa 1 (da *3-41 Ramp 1 Ramp Up Time* a *3-42 Ramp 1 Ramp Down Time*). Bit 09="1": È attiva la rampa 2 (da *3-51 Ramp 2 Ramp Up*

*Time* a *3-52 Ramp 2 Ramp Down Time*).

#### **Bit 10, Dati non validi/dati validi**

Comunicare al convertitore di frequenza se utilizzare o ignorare la parola di controllo. Bit 10='0': La parola di controllo viene ignorata.

Bit 10='1': La parola di controllo viene utilizzata. Questa funzione è rilevante perché il telegramma contiene sempre la parola di controllo, indipendentemente dal tipo di telegramma. Pertanto, è possibile disattivare la parola di controllo se non è in uso durante l'aggiornamento o la lettura di parametri.

#### **Bit 11, Relè 01**

Bit 11="0": Relè non attivato. Bit 11="1": Il relè 01 è attivato se in *5-40 Function Relay* è selezionato*Parola di controllo bit 11*

#### <span id="page-275-0"></span>**Bit 12, Relè 04**

Bit 12="0": Il relè 04 non è attivato. Bit 12="1": Relè 04 attivato se in *5-40 Function Relay* è selezionato *Parola di controllo bit 12*.

#### **Bit 13/14, Selezione del setup**

Utilizzare i bit 13 e 14 per scegliere fra le quattro setup di menu in base a *Tabella 10.20*.

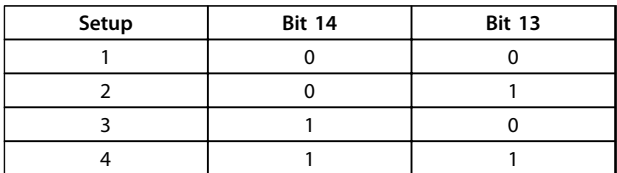

#### **Tabella 10.20 Selezione del setup**

La funzione è solo possibile se **Multi Setup-** è selezionato in *0-10 Active Set-up*.

Effettuare una selezione in *8-55 Set-up Select* per definire come il bit 13/14 si collega alla funzione corrispondente sugli ingressi digitali.

#### **Bit 15 Inversione**

Bit 15='0': Nessuna inversione.

Bit 15='1': Inversione. Nell'impostazione di fabbrica, l'inversione è impostata in *8-54 Reversing Select*. Il Bit 15 determina l'inversione solo se viene selezionato Comunicazioneseriale, , Logica "or" o Logica "and".

## 10.13.2 Parola di stato secondo il profilo FC

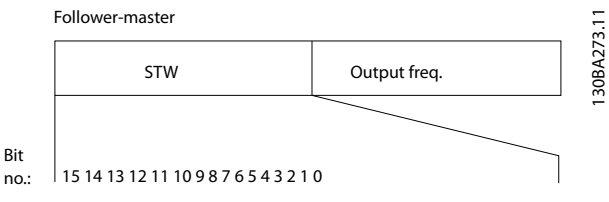

**Disegno 10.16 Parola di stato da follower a master**

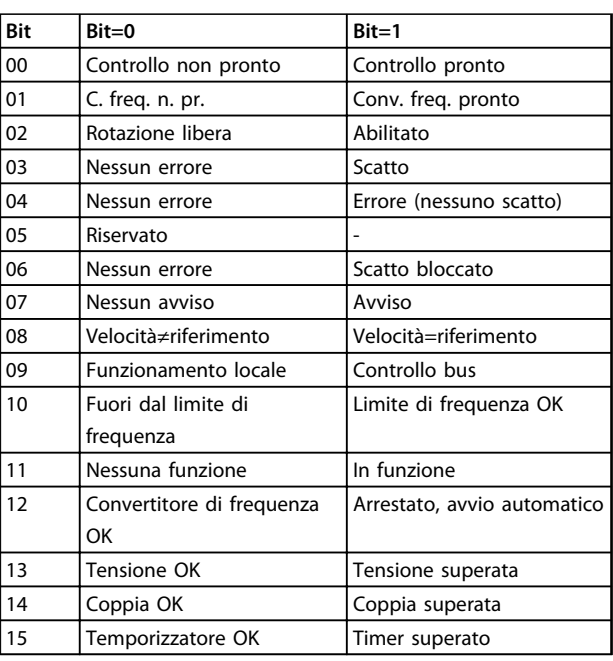

<u>Danfoss</u>

#### **Spiegazione dei bit di stato Bit 00, Controllo non pronto/pronto**

Bit 00='0': Il convertitore di frequenza scatta.

Bit 00='1': I comandi del convertitore di frequenza sono pronti ma la sezione di potenza non è necessariamente alimentata (in caso di alimentazione a 24 V esterna ai comandi).

#### **Bit 01, Convertitore di frequenza pronto**

Bit 01='1': Il convertitore di frequenza è pronto per funzionare ma è attivo il comando di evoluzione libera dagli ingressi digitali o dalla comunicazione seriale.

#### **Bit 02, Arresto a ruota libera**

Bit 02='0': Il convertitore di frequenza rilascia il motore. Bit 02='1': Il convertitore di frequenza avvia il motore con un comando di avviamento.

#### **Bit 03, Nessuno errore/scatto**

Bit 03='0': Il convertitore di frequenza non è in modalità di guasto.

Bit 03='1': Il convertitore di frequenza scatta. Per ripristinare il funzionamento, immettere [Reset].

#### **Bit 04, Nessun errore/errore (nessuno scatto)**

Bit 04='0': Il convertitore di frequenza non è in modalità di guasto.

Bit 04="1": Il convertitore di frequenza visualizza un errore ma non scatta.

#### **Bit 05, Non utilizzato**

Il bit 05 non è utilizzato nella parola di stato.

#### **Bit 06, Nessun errore / blocco scatto**

Bit 06='0': Il convertitore di frequenza non è in modalità di guasto.

Bit 06="1": Il convertitore di frequenza è scattato e si è bloccato.

#### **Bit 07, No preallarme/avviso**

Bit 07='0': Non sono presenti avvisi.

<span id="page-276-0"></span>Bit 07='1': È stato inviato un avviso.

#### **Bit 08, Velocità≠ riferimento/velocità=riferimento**

Bit 08='0': Il motore è in funzione, ma la velocità attuale è diversa dalla velocità di riferimento preimpostata. Ciò potrebbe avvenire quando la velocità accelera/decelera durante l'avviamento/arresto.

Bit 08='1': La velocità del motore corrisponde al riferimento di velocità preimpostato.

#### **Bit 09, Funzionamento locale/controllo bus**

Bit 09='0': [Stop/Reset] è attivato sull'unità di controllo oppure è selezionato *Controllo locale* in *3-13 Reference Site* Il convertitore di frequenza non può essere controllato tramite la comunicazione seriale.

#### **Bit 12, Drive OK/arrestato, avviamentoautomatico**

Bit 12='0': L'inverter non è soggetto a temperatura eccessiva temporanea.

#### **Bit 13, Tensione OK/limite superato**

#### **Bit 14, Coppia OK/limite superato**

Bit 14='0': La corrente motore è inferiore rispetto al limite di coppia selezionato in *4-18 Current Limit*.

#### **Bit 15, Timer OK/limite superato**

Bit 15='0': I timer per la protezione termica del motore e per la protezione termica non hanno superato il 100%. Bit 15='1': Uno dei timer ha superato il 100%.

Se il collegamento tra l'opzioneInterbus e il convertitore di frequenza va perso o si è verificato un problema di comunicazione interno, tutti i bit nella parola di stato vengono impostati su '0'.

Bit 09='1' È possibile controllare il convertitore di frequenza mediante il bus di campo / la comunicazione seriale.

<u>Danfoss</u>

#### **Bit 10, Fuori dal limite di frequenza**

Bit 10='0': La frequenza di uscita ha raggiunto il valore impostato in *4-11 Motor Speed Low Limit [RPM]* oppure *4-13 Motor Speed High Limit [RPM]*. Bit 10="1": La frequenza di uscita rientra nei limiti definiti.

#### **Bit 11, Non in funzione/in funzione**

Bit 11='0': Il motore non è in funzione. Bit 11='1': Il convertitore di frequenza ha ricevuto un segnale di avviamento oppure la frequenza di uscita è maggiore di 0 Hz.

Bit 12='1': L'inverter si arresta a causa della sovratemperatura ma l'unità non scatta e continua a funzionare una volta cessata la sovratemperatura.

Bit 13='0': Non ci sono avvisi relativi alla tensione. Bit 13='1': La tensione CC nel circuito intermedio è troppo bassa o troppo alta.

> Bit 14='1': Il limite di coppia in *4-18 Current Limit* è stato superato.

Danfoss

## 10.13.3 Valore di riferimento velocità bus

Il valore di riferimento della velocità viene trasmesso al convertitore di frequenza come valore percentuale relativo. Il valore viene trasmesso sotto forma di una parola di 16 bit; in numeri interi (0–32767) il valore 16384 (4000 Hex) corrisponde a 100%. I numeri negativi sono formattati con un complemento a 2. La frequenza di uscita attuale (MAV) viene messa in scala allo stesso modo del riferimento bus.

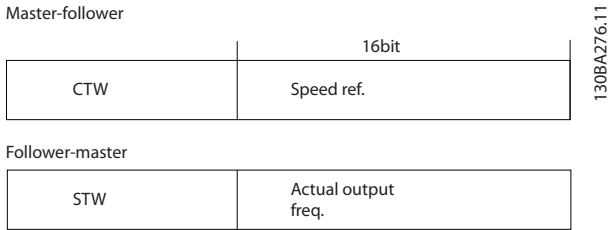

**Disegno 10.17 Valore di riferimento velocità bus**

#### Il riferimento e il MAV vengono messi in scala come mostrato in *Disegno 10.18*.

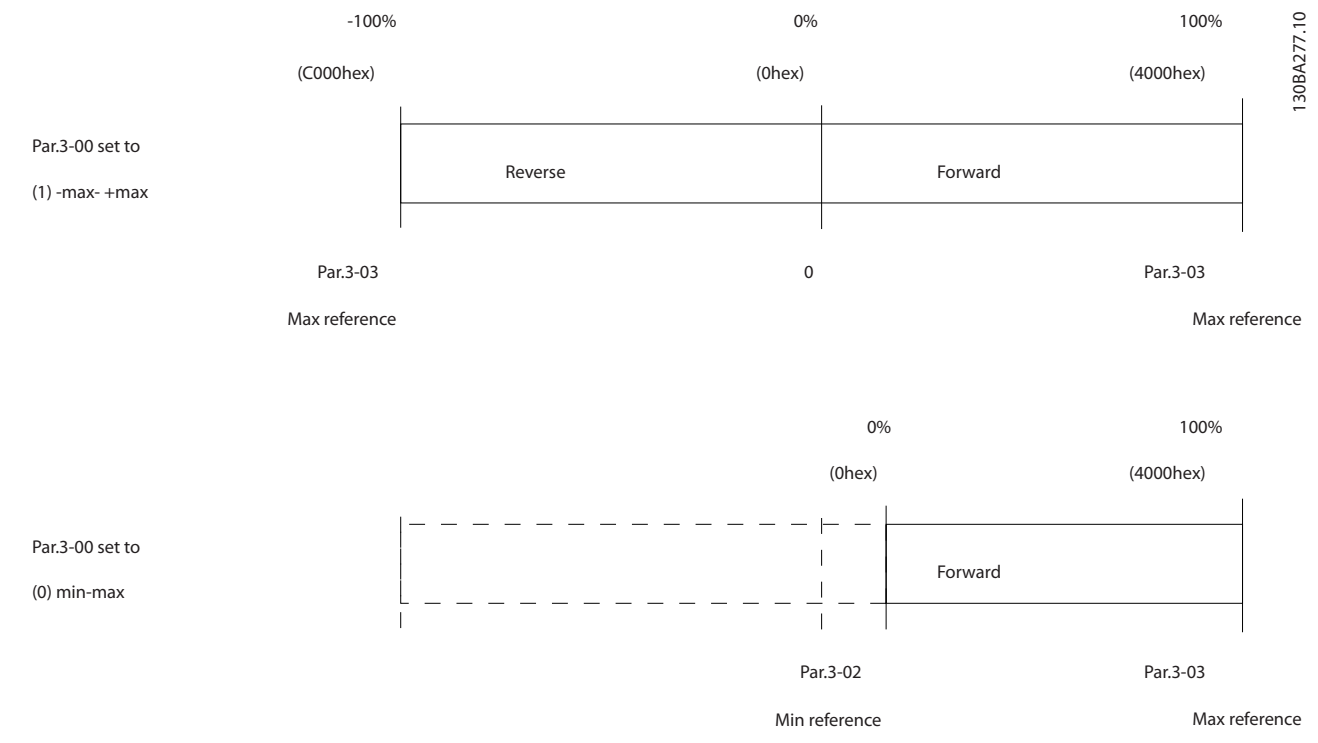

**Disegno 10.18 Riferimento e MAV**

## <span id="page-278-0"></span>10.13.4 Parola di controllo secondo il profilo PROFIdrive (CTW)

La parola di controllo è utilizzata per inviare comandi da un master (ad es. un PC) a un follower.

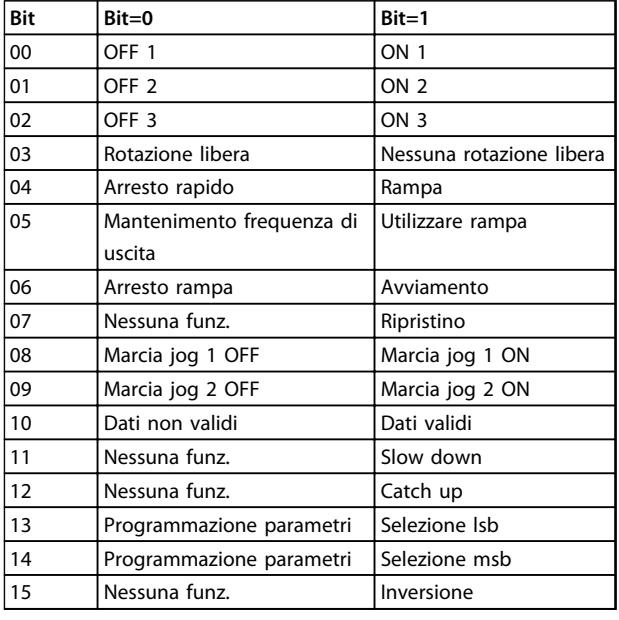

**Tabella 10.21 Valori bit per la parola di controllo, profilo PROFIdrive** mantenuta anche se viene modificato il valore di

#### **Spiegazione dei bit di controllo**

#### **Bit 00, OFF 1/ON 1**

Arresti rampa normali che utilizzano i tempi di rampa della rampa attualmente selezionata.

Il bit 00="0" provoca l'arresto e l'attivazione del relè di uscita 1 o 2 se la frequenza di uscita è 0 Hz e se [Relay 123] è stato selezionato in *5-40 Funzione relè*.

Quando il bit 00="1", il convertitore di frequenza è nello Stato 1: "Accensione inibita".

## **Bit 01, OFF 2/ON 2**

#### Arresto a ruota libera

Quando il bit 01="0", si verifica un arresto a ruota libera e l'attivazione del relè di uscita 1 o 2 se la frequenza di uscita è 0 Hz e se [Relè 123] è stato selezionato in *5-40 Funzione relè*.

Quando il bit 01 = "1", il convertitore di frequenza è nello Stato 1: "Accensione inibita". Fare riferimento a *[Tabella 10.22](#page-279-0)*, alla fine di questa sezione.

#### **Bit 02, OFF 3/ON 3**

Arresto rapido usando il tempo di rampa di *3-81 Tempo rampa arr. rapido*.

Quando il bit 02="0", si verifica un arresto rapido e l'attivazione del relè di uscita 1 o 2 se la frequenza di uscita è 0 Hz e se [Relè 123] è selezionato in *5-40 Funzione relè*. Quando il bit 02 = "1", il convertitore di frequenza è nello Stato 1: "Accensione inibita".

**Bit 03, Evoluzione libera/nessuna evoluzione libera**

Arresto a ruota libera Bit 03="0" determina un arresto. Quando il bit 03 = "1", il convertitore di frequenza può avviarsi se le altre condizioni di avviamento sono soddisfatte.

<u>Danfoss</u>

## *AVVISO!*

**La selezione in** *8-50 Selezione ruota libera* **determina come il bit 03 è collegato con la funzione corrispondente degli ingressi digitali.**

#### **Bit 04, Arresto rapido/rampa**

Arresto rapido usando il tempo di rampa di *3-81 Tempo rampa arr. rapido*.

Quando il bit 04 = "0", si verifica un arresto rapido. Quando il bit 04 = "1", il convertitore di frequenza può avviarsi se le altre condizioni di avviamento sono soddisfatte.

## *AVVISO!*

**La selezione in** *8-51 Selez. arresto rapido* **determina come il bit 04 è collegato con la funzione corrispondente degli ingressi digitali.**

#### **Bit 05, Mantenimento frequenza di uscita /Utilizzo rampa**

Quando il bit 05="0", la frequenza di uscita attuale viene

riferimento. Quando il bit 05 = "1", il convertitore di frequenza torna a svolgere la sua funzione di regolazione; Il funzionamento avviene secondo il rispettivo valore di riferimento.

#### **Bit 06, Arresto/ avviamento rampa**

Arresto rampa normale che utilizza i tempi rampa della rampa attuale come selezionati. Inoltre, attivazione del relè di uscita 01 o 04 se la frequenza di uscita è 0 Hz e se il relè 123 è stato selezionato in *5-40 Funzione relè*. Bit 06 = "0" determina un arresto.

Quando il bit 06 = "1", il convertitore di frequenza può avviarsi se le altre condizioni di avviamento sono soddisfatte.

## *AVVISO!*

**La selezione in** *8-53 Selez. avvio* **determina come il bit 06 è collegato alla funzione corrispondente degli ingressi digitali.**

#### **Bit 07, Nessuna funzione/ripristino**

Ripristino dopo il disinserimento.

Conferma l'evento nel buffer di errori. Quando il bit 07="0", non si verifica alcun ripristino. Quando c'è un cambiamento di pendenza del bit 07 a "1",

avviene un ripristino dopo lo spegnimento.

#### **Bit 08, Marcia jog 1 OFF/ON**

L'attivazione della velocità preprogrammata in *8-90 Bus Jog 1 velocità*. JOG 1 è possibile solo se il bit 04="0" e i bit 00-03="1".

## **10 10**

#### <span id="page-279-0"></span>**Bit 09, Jog 2 OFF/ON**

L'attivazione della velocità preprogrammata in *8-91 Bus Jog 2 velocità*. JOG 2 è possibile solo se il bit 04="0" e i bit 00-03="1".

#### **Bit 10, Dati non validi/validi**

Comunica al convertitore di frequenza se la parola di controllodeve essere utilizzata o ignorata.

Il bit 10 = "0" fa sì che la parola di controllo venga ignorata , il bit 10="1" fa sì che venga usata la parola di controllo . Questa funzione è importante in quanto la parola di controllo è sempre contenuta nel telegramma, indipendentemente dal tipo di telegramma usato; ciò significa che è possibile disattivare la parola di controllo se non si desidera utilizzarla in combinazione con l'aggiornamento o la lettura di parametri.

#### **Bit 11, Nessuna funzione/slow down**

Riduce il valore di riferimento di velocità della quantità indicata nel valore *3-12 Valore di catch-up/slow down*. Quando il bit 11 = "0", non avviene alcuna modifica del valore di riferimento. Quando il bit 11 = "1", viene ridotto il valore di riferimento.

#### **Bit 12, Nessuna funzione/catch-up**

Aumenta il valore di riferimento di velocità della quantità indicata in *3-12 Valore di catch-up/slow down*. Quando il bit 12 = "0", non avviene alcuna modifica del

valore di riferimento.

Quando il bit 12 = "1", il valore di riferimento viene aumentato.

Se vengono attivati sia decelerazione che accelerazione (bit 11 e 12 = "1"), la decelerazione ha la priorità, vale a dire. che il valore di riferimento di velocità verrà ridotto.

#### **Bit 13/14, Selezione del setup**

**10 10**

Seleziona trale 4 programmazioni parametri secondo *Tabella 10.22*:

La funzione è solo possibile se *Multi setup* è stato selezionato in *0-10 Setup attivo*. La selezione in *8-55 Selez. setup* determina in che modo i bit 13 e 14 vengono collegati con la rispettiva funzione degli ingressi digitali. La modifica del setup durante il funzionamento è possibile solo se i setup sono stati collegati in *0-12 Questo setup collegato a*.

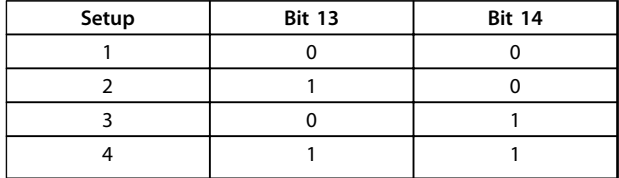

#### **Tabella 10.22 Bit 13/14, Opzioni setup**

#### **Bit 15, Nessuna funzione/Inversione**

Bit 15="0" non provoca alcuna inversione.

Bit 15="1" provoca l'inversione.

Nota: Nell'impostazione di fabbrica, l'inversione è impostata su *digitale* in *8-54 Selez. inversione*.

## *AVVISO!*

**Il bit 15 determina l'inversione solo se viene selezionato** *Comunicazione seriale, Logica "or"* **o** *Logica "and"*

<u>Danfoss</u>

### 10.13.5 Parola di stato Secondo il profilo PROFIdrive (STW)

La parola di stato informa un master (cioè un PC) sullo stato di un follower.

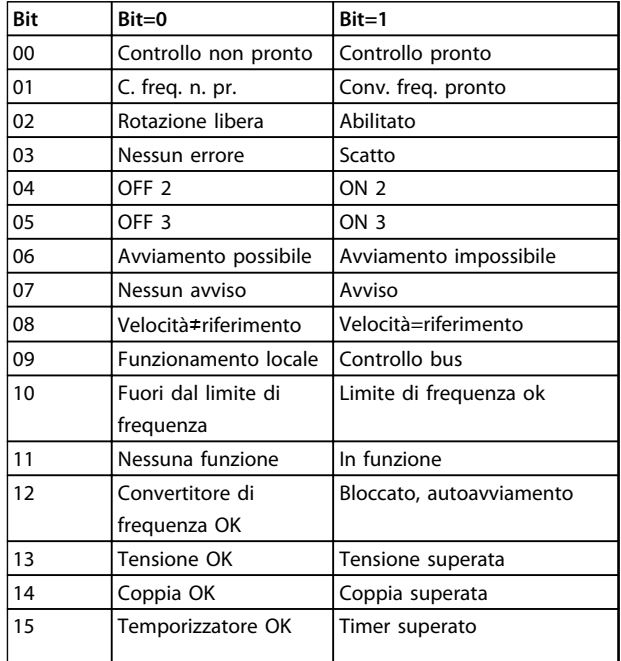

**Tabella 10.23 Valori bit per la parola di stato, profilo PROFIdrive**

#### **Spiegazione dei bit di stato**

#### **Bit 00, Controllo non pronto/pronto**

Quando il bit 00 = "0", il bit 00, 01 o 02 della parola di controllo è "0" (OFF 1, OFF 2 o OFF 3) - altrimenti il convertitore di frequenza viene disinserito (scatta). Quando il bit 00 = "1", il controllo del convertitore di frequenza è pronto, ma non è necessariamente presente alimentazione elettrica per l'unità (nel caso di alimentazione esterna a 24 V del sistema di controllo).

#### **Bit 01, VLT non pronto/pronto**

Stesso significato del bit 00, ma con alimentazione dell'unità. Il convertitore di frequenza è pronto quando riceve i necessari segnali di avviamento.

#### **Bit 02, Rotazione libera /Abilitazione**

Quando il bit 02 = "0", il bit 00, 01 o 02 della parola di controllo è "0" (OFF 1, OFF 2 o OFF 3 o rotazione libera) altrimenti il convertitore di frequenza viene disinserito (scatta).

Quando il bit 02="1", il bit 00, 01 o 02 della parola di controllo è "1"; il convertitore di frequenza non è scattato.

#### **Bit 03, nessuno errore/scatto:**

Quando il bit 03 = "0", non esiste nessuna condizioni di errore del convertitore di frequenza.

Quando il bit 03 = "1", il convertitore di frequenza è scattato e richiede un segnale di ripristino prima di poter avviarsi.

#### **Bit 04, ON 2/OFF 2**

Quando il bit 01 della parola di controllo è "0", allora il bit  $04 = "0"$ 

Quando il bit 01 della parola di controllo è "1", allora il bit  $04="1"$ .

#### **Bit 05, ON 3/OFF 3**

Quando il bit 02 della parola di controllo è "0", allora il bit  $05 = "0"$ 

Quando il bit 02 della parola di controllo è "1", allora il bit 05="1".

#### **Bit 06, Avvio possibile/avvio non possibile**

Se in *8-10 Profilo parola di com.* è stato selezionato PROFIdrive , il bit 06 è "1" dopo la conferma del disinserimento, dopo l'attivazione di OFF2 o OFF3 e dopo l'inserimento della tensione di rete.. Avviamento non possibile viene ripristinato con il bit 00 della parola di controllo impostata su "0" e i bit 01, 02 e 10 impostati su "1".

#### **Bit 07, Nessun avviso/avviso**

Bit 07="0" significa che non ci sono avvisi. Bit 07 = "1" significa che è stata emessa un'avvertenza.

#### **Bit 08, Velocità ≠ riferimento/velocità=riferimento**

Quando il bit 08 = "0", l'attuale velocità del motore si scosta dal valore di riferimento della velocità impostato. Questo può avvenire ad es. quando la velocità viene modificata durante l'avviamento/arresto attraverso la rampa di accelerazione/decelerazione.

Quando il bit 08 = "1", l'attuale velocità del motore corrisponde al valore di riferimento della velocità impostato.

#### **Bit 09, Funzionamento locale/controllo bus:**

Bit 09="0" indica che il convertitore di frequenza è stato arrestato con il tasto [Stop] sull'LCP, o che [2] *Collegato a Manuale / Autom.* o [0] *Locale* è stato selezionato in *3-13 Sito di riferimento*.

Quando il bit 09 = "1", il convertitore di frequenza può essere controllato attraverso l'interfaccia seriale.

#### **Bit 10, Fuori dal limite di frequenza/limite di frequenza OK**

Se bit 10 = "0", la frequenza di uscita è al di fuori dei limiti impostati in *4-52 Avviso velocità bassa* e *4-53 Avviso velocità alta*.

Quando il bit 10 = "1", la frequenza di uscita rientra nei limiti indicati.

#### **Bit 11, Nessuna funzione /Funzione**

Quando il bit  $11 = "0"$ , il motore non gira. Quando il bit 11 = "1", il convertitore di frequenza ha ricevuto un segnale di avviamento oppure la frequenza di uscita superiore a 0 Hz.

#### **Bit 12, Drive OK/stallo, avviamentoautomatico**

Quando il bit 12 = "0", l'inverter non è soggetto a un sovraccarico temporaneo.

Quando il bit 12 = "1", l'inverter si è arrestato a causa di un sovraccarico. Tuttavia, il convertitore di frequenza non viene disinserito (scatta) e si riavvierà una volta terminato il sovraccarico.

<u>Danfoss</u>

#### **Bit 13, Tensione OK/tensione superata:**

Quando il bit 13 = "0", non vengono superati i limiti di tensione del convertitore di frequenza.

Quando il bit 13 = "1", la tensione diretta nel circuito intermedio del convertitore di frequenza è troppo bassa o troppo alta.

#### **Bit 14, Coppia OK/Coppia superata**

Se bit 14 = "0", la coppia motore è inferiore al limite selezionato in *4-16 Lim. di coppia in modo motore* e *4-17 Lim. di coppia in modo generatore*.

Se il bit 14 = "1", il limite selezionato in *4-16 Lim. di coppia in modo motore* o *4-17 Lim. di coppia in modo generatore* è stato superato.

#### **Bit 15, Timer OK/Timer superato**

Quando il bit 15 = "0", i timer per la protezione termica del motore e la protezione termica del convertitore di frequenza non hanno superato il 100%.

Quando il bit 15 = "1", uno dei timer ha superato il 100%.

Danfoss

## Indice

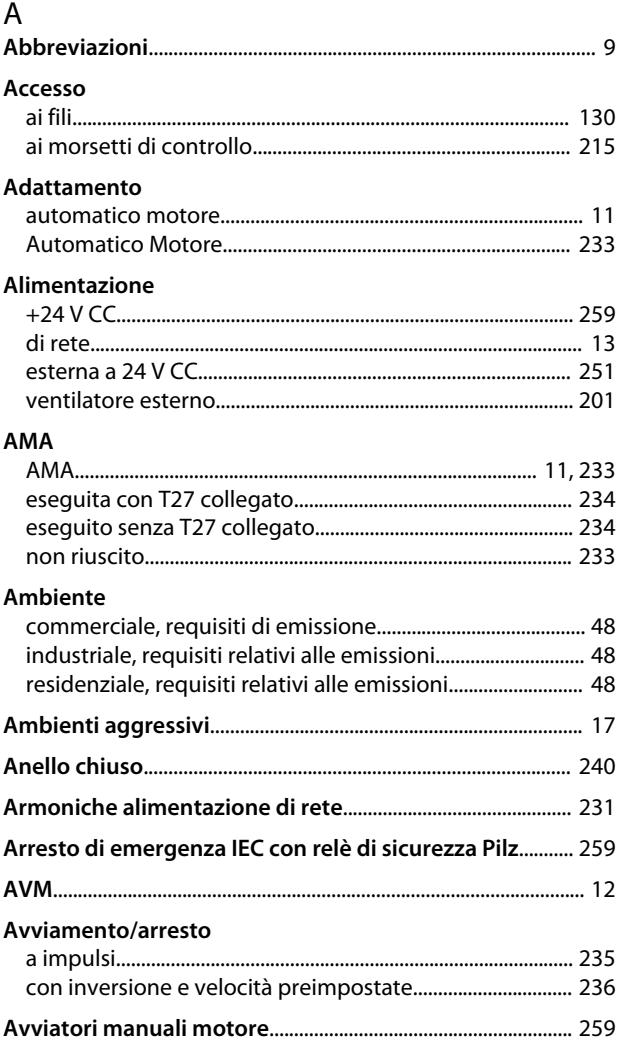

## $\overline{B}$

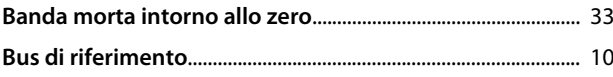

## $\mathsf{C}$

![](_page_281_Picture_36.jpeg)

![](_page_281_Picture_37.jpeg)

# Danfoss

### Indice

## Guida alla progettazione VLT® AutomationDrive FC 300 90-1200 kW

## Controllo

![](_page_282_Picture_34.jpeg)

## $D$

![](_page_282_Picture_35.jpeg)

![](_page_282_Picture_36.jpeg)

## $\mathsf{E}% _{0}\left( \mathsf{E}_{0}\right)$

![](_page_282_Picture_37.jpeg)

![](_page_282_Picture_38.jpeg)

![](_page_282_Picture_39.jpeg)

## Guida alla progettazione VLT® AutomationDrive FC 300 90-1200 kW

## Fusibili

![](_page_283_Picture_61.jpeg)

## $\mathsf G$

![](_page_283_Picture_62.jpeg)

## $\overline{H}$

![](_page_283_Picture_63.jpeg)

## $\overline{1}$

![](_page_283_Picture_64.jpeg)

![](_page_283_Picture_65.jpeg)

Danfoss

## M

Limite

![](_page_283_Picture_66.jpeg)

 $\mathsf L$ LCP.

## Guida alla progettazione VLT® AutomationDrive FC 300 90-1200 kW

## $\overline{\mathsf{N}}$

![](_page_284_Picture_55.jpeg)

## $\circ$

![](_page_284_Picture_56.jpeg)

## Ordine

![](_page_284_Picture_57.jpeg)

## $\overline{P}$

![](_page_284_Picture_58.jpeg)

![](_page_284_Picture_59.jpeg)

Danfoss

## $\overline{\mathsf{R}}$

![](_page_284_Picture_60.jpeg)

![](_page_285_Picture_67.jpeg)

## $\mathsf{S}$

![](_page_285_Picture_68.jpeg)

![](_page_285_Picture_69.jpeg)

Danfoss

## $\top$

![](_page_285_Picture_70.jpeg)

## $\cup$

![](_page_285_Picture_71.jpeg)

Danfoss

## $\vee$

![](_page_286_Picture_19.jpeg)

![](_page_287_Picture_0.jpeg)

![](_page_287_Picture_1.jpeg)

La Danfoss non si assume alcuna responsabilità circa eventuali errori nei cataloghi, pubblicazioni o altri documenti scritti. La Danfoss si riserva il diritto di modificare i suoi prodotti senza previo<br>avviso, anche per i

![](_page_287_Picture_4.jpeg)